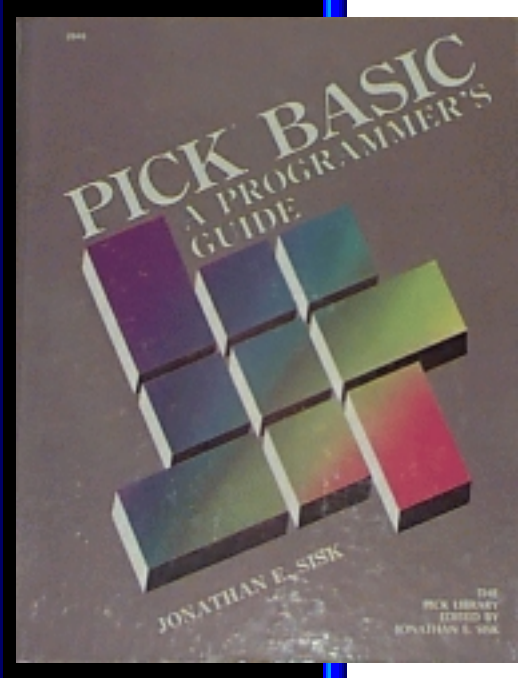

# **Jonathan E. Sisk's Pick/BASIC: A Programmer's Guide**

## **WWW Edition January, 2000**

# Table of Contents

This book is now available [in Acrobat \(PDF\) format](#page-3-0).

- **[Foreword by Ken Simms](#page-234-0)**
- **[Preface](#page-235-0)**
- **[Introduction](#page-237-0)**

### **Chapters:**

- **[Pick Terminology and](#page-241-0) 1. [Concepts](#page-241-0)**
- **2. [The Related TCL Processes](#page-253-0)**
- **[Fundamental Pick/BASIC](#page-265-0) 3. [Statements and Functions](#page-265-0)**
- **4. [The Concept of Loops](#page-278-0)**
- **[Calculations and the Principle](#page-291-0) 5. [of Precedence](#page-291-0)**

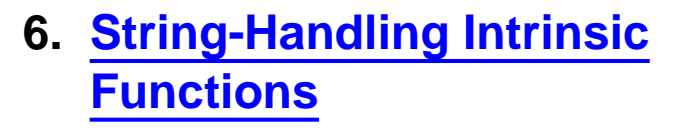

- **7. [Data Conversion and Print](#page-304-0) [Masking](#page-304-0)**
- **[Numeric Data Conversion and](#page-312-0) 8. [Output Routing](#page-312-0)**
- **[The CASE Statement and](#page-321-0) 9. [Controlling Switches](#page-321-0)**
- **[Looping with the FOR-NEXT](#page-331-0) 10. [Statement](#page-331-0)**
- **[Extending the FOR-NEXT](#page-343-0) 11. [Construct](#page-343-0)**
- **12. [An Introduction to FILE I/O](#page-347-0)**
- **13. [Manipulating Dynamic Arrays](#page-361-0)**
- **[A Generalized Data Entry](#page-380-0) 14. [Program](#page-380-0)**
- **[Formatting Reports and](#page-403-0) 15. [Passing PROC Arguments](#page-403-0)**
- **16. [Using the EXECUTE Statement](#page-412-0)**
- **17. [External Subroutines](#page-418-0)**
- **[Additional PICK/BASIC](#page-425-0) 18. [Concepts](#page-425-0)**

http://www.jes.com/pb/index.html (2 of 3) [12/18/2001 11:14:28 AM]

### **Appendices:**

- **[Appendix B: Sample Data and](#page-432-0) [Dictionary for STAFF File](#page-432-0)**
- **[Appendix D: PICK/BASIC Error](#page-435-0) [Messages](#page-435-0)**
- **[Appendix E: PICK/BASIC](#page-441-0) [Interactive Debugger](#page-441-0)**

## **Other Stuff:**

- **[Glossary](#page-448-0)**
- **[Review Quiz Answers](#page-453-0)**
- **[Send mail to JES](mailto:jsisk@jes.com)**

### **Mirror Sites:**

**Russia:** ● **<http://pua.ipu.rssi.ru/Docum/Jes/pb/index.html>**

Copyright © 1985-2002 [Jonathan E. Sisk.](#page-461-0) It is against the law to reproduce or distribute this work in any manner or medium without written permission of the author, c/o [JES, Inc.,](http://www.jes.com/) P.O. Box 19274, Irvine, CA 92623.

<span id="page-3-0"></span>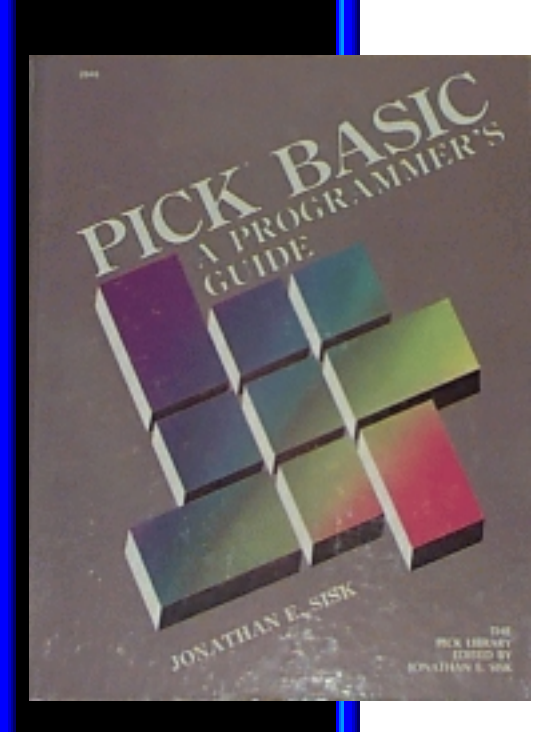

# **Jonathan E. Sisk's Pick/BASIC: A Programmer's Guide**

**WWW Edition January, 2000**

Table of Contents

- **[Foreword by Ken Simms](#page-7-0)**
- **[Preface](#page-8-0)**
- **[Introduction](#page-10-0)**

### **Chapters:**

- **[Pick Terminology and](#page-14-0) 1. [Concepts](#page-14-0)**
- **2. [The Related TCL Processes](#page-26-0)**
- **[Fundamental Pick/BASIC](#page-38-0) 3. [Statements and Functions](#page-38-0)**
- **4. [The Concept of Loops](#page-51-0)**
- **[Calculations and the Principle](#page-64-0) 5. [of Precedence](#page-64-0)**

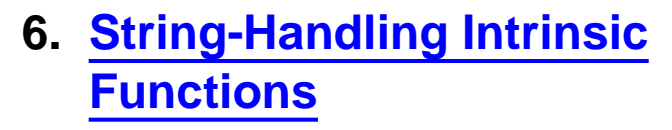

- **7. [Data Conversion and Print](#page-77-0) [Masking](#page-77-0)**
- **[Numeric Data Conversion and](#page-85-0) 8. [Output Routing](#page-85-0)**
- **[The CASE Statement and](#page-94-0) 9. [Controlling Switches](#page-94-0)**
- **[Looping with the FOR-NEXT](#page-104-0) 10. [Statement](#page-104-0)**
- **[Extending the FOR-NEXT](#page-116-0) 11. [Construct](#page-116-0)**
- **12. [An Introduction to FILE I/O](#page-120-0)**
- **13. [Manipulating Dynamic Arrays](#page-134-0)**
- **[A Generalized Data Entry](#page-153-0) 14. [Program](#page-153-0)**
- **[Formatting Reports and](#page-176-0) 15. [Passing PROC Arguments](#page-176-0)**
- **16. [Using the EXECUTE Statement](#page-185-0)**
- **17. [External Subroutines](#page-191-0)**
- **[Additional PICK/BASIC](#page-198-0) 18. [Concepts](#page-198-0)**

http://www.jes.com/pb/index.html (2 of 4) [8/21/2000 10:48:50 PM]

## **Appendices:**

- **[Appendix B: Sample Data and](#page-205-0) [Dictionary for STAFF File](#page-205-0)**
- **[Appendix D: PICK/BASIC Error](#page-208-0) [Messages](#page-208-0)**
- **[Appendix E: PICK/BASIC](#page-214-0) [Interactive Debugger](#page-214-0)**

## **Other Stuff:**

- **[Glossary](#page-221-0)**
- **[Review Quiz Answers](#page-226-0)**
- **[Send mail to JES](mailto:jsisk@jes.com)**

### **Mirror Sites:**

**Russia:** ● **<http://pua.ipu.rssi.ru/Docum/Jes/pb/index.html>**

## **Notes From JES**

**Jan 20, 2000: I get asked a lot** ● **if this document is available as a single file for download. The answer, regrettably, is no, but as a small consolation I have gone through all of the chapters and made some changes to help facilitate your saving local copies without having to change any of the HTML code. For example, all of**

**the references to graphics like the picture of the cover of the book - now use fully-qualified paths directly back to our site, rather than relative addresses to directories which do not exist on your system. So, you will still have to save the chapters one at a time on your system, but at least they will look right when you open them locally through your browser.**

Copyright © 1985-2000 [Jonathan E. Sisk.](mailto:jsisk@jes.com) It is against the law to reproduce or distribute this work in any manner or medium without written permission of the author, c/o [JES, Inc.,](http://www.jes.com/) P.O. Box 19274, Irvine, CA 92623, phone (949) 553-8200, fax (949) 553-9779, email: [jsisk@jes.com](mailto:jsisk@jes.com).

<span id="page-7-0"></span>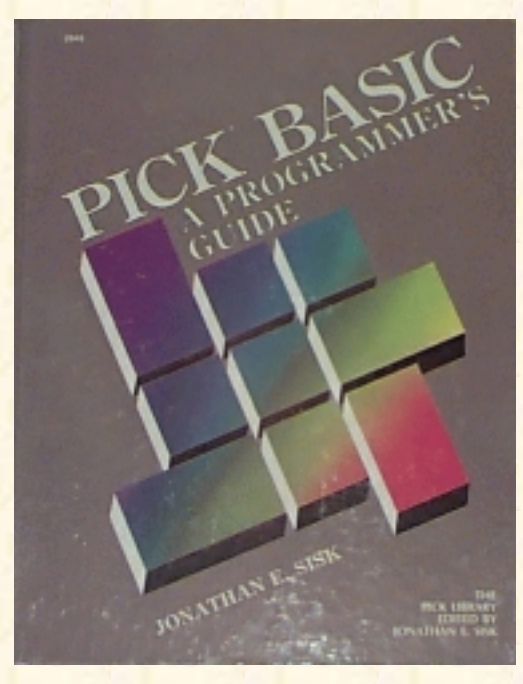

# **Jonathan E. Sisk's Pick/BASIC: A Programmer's Guide**

### **WWW Edition January, 2000**

FOREWORD by Ken Simms, The Author of the Pick/BASIC Language

The rumor that I wrote Pick/BASIC in order to be able to play **Star Trek** is not true. However, I did play a lot of STAR TREK while developing the language. I needed to test the product. Didn't I?

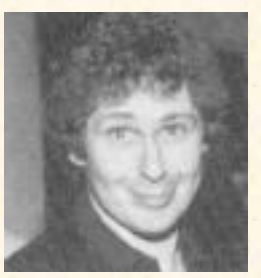

Since that time, I have seen a lot of PICK/BASIC programs. Nearly all of the programs did what they were supposed to do nearly all of the time. But some programs were not

very easy to understand. Some were so hard to understand that it was cheaper to throw them away and start over than to change them.

But in all this time (about 12 years) there have been no books about PICK/BASIC other than the system manuals. Jon Sisk's new book not only shows how to write PICK/BASIC programs, but it also shows how to write PICK/BASIC programs that are easy to understand. Jon's years of teaching PICK/BASIC help to make this book an excellent learning tool. I recommend it to anyone who would like to learn PICK/BASIC. I also recommend it to anyone who already knows PICK/BASIC and would like to see how good programming standards can be applied to the language.

#### KEN SIMMS

*(Original Foreword from First Edition, Circa 1985)*

*Ken Simms passed away in November, 1988.*

*We miss you, Ken.*

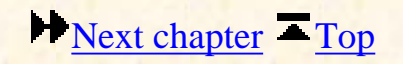

Copyright © 1985-2000 [Jonathan E. Sisk.](mailto:jsisk@jes.com) It is against the law to reproduce or distribute this work in any manner or medium without written permission of the author, c/o [JES, Inc.,](http://www.jes.com/) P.O. Box 19274, Irvine, CA 92623, phone (949) 553-8200, fax (949) 553-9779, email: [jsisk@jes.com](mailto:jsisk@jes.com).

<span id="page-8-0"></span>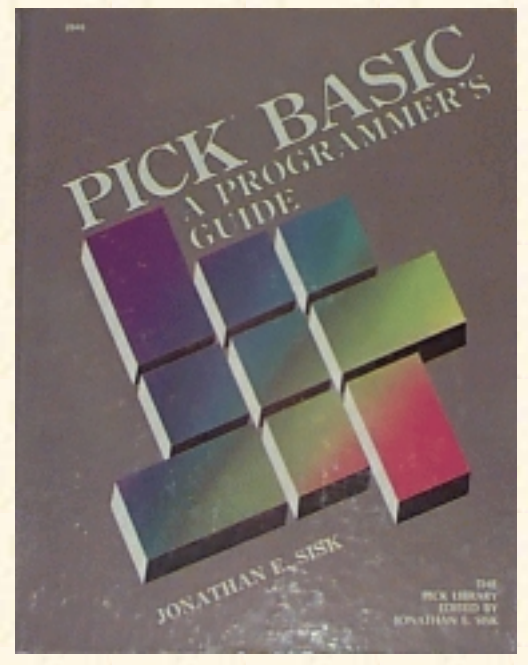

# **Jonathan E. Sisk's Pick/BASIC: A Programmer's Guide**

### **WWW Edition January, 2000**

## Preface

The popularity of the Pick Operating System has continued to grow over the years. Recent estimates put the installed Pick base at roughly 70,000 systems, ranging in size from desktop systems, like the IBM XT and AT, all the way up to mainframe-class systems such as the IBM 4300 and 9370, with dozens of micro and super-micro systems in between.

For many years, most people who had machines that ran Pick didn't know that it was Pick they were using. Pick went under "brand" names, like Ultimate and REALITY. Today the system is no longer being sold in plain brown wrappers.

My experience has been that most of the Pick-based systems in use today are managed by people who do not have a lot of experience with other operating systems. In many ways this is an advantage the single largest one of which is that they do not have to be "retrained" into the Pick way of doing things.

Most companies do not have a "professional" in-house staff to do programming and analysis work, and thus have to do it themselves -- unless, of course, they rely on outside consultants or software vendors to perform technosurgery on their software. This book is for those of you who want to learn how to do it yourselves. It's also aimed at those who don't want to do it themselves, but want to be able to talk intelligently to those who do.

This book was developed from the course materials for my programming sessions in ["The Pick System](http://www.jes.com/training.html) [Educational Series."](http://www.jes.com/training.html) Naturally, every little nuance about PICK/BASIC can't be covered in one book, but this book is intended to provide a broad introductory overview about the powerful PICK/BASIC language.

The method by which this book attempts to explain PICK/BASIC is through step-by-step tutorials. In the first chapter, the basics of logging onto the system and creating your account are provided, along with a very cursory overview of the Pick Editor. From there, basic programming principles and terminology are discussed in Chapter 2. Chapter 3 takes the reader into the exciting world of programming in PICK/BASIC by providing a ready-made program which will be entered into the system, compiled, then run. A detailed explanation of each instruction and principle follows immediately after the source listing.

The objective is to cover the instructions used most often in the language, in a practical, objective, and logical order. The rest of the book follows this tutorial format, with each program building upon principles introduced in preceding examples while introducing new topics along the way.

As the first tutorial on the PICK/BASIC language, this book may serve as the pioneer by which future similar attempts are measured. Pioneers, especially in the data processing community, are easily identified: *they are the ones with the arrows sticking out of their backs*. I hope this book will provide the reader with a broad enough introduction to be able to understand the principles and mechanics of the PICK/BASIC language. Maybe it will even provide the courage necessary to start writing code from scratch. But more important, it is intended to encourage its readers to get out there and discover, ponder, and even maintain the existing code on their machines.

I welcome all comments and suggestions.

Jonathan E. Sisk

**[Previous chapter](#page-7-0) [Next chapter](#page-10-0) [Top](#page-3-0)** 

Copyright © 1985-2000 [Jonathan E. Sisk.](mailto:jsisk@jes.com) It is against the law to reproduce or distribute this work in any manner or medium without written permission of the author, c/o [JES, Inc.,](http://www.jes.com/) P.O. Box 19274, Irvine, CA 92623, phone (949) 553-8200, fax (949) 553-9779, email: [jsisk@jes.com](mailto:jsisk@jes.com).

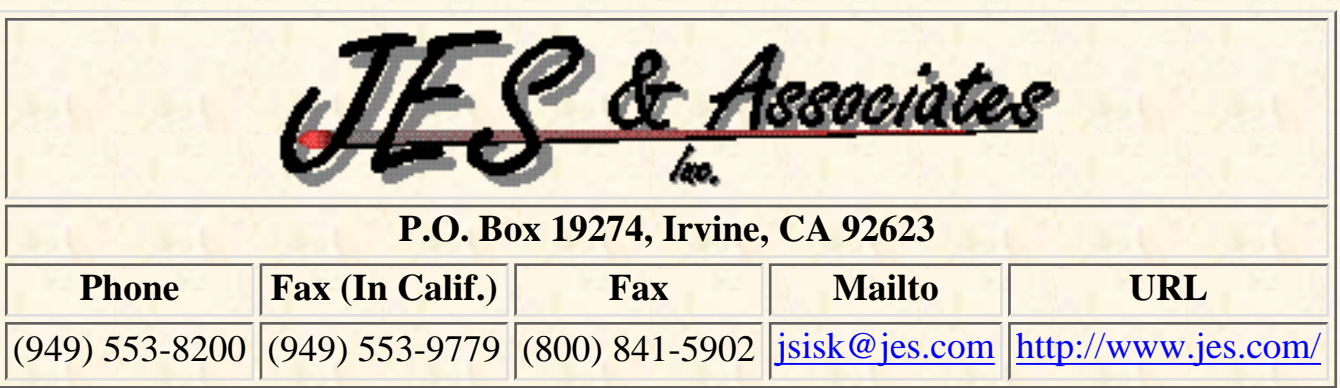

<span id="page-10-0"></span>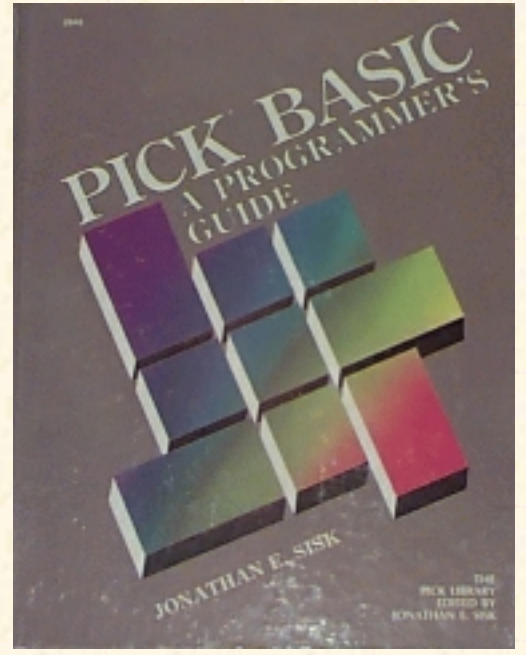

# **Jonathan E. Sisk's Pick/BASIC: A Programmer's Guide**

## **WWW Edition January, 2000**

# Introduction: The Ground Rules

In writing **Pick/BASIC: A Progammer's Guide**, certain ground rules had to be established. Without setting boundaries, the job would never have been completed and no one could have benefited from the information. The ground rules are listed here so you might understand the working concepts used to create this textbook.

- 1. This is not an encyclopedia or dictionary; it is intended to be a textbook. It will provide a general understanding of nearly every instruction in the language, and the principles behind putting them to use.
- 2. It is not as important to identify which version of PICK/BASIC does what. The intention is to thoroughly explain the standard instructions and features. Tying specific capabilities to specific manufacturers is therefore given low priority.
- This textbook does not replace your existing system documentation. There is still a need for 3. standard system reference manuals.
- 4. Manufacturers change their versions of PICK/BASIC, eliminating bugs and adding features, frequently without acknowledging the existence of any problems. For this reason, every known bug, change, improvement or modification is not documented.
- 5. To further expand on point 1, there are actually several very good reasons that not every instruction is covered. Some instructions, like "INPUT @" and "INPUTTRAP," don't work consistently. Other instructions, like "RETURN TO statement.label" make programs too hard to debug. Still others, like "SADD," are specific to one manufacturer, but are listed here for reference purposes.

## **About PICK/BASIC**

The Pick System comes equipped with a very powerful programming language: PICK/BASIC. It has some remote similarities to standard Dartmouth BASIC (Beginners All-purpose Symbolic Instruction Code), but far exceeds it in features and benefits.

The comparison of PICK/BASIC to the "standard" BASIC ends its similarities at the READ, WRITE,

and PRINT statements. Outside of a few intrinsic functions, PICK/BASIC is significantly enhanced and different in syntax. For example, statement labels in PICK/BASIC are optional. When they are used, most versions of Pick still require numeric statement labels, while some now allow alphanumeric statement labels.

The language is very well suited to dealing with strings of characters. This is particularly convenient in a system where everything is stored as a string. A special set of intrinsic functions, like INSERT, REPLACE, and DELETE, are provided to deal with the Pick "three-dimensional" data (item) structure. This means that items (records) are composed of attributes (fields), which in turn are optionally composed of "multi-values" (sub-fields), and finally, "sub-values" (sub-sub-fields?). Through PICK/BASIC, you tell the computer what you want to do to an item, not how to do it. This is why it is beneficial to have a general understanding about the Pick file and item structure before jumping into updating files.

PICK/BASIC programs are primarily used to capture and validate data before storing it on disk. They also can be used to format reports and menus, but generally these functions are done in ACCESS and PROC, respectively.

The many other features of this unique language are covered throughout this text. The bottom line is, if you have used "standard" BASIC, you will find PICK/BASIC to be a much more elegant alternative. If you have not used standard BASIC, congratulations; here's your chance to be exposed to a sophisticated, flexible, and easy-to-learn programming language.

This book deals with "generic" PICK/BASIC code; that is, the programs in the tutorials are designed to be used on any implementation of the Pick System, unless otherwise mentioned in the text.

## **About the Intended Reader**

This book assumes that you already are familiar with the Pick Editor (EDIT) and the Pick file structure. Some of the Editor commands are provided in the tutorials, but there are many features of the Editor which are not discussed.

A background in programming in any language would be helpful, but it's not absolutely vital in order to comprehend and make use of this book. For newcomers to programming, it is important to read the section called "If You Are New To Programming." Even if you have programmed before, this section is suggested reading.

## **What to Expect**

Using a "cookbook" approach, this book takes you through practical working examples of nearly every command in the PICK/BASIC language. Some instructions, like the trigonometric functions, are not called upon very frequently where the majority of Pick systems are actually used, such as in accounting departments. Thus, these and other esoteric instructions are omitted.

After going through all of the program examples and quizzes, you will have the tools necessary to write straightforward, maintainable programs. More importantly, you will be able to read the programs that you already have. By read, I mean that you will be able to figure out the syntax of nearly every

instruction in any PICK/BASIC program. Figuring out the logic is another matter altogether. Every programmer has their own style of writing code. Coupling this with the fact that the Pick System is technically very forgiving to even the sloppiest "spaghetti code," produces lots of different approaches to problem solving.

As you explore existing application programs, you will probably find many cases where improvements may be made from techniques obtained in this book. Don't hesitate put them in! Often a single change won't provide an obvious increase in the performance of your computer; cumulatively, however, each little piece adds up to a big improvement, like the old adage that "the whole is greater than the sum of its parts." For this reason, attention is paid to programming standards and conventions, in addition to technical aspects. Current hardware is so fast that even inefficient programs run at blazing speed. This compensates for bad code, but nothing compensates for code that can't be supported.

## **Representation Conventions**

Certain typographic conventions are used throughout this book and have the same meaning each time they are encountered.

Any text in all uppercase characters indicates the text is shown exactly as it is displayed by the computer or exactly as you must enter it. Most implementations of the Pick System are generally sensitive to the case of commands, instructions, statements, etc. If they are not entered in the right case, they won't work.

The <cr> symbol is used to represent a carriage return. This is sometimes referred to as the "Enter," "Newline," or "Line Feed" key. They all mean the same thing: press the Return key.

## **If You Are New to Programming**

If you have never touched a computer before and expect to learn how to program from scratch using this book, your task may be more than a little difficult. This book is an introductory approach to the PICK/BASIC language. Many principles of programming are covered in the course of the text, but to keep this book from running about 1500 pages, some topics had to be skipped. For this reason, you may want to explore your local library or bookstore for books that explain the general concepts of programming. Another excellent source for this information is your local community college or university. Don't expect to find university courses on Pick just yet, but we're working on getting it in there.

If you have a reasonable "digital aptitude," however, this book may provide everything you need to understand programming in PICK/BASIC.

Chapter 1 explains some terms that you will need to understand throughout this book. Study them carefully. The glossary contains a much more complete list of Pick terminology.

#### **[Previous chapter](#page-8-0) [Next chapter](#page-14-0) [Top](#page-3-0)**

Copyright © 1985-2000 [Jonathan E. Sisk.](mailto:jsisk@jes.com) It is against the law to reproduce or distribute this work in any manner or medium without written permission of the author, c/o [JES, Inc.,](http://www.jes.com/) P.O. Box 19274, Irvine, CA

92623, phone (949) 553-8200, fax (949) 553-9779, email: [jsisk@jes.com](mailto:jsisk@jes.com).

<span id="page-14-0"></span>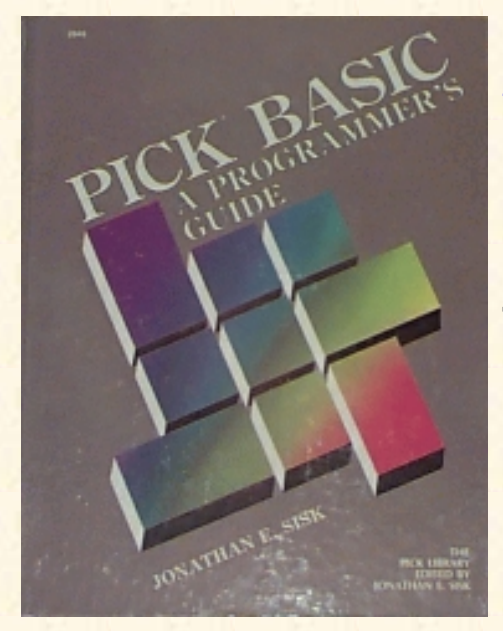

# **Jonathan E. Sisk's Pick/BASIC: A Programmer's Guide**

### **WWW Edition January, 2000**

## Chapter 1 Pick Terminology and Concepts

The Pick System uses terms to define itself that are unique in the data processing world. Most of these terms are defined the first time they are mentioned, and a glossary of these and other Pick terms is found among the appendices.

## **ACCOUNTS AND FILES**

Accounts are collections of logically related files, much like departments within a company. Each department has its own set of file cabinets. The name of the account is entered at the "LOGON PLEASE:" message to gain access to the system.

Files are collections of logically related items, much as a file cabinet contains file folders made up of similar types of information. For example, one file cabinet may hold file folders which contain information about your customers, while another cabinet may hold the folders for your suppliers. In the Pick System, the number of items that may be put into a file is only limited by the capacity of the disk.

PICK/BASIC programs, each of which is considered an item, are stored in a file commonly called BP. Note that BP (short for "Basic Programs") is used as a convention only; as with all files, the filename is free-form.

The Pick System gains much of its elegance from the fact that it has only one file structure available. It is known as a random access file structure because records physically reside in the file in random order. The Pick System is excellent for developing on-line, interactive application systems, since accessing data from files is very fast and independent of the size of the file.

An item is a collection of logically related attributes or fields. (Other computer systems typically call this a "record. ") For example, an item in the CUSTOMER-FILE might contain the name and address for a customer. All the items in the same file are typically formatted in a similar manner. For example, the first attribute in each item might be the customer's name, the second attribute might be the address, and so on.

The method by which Pick manages items is unique. Quite simply, any item in the Pick System is a collection, or string, of characters. Pick uses the ASCII1 coding scheme for representing characters. This character set represents 256 unique characters. Since the upper- and lowercase alphabet, numbers, punctuation, and control characters barely use up the first 128 characters, there are plenty of unused characters available for other purposes. Recognizing this fact, the Pick System uses the last four positions in the ASCII coding scheme, numbered 252 through 255, as special characters to be used by the file system. (Computers generally begin

counting at zero, which explains why the last four characters are 252 through 255, rather than 253 through 256.)

Since the Pick System treats each item as a string of characters, there is no concept of "type" of fields. Other systems store data differently depending on the type of the data. The primary "types" of data on other systems are numeric (binary, floating-point decimal, Comp-l, Comp-3, packed decimal, etc.) and character fields, used for storing names and other string-type data.

### **Item-IDs**

Each item must have its own unique identifier. This is called its id, (pronounced "eye-dee" in most of the world, and "ahh-deee" in Texas) or item-M. This is often referred to by some as the "key," and by others as the "primary key." The item-id may be virtually any combination of alphabetic, numeric and (most) punctuation characters. Those characters that may not be used are: space ( ) .... ", and any control character. Choosing the item-id for items is not a trivial process. How the item-id is structured has a significant effect on how the item-id "hashes" to a file. A discussion of this selection process is presented in Chapter 13.

### **The Relationship of Files and Items**

It might be helpful to consider the method by which Pick has implemented its file structures, and to see how items fit into this scheme. Each item ('record') that is placed into a file must also have a unique item-id, or key. This item-id is then hashed, or internally massaged to calculate the storage location where the item is to be placed. To retrieve an item, the unique item-id must be provided to the process, which then hashes it once again to the same location. This requires that the item-id be logical or easily known, because if you don't know the item-id, you can't get to an individual item. There are facilities provided to access the entire file, or even a "selected" subset, if the item-id is not known.

It is important to emphasize that since there is only one file structure in the Pick System, it is used not only by programmers, developers, and users, but by the operating system itself. This is both very powerful and vastly different from other operating system environments that provide their users/programmers with multiple file structures for the use of data and a different set of hidden file structures for use by the operating system or its various utilities.

In the Pick System, all files and items are accessible. From the data files up to the system files, everything is available to the user/programmer, who can greatly enhance the functionality of the system.

### **ATTRIBUTES, VALUES, AND SUB-VALUES**

An attribute (which some people call a "field' ') is an object or a collection of logically related objects, like an address or list of addresses, within an item. In the Pick System, these objects are typically referred to as values.

For example, if there were an item called "100" in a file called CUSTOMER-FILE, and you were to display it by copying it to the terminal, it would appear as shown in Fig. 1-1. From visual inspection, it is apparent that the item has five attributes. All of the attributes have only one value, with the exception of second, which has two values, both of which are separated by a special "reserved" character called a value mark. It is displayed as a right-hand square bracket. Note that each value is similar in nature. That is, they are both addresses, but there must be a way to separate them. That's where multi-values come into use. There may be as many separate values as needed in an attribute, provided that each is separated by a value mark. This allows treatment of each value as one entity.

Values may, in turn, be broken up into multiple sub-values. The special reserved character to separate sub-values is called, creatively enough, a sub-value mark. It is displayed as a backslash  $(\ )$ . There will be more about values and sub-values in Chapter 13, which discusses array management.

Each line number (along the left side of the screen) corresponds to an attribute. When writing programs in PICK/BASIC, each attribute must contain a legal statement or expression (i.e., no blank lines).

```
>COPY CUSTOMER-FILE 100 (T) <cr>
```

```
100 Item id
001 HAPPY CAMPERS MOTOR LODGE THE Attribute 1
002 2600 MOOSE STREET]P.O. BOX 1777 Attribute 2
003 EAST OVERSHOE Attribute 3
004 MN Attribute 4
005 80808 Attribute 5
```
Fig. 1-1. Sample display of an item.

### **WHY A VARIABLE-LENGTH ITEM STRUCTURE?**

An attribute, or field, in a Pick item is merely a string of characters within an item that also is a string of characters. Pick distinguishes one attribute from another by attaching one of the special reserved characters previously mentioned to the end of the attribute. This is the character numbered 254 from the ASCII coding scheme. Not surprisingly, this is called an attribute mark.

This means that when the Pick System accesses an attribute, it merely "scans" the item one character at a time until it reaches an attribute mark. It doesn't matter how many characters occur between attribute marks, other than the fact that most Pick systems impose a maximum size limitation of 32K (about 32,267) characters on any single item. Consequently, items, attributes, values, and sub-values may be of variable length, which allows items to expand and contract as changes are made.

Most other computer operating systems utilize a fixed-length field concept which requires that each field within a record have indicated a specific length, along with a beginning and ending character position, to specify where the field is found or stored in the record. The total of all of these fixed-length fields indicates the record size.

The classic problem with this scheme is the five-digit ZIP code. When the record was originally laid out, five positions were provided to allow for the storage of a ZIP code. When the ZIP code expanded to nine characters, all the fixed-length-field victims had a real problem. They had to resize their record structures, rewrite their programs, and tell their bosses to wait.

This problem doesn't occur in the Pick System. With Pick, you simply change the programs to accept and display nine positions, change the dictionary items used by ACCESS for reporting, and life goes on.

The concept of using delimiters to separate attributes (fields), values, and sub- values significantly simplifies the problem of data management. All you tell the Pick System is what you want, not how to do it. It then scans through the item, counting the delimiters along the way, until the requested location is found. Simple.

This scheme leads to a phenomenon commonly referred to as the three-dimensional item structure. Attributes may contain multiple values, each of which is separated by a value mark. Values, in turn, may contain multiple sub-values, each of which is separated by a sub-value mark. Figure 1-2 illustrates the logical structure of the Pick System.

```
Systems are made up of accounts.
  Accounts are made up of files.
     Files are made up of Items.
       Items are made up of attributes.
         Attributes are made up of values.
           Values are made up of sub-values.
```
Fig. 1-2, Summary of the Pick data structure.

## **IF YOU HAVE WORKED ON OTHER SYSTEMS**

Most systems which impose the fixed-length field and record structure require individual programs to be stored in separate source code files, with each 80-character record representing a single line or statement of source code.

Since Pick does not impose this fixed-length mentality, source programs in the Pick System are stored differently. Typically, a single file is created to contain multiple programs of a certain application such as "AR.BP," to contain "Accounts Receivable" programs. Each item in the file is a program. Each attribute (or field) in the (program) item is a single PICK/BASIC line of source code. Remember that Pick has only one file structure, which accommodates variable-length items, attributes, values, and sub-values. The only constraint is that the total length of the program cannot exceed 32,257 characters, which is too much to place in one program anyway.

Since each attribute (field) is of variable length, there is no concept of a continuation character used by other systems when a given line of source code exceeds the space allocated within the 80-character constraint. Also, there is no concept in the writing of PICK/BASIC source programs (unlike FORTRAN, for example) that the statements must start in the 7th or 8th column position of the line and end in the 72nd or 73rd column. PICK/BASIC source statements may begin in any column position.

The concept that multiple source programs (items) are stored in the same source code file affects how you indicate to the various utilities the program that you want to edit, compile, and run. This is covered in Chapter 2, but basically you have to tell the various utilities that the program is in a certain file and has a certain name (item id). This is no different than the way Pick manipulates items in other files: there is only one file structure.

Experienced programmers, just beginning to understand and appreciate the Pick file and item structure, soon realize that this environment easily provides the ability to write PICK/BASIC programs which can write other PICK/BASIC programs. There are several excellent "code generators" commercially available to the Pick System.

By now you are realizing that the Pick operating system provides many powerful features that address many problems plaguing other computer environments with the fixed- length record structures. The Pick System provides a very powerful language called PICK/BASIC. It is almost unfortunate that it is called "BASIC," because of the association with earlier and simpler BASIC languages. Pick has more high-level loop control constructs available than the ever-present COBOL language, plus an exceptional environment for tracing and analyzing program "bugs."

Since Pick provides this unique file structure with variable-length items, many additional functions also are provided to manipulate these structures of character strings. The concept that Pick retrieves a field without knowing what the data represents (no data typing) means that the Pick system provides an ideal environment for creating parameter- driven application systems. This provides the ability to write programs that read data files which contain the parameters and instructions which instruct the programs how to function. Parameter-driven

systems avoid the necessity to "hard code" the functions of a program into its source code, which then requires recompilation if changes are needed. Such systems are typically more flexible and generic in application. This is a great aid for software developers.

Another distinction of the Pick System is the way it stores time and date values. In the instances where a date needs to be stored, it may be stored as a string, such as 07/04/1997, or you may utilize a function which converts the date to an integer representing the number of days that have elapsed since the reference date of 12/31/1967. This process is known as internal conversion. Dates before 12/31/1967 have a minus sign preceding the integer number of days. For example, if you were to take the date,  $12/31/1967$ , and convert it with the date conversion function, the function yields the result 0 (zero). The string 1/3/1968, converted with the same function, yields the result 3, and 12/29/1967 yields -2.

The advantages of this internal conversion process are many. First, it makes it extremely easy to perform calculations on dates, since they are stored internally as integer numbers. Second, it optimizes disk storage, given that dates in "internal format" require less room than their "external-format" equivalents. Third and finally, it assists in "sorting" dates, since it is easy to compare two integer numbers to determine which is greater. Extensive functionality exists in Pick to utilize this format and to present dates in many different external formats. These are discussed at length in Chapter 7.

The storage of time has a similar internal conversion scheme. Hours and minutes are internally converted to an integer number that represents the number of seconds that have elapsed since midnight.

This unusual world of Pick, where items (records) automatically expand and contract and no attempt is made to "type" the data stored in fields means that an attribute in an item, which previously had been used to contain customer address information, may be changed quite easily --and without breaking any rules -- to accommodate a numeric value, such as the person's age.

### **TERMINOLOGY OF THE PICK/BASIC LANGUAGE**

Now let's examine some standard programming concepts as they are implemented in Pick.

#### **Statements**

A statement is a list of words which comprise the detailed instructions from which the computer makes its decisions and performs its duties. It normally consists of constants, variables, expressions, and/or the special commands of the PICK/BASIC language. The PICK/BASIC language allows multiple statements to be put on one physical line (attribute) provided that each statement is separated by a semicolon (;). The first line of code in Fig. 1-3 illustrates what happens when this feature is abused.

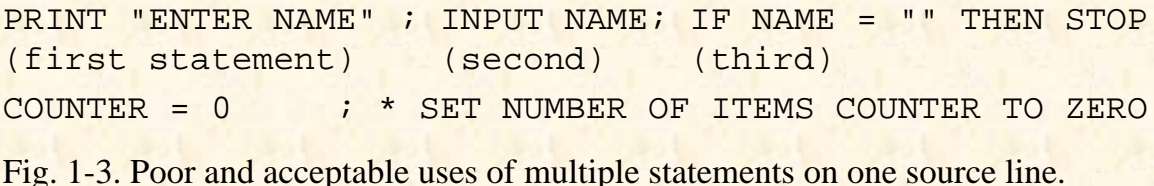

As a rule of thumb, however, it is recommended to put only one statement per line. This makes programs more visually appealing and, consequently, easier to maintain. The one exception to this rule is when a comment, or remark, is included on a source line, as illustrated by the second line.

#### **Constants and Literals**

A constant is a value which remains unchanged. Numeric constants do not have to be enclosed in quotes. For example:

SECONDS.PER.HOUR = 3600

This replaces the current value of the variable SECONDS. PER.HOUR with the value 3600. "3600" is the constant.

Literal constants are any strings enclosed in single or double quotes, or between backslashes (). Any number of characters, up to the maximum item size of 32K, may occur between the quotes or backslashes. For example:

REPORT.TITLE = "PHYSICAL INVENTORY REPORT"

where "PHYSICAL INVENTORY REPORT" is the literal constant.

PRINT.LINE = 'NAME' : ' ' ' ' ' ' ' PAY RATE'

where 'NAME ', ' ', and 'PAY RATE' are the literal constants.

Other acceptable literal constants include:

PROMPT ""

where the two double quotes represent the "null" string, meaning no value.

 $AGE = "0"$ 

where "0" is the literal constant. Purely numeric values do not have to be enclosed in quotes. The equivalent statement is:

 $AGE = 0$ 

Since no data typing occurs in Pick, these two statements produce the same effect.

#### **Variables**

A variable is a symbol that represents and contains a data value. As its name implies, the value, or contents, of a variable may change during program execution. Some other systems call these "data names."

In many versions of BASIC, as well as in languages such as Pascal, Ada, and PL/I, the "type" of a variable must be declared prior to storing data in it. This means that the computer is told what type of data to expect in a particular variable whether it will be a number or a combination of both letters and numbers. In other versions of BASIC, variable names are typically single alphabetic characters for numeric variables, which are used in arithmetic operations. "String" variable names are usually single alphabetic characters followed by a "\$", character. "String" variables contain alphabetic and/or punctuation characters and, on occasion, numbers.

```
Self explanatory form: The "Guess What" form:
AGING. TOTAL = 0 AT = 0IF EXIT.FLAG THEN STOP lF X THEN STOP
MATREAD CUSTOMER.ARRAY... MATREAD CA...
```
Fig. 1-4. Sample variable names.

In PICK/BASIC, no concept of data type exists. Variable names may be any length and therefore may be descriptively named. Variable names may include alphabetic characters, periods and dollar signs, but must begin with an alphabetic character. Figure 1-4 illustrates samples of variable names that are all valid in PICK/BASIC.

#### **Assignment**

Variables may be assigned an initial value in a program. For example:

ITEM.COUNTER = 0

This assigns the value of 0 (zero) to the variable named ITEM.COUNTER. This is also known as the process of replacement. When a variable name appears on the left side of an equals sign, then the result of whatever appears on the right side of the equals sign will be placed there. Typically, what appears on the right side is a function which produces some result, or a literal string enclosed in quotes, or even a number, as in the example.

This phenomenon is extremely important. There are many instances of using assignment throughout a program. These are examined throughout the tutorials.

When the program assigns the value of 0 (zero) to the variable ITEM .COUNTER, the variable is initialized. Initializing means that the program is making the first reference to a variable. The result of not initializing a variable before it is referenced results in an error message:

[B10] VARIABLE HAS NOT BEEN ASSIGNED A VALUE; ZERO USED!

It's a good idea to systematically assign initial values to variables.

The most important aspect of variables with regard to initializing is that they must be declared on the left side of an equals sign before referring to them on the right side of an equals sign. Part A of Fig. 1-5 illustrates the correct approach to initializing variables, while part B illustrates what happens when a variable is not initialized. TOTAL.AMOUNT appears at line 14 for the first time in this program, and will generate the runtime error message cited above.

```
003 TOTAL.AMOUNT = 0
*
*
007 PRINT "ENTER DOLLAR AMOUNT OF CHECK" '
008 INPUT CHECK.AMOUNT
014 TOTAL.AMOUNT = TOTAL.AMOUNT + CHECK.AMOUNT
*
*
014 TOTAL.AMOUNT = TOTAL.AMOUNT + CHECK.AMOUNT
Fig. 1-5. Example of A) properly initializing a variable, and B) failing to initialize.
```
#### **Functions**

Functions are operations on one or more variables, constants, or expressions (see nuclear tokens), which generate a single value. They are one of the kinds of elements that may be used in a PICK/BASIC expression. (The other two are variables and constants). Functions perform relatively complicated operations, like removing all

extraneous blanks from a string or converting dates to alternate formats. Functions ordinarily do not stand alone in a statement. They are typically assigned to a variable or output with a PRINT statement. Here are a few of the various functions available in PICK/BASIC:

```
PRINT STR("!",25)
CUSTOMER <b>IFEM(1)</b> = TRIM(RESPONSE)CURRENT.TIME = TIME()
```
There are some rare occasions, however, where functions may effectively "stand alone." One such case is when a function is passed to an external subroutine. Essentially, the rule is that functions may be used anywhere an expression may be used.

Functions which are native to a language are called intrinsic functions. The intrinsic functions within PICK/BASIC have one syntactical common denominator. They are always immediately followed by a set of parentheses. Sometimes, depending on the type of function, there are one or more arguments or expressions within these parentheses. In a few exceptional cases, there are no expressions within the parentheses. Table 1-1 is a partial listing of PICK/BASIC intrinsic functions, showing required number of expressions within the parentheses.

#### **Table 1-1. Partial Listing of Functions Showing Arguments Required.**

Functions which require no expressions:

(Note: According to one leading Pick expert, the TIME(), DATE(), and TIMEDATE( ) functions would be more accurately called "global system variables." They just happen to have a syntax that makes them appear confusingly similar to functions. )

COL1(), COL2(), TIME(), DATE(), TIMEDATE()

Functions which require one expression:

RND, INT, NUM, ASCII

Functions which require two expressions:

COUNT, STR, ICONV, OCONV

Functions which require three expressions:

FIELD, INDEX,

Functions which require four expressions:

EXTRACT, DELETE

Functions which require five expressions:

INSERT, REPLACE

### **Operators**

Operators are characters, and sometimes words, which perform logical, arithmetic, relational, or string-modifying operations. Operators include:  $+ -$  /  $* <$   $> < = > = #$ : and a few others. Figure 1-6 illustrates some of the operators available in PICK/BASIC.

Operators are classified into three categories:

Arithmetic operators:

- $\bullet$  + (addition)
- (subtraction)
- / (division)
- \* (multiplication)
- A (exponentiation)

```
Logical operators:
```
- $\bullet$  = (equal to)
- $\bullet$  > (greater than)
- $\bullet$  < (less than)
- $\bullet \geq (greater than or equal to)$
- $\bullet \leq$  (less than or equal to)
- $\bullet$  # (not equal to) which may also be represented by ( $\lt$  or  $\lt$ )

String operators:

- : (concatenation, or "linking" strings together)
- the MATCHES relational operator, which detects "patterns" of characters.

In the first line of Fig. 1-6, ">" is a logical operator which means "greater than," and "+" is an arithmetic operator for addition. In the second line, "MATCHES" is a relational operator which checks patterns of characters, and ":" is a string-modifying operator which means concatenate. Concatenate is another way of saying "link together."

### **Expressions and Arguments**

An expression is a valid series of constants, variables, and functions, connected by operators. These are also frequently referred to as arguments. The simplest expression is a single constant, variable or intrinsic function. For example:

TOTAL = TOTAL + NEXT.AMOUNT

This is an arithmetic expression, one which adds the two (presumably assigned) variables together and stores the result in a variable called TOTAL.

Expressions produce a result, like a string of characters or a number. The result they produce determines the type of expression. It is important to distinguish types of expressions in attempting to explain the capabilities of PICK/BASIC.

Some functions, for example, test for a "true" or "false" condition, which could be classified in this case as a conditional expression. As you proceed through the tutorials, you will see a variety of expressions, such as

"string" expressions and "numeric" expressions. Each new type of expression is explained as it is encountered. For example:

ELIGIBLE.FOR.RETIREMENT =  $(AGE >= 65)$ 

This is a known as a relational, logical or Boolean expression. Boolean expressions use the operators >, <, >=,  $\leq$ ,  $\leq$ ,  $\geq$ , and #. Any such expression evaluates to a numeric nonzero value (normally 1) if true, and a 0 (zero or null) if false. This statement assigns the value 1 (one) to the variable ELIGIBLE.FOR.RETIREMENT if the variable AGE is greater than or equal to 65; otherwise, it is assigned a 0 (zero) if not true.

```
IF CHECK.AMOUNT > 0 THEN CHECK.TOTAL = CHECK.TOTAL + CHECK.AMOUNT
IF PART.NUMBER MATCHES "1A4N" THEN TITLE = TITLE : " " : RESPONSE
```
Fig. 1-6. Examples of using operators.

The parentheses not only clarify, but also determine the meaning of the statement. By the way, if you don't put the parentheses around the expression, then it will not work on some versions of Pick.

Logical or Boolean expressions are used within conditional expressions like the IF- THEN and LOOP-UNTIL constructs. They also have the property of being able to stand alone in an assignment statement.

This process of combining expressions continues in an ever-expanding combination of syntactical permutations when parentheses and the logical operators OR and AND are included. Figure 1-7 illustrates the use of parentheses and logical operators.

### **Functions and Nuclear Tokens**

In the initial definition of functions it was mentioned that functions always are followed immediately by a set of parentheses, often containing one or more expressions. This is where the concept of "nuclear" or "atomic" tokens needs to be discussed. Effectively, a nuclear token is the smallest part of an expression. Functions may also contain other expressions, which in turn may contain other functions. This is known as an infix notional language. An example of this is the statement:

PRINT ABS(INT(X \* Y))

In evaluating expressions, the computer starts from the innermost set of parentheses and works outward. This example has " $X^*Y$ " at its core. " $X$ " and " $Y$ " themselves are nuclear tokens, because they are variables which already contain a result by an assignment or a calculation. When X is multiplied by Y, the result itself becomes the nuclear token for the INT function. The INT function retrieves the integer portion (the numbers to the left of the decimal point) of the number, which becomes the nuclear token for the ABS function, which retrieves the absolute value of a numeric expression. The absolute value is always the positive value of a numeric variable; hence, the ABS function strips off the leading minus sign if the result is a negative number.

```
ELIGIBLE.FOR.RETIREMENT = (AGE >= 65)IF ELIGIBLE.FOR.RETIREMENT AND (YEARS.WORKED > 1 AND YEARS.WORKED <= 10 THEN
  RETIREMENT.GIFT = "TIMEX WATCH"
END
IF ELIGIBLE.FOR.RETIREMENT AND (YEARS.WORKED > 10) THEN
   RETIREMENT.GIFT = "ROLEX WATCH"
END
```
Fig. 1-7. Using parentheses and logical operators.

### **MAINTAINING STANDARDS AND CONVENTIONS**

Once you know how to program in one language, you discover that most of the same principles apply in almost all languages: programs are used to capture, manipulate, store and retrieve data on the computer. In current technology, data is stored on "hard" or "fixed" disks. In a few years, hard disks may be obsolete, but the principles of dealing with new media will remain the same. There will still be a need to have programs to organize and administer data management.

In any programming language as flexible as PICK/BASIC, it is important to consider adopting "standards." These are "standard" methods of doing things. In programming textbooks and training classes, discussion of "standards" often is left until the end, after habits are already started. Introducing some of the concepts early on allows you to take advantage of them from the start.

Many programming shops have lists of "programming standards." These are the guidelines which programmers follow in order to produce programs that everyone can understand and maintain. This text suggests many standards, such as the variable naming conventions about to be discussed. You may choose to implement some and/or use some of your own.

Most versions of Pick are implemented using the ASCII coding scheme? Any variable may contain a number or a character string. Since there are no "typed" variables in the Pick System, it is suggested that you use some variable naming conventions. For example, all variables that act as accumulators could have. TOTAL for the suffix. The next few sections illustrate some of the conventions that are used throughout this text.

File Variables. A file variable is used to refer to a DATA or DICT file and is always declared in an OPEN statement. The suggested convention is that the variable name of the file is always followed by the suffix ".FILE":

filename.FILE

For example: OPEN "CUSTOMER-FILE" TO CUSTOMER.FILE...

Item-ID Variables. An item-id variable is a variable used to contain an item-id (what many people call a "key' '). It's a good idea to always follow the name of the variable with the literal, ".ID":

variable.ID

For example:

INPUT CUSTOMER.ID

Array Variables. An array variable is the resting place for an item read in through a READ or MATREAD statement. The suggested convention is that the name of the array is always followed by the suffix, ".ITEM":

arrayname.ITEM or arrayname.ARRAY

For example:

```
MATREAD CUSTOMER.ITEM FROM CUSTOMER.FILE,CUSTOMER.ID...
```
Flag Variables. A flag variable typically contains one of two possible conditions: 0 (zero) or (numeric) non-zero (normally 1). These end with the suffix, ".FLG": variable.FLG

Note that you may use any conventions that you like to name your variables. It is recommended that you do use some naming conventions, however, because many programmers have found that naming conventions make programs less difficult to create and/or modify.

### **SUMMARY**

You have just completed the "crash course" on programming concepts. In it, you learned important principles and terms like variables, expressions, and operators. These principles, with few exceptions, are generalized and apply to virtually every programming language. From now on, the topics become much more specialized.

#### [Previous chapter](#page-10-0) [Next chapter](#page-26-0) [Top](#page-3-0)

Copyright © 1985-2000 [Jonathan E. Sisk](mailto:jsisk@jes.com). It is against the law to reproduce or distribute this work in any manner or medium without written permission of the author, c/o [JES, Inc.,](http://www.jes.com/) P.O. Box 19274, Irvine, CA 92623, phone (949) 553-8200, fax (949) 553-9779, email: [jsisk@jes.com](mailto:jsisk@jes.com).

<span id="page-26-0"></span>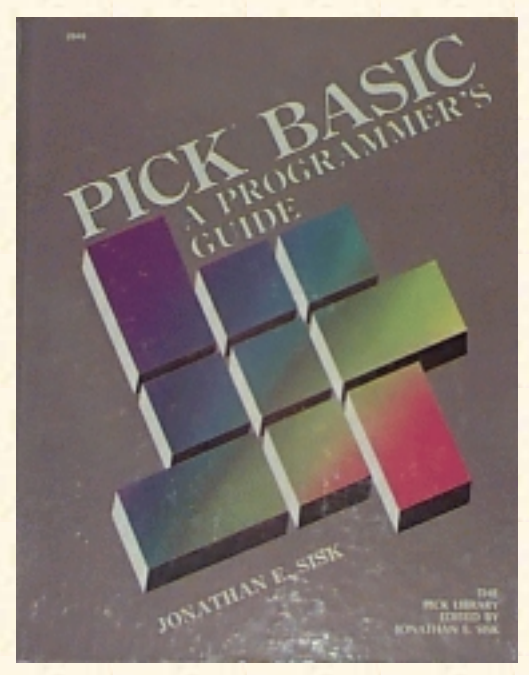

# **Jonathan E. Sisk's Pick/BASIC: A Programmer's Guide**

### **WWW Edition January, 2000**

# Chapter 2 The Related TCL Processes

This chapter will explain the most important TCL (Terminal Control Language), system-level procedures you will have to deal with in order to begin programming in PICK/BASIC. These include using the Editor, creating and maintaining files, and compiling and running your programs.

## **The PICK Editor**

The Editor is the process through which programs are entered into the computer. It allows the creation, update, and deletion of items in a file. A brief tutorial on the most essential Editor commands is provided in this chapter.

In general, editors fall into two categories. There are line editors, like the one about to be discussed, and there are full-screen editors. A line editor is much more primitive in design. In line editors, you must position the "line pointer" to the line (attribute) that you want to affect using a positioning command such as "G" (goto line), "U" (move up), and "N" (move down). With a full-screen editor, you use the numeric keypad or the arrow keys to position to the line that you want to alter.

If your system has JET, or one of its derivatives such as ULTIWORD or WORDMATE, then you actually have a full-screen editor available. Invoking the JET editor is accomplished by using the command "JET-EDIT" in place of the "ED" command. JET has its own set of commands, many of which are similar to the commands in the Pick line editor. If you decide to try the JET editor, press the "?" key once it is activated to obtain a list of all of the available JET commands.

# **Activating The Editor**

The following commands are essential for the use of the Editor throughout the course of this book: ED or EDIT

Either of these verbs may be used at the TCL prompt character  $(>)$  to activate the Editor. It always has the general form:

```
>ED filename item-id <cr>
to edit an individual item in a file, or
>ED filename item-id item-id item-id. <cr>
to edit multiple items in a file, or
>ED filename * <cr>
to edit all the items in a file, or
>SELECT filename {with selection criteria... } < cr >
n ITEMS SELECTED.
>ED filename <cr>
 Jonathan E. Sisk's "Pick/BASIC: A Programmer's Guide": Chapter 2
```
The ED command does not require the itemlist specification when following a SELECT or SSELECT command.

Before entering the Editor, the requested filename is searched for the specified item-id. If the item-id is found, the line pointer is left at the "top" of the item. If it is not found, then a "NEW ITEM" message appears and the line pointer is positioned to the top of an otherwise empty item. Once the Editor has been invoked, there are a number of commands available; the next several sections describe those that are used the most often.

#### **Inserting New Lines**

The Insert Editor command inserts one or more lines:

I

For an example, examine the terminal dialogue in Fig. 2-1. Note that while you are in "insert mode," each new line (attribute) is given a line number. To get out of insert mode, press the carriage return key while the cursor is positioned immediately to the right of a "plus" (+) sign. This returns control to the Editor command mode.

```
>ED filename item-id
NEW ITEM
TOP
· I<cr>
001+* this is line 1 <cr>
002+* this is line 2 <cr>
003+<sub>cr</sub>
```
Fig. 2-1. Using the Insert command.

### **Replacing Existing Lines**

To replace a portion or all of an attribute, or a range of attributes, use the Replace command: R

For example:

.R/PRINT/CRT

replaces, on the current line, the first occurrence of the word "PRINT" with "CRT." The command .RU999/PRINT/CRT

replaces, in the next 999 lines, all occurrences of "PRINT" with "CRT."

### **Listing Items to the Screen**

To list a specified number of lines on the screen, use the List command:

L

See Fig. 2-2 for an example of using the List command. The "EOI 011" message means that the "End Of Item" has occurred at line 11. There are no more attributes or lines after this message.

The Shortcut Way to List Items. Most versions of Pick allow "prestored" commands in the Editor:

P

Normally, the only one that is defined automatically is P0 (zero), and it issues an "L22" command. To test this, enter the P command at the Editor command prompt (Fig. 2-3).

```
>ED filename item-id <cr>
TOP
.L22 < cr001 * this is line 1
002 * this is line 2
003 * and so on...
*
*
011 * this is the last line...
EOI 011
```
Fig. 2-2. Using the List command.

```
>ED filename item-id <cr>
TOP
.P<cr>
001 * this is line 1
002 * this is line 2
```

```
003 * and so on...
*
*
011 * this is the last line...
EOI 011
```
Fig. 2-3. Using the Editor's prestored commands.

#### **Deleting Lines**

To delete one or more lines, use the Delete command:

DE or DE*n*

For example:

```
014 * this line needs to go away...
.DE<cr>
```
This does away with the current line, which in this case is line 14. Or, you can use the DE command on multiple lines:

014 \* this line is going away...  $.$  $DE3 < cr$ 

This deletes line 14 and the next two lines, for a total of three lines.

#### **Moving the Line Pointer**

To move the pointer to a particular line n, use the Goto command:

```
Gn
or
n
For example:
014 * this is line 14
.G7 < cr007 * this is line 7
```
The "G" is optional. You may also simply enter the line number:

```
014 * this is line 14
.7 < cr>
```
007 \* this is line 7

#### **Reviewing Changes: The F Command**

To review changes in an item, use the Flip command:

F

.

This command "flips" Editor buffers. Get used to this. You must use this command before you may review any changes that have been made to an item:

```
014 * this is line 14
.F < c rTOP
```
#### **Saving and Exiting**

The File command is used to save (or resave) the item being entered or modified. Entering FI

files the item, saving all changes made. For example:

```
014 * this is line 14
.FI<cr>
'item-id' filed.
```
### **Exiting without Saving Changes**

To abort the edit of an item, use the Exit command. Entering **EX** 

exits the item without saving any changes. For example:

```
014 * this is line 14
.EX<cr>
'item-id' exited.
```
Note: Unlike other systems, the Editor doesn't have the logic (in most versions of Pick) to warn you to save the item before exiting, if any changes have been made. Be careful! Some implementations now ask "ARE YOU SURE? (Y/N)" when using the EX (and FD) commands.

### **Deleting an Item**

This command deletes the current item from the file:

FD

Some versions of the Editor ask if you are "sure" you want to do this; most other versions don't. Caveat emptier. A TCL command called "RECOVER-FD" typically is available to recover a deleted item, but there's a catch. The only time it works is if you use it to try to recover the last item that was edited and deleted.

## **GETTING INTO THE SYSTEM**

Now we will walk through the process of getting into the system, creating your account and files, and entering your programs.

### **Logging On**

To begin a session, the first thing to do is "log on" to the system. Every Pick system has an account called "SYSPROG." This very powerful account contains the commands used to do most of the system administration functions, such as backups, restores, and maintenance.

Find a terminal, turn it on, and enter "SYSPROG" at the "Logon Please" message.

LOGON PLEASE:SYSPROG<cr>

If the next prompt is "PASSWORD?", then you must find out what the password is and enter it before you may continue.

After a brief introductory message, which typically welcomes you to the system and tells you the current system time and date, the computer displays the TCL (Terminal Control Language) prompt. On all systems other than the Microdata (McDonnell Douglas) version of Pick, TCL is indicated by the ">" prompt character. Microdata uses the ":" symbol as its prompt character.

The activity generated by entering a command at the TCL prompt is referred to as a process. While the Pick system is capable of handling multiple processes within an account, for safety's sake you are encouraged to create your own account. This will protect you from the other users of your system, and vice versa.

### **Creating Your Own Account**

Enter the following command at the TCL prompt character:

```
 >CREATE-ACCOUNT<cr>
```
Before we continue, an explanatory disclaimer is required. The "CREATE-ACCOUNT" procedure varies operationally among different implementations of Pick. This means that the questions asked of you by the CREATE-ACCOUNT process may be in a different order or format, but essentially the same information is needed by all the different versions.

ACCOUNT NAME?your.account.name<cr>

The name of your account is up to you. There are certain characters to avoid in your account name (or 'any item-id, for that matter). These characters include: spaces, arrow keys, single or double quotes, slashes or backslashes, and never any control characters. Enter your account name and press Return. If

you can't think of one, use "CLASS" as your account name.

L/RET CODES?<cr>

This cryptic prompt is for the security (retrieval) codes for this account. Retrieval codes are better left alone. Press Return.

L/UPD CODES?<cr>

This is for the entry of the update codes. Ignore this for now. Maybe forever. Press Return.

MOD, SEP?29,1<cr>

This prompt allows you to specify the size (modulo) of the MD (Master Dictionary) file in the account you are about to create. Normally, there is a default value here of "29,1." If not, enter 29,1 and press Return. This means that 29 contiguous frames will be set aside for the new MD. This will most likely be adequate for the next decade or two, or until you add lots of items to the MD, in which case you might consider increasing the modulo. Choosing modulo is not trivial. Fortunately, that's why there is normally a default provided here.

#### PASSWORD?<cr>

An account password is up to you. If you use it, you will be asked for it each time you log on to your account.

PRIVILEGES?SYS2<cr>

The privilege level is important. Privilege level two (SYS2) allows access to anything that is in or available to the account. That's what you want. A detailed explanation of privilege levels is found in Exploring the Pick Operating System or the standard Pick System reference manuals.

This is normally all the information that you need to enter. One or two more questions may be asked of you. Do the best you can. It's not likely that you'll hurt anything. If the process completes normally, control returns to TCL. If not, consult your system manuals for troubleshooting.

Now it's time to try your new account. Enter this:

>LOGTO your-new-account

The LOGTO command allows you to leave the current account to access another. Control normally returns to TCL on the new account.

## **Creating Your Work Files**

Before getting into the PICK/BASIC tutorial, some work files must be created. These will hold the data, programs, and PRO Cs created during the tutorials. These files are established with the CREATE-FILE command (see Fig. 24).

The CREATE-FILE command places a new file in the current account. The numbers following the filename indicate the starting disk address, modulo, and separation for the dictionary and DATA levels of the file, respectively. For the sake of brevity, the messages output from the following CREATE-FILE commands have been left out.

```
>CREATE-FILE BP 11,1 29,1 <cr>
[417] FILE 'BP' CREATED. BASE = fid. MOD = 11. SEPAR = 1
[417] FILE 'BP' CREATED. BASE = fid. M0D = 29. SEPAR = 1
```
Fig. 2-4. An example of the CREATE-FILE command.

>CREATE-FILE STAFF 7,1 11,1 <cr> >CREATE-FILE PROCS 1,1 11,1 <cr> >CREATE-FILE STATES 1,1 11,1 <cr>

The numbers following the filename specify the size of the file. These are called the modulo and separation, and a detailed explanation of these is found in Exploring the Pick Operating System.

#### **Preparing the Source File**

The file in which PICK/BASIC programs reside needs to have a minor operation performed prior to being able to compile programs. This is accomplished by using the Editor to change the "D-pointer" (the file definition item) in the MD. Note: readers with Ultimate or McDonnell Douglas computer systems do not need to do this!

Here are the steps involved in preparing the BP file pointer:

```
>ED MD BP<cr>
TOP
.l < c r001 D
.R/D/DC<cr>
001 DC
.FI
'BP' FILED.
```
The reason that this has to be done is that PICK/BASIC object code has to be handled differently than "normal" data items. Source code refers to the human-readable list of instructions to perform as a program. In the Pick System, source code resides in the DATA section of files. Object code is produced by compiling source code into executable, machine-readable code. When a program is compiled, a "pointer" item is placed in the dictionary of the source file1· This pointer item tells the system where the object code will be found for execution. The name of the pointer item is the same as the source program item. Incidentally, this is exactly the same way that "lists" are handled with the SAVE-LIST command.

Note for Ultimate Users: Ultimate Corporation added a verb called UPDATE-FILE in release 122, when "security" was implemented. This was ostensibly to prevent users from damaging file definition items (D-pointers). This change does not have to be done to source files on Ultimate systems, because any file may contain source and/or object code. However, if you do feel like doing this to a file, you must use the UPDATE-FILE verb; otherwise, you may damage or even destroy the file!

```
>ED BP HELLO<cr>
NEW ITEM
TOP
. I<cr>
001+IF TIME() < 43200 THEN PRINT "GOOD MORNING"<cr>
002+IF TIME() >= 43200 THEN PRINT "GOOD AFTERNOON"<cr>
003+END<cr>
004+<sub>cr</sub>TOP
.FI<cr>
'HELLO' FILED.
```
Fig. 2-5. Entering the HELLO program example.

### **The ED Command and HELLO Program**

PICK/BASIC programs are typically entered through the standard Pick Editor, although any editor will do. The Pick Editor is activated with the ED or EDIT command, Follow the instructions in Fig. 2-5, and enter the program shown. This program is now ready to be compiled, which must be done before it may be run.

Note: The instructions in this program test the current system "time." In Chapter 1, the internal representation of time was discussed. The important point to remember is that time is stored internally as the integer number of seconds past midnight: "43200" is 12:00 (noon), which is 12 (hours) multiplied by 3600 (seconds per hour).

The command line "ED BP HELLO" entered at the TCL command prompt (>) instructs the Pick System to activate the Editor. The program goes into the file called "BP," and its item-id is (or will be) "HELLO."

### **PICK/BASIC Program Names (item-IDs)**

Since Pick stores individual programs as items (records) in a single program file and Pick does not limit the length of the item-id2 (program name), you may use descriptive item-ids. One warning, however: Never use a program name that has the same name as the source file in which it will reside! These are some invalid program names:

>ED BP BP or >ED AR.BP AR.BP

Actually, the Pick system will let you get away with this--for the moment. It catches up with you later when it destroys your file. The next section discusses the BASIC command, which is used to compile source code into (executable) object code. Normally, when a compile takes place, a pointer to the object code of the program is placed in the dictionary level of the source file, using the same item-id as the

source item. If there is a program with the same name as the file, there is a potential danger of the object pointer writing over the file pointer (the pointer to the DATA section of the file). If this happens, all your program source items will be lost! Some versions of Pick have built-in protective mechanisms to prevent this problem.

## **COMPILING PROGRAMS: THE BASIC COMMAND**

The BASIC command activates the PICK/BASIC compiler to translate the source code into object code. The following examples illustrate the BASIC command and some of its available options.

```
>BASIC BP HELLO<cr>
***
'HELLO' COMPILED. 1 FRAMES USED.
```
Each \* represents one source line successfully compiled into executable object code. A listing of the program may be produced with the L option:

>BASIC BP HELLO (L)<cr> 001 IF TIME() < 43200 THEN PRINT "GOOD MORNING" 002 IF TIME() > 43200 THEN PRINT "GOOD AFTERNOON" 003 END 'HELLO' COMPILED. 1 FRAMES USED.

The listing may be routed to a printer by including the P option:

>BASIC BP HELLO (LP)<cr>

Other options are available. These options are discussed in Appendix B.

### **ACTIVATING PROGRAMS: THE RUN AND CATALOG COMMANDS**

There are two ways to load and execute a compiled program. The first is the use of the RUN verb: >RUN BP HELLO<cr> GOOD MORNING

(Unless it's after 12:00 P.M., of course, in which case the program displays "GOOD AFTERNOON" ).

The second way is to CATALOG the program. This effectively makes a verb out of the program:

>CATALOG BP HELLO<cr> 'HELLO' CATALOGED. >HELLO<cr>

GOOD MORNING

The rule with regard to cataloging programs is [hat the only programs which must be cataloged are those which are considered "external" subroutines. While all of your programs do not have to be cataloged, it's still a good idea. Note that external subroutines do not have to be cataloged on Ultimate systems, unless
the subroutine resides in a different file from the program that calls it.

From now on in the tutorials, compile all of your programs with the BASIC command, and then CATALOG each program.

## **IF IT DIDN'T WORK**

If you had any problem with the example called "HELLO," check the code using the Editor. It must be entered exactly as it appears in the text.

There are many possible reasons why programs don't compile. Here is a partial list of the most common compile failures:

1) Functions or instructions are misspelled. For example: PRONT "HELLO THERE"

2) Quotation marks, used in printing or assigning "Literals" are "unbalanced," meaning, an odd number exists. For example:

PRINT "HELLO THERE

3) A GOTO or GOSUB statement which instructs the program to transfer control to a nonexistent statement label. For example:

001 10 PRINT "HELLO" 002 GOTO 99 003 END

4) An IF-THEN or IF-THEN-ELSE statement isn't properly terminated with an END directive. Or, worse, is terminated with too many END directives. For example:

IF QTY.ON.HAND < REORDER.POINT THEN PRINT "PRODUCT NEEDS TO BE REORDERED!" (HERE IS WHERE THE "END" STATEMENT SHOULD HAVE BEEN)

and the code goes on...

This has the unpleasant side effect of using the next END directive that the compiler encounters as the terminator for the THEN initiator. Don't worry about this for now. The proper way to prevent this problem is explained in Chapter 4, at the end of the narrative on Example 2.

Again, the programs in this book were tested and they worked on our test machines. The most important thing to do is to compare your program listing line-by-line with the program listings from the book. You may find that you left out a character or two here and there. Don't feel bad if your programs don't always compile the first time; it happens to everybody.

**[Previous chapter](#page-14-0) [Next chapter](#page-38-0) [Top](#page-3-0)** 

Copyright © 1985-2000 [Jonathan E. Sisk.](mailto:jsisk@jes.com) It is against the law to reproduce or distribute this work in any manner or medium without written permission of the author, c/o [JES, Inc.,](http://www.jes.com/) P.O. Box 19274, Irvine, CA

92623, phone (949) 553-8200, fax (949) 553-9779, email: [jsisk@jes.com](mailto:jsisk@jes.com).

<span id="page-38-0"></span>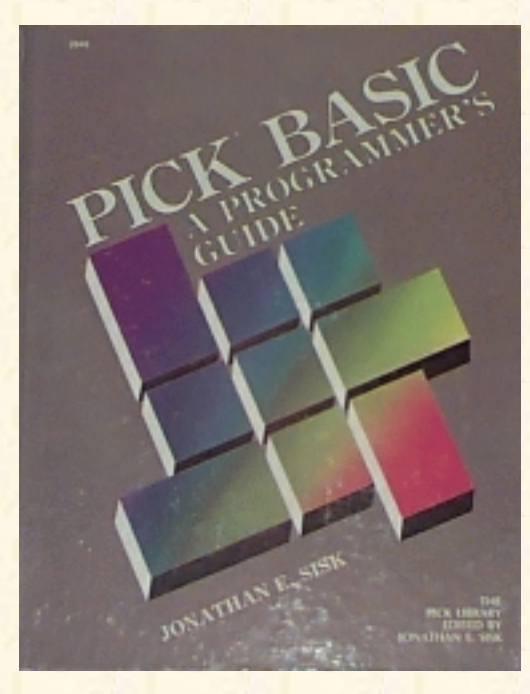

## **Jonathan E. Sisk's Pick/BASIC: A Programmer's Guide**

### **WWW Edition January, 2000**

Chapter 3 Fundamental PICK/BASIC Statements and Instructions

In the first program, many of the most fundamental principles of programming in PICK/BASIC are discussed. Topics, statements, and functions covered include comments (remarks), PROMPT, PRINT, INPUT, ABS, SQRT, ALPHA, NUM, END, IF-THEN, STOP, the null string, and LEN.

Enter the program in Fig. 3-1. An explanation of each instruction and technique follows. Note that most of the spaces in the tutorial programs are put there for visual esthetics. The easier a program is to read, the easier it is to maintain. Generally, spaces are optional, but there are some cases where they are not. To be safe, enter the programs exactly as shown in the examples.

```
Fig. 3-1. Program Example 1.
```

```
>ED BP EX.001
TOP
I < c<sub>r</sub>001 * EX.001
002 * BASIC TERMINAL I/O AND CONDITIONAL EXPRESSIONS
003 * mm/dd/yy: date last modified
004 * JES: author's initials
005 *006 PROMPT ":"
007 PRINT
008 *
009 * GET NAME
010 *011 PRINT "PLEASE ENTER YOUR NAME
012 INPUT NAME
013 PRINT
014 *
```

```
Jonathan E. Sisk's "Pick/BASIC: A Programmer's Guide": Chapter 3
```

```
015 * CHECK TO SEE IF THEY WANT TO STOP
016 *017 IF NAME = "" OR NAME = "QUIT" THEN STOP
018 PRINT "HELLO THERE " : NAME
019 PRINT
020 *021 * NOW GET STRING OR NUMBER
022 *023 PRINT "PLEASE ENTER A NUMBER OR A STRING OF LETTERS " :
024 INPUT RESPONSE
025 IF RESPONSE = "" OR RESPONSE = "QUIT" THEN STOP
026 PRINT
027 *028 * CHECK TO SEE IF STRING IS NUMERIC
029 *030 IF NUM(RESPONSE) THEN
031 PRINT "ABS VALUE OF " : RESPONSE : " IS " : ABS(RESPONSE)
032 PRINT "THE SOUARE IS " : RESPONSE * RESPONSE
033 PRINT "THE SQUARE ROOT IS " : SQRT(RESPONSE)
034 STOP
035 END
036 *037 * CHECK TO SEE IF STRING IS LETTERS ONLY
038 *
039 IF ALPHA(RESPONSE) THEN
040 PRINT "THE LENGTH OF " : RESPONSE : " IS " : LEN(RESPONSE)
041 STOP
042 END
043 *044 * STRING MUST CONTAIN NON-ALPHA AND NON-NUMERIC CHARACTERS
045 *046 PRINT "YOUR RESPONSE WAS NOT CONSIDERED NUMERIC OR ALPHABETIC"
047 END
048 <cr>
.FI
```
Having entered the program, you are now ready to compile and run it. From now on, after entering each program example, compile it with the BASIC verb, catalog it with the CATALOG verb, then type the program name at the TCL prompt. Once again, here's an example:

```
>BASIC BP EX.001<cr>
***********************************************
SUCCESSFUL COMPILE! 1 FRAMES USED.
```

```
>CATALOG BP EX.001<cr>
'EX.001' CATALOGED.
```

```
>EX.001<cr>
```
Once the program loads and begins execution the following prompt appears on the screen:

#### PLEASE ENTER YOUR NAME:

A feature of this book is the detailed explanation of each new topic, or derivatives of earlier topics, following the tutorial programs. The instruction, or group of statements and instructions, are repeated where the narrative explains them. This technique minimizes the amount of backtracking that you will have to do in order to examine the actual source instructions.

**A note for FORTRAN and COBOL programmers learning Pick**. After a quick visual scan of the program EX.001, or any other PICK/BASIC program, you will notice the total absence of data typing via implicit assumptions by virtue of the first character in the data/field names (i.e., variables beginning with I through N do not imply integer data). Nor do you find the ever-present "DATA DIVISION" that all COBOL programs must contain. Remember that no data typing exists in the Pick System. A field is a field is a field.

## **PROGRAM NAMES AND COMMENT SECTIONS**

The first five lines of Programming Example 1 consist of comments:

```
001 * EX.001
002 * BASIC TERMINAL I/O AND CONDITIONAL EXPRESSIONS
003 * mm/dd/yy: date last modified
004 * JES: author's initials
005 *
```
The Pick System is very flexible regarding the manner in which files and items are named. This usually results in some rather diverse item-ids, particularly when naming programs. (A program is stored as an item in the Pick System, so a program name is an item-id). For instance, a programmer may decide to call a program "AP101," which may mean to him that this is the program to enter and update the accounts payable vendor file. Others go to the extreme of identifying the nature of the program in its item-id. For instance, another programmer may call this same program "ENTER.ACCOUNTS.PAYABLE.VENDOR."

Rather than trying to explain the entire program in the program name, it may be more useful to decide on a simple item-id and explain the purpose of the program through remarks in the program. A comment section is simply a standard set of remark statements that appears at the beginning of each program. Remark statements have little effect on the execution of the program. This technique makes it easier to work with program files.

#### **The Program Name**

It's usually a good idea to use line 1 of each program to repeat the program name:

001 \* EX.001

The reason for this is that programs which are considered external subroutines require a SUBROUTINE statement on this line, so you can't always count on this line being available. Note: Instead of placing a remark on line one, it is permissible to put the word "PROGRAM," followed by the program name. This little-known feature has been present for years in the Pick System.

#### **The Program Description**

Line two contains a single-line description of the program:

002 \* BASIC TERMINAL I/0 AND CONDITIONAL EXPRESSIONS

Other examples could be "UPDATE THE ACCOUNTS PAYABLE VENDOR MASTER FILE," or "EXTRACT CUSTOMER LISTS FROM DATABASE,"

### **Date Last Modified and Author's Initials**

The "date last modified" is the last date the program was changed:

003 \* mm/dd/yy: date last modified

Follow a consistent date format, like mm-dd-yy, for example:

003 \* 12/15/97: date last modified

The comment on line 4 gives the initials of the last person who changed the program, which is useful for finding and persecuting the guilty party.

004 \* JES: author's initials

### **"Spacer" Remark Lines**

Line 5 is a "spacer remark line," which provides a visual separation of the comment section from the actual executable code of the program:

 $005 *$ 

This treatment is for visual aesthetics only and has no impact on the actual execution of the program; it just makes the program look more organized for the benefit of the programmer. Once again, the easier code is to read, the easier it is to maintain.

## **THE PROMPT STATEMENT**

The PROMPT statement defines the character to display on the screen when an INPUT statement is executed:

006 PROMPT ":"

Any expression which produces a single character may be used as the argument. When this statement is left out of the program, the default prompt character is a question mark.

## **THE PRINT STATEMENT AND BLANK LINES**

The PRINT statement is used to print data on the screen or printer. All by itself on a line, it simply skips a line on the output device:

007 PRINT

When followed by an expression, the current value of the expression is displayed or printed. Chapter 15, Example 13, discusses routing output to the system printer with the PRINTER ON statement.

## **ANNOTATING THE PROGRAM**

Comments, also culled remarks, have been discussed at several points already throughout this book. The block of comments in lines 8-10 serves two purposes:

008 \* 009 \* GET NAME  $010 *$ 

First, it provides the visual spacing to make the source code more readable to those who must maintain it and, second, the comment on line 9 reminds the programmer about the task at hand.

## **THE PRINCIPLE OF PSEUDOCODE**

One important principle of program design is "pseudocode." "Pseudocode" is the process of describing program logic in plain English. Since a program is simply a set of instructions to perform a task, it is often necessary to plan out the logic of the problem before starting to write the code that will accomplish it. This may be done by organizing the logic in plain English statements, in the form of remarks. This way, the logic may be debugged before even one line of executable source code is ever written.

For example, if you wanted to teach a robot how to "make toast," you have to tell it the steps to perform. For instance, the robot would have to go to the kitchen, find the bread, remove a slice, find the toaster, put the bread in the toaster, push the button, wait for it to cook, remove the bread, and then find a plate to place it on. Once this sequence of events has been "programmed," all you need to tell the robot the next time you want mast is simply "make toast." The same principle applies to telling the robot how to make coffee, eggs, juice, etc. After the robot has been taught all of the individual routines, you may then put

them all together by telling the robot to "make breakfast." To the robot, this means make toast, make coffee, make eggs, etc. Although this may seem like an elementary example, it introduces the principle of modularity. Programs typically are comprised of a series of individual, self-standing modules, each of which performs a specific task.

As this relates to the subject at hand, the entire logic of any program problem may be written first in comments, as in this example. Once the logic is in place, the source instructions of the appropriate language may be inserted after the comments, hence the principle of pseudocode.

## **MORE ON THE PRINT STATEMENT**

The PRINT statement in line 11 displays "PLEASE ENTER YOUR NAME" on the screen and positions the cursor two spaces to the right of the word NAME. Note that the space between the word NAME and the "character is to force the space between the literal and the cursor.

011 PRINT "PLEASE ENTER YOUR NAME "

Throughout this book, many other forms of the PRINT statement are explained, including its ability to print at specific coordinates on the screen or to do special functions like erase the screen. The PRINTER ON and PRINTER OFF statements also affect the output of PRINT statements.

## **THE INPUT STATEMENT**

The INPUT statement causes the program to wait for the user to enter something on the keyboard:

012 INPUT NAME

When input is received, it is placed into the variable following the INPUT statement, which in this case is the variable NAME. Generally, what the user enters on the keyboard must be followed by a press of the Return key, although Pick provides the ability to automatically issue the Return when a certain number of characters have been received.

## **THE IF STATEMENT AND NULL STRINGS**

The IF statement is used to determine whether or not a certain condition applies before continuing execution. IF statements are always followed by conditional expressions, which are expressions which derive either a "true" or "false" value. In the Pick System, "true" is represented by a numeric nonzero (normally 1), and "false" is represented by 0 (zero) or null.

017 IF NAME = "" OR NAME = "QUIT" THEN STOP

This IF statement checks to see if the variable NAME contains any data. The portion of the statement  $NAME = "" reads like this: If the NAME is null, which means that you simply pressed the Return key,$ then the conditional expression is true; if you entered  $a < cr$ , then the variable NAME will be cleared (set to null). In PICK/BASIC, the null string is represented as '' (two single quotes) or "" (two double quotes) or even "\\" on some platforms. . The ":" prompt character previously defined in the PROMPT statement appears to the immediate left of the cursor.

```
IF ANSWER = "Y" THEN \ldotsIF AMOUNT > 0 THEN ...
IF OLD.AMOUNT # NEW.AMOUNT THEN ...
```
Note: The situations where the equivalence to 0 (zero) of a null value, which is typically represented by two quotation marks with nothing between them, occurs in other places in the Pick System. For example, if you attempt to add up fields which normally contain numeric data, such as money amounts, and one or more fields contain null (or any other non-numeric data), then these fields are treated as though they contained the value 0 (zero).

A good way to check how your system handles nulls is to try the following statements in a test program:

```
001 A = ""002 B = 0003 IF A = B THEN PRINT "YES" ELSE PRINT "NO"
```
On most versions of Pick, this will print "NO"

### **BOOLEAN OPERATORS**

Two or more conditional expressions may be connected by a Boolean operator, which is one of the words AND or OR. Normally, when only one conditional expression follows an IF instruction, then the statement (or statements) following the THEN is (are) executed if the expression evaluates true. Otherwise, unless an ELSE is present, control "falls through" to the next physical line of the program. The ELSE initiator is optional in the IF construct, and is explained at the end of Example 2 in Chapter 4.

When two conditional expressions are connected with an OR, then either of them evaluating true causes the statement(s) following the THEN initiator to be executed. Having an AND connect the conditional expressions means that both expressions must evaluate true in order for the statement(s) following the THEN initiator to be executed.

This line has two possible choices for executing the STOP statement which follows the THEN initiator. Either a null (carriage return or line feed) or the word QUIT would have caused the STOP statement to be executed.

Here are sample conditional expressions using Boolean operators:

IF ANSWER = "Y" OR ANSWER = "" THEN  $\ldots$ 

This statement indicates that if either of the conditional expressions evaluate to true, then the statement (or statements) after the THEN initiator will be executed.

IF BALANCE.DUE > 0 AND INTEREST.FLAG = "Y" THEN ...

This second statement indicates that both of the conditional expressions must evaluate true in order to execute the statement (or statements) following the THEN initiator.

## **BAIL-OUT MECHANISMS: THE CONCEPT OF "ESCAPE PODS"**

Eventually (if it hasn't happened to you already) you will run a program that prompts you to enter something and you will not know exactly what it wants. Maybe it needs something in a particular format, like a date or money amount, but you have no way of knowing. So you try pressing Return and it displays something like "INPUT REQUIRED!" and prompts you again. You try "END" or "QUIT" or "?" or "HELP." Then you try your favorite obscenity, again to no avail. In frustration, you try the data entry operator's last resort--the BREAK key--and find that it has been disabled. At times like this you reconsider your future in data processing and consider a less frustrating career, like religious cult management or being an air traffic controller.

To make a long story short, it is a very thoughtful touch to allow operators an escape or "bail-out" mechanism. This means that any time in your programs that an operator is prompted to input data, one consistent response is always available. This word (or character) is their panic button. In all of the tutorial examples, QUIT is used as the magic word. You may choose anything you want, but whatever you choose should be the first thing you teach your data entry operators. Tell them that when they enter this word, it means "Get me out of here!"

Implementing the escape pod principle has some remarkable side effects. First, it greatly reduces the fears of your users, assuring them that they may always escape in an orderly fashion from any program without hurting anything. Second, it allows you, the programmer, the benefit of cleaning up any unfinished program business before returning the user to the process or menu that sent them there.

The most important aspect of implementing your escape pod scheme is that you remain consistent in what you check or test for to allow them to bail out. Don't make it "X" in one place, "QUIT" in another, and "END" in yet another.

Line 17 is waiting for either a null or "QUIT" to allow the operator to get out. If that's what the operator inputs, then the program stops.

## **THE STOP STATEMENT**

The STOP statement immediately terminates the execution of a program:

017 IF NAME = "" OR NAME = "QUIT" THEN STOP

If the program was activated from TCL, by entering >RUN BP EX.001, or >EX.001, then control returns to the TCL prompt character. If, however, the program had been executed from a menu, perhaps written in the PROC (procedure) language, then control automatically returns to the menu. The ABORT statement is the first cousin to the STOP statement. The difference is that when the ABORT is executed, control returns unconditionally to TCL, regardless of how the program was activated.

## **PRINTING EXPRESSIONS WITH PRINT**

This statement prints the literal "HELLO THERE "on the screen and prints the current value of NAME, meaning, whatever you entered previously at the prompt to enter your name. Note that there is a space after the word "THERE" to force a space between the word "THERE" and your name.

018 PRINT "HELLO THERE " : NAME

This print expression was composed by a concatenation operation. First the literal "HELLO THERE "was concatenated (or linked) to the current value of the NAME variable. Once the concatenation was complete, the entire expression was printed.

Avoiding Redundancy and Repetition. Many of the instructions that have been covered up until now, such as PRINT, INPUT, IF-THEN, PROMPT, and comments, are used extensively throughout the rest of the tutorials. Rather than explaining the same things over and over, they will not be documented hereafter unless some new twist or nuance is being introduced.

## **THE NUM FUNCTION**

The NUM function is one of several Pick intrinsic functions considered to be a "self-standing" conditional expression, i.e., one which evaluates to either a zero or null for "false," or a numeric nonzero value (normally 1) for "true."

```
030 IF NUM(RESPONSE) THEN
031 PRINT "ABS VALUE OF " : RESPONSE : " IS " : ABS(RESPONSE)
032 PRINT "THE SQUARE IS " : RESPONSE * RESPONSE
033 PRINT "THE SQUARE ROOT IS ": SQRT(RESPONSE)
034 STOP
035 END
```
This statement tests the string received in RESPONSE to determine whether or not it is a number. In the Pick System, a number is a string of digits with an optional period or decimal point. If it is determined to be a number, then all of the statements, up to and including line 34, are executed. If the response is not a number, then execution continues after the next END statement (which occurs on line 35).

An important note: Some, but not all, versions of the Pick System consider "null" to be numeric. This adds a level of complexity to your IF statements when they determine whether something is numeric; it must additionally be checked to see if it is null or not null, as the case may be.

If you did enter a number, then the statements on lines 31-35 are executed.

## **THE ABS FUNCTION**

The ABS function produces the absolute (positive) value of a numeric string: 031 PRINT "ABS VALUE OF " : RESPONSE : " IS " : ABS(RESPONSE)

Suppose that you had entered -123.45 as your response; Line 31 would display:

ABS VALUE OF -123.45 IS 123

The ABS function comes in handy when printing the bottom-line totals of profit and loss reports for unstable companies.

Note that no range checking took place on the numbers you entered. This program may produce unusual results if the number is too large.

## **FINDING SQUARES AND SQUARE ROOTS**

The next two lines utilize the PRINT statement and the SQRT function to determine squares and square roots.

032 PRINT "THE SQUARE IS " : RESPONSE \* RESPONSE 033 PRINT "THE SQUARE ROOT IS " : SQRT(RESPONSE)

The statement in line 32 prints the message "THE SQUARE IS ", followed by an expression which takes the value of RESPONSE and multiplies it by itself. This is here simply to demonstrate the fact that formulas may be 1) performed in the same line as a PRINT statement, or 2) may be "assigned" to a variable on a separate source line and have the value displayed here. Both ways am discussed throughout this book.

There is also the intrinsic function EXP, which may be used to raise a number to other exponential values, as well as the  $\land$  operator that also indicates exponentiation. See Appendix B for the syntax.

The SQRT function produces the square root of a numeric expression. This displays the message shown, followed by the square root of RESPONSE.

## **THE END STATEMENT**

When an IF-THEN statement or IF-THEN-ELSE statement spans more than one physical line of a program, it must be terminated with an END statement:

035 END

This principle is referred to as the initiator/terminator relationship, and is discussed immediately following this example. This particular END statement terminated the THEN initiator which started at line 30.

## **THE ALPHA FUNCTION**

The ALPHA function, like the NUM function discussed earlier, is also considered a conditional expression, one which evaluates to a true (numeric nonzero) or false (zero or null) condition. They are most often used in IF- THEN, IF-THEN-ELSE, and in CASE constructs:

```
039 IF ALPHA(RESPONSE) THEN
040 PRINT "THE LENGTH OF " : RESPONSE : " IS " : LEN(RESPONSE)
041 STOP
042 END
```
This statement tests the variable RESPONSE to determine if it contains only alphabetic characters. This means no characters other than the letters A through Z (upper- or lowercase). If this evaluates true, then the statements up to the next END statement are executed. Otherwise, execution of the program continues after the next END statement, which happens to occur on line 42.

If this message appears, then it means that the response that you provided to the variable RESPONSE was not considered either entirely numeric or alphabetic:

046 PRINT "YOUR RESPONSE WAS NOT CONSIDERED NUMERIC OR ALPHABETIC"

Consequently, this line displays the message shown and program execution stops at the next line.

## **THE LEN FUNCTION**

If you enter a string of characters that is considered to be composed entirely of alphabetic characters at the INPUT statement on line 24, then the LEN statement on line 40 will be executed:

040 PRINT "THE LENGTH OF " : RESPONSE : " IS " : LEN(RESPONSE)

The LEN function determines and reports the number of characters in a string or string expression. Suppose you enter "ARISTOTLE" into the variable RESPONSE. Line 40 then displays

THE LENGTH OF ARISTOTLE IS 9

## **THE FINAL END STATEMENT**

The END statement (more accurately called a compiler directive) occurs in two places in PICK/BASIC. The first occurrence is when it is used as a terminator for a multiline IF-THEN or IF-THEN-ELSE statement. The second and final form is as a program terminator, meaning that this is the logical end of the program. On most Pick systems, if the final END statement is left out, one is automatically assumed at the end of an item (remember, even programs are considered "items"). You should include the final END statement just for consistency. This END statement on line 47 terminates the program.

This finishes the first example. Before moving on to Example 2, take a closer look at the IF statement.

## **THE IF-THEN STATEMENT**

The IF statement has perhaps the greatest variety of possible syntactical forms of any instruction in the language. Since it is one of the most frequently used statements, it is important to understand the mechanics of how and when they are used. The examples and discussions will first focus on the "simplest" forms. As you progress through the examples, more sophisticated cases and uses are uncovered. Example 1 illustrates the forms.

#### **The Single-Line Form**

The "single-line" form means that the entire logic test, and the instructions which are to be executed when it evaluates true, are contained in one physical source line. The first general form has a syntactical form which appears as:

IF conditional.expression THEN statement

If the conditional expression evaluates true (numeric nonzero), then the single statement after the THEN initiator is executed and program execution continues on the next line of the program. If it evaluates false (zero or null), program execution continues from the next line.

Since statements may be delimited by a semicolon, the next form of this occurs as:

IF conditional.expression THEN statement; statement; statement...

When this conditional expression evaluates true, all of the statements following the THEN initiator are executed. There is no logical limit to the number of statements that may be put here but, as a rule of thumb, use the multiline form of the IF statement when more than a few statements are to be executed.

The single-line form is useful when there is only one statement to execute upon evaluation. There are, however, many cases in programs where many statements need to be performed on a true condition. Rather than trying to place these all on one physical line with semicolons between the statements, there is the next logical extension to the IF-THEN construct.

### **The Multi-line IF-THEN Construct**

The multiline IF-THEN construct has the general form:

```
IF conditional.expression THEN
   statement
   statement
END
IF conditional. expression THEN
  statement(s) . . .
   IF conditional.expression THEN
    statement(s)...
     IF conditional. expression THEN
      statement(s) . . .
     END
    statement(s) . . .
   END
  statement(s) . . .
END
```
Fig. 3-2. Nesting conditional statements.

The multiline form introduces the concept of the initiator/terminator relationship. When the THEN instruction appears as the last word in an IF- THEN statement, it is considered an initiator, meaning that it must be terminated later with an END statement. When the conditional expression evaluates false, program execution continues with the first executable statement after the END statement.

There are cases where "nested" IF statements are needed (Fig. 3-2). When they are the last word on a source line, remember to terminate every THEN or ELSE with an END.

Avoid having too many levels of nested IF statements. It makes programs more difficult to figure out and increases the probability of logic and syntax errors (see the use of the CASE construct in Chapter 9). Also, to assist in making the program more readable, try to align the END statement underneath the IF statement that initiated it.

Note that many instructions in the PICK/BASIC language allow (or require) the THEN and/or ELSE construct. Anywhere they are allowed/required, the single- or multiple-line forms may be used.

Note also the fact that on all versions of Pick the first END compiler directive encountered which is not part of a THEN/ELSE construct above, causes the program to stop compiling.

This concludes Example 1. Now it's time to take a review quiz on the principles discussed. (The answers are found in the appendix.)

# **REVIEW QUIZ 1**

- 1) What is a variable?
- 2) How are PICK/BASIC programs entered into the computer?
- 3) After a program is entered, what two things must be done to activate it?
- 4) What are remark statements, and why are they used?
- 5) What characters may safely be used to separate multicharacter variable names?
- 6) What statement terminates the execution of a program?
- 7) What is a conditional expression?
- 8) How many programmers does it take to change a light bulb?

[Previous chapter](#page-26-0) [Next chapter](#page-51-0)  $\blacksquare$  [Top](#page-3-0)

Copyright © 1985-2000 [Jonathan E. Sisk.](mailto:jsisk@jes.com) It is against the law to reproduce or distribute this work in any manner or medium without written permission of the author, c/o [JES, Inc.,](http://www.jes.com/) P.O. Box 19274, Irvine, CA 92623, phone (949) 553-8200, fax (949) 553-9779, email: [jsisk@jes.com](mailto:jsisk@jes.com).

<span id="page-51-0"></span>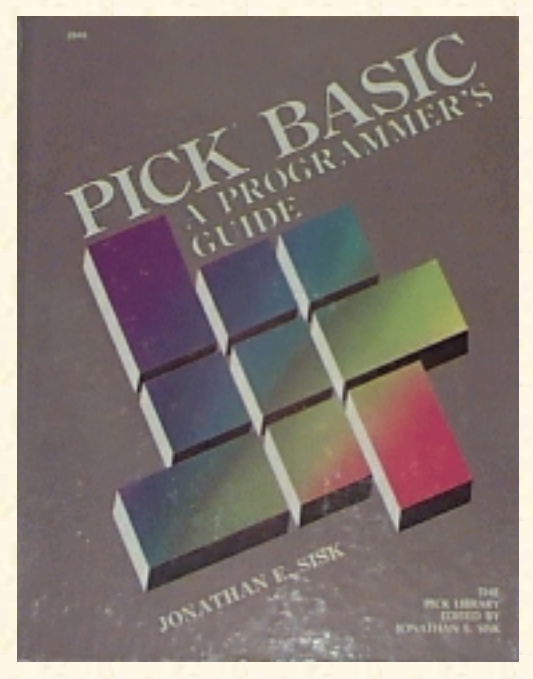

## **Jonathan E. Sisk's Pick/BASIC: A Programmer's Guide**

**WWW Edition January, 2000**

# Chapter 4 The Concept of Loops

In the first programming example, an important aspect of Pick/BASIC was covered: **data has to be checked to be sure that it adheres to some some format or condition.** This is called data validation. Even though the Pick System has no concept of data types, as programmers and users we must ensure that data entered via the terminal is checked. We cannot effectively use a system if the contents of its items are not reliable.

Program Example 2 continues in this exploration of editing techniques and introduces the principles of reiteration ("looping"), string manipulation, and some expansions on the IF-THEN construct. Statements and functions covered include: MATCHES, GOTO, COUNT, TRIM, IF-THEN-ELSE, LOOP-UNTIL-REPEAT.

The first seven lines of the example reiterate principles, concepts, and instructions covered in Example 1. From this point on in the book, only new topics and new ideas on previous topics are examined.

*Enter Example 2, shown in Fig. 4-1.*

```
Fig. 4-1. Program Example 2.
TOP
.I
001 * EX.002
002 * DATA VALIDATION, BRANCHING AND LOOP STRUCTURES
003 * mm/dd/yy: date last modified
004 * JES: author's initials
005 *006 PROMPT ":"
007 *008 10 * GET VALID SOCIAL SECURITY NUMBER
009 *
010 PRINT
011 PRINT "ENTER SOCIAL SECURITY NUMBER (nnn-nn-nnnn) ":
```

```
Jonathan E. Sisk's "Pick/BASIC: A Programmer's Guide": Chapter 4
```

```
012 INPUT SOCIAL.SECURITY.NUMBER
013 IF SOCIAL.SECURITY.NUMBER = "QUIT" THEN STOP
014 *015 * CHECK RESPONSE FOR ACCEPTABLE PATTERN
016 *017 IF SOCIAL.SECURITY.NUMBER MATCHES "3N'-'2N'-'4N" THEN
018 PRINT "THAT'S A GOOD NUMBER" ; * MUST BE GOOD.
019 END ELSE
020 PRINT "SORRY, NOT A GOOD NUMBER. TRY AGAIN"
021 GOTO 10 ; * MUST NOT BE GOOD.
022 END
023 *024 20 * GET VALID DATE
025 *026 PRINT
027 PRINT "ENTER A DATE (mm-dd-yy) " :
028 INPUT TEST.DATE
029 IF TEST.DATE = "QUIT" THEN STOP
030 *031 * CHECK "FIXED" PATTERN MATCH FIRST
032 *033 IF TEST.DATE MATCHES "2N'-'2N'-'2N" THEN
034 PRINT
035 PRINT "DATE PASSED FIXED PATTERN MATCH" ; * YUP. IT PASSED.
036 END ELSE
037 PRINT
038 PRINT "DATE FAILED FIXED PATTERN MATCH" ; * NOPE. NO GOOD.
039 END
040 *041 * NOW, CHECK VARIABLE PATTERN MATCH
042 *043 IF TEST.DATE MATCHES "1N0N1X1N0N1X2N0N" THEN
044 PRINT
045 PRINT "DATE PASSED VARIABLE PATTERN MATCH"
046 END ELSE
047 PRINT
048 PRINT "DATE FAILED VARIABLE PATTERN MATCH"
049 END
050 *051 * GET STRING FOR ALPHA AND MATCHES TEST
052 *053 LOOP
054 PRINT
055 PRINT "ENTER A WORD FOR THE ALPHABETIC TEST" ·
056 INPUT ALPHA.STRING
057 UNTIL ALPHA(ALPHA.STRING) DO
```

```
Jonathan E. Sisk's "Pick/BASIC: A Programmer's Guide": Chapter 4
```

```
058 PRINT
059 PRINT "SORRY, THAT FAILED THE ALPHA TEST. TRY AGAIN"
060 REPEAT
061 IF ALPHA.STRING = "QUIT" THEN STOP
062 *063 * PASSED ALPHA, NOW TRY IT WITH "MATCHES"
064 *065 IF ALPHA.STRING MATCHES "0A" THEN :* THAT'S A ZERO!
066 PRINT
067 PRINT "THAT ALSO PASSED THE MATCHES TEST"
068 END
069 *070 * GET SENTENCE FOR "COUNT" TEST
071 *072 PRINT
073 PRINT "ENTER SEVERAL WORDS EACH SEPARATED BY A BUNCH OF SPACES"
074 INPUT WORD.STRING
075 IF WORD.STRING = "QUIT" THEN STOP
076 *077 * DETERMINE THE NUMBER OF SPACES
078 *
079 NUMBER.OF.SPACES = COUNT(WORD.STRING," ")
080 *
081 * TELL OBSERVER HOW MANY SPACES THERE ARE
082 *
083 PRINT
084 PRINT "YOUR RESPONSE CONTAINED" : NUMBER.OF.SPACES : "SPACES"
085 *
086 * STRIP EXTRA SPACES
087 *
088 WORD.STRING = TRIM(WORD.STRING)
089 *
090 * DETERMINE NUMBER OF SPACES AFTER STRIPPING WITH TRIM
091 *
092 NUMBER.OF.SPACES = COUNT(WORD.STRING," ")
093 *
094 * TELL OBSERVER THE NEW NUMBER
095 *096 PRINT
097 PRINT "AFTER TRIMMING, THERE ARE" : NUMBER.OF.SPACES : "SPACES"
098 *
099 * SHOW OBSERVER THE STRING AFTER THE TRIM
100 *101 PRINT
102 PRINT "HERE'S WHAT THE STRING LOOKS LIKE AFTER THE TRIM: "
103 PRINT
```
104 PRINT WORD.STRING 105 END

A Note about Program Execution. A PICK/BASIC program begins executing at the first executable (non-remark) statement in the program and then "walks down" through the program, one statement at a time, until it runs out of statements and the program stops. Various statements are used to overcome this default sequence of events. The IF statements are used to control which statements are executed, depending on the outcome of tests conducted in their conditional logic. The GOTO statement makes the program resume execution at a location other than the next physical source line, by transferring program execution to a statement label. Various other statements provided in PICK/BASIC allow the program to overcome the default sequential execution of a program.

## **USING STATEMENT LABELS**

There are occasions in a program where execution may have to transfer to a point other than the next immediate line. Most often this is because a section of code must be repeated, or to bypass certain instructions. This phenomenon is known as looping and involves the use of statement labels. (Note that there are other, even better methods available to perform loops.)

On most Pick systems, a statement label is a number at the beginning of a source line. In our example: 008 10 \* GET VALID SOCIAL SECURITY NUMBER

Note that the attribute (or line) numbers ("008" in this example) have nothing to do with statement labels ("010" in this example). Line numbers are placed on the left side of the screen by the Editor.

Statement labels are optional in PICK/BASIC. They are only used to indicate the destination of a GOTO or GOSUB statement elsewhere in the program. It is a good idea, however, to insert them only when they have a purpose. Unnecessary statement labels might be misleading during debugging and maintenance.

Spaces are generally not important to the syntax of a program. Some compilers are sensitive to the placement of spaces between variables and keywords (PICK/BASIC instructions), so it is advisable to put spaces between each keyword/variable in a statement. When a statement label is placed on a source line in a program, it must be the first non-blank character on the line and must be followed by a valid PICK/BASIC statement. One popular convention is to have only remark statements on source lines that contain statement labels, as in the previous example.

Some implementations of Pick allow statement labels to contain or consist of alphabetic characters. For example, on systems which support alphabetic labels, as illustrated in Fig. 4-2.

```
033 GOSUB PRINT. DETAIL. LINE
*
*
127 PRINT.DETAIL.LINE: ;* ROUTINE TO PRINT DETAIL LINE ON CHECK
```
Fig. 4-2. Using alphabetic statement labels.

## **THE MATCHES RELATIONAL OPERATOR**

On line 17, a test is made to determine whether the input matches a predetermined pattern, using the MATCHES relational operator:

#### 017 IF SOCIAL.SECURITY.NUMBER MATCHES "3N'-'2N'-'4N" THEN

If it *does* match, then the message "THAT'S A GOOD NUMBER" appears on the screen, and program execution continues after the END statement on line 22. If it *does not* match the pattern, then the message "SORRY, NOT A GOOD NUMBER. TRY AGAIN" appears on the screen and program execution transfers, via the GOTO statement, back to line 7, where the statement label "10" appears. Using the GOTO statement in this form illustrates one means of setting up a repetitive loop function.

The MATCHES (or MATCH) relational operator checks data against a pattern. Three pattern-match operators are available: "N" for numeric, "A" for alphabetic and "X" for wildcards (any character). These pattern-match operators must be preceded by an integer number (or zero), which indicates the exact length of the number of characters that will be accepted. In addition to the three pattern-match operators, Literals may be specified by enclosing literal strings in quotes. Parts A through D of Fig. 4-3 illustrate various pattern matches.

The pattern-match string in line 17 of the program indicates that the only string that will be accepted is one in which the first three characters are numbers, followed by a hyphen (-), followed by two numbers, another hyphen, and four more numbers. (When a pattern match operator is preceded by a zero, any number of the character type are accepted.)

Part A of Fig. 4-3 shows a form similar to line 17, here applied to dates. This form is technically correct but is not very flexible; it forces the operator to precede the one-character months (like May) and days of the month (like the fifth) with a 0 (zero) during entry. Further, it only allows the "-" as a delimiter.

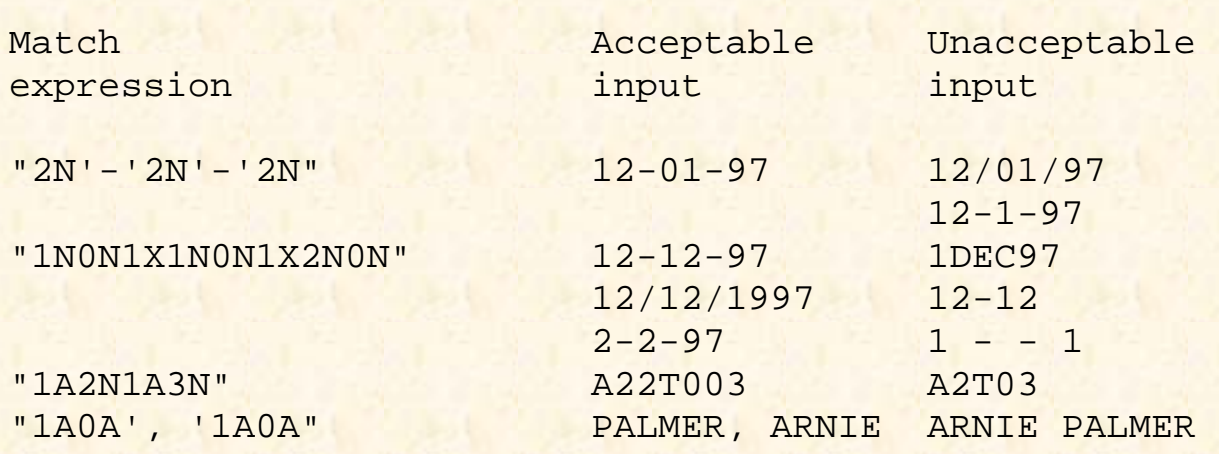

Fig. 4-3. Examples Of pattern matching expressions for A) date input, B) generalized date input, C) combined alphabetic and numeric entries, and D) common data entry conventions.

The Pick System does not require leading zeros or any specific delimiter between months, days, and the year. The only rule is that the delimiter must be non-numeric, and consistent. The next pattern match accepts virtually any valid "external" date format.

This expression literally reads, "Look for one number (1N) followed by any length of numerals (0N), which also includes zero numerals, followed by any character (1X) as a delimiter, and so on. This very "generalized" date pattern match handles just about any valid date. Using this technique prevents you from having to code individually all the possible pattern matches in a complex IF-THEN statement using multiple OR clauses.

The third example of Fig. 4-3 illustrates a pattern composed of letters and numbers. It specifically requires one alphabetic character, followed by two numbers, followed by another single alphabetic character, followed by three numbers. Part D illustrates a pattern of alphabetic characters, separated by the comma. This shows how the MATCHES operator may be used to enforce data entry conventions, which assist in standardizing the methods by which data is entered.

## **THE IF-THEN-ELSE CONSTRUCT**

At the end of Example 1 there was an explanation of the single-line IF- THEN and the multiline IF-THEN constructs. The other extension to the IF statement is the ELSE construct, which in this example appears in lines 17- 22:

```
017 IF SOCIAL.SECURITY.NUMBER MATCHES "3N'-'2N'-'4N" THEN
018 PRINT "THAT'S A GOOD NUMBER" ; * MUST BE GOOD. LET'S CONTINUE
019 END ELSE
020 PRINT "SORRY, NOT A GOOD NUMBER. TRY AGAIN"
021 GOTO 10; * MUST NOT BE GOOD.
022 END
```
The THEN initiator precedes the statement, or statements, and executes when the conditional expression evaluates true (numeric nonzero). The ELSE construct precedes the statements and executes on a false condition (i.e., zero or null).

#### **The Single-Line Form**

The first, and simplest, general form of the single-line IF-THEN-ELSE construct is:

IF *conditional.expression* THEN *statement* ELSE *statement*

This reads, "If the conditional expression evaluates true, then the single statement after the THEN initiator is executed and program execution continues on the next line of the program; if the conditional expression evaluates false, then the single statement after the ELSE initiator is executed and program execution continues on the next line of the program."

Since statements may be delimited by semicolons the next form of this construct occurs as:

IF *conditional.expression* THEN *statement*; *statement* ELSE *statement; statement*...

(Note that this is still the single-line form!) If the conditional expression evaluates true, then the statements after the THEN initiator are executed in turn. If it evaluates false, then all of the statements after the ELSE initiator are executed. Once again, there is no limit to the number of statements that may follow the THEN or ELSE clause, but when there's more than one, it makes the program much more maintainable to have each statement on a separate line.

#### **The Multiline Form**

As discussed earlier in the explanation of the single-line form, it is generally accepted that when there is more than one statement to perform after the THEN or ELSE initiator, then the multiline form is used. This version has the general form:

```
IF conditional.expression THEN
   statement
   statement
   statement
END ELSE
   statement
   statement
   statement
END
```
This form also relies upon the initiator/terminator relationship introduced earlier. When the THEN appears as the last word on a line, it is considered an initiator, which means that it must be terminated on a subsequent source line with an END statement.

The same situation holds true with the ELSE clause. When the ELSE appears as the last word on a line, it too must be terminated later with an END statement.

When the conditional expression evaluates true, all of the statements up to the next END ELSE statement are executed. Because of the ELSE clause, after these statements execute, execution transfers to the first executable statement after the next END statement. When the conditional expression evaluates false, execution transfers to the statements following the END ELSE statement, and after execution, program execution continues with the next executable statement after the END statement.

## **THE GOTO STATEMENT**

The GOTO statement makes the program resume execution at the first statement following the label number that follows the GOTO statement. (Remember that the source line numbers along the left side of the screen are placed there by the Editor, and have nothing to do with statement labels.) If this line is executed, program execution transfers to statement label "10," which happens to occur on source line 8.

021 GOTO 10; \* MUST NOT BE GOOD. MAKE THEM TRY AGAIN.

Here is another example of the GOTO statement:

```
001 COUNTER = 0
002 10 COUNTER = COUNTER + 1
003 PRINT COUNTER
004 IF COUNTER = 5 THEN STOP
005 GOTO 10
```
This illustrates the logic behind using the GOTO statement to perform loops. In this case, the variable COUNTER is assigned an initial value of zero on line 1. On line 2, COUNTER is incremented by taking its current value and adding 1 (one) to it. The result of the calculation is assigned to the variable COUNTER so that its value is now 1 (one). Line 3 prints the current value of COUNTER, which outputs a 1 (one) on the next line on the screen. Line 4 is where the test takes place. The logic of line 4 indicates that if the current value of COUNTER is 5, then the program stops. Since there is no ELSE clause in the IF-THEN statement, the logic "falls through" to the next line (5) each time through the loop until the value in COUNTER reaches 5. The GOTO statement on line 5 unconditionally transfers program execution to line 2, where it finds the statement label "10."

While some programmers use GOTO statements as a standard practice, many programmers never use them. The reason that GOTOs are forbidden in some programming shops is that when they are overused and/or used incorrectly, they make program logic much harder to analyze--leading to what is often called "spaghetti code."

Forbidding GOTO statements is a technique that is frequently associated with the concept of structured programming, which is discussed in Chapter 13, following the discussion of subroutines and loops.

## **FIXED AND VARIABLE PATTERN MATCHES**

This block of code illustrates the principles mentioned earlier in the explanation of pattern matches:

```
033 IF TEST.DATE MATCHES "2N'-'2N'-'2N" THEN
034 PRINT
035 PRINT "DATE PASSED FIXED PATTERN MATCH" ; * YUP, IT PASSED.
036 END ELSE
037 PRINT
038 PRINT "DATE FAILED FIXED PATTERN MATCH"; * NOPE, NO GOOD.
039 END
```
Specifically, the program is waiting for the input of a date. After receiving the input, on line 33 it is tested for a "fixed" pattern of 2 numbers followed by a "-" delimiter, two more numbers, another dash, and two more numbers. If the input adheres to this format, the message from line 35 displays; otherwise the message from line 38 displays.

The pattern match on line 43 is much more flexible about accepting input. Although it looks much more complicated, the benefit achieved in using it outweighs the complexity of coding it.

043 IF TEST.DATE MATCHES "1NON1X1NON1X2NON" THEN 044 PRINT

```
045 PRINT "DATE PASSED VARIABLE PATTERN MATCH"
046 END ELSE
047 PRINT
048 PRINT "DATE FAILED VARIABLE PATTERN MATCH"
049 END
```
Specifically, this pattern match looks for at least one number, followed by any character, at least one number, another character, and then at least two numbers.

### **THE LOOP CONSTRUCT**

The concept of loops was introduced earlier in this example. There are actually several methods available to perform loops. Coincidentally, this one is called "LOOP":

```
053 LOOP
054 PRINT
055 PRINT "ENTER A WORD FOR THE ALPHABETIC TEST" :
056 INPUT ALPHA.STRING
057 UNTIL ALPHA(ALPHA.STRING) DO
058 PRINT
059 PRINT "SORRY, THAT FAILED THE ALPHA TEST. TRY AGAIN"
060 REPEAT
```
The LOOP construct has nearly as many possible forms as the IF- THEN statement; for the most part, however, there are several relatively "standard" methods of use. One such form is illustrated in Fig. 4-4.

```
001 COUNTER = 0 ;* Assign initial value
002 LOOP :* Start/Return point
003 COUNTER = COUNTER + 1 i* Increment Counter
004 PRINT COUNTER :* Display Counter
005 UNTIL COUNTER = 5 DO i* Check to see if done
006 REPEAT :* Not done, return to LOOP
007 STOP :* We're outta here...
```
Fig. 4-4. Standard form of the LOOP construct.

This standard form effectively does the same thing as the loop described earlier, which used the GOTO statement. Note that the LOOP form does not require statement labels or GOTO statements.

On line 1 of Fig. 4-3, the variable COUNTER is initialized to zero. On line 2 the LOOP statement appears, which indicates the beginning of a LOOP process. This is the point at which program execution returns when the next REPEAT statement is executed. The statements on lines 2 and 3 execute unconditionally, incrementing the value of COUNTER by 1 (one) and printing its value.

At line 5, the conditional expression test takes place to determine when to exit the loop. Line 5 reads, "If

the current value of COUNTER is NOT 5, then REPEAT the process." Otherwise, when COUNTER does reach 5, execution transfers to the next statement after the REPEAT statement. In this case, that's line 7.

### **THE UNTIL CLAUSE AND DO INITIATOR**

Each time the LOOP statement is initiated, there must be an UNTIL (or WHILE) clause:

057 UNTIL ALPHA(ALPHA.STRING) DO

The UNTIL/WHILE is always followed by a conditional expression and the initiator, DO, in the form:

UNTIL *conditional.expression* DO

or

WHILE *conditional.expression* DO

On line 57, the conditional expression tests the contents of the variable ALPHA.STRING to determine if it is entirely composed of alphabetic characters. The logic of this line reads, "If ALPHA. STRING contains only alphabetic characters, meaning that the ALPHA function evaluates true, then exit the loop." This means that program execution continues at line 61. Otherwise, the message "SORRY, THAT FAILED THE ALPHA TEST. TRY AGAIN" prints, and the REPEAT statement forces the loop to start over from line 53, where the LOOP statement occurs.

The basic difference between the UNTIL and the WHILE clause is in its logic. The UNTIL form works until a true (or positive) result occurs as a result of its conditional expression. The inverse of this is the WHILE form, which works while its conditional expression evaluates as true (numeric non-zero), or until it evaluates as false (zero or null). Fortunately, since they are so close in meaning, you may use one form for nearly every loop.

Note: On many systems, the UNTIL and WHILE clauses are optional in the LOOP construct. The EXIT statement may be used to terminate the loop.

## **A COMPARISON OF MATCHES AND ALPHA**

Line 65 of the example, using the MATCHES relational operator, checks the input to determine if it is composed entirely of alphabetic characters, just like the ALPHA function did earlier:

```
065 IF ALPHA.STRING MATCHES "0A" THEN
066 PRINT
067 PRINT "THAT ALSO PASSED THE MATCHES TEST"
068 END
```
This illustrates an important principle in the Pick System. There is virtually always more than one way to do something1. These two separate functions only appear to be identical. The ALPHA function is, in fact, more efficient in terms of the amount of CPU "horsepower" required to perform the function, This

happens to hold true when the NUM function is compared with the MATCHES "ON" as well, but the NUM function is more efficient than its "MATCHES" counterpart. This means that:

ALPHA(string) is better than MATCHES "0A"

and that

NUM(numeric.expression) is better than MATCHES "0N"

The moral of this story is: Use the MATCHES statement only for "composite" or complex pattern matches, like dates or general ledger account numbers. Use the intrinsic functions, NUM and ALPHA, on purely numeric or alphabetic data, respectively.

Note that some characters, notably the hyphen and period will "pass" as acceptable numeric characters in the NUM function but are not accepted with the MATCHES "ON" statement.

## **THE COUNT FUNCTION**

The COUNT function is used to determine the number of occurrences of a character, or a string of characters, within another string of characters. This example simply determines the number of spaces in the string of characters that you entered, and reports it on line 84:

079 NUMBER.OF.SPACES = COUNT(WORD.STRING," ")

For another example of the COUNT function, consider this example:

```
STRING = "ABC*DEF*GHI*JKL"SEARCH.STRING = "*"
NUMBER.OF.STARS = COUNT(STRING,SEARCH.STRING)
```
Upon execution, the variable NUMBER.OF.STARS contains the number 3, since there are three occurrences of the "\*" (asterisk) in the variable STRING. This statement and its counterpart, the DCOUNT statement, are particularly useful in PICK/BASIC, especially in situations when you need to determine how many values appear in an attribute. The DCOUNT function is covered in Example 4.

Note that there is a potential problem when using COUNT or DCOUNT with overlapping strings. For example:

COUNT("XXXXXXXXXX","XXX")

produces "8" as the result, while

DCOUNT ("XXXXXXXXXXX","XXX")

produces "9" as the result. This means that you must carefully make sure that you use DCOUNT only with a single character as the delimiter, or make sure that the delimiter is not repeated if null fields are possible within the string being counted.

## **THE TRIM FUNCTION**

The TRIM function statement is very useful for removing extraneous blanks from a string of characters. When a string is "trimmed," all leading and trailing blanks are removed, and any occurrences of two or more spaces within the string are replaced by a single blank. On line 88, the string that you entered is trimmed, and the result is placed back into the same variable:

088 WORD.STRING = TRIM(WORD.STRING)

Consequently, on line 92, where the number of spaces within the string is counted, the number is dramatically reduced. Line 97 reports the number of spaces now present in the line, and line 102 displays the result of the TRIM function.

# **REVIEW QUIZ 2**

1 ) The INPUT statement prints a character before waiting for input. How is this character assigned?

2) How could you make the ">" (right angle bracket) the prompt character?

3) What is a statement label?

4) What are two of the six methods to transfer program execution to another location in a program? (Use the techniques discussed in this chapter)

5) What relational operator checks input to make sure that it adheres to a particular format?

6) What pattern matches are required to validate the following formats?

 A) 02-4000-01 B) A1000/101 C) CLAUS, SANTA D) 12/1/89 E) 1000.15

7) What two purposes does the END statement serve?

- 8) Where are spaces significant in a source program?
- 9) Where else are spaces used, and when?

10) What statement is required to print the number of occurrences of the letter "i" in "Mississippi?"

**[Previous chapter](#page-38-0) [Next chapter](#page-64-0) [Top](#page-3-0)** 

Copyright © 1985-2000 [Jonathan E. Sisk.](mailto:jsisk@jes.com) It is against the law to reproduce or distribute this work in any manner or medium without written permission of the author, c/o [JES, Inc.,](http://www.jes.com/) P.O. Box 19274, Irvine, CA

92623, phone (949) 553-8200, fax (949) 553-9779, email: [jsisk@jes.com](mailto:jsisk@jes.com).

<span id="page-64-0"></span>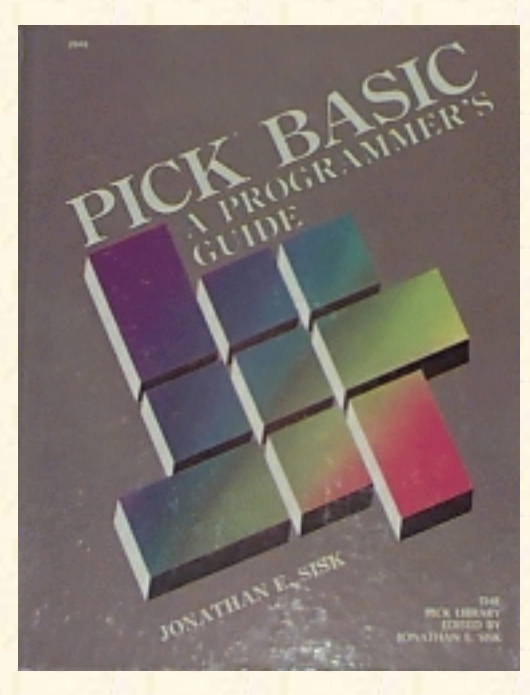

## **Jonathan E. Sisk's Pick/BASIC: A Programmer's Guide**

### **WWW Edition January, 2000**

Chapter 5 Calculations and the Principle of Precedence

In program example 3 the principle of precedence is discussed and several of the intrinsic functions related to numbers are covered. This program also includes a simple guessing game, which further illustrates the principle of decision points and branching within a program. Topics, statements, and functions covered include precedence, RND and REM.

*Enter Program Example 3 (Fig. 5-1).*

#### Fig, 5-1. Program Example 3.

```
001 * EX.003
002 * PRECEDENCE OF MATH OPERATIONS AND A FEW MATH FUNCTIONS
003 * mm/dd/yy: date last modified
004 * JES: author's initials
005 *006 PROMPT ":"
007 *008 * SHOW THE EXPRESSION WITHOUT PARENTHESES
009 *
010 PRINT
011 PRINT "HERE IS WHAT HAPPENS WHEN WE RELY ON PRECEDENCE "
012 PRINT
013 PRINT "10 + 20 * 5 - 12 / 3 =" : 10 + 20 * 5 - 12 / 3
014 *015 * NOW SHOW IT WITH PARENTHESES
016 *017 PRINT
018 PRINT "HERE IS WHAT HAPPENS WHEN WE PARENTHESIZE EXPRESSIONS : "
019 PRINT
020 PRINT "((((10 + 20) * 5) - 12) / 3) =": ((((10+20) * 5) - 12)/3)
```

```
Jonathan E. Sisk's "Pick/BASIC: A Programmer's Guide": Chapter 5
```

```
021 *
022 * GET NUMBERS FOR DIVISION TEST
023 *024 PRINT
025 PRINT "ENTER A NUMBER TO DIVIDE"
026 INPUT NUMERATOR
027 IF NUMERATOR = "QUIT" THEN STOP
0.28 *029 PRINT "ENTER NUMBER TO DIVIDE BY" :
030 INPUT DENOMINATOR
031 IF DENOMINATOR = "QUIT" THEN STOP
032 *033 PRINT
034 PRINT NUMERATOR: "DIVIDED BY" : DENOMINATOR:
035 PRINT "LEAVES A REMAINDER OF" : REM(NUMERATOR,DENOMINATOR)
036 *037 * NOW, LET'S PLAY GUESSING GAME...
038 *
039 MY.NUMBER = RND(10) + 1 ; * GENERATE THE RANDOM NUMBER
040 PRINT
041 PRINT "I HAVE A NUMBER BETWEEN ONE AND 10"
042 PRINT "TRY TO GUESS WHAT IT IS"
043 *044 * MAKE USER GUESS NUMBER
045 *046 LOOP
047 PRINT "ENTER YOUR GUESS" :
048 INPUT GUESS
049 IF GUESS = "QUIT" THEN STOP ;* MUST HAVE GIVEN UP
050 UNTIL GUESS = MY.NUMBER DO
051 PRINT "SORRY. THAT'S NOT IT. TRY AGAIN"
052 REPEAT
053 *054 *
055 PRINT
056 PRINT "CONGRATULATIONS. YOU GOT IT"
057 END
```
### **ARITHMETIC OPERATIONS AND PRECEDENCE**

Expressions are evaluated in a program in accordance with the rules of precedence. The highest precedence is parentheses. When parentheses are present in an expression, operations within the innermost set of parentheses have the highest precedence. The second highest priority is exponentiation. Multiplication and division both comprise the third level.

When two functions of the same level of precedence occur in an expression, they are evaluated from left to right. The fourth level is addition and subtraction (with the same left-to-right evaluation scheme). Level five in the Pick System, is "print masking," followed on level six by concatenation. Level seven is for relational operators (such as ">" for "greater than' '), and finally, on level eight, are the logical operators AND and OR.

Two operators may not be used in succession unless they are separated by parentheses. For example, the expression:

 $X^{\lambda}-Y$ 

will not even compile, much less work. It must be written as:

 $x^{\prime}$   $(-Y)$ 

Use the higher precedence of parentheses to overcome situations where two operations of the same level, such as multiplication and division, occur in an expression. Table 5-1 summarizes the precedence of operations in Pick.

On line 13 of the example, the result of the calculation is printed. This results in the answer "106." Line 20 provides the result "46" because precedence has been altered through the use of parentheses.

013 PRINT "10 + 20 \* 5 - 12 / 3 =": 10 + 20\*5 - 12/3

As a matter of style, and to ensure accuracy in mathematical expression, use parentheses when more than one arithmetic operator appears in an expression.

Table 5-1, Precedence of Mathematical Expressions

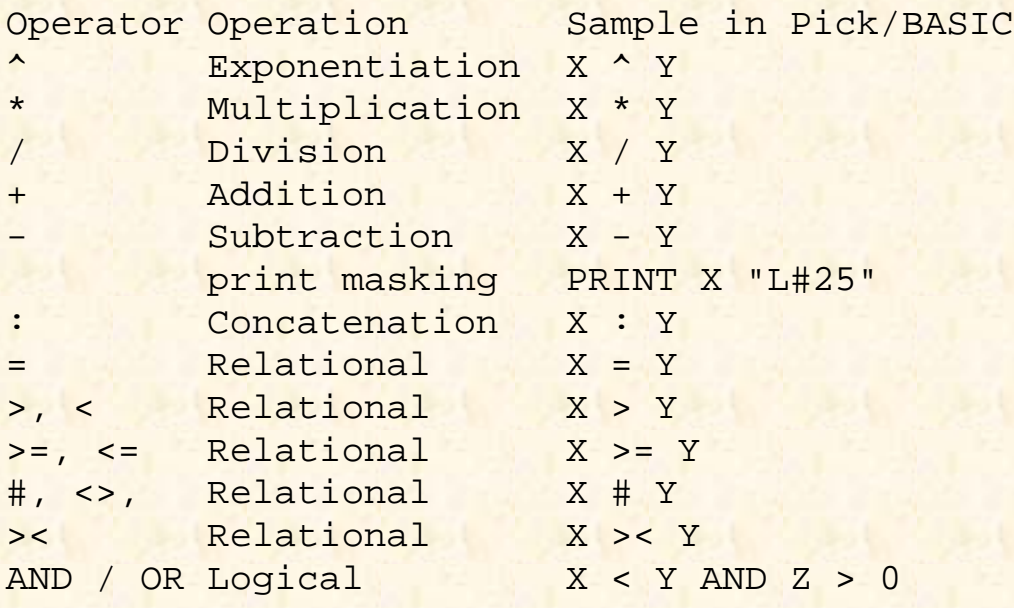

## **THE REM FUNCTION**

The REM function returns the remainder of a numeric expression divided by a second numeric expression:

035 PRINT "LEAVES A REMAINDER OF " : REM(NUMERATOR,DENOMINATOR)

REM also happens to be one of the few functions in PICK/BASIC where there is potential ambiguity. This is due to the fact that there is also a REM statement, which is an alternate means of declaring a REMark statement.

When the REM appears as the beginning of a statement, the compiler interprets it as a remark statement, the same as the \* and ! characters. For example:

REM Get user response and determine if valid

Otherwise, it is interpreted as a remainder function. For example:

PRINT REM(TOTAL.AMOUNT,2)

or

ANSWER = REM(SUB.TOTAL,BALANCE)

## **THE RND FUNCTION**

The RND function generates a random integer number whose value is between zero and the numeric expression in the parentheses, minus 1.

039 MY.NUMBER =  $RND(10) + 1; * GENERATE THE RANDOM NUMBER$ 

In line 39, the RND function would first generate a random number between 0 and 9 (which is 10 minus 1); then 1 is added to the random number, and the result is then stored in the variable MY.NUMBER. This means that MY.NUMBER is now a number between 1 and 10, inclusively.

*The RND function is particularly useful for determining amounts of salary increases.*

Note that the guessing game program in the example is extremely forgiving. It keeps prompting until you provide either the correct answer or QUIT.

## **REVIEW QUIZ 3**

1) Why is precedence important?

- 2) What is the difference between the REM statement and the REM function?
- 3) What does the RND function do?
- 4) What is wrong with the following program samples and how may they be corrected?

```
 a) IF ANS = "Y" THEN PRINT "YES" END ELSE PRINT "NO"
 b) IF ANSWER > 0 THEN
       PRINT "ANSWER IS > 0"
    ELSE
       PRINT "ANSWER IS < 0"
   END
c) IF ANSWER = "N" THEN
      PRINT "ENTER ALTERNATE VALUE" :
      INPUT ALTERNATE.VALUE
      IF ALTERNATE.VALUE = "" OR ALTERNATE.VALUE <= 0 THEN
         PRINT "MUST BE A NUMBER OR POSITIVE !"
     END
```
#### [Previous chapter](#page-51-0) [Next chapter](#page-69-0)  $\blacksquare$  [Top](#page-3-0)

Copyright © 1985-2000 [Jonathan E. Sisk.](mailto:jsisk@jes.com) It is against the law to reproduce or distribute this work in any manner or medium without written permission of the author, c/o [JES, Inc.,](http://www.jes.com/) P.O. Box 19274, Irvine, CA 92623, phone (949) 553-8200, fax (949) 553-9779, email: [jsisk@jes.com](mailto:jsisk@jes.com).

<span id="page-69-0"></span>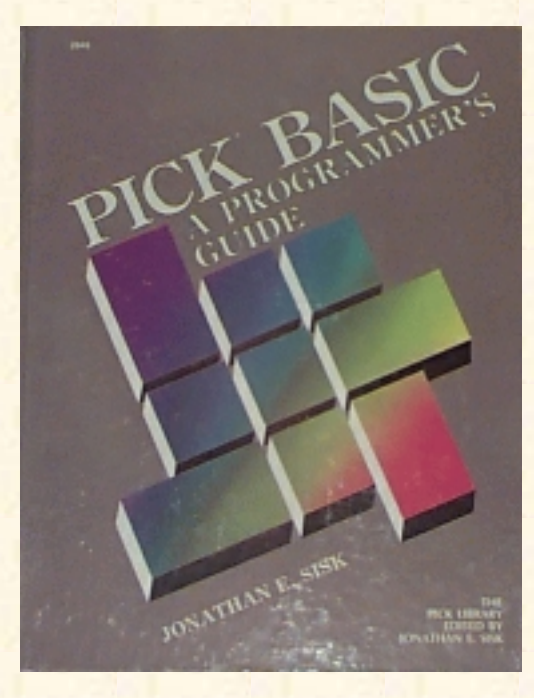

## **Jonathan E. Sisk's Pick/BASIC: A Programmer's Guide**

**WWW Edition January, 2000**

Chapter 6 String-Handling Intrinsic **Functions** 

In program example 4, more of the intrinsic functions are discussed, along with some programming techniques for optimizing program code. Topics, statements and functions covered include EQU, EQUATE, CHAR, COUNT, DCOUNT, SLEEP, SEQ, and STR.

Enter Programming Example 4, shown in Fig. 6-1.

## **THE EQUATE (EQU) STATEMENT**

It is normal to place assignment statements at the beginning of the program. The EQUATE statement is also used to assign constants:

```
009 EQUATE ATTRIBUTE.MARK TO CHAR(254)
010 EQUATE VALUE.MARK TO (CHAR(253))
011 EQUATE SUB.VALUE.MARK TO CHAR(252)
012 EQUATE CLEAR.SCREEN TO CHAR(12)
013 EQUATE BELL TO CHAR(7)
014 EQUATE TRUE TO 1
015 EQUATE FALSE TO 0
```
Naturally, there are some technical differences between assignment and the EQUATE statement. For example, the statement

EQUATE BELL TO CHAR(7)

Does apparently the same thing as:

 $BELL = CHAR(7)$ 

The net effect is the same; that is, the constant BELL is assigned the value of the decimal character 7. It may be used to generate an audible "beep" by using the statement:

PRINT BELL

```
Fig. 6-1. Program Example 4.
>ED BP EX.004
TOP
\cdot I
001 * EX.004
002 * DEALING WITH DELIMITERS AND OTHER STRING FUNCTIONS
003 * mm/dd/yy: date last modified
004 * JES: author's initials
005 *006 * DEFINE STANDARD CONSTANTS
007 *008 PROMPT ":"
009 EQUATE ATTRIBUTE.MARK TO CHAR(254)
010 EQUATE VALUE.MARK TO CHAR(253)
011 EQUATE SUB.VALUE.MARK TO CHAR(252)
012 EQUATE CLEAR.SCREEN TO CHAR(12)
013 EQUATE BELL TO CHAR(7)
014 EQUATE TRUE TO 1
015 EQUATE FALSE TO 0
016 *
017 * GET SENTENCE FOR COUNT AND DCOUNT TEST
018 *019 PRINT
020 PRINT "ENTER A SENTENCE OF ABOUT 10 TO 15 WORDS"
021 INPUT SENTENCE
022 IF SENTENCE = "QUIT" THEN STOP
023 *024 * TRIM EXTRA SPACES FIRST
025 *
026 SENTENCE = TRIM(SENTENCE)
027 *028* DETERMINE THE NUMBER OF SPACES
029 *030 PRINT
031 PRINT "IN THE SENTENCE, "
032 PRINT SENTENCE
033 PRINT
034 PRINT " THERE ARE " : COUNT(SENTENCE," ") : " SPACES"
0.35 *036 * DETERMINE THE NUMBER OF WORDS
037 *
038 PRINT
```

```
Jonathan E. Sisk's "Pick/BASIC: A Programmer's Guide": Chapter 6
```

```
039 PRINT "AND, THERE ARE " : DCOUNT(SENTENCE," ") : " WORDS"
040 *041 * PICK A NUMBER OF SECONDS TO SLEEP FOR...
042 PRINT "ENTER NUMBER OF SECONDS TO SLEEP" : ; INPUT NAPTIME
043 PRINT
044 PRINT "I'M NOW SLEEPING FOR " : NAPTIME : " SECONDS"
046 SLEEP NAPTIME ; * ZZZZZZZZZZZZ
047 *048 * GET A CHARACTER FOR SEQ TEST
049 *050 PRINT
051 PRINT "LET'S TEST THE SEQ FUNCTION. PRESS ANY KEY " :
052 INPUT KEY,1
053 PRINT "THE SEQ OF ": KEY: " IS ": SEQ(KEY)
054 PRINT
055 *056 * GET A CHARACTER FOR THE STR TEST
057 *058 PRINT
059 PRINT "ENTER CHARACTER TO PRINT IN STR FUNCTION" '
060 INPUT CHARACTER
061 IF CHARACTER = "QUIT" THEN STOP
062 *063 * GET NUMBER OF TIMES TO PRINT
064 *065 PRINT "ENTER NUMBER OF TIMES TO PRINT "
066 INPUT NUMBER.OF.TIMES
067 IF NUMBER.OF.TIMES = "QUIT" THEN STOP
068 *069 * NOW SHOW THE FUNCTION
070 *071 PRINT "HERE GOES..."
072 PRINT STR(CHARACTER, NUMBER.OF.TIMES)
073 END
```
The EQUATE and assignment statements are treated differently, however. The EQUATE form is more efficient than the assignment statement using the "=" (equals) sign. This is due to the fact that the EQU or EQUATE statement is interpreted during the compilation phase, where the CHAR(7) is evaluated and object (i.e., executable) code is generated for this constant. This also saves the overhead of maintaining a variable during runtime, since there is no run-time storage allocation for this constant. (This is also the way quoted constant text strings are handled.)

With the assignment form BELL=CHAR(7), evaluation occurs at runtime, and a small amount of overhead is required during the initialization phase of the program. Admittedly this overhead is hardly
noticeable, but any time that there are opportunities to optimize programs, you should jump at the chance.

Using EQU or EQUATE also has what could be considered a down side. Once the constant has been assigned, it may not be changed later in the program. For example, if this instruction appeared near the top of the program:

EQU VALUE.MARK TO CHAR(253)

and later in the program, this instruction appeared:

```
VALUE. MARK = CHAR(252)
```
An error message will appear:

[B121] LABEL 'VALUE.MARK' IS A CONSTANT AND MAY NOT BE WRITTIEN INTO

The program stops, leaving you in the PICK/BASIC debugger.

Realistically speaking, you would never want to change the reference to VALUE.MARK anyway. That's why it's called a constant. After all, value marks are always value marks.

### **THE CHAR FUNCTION**

The CHAR function converts a decimal integer into its ASCII equivalent. The ASCII character set is simply a standardized means of referring to the numeric, alphabetic, punctuation, and control characters. The same set of program lines that demonstrated the EQUATE statement in the preceding section also show the use of CHAR( ):

```
009 EQUATE ATTRIBUTE.MARK TO CHAR(254)
010 EQUATE VALUE.MARK TO CHAR(253)
011 EQUATE SUB.VALUE.MARK TO CHAR(252)
012 EQUATE CLEAR.SCREEN TO CHAR(12)
013 EQUATE BELL TO CHAR(7)
```
For example, the standard character to sound the "bell" in your terminal (and some printers) is Control-G. It would require entering a Control-G into a program to use it in program. Entering control characters directly into programs should always be avoided! The CHAR function takes care of this potential problem for you.

It is normal to see a series of assignment statements at the top of a program to define regularly used variables or constants. For instance:

```
BELL = CHAR(7)or
EQUATE BELL TO CHAR(7)
```
When this is interpreted by the compiler, it figures out what the ASCII character equivalent of a decimal 7 is, and assigns it to the variable called BELL. Throughout the rest of the program, whenever a "beep" is needed, it may be performed with the following statement:

PRINT BELL

A bell also may be generated simply by issuing this statement:

PRINT CHAR(7)

However, it is generally considered more efficient to assign the constant BELL at the beginning of the program rather than referring to CHAR(7) every time it is required. This also tends to make the program more readable.

Example 4 illustrates the most commonly used constants in PICK/BASIC, listed in Fig. 6-2.

## **THE COUNT AND DCOUNT FUNCTIONS**

The COUNT function was discussed in Example 2. It is used to determine and report the number of occurrences of a character (or character string) within another string.

This example asks you to enter a sentence of about 10 to 15 words. The COUNT function on line 34 displays the number of spaces in the sentence.

034 PRINT " THERE ARE " :COUNT(SENTENCE," ") :" SPACES"

Consider this, however: Since the space character is being used as a delimiter to separate words, is the number of spaces displayed an accurate count of the number of words in the sentence?

Probably not. The number of spaces is one less than the number of words in the sentence. This is an extremely important principle. When you are trying to determine the number of objects by counting the delimiters that normally separate these objects, an allowance has to be made for correcting the oversight. In other words, 1 (one) must be added to the final result, but only when the string being counted is not null. That brings us to the DCOUNT function:

```
039 PRINT "AND, THERE ARE " :DCOUNT(SENTENCE," ") :" WORDS "
```
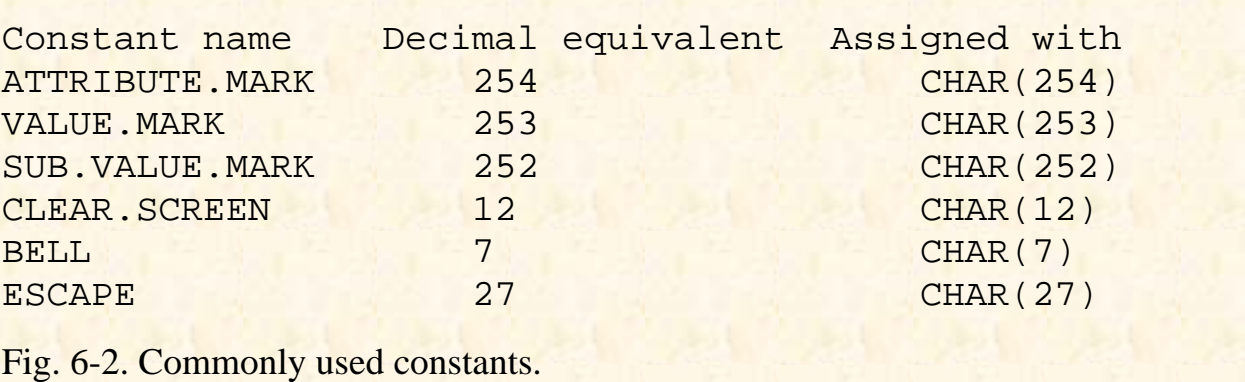

The DCOUNT function behaves exactly like the COUNT function, but with one minor difference: it corrects for the fact that the character being counted is being treated as a delimiter and adds 1 to the result. In other words, the DCOUNT function determines the number of data items delimited by the given string, where COUNT determines the number of occurrences of the given string.

This normally happens when counting the number of attributes in an item, or the number of values within an attribute, or the number of subvalues within a value. It returns a zero only when counting a null string. Figure 6-3 illustrates the various effects of the COUNT and DCOUNT functions. (Note that the "]"

character represents a value mark.) Note also that this DCOUNT statement works correctly only because we trimmed the string (using TRIM) before performing the DCOUNT.

## **THE SLEEP STATEMENT**

The SLEEP (or alternately RQM) statement is used to put a process "to sleep" for a certain period of time:

046 SLEEP NAPTIME : \* ZZZZZZZZZZZZZ

This is useful for process control, like running a FILE-SAVE at a certain time, or when you feel like annoying your data entry operators. Note: Some implementations of Pick automatically disable the break key when the SLEEP statement is executed.

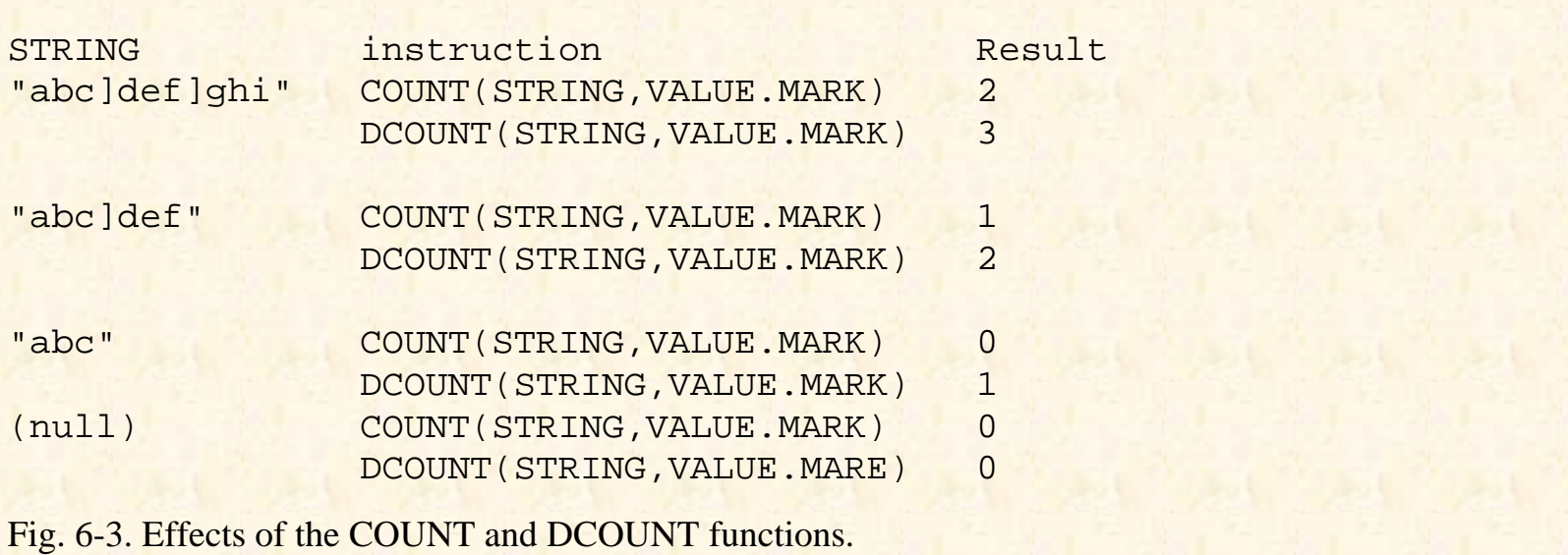

There are two ways to put a process to sleep. The first is when the numeric expression following the SLEEP statement contains a number. For instance:

SLEEP 300

The number defines, in seconds, the length of program inactivity. This statement tells the PICK/BASIC program to sleep for 5 minutes. The second form consists of making the expression following the SLEEP statement contain a time in "military" (24-hour) format. For example:

SLEEP 23:59

This leaves a wake-up call for 11:59 P.M.

 $NAPTIME=RND(10)+3$ 

The RND (random) function is used in this example to generate a random number between 0 and 9, and then to add 3 to the result. This will set up in a naptime of 3 to 12 seconds. Don't worry about being quiet around a sleeping terminal. (It sometimes takes a system crash to wake them up.)

## **RESTRICTIONS ON THE INPUT STATEMENT**

Normally when an INPUT statement is executed, up to 140 characters may be entered before pressing the Return key. The reason that 140 characters are allowed is because that happens to be the length of the Primary Input Buffer on most Pick systems. The INPUT statement also allows the name of the variable that receives input to be followed by an expression which evaluates to a number:

052 INPUT KEY,1

This indicates the maximum number of characters that will be accepted by the INPUT statement. What's more, when the designated number of characters is received, the program automatically issues a carriage return, whether or not the operator is ready.

In this example, the INPUT statement waited for one character to be entered prior to continuing execution. Any key which produces output is adequate. Some keys on the keyboard, like the Shift and Control keys, don't actually generate "output," so the INPUT statement is unable to detect that input has been provided. By the way, if you're looking for the "any" key, you won't find it. Simply press the space bar.

As a suggestion, don't use the length parameter because of the inconsistencies that it imposes on the operator. (Sometimes it does carriage returns for you, and sometimes it doesn't.)

## **THE SEQ FUNCTION**

The SEQ function is exactly the opposite of the CHAR function covered earlier in this example. It produces the decimal equivalent of any ASCII character:

053 PRINT "THE SEQ OF " : KEY: " IS " : SEQ(KEY)

For example, if you were to press the "A" key on your keyboard at the "... PRESS ANY KEY "prompt, it prints the message that the sequence of "A" is 65. This function is useful for situations like determining if a control character has been entered. Control characters have decimal values in the range 1 to 31, and all characters above 127 are Pick control characters.

## **THE STR FUNCTION**

The STR function is used to generate or print a string of characters of a predetermined length. In Program Example 4, line 72, it displays such a string based on operator input:

072 PRINT STR(CHARACTER,NUMBER.OF.TIMES)

If an asterisk and the number 20 had been entered at the appropriate prompts, line 72 would be equivalent to:

PRINT STR("\*" ,20)

and a row of 20 asterisks would be sent to the screen or printer. This technique is much more efficient than printing the row of asterisks as a literal:

PRINT "\*\*\*\*\*\*\*\*\*\*\*\*\*\*\*\*\*\*\*\*"

If there's no other reason, at least you won't have to find a pencil and count the characters on your screen or program listing. It also saves object code space.

Admittedly, this is more a programmer efficiency technique than a program efficiency consideration. (Sometimes the issue of program maintenance efficiency overrides the run-time efficiency considerations.)

By the way, the STR function may be used to generate a string of spaces, just like the SPACE function. For example:

PRINT STR(" ",25)

is the same as saying:

PRINT SPACE(25)

Using the STR function, however, is less efficient than the SPACE function when generating strings of spaces.

# **REVIEW QUIZ 4**

- 1. What advantage does the EQUATE statement have over an assignment statement using the "=" sign?
- 2. Which of the following statements is more efficient?

 EQU CLEAR.SCREEN TO CHAR(12)  $CLEAR. SCREEN = CHAR(12)$ 

- 3. What is the difference between the COUNT and DCOUNT statements?
- 4. What does the SLEEP statement do?
- 5. What statement puts a process to sleep for 10 minutes?
- 6. What statement puts a process to sleep until 5:30 P.M.?
- 7. What does the SEQ function do?
- 8. What does the STR function do?
- 9. What instruction prints a row of 10 "-" (hyphen) characters?

**[Previous chapter](#page-64-0) [Next chapter](#page-77-0) [Top](#page-3-0)** 

Copyright © 1985-2000 [Jonathan E. Sisk.](mailto:jsisk@jes.com) It is against the law to reproduce or distribute this work in any manner or medium without written permission of the author, c/o [JES, Inc.,](http://www.jes.com/) P.O. Box 19274, Irvine, CA 92623, phone (949) 553-8200, fax (949) 553-9779, email: [jsisk@jes.com](mailto:jsisk@jes.com).

<span id="page-77-0"></span>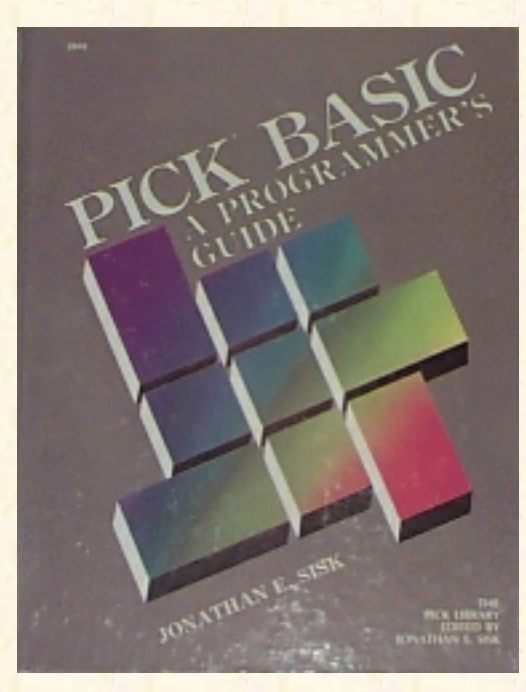

# **Jonathan E. Sisk's Pick/BASIC: A Programmer's Guide**

### **WWW Edition January, 2000**

Chapter 7 Data Conversion and Print Masking

In this example. the principles of converting and formatting are covered. Topics, statements, and functions covered include print (format) masking, GOTO, ICONV, OCONV(D,MT), SPACE, DATE(), TIME(), and TIMEDATE().

Enter Program Example 5, shown in Fig. 7-1.

## **THE ICONV FUNCTION**

The ICONV function is used to convert data from its external format to its internal format. To explain external versus internal is relatively easy; external format is the form in which a piece of data is readable to humans; internal format, as briefly introduced in Chapter 1 , most often makes sense only to the computer.

Notice that the ICONV function has two arguments. The first argument is the string of numbers or characters that are to be converted. The second argument is the conversion code. One example of a conversion code is the date, or "D" conversion:

```
027 INTERNAL.BIRTHDAY = ICONV(BIRTHDAY,"D")
```
The Pick System stores dates in an internal format which is a number representing the number of days that have elapsed since December 31, 1967. (Day zero on the Pick Calendar). Every night at midnight, a counter is incremented by 1. Consequently, if you were to find an item in a file which had the number 7777 stored in an attribute, it could be a date in internal format, or an amount of money, or a street address. The only person who knows for sure is the programmer who put it there.

Fig. 7-1. Program Example 5.

```
001 * EX.005
002 * PRINT MASKING, INTERNAL AND EXTERNAL CONVERSIONS
003 * mm/dd/yy: date last modified
```

```
Jonathan E. Sisk's "Pick/BASIC: A Programmer's Guide": Chapter 7
```

```
004 * JES: author's initials
005 *006 PROMPT ":"
007 *008 * GET FIRST AND LAST NAME
009 *
010 PRINT
011 PRINT "ENTER YOUR FIRST NAME :
012 INPUT FIRST.NAME
013 IF FIRST.NAME = "QUIT" THEN STOP
014 *015 PRINT
016 PRINT "ENTER YOUR LAST NAME " :
017 INPUT LAST.NAME
018 IF LAST.NAME = "QUIT" THEN STOP
019 *020 * GET BIRTHDAY
021 *022 LOOP
023 PRINT
024 PRINT "ENTER YOUR BIRTHDAY (MM-DD-YY) " :
025 INPUT BIRTHDAY
026 IF BIRTHDAY = "QUIT" THEN STOP
027 INTERNAL.BIRTHDAY = ICONV(BIRTHDAY,"D")
028 UNTIL INTERNAL.BIRTHDAY # "" DO
029 PRINT "SEPARATE MONTH DAY AND YEAR WITH DASHES!"
030 REPEAT
031 *032 * NOW LET'S SHOW OFF
033 *
034 PRINT
035 PRINT "HELLO THERE " : FIRST.NAME
036 PRINT
037 PRINT "THE CURRENT DATE IS ": OCONV(DATE(),"D2/")
038 PRINT "THE CURRENT TIME IS ": OCONV(TIME(),"MTH")
039 PRINT
040 PRINT "IF YOU WERE BORN ON " : BIRTHDAY :
041 PRINT ", THEN THE DAY OF THE WEEK WAS " :
042 PRINT OCONV(INTERNAL.BIRTHDAY,"DWA")
043 PRINT "THIS WAS DAY " : OCONV(INTERNAL.BIRTHDAY,"DJ") :
044 PRINT " OF THE YEAR "
045 PRINT
046 PRINT "THAT MAKES YOU " : DATE() - INTERNAL.BIRTHDAY : " DAYS OLD"
047 *048 * GET NUMBER FOR SPACE TEST
049 *
```

```
050 PRINT
051 PRINT "LET'S TEST THE SPACE FUNCTION."
052 LOOP
053 PRINT "ENTER A NUMBER BETWEEN 5 AND 20 " :
054 INPUT YOUR.NUMBER
055 UNTIL NUM(YOUR.NUMBER) OR YOUR.NUMBER = "QUIT" DO REPEAT
056 IF YOUR.NUMBER = "QUIT" THEN STOP
057 *058 * SHOW FIRST AND LAST NAME WITH SPACES BETWEEN
059 *060 PRINT
061 PRINT "HERE'S YOUR NAME WITH " : YOUR.NUMBER: " EMBEDDED SPACES"
062 PRINT FIRST.NAME: SPACE(YOUR.NUMBER) : LAST.NAME
063 *064 * SHOW TIMEDATE() AND MASKING
065 *066 PRINT
067 PRINT "HERE' S TIME AND DATE LEFT JUSTIFIED IN 40 SPACES"
068 PRINT "*" : TIMEDATE() "L#40" : "*"
069 PRINT
070 PRINT "HERE'S TIME AND DATE RIGHT JUSTIFIED IN 40 SPACES"
071 PRINT "*": TIMEDATE() "R#40": "*"
072 END
```
Users see only the output of all the work performed by the computer. Now that you are the programmer, you need to know what type of data will be received in a program, because you have to make sure that the data is converted to its proper internal format. Otherwise, many strange things may occur.

With this first example, the ICONV statement is used to take the BIRTHDAY variable and converts it with the D (for "Date") conversion. This takes care of the "internal number of days" calculation, so it produces one of two results: Either the number of days since 12/31/67 if the date is "valid," or a null if it is determined to be "invalid." In the Pick System, a date is considered valid if it is received with consistent delimiters between the month, day and year. A date is invalid if the conversion fails.

Here are some valid dates for the date conversion function:

 $1 - 1 - 97$ 1.1.97 01/01/1997 01 JAN 97 1JAN1997

(Note that leading zeros are optional.)

Now here are two invalid dates for the date conversion function:

```
1197
010197
```
The reason they are considered invalid is that they already appear to be in internal format.

The same set of conversion codes that are available to ACCESS are also available to PICK/BASIC. The conversions used most often are covered in this book.

Here's what happens when a date is convened from its external format to its internal format:

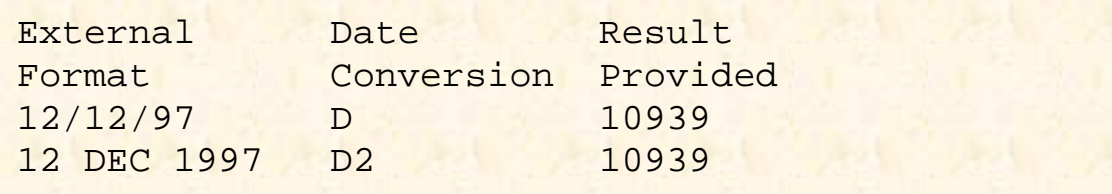

Figure 7-2 illustrates the various date conversions that may be applied to internal dates.

There are many benefits in storing dates this way. First, it makes sorting easier because it's easy to compare two numbers to see which is greater. Second, it makes performing calculations on dates much easier. This might not seem significant until you have to figure out your own algorithm for calculating what 90 days is from any particular date. Finally, it is more efficient, in terms of storage, than its external counterpart.

On line 28, the contents of the variable, INTERNAL.BIRTHDAY, is examined to determine if it is null, which indicates that the internal conversion process failed. A valid external format is one in which the month, day, and year are each separated by any consistent non-numeric character. If the variable is determined to be null, then the response entered is definitely not a date, so a message is displayed and the birthday is again requested.

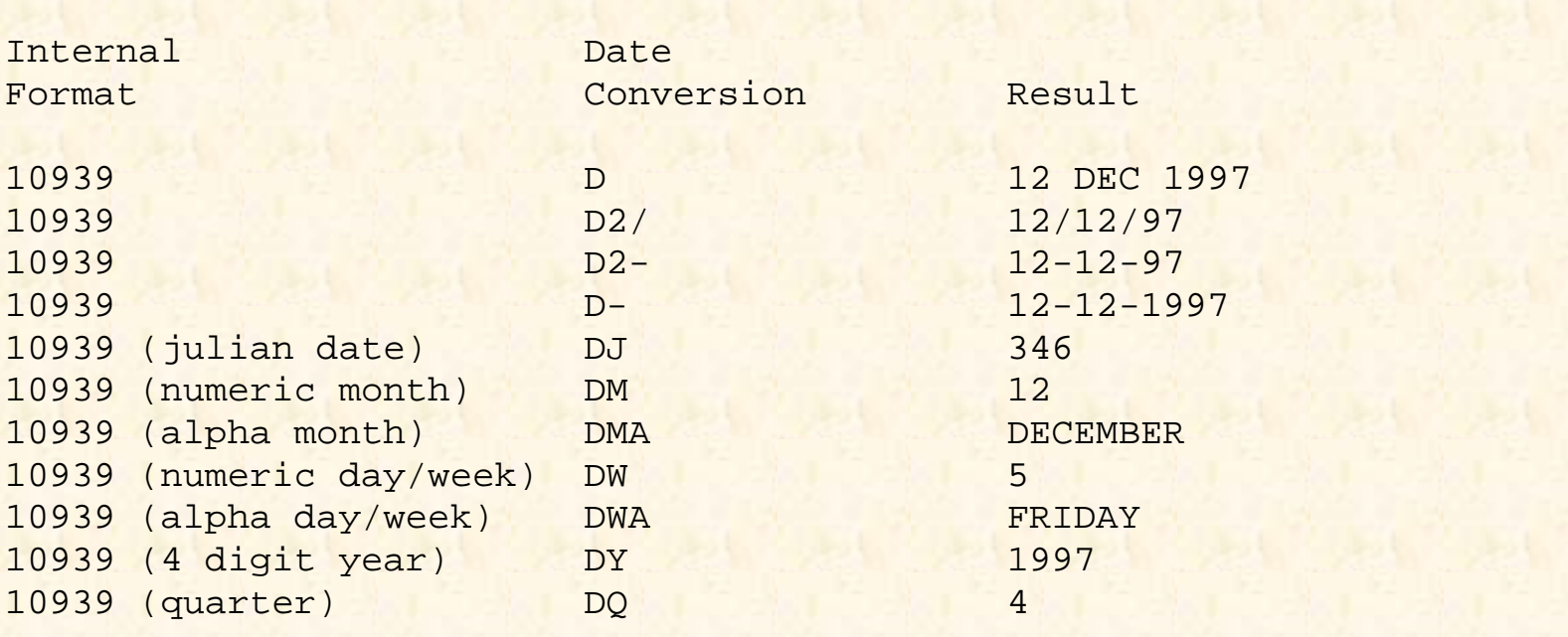

Fig. 7-2. Sample external date conversions.

On the other hand, if there is a value in INTERNAL.BIRTHDAY, then program execution continues from line 31.

## **THE OCONV, DATE, AND TIME FUNCTIONS**

The OCONV statement is exactly the opposite of the ICONV statement. It takes data in its internal format and converts it to external format, using the same set of conversion codes available to the ICONV function and the ACCESS retrieval language:

037 PRINT "THE CURRENT DATE IS ": OCONV(DATE(),"D2/")

A reserved system function, called DATE(), retrieves the current system date in its internal format. On line 37, the system date is retrieved and output converted using the "D2/" conversion. This takes the date and formats it in the form mm/dd/yy. Note for European readers: Many versions of Pick allow the date format to be "toggled" to European format, which this conversion formats as dd/mm/yy.

Time, like dates, is also stored in an internal format representing the number of seconds that have elapsed since midnight. This provides many of the same benefits as the date conversion, particularly with doing calculations:

038 PRINT "THE CURRENT TIME IS ": OCONV(TIME(),"MTH")

Figure 7-3 illustrates what happens when a time is converted from its external format to its internal format, as well as the various time conversions that may be applied to internal times.

On Line 38 of the example, the message, "THE CURRENT TIME IS ", displays, followed by the current time in the format hh:mmAM or hh:mmPM, depending on whether or not you are doing this before or after lunch.

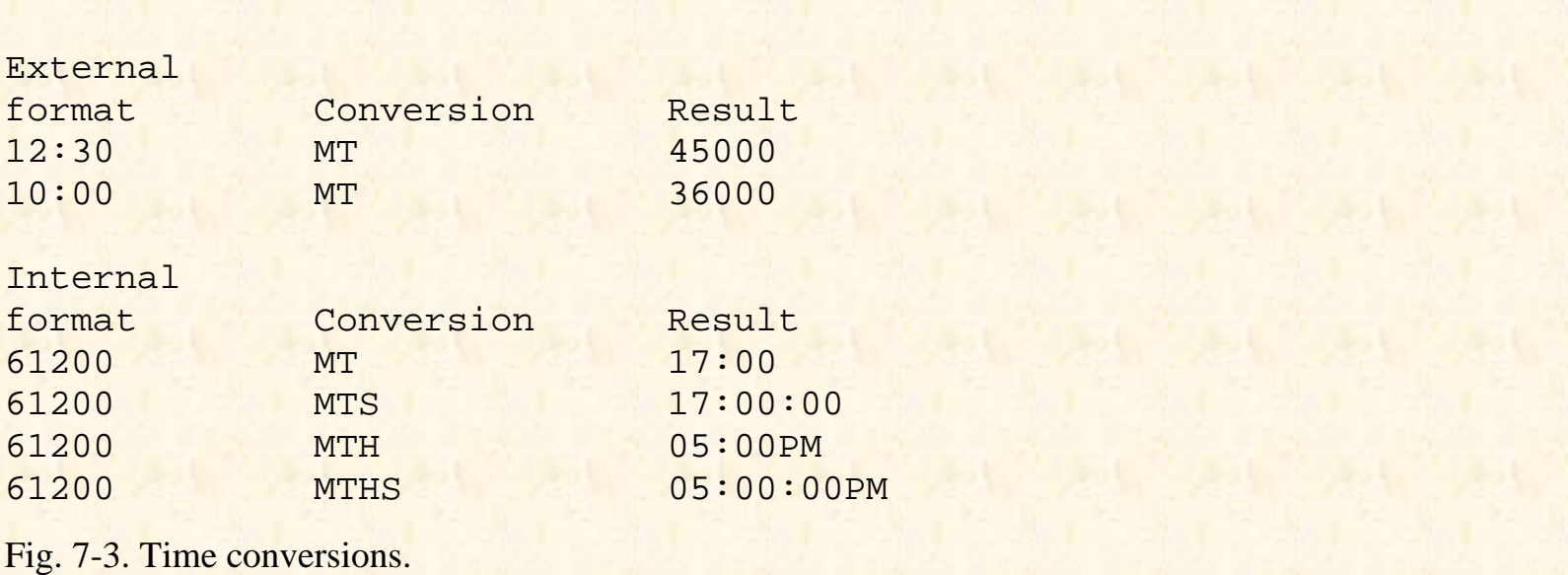

### **Using OCONV with Dates**

Once a date is converted to its internal equivalent, it may be output formatted with any of the many types of date conversions. This statement takes the INTERNAL.BIRTHDAY variable and converts it to the external format using the DWA conversion, which spells out the day of the week:

042 PRINT OCONV(INTERNAL.BIRTHDAY,"DWA")

Line 43 does the same with the DJ conversion, which returns the date in its Julian date format. The Julian date is the sequential number of the day within the year. For example, January 15 is the 15th day of the year and February 15 is the 46th day. This is how you may calculate the number of shopping days left until Christmas. Just for fun, the program to do just that is provided in Appendix C. It's called EX.005A.

### **Performing Calculations with DATE**

On line 46, your age in days is calculated and displayed. This is done by taking the internal system date, DATE(), and subtracting your birthday, which is stored in INTERNAL. BIRTHDAY. Incidentally, days before December 31, 1967 (day zero on the Pick calendar) are stored internally as negative numbers.

## **THE SPACE FUNCTION**

The SPACE function is used to produce or display a string of spaces. The number of spaces is determined by the result of the numeric expression, in this case, the number you entered into YOUR.NUMBER:

062 PRINT FIRST.NAME: SPACE(YOUR.NUMBER) : LAST.NAME

If the value of YOUR. NUMBER were 15, for example, the statement would be equivalent to: PRINT SPACE(15)

This prints 15 spaces at the current cursor or printer position.

The SPACE function comes in handy when formatting output on reports and screens. (Another way of doing output formatting is through the use of print masks, to be discussed shortly.)

### **THE TIMEDATE FUNCTION**

When the TIME() and DATE() functions were discussed earlier, it was noted that both of these functions retrieve their respective current values in internal format. The TIMEDATE( ) function retrieves the current system time and date in its external format.

For example, the instruction:

PRINT TIMEDATE()

produces output in the form:

10:17:36 12 DEC 1997

Line 68 of Program Example 5 uses it in this form: 068 PRINT "\*" : TIMEDATE() "L#40" : "\*"

### **PRINT (FORMAT) MASKING**

Print masking is the process of taking an expression and presenting it in a particular output format, typically either left- or right-justified. Print masks are composed of several elements: the justification indicator, a "fill" or "pad" character, and a number to indicate the length of the output.

068 PRINT "\*" : TIMEDATE() "L#40" : "\*"

Together, these three elements comprise a print mask. The print mask immediately follows the output-producing expression that it is to format.

The justification is usually either an L for left-justified or R for right- justified. Some systems additionally support extra justification codes, such as D for date justification, which effectively produces the same result as an OCONV function; only the L and R are covered here.

The second of the three elements is the single character to "pad" the output. There are three "standard" characters available:

\* Fills output with asterisks. # Fills output with blanks. % Fills output with zeros.

The third and final element of the print mask expression is an integer number which indicates the maximum length of the output.

On line 68, an asterisk (\*) is displayed. This is to indicate the beginning position of the output. It is immediately followed by the current system time and date, produced with the TIMEDATE( ) function. Notice that the output is displayed left-justified in a field of 40 blanks and followed immediately by another asterisk to indicate the "end" of the output.

This appears as:

\*08:15:34 12 DEC 1997 \*

On line 71, an asterisk is displayed, followed by the current system time and date, right-justified in a field of 40 blanks, followed by another asterisk. This appears as:

\* 08:15:34 12 DEC 1997\*

Here's a very important note about print masking: Did you notice that there is no character, other than an optional space, between the expression being printed and the mask expression? This is extremely important, because it directs the program to treat the "first" expression as an object of the "second" expression, which is considered a "masking" expression. Shown below are correct and incorrect use of print masking:

PRINT "\*" : "HI THERE " "L#15" : "\*"

outputs

\*HI THERE

whereas, the statement:

PRINT "\*" : "HI THERE" : "L#15" : "\*"

```
outputs
```
\*HI THEREL#15\*

Not exactly what you wanted ....

The moral of this story is that you may use print masking anytime you need it, but remember to separate the expression being printed from its mask expression with only a space, or, of course, the ever-popular null.

# **REVIEW QUIZ 5**

1) What does internal format mean? What does external format mean?

2) What instruction and conversion code is required to convert a date from its external format to its internal format?

3) Suppose you have a variable called BILL.DATE. In this variable is the value "12-12-1999." How could you find out what day of the week it was? If this bill were due in 30 days, how could you determine when it should be paid?

4) What instruction and conversion prints the system time in its external format?

- 5) What does the SPACE function DO?
- 6) What is print masking?

7) What output do the following examples produce?

 PRINT "NAME" "L#15" : "ADDRESS" PRINT "123" "R#8": "456" "R#8" PRINT "NAME" : "L#15" : "ADDRESS"

8) What function retrieves the current system time and date?

9) How do you really know when you are a programmer?

#### [Previous chapter](#page-69-0) [Next chapter](#page-85-0) [Top](#page-3-0)

Copyright © 1985-2000 [Jonathan E. Sisk.](mailto:jsisk@jes.com) It is against the law to reproduce or distribute this work in any manner or medium without written permission of the author, c/o [JES, Inc.,](http://www.jes.com/) P.O. Box 19274, Irvine, CA 92623, phone (949) 553-8200, fax (949) 553-9779, email: [jsisk@jes.com](mailto:jsisk@jes.com).

<span id="page-85-0"></span>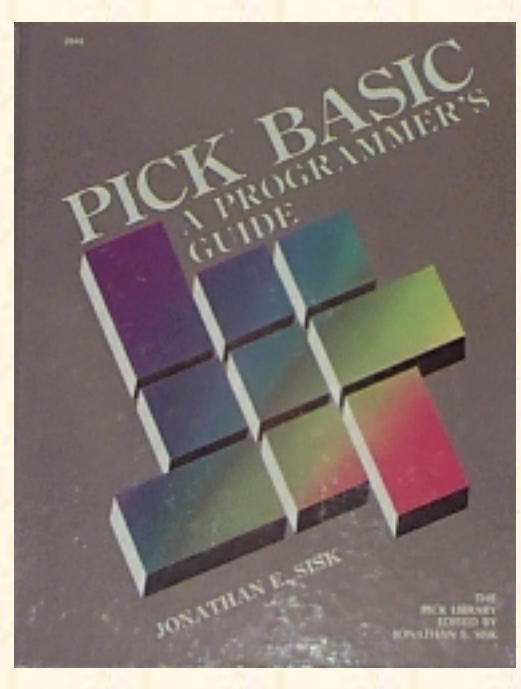

# **Jonathan E. Sisk's Pick/BASIC: A Programmer's Guide**

### **WWW Edition January, 2000**

# Chapter 8 Numeric Data Conversion and Output Routing

In program example 5, two of the types of information were discussed that must be converted internally before they are stored. The third, and perhaps most common, type of data that requires internal conversion is money.

There's an important rule for you to commit to memory here:

#### **Money is always stored internally as the number of pennies!**

That's because the Pick report writer, ACCESS, needs it this way. So, in Example 6, the conversion process for handling dollar amounts is covered.

In all of the preceding examples, each PRINT statement that was used to output a literal, variable, or expression to the screen simply printed at the next available screen line. In other words, no special screen formatting took place. Example 6 illustrates formatting screens using a set of PICK/BASIC intrinsic functions. Additionally, the MC and MR conversion cedes are introduced. Topics, statements, and functions covered include the "@" function, ICONV, and OCONV (MR/MC).

Using the listing in Fig. 8-1, enter Program Example 6.

Fig. 8-1. Program Example 6.

```
001 * EX.006
002 * TERMINAL OUTPUT FORMATTING, MONEY CONVERSIONS
003 * mm/dd/yy: date last modified
004 * JES: author's initials
005 *006 PROMPT "·"
007 *008 PRINT @(-1): @(15,0): "EXAMPLE 6": @(58,0): TIMEDATE()
009 *
```
http://www.jes.com/pb/pb\_wp8.html (1 of 9) [8/21/2000 10:49:42 PM]

```
010 * GET FIRST NAME
011 *012 LOOP
013 PRINT @(5,3): "FIRST NAME": @(35,3): STR("_",25): @(35,3):
014 INPUT FIRST.NAME,25
015 UNTIL FIRST.NAME # "" DO REPEAT
016 IF FIRST.NAME = "QUIT" THEN STOP
017 *018 * GET LAST NAME
019 *020 LOOP
021 PRINT @(5,5): "LAST NAME": @(35,5): STR(" ",25): @(35,5):
022 INPUT LAST.NAME,25
023 UNTIL LAST.NAME # "" DO REPEAT
024 IF LAST.NAME = "QUIT" THEN STOP
025 *026 * PUT NAMES TOGETHER AND CONVERT TO UPPER AND LOWER CASE
027 *028 WHOLE.NAME = FIRST.NAME : " " : LAST.NAME
029 WHOLE.NAME = OCONV(WHOLE.NAME,"MCT")
030 *031 * GET ANNUAL SALARY
032 *033 LOOP
034 PRINT @(5,7): "ANNUAL SALARY": @(35,7): STR("_",9): @(35,7):
035 INPUT SALARY,9
036 UNTIL SALARY = "QUIT" OR NUM(SALARY) DO REPEAT
037 IF SALARY = "QUIT" THEN STOP
0.38 *039 * GET NUMBER OF PAYCHECKS
040 *041 LOOP
042 PRINT @(5,9) : "HOW MANY PAYCHECKS DO YOU GET EACH YEAR?"
043 PRINT @(5,10): "ENTER A NUMBER BETWEEN 1 & 52": @(-4):044 INPUT CHECKS
045 UNTIL (CHECKS >= 1 AND CHECKS <= 52) DO REPEAT
046 IF CHECKS = "QUIT" THEN STOP
047 *048 PRINT @(5,11): "THANKS. NO MORE OUESTIONS"
049 *050 * START CALCULATIONS
051 *052 INTERNAL.SALARY = ICONV(SALARY,"MR2") ; * CONVERT
053 PAYCHECK.AMOUNT = INTERNAL.SALARY / CHECKS; * CALC. AMT
054 *055 * PRINT PSEUDO- CHECK
```
 $056 *$ 057 PRINT @(5,15): STR("\*",50) ; \* PRINT STARS 058 PRINT @(10,16): "CHECK 123" "L#20": ; \* PRINT CHECK # 059 PRINT "DATE" : OCONV(DATE() ,"D") ; \* TODAY'S DATE 060 PRINT @(10,17) : "PAY TO THE ORDER OF": 061 PRINT WHOLE.NAME ; \* PRINT NAME 062 PRINT @(10,18) : "THE AMOUNT OF" : 063 PRINT OCONV(PAYCHECK.AMOUNT,"MR2,\$\*15") ; \* EXTERNAL AMT 064 PRINT @(5,19): STR("\*",50)  $065 *$ 066 \* DONE.  $067 *$ 068 PRINT 069 END

### **THE @ FUNCTION**

There are a number of special cursor control functions in PICK/BASIC. These include a function that positions the cursor to a specific coordinate on the screen and a function that clears the screen. Each of these functions is enclosed in a set of parentheses and is preceded immediately by the @ ("at") character.

008 PRINT  $@(-1) :@(15,0) :"EXAMPLE 6" :@(58,0) : TIMEDATE()$ 

The @ functions produce a string of characters. This string is most often printed immediately, but it may also be stored in a variable. Multiple @ functions may be concatenated, just like any other string. Figure 8-2 lists the most common functions used in conjunction with the PRINT statement. A more complete listing appears in Appendix B. Line 8 of the example does the following: First, it clears the screen, using  $@(-1)$ .

It then moves the cursor to column position 15 on screen line (row) 0, the top of the screen.

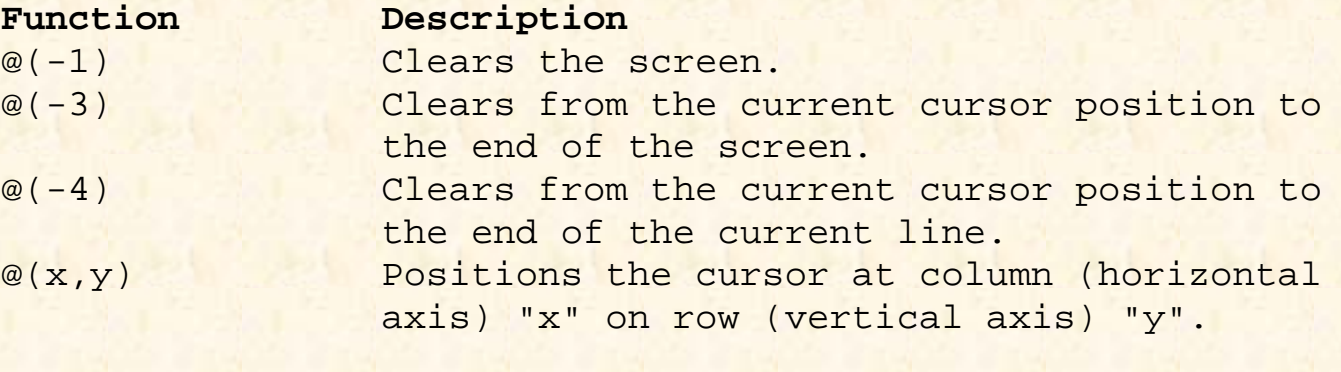

Fig. 8-2. Commonly used "@" functions.

Next, it outputs "EXAMPLE 6" at the current cursor position, then moves the cursor to position 58 on screen line 0, where it next outputs the current system time and date.

Line 13 moves the cursor to position 5 on screen line 3, displays the prompt "FIRST NAME," then moves the cursor to position 35 on screen line 3, where it outputs a string of 25 "\_" (underscore) characters. It then moves the cursor back to position 35 on screen line 3.

### **CONCATENATION**

On Line 28, the two variables you had entered earlier, FIRST.NAME and LAST. NAME, are joined together (concatenated), separated by a space. The joined string is then stored in the variable WHOLE.NAME: 028 WHOLE.NAME = FIRST.NAME : " " : LAST.NAME

This is done because, on the next line of code, a conversion on the entire string is performed.

Figure 8-3 shows two examples of concatenation. Effectively, these two examples produce the same output. In Case 1, the variables are output in five separate PRINT statements. In Case 2, the variables are concatenated together and then output in one PRINT statement. There are several different schools of thought as to which of these is more efficient; I suggest that you use the one with which you feel more comfortable.

### **CHARACTER MASKING WITH THE OCONV FUNCTION**

So far, you have seen the conversions for dates and times. A unique conversion, called the "MC" (for "Mask Character"), allows various conversions on alphabetic and/or numeric strings. For example, the "MCT" conversion converts the first alphabetic character in each word of a string to its uppercase form:

029 WHOLE.NAME = OCONV(WHOLE.NAME,"MCT")

Case 1:

001 PRINT NAME "L#20": 002 PRINT ADDRESS "L#25" : 003 PRINT CITY "L#20" : 004 PRINT STATE "L#10" :

```
005 PRINT ZIP "L#11"
Case 2:
001 PRINT.LINE = NAME "L#20"
002 PRINT.LINE = PRINT.LINE : ADDRESS "L#25"
003 PRINT.LINE = PRINT.LINE : CITY "L#20"
004 PRINT.LINE = PRINT.LINE : STATE "L#10"
005 PRINT.LINE = PRINT.LINE : ZIP "L#11"
006 PRINT PRINT.LINE
Fig. 8-3. Examples of concatenation.
```
Figure 8-4 illustrates some of the MC conversions and their effects on data. The MCU code converts all of the alphabetic characters to uppercase. The MCL code converts all of the alphabetic characters to lowercase. The MCN code retrieves all the numeric characters from the string, while the MC/N code retrieves all the nonnumeric characters. Similarly, the MCA code retrieves all the alphabetic characters (upper- or lowercase) from the string, and the MC/A code retrieves all the non-alphabetic characters. Finally, the MCT conversion capitalizes the first character of each word. Note that this conversion works fine for O'Brien, but not for McDonald.

#### **MORE ON THE @ FUNCTION**

Another twist on the @ function is shown in line 43: 043 PRINT  $@(5,10)$  : "ENTER A NUMBER BETWEEN 1 & 52" : $@(-4)$ :

Note that the last function directed to the screen before pausing to wait for user input is the intrinsic function, "@(-4)". Its purpose is to clear from the current cursor position (in this case, from two spaces to the right of the number "52") to the end of the line. This cleans up any "leftover" input when and if it is necessary to prompt the operator for this information again.

### **MONEY CONVERSIONS WITH ICONV**

In Example 5 you examined the effect of date and time conversions. Here, the money conversion is introduced. The MR conversion is used to convert numeric amounts to their internal equivalents (remember that on dollar amounts the internal format represents the number of pennies):

052 INTERNAL.SALARY = ICONV(SALARY,"MR2") ; \* CONVERT

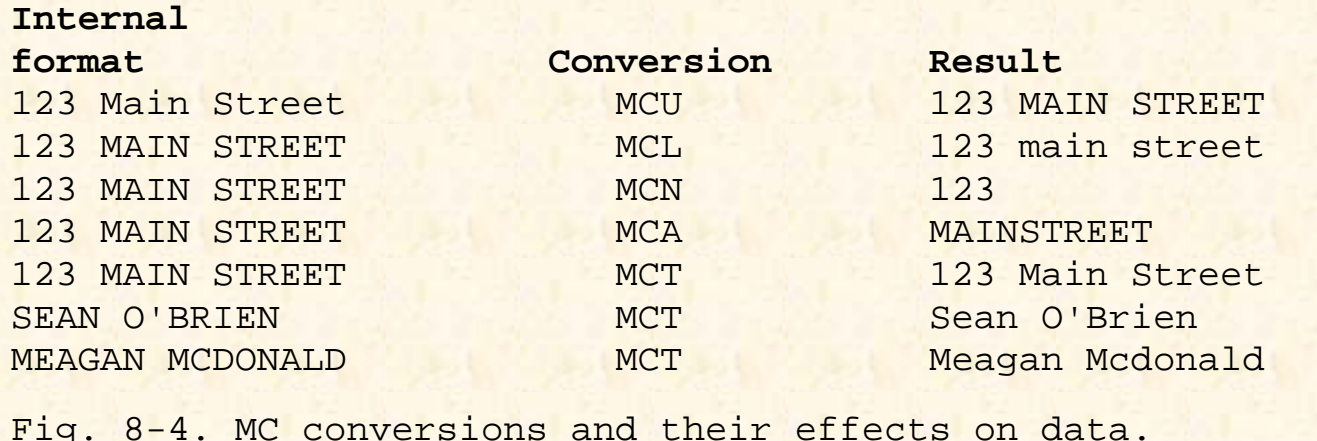

Money amounts are converted to internal format for several reasons. First, and probably the most important, is the fact that storing this way can save hundreds of hours in programming time, since it allows most output reports to be produced with the ACCESS language. (ACCESS does not work well when the data is not stored in internal format). Second, many powerful output conversion codes may be used when writing PICK/BASIC and/or ACCESS reports.

The MR conversion has quite a few forms. It is almost always followed by a number, which indicates the number of decimal positions expected. This number is normally "2" for dollar amounts. Another way of thinking about this number is that it represents the number of positions that the decimal point has to move to the right to convert this number to its internal equivalent. Figure 8-5 illustrates what happens when numbers are converted from external to internal format.

Figure 8-6 illustrates some of the numeric conversions that may be applied to internal numbers. The MR2 conversion places the decimal point two positions from the right end of the numeric string; when "MR2" is followed by a comma, the conversion places the decimal point two positions from the right end of the numeric string and puts commas in every third position to the left of the decimal point. Following "MR2," with a dollar sign (\$) places the decimal point two positions from the right end of the numeric string and puts commas in every third position to the left of the decimal point and precedes the string with a dollar sign.

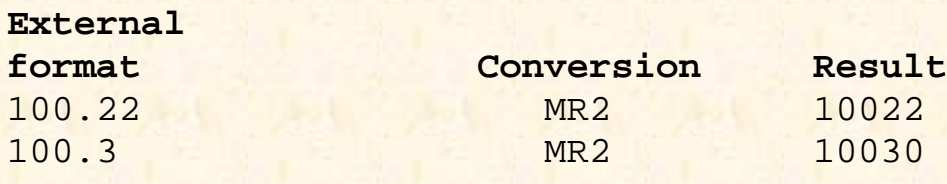

http://www.jes.com/pb/pb\_wp8.html (6 of 9) [8/21/2000 10:49:42 PM]

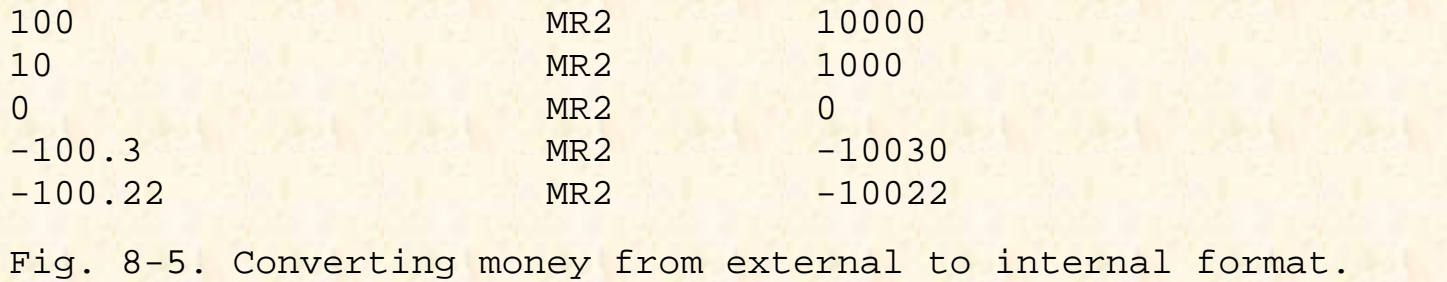

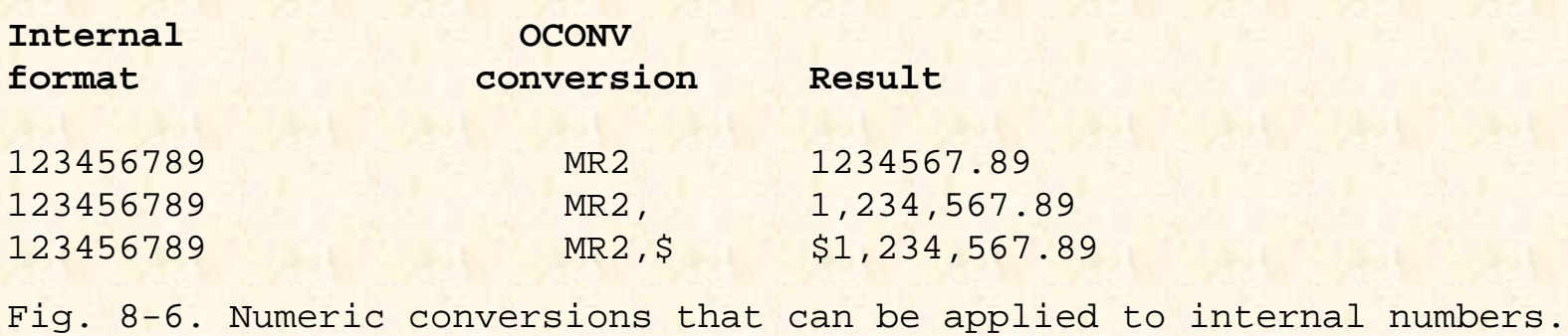

#### **Using Signcodes in MR Conversions**

There are five special codes to activate special features on numeric amounts, four of which are for handling negative numbers. These special signcodes always appear in the same parametric position illustrated in Fig. 8- 7.

The D signcode instructs the conversion processor to output the literal "DB," for debit, after positive numbers; the other codes modify negative numbers. Conversion B in Fig. 8-7 shows the effect of not using a signcode on negative numbers. The C signcode outputs the literal "CR," for credit, after negative numbers, and the E signcode "encloses" negative amounts in the "< >" angular brackets. The M signcode "moves" the negative sign, which normally precedes negative numbers, to the right end of the number. Finally, the N signcode suppresses the leading minus sign on negative numbers. Yes, this does make negative numbers look like positive numbers. (There are applications for this, other than printing totals on profit and loss reports for failing companies.)

#### **Fill Characters (Format Masking) in MR Conversions**

The MR conversion provides a feature which fills the print field with either blanks, zeros, or asterisks; this is essentially the same as print (format) masking. The three fill operators are:

% For filling with zeros

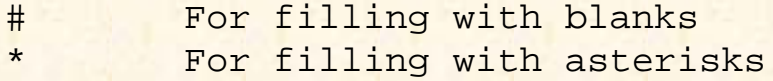

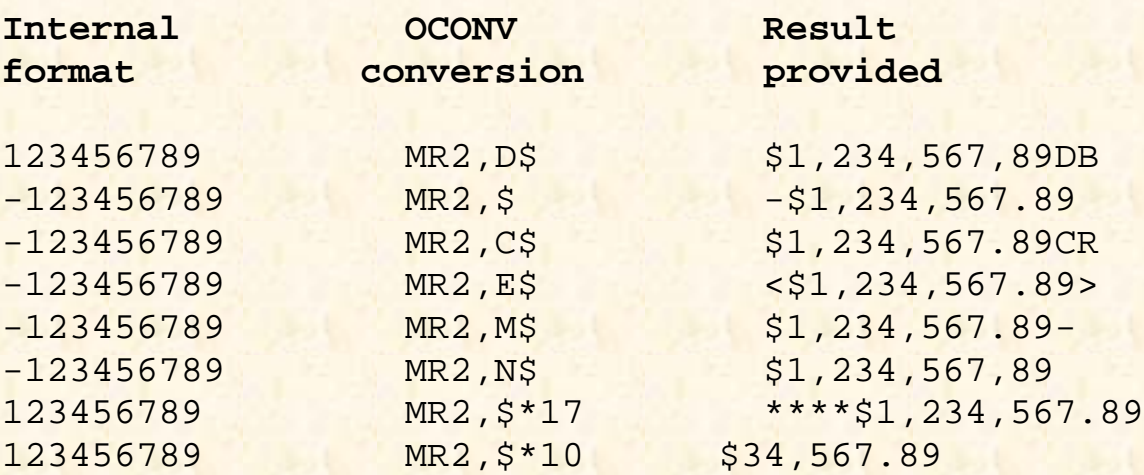

Fig. 8-7. Effects on data of signcodes and format masks used with the MR conversion.

The mask operator must be preceded by an integer number which tells it the number of characters to pad the field with. For example, the next-to-last line of Fig. 8-7 shows the use of format masks with the money conversion. The only "new" feature added here is the format mask itself (\*17), which prints the number left-padded with \* characters, so that the field is exactly 17 character positions wide.

Just for fun, watch what happens when the format mask is not wide enough to handle the number being printed, as in the last line of Fig. 8-7. In this example, the first two numbers are truncated because the number being printed is much larger than the mask allows for.

On line 52 of Example 6, the amount entered into the variable SALARY is converted to its internal equivalent. Once a number is in internal format, calculations may be performed or any of the output conversions just illustrated may be applied.

Line 53 calculates the amount of each paycheck by first taking the INTERNAL.SALARY variable and dividing it by the NUMBER.OF.PAYCHECKS variable. This result is then stored, still in internal format, in the variable PAYCHECK.AMOUNT.

The code on lines 57 through 64 prints a simulated paycheck on the screen, using functions and features previously covered. One added nuance is the treatment of the output on lines 60 and 61. Line 60 outputs the literal "PAY TO THE ORDER OF "and leaves the cursor positioned at the end of this message on the screen. It is important to remember that the colon at the end of the line means to suppress

the carriage return normally printed at the end of a PRINT statement

Line 61 externally converts the variable, PAYCHECK.AMOUNT, with the "MR2, \* 15" conversion. It then prints the external amount at the current cursor position.

Line 36 displays a string of 50 asterisks at position 5 on line 15.

## **REVIEW QUIZ 6**

1) What instructions are required to:

A) Clear the terminal screen (two ways):

B) Print "HELLO THERE" on the 15th line at the 3rd position:

C) Clear from the cursor position to the end of the line?

2) What instruction is used to input a variable, and to limit the input to six characters?

3) What instruction is used to convert "123456.78" to its internal format?

4) What statement is used to print the external form of the number "5667788" so that it displays in the format \$56,677.88?

5) What is concatenation?

6) As an exercise, modify EX.001 to validate more closely the numbers entered by the operator. Note that this program allows the operator to enter negative numbers. Prevent this from happening.

[Previous chapter](#page-77-0) [Next chapter](#page-94-0) [Top](#page-3-0)

Copyright © 1985-2000 [Jonathan E. Sisk](mailto:jsisk@jes.com). It is against the law to reproduce or distribute this work in any manner or medium without written permission of the author, c/o [JES, Inc.,](http://www.jes.com/) P.O. Box 19274, Irvine, CA 92623, phone (949) 553-8200, fax (949) 553-9779, email: [jsisk@jes.com](mailto:jsisk@jes.com).

<span id="page-94-0"></span>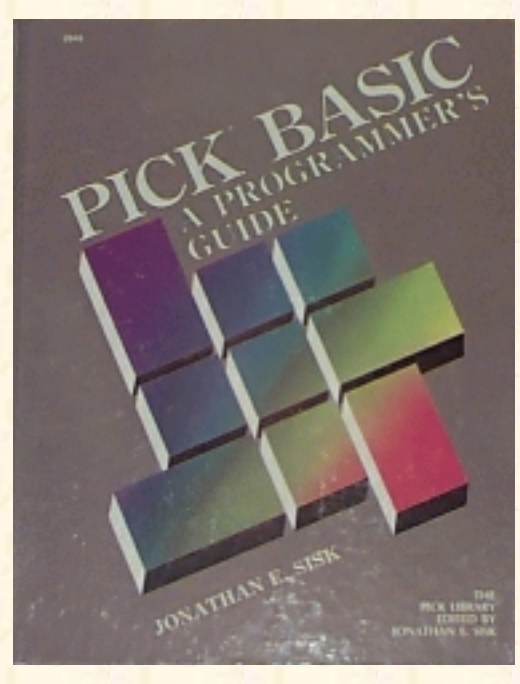

# **Jonathan E. Sisk's Pick/BASIC: A Programmer's Guide**

### **WWW Edition January, 2000**

Chapter 9 The CASE Statement and Controlling Switches

In program example 7, a very practical alternative to the IF-THEN statement is introduced: the CASE statement. Additionally, you will examine the effect of some of the "switches" available. These include the BREAK key, the ECHO flag, and the PRINTER output flag.

From Fig. 9-1, enter Program Example 7.

# **THE SUBSTRING (TEXT EXTRACTION) FUNCTION**

The square brackets are used to extract a fixed number of characters from a string. This fixed number of characters is typically referred to as a substring:

017 IF OPTION $[1,1] = "Q"$  THEN STOP ; \* SHORTCUT BAILOUT

If the variable called NAME contained the string "WASHINGTON," for example, executing the instruction:

PRINT NAME[1,7]

would produce "WASHING". The first numeric argument within the square brackets indicates the starting position within the string and the second numeric argument refers to the number of characters to be retrieved or extracted.

Fig. 9-1. Program Example 7.

```
EX.007
001 * EX.007
002 * CASE, BREAK KEY ON/OFF, PRINTER ON/OFF, ECHO ON/OFF
003 * mm/dd/yy: date last modified
004 * JES: author's initials
005 *
```
http://www.jes.com/pb/pb\_wp9.html (1 of 10) [8/21/2000 10:49:45 PM]

```
006 PROMPT ":"
007 *008 10 * MAIN STARTING POINT AND RETURN POINT
009 *010 PRINT @(-1) : @(20,0) : "EXAMPLE 7": ; * CLEAR SCREEN
011 PRINT @(58,0) : TIMEDATE() : \qquad \qquad ; * PRINT TIME AND DATE
012 PRINT @(3,3) : "A. BREAK KEY TEST": ; * DISPLAY MENU
013 PRINT @(3,5): "B. PRINTER TEST":
014 PRINT @(3,7): "C. ECHO TEST":
015 PRINT @(3,10) : "ENTER OPTION LETTER OR 'QUIT' TO STOP" :
016 INPUT OPTION ; * GET RESPONSE
017 IF OPTION[1,1] = "Q" THEN STOP ; * SHORTCUT BAILOUT
018 *
019 * MAKE DECISION BASED ON WHAT WAS ENTERED
020 *021 BEGIN CASE
022 CASE OPTION = "A" ; * TEST BREAK ON AND OFF
023 BREAK OFF ; * DISABLE BREAK KEY
024 PRINT @(-1): @(10,10): ; * POSITION FOR MESSAGE
025 PRINT "YOUR BREAK KEY IS DISABLED..." ; * TAUNT OPERATOR
026 PRINT @(10,12) : "PRESS <CR> WHEN READY ":
027 INPUT ANYTHING ; * AWAIT RESPONSE
028 BREAK ON ; * ENABLE BREAK KEY
029 PRINT @(-1) : @(10,10) : "BREAK KEY IS WORKING AGAIN":
030 PRINT @(10,12) "PRESS <CR> WHEN READY " ·
031 INPUT ANYTHING
032 CASE OPTION = "B" ; * TEST PRINTER ON, CLOSE, OFF
033 PRINTER ON ; * ENABLE PRINTER OUTPUT
034 CRT @(-1) : @(10,10) : "THE PRINTER FLAG IS NOW ON." :
035 PRINT CHAR(12) ; PRINT; PRINT; * SHOULD GO TO SPOOLER
036 PRINT "PRINTER TEST IN PROGRESS" ; * DITTO
037 PRINTER CLOSE ; * CLOSE SPOOLER ENTRY
038 PRINTER OFF ; * DISABLE PRINTER OUTPUT
039 PRINT @(10,18): "THE PRINTER FLAG IS NOW OFF" ·
040 PRINT 8(10,20) : "PRESS <CR> WHEN READY" :
041 INPUT ANYTHING
042 CASE OPTION = "C" ; * TEST ECHO ON AND OFF
043 ECHO OFF ; * DISABLE CHARACTER ECHO
044 PRINT @(-1) : @(10,10) : "ECHO IS OFF. ENTER YOUR NAME":
045 INPUT YOUR.NAME ; * SHOULD NOT APPEAR ON SCREEN
046 ECHO ON ; * ENABLE CHARACTER ECHO
047 PRINT @(10,12) : "ECHO IS ON AGAIN. " :
048 PRINT "HI THERE, " : YOUR.NAME : * PROVE IT'S BACK ON
049 PRINT @(10,14): "ENTER ANYTHING" :
050 INPUT ANYTHING
051 CASE 1; * MUST NOT BE A VALID ANSWER ANNOY OPERATOR NOW.
```

```
052 PRINT @(-1) : @(10,10) : "SORRY. NOT WHAT I WANTED" :
053 PRINT @(10,12) : "PRESS <CR> TO TRY AGAIN " :
054 INPUT ANYTHING
055 END CASE
056 GOTO 10 \qquad ; * START WHOLE THING OVER
057 END
```
On line 17 of the example appeared the statement: IF OPTION $[1,1] = "Q"$  THEN STOP

This tells the program to extract only the first character of the variable called OPTION. If it is the letter "Q," then the program stops. Otherwise, the program continues at the next line.

This approach simplifies the number of possible responses that you may need to test for when asking questions of operators. For example, if the program contained these statements:

```
PRINT "DO YOU WANT THIS REPORT PRINTED ? (Y/N) " :
INPUT ANSWER
IF ANSWER[1,1] = "Y" THEN PRINTER ON
```
It would prevent having to check for all the possible derivatives of the response, "YES." For example:

IF ANSWER = "Y" OR ANSWER = "YES" OR ANSWER = "YUP" THEN PRINTER ON

Note that on Ultimate systems, the second argument in the substring function defaults to one if omitted. For instance:

ANSWER[1,1]

produces the same result as

ANSWER[1]

### **THE CASE CONSTRUCT**

You have seen the IF-THEN and IF-THEN-ELSE construct in most of the previous examples. The CASE construct in the example program (Fig. 9- 2) is similar to a series of IF statements.

```
021 BEGIN CASE
022 CASE OPTION = "A" ; * TEST BREAK ON AND OFF
023 BREAK OFF ; * DISABLE BREAK KEY
024 PRINT @(-1): @(10,10): ; * POSITION FOR MESSAGE
025 PRINT "YOUR BREAK KEY IS DISABLED..." ; * TAUNT OPERATOR
026 PRINT @(10,12) : "PRESS <CR> WHEN READY ":
027 INPUT ANYTHING ; * AWAIT RESPONSE
028 BREAK ON ; * ENABLE BREAK KEY
```

```
029 PRINT @(-1) : @(10,10) : "BREAK KEY IS WORKING AGAIN":
030 PRINT @(10,12) "PRESS <CR> WHEN READY " ·
031 INPUT ANYTHING
```
Fig. 9-2. The first CASE condition in Program Example 7.

The CASE construct always begins with the statement BEGIN CASE. This statement generally appears on a line all by itself. It indicates to the system that a series of CASE statements will follow. The END CASE statement terminates the CASE construct.

The next executable statement after BEGIN CASE must be a CASE statement. The CASE statement has a structure somewhat similar to the IF statement, in that it is always followed by a conditional expression. When the conditional expression following a CASE statement evaluates true, all statements up to the next CASE or END CASE statement are executed.

In line 22 of this example, if the operator enters the letter "A," then all of the statements up to and including line 31 are executed. Execution then resumes at line 56, which is the first executable statement following the END CASE statement.

## **THE BREAK ON AND BREAK OFF STATEMENTS**

The terminal break key may be enabled or disabled under program control:

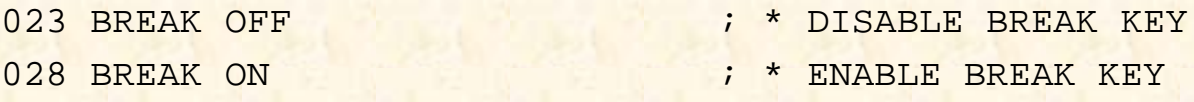

This is sometimes very important. There are many occasions when programs update multiple files. Disabling the break key prevents the operator from interrupting the program before all of the files have been updated, which would leave some of them updated and others not updated.

To prevent the operator from interrupting program execution by using the break key, use the statement: BREAK OFF

This turns off the break key, rendering it useless until it is reenabled with the statement: BREAK ON

At line 23, the break key is disabled, and the operator is then encouraged to go ahead and "give it a try." The operator may hammer the break key as long (or as hard) as he or she wants to, but it won't work. Even the "last resort" of turning the terminal off and then on again proves useless on most versions of Pick. After they have exhausted their patience and hit a carriage return to satisfy the INPUT statement on line 27, the break key is enabled again on line 28 and once again the program suggests trying it.

This time it works. The side effect of "breaking" a program is that you are left in the PICK/BASIC debugger, at the "\*" prompt character. (On some implementations of Pick, the program "breaks" into the debugger when the break key is enabled.) For example, when the break key is pressed, this program displays:

**(break)**

\*I28 \*

At the \* prompt character, enter the letter "G" and press Return. This instructs the program to "Go ahead" and resume execution exactly where it left off.

An important note about the debugger: There are two ways to get into it. One is voluntarily, as you just discovered. Under this circumstance, it is OK for you to enter a "G" and have the program continue from where it left off. The other case of entering the debugger is, of course, involuntarily. This occurs when you are running programs that encounter a "fatal" error condition, like trying to write to a diskette that is still in its jacket. A whole section is devoted to using the debugger in Appendix D. For now, you are left with your own intuitive skills for dealing with "fatal" program errors. Two other responses at the debugger prompt are END (to return control to TCL), and OFF.

## **GROUP LOCKS AND THE "DEADLY EMBRACE"**

**Note from the Author, July 5th, 1995:** *As I converted the original version of this chapter to its' Web version, I realized that this section is seriously out of date, and will I pick it up on the rewrite pass. The important thing to remember from what you read here is that all known current versions of Pick now support item locking, rather than the group-locking scheme you are about to hear. This makes your life much better.*

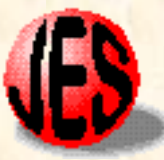

Everything that has a potential benefit seems to come with some strings attached. This is true when dealing with the break key. The obvious benefit achieved by disabling the break key is in the protection that it offers to interrupting multiple file updates. The disadvantage occurs in the potential phenomenon known as "deadly embrace". This situation occurs, albeit rarely, when two processes contend for information from the same group in a file.

The Pick System scatters data items "across" the file storage area in a method referred to as hashing. Each file is created from a contiguous block of frames. The number of contiguous frames is a function of the modulo that was chosen for the file by the person who created it. The modulo thus specifies the number of groups that are available to the file. As extra storage space is required for a group, frames are automatically linked to the end of each group. This technique provides for automatic file expansion, which is completely transparent to the user. Unfortunately, it has some potentially serious side effects.

The problem stems from the theory of how items are updated in a file. When a new item is placed into a file, it is always placed at the "end" of the group. When an item is updated in a group, the item is physically "pulled out" of its old location. All the remaining items in the group "shift left" to fill in the gap created by the departure of the updated item. (It's like stepping out of a line for a movie: your space is immediately filled.) The updated item then is put at the end of the group.

While the group is "in motion," that is, "shifting left," there is a danger of another process attempting to update the group. If a second process does attempt to update the group, it may result in what commonly has been called a soft Group Format Error. This "transient" GFE is usually self-correcting. It often displays the terror-inducing message GROUP FORMAT ERROR! and then goes away. What happened is that once the update by the first process completed, the group returns to a stable condition, where the second process can now update the group. Realizing this, the second process effectively says "Just

kidding!" and then completes the update. In theory, no data is lost.

To prevent this potential problem, PICK/BASIC has a provision for avoiding "contention." It is called group locks. Group locks are set with any derivative of a READ statement. These are the instructions that activate group locks:

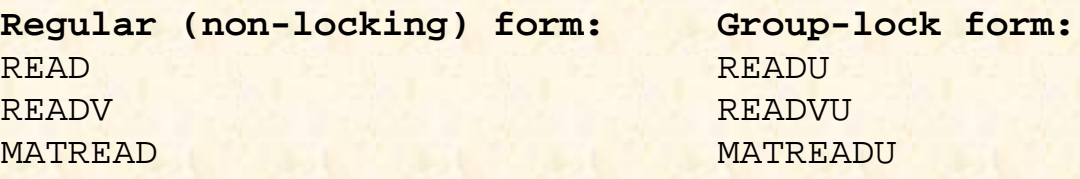

Once a group lock has been "set" on a group, no other process may access that group until the lock is "released.", (access, in this definition, means that no other process may retrieve any item from the group through PICK/BASIC. Non-PICK/BASIC tasks, such as the SAVE process and the ACCESS retrieval language, are granted access to the data without even noticing the group locks.) Group locks are released when the item is written with the "normal" form of the appropriate WRITE statement, or when the RELEASE statement is executed. Here are more statements which affect the locks:

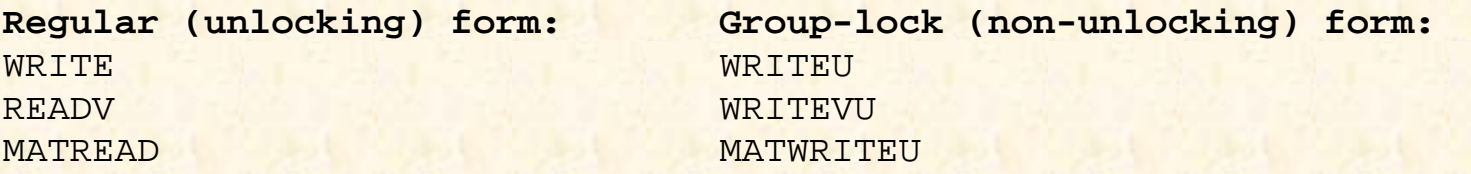

The potential scenario for disaster goes like this: Suppose there are two terminals running programs which update the same file. The first process reads an item from Group A and sets a group lock. Next, the second process reads an item from Group B, also setting a group lock. Now, without unlocking the group lock on Group A, the first process attempts to read an item from Group B, and runs into the group lock. The terminal running the first process "locks up" and starts beeping. Meanwhile, the second process- not even aware that the first process is "locked out"--attempts to read an item from Group A.

The second process terminal also locks up and starts beeping. Neither process may continue until the other has released the group locks, but they have locked each other out--hence the term "deadly embrace."

If the break key happens to be disabled at this point, both processes are in deep trouble, since they cannot be interrupted and "ended" through the PICK/BASIC debugger. Some implementations of Pick provide a TCL verb called CLEAR-GROUP-LOCKS, which unconditionally resets all of the group locks. Without having this verb, there are still a few other resorts, one of which is trying to log the locked terminals off from a third terminal using the LOGOFF verb. This doesn't always work, especially when the terminals' break keys are disabled. The last resort is a cold start; before doing so, make sure that all the other users have completed what they are doing and have logged off. This helps to ensure that all the write-required frames in real memory have had a chance to be written to disk, thus helping to avoid the possibility of a hard GFE.

## **OPTIONS FOR OUTPUT CONTROL**

Pick/BASIC offers a number of statements that allow you to specify, under program control, the destination of program output.

### **The PRINTER ON Statement**

In the second CASE statement, the program checks to see if the letter "B" is requested as the option. If so, then program execution transfers to line 33, where the PRINTER ON statement is executed:

033 PRINTER ON ; \* ENABLE PRINTER OUTPUT

The PRINTER ON statement directs all output from subsequent PRINT statements to the printer. Actually, the output first goes to a part of the operating system called the Spooler. Perhaps you've had some prior experience with the Pick Spooler. If not, issue the command SP-ASSIGN at TCL before running this example. That sets your output assignment status to "normal." As long as you have a printer and it's ready, this works. "Ready" means that it is plugged in, turned on, and the "on-line" light is lit.

Incidentally, there is another way of directing output to the PRINTER. In Chapter 2 there was a brief discussion about the options that are available with the TCL commands used to compile and execute programs. The RUN command allows a (P) option. This has the same effect as issuing a PRINTER ON statement at the start of the program. From then on, all of the output from PRINT statements is directed to the Spooler. For example:

>RUN BP EXAMPLE (P)<cr>

Or, if the program is cataloged, simply enter >EXAMPLE (P) <cr>

### **The CRT Statement**

The CRT statement functions exactly like the PRINT statement but it always directs its output to the screen, regardless of the PRINTER ON/OFF status. Line 34 clears the screen, then positions the cursor to position 10 on line 10 and outputs the message "THE PRINTER FLAG IS NOW ON."

034 CRT @(-1): @(10,10): "THE PRINTER FLAG IS NOW ON.":

Line 35 issues a CHAR(12). On most printers, this causes a form feed. The first statement in a program that directs output to the printer also displays a message on the screen indicating the Spooler entry (job) number. This number is assigned automatically by the Spooler. In the example, after sending out the form feed, three rapid-fire PRINT statements are executed, which output several blank lines at the top of the report. These are followed by the message "PRINTER TEST IN PROGRESS," and that completes the print job.

Note for Ultimate users: The CRT statement may not compile in your program. If not, change the CRT statement(s) to DISPLAY, which may work.

#### **The PRINTER CLOSE Statement**

Once a program starts directing output to the Spooler, the report doesn't actually start printing until the print job is "closed":

037 PRINTER CLOSE **120 CLOSE SPOOLER ENTRY** 

Although the program has printed everything that it was told to, and even though a PRINTER OFF statement is about to be issued, the printer is not considered closed. It "closes" when one of two things happens: either a PRINTER CLOSE statement is executed, or the program stops.

### **The PRINTER OFF Statement**

The PRINTER OFF statement resets the status of printer output. This means that the output from subsequent PRINT statements in the program are directed to the screen, rather than to the Spooler:

038 PRINTER OFF ; \* DISABLE PRINTER OUTPUT

The message "THE PRINTER FLAG IS NOW OFF," is displayed and the program pauses to await input. Upon receipt of input, program execution transfers to line 56, the first executable statement after the END CASE statement.

### **The ECHO ON and ECHO OFF Statements**

Normally, every character that is typed on the keyboard is first sent to the computer to be recognized, and then is "echoed" back to the screen. The ECHO OFF statement turns off the echo function. Although the program accepts all the characters that are entered, they are not displayed on the screen.

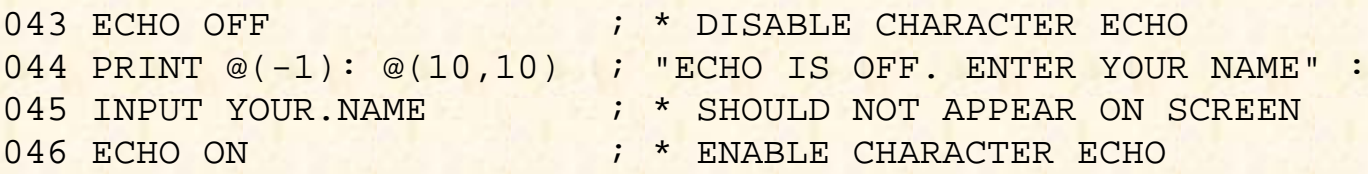

Typically this feature is used when requesting passwords.

At line 44, terminal echo is disabled with the ECHO OFF statement, and you are then asked to enter your name. You will not be able to see the characters that you type as they are entered. On line 47, the terminal echo is reenabled with the ECHO ON statement and you are asked to enter something else. The characters that you type will appear as they are entered.

### **THE CASE 1 STATEMENT**

At this point in the logic of the program, it has been determined that the response received is not the letter "A," nor "B," nor "C." If it had been one of these letters, then the series of statements following the appropriate CASE statement would have been executed and program execution would have then resumed at the first executable statement after the END CASE statement. Since the first executable statement after the END CASE is the statement GOTO 10, it causes program execution to go back to the top of the program, where the menu is displayed.

The CASE 1 statement is the catch-all case. It is generally used as the last CASE statement in a BEGIN CASE statement. This statement is executed if none of the other conditional expressions in the other CASE statements evaluate to true. If this statement is executed, a message is displayed indicating that there is a faulty operator at the keyboard, who should please try again.

### **THE CASE CONSTRUCT VS. IF-THEN**

You may be wondering when to use a series of CASE statements rather than a series of IF-THEN statements. Good question. Some people feel that the CASE construct is more visually appealing than the IF-THEN construct-- but then, some people like Hawaiian music in elevators and some don't. Generally, CASE statements are used for "n-way" branches. There is at least one provable efficiency in the CASE statement over the IF-THEN statement.

Consider the examples shown in Fig. 9-3. The first example (A) illustrates "fall-through" IF-THEN logic, while the second shows the CASE construct.

These two examples effectively do the same thing. They assign the variable NAME based on the single letter entered into INITIAL. This kind of logic appears frequently in programs. The CASE form is much more efficient than the IF-THEN example, because once any of the conditional expressions evaluate true, then program execution transfers immediately to the next executable statement after the END CASE statement. In the first example, even after any one of the conditional expressions evaluates true, all of the other IF statements are still evaluated, even though they cannot possibly be true.

```
PRINT "ENTER CHARACTER'S INITIAL" : INPUT INITIAL
IF INITIAL = "F" THEN NAME = "FRED FLINTSTONE"
IF INITIAL = "W" THEN NAME = "WILMA FLINTSTONE"
IF INITIAL = "P" THEN NAME = "PEBBLES FLINTSTONE"
IF INITIAL = "D" THEN NAME = "DINO FLINTSTONE"
IF INITIAL # "F" AND INITIAL # "W" AND INITIAL # "P" AND INITIAL # "D"
THEN NAME = "UNKNOWN"
PRINT NAME
PRINT "ENTER CHARACTER'S INITIAL"
INPUT INITIAL
BEGIN CASE
CASE INITIAL = "F"
NAME = "FRED FLINTSTONE"
CASE INITIAL = "W"
NAME = "WILMA FLINTSTONE"
CASE INITIAL = "P"
NAME = "PEBBLES FLINTSTONE"
CASE INITIAL = "D"
NAME = "DINO FLINTSTONE"
CASE 1
NAME = "UNKNOWN"
END CASE
```
PRINT NAME

Fig. 9-3. "Fall-through" IF-THEN logic vs. the CASE statement.

Additionally, the catch-all logic on line 7 of the first example is clumsy, where the CASE 1 portion of the second example is a much more elegant way of handling the "otherwise" situation.

# **REVIEW QUIZ 7**

- 1) What is the significance of the "[" and "]" characters? Give an example of how they are used:
- 2) What does the BEGIN CASE statement do?
- 3) What is the general form of the CASE statement?
- 4) What do BREAK OFF and BREAK ON do?
- 5) What does PRINTER OFF do?
- 6) What impact does the PRINTER ON statement have on PRINT statements? On CRT statements?
- 7) What other method, besides PRINTER ON, is available for activating printer output?
- 8) What does PRINTER CLOSE do? When is it used?
- 9) What do ECHO OFF and ECHO ON do?

**[Previous chapter](#page-85-0) [Next chapter](#page-104-0) [Top](#page-3-0)** 

Copyright © 1985-2000 [Jonathan E. Sisk.](mailto:jsisk@jes.com) It is against the law to reproduce or distribute this work in any manner or medium without written permission of the author, c/o [JES, Inc.,](http://www.jes.com/) P.O. Box 19274, Irvine, CA 92623, phone (949) 553-8200, fax (949) 553-9779, email: [jsisk@jes.com](mailto:jsisk@jes.com).

<span id="page-104-0"></span>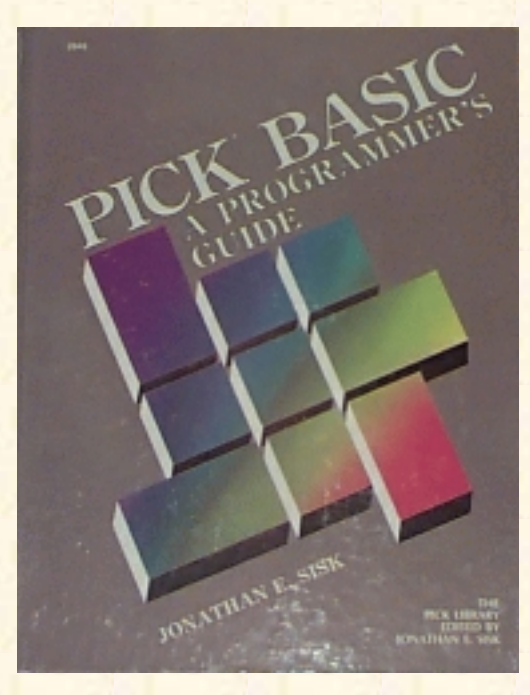

# **Jonathan E. Sisk's Pick/BASIC: A Programmer's Guide**

### **WWW Edition January, 2000**

# Chapter 10 Looping with the FOR-NEXT Statement

In example 8, iterative loop functions are covered, specifically, the FOR NEXT. Additionally, the FIELD, INDEX, COL1(), AND COL2() functions are discussed.

Enter Program Example 8, shown in Fig. 10-1.

## **ABOUT THE FOR-NEXT CONSTRUCT**

In previous examples, several forms of "looping" constructs have been examined. To reiterate, a loop is a construct in which a series of instructions are repeated a certain number of times. In this example, the FOR-NEXT statement is introduced. This particular structure comes straight from standard Dartmouth BASIC, but a few twists have been added.

The basic premise of a FOR-NEXT construct is that the number of iterations to perform is defined in the FOR declaration statement, which has the general form:

FOR counter.variable = starting.expression TO ending.expression

The counter.variable is simply a variable which contains a numeric value. The first time that the FOR statement is evaluated and executed, the result of the *starting.expression* is assigned to the *counter.variable*. All of the statements up to the NEXT *counter.variable* statement are repeated until the value of the *counter.variable* is greater than or equal to the value of the *ending.expression*. The *ending.expression* also contains a numeric value which indicates the maximum number of times that the loop is performed.

A (possibly apocryphal) historical note: Virtually everyone uses the variable name I as the counter.variable. This is deeply rooted in history and comes to us from the old FORTRAN1 programming days. In FORTRAN, I was the first of the predeclared integer variable types. Old habits die hard. There is no rule that you must use "I" as your counter variable. Rather, I suggest you try to use descriptive variable names instead.

Fig. 10-4. Program Example 8

```
001 * EX.008
002 * LOOPING WITH FOR/NEXT, THE FIELD AND INDEX FUNCTIONS
003 * mm/dd/yy: date last modified
004 * JES: author's initials
005 *006 PROMPT ":"
007 STRING = "" ; * SET WORK STRING TO NULL
D008 *
009 * FORMAT SCREEN
010 *
011 PRINT @(-1): @(20,0): "EXAMPLE 8": @(58,0): TIMEDATE()
012 *013 * GET NUMBER OF NAMES FOR UPPER END OF FOR ... NEXT
014 *015 LOOP
016 PRINT @(3,3): "ENTER A NUMBER BETWEEN 5 AND 9": @(-4):
017 INPUT NUMBER
018 UNTIL (NUMBER >= 5 AND NUMBER <= 9) AND NUMBER # "QUIT" DO REPEAT
019 IF NUMBER = "QUIT" THEN STOP
020 *021 FOR I = 1 TO NUMBER
022 LOOP
023 PRINT @(3,3+I) : "ENTER NAME NUMBER": I "L#5":
024 INPUT NAME
025 UNTIL NAME # "" DO REPEAT
026 IF NAME = "QUIT" THEN STOP
027 *028 IF I # NUMBER THEN ; * IF NOT LAST TIME THEN APPEND "*"
029 STRING = STRING : NAME : "*"
030 END ELSE ; * IF LAST TIME JUST APPEND NAME
031 STRING = STRING: NAME
032 END
033 NEXT I
034 *
035 * DISPLAY THE STRING
036 *037 PRINT @(3,13) : "HERE'S WHAT THE NAME STRING LOOKS LIKE : "
038 PRINT @(3,14): STRING
039 *
040 * GET THE NUMBER OF THE NAME TO RETRIEVE
041 *042 LOOP
043 PRINT @(3,16) : "ENTER THE NUMBER OF THE NAME TO RETRIEVE" '
```

```
044 INPUT NUMBER
045 UNTIL (NUMBER >= 1 AND NUMBER <= 9) AND NUMBER # "QUIT" DO REPEAT
046 IF NUMBER = "QUIT" THEN STOP
047 *048 * GET NAME FROM STRING AND SHOW BEGINNING AND ENDING COLUMNS
049 *050 PRINT @(3,17) :"NAME": NUMBER: "IS" :FIELD(STRING,"*",NUMBER)
051 PRINT @(3,18) : "IT BEGINS IN POSITION": COL1() + 1
052 PRINT 8(3,19): "AND ENDS IN POSITION": COL2() - 1
053 PRINT @(3,21) : "PRESS <cr> WHEN READY TO TEST INDEX FUNCTION"
054 INPUT PAUSE
055 *
056 * NOW LET'S CLEAR SCREEN FOR SECOND HALF OF PROGRAM
057 *058 PRINT @(-1):
059 PRINT @(3,2) : "AGAIN, HERE IS WHAT THE NAME STRING LOOKS LIKE:"
060 PRINT @(3,3): STRING
061 *062 * GET VOWEL
063 *064 LOOP
065 PRINT @(3,5): "I'LL NEED A VOWEL (A, E, I, 0, OR U) ": @(-4):
066 INPUT LETTER
067 UNTIL INDEX ("AEIOU",LETTER,1) OR LETTER = "QUIT" DO
068 PRINT @(3,6) : "SORRY.": LETTER: "IS NOT A VOWEL"
069 REPEAT
070 IF LETTER = "QUIT" THEN STOP
071 *072 * COUNT THAT VOWEL AND SHOW HOW MANY WERE FOUND
073 *074 NUMBER.VOWELS = COUNT(STRING,LETTER)
075 PRINT @(3,6) : "THERE ARE" : NUMBER.VOWELS : "OCURRENCES OF" :
076 PRINT LETTER
077 *078 * NOW, SHOW EXACTLY WHERE THEY WERE FOUND
079 *
080 PRINT @(3,7) : "HERE ARE THE POSITIONS WHERE THEY WERE FOUND" ·
081 FOR I = 1 TO NUMBER. VOWELS
082 POSITION = INDEX(STRING,LETTER,I) ; * FIND NEXT OCCURRENCE
083 PRINT @(2+POSITION,4) : "^" ;* PUT 'ARROWS' UNDERNEATH
084 PRINT @(3,8+I): "LETTER #": I: "'IS IN POSITION" :POSITION
085 NEXT I
086 *
087 * ALL DONE
088 *
089 PRINT
```
090 END

Statements between the FOR and the NEXT *counter.variable* statement are executed, and when program execution reaches the NEXT counter. variable, the *counter.variable* is automatically incremented by 1 (one). Program execution then transfers back to the start of the loop, where the FOR statement is found.

After going back to the start of the loop and incrementing the *ending.expression*, the current value of *counter.variable* is checked to see if it is greater than or equal to the value of *ending.expression*. If *counter.variable* is greater than or equal to the *ending.expression*, then the loop is considered done, and program execution transfers to the first executable statement after the NEXT *counter.variable* statement. Otherwise (if they are not equal) the loop executes again and the pattern continues.

The following example illustrates how the computer could be instructed to count from 1 to 10 and print the numbers along the way:

FOR  $I = 1$  TO  $10$  PRINT I NEXT I

### **LOOPS WITHIN LOOPS**

Before continuing with the explanation about the FOR-NEXT in Example 7, an important side trip needs to be taken to introduce the concept of loops within loops. Invariably, you will discover these in your programs and you will eventually find a need to include them yourself.

When a FOR-NEXT construct occurs within another FOR-NEXT construct, the "interior" loop acts almost like a single statement or function, meaning, that it will perform its designated number of iterations in each iteration of the exterior loop. For example, the following "nested" loop executes 100 times:

```
FOR I = 1 TO 10FOR J = 1 TO 10 PRINT "I =" : I : "" : "J =" : J
   NEXT J
NEXT I
```
Notice that the interior loop, which is referred to as the "J-loop" in this explanation, is entirely contained within the "I-loop." When this code executes, the variable 1, initially is set to 1. Then the "J-loop" begins, and J is set to 1. The next line of code prints the current value of I and J, and then J is incremented automatically by 1. Again, the current values of I (which has not changed), and J (which is now 2) are printed. The J-loop continues until J reaches 10. Just as soon as J-loop terminates, the I-loop increments I by 1, then checks to determine if I is 10. If I is 10 then both loops are done and the program continues at the next executable statement. Otherwise, ' 'J-loop' ' happens again. And again. And again.

I suggest that you indent source programs to assist in visually identifying "levels" of logic. The FOR-NEXT constructs are excellent examples of why this is so important. Without indenting the "levels" of logic, it becomes increasingly trickier to maintain programs.
### **FOR-NEXT IN CONTEXT**

On line 21 of our example program (see Fig. 10-2), I is assigned the value of 1. Program execution then picks up on line 22, where a LOOP statement is started. Line 23 positions the cursor at position 3 on line 4 (which was calculated by adding the current value of I, which is still 1, to 3). The prompt "ENTER NAME NUMBER" is then followed by the current value of I (still the number 1), which is "masked" left-justified in a field of five blanks. The cursor is then held next to this prompt and the program awaits input on line 24. You have two choices, as usual. You may either enter a name for testing the example (use the seven dwarves' names if you can't think of any) or you may enter "QUIT," which means that you are ready to bail out.

The purpose of the exterior loop is to build a string of names, each of which is delimited by an asterisk. For example:

SLEEPY\*DOPEY\*GRUMPY\*HAPPY\*DOC\*SNEEZY\*BASHFUL

The number of names you are asked for depends upon the number you entered on line 16, when you were asked to enter a number between 5 and 9.

Consequently, on line 28 the program compares the current value of I to NUMBER (your number), to determine if this is the last time through the loop. If it is not the last time through, then, on line 29, the name you entered is concatenated to the end of STRING, followed by an asterisk. Otherwise, if it is the last time through, then on line 31 the last name you entered is concatenated to the end of STRING, without being followed by an asterisk.

On line 33, I is incremented by 1, and the program checks to see if I is equal to NUMBER. If they are equal, then the program "falls out" of the loop and continues execution on line 37 (the next executable statement). If they are not equal, then program execution transfers back to the top of the loop, in this case, back to line 21, where the process repeats.

```
021 FOR I = 1 TO NUMBER
022 LOOP
023 PRINT @(3,3+I) : "ENTER NAME NUMBER": I "L#5":
024 INPUT NAME
025 UNTIL NAME # "" DO REPEAT
026 IF NAME = "QUIT" THEN STOP
027 *028 IF I # NUMBER THEN ; * IF NOT LAST TIME THEN APPEND "*"
029 STRING = STRING: NAME: "*"
030 END ELSE : * IF LAST TIME JUST Applied NAME
031 STRING = STRING: NAME
032 END
033 NEXT I
```
Fig. 10-2. Main input loop of Program Example 8.

## **THE FIELD FUNCTION**

There are many occasions (in programs) where you need to manipulate strings of characters that are delimited by known, yet unreserved (the reserved delimiters could actually be used in this function, but this rarely occurs. A special set of intrinsic functions are provided for dealing with the reserved delimiters, These are: INSERT, REPLACE, DELETE, EXTRACT, LOCATE, and the special "dynamic array" functions which use the  $\langle$  and  $\rangle$  characters delimiters). Our example program demonstrates one such occasion:

050 PRINT @(3,17) :"NAME" :NUMBER :" IS " :FIELD(STRING,"\*", NUMBER)

The reserved delimiters are the *attribute mark*, *value mark*, and *subvalue mark* . They are the special characters used to accommodate the Pick item structure. There are a handful of intrinsic functions used exclusively for dealing with attributes, values, and subvalues, which are discussed in Example 11.

The first portion of this program constructs a string of names, each of which is separated from the others by an asterisk. This string is stored in the variable STRING. The example provided was:

SLEEPY\*DOPEY\*GRUMPY\*HAPPY\*DOC\*SNEEZY\*BASHFUL

The string may now be manipulated with a special intrinsic function called FIELD. The FIELD function is used to locate and extract a string of characters from within another string of characters. Before the string may be extracted, however, two things must be known: the character that is being used as the "field" (or group) delimiter, and the relative number of the field to retrieve. The term "group" is used as a reference to the individual strings of characters, which happen to be names in this example. Note that the group, or field, delimiter may not be one of the reserved delimiters (attribute, value, or subvalue mark).

This example has seven groups, or "fields," each of which is separated from the others by an asterisk:

 STRING = SLEEPY\*DOPEY\*GRUMPY\*HAPPY\*DOC\*SNEEZY\*BASHFUL Group number =  $1$   $2$   $3$   $4$   $5$   $6$   $7$ 

Given that these two pieces of information are known, any individual group may now be retrieved with the FIELD function which has the general form:

FIELD(string.variable,group.delimiter,occurrence)

The *string.variable* is the variable which contains the groups, or fields, of strings to search through. The *group.delimiter* is the character (sometimes characters) that constitutes a group delimiter. The occurrence is a variable which evaluates to a number to indicate the number of the group to retrieve. As with most intrinsic functions, the FIELD statement, always appears in either an assignment statement (on the right side of an equals sign), or may be immediately printed or displayed with a PRINT or CRT statement.

Line 50 positions the cursor to position 3 on line 17, where it then displays the word NAME, followed by a space, followed by the number that you entered into the variable NUMBER on line 44. After another space, the word "IS" is displayed, followed by yet another forced space. Finally, the last thing done on line 50 is the FIELD function, which takes your number and searches through STRING until it finds that particular group. The name that corresponds with the group number you requested then displays on the screen.

```
Jonathan E. Sisk's "Pick/BASIC: A Programmer's Guide": Chapter 10
```
This program required you to enter five to nine groups, and then required you to pick a number between 5 and 9 to extract that particular group. Things are not always this cut and dried. To further expand on this, suppose there were a variable called NAME that contained the value:

NAME = "LINCOLN, ABRAHAM"

To extract the last name seems pretty elementary. This could be done with the statement:

```
LAST.NAME = FIELD(NAME, ", ", 1)
```
Executing this statement results in the string LINCOLN being assigned to the variable LAST.NAME. This statement literally reads: Search through the variable called NAME until you find the first delimiter (a comma) and extract all the characters up to that point in the string, not including the delimiter itself. The FIELD function never retrieves the group delimiter.

Getting the first name out of the string is a little trickier. Certainly, it requires using the FIELD function, but there will still be a "problem" remaining, i.e., how to get rid of the space before the first name. Consider the following statement:

```
FIRST.NAME = FILLD(NAME, "72)
```
This statement literally reads: Search through the variable called NAME until you find the second comma delimiter, and extract all the characters from the first comma to the second. Executing this statement results in the string" ABRAHAM" (note the space) being assigned to the variable called FIRST.NAME. Since there is no second delimiter in the string, the FIELD function extracted all the remaining characters after the first comma, and placed the extracted string into FIRST.NAME.

Now, how might the extra space be removed? The answer is: Lots of ways. Remember the TRIM function? It is used to "trim" off extra leading and/or trailing spaces (as well as two or more embedded spaces). It could easily be used here, as in the following example:

```
FIRST.NAME = FIELD(NAME, "7", 2)FIRST.NAME = TRIM(FIRST.NAME)
```
That's one way. These two functions actually could have been combined into one more powerful, if a little more obscure, statement:

```
FIRST.NAME = TRIM(FILELD(NAME, ", ", 2))
```
As we learned earlier, when introducing the concept of functions and expressions, functions may be nested within other functions. When this combination format is used, the program works outward from the innermost set of parentheses. As each successive function completes, the results that it produces is passed along to the next successive function.

Another method for extracting the first name requires the use of multiple FIELD functions, as in the following examples:

```
\texttt{FIRST.NAME} = \texttt{FIELD(NAME, ", ", 2)}FIRST.NAME = FIELD(FIRST.NAME, " ", 2)
```
Again, these two functions could be combined into one statement:

 $FIRST.NAME = FIELD( FIELD(NAME, ", ", 2), " " , 2)$ 

Fortunately, good sense steps in every once in a while and shouts in your ear, "Hey! Do you really want to have to support this later? So what if you trim 3 milliseconds off the processing time if it takes you 15 minutes to figure it out next year when you wander back through this code?"

There are at least two additional ways that the first name could have been extracted, but these previous methods are probably the most effective and efficient. One of the two additional ways available is to not store the space, which removes the extra processing time to remove it. Finally, the ACCESS "MCA" conversion could have been used in the form:

```
FIRST.NAME = FIELD(NAME, ", ", 2)FIRST.NAME = OCONV(FIRST.NAME,"MCA")
```
Or they could have been combined into one statement:

 $FIRST.NAME = OCONV (FIELD (NAME, "," ', 2), "MCA")$ 

The MCA conversion code retrieves all of the alphabetic characters from a string. This means just the letters A-Z, in either the upper or lower cases.

### **THE COL1 AND COL2 FUNCTIONS**

Each time a FIELD statement is executed, two special system functions, called COLl ( ) and COL2(), are updated. These functions retrieve the current values of special system variables.

051 PRINT @(3,18) :"IT BEGINS IN POSITION " :COL1()+1

COL1( ) contains the character position at which the beginning group delimiter was found in the last FIELD statement; COL2() contains the ending position where the group delimiter was found.

Observe the example string again, along with the columnar display of the character positions:

Character 1 2 3 4 Position 12345678901234567890123456789012345678901234 STRING SLEEPY\*DOPEY\*GRUMPY\*HAPPY\*DOC\*SNEEZY\*BASHFUL

Suppose that you had requested the third group from this string in the FIELD function. Afterward, COL1( ) contains 13, because the asterisk that precedes the "third" group was found in the 13th character position of the string. COL2( ) contains 20, since that is the position in which the terminating group delimiter was found.

Both the COL1() and COL2() may be used in calculations or may be assigned to another variable. An important note: Each time the FIELD function is executed, the values in COL1( ) and COL2( ) change.

For instance if you wanted to remove the third group, and its delimiter, the following statement could be used:

STRING = STRING[1,COL1()]: STRING[COL2()+I,LEN(STRING)]

This reads: Extract from the first position of the string all of the characters up to the current value of

COL1(), which is 13 in the example. Consequently, this takes the string "SLEEPY\*DOPEY\*" and holds it in a temporary work area. The second portion of the statement tells the program to extract all of the characters after COL2(), using the LEN function, which determines how many characters there are in a string. This effectively extracts the string:

HAPPY\*DOC\*SNEEZY\*BASHFUL

and joins it to the end of the former string in the temporary work area so that the string ends up as: SLEEPY\*DOPEY\*GRUMPY\*HAPPY\*DOC\*SNEEZY\*BASHFUL

It might seem like a lot of work, but this is the way to manipulate strings of characters that are delimited by non-reserved delimiters. (Note that in most implementations of Pick, the "[" and "]" text extraction characters must be on the right side of an - symbol or in a PRINT statement.)

On line 51 of Example 8, the program moves the cursor to position 3 on line 18 of the screen and outputs the message, "IT BEGINS IN POSITION". The program then calculates the actual starting columnar position at which the string was found by taking the current value of COL1( ) and adding 1 to it. Remember that the COL1( ) function returns the position where the delimiter was found, not the position where the string began. Similarly, On line 52 the ending position of the string is calculated by taking the current value of COL2( ) and subtracting 1 from it.

# **ABOUT THE INDEX FUNCTION**

The INDEX function is closely related to the FIELD function. It, too, is used to locate a string of characters within another string of characters, when the string being searched through is not delimited by reserved system delimiters.3 The main difference between the FIELD and the INDEX function, however, is that the FIELD function relies upon knowing the character that is being used as the delimiter and the "group" number to retrieve. Conversely, the INDEX function does not need to know which character is being used as the string delimiter. That's because the INDEX function is used to find a string of characters within another string of characters and to report the actual starting position of the desired string.

The INDEX function has the following general form:

INDEX(string.variable,search.string,occurrence)

The string.variable is the variable which contains a string of characters to search through. The search. string is the character (or characters) to be located within the string. variable. The occurrence is a variable that evaluates to a number to indicate which occurrence of the *search.string* of the group to retrieve. As with most intrinsic functions, the INDEX statement always appears in either an assignment statement (on the right side of an equals sign), or may be immediately printed or displayed with a PRINT or CRT statement. The INDEX function may also appear in a conditional expression (IF, CASE, LOOP). It is also capable of being used in calculated GOTO and GOSUB statements, referred to as ON-GOTO and ON-GOSUB.

Before explaining the mechanics of the INDEX functions provided in Example 8, study the following example which illustrates the general use of the function by finding DOPEY in the Seven Dwarves string:

```
001 STRING = "SLEEPY*DOPEY*GRUMPY*HAPPY*DOC*SNEEZY*BASHFUL"
002 SEARCH.STRING = "DOPEY"
003 POSITION.FOUND = INDEX(STRING, SEARCH.STRING, 1)
```
In line 1 of this example, a string of characters is assigned to the variable, *STRING*. Line 2 assigns a variable called *SEARCH.STRING*, which is the string of characters to find within *STRING*. Line 3 is where the variable, *POSITION.FOUND* is assigned by using the INDEX function to find the first occurrence of DOPEY in the variable, *STRING*.

The effect of line 3 is that the value 8 is stored in the variable *POSITION.FOUND*, since the string DOPEY is found beginning in the eighth character position of the string.

#### **INDEX in Program Example 8**

Remember that conditional expressions return a value that represents either a true or false answer. "False" is always 0 (zero) or null. "True," however, may be any numeric non-zero. This example demonstrates the use of the INDEX function as a conditional expression in line 67:

067 UNTIL INDEX("AEIOU",LETTER,1) OR LETTER = "QUIT" DO

To illustrate this principle as a self-standing example, observe the following:

001 ALPHABET.STRING = "ABCDEFGHIJKLMNOPQRSTUVWXYZ" 002 CHARACTER = "M" 003 POSITION.FOUND = INDEX(ALPHABET.STRING,CHARACTER,1)

In this example, after execution of line 3, the variable called *POSITION*. *FOUND* contains the value 13, since the letter M is found in the 13th character position of *ALPHABET.STRING*.

Suppose, however, that the object of the search is not located within the string, as in the following example where the INDEX function fails:

001 ALPHABET.STRING = "ABCDEFGHIJKLMNOPQRSTJVWXYZ" 002 CHARACTER = "@" 003 POSITION.FOUND = INDEX(ALPHABET.STRING,CHARACTER,1)

In this example, after execution of line 3, the variable called *POSITION.FOUND* contains the value 0 (zero), since the @ character is not found in any position of *ALPHABET.STRING*.

On line 66 of Example 8, you are asked to enter a vowel. The character (or characters) that you enter is stored in the variable called *LETTER*. Line 67 lists two conditional expressions, connected with an OR, which means either conditional expression may evaluate true to satisfy the UNTIL portion of the loop. There are, however, six possible responses that qualify as "true." As always, the "QUIT" bail-out mechanism is provided. The other five possible true responses are determined by the following INDEX function:

INDEX ("AEIOU" ,LETTER,1)

3. Again, the reserved system delimiters could be used in the INDEX function, but additional intrinsic functions have been added specifically to deal with the system delimiters.

This reads: If the variable called *LETTER* contains a letter that is found in the string "AEIOU," then the program returns the position number at which it is found. The resulting value is a numeric non-zero, or "true." If the letter is not found, the program returns a 0 (zero), or false, value. Regardless of the outcome, the result is returned to the UNTIL clause as the result of a conditional expression.

Note that the null string is always considered present in a string. This is illustrated in the following statements:

INDEX ("AEIOU", "" ,1)

This function retrieves the value 1, since the null is "found" at the beginning of the string.

#### **Using Multiple INDEX Functions**

The loop of statements between lines 64 and 69 effectively forced you to enter a vowel or to bail out. Line 74 takes the vowel you just entered into *LETTER* and counts the number of occurrences of that particular vowel within the string of names that you entered earlier into *STRING*.

Suppose, for example, that STRING contained the names:

STRING = "SLEEPY\*DOPEY\*GRUMPY\*HAPPY\*DOC\*SNEEZY\*BASHFUL"

Suppose further that you wanted to know how many occurrences of the letter E there were. This could be done with the statement:

NUMBER.VOWELS = COUNT (STRING, "E" )

After execution, *NUMBERVOWELS* contains the value 5, since there are five occurrences of the letter E in the string. Line 75 reports the number of occurrences of the specified vowel in your string.

On line 81, a FOR-NEXT construct is initiated, and the NUMBER.VOWELS variable is "set" as the upper boundary of the loop with the number calculated on line 74. This determines how many times the FOR- NEXT construct is to be executed. The loop counter variable, I, is assigned the initial value of 1.

On line 82, the INDEX function is called upon to determine the character position of the vowel, based upon the occurrence number determined by the current value of I. The first time through the loop, I is 1. The second time through, I is 2, and so on. If the vowel is found, then its corresponding character position is assigned to the variable called *POSITION*.

Line 83 calculates where the cursor is to be placed on the screen by adding the value of *POSITION* to the constant 2 (remember that the string display began in position 3), and then adding the value of **POSITION.** When the cursor position is calculated, an up-arrow  $(^\wedge)$  is placed at that spot on the screen.

Line 84 does more or less the same thing, but calculates the screen line number rather than the position number. Additionally, it prints the number of each occurrence of the vowel, along with the corresponding character positions.

Line 85 causes I to be incremented by 1 and then checks to see if I has become greater than or equal to *NUMBER.VOWELS*. If they are equal, then execution continues on line 89, where a PRINT statement issues a blank line on the screen and the program stops. If they are not equal, then program execution transfers back to the top of the loop, on line 81.

# **REVIEW QUIZ**

1) What does the FIELD function do?

2) Study the following assignment statement:

DESTINATIONS = "NEW YORK,ZURICH,PARIS,SINGAPORE,SYDNEY"

What statement determines how many destinations there are, and assigns the result to a variable called NUMBERDESTINATIONS? What statement, or statements, would extract the fifth destination and assign it to a variable called LAST.STOP?

3) What is the INDEX function used for?

4) Study the following statement:

ALPHABET = "ABCDEFGHIJKLMNOPQRSTUVWXYZ"

What statement determines the character position of the letter S in the variable called ALPHABET?

**[Previous chapter](#page-94-0) [Next chapter](#page-116-0) [Top](#page-3-0)** 

Copyright © 1985-2000 [Jonathan E. Sisk.](mailto:jsisk@jes.com) It is against the law to reproduce or distribute this work in any manner or medium without written permission of the author, c/o [JES, Inc.,](http://www.jes.com/) P.O. Box 19274, Irvine, CA 92623, phone (949) 553-8200, fax (949) 553-9779, email: [jsisk@jes.com](mailto:jsisk@jes.com).

<span id="page-116-0"></span>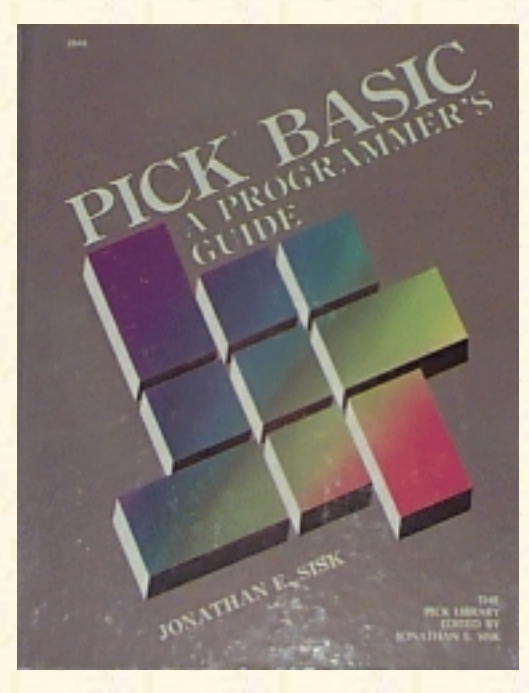

# **Jonathan E. Sisk's Pick/BASIC: A Programmer's Guide**

**WWW Edition January, 2000**

Chapter 11 Extending the FOR-NEXT **Construct** 

Program example 8 in the last chapter introduced the FOR-NEXT construct. This chapter's example illustrates the various extentions that are available to this loop construct. The principal statement covered is FOR- NEXT-STEP

Enter Program Example 9, shown in Fig. 11-1.

## **THE STEP FUNCTION IN FOR-NEXT**

The FOR-NEXT construct, in its simplest form, has the general format:

FOR counter.variable = starting.expression TO ending.expression

For example:

FOR  $I = 1$  TO  $10$ 

Several additional features may be included in the FOR-NEXT construct. These features are the STEP function, and WHILE or UNTIL conditional expressions.

Fig. 11-1. Program Example 9.

```
001 * EX.009
002 * USING "STEP" IN THE FOR ... NEXT FUNCTION
003 * mm/dd/yy: date last modified
004 * JES: author's initials
005 *
006 PROMPT "-"
007 *008 * GET BEGINNING RANGE NUMBER
009 *
```

```
010 LOOP
011 PRINT "ENTER A NUMBER BETWEEN 1 AND 10" :
012 INPUT START
013 UNTIL (START > 0 AND START < 11) AND START # "QUIT" DO REPEAT
014 IF START = "QUIT" THEN STOP
015 *016 * GET ENDING RANGE NUMBER
017 *018 LOOP
019 PRINT "ENTER A NUMBER BETWEEN 100 AND 200" :
020 INPUT FINISH
021 UNTIL (FINISH > 99 AND FINISH < 201) DO REPEAT
022 IF FINISH = "QUIT" THEN STOP
023 *024 * GET STEP FACTOR
025 *026 LOOP
027 PRINT "ENTER A NUMBER BETWEEN 1 AND 5" :
028 INPUT FACTOR
029 UNTIL (FACTOR > 0 AND FACTOR < 6) DO REPEAT
030 *031 * HAVE ALL DATA. SHOW INSTRUCTION TO BE EXECUTED.
032 *033 PRINT
034 PRINT "HERE'S WHAT HAPPENS WHEN WE ISSUE THE INSTRUCTION : "
035 PRINT "FOR I =" : START: "TO" : FINISH : "STEP" : FACTOR
036 *037 * NOW DO IT
0.38 *039 FOR I = START TO FINISH STEP FACTOR
040 PRINT I "L#4" :
041 NEXT I
042 PRINT
043 PRINT
044 *045 * NOW, DO IT BACKWARDS.
046 *047 PRINT
048 PRINT "HERE'S WHAT HAPPENS WHEN WE ISSUE THE INSTRUCTION"
049 PRINT "FOR I =" : FINISH : "TO" : START :
050 PRINT "STEP": (FACTOR * (-1)) ; * NEGATE FACTOR
051 *052 * READY. GO.
053 *054 FOR I = FINISH TO START STEP -FACTOR
055 PRINT I "L#4" :
```

```
056 NEXT I
057 *058 * ALL DONE
059 *060 PRINT
061 PRINT
062 END
```
Normally, when the FOR-NEXT construct reaches the bottom of the loop, where the NEXT counter.variable statement is encountered, the *counter.variable* is incremented by 1 (one).

The STEP feature is used to change the value by which the counter variable is incremented. For instance, if the following loop were executed:

FOR  $I = 1$  TO 10 STEP 2 NEXT I

The loop would iterate five times. The first time through the loop, I is 1. When the NEXT I instruction is executed, I is incremented by 2, so its value becomes 3. The next time, I is 5, then 7, then 9, then 11, where the loop is terminated.

The first portion of this chapter's example program simply captures the value for three variables, START is the variable which serves as the *starting.expression*, a number between I and 9. The variable FINISH functions as the *ending.expression*, which in this case is a number between 100 and 200. The *FACTOR* variable is then captured, which is a number between 1 and 5.

035 PRINT "FOR I =" :START :" TO" :FINISH :" STEP" :FACTOR

Line 35 displays the instruction to be executed on line 39. Suppose you entered 1 into START, 150 into FINISH, and 5 into FACTOR. Line 35 then displays:

FOR I = 1 TO 150 STEP 5

Line 40 simply displays the current value of I, left-justified in a field of four blanks. Using the previous variables and values, the following output appears:

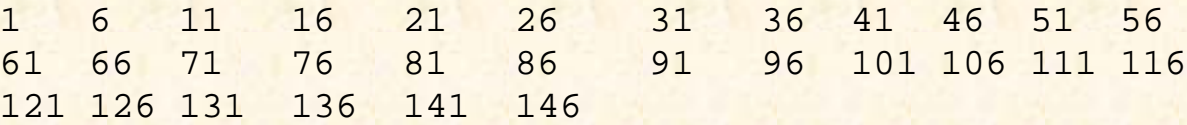

### **DOING BACKWARD LOOPS**

There are occasions where the loop may need to be decremented. This is accomplished when the STEP factor appears as a negative number. Line 50 displays the effect of having taken the previous STEP factor and multiplying it by -1, which effectively negates the previous contents of FACTOR:

050 PRINT" STEP": (FACTOR \* (-1)) ; \* NEGATE FACTOR

Lines 54 through 56 are where the decrementing loop is performed. Again using the previous variables,

the following values display:

#### 150 145 140 135 130... down to 5

A note on FOR-NEXT efficiency. Each argument in this example was entered from the keyboard, so the character is stored in its ASCII value. Under this circumstance, or when the arguments originate from a file, a binary conversion takes place with each reference to any of the arguments. This slows down program execution. It is actually more efficient to add zero (0) to the original ASCII value of each argument and store it. This forces the conversion to numeric values prior to using the arguments in the FOR-NEXT construct.

# **REVIEW QUIZ 9**

1) What function does the STEP factor serve in the FOR-NEXT statement?

2) Write a FOR-NEXT loop that counts from I TO 100, in increments of 2:

3) Write a FOR-NEXT loop that counts backwards from 100 to 1, in increments of 3:

**[Previous chapter](#page-104-0) [Next chapter](#page-120-0) [Top](#page-3-0)** 

Copyright © 1985-2000 [Jonathan E. Sisk.](mailto:jsisk@jes.com) It is against the law to reproduce or distribute this work in any manner or medium without written permission of the author, c/o [JES, Inc.,](http://www.jes.com/) P.O. Box 19274, Irvine, CA 92623, phone (949) 553-8200, fax (949) 553-9779, email: [jsisk@jes.com](mailto:jsisk@jes.com).

<span id="page-120-0"></span>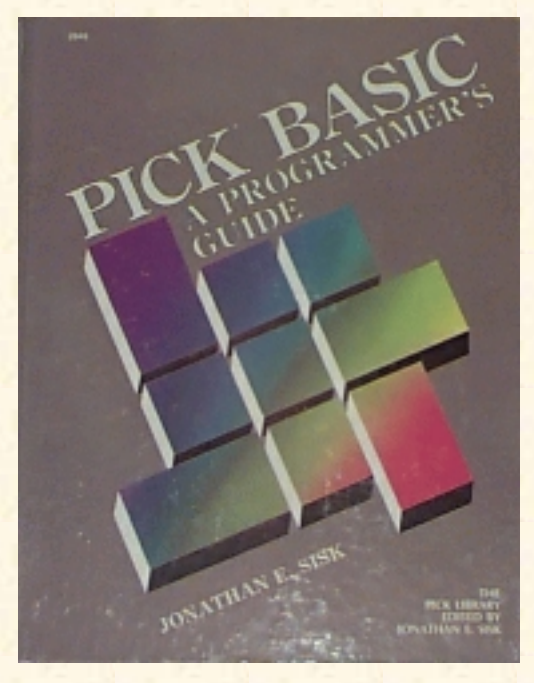

# **Jonathan E. Sisk's Pick/BASIC: A Programmer's Guide**

### **WWW Edition January, 2000**

# Chapter 12 An Introduction to File I/O

There are three main operations that programs perform: input, process, and output. Up to this point, the examples have demonstrated various techniques for processing data and directing the output to the screen or printer. Data may also be output to a file, or input from a file. This is commonly called file input and file output--or more simply, "file I/O". Data items from a file are input to a program, processed (modified), and output to a file.

The Pick System offers several methods of processing data items within programs. Dynamic arrays are perhaps the easiest and most straightforward approach to manipulating and storing items in a file.

In order to get the full benefit of this discussion, enter the example program in Fig. 12-1 before proceeding to the explanations of the new topics covered. Before executing the program, create the STAFF file. The data items from Appendix B must be present in the file.

Fig. 12-1. Program Example 10.

```
001 * EX.010
002 * File Input and Dynamic Arrays
003 * mm/dd/yy: date last modified
004 * JES: author's initials
005 *006 PROMPT ":"
007 *008 STAFF.ITEM = "" ; * INITIALIZE STAFF ARRAY
009 *
010 OPEN "STAFF" TO STAFF.FILE ELSE STOP 201,"STAFF"
011 *012 LOOP
013 PRINT "ENTER STAFF NUMBER TO DISPLAY OR 'QUIT' TO STOP" :
014 INPUT STAFF.ID
```
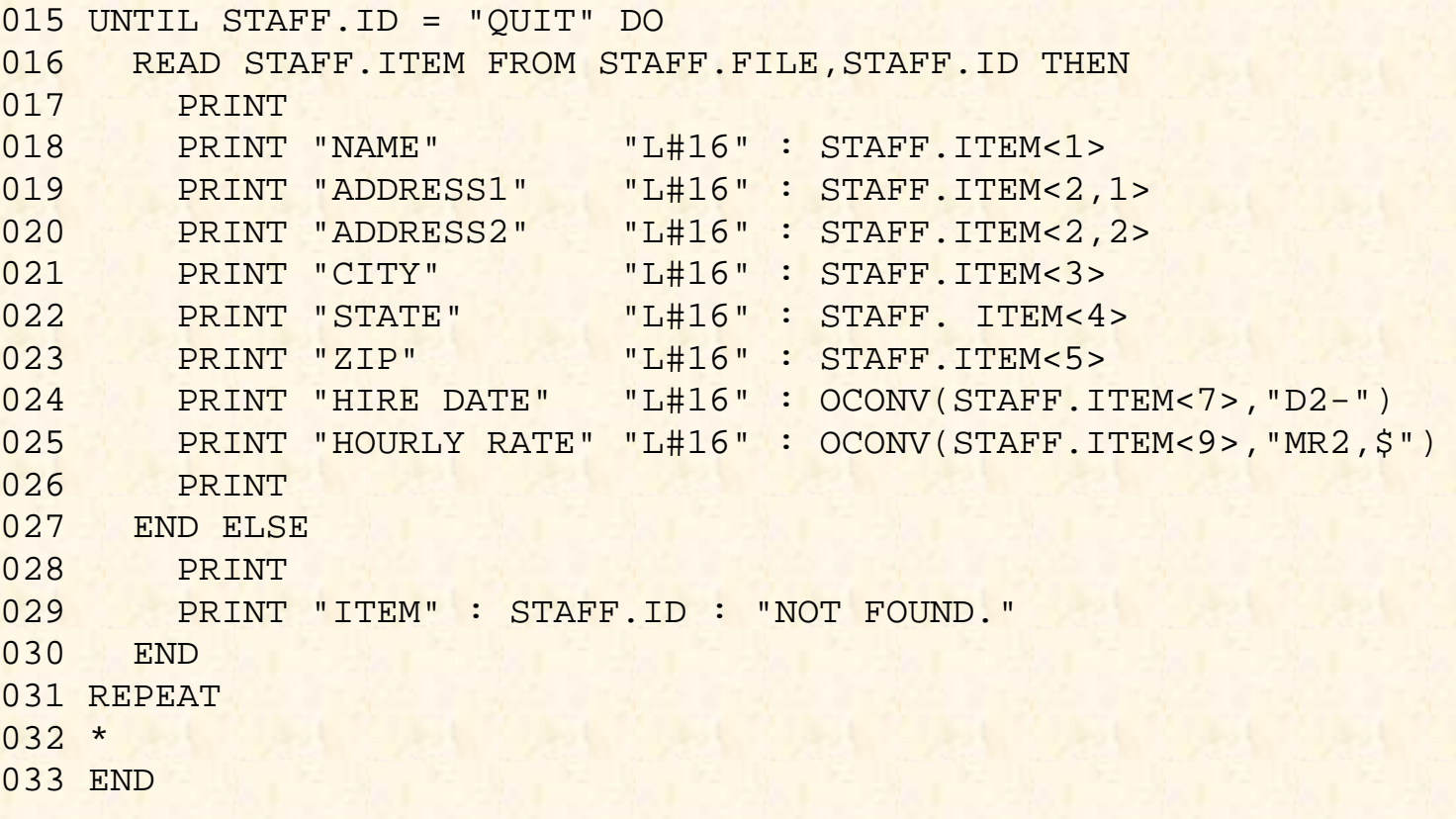

#### **HANDLING FILES: THE OPEN STATEMENT**

Before items may be read from or written to a file, the file must be opened:

010 OPEN "STAFF" TO STAFF.FILE ELSE STOP 201,"STAFF"

Opening the file simply means that the operating system must establish a connection to the physical location of the file on the disk. The OPEN statement directs the system to establish this connection automatically. Line 10 opens the file.

The general form of the OPEN statement is:

OPEN "filename" TO filevariable {THEN...} ELSE.

The filename argument typically is enclosed in quotes, in which case the filename must be spelled exactly as it is found in the MD of the current account. The filename also may be contained in a variable, with the same exact spelling restrictions. The TO filevariable specification is optional, but recommended. The file variable is the name by which the file will be referred to throughout the rest of the program for all subsequent READ and WRITE statements.

Not assigning the opened file to a file variable is called "opening the file as the default file variable." Using the default file variable form is a shortcut that affects subsequent READ and WRITE operations. Normally, each READ and WRITE statement includes the file variable from which the item is to be mad or to which the item is to be written. In the default file variable form, the file variable does not have to be specified. This technique is acceptable when only one file is being used.

The THEN initiator is allowed, but not required. Any statement, or statements, following the THEN

initiator are executed when filename is found in the MD of the current account. The ELSE clause is required. Any statements following the ELSE clause are executed when the filename is not found in the current MD. Usually, the code after ELSE advises the user that filename was not found and terminates the program.

#### **Error Message Numbers with the STOP Statement**

In earlier examples of the STOP statement, it most often was used in an IF-THEN or an IF-THEN-ELSE construct. None of these examples particularly required any subsequent explanation of the reason why the program was stopped, since it was most likely terminated voluntarily.

In this example, however, the STOP statement is followed by the item-id "201."

010 OPEN "STAFF" TO STAFF.FILE ELSE STOP 201,"STAFF"

This extension to the STOP statement allows any error message from the ERRMSG file to be displayed upon execution of the STOP statement. This message happened to be error message 201, which, if examined, appears as follows:

```
Filename: ERRMSG
Item-id : 201
      001 '
      002 A
      003 H' IS NOT A FILE NAME
```
Upon activation of this error message, the literal "STAFF" is inserted ("passed' ') into the text of the message where the letter A appears. This means that if this executes, it displays:

```
'STAFF' IS NOT A FILE NAME
```
# **STOP vs. ABORT**

The error message extension also applies to the ABORT statement. The difference between the STOP and ABORT statements is that the STOP statement terminates a program, but if the program had been activated from a PROC, the PROC will not be terminated.

The ABORT statement terminates the program and any PROC from which it may have been activated.

For instance, suppose this program had been activated from a PROC menu--a very common situation. Normally the PROC menu clears the screen and offers a number of different menu options. If this program executed the STOP statement and displayed the error message about the file not being found, and then control returned to the menu, the message would display so quickly on the screen that it could be noticed only by graduates of speed- reading classes.

On the other hand, if the STOP statement had been replaced with the ABORT statement, the message would display on the screen and the program and menu would be terminated. The disadvantage of the ABORT statement is that the bewildered operator is left at the TCL prompt. That's when the programmer gets the phone call announcing that something is wrong with the program. One frequent cause of this

problem is that the program is being run from the wrong account.

One popular method of tackling this problem is by adding a few lines of code to the ELSE clause that issues the STOP statement. For example:

```
OPEN "STAFF" TO STAFF.FILE ELSE
   PRINT "STAFF IS NOT A FILENAME!" :
   INPUT RESPONSE
   STOP
END
```
This technique is not quite as slick as using the error message extension illustrated in Example 10, but it has the added advantage of pausing the program long enough to advise the operator about the error condition and awaiting their response.

Some programmers prefer to keep the operators on their toes by putting the message up on the screen for a certain amount of time. This involves the use of the SLEEP statement, as illustrated in the following example:

```
OPEN "STAFF" TO STAFF.FILE ELSE
   PRINT "STAFF IS NOT A FILENAME!" :
  SLEEP 5
   STOP
END
```
When this code is executed, and the ELSE clause is executed, the message appears on the screen for 5 seconds before resuming the menu. For added fun, the number of seconds may be randomized, so that the program's naptime varies each time it is executed. (Operators tend to not find this technique amusing.)

### **OBTAINING THE ITEM-ID**

Before reading an item from a file, the item-id must be obtained. There are a number of methods of obtaining the item-id. This particular method prompts the operator to enter it:

```
013 PRINT "ENTER STAFF NUMBER TO DISPLAY OR 'QUIT' TO STOP" :
014 INPUT STAFF.ID
```
Use one of the data items from the STAFF file for this example. This program stores the item-id in the variable STAFF.ID.

### **READING DYNAMIC ARRAYS FROM FILES**

An array is a data structure which contains multiple data elements. Each element may be referenced by a numeric subscript, which indicates its position in the array. A dynamic array is generally used to hold an item (record) while it is being processed in a PICK/BASIC program.

Once the item-id is entered, and after checking the response to see if the operator wants to quit, the item may be read from the file and placed into the dynamic array.

The READ statement is used to retrieve an item from a file. It has the following general format:

READ array.variable FROM file.variable, id.expression .  $\left[ \cdot \right]$  {THEN statement(s)} ELSE statement(s)

Like the OPEN statement, the THEN clause is optional in a READ statement, and the ELSE clause is required. The statement, or statements, following the ELSE clause instruct the program how to behave if the requested item-id is not found.

In Example 10, both the THEN and the ELSE initiators were used (Fig. 12-2). Line 16 performs the READ statement. If the item-id is found, the statements from lines 17 through 26 are executed. These statements display some of the attributes from the item. After line 26 is executed, control returns to the top of the loop, where the operator is again prompted to enter an item-id.

```
016 READ STAFF.ITEM FROM STAFF.FILE,STAFF.ID THEN
017 PRINT
018 PRINT "NAME" "L#16" : STAFF.ITEM<1>
019 PRINT "ADDRESS1" "L#16": STAFF.ITEM<2,1>
020 PRINT "ADDRESS2" "L#16" : STAFF.ITEM<2,2>
021 PRINT "CITY" "L#16": STAFF.ITEM<3>
022 PRINT "STATE" "L#16" : STAFF.ITEM<4>
023 PRINT "ZIP" "L#16" : STAFF.ITEM<5>
024 PRINT "HIRE DATE" "L#16" : OCONV(STAFF.ITEM<7>,"D2-")
025 PRINT "HOURLY RATE" "L#16" : OCONV(STAFF.ITEM<9>,"MR2,$")
026 PRINT
027 END ELSE
028 PRINT
029 PRINT "ITEM" : STAFF.ID : "NOT FOUND."
030 END
```
Fig. 12-2. The THEN and ELSE clauses in the READ statement.

ENTER STAFF NUMBER TO DISPLAY OR 'QUIT' TO STOP :100<cr> NAME THOMPSON, HUNTER ADDRESS1 C/O STARDUST HOTEL ADDRESS2 CITY LAS VEGAS STATE NV ZIP 77777 HIRE DATE 05-01-92 HOURLY RATE \$150.00

Fig. 12-3. Sample output from Program Example 10.

If the item-id is not found, then the statements after the ELSE clause on line 27 are executed. Line 28 issues a blank line on the screen, and line 29 advises the operator that the just-entered item-id was not found. Execution then passes back to the top of the loop. Suppose you entered the item-id 100, and you had entered the data from the sample data in Appendix B. The information shown in Fig. 12-3 then displays on the screen:

### **REFERENCING DYNAMIC ARRAYS**

In referring to any element within a dynamic array, such as STAFF.ITEM in our example (Fig. 12-4), the angle brackets  $\langle$  and  $\rangle$  are used to specify subscript locations. A subscript is simply a number that corresponds to an attribute, value, or subvalue location within an array. Dynamic arrays may be referenced in several different ways.

### **Referencing Attributes with Array Reference Symbols**

The general syntax for referencing attributes with array reference symbols is:  $array. variable < amc. expression >$ 

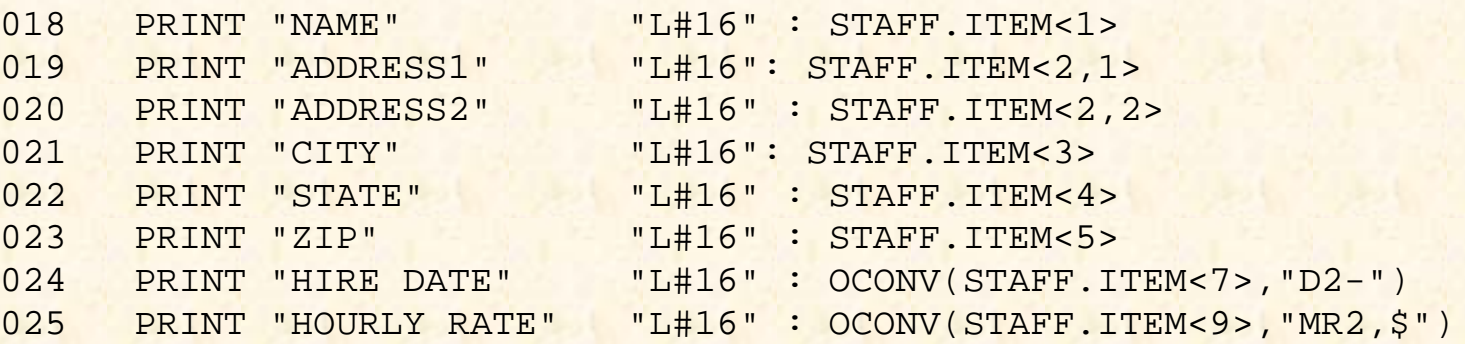

Fig. 12-4. Referencing the fields of the STAFF.ITEM dynamic array.

```
The amc.expression is a number which refers to the Attribute Mark Count (AMC). For example:
018 PRINT "NAME" "L#16" : STAFF.ITEM<1>
```
This displays the literal "NAME," left-justified in a field of 16 spaces, and then outputs the entire contents of attribute 1.

### **Referencing with the EXTRACT Function**

Before the dynamic array reference symbols were added to the Pick/BASIC language, locations from within a dynamic array were extracted using the intrinsic function EXTRACT. This function has the

general format:

EXTRACT(array.variable,amc.expression,vmc.expression,svmc.expression)

Line 18 could have been replaced with the statement:

018 PRINT "NAME" "L#16": EXTRACT(STAFF.ITEM,1,0,0)

This produces the same result as using the dynamic array reference symbols. The manner you choose to retrieve locations from dynamic arrays is up to you. There is not a great deal of difference in execution efficiency between the two methods. Additionally, both methods are fully implemented across all implementations of Pick, so compatibility is not an issue.

One consideration of the dynamic array reference symbols versus the EXTRACT function is that the EXTRACT function needs a little more code, due to syntax requirements. The general format of the EXTRACT function requires all four of the arguments within the parentheses. This is how the function was originally designed to be used. As you recall, in the previous illustration the code read:

EXTRACT (STAFF.ITEM, 1, 0, 0)

Zero (0) was substituted for the vmc.expression and svmc.expression, since they are required by the syntax of the EXTRACT function.

### **Referencing Values**

The general syntax for referencing values is: *array.variable < amc.expression, vmc.expression >*

The vmc. expression derives a number which refers to the Value Mark Count (VMC) within an attribute. For example:

019 PRINT "ADDRESS1" "L#16" : STAFF.ITEM<2,1>

This displays the literal "ADDRESS1," left-justified in a field of 16 spaces, and then outputs the contents of the first value in the second attribute.

The dynamic array reference symbol form of this instruction has an alternative in the EXTRACT function. Line 19 also could have been replaced with the statement:

019 PRINT "ADDRESS1" "L#16": EXTRACT(STAFF.ITEM,2,1,0)

### **Referencing Subvalues**

Expressions referencing subvalues have the following general form:

array.variable<amc.expression,vmc.expression,svmc.expression>

The svmc.expression derives a number which refers to the Subvalue Mark Count (SVMC) within a value.

A subvalue also may be retrieved with the EXTRACT function using the same general format as

illustrated before:

EXTRACT(array.variable,amc.expression,vmc.expression,svmc.expression)

# **THE "LOGICAL" AND "PHYSICAL" VIEWS OF DATA**

The way you see data within a process such as the Editor is not at all the way the operating system sees it. For the most part, this is not particularly important and will remain transparent to the majority of the people who actually use the system. For you, as the programmer, it is important to know how the system deals with data.

For example, take an array called CUSTOMER.ITEM, which, in its "logical" view, looks like this:

**ITEM-ID: 100 Attribute Content** 001 YUPPIE HAVEN RESORT 002 PO BOX 7]ROUTE 17 003 BEDFORD 004 VA 005 24505

This is its "logical" form, because this is how it is typically displayed by the Editor, with the line numbers on the left corresponding to attribute mark numbers.

The "physical" form, on the other hand is the way the item is actually handled and stored by the operating system:

100^YUPPIE HAVEN RESORT^RD BOX 7]ROUTE 17^BEDFORD^VA^24505^

To the program, a dynamic array simply appears as one long string of characters, delimited by attribute marks  $(^{\wedge})$ , value marks (1), and occasionally, subvalue marks ( $\wedge$ ), which are not shown in this example.

Since the system treats dynamic arrays as string variables, if the statement:

PRINT CUSTOMER.ITEM

were issued, the entire item displays, along with all of its embedded delimiters-the attribute, value, and subvalue marks.

Important note: Any time that any of the reserved delimiters are displayed by a PICK/BASIC program, a metamorphosis occurs. This is due to the fact the PICK/BASIC strips the high-order bit on characters above decimal 128. The program thus subtracts 128 from the actual decimal value of the delimiter and prints the corresponding character. This means that the attribute mark, which normally displays as a caret( $\lambda$ ), appears when printed by a PICK/basic program as a "tilde" ( $\sim$ ). Value marks, which normally appear as a bracket (]) appear as a brace ( } ). And finally, subvalue marks which normally appear as a  $\langle \rangle$ , appear as a vertical bar  $(\cdot)$ .

Normally, the entire item is not printed in one PRINT statement, since the display of the extra characters

which serve as delimiters might be confusing. Rather, specific locations, such as an attribute or value locations, are requested, as in either of the following statements:

PRINT CUSTOMER.ITEM<1>

```
or
```

```
PRINT EXTRACT (CUSTOMER.ITEM,1,0,0)
```
This prints the contents of the first attribute. Using the physical view of our item, the following displays on the screen:

YUPPIE HAVEN RESORT

If an attribute or value contains multiple values or subvales, then additional specifications are added to the syntax, as in the follwing examples:

PRINT CUSTOMER.ITEM<2,1>

or

PRINT EXTRACT (CUSTOMER.ITEM,2,1,0)

Again, using the same item, this displays

P.O. BOX 7

These statements both instructed the program to print the first value from attribute two.

To retrieve the second attribute, either of the following two statements may be issued:

PRINT CUSTOMER. ITEM, <2, 2.>

or

PRINT EXTRACT(CUSTOMER.ITEM,2,2,0)

Finally, a specification to reference subvaluews may be added. Using the sample data and instruction shown in FIG. 12-5, we can print the third subvalue from the second value of the first attribute. From this example, the display is "789."

The alternate instruction that could have been used in Fig. 12-5 is: PRINT EXTRACT (INVOICE.ITEM, 1, 2, 3)

### **WHY DYNAMIC ARRAYS NEED TO BE REFERENCED**

Now that you have seen how to reference a location, you now need to know why you want to. Dynamic array references are used in two ways. First, as in Example 10,

**Array name : INVOICE.ITEM Item-id : S1000** 001 X456]123\456\789

#### **Physical view:**

S1000^X456]123\456\789^\_

#### **instruction:**

PRINT INVOICE.ITEM<1,2,3>

FIG 12-5. A LOGICAL DATA VIEW WITH VALUES AND SUBVALUES

they were used to output values to the screen or printer. Second, in some cases they may be used in an assignment statement. This means that they appear on the left side of a "=" symbol, like in the following example:

001 PRINT "ENTER NAME" : 002 INPUT NAME 003 IF NAME = "QUIT" THEN STOP 004 CUSTOMER.ITEM<l> = NAME

Line 1 prompts the operator to enter a name, which is assigned to the variable NAME on line 2. Line 3 checks to see if the operator wanted to quit, in which case the STOP statement is issued. If not quitting is chosen, then line 4 assigns the response to attribute "one" of the array CUSTOMER.ITEM.

While this appears to be a rather simple means of dealing with a dynamic array, there are some sneaky side effects and further implications to be discussed.

## **SNEAKY SIDE EFFECTS OF DYNAMIC ARRAYS**

In the next example, four special intrinsic functions are discussed. These are INSERT, REPLACE, DELETE, and LOCATE. They are used to manipulate dynamic arrays and were the first methods available for this purpose. The alternate array reference symbols < and > came later to the language.

The INSERT statement is used to add a new value at a specified subscript location in an array. It does exactly what it is told to do. This means that if you INSERT a string into attribute one, then it "pushes" down any existing attributes by one attribute.

The REPLACE statement, on the other hand, replaces the contents of any subscript location. If there is no value in the specified subscript location, the REPLACE statement adds all of the necessary delimiters to accommodate the request; in this case, it acts like the INSERT function.

The dynamic array references in an assignment statement are nearly as ambiguous. Confused? Relax. So was I at first. If you follow some simple guidelines, this gets to be quite easy.

When a dynamic array reference appears on the left side of an equal symbol, it may be interpreted as either an INSERT or a REPLACE function, depending on the existing contents of the array. For instance, suppose an array variable called VENDOR.ITEM, is currently empty, as in this example:

001 VENDOR.ITEM = ""

```
002 PRINT "ENTER VENDOR CITY" :
003 INPUT CITY
004 IF CITY = "QUIT" THEN STOP
005 VENDOR.ITEM<3> = CITY
```
Further suppose that you enter "BATON ROUGE" as the response and the array is displayed with the statement:

006 PRINT VENDOR.ITEM

The following appears on the screen:

```
~~BATON ROUGE
```
(Remember the "metamorphosis" note pertaining to the conversion of the delimiters when printed by a program.)

In this case, the dynamic array reference on line 5 is treated as an INSERT function. Since none of the attribute marks are already in place, the program inserted two attribute marks before the string "BATON ROUGE" to accommodate your request.

On the other hand, assume that an array had already been constructed, and appeared as follows (in its logical view):

**Array Name : VENDOR.ITEM Item-id : 1000** 001 U.S. COPYRIGHT OFFICE 002 LIBRARY OF CONGRESS 003 WASHINGTON 004 DC 005 20001

Suppose the following code were executed:

```
001 PRINT "ENTER VENDOR CITY" :
002 INPUT CITY
003 IF CITY = "QUIT" THEN STOP
004 VENDOR.ITEM<3> = CITY
```
and the response entered was "NEW YORK." Here's how the array appears after the execution of line 4:

```
001 U.S. COPYRIGHT OFFICE
002 LIBRARY OF CONGRESS
003 NEW YORK
004 DC
005 20001
```
In this case, the dynamic array reference on line 4 is treated as a REPLACE function. Since all of the attribute marks are already in place, the program did not have to insert any attribute marks before the

string, "NEW YORK," to accommodate the request.

The implication of what you have just seen is that you basically need to know, with reasonable accuracy, just what you want to do to an array, based on whether the structure is already in place. If the array is not already in place, then the INSERT or REPLACE functions may be used to put strings into specific locations. If the array is in place, then the REPLACE function may be used to exchange the contents of any subscript location.

### **SPECIAL ARGUMENTS IN DYNAMIC ARRAY REFERENCES**

In the previous illustrations of referring to subscripts within a dynamic array, each numeric expression within the array reference symbols  $\langle$  and  $\rangle$  evaluate to positive numbers which corresponded to attribute, value, and subvalue locations.

A "-1" argument may be used in place of any of the numeric expressions within the dynamic array reference symbols to force the position index to the end of the appropriate array location. For instance, suppose the following statements were executed:

 $001$  WORK.ITEM = "" 002 WORK.ITEM<-1> = "ATTRIBUTE ONE" 003 WORK.ITEM<-1> = "ATTRIBUTE TWO" 004 WORK.ITEM<-1> = "ATTRIBUTE THREE" 005 PRINT WORK.ITEM

Line 1 initializes the dynamic array WORK.ITEM. Line 2 inserts a new attribute at the end of the otherwise "null" array. This effectively creates attribute one. Similarly, line 3 also adds a new attribute to the end of the array, which results in the literal "ATTRIBUTE TWO" being placed into attribute two. Line 4 does the same thing yet again, putting the string "ATTRIBUTE THREE" into attribute three.

When line 5 is executed, the following appears:

ATTRIBUTE ONE~ATTRIBUTE TWO~ATTRIBUTE THREE

This approach to dealing with arrays is, at best, highly unconventional. More realistically, the "- 1" argument is used to add a new value at the end of a multivalued attribute, or to add a new subvalue to the end of a value which may need to contain subvalues. The example in Fig. 12-6 illustrates this principle.

Line 1 initializes the array CUSTOMER.ITEM. On line 2, the operator is prompted to enter the first line of the address, which is stored in the variable RESPONSE on line 3. Line 4 checks to see if he or she wants to quit. Line 5 adds the response to the end of attribute two. As a result, the array now has two attributes, the second of which has one value.

This logic is repeated in lines 6 through 8 and on line 9, the second line of the address is added to the end of attribute two. After execution of line 9, the array has two attributes, the second of which contains two values. These two values are displayed on lines 10 and 11.

### **CHOOSING THE ITEM-ID**

Each item-id in the Pick System is hashed to determine the group in which it will reside. The process of hashing effectively takes each character in the item-id and converts it to its decimal equivalent. The result of each of these decimal conversions are added together to form the hash total. This hash total is then divided by the modulo of the file, which is the number that indicates the number of groups in a file. The remainder of this division is then added to the base fid of the file, and that effectively becomes the group to which the item hashes.

```
001 CUSTOMER.ITEM = ""
002 PRINT "ENTER ADDRESS LINE 1"
003 INPUT RESPONSE
004 IF RESPONSE = "QUIT" THEN STOP
005 CUSTOMER.ITEM<2,-1> = RESPONSE
006 PRINT "ENTER ADDRESS LINE 2" :
007 INPUT RESPONSE
008 IF RESPONSE = "QUIT" THEN STOP
009 CUSTOMER.ITEM<2,-1> = RESPONSE
010 PRINT "ADDRESS 1 : " : CUSTOMER.ITEM<2,1>
011 PRINT "ADDRESS 2 : " : CUSTOMER.ITEM<2,2>
```
Fig. 12-6. An example of using -1 in dynamic array references.

Don't worry too much about understanding the mechanics of this process. Just remember this one simple fact about item-ids: When item-ids are sequentially assigned numbers, all of which are the same length, you get a nearly perfect "distribution" of items in a file. Item-ids that are random length, or composed of random characters, tend to distribute unevenly in a file. This means that some groups may contain items, while other groups remain empty. In this case, the file will never be able to be sized properly.

Discussing file sizing with a Pick technician is not unlike discussing religion with a television evangelist. They tend to have very strong opinions about their respective beliefs.

Several verbs allow you to analyze the distribution of items in a file. They are ISTAT, which shows the current distribution statistics, and HASH-TEST, which allows a hypothetical modulo to be tested to see how the distribution of items in the file would be if the modulo were to change. But rather than devote the next 100 pages of this book to the topic, just remember the suggestion: When you have a choice of item-ids for a file, use sequential numbers that are all the same length. Note also that the modulo for a file should always be a prime number (one that is divisible only by itself and one).

# **REVIEW QUIZ 10**

1) What purpose does the OPEN statement serve? When is it used?

2) What purpose do attribute marks, value marks, and subvalue marks serve?

3) Using the dynamic array reference symbols, fill in the program instructions which are needed to construct an item which appears as follows:

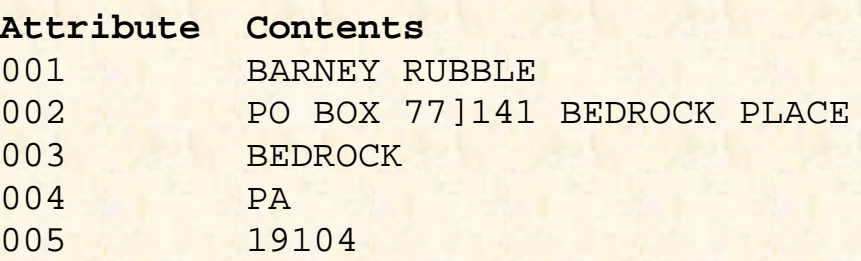

4) Write a routine to print the above array out in this form:

BARNEY RUBBLE PO BOX 77 141 BEDROCK PLACE BEDROCK, PA 19104

5) Suppose you have an array called INVOICE.ITEM that was currently "null." How does the array appear in its physical form after executing the following instructions?

 $INVOICE.IFEM < 6, -1 > = ICONV('03-04-93", "D")$ INVOICE. ITEM<2,3> = ICONV ( "100", "MR2" )

6) What statement is used to retrieve an item from a file?

7) What statement, or statements, are needed to retrieve an item called S1000 from a file called INVOICE-FILE?

8) What purpose does the THEN clause serve in a READ statement?

9) What purpose does the ELSE clause serve in a READ statement?

**[Previous chapter](#page-116-0) [Next chapter](#page-134-0) [Top](#page-3-0)** 

Copyright © 1985-2000 [Jonathan E. Sisk.](mailto:jsisk@jes.com) It is against the law to reproduce or distribute this work in any manner or medium without written permission of the author, c/o [JES, Inc.,](http://www.jes.com/) P.O. Box 19274, Irvine, CA 92623, phone (949) 553-8200, fax (949) 553-9779, email: [jsisk@jes.com](mailto:jsisk@jes.com).

<span id="page-134-0"></span>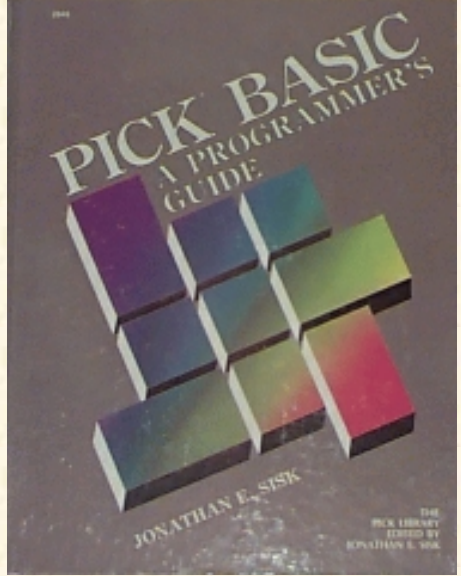

# **Jonathan E. Sisk's Pick/BASIC: A Programmer's Guide**

#### **WWW Edition January, 2000**

## Chapter 13 Manipulating Dynamic Arrays

Program example 11 illustrates more variations on handling dynamic arrays. The functions introduced in this example include the ON-GOSUB statement the INSERT function, the REPLACE function, the DELETE function, and the powerful LOCATE statement.

The basic premise of Example 11 is that it permits the user to build and display a dynamic array. This is an example of processing an item before writing it to a file. The main difference between this and a practical example is that, in this example, the positions in which you place data are generalized. In a real-world program, each position is predetermined.

Enter Program 11 from the example shown in Fig. 13-1.

```
Fig, 13-1. Program Example 11.
EX.011
001 * EX.011
002 * HANDLING ARRAYS AND LOCAL SUBROUTINES
003 * mm/dd/yy: date last modified
004 * JES: author's initials
005 *006 PROMPT ":"
007 *
008 EQU TRUE TO 1
009 EQU FALSE TO 0
010 WORK.ARRAY = "" ; * INITIALIZE 'DYNAMIC' ARRAY
011 *012 10 * FORMAT SCREEN
013 *014 LOOP
015 PRINT @(-1): @(20,0): "HANDLING ARRAYS":
016 PRINT @(3,2) : "WORK ARRAY:": WORK.ARRAY:
017 PRINT @(3,5) : "HERE ARE THE AVAILABLE MENU OPTIONS :"
018 PRINT @(3,7) : "I --> INSERT STRING INTO ARRAY"
019 PRINT @(3,8) : "R --> REPLACE STRING IN ARRAY":
020 PRINT @(3,9) : "D --> DELETE STRING FROM ARRAY" :
021 PRINT @(3,10): "L --> LOCATE (ATTRIBUTE) STRING IN ARRAY":
022 PRINT @(3,11) : "C --> CLEAR ARRAY AND START OVER" :
```

```
023 PRINT @(3,13) : "ENTER OPTION OR 'QUIT' ":
024 INPUT OPTION
025 UNTIL OPTION # "" DO REPEAT
026 *027 * EVALUATE RESPONSE TO OPTION REQUEST
028 *029 IF OPTION = "QUIT" THEN STOP
030 ON INDEX("IRDLC",OPTION,1) GOSUB 100,200,300,400,500
031 *032 * RETURN TO TOP OF PROGRAM
033 *034 GOTO 10
035 *
036 100 * INSERT STRING
037 *
038 PRINT @(3,16): "ENTER STRING TO INSERT" :
039 INPUT STRING
040 IF STRING = "QUIT" THEN STOP
041 GOSUB 700; * GET AMC NUMBER
042 GOSUB 800; * GET VMC NUMBER
043 GOSUB 900; * GET SVMC NUMBER
044 WORK.ARRAY = INSERT(WORK.ARRAY,AMC, VMC, SVMC, STRING)
045 RETURN
046 *
047 200 * REPLACE STRING
048 *049 PRINT @(3,16): "ENTER STRING TO USE IN REPLACE" :
050 INPUT STRING
051 IF STRING = "QUIT" THEN STOP
052 GOSUB 700; * GET AMC NUMBER
053 GOSUB 800; * GET VMC NUMBER
054 GOSUB 900; * GET SVMC NUMBER
055 WORK.ARRAY = REPLACE(WORK.ARRAY,AMC,VMC,SVMC,STRING)
056 RETURN
057 *058 300 * DELETE STRING
059 *060 PRINT @(3,16) : "DELETE ELEMENT FROM ARRAY..."
061 GOSUB 700; * GET AMC NUMBER
062 GOSUB 800; * GET VMC NUMBER
063 GOSUB 900; * GET SVMC NUMBER
064 WORK.ARRAY = DELETE(WORK.ARRAY,AMC,VMC,SVMC)
065 RETURN
066 *
067 400 * LOCATE STRING
068 *
069 LOOP
070 PRINT @(3,15) : "ENTER STRING TO LOCATE" :
071 INPUT STRING
072 UNTIL STRING # "" DO REPEAT
073 IF STRING = "QUIT" THEN STOP
```

```
Jonathan E. Sisk's "Pick/BASIC: A Programmer's Guide": Chapter 13
```

```
074 *
075 LOOP
076 PRINT @(3,16): "(A)TTRIBUTE, (V)ALUE OR (S) UB-VALUE ?":
077 INPUT TYPE
078 UNTIL TYPE # "" DO REPEAT
079 IF TYPE = "QUIT" THEN STOP
080 *
081 * NOW USE APPROPRIATE LOCATE STATEMENT
082 *
083 BEGIN CASE
084 CASE TYPE = "A"
085 LOCATE(STRING,WORK.ARRAY;AMC.POSITION) THEN
086 FOUND = TRUE
087 END ELSE
088 FOUND = FALSE
089 END
090 VMC.POSITION = 0
091 SVMC.POSITION = 0
092 CASE TYPE = "V"
093 GOSUB 700 ; * GET AMC TO SEARCH FOR VALUE
094 LOCATE(STRING,WORK.ARRAY,AMC;VMC.POSITION) THEN
095 FOUND = TRUE
096 END ELSE
097 FOUND = FALSE
098 END
099 SVMC.POSITION = 0
100 CASE TYPE = "S"
101 GOSUB 700 ; * GET AMC TO SEARCH FOR VALUE
102 GOSUB 800 ; * GET VMC TO SEARCH FOR SUB- VALUE
103 LOCATE(STRING,WORK.ARRAY,AMC,VMC;SVMC.POSITION) THEN
104 FOUND = TRUE
105 END ELSE
106 FOUND = FALSE
107 END
108 CASE 1
109 PRINT @(3,18) : "THAT WASN'T A VALID OPTION"
110 GOSUB 1000 ; * WAIT FOR RESPONSE
111 END CASE
112 *
113 IF FOUND THEN
114 PRINT @(3,18) : @(-3) ; * CLEAR TO END OF SCREEN
115 PRINT @(3,18) : STRING : "WAS FOUND. "
116 PRINT @(3,19) : "ATTRIBUTE": @(15,19) : AMC.POSITION
117 PRINT @(3,20): "VALUE": @(15,20): VMC.POSITION
118 PRINT @(3,21): "SUB-VALUE": @(15,21): SVMC.POSITION
119 END ELSE
120 PRINT @(3,18) : @(-3) : STRING: "NOT FOUND"
121 END
122 *123 GOSUB 1000 ; * "PAUSE..."
124 RETURN
```

```
125 *
126 500 * CLEAR ARRAY
127 *128 PRINT @(3,16): "ARRAY CLEARED"
129 WORK.ARRAY = ""
130 GOSUB 1000 ; * "PAUSE..."
131 RETURN
132 *
133 700 * GET AMC NUMBER
134 *135 LOOP
136 PRINT @(3,18) : "ENTER ATTRIBUTE NUMBER":
137 INPUT AMC
138 UNTIL NUM(AMC) OR AMC = "QUIT" DO REPEAT
139 IF AMC = "QUIT" THEN STOP
140 IF AMC = "" THEN AMC = 0 ; * FORCE NULL TO ZERO
141 RETURN
142 *143 800 * GET VMC NUMBER
144 *145 LOOP
146 PRINT @(3,19) : "ENTER VALUE NUMBER" :
147 INPUT VMC
148 UNTIL NUM(VMC) OR VMC = "QUIT" DO REPEAT
149 IF VMC = "QUIT" THEN STOP
150 IF VMC = "" THEN VMC = 0 ; * FORCE NULL TO ZERO
151 RETURN
152 *153 900 * GET SVMC NUMBER
154 *
155 LOOP
156 PRINT @(3,20): "ENTER SUB-VALUE NUMBER" :
157 INPUT SVMC
158 UNTIL NUM(SVMC) OR SVMC = "QUIT" DO REPEAT
159 IF SVMC = "QUIT" THEN STOP
160 IF SVMC = "" THEN SVMC = 0 ; * FORCE NULL TO ZERO
161 RETURN
162 *163 1000 * PAUSE AND AWAIT RESPONSE
164 *165 PRINT @(3,22) : "PRESS <CR> TO CONTINUE" :
166 INPUT RESPONSE
167 IF RESPONSE = "QUIT" THEN STOP
168 RETURN
169 *170 * ALL DONE
171 *
172 END
```
#### **THE GOSUB STATEMENT AND LOCAL SUBROUTINES**

The GOSUB statement is used in PICK/BASIC programs to transfer execution to a section of code called a local subroutine. Often this section of code performs a series of instructions that need to be repeated many times. This is more efficient, obviously, than coding the same series of instructions over and over in a program.

030 ON INDEX("IRDLC",OPTION,1) GOSUB 100,200,300,400,500

The reason that it is called a local subroutine is that the program instructions that comprise the subroutine are physically contained in the same program, and consequently, any program variables may be shared. Subroutines normally are gathered together near the physical end of the program. Local subroutines are the opposite of external subroutines, in which the program instructions are physically located in a separate program (item), with its own unique program name (item-id). In external subroutines, shared variables are specifically "passed into" the subroutine when it is activated.

The GOSUB has the same general format as the GOTO statement discussed in Example 2. This general format is: GOSUB statement.label

The local subroutines are often gathered together near the bottom of a program. In most versions of the Pick System, the *statement.label* must be a number; some versions now also allow alphanumeric statement labels.

When the GOSUB statement is executed, execution immediately transfers to the line number that begins with the statement label. Any number of statements may be executed in the subroutine. The subroutine must have a RETURN statement as the last executable statement in the routine. When the RETURN statement is executed, execution returns to the next line after the line on which the GOSUB statement was found.

Study the general example of using the GOSUB statement shown in Fig. 13-2. On line one, the program immediately transfers execution to local subroutine 1000, which is found on line 5 of the program. On line 7, the current system time is displayed in external format. Upon executing line 8, execution returns to line 2, the first line after the GOSUB 1000 statement.

On line 2, execution passes immediately to local subroutine 2000, which occurs on line 10 of the program. At line 12, the current system date is displayed in external format. Line 13 returns execution back to line 3, where the program immediately stops.

```
001 GOSUB 1000; * transfer control to subroutine 1000
002 GOSUB 2000; * transfer control to subroutine 2000
003 STOP ; * terminate program execution
004 *
005 1000 * DISPLAY THE CURRENT TIME
006 *007 PRINT "THE CURRENT TIME IS": OCONV(TIME(),"MTHS")
008 RETURN ; * all done. return to next statement
009 *
010 2000 * DISPLAY THE CURRENT DATE
011 *
012 PRINT "THE CURRENT DATE IS": OCONV(DATE() ,"D2-")
013 RETURN
014 *Fig. 13-2. An example of the GOSUB statement.
```
#### **THE ON-GOSUB STATEMENT**

Line 30 introduces the ON-GOSUB statement, which is a computed GOSUB statement. This means that the actual GOSUB is selected based on the value of the INDEX expression:

030 ON INDEX("IRDLC",OPTION,1) GOSUB 100,200,300,400,500

Suppose there were five menu choices in a program, each of which performs a separate local routine within a program. This may be coded as shown in Fig. 13-3. In lines 3 through 7, each possible response to the question is individually tested to determine which subroutine will be activated. This is exactly what Program Example 11 did. There are five possible responses to the question.

The ON-GOSUB statement has the general format:

```
ON numeric.expression GOSUB statement.label,statement.label ...
```
The value of numeric. expression determines which *statement.label* program execution is transferred to upon evaluation.

For example, examine the use of a calculated GOSUB statement in Fig. 13-4. If you enter the number "3," the statement at line 8 is executed. The message "SUBROUTINE THREE" is displayed. Program execution then immediately returns to line 4, where the program stops.

The nature of the problem here is how to turn the alphabetic menu choices into numbers. Enter the INDEX function, stage left. The INDEX function, as discussed earlier in Example 8, is used to return the numeric position of a string within another string. Observe line 30 one more time:

030 ON INDEX("IRDLC",OPTION,1) GOSUB 100,200,300,400,500

```
001 PRINT "ENTER OPTION (A,B,C,D OR E) " :
002 INPUT OPTION
003 IF OPTION = "A" THEN GOSUB 100
004 IF OPTION = "B" THEN GOSUB 200
005 IF OPTION = "C" THEN GOSUB 300
006 IF OPTION = "D" THEN GOSUB 400
007 IF OPTION = "E" THEN GOSUB 500
008 STOP
009 *
010 100 * "A" ROUTINE
011 *013 RETURN
014 *015 200 * "B" ROUTINE
016 *017 RETURN
018 *
019 300 * "C" ROUTINE
020 *021 RETURN
022 *023 400 * "D" ROUTINE
024 *025 RETURN
```

```
026 *
027 500 * "E" ROUTINE
028 *029 RETURN
```
Fig. 13-3. "Fall-through" logic using GOSUB statements.

The embedded INDEX function searches for the first occurrence of the response you entered into OPTION within the string of characters, "IRDLC." If you entered the letter "R, " for example, the INDEX function returns the number 2 to the ON-GOSUB statement, which then transfers execution to local subroutine 200, the second statement label in the list of labels.

```
001 PRINT "ENTER A NUMBER BETWEEN 1 AND 5"'
002 INPUT RESPONSE
003 ON RESPONSE GOSUB 1000,2000,3000,4000,5000
004 STOP
005 *006 1000 PRINT "SUBROUTINE ONE" ; RETURN
007 2000 PRINT "SUBROUTINE TWO" ; RETURN
008 3000 PRINT "SUBROUTINE THREE" ; RETURN
009 4000 PRINT "SUBROUTINE FOUR" ; RETURN
010 5000 PRINT "SUBROUTINE FIVE" ; RETURN
```
Fig. 13-4. Calculated GOSUB statements.

#### **ABOUT THE INSERT FUNCTION**

The INSERT function, briefly introduced in Example 10, is used to place a string at a specific location in a dynamic array. If the necessary delimiters are not in place to accommodate your request, then the INSERT function automatically puts them in to ensure that the string ends up in the position you requested.

The general form of the INSERT function is:

```
array.variable = INSERT(array.variable, amc.expression,...
... vmc.expression, svmc.expression, string.expression)
```
Note that the "..." ellipsis in the above general format--*and throughout this text*--means that the statement has been broken up into multiple lines for explanation purposes only. The ellipsis is not part of the syntax.

This function requires all five of the arguments within the parentheses and always appears on the right side of an equals operator, meaning that it is always the source of an assignment.

The *array.variable* on the left side of the "=" assignment operator is the same as the *array.variable* on the right side of the operator. The *amc.expression* is an expression which contains a number indicating the attribute position where the string is to be placed. The *vmc.expression* is an expression which contains a number indicating the value position within the specified attribute. The *symc.expression* is an expression which contains a number indicating the subvalue position within a specified value.

The *string.expression* is the expression which contains the string of characters to be inserted at some specific location within the dynamic array. Any statement or function which produces output may be used here. Note that the special argument "-1" may be used interchangeably with any of the numeric expressions within the list of arguments to append the string to the end of the item, the end of an attribute, or to the end of a value, as illustrated in Example 10.

#### **The "Shortcut" Method of INSERTing**

Some implementations of Pick allow a shortcut method, which effectively allows certain unnecessary arguments to be omitted. The syntax changes a bit, to the general forms listed in the next two sections.

#### **Omitting the VMC and SVMC Expressions.**

```
This form may be used when you simply want to insert a new attribute at some location within a dynamic array:
array.variable = INSERT(array.variable, amc.expression; string.expression)
```
Note the first appearance of a semicolon (;) between the *amc.expression* and the *string.expression* being inserted. On machines that allow the shortcut method, this means that the expression following the semicolon is the actual string to be inserted into the attribute specified by the *amc.expression*.

#### **Omitting the SVMC Expression.**

This form may be used to insert a new value within a particular attribute:

```
array.variable = INSERT(array.variable, amc.expression ...
... vmc.expression; string.expression)
```
Once again the semicolon appears in the syntax, indicating that the argument following is the string expression which is to be inserted into the array at the specified attribute and value locations.

#### **The INSERT Function in Context**

On lines 38 and 39 of the example program (Fig. 13-5) you are prompted to enter the string of characters you want to insert. The response you provide is stored in the variable STRING. After checking to see if you entered "QUIT," the program transfers execution to local subroutine 700 (Fig. 13-6), which is used to input a number--which is, in turn, used as the attribute position.

At line 138 the loop begins. On lines 139 and 140 you are requested to enter the attribute number, which is subsequently stored in the variable, AMC. Line 141 checks to make sure that the response you entered was either a numeric value or the word "QUIT." Line 142 deals with your response to quit, or falls through if you choose not to quit.

Line 143 exists as a protective mechanism. Some implementations of Pick treat the null string as though it were numeric, meaning that it passes through the NUM function as true. Unfortunately, the INSERT function is not quite as sympathetic with null strings. If the INSERT function tries to insert a string into a location indicated by a null string, it often will report the message, "NON-NUMERIC DATA WHERE NUMERIC DATA REQUIRED!"

Line 143 checks the contents of AMC to determine if it is null. If it is null, then AMC is assigned the value 0 (zero). On line 144 the RETURN statement is issued. This causes program execution to return to line 42, where the statement GOSUB 800 is issued. This again sends execution off to another local subroutine (Fig. 13-7).

The logic is identical to that of local subroutine 700, which requested the AMC numeric value. Coincidentally, this is also the same logic for local subroutine 900, which requests the subvalue mark count, SVMC.

```
036 100 * INSERT STRING
037 *038 PRINT @(3,16) : "ENTER STRING TO INSERT" :
039 INPUT STRING
040 IF STRING = "QUIT" THEN STOP
041 GOSUB 700 ; * GET AMC NUMBER
```

```
042 GOSUB 800 ; * GET VMC NUMBER
043 GOSUB 900 ; * GET SVMC NUMBER
044 WORK.ARRAY = INSERT(WORK.ARRAY,AMC,VMC,SVMC,STRING)
```
Fig 13-5 Use of the INSERT function in Program Example 11.

```
133 700 * GET AMC NUMBER 134 *
135 LOOP
136 PRINT @(3,18) : "ENTER ATTRIBUTE NUMBER" :
137 INPUT AMC
138 UNTIL NUM(AMC) OR AMC = "QUIT" DO REPEAT
139 IF AMC = "QUIT" THEN STOP
140 IF AMC = "" THEN AMC = 0 ; * FORCE NULL TO ZERO
141 RETURN
```
Fig. 13-6. The logic behind local subroutine 700.

Once subroutines 700, 800, and 900 have completed their tasks, execution returns to line 44, where the following INSERT function is performed on WORK.ARRAY:

044 WORK.ARRAY = INSERT(WORK.ARRAY,AMC,VMC,SVMC,STRING)

After execution of line 44, the RETURN statement transfers execution back to line 31, the first line after the GOSUB statement that initially transferred execution to subroutine 100. Since there is no executable code on line 31, the next line which causes the program to do anything is line 34, which executes the statement "GOTO 10." This unconditionally transfers execution back to the starting point of the program, where the menu of choices is displayed and WORK.ARRAY is displayed.

#### **ABOUT THE REPLACE FUNCTION**

The REPLACE function was also briefly introduced in Example 10. It is typically used to exchange the contents of a specific location within a dynamic array. Like the INSERT function, it too may add the appropriate delimiters to accommodate your request.

This is the general form of the REPLACE function:

```
array.value = REPLACE(array.value, amc.expression, ...... vmc.expression, svmc.expression, string.expression)
```

```
143 800 * GET VMC NUMBER
144 *
145 LOOP
146 PRINT @(3,19) : "ENTER VALUE NUMBER" '
147 INPUT
148 UNTIL NUM(VMC) OR VMC = "QUIT" DO REPEAT
149 IF VMC = "QUIT" THEN STOP
150 IF VMC = "" THEN VMC = 0 ; * FORCE NULL TO ZERO
151 RETURN
```
Fig. 13-7. The logic behind local subroutine 800.

The REPLACE function, like the INSERT function, requires all five of the arguments within the parentheses; some

versions of Pick do allow the "shortcut" method discussed earlier in this chapter.

The *array.variable* on the left side of the "=" assignment operator is the same as the *array.variable* on the right side of the sign. The *amc.expression* is an expression which derives a number indicating the attribute position where the string is to be placed. The *vmc.expression* is an expression which derives a number indicating the value position within the specified attribute. The *symc.expression* is an expression which contains a number indicating the subvalue position within a specified value.

The *string.expression* is the expression which contains the string of characters to be replaced at some specific location within the dynamic array. Any statement or function which produces output may be used here. Note that the special argument, "-1", may be used interchangeably with any of the numeric expressions within the list of arguments to append the string to the end of the item, the end of an attribute, or to the end of a value, as illustrated in Example 10.

#### **The "Shortcut" Method of Replacement**

Some implementations of Pick allow a "shortcut" method, which effectively allows certain unnecessary arguments to be omitted. The syntax changes a bit, to the following general forms.

#### **Omitting the VMC and SVMC Expressions.**

This form may be used when you simply need to replace the contents of an entire attribute at some location within a dynamic array:

array.variable = REPLACE(array.variable, amc.expression; string.expression)

Note the appearance of a semicolon between the *amc.expression* and the *string.expression* being replaced. On machines that allow the shortcut method, this means that the expression following the semicolon is the actual string to be replaced in the attribute specified by the *amc.expression*.

#### **Omitting the SVMC Expression.**

This form may be used to replace a value within a particular attribute:

```
array.variable = REPLACE(array.variable, amc.expression, ...
... vmc.expression; string.expression)
```
Once again the semicolon appears in the syntax, indicating that the following argument is the string expression which is to be replaced in the array at the specified attribute and value locations.

#### **The REPLACE Function in Context**

On lines 49 and 50 of Example 11 (Fig. 13-8), you are asked to enter the string of characters you want to use to replace an existing string. The response that you provide is stored in the variable STRING. After checking to see if you entered "QUIT," the program transfers execution to local subroutines 700, 800, and 900 to request AMC, VMC, and SVMC, respectively.

```
047 200 * REPLACE STRING
048 *049 PRINT @(3,16) : "ENTER STRING TO USE IN REPLACE" :
050 INPUT STRING
051 IF STRING = "QUIT" THEN STOP
052 GOSUB 700 ; * GET AMC NUMBER
053 GOSUB 800 ; * GET VMC NUMBER
054 GOSUB 900 ; * GET SVMC NUMBER
```
055 WORK.ARRAY = REPLACE(WORK.ARRAY,AMC,VMC,SVMC,STRING)

Fig. 13-8. Use of the REPLACE function in Program Example 11.

Line 55 performs the REPLACE function. After replacing the new string into the array, execution is then returned to line 34, where the GOTO 10 statement is executed, causing execution to transfer to the top of the program.

### **THE DELETE FUNCTION**

The DELETE function is used to remove an attribute, value, or subvalue from a dynamic array. In deleting a location, the corresponding delimiters that accompanied the contents of the location are also deleted. This means, for example, that if you delete attribute two from an array, all of the following attributes effectively move "up" by one position. If you simply want to "null out" a location in an array, this may be done with the REPLACE function, which does not remove the delimiters.

Here is the general form of the DELETE function:

```
array.variable = DELETE(array.variable, amc.expression ...
... vmc.expression, svmc.expression)
```
Unlike the INSERT and REPLACE functions mentioned earlier, this function requires only four arguments. The contents of the string being deleted do not have to be known, meaning that you may delete a string from within the array simply by indicating the element location you wish deleted.

The DELETE function produces a string. It is loaded, or stored, in the variable on the left side of the assignment operator. Therefore, the *array.variable* on the left side of the "=" generally (but not always) is the same as the *array.variable* on the right side. The *amc.expression* is an expression which contains a number indicating the attribute position to be deleted. The *vmc.expression* is an expression which contains a number indicating the value position within the specified attribute. The *symc.expression* is an expression which contains a number indicating the subvalue position within a specified value.

Note that the special argument "-1" may not be used in this function. Also, the shortcut method is not available. This means that each argument must be provided in the expression.

Now let's look at the DELETE function as it is used in Example 11:

```
058 300 * DELETE STRING
059 *060 PRINT @(3,16) : "DELETE ELEMENT FROM ARRAY..."
061 GOSUB 700 ; * GET AMC NUMBER
062 GOSUB 800 ; * GET VMC NUMBER
063 GOSUB 900 ; * GET SVMC NUMBER
064 WORK.ARRAY = DELETE(WORK.ARRAY,AMC,VMC,SVMC)
```
In subroutine 300, execution is sent to local subroutines 700, 800, and 900 to request the AMC, VMC, and SVMC. These three variables are then used in the DELETE function on line 64. After renaming execution to the top of the program, the array reflects the change made by the DELETE function.

### **HOW TO TEST THE PROGRAM**

By this point, you have probably experimented with Example 11. Before covering the LOCATE statement, take a moment to perform the following steps, which will make it easier to explain and understand this function.

1) Clear the Work Array. An option is provided on the menu to clear, or initialize, the variable WORK.ARRAY. This is accomplished by choosing the letter C from the menu. Choosing this option causes execution to be transferred to local subroutine 500:

```
126 500 * CLEAR ARRAY
127 *128 PRINT @(3,16) : "ARRAY CLEARED"
129 WORK.ARRAY = ""
130 GOSUB 1000 ; * "PAUSE..."
131 RETURN
```
Line 128 simply announces the fact that the array has been cleared. Line 129 assigns a null to the variable WORK.ARRAY, instantly replacing its former contents. Line 130 sends execution to local subroutine 1000, which simply pauses the program and awaits a response. After the response is received, execution returns to the top of the program.

2) Choose the I Option. This is how you elect to INSERT a string into the dynamic array.

3) Enter FRED at the prompt for you to enter the string.

4) Enter the attribute, value, and subvalue. At the appropriate prompt, enter these numbers, which are 1, 1, and 0, respectively. Upon displaying the work array again, the string FRED appears. This is the first value of the first attribute.

5) Choose the I Option. This begins the process of inserting a second string. 6) Enter BARNEY at the prompt for you to enter the string.

6) Enter the attribute, value, and subvalue. At the appropriate prompt, enter 1, 2, and 0, respectively. Upon displaying the work array again, the string BARNEY appears in the second value of the first attribute.

7) Enter the Remaining Data. Following the same steps as above, enter:

```
WILMA
Attribute: 1
Value: 2
Subvalue: 0
BETTY
Attribute: l
Value: -1
Subvalue: 0
DINO
Attribute: 2
Value: 0
Subvalue: 0
```
Note that when you displayed the work array after WILMA was inserted into the second value of the first attribute, BARNEY was "pushed down" into the third value and the work array appeared as: FRED]WILMA]BARNEY

Then the string BETTY appeared as the fourth, or last, value in attribute one. Finally the string DINO appeared as the first (and only) value in attribute two.

The work array now appears as: FRED]WILMA]BARNEY]BETTY^DINO

and you are now ready to meet the LOCATE statement. Fasten your seat belts. This may be a rough ride.

### **THE LOCATE STATEMENT**

The LOCATE statement searches for strings within a dynamic array. The string it searches for may represent an entire attribute, value, or subvalue, and the statement indicates if the string was located. The LOCATE statement has several general forms, depending on where and how it is being applied.

For example, to retrieve an attribute requires the following general form:

```
LOCATE(string.expression,array.variable;setting. variable)...
   \{ THEN statement(s) ELSE statement(s)
```
This form is illustrated in Example 11 in the following section of code:

 $084$  CASE TYPE = "A" 085 LOCATE(STRING,WORK.ARRAY;AMC.POSITION) THEN 086 FOUND = TRUE 087 END ELSE 088 FOUND = FALSE 089 END

In the CASE construct, responding with the letter A indicates that you are attempting to locate an attribute; this CASE statement evaluates true and the LOCATE statement on line 85 is executed.

Using the test array you just constructed with the names that were provided, the work array appears as:

FRED]WILMA]BARNEY]BETTY^DINO

Consequently, it has only two attributes.

To test this function, choose the L option to locate a string. At the prompt to ENTER A STRING, enter "DINO" and press Return. The next prompt is:

IS IT AN (A)TTRIBUTE, (V)ALUE OR (S)UB-VALUE?

Enter an "A" and press Return.

The program now performs the LOCATE statement listed on line 85. At the time of execution, the variable STRING contains DINO. The variable WORK.ARRAY contains

FRED]WILMA]BARNEY]BETTY^DINO

The variable POSITION is determined by the LOCATE statement. Since the string DINO matches exactly the contents of attribute two of the array, the LOCATE statement stores the number 2 in the variable POSITION. Had the string not been found, POSITION would have remained unchanged.

Notice that the LOCATE statement must have the ELSE condition. This means that it also allows the THEN clause. The statements following the ELSE initiator are executed when the string being located is not found. The statements following the THEN clause are executed when the string being located is found.

Since the string you requested was found, and the attribute position at which it was found was stored in the variable POSITION, then the THEN clause on line 86 is executed. This assigns the value TRUE to the variable FOUND.

After execution falls out of the CASE construct, the next block of code displays the string and locations:

113 IF FOUND THEN 114 PRINT  $@(3,18) : @(-3)$  ; \* CLEAR TO END OF SCREEN

http://www.jes.com/pb/pb\_wp13.html (13 of 19) [8/21/2000 10:50:01 PM]

```
115 PRINT @(3,18) : STRING: "WAS FOUND."
116 PRINT @(3,19): "ATTRIBUTE": @(15,19): AMC.POSITION
117 PRINT @(3,20): "VALUE": @(15,20): VMC.POSITION
118 PRINT @(3,21): "SUB-VALUE": @(15,21): SVMC.POSITION
119 END ELSE
120 PRINT @(3,18) : @(-3) : STRING: "NOT FOUND"
121 END
```
This section does one of two things: If the string was found, then it is displayed by the statement on line 115. The attribute, value, and subvalue positions at which it was found are displayed by lines 116, 117, and 118. If it was not found, then line 120 displays the string along with the message that it was not found.

#### **Locating Values within Attributes**

To retrieve a value from within an attribute requires the following general form of the LOCATE statement:

```
LOCATE(string.expression ,array.variable,amc.expression;...
... setting.variable) {THEN statement(s)} ELSE statement(s)
```
This form is illustrated in Example 11 in the following section of code:

```
092 CASE TYPE = "V"
093 GOSUB 700 ; * GET AMC TO SEARCH FOR VALUE
094 LOCATE(STRING,WORK.ARRAY,AMC;VMC.POSITION) THEN
095 FOUND = TRUE
096 END ELSE
097 FOUND = FALSE
098 END
099 SVMC.POSITION = 0
```
If you respond with the letter V, which indicates that you are attempting to locate a value, then this CASE statement evaluates true and the LOCATE statement on line 94 is executed.

Using the test array you just constructed, you can see that attribute one has four values: FRED]WILMA]BARNEY]BETTY

To test this function, choose the L option to locate a string. At the prompt to enter a string, enter "BARNEY" and press Return. The next prompt is:

IS IT AN (A)TTRIBUTE, (V)ALUE OR (S)UB-VALUE?

Enter "V" and press Return.

The program now performs the LOCATE statement listed on line 94. At the time of execution, the variable STRING contains BARNEY. The variable WORK.ARRAY contains:

FRED]WILMA]BARNEY]BETTY^DINO

The variable POSITION is determined by the LOCATE statement. Since the string BARNEY matches exactly the contents of value three of attribute one in the array, the LOCATE statement stores the number 3 in the variable POSITION. Had the string not been found, POSITION would have remained unchanged.

Since the string you requested was found, and the value position at which it was found was stored in the variable POSITION, then the THEN clause on line 95 is executed. This assigns the value TRUE to the variable FOUND.

After execution falls out of the CASE construct, the next block of code spans lines 113-121 and is the routine to

display the string and its location in the work array:

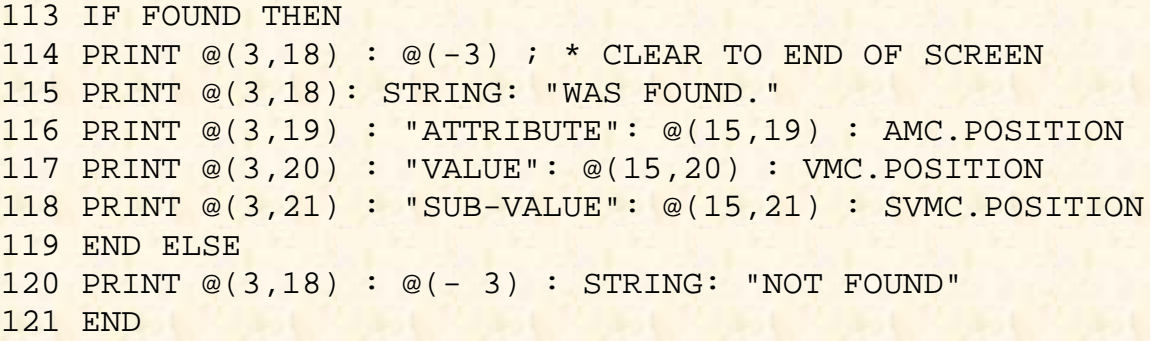

Since the string was found, it is displayed by the statement on line 115. The attribute, value, and subvalue positions at which it was found are displayed by lines 116, 117, and 118.

#### **Locating Subvalues within Values**

To retrieve a subvalue from within a value requires the following general form of the LOCATE statement:

```
LOCATE(string.expression,array.variable,amc.expression,...
   vmc.expression;setting.variable) {THEN statement(s)} ELSE statement(s)
```
This form is illustrated in Example 11 in the following section of code:

```
100 CASE TYPE = "S"
101 GOSUB 700 ; * GET AMC TO SEARCH FOR VALUE
102 GOSUB 800 ; * GET VMC TO SEARCH FOR SUB-VALUE
103 LOCATE(STRING,WORK.ARRAY,AMC,VMC;SVMC.POSITION) THEN
104 FOUND = TRUE
105 END ELSE
106 FOUND = FALSE
107 END
```
There were no subvalues in the array that you constructed. If you feel adventurous, reconstruct the array with one or more subvalues and test this function.

As an aside here, I would like to interject a controversial point: *Avoid using subvalues.* Now it's out in the open. The PICK/BASIC language is well suited to manipulating the three-dimensional item (record) structure of attributes, values, and subvalues. If you plan to write report programs in PICK/BASIC, then using subvalues is acceptable. The ACCESS retrieval language does not deal well with subvalues, however--and that's putting it politely. Subvalues may seem like a convenient method of structuring data items, but if you plan to use ACCESS to produce reports on subvalued data, be prepared for some very strange output.

#### **USING LOCATE TO SORT STRINGS**

The LOCATE statement, as introduced in this example, is typically used to search for a string within an item, and to report the position at which it was found. The ELSE clause is executed when the string being searched for is not found.

The LOCATE statement has the added ability to determine the position at which a string would belong within an attribute or value. This involves the use of sequencing parameters:

Code Meaning

```
'AL' Ascending, left-justified.
'DL' Descending, left-justified.
'AR' Ascending, right-justified.
'DR' Descending, right-justified.
```
These sequencing parameters appear in the LOCATE statement immediately after the *setting.variable*.

The sequencing parameter you choose is a function of two things: whether the data is to be in ascending (lowest to highest) or descending (highest to lowest) order, and whether the data contains any alphabetic characters. Left justification must be used on data that contains alphabetic characters, while right justification is used exclusively on purely numeric data. This is extremely important, because it has drastic effects on the sorting of data.

The various forms of the LOCATE statement, using the sequencing parameters, are illustrated in the following general formats.

#### **Sorting Attributes within Items**

This is the general form of sequencing parameters in the LOCATE statement for sorting attributes within items:

```
LOCATE(string.expression,array.variable;setting.variable;...
...'sequence.parameter') {THEN statement(s)} ELSE statement(s)
```
For example, suppose the array looked like this:

ARRAY = BARNEY^FRED^WILMA

This indicates that there are three attributes, currently in alphabetical order. Consider the following statement:

LOCATE("BETTY",ARRAY;POSITION;'AL') ELSE FOUND = FALSE

When this statement is executed, the string "BETTY" is not found. Since the sequence parameter "AL" is in effect, POSITION is assigned the value 2, since that is the position at which the string belongs, (BETTY is "higher" than BARNEY, and "less than" FRED.) As a side effect, the ELSE clause is also executed, since BETTY was "not" found.

#### **Sorting Values within Attributes**

This is the general form of sequencing parameters in the LOCATE statement for sorting values within attributes:

```
LOCATE(string.expression,array.variable,amc.expression;...
... setting.variable; 'sequence.parameter') THEN statement(s) ELSE statement(s)
```
For example, suppose the array looked like this:

ARRAY = 6666]7777]8888

This indicates that in attribute 13 of the array there are three values, which currently are in ascending numeric order. If the following statement were executed:

LOCATE("8010",ARRAY,13;POSITION; 'AR') ELSE FOUND = FALSE

The string 8010 would not be found. Since the sequence parameter 'AR' is in effect, POSITION is assigned the value 3, since that is the position at which the string belongs. (8010 is "greater than" 7777, and "less than" 8888.) As a side effect, the ELSE clause is also executed, since 8010 was "not" found.

Sorting values within attributes is much more common than the former example of sorting attributes within items. This is useful, for example, when a list of dates or money amounts is to be stored in ascending or descending order.

### **WHY YOU DON'T WANT TO SORT STRINGS WITH LOCATE**

Although the power of the LOCATE statement to sort strings is tempting, it is used very infrequently because attributes which contain multivalues often have a relationship with other multivalued attributes in the same item. This is very common in applications.

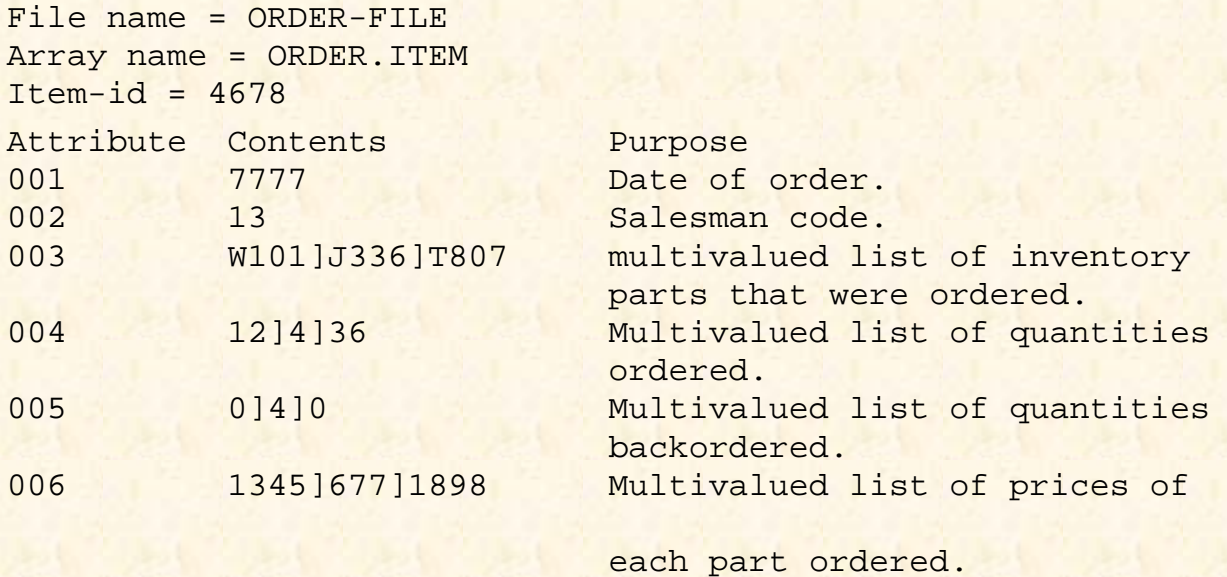

Fig. 13-9. Sample use of multivalues in items.

For instance, consider the proverbial "order" item shown in Fig. 13-9. This type of design is very common in Pick applications. The phenomenon illustrated by attributes three through six goes by several names. Some people call these parallel multivalues; others call them correlated sets. Some people call them bad design.

The point is this: The values in each attribute have a positional correspondence with the values in the other attributes. For instance, this hypothetical order item indicates that the customer ordered a product whose inventory part number is W101 (the first value of attribute three). It further appears that they ordered 12 of these products (the first value of attribute four) and that 0 (zero) were backordered (the first value of attribute five) and finally, the cost per unit is \$13.45 (the first value of attribute six, which is stored in its internal format). Although this type of item structure is popular among programmers and analysts, it has some serious potential side effects.

#### **POTENTIAL SIDE EFFECTS OF PARALLEL MULTIVALUES**

*Note: Remember that this was written a long time ago. The following section is way out of date, in that only a few remaining versions of Pick have item length restrictions. Most now allow unlimited item sizes. (jes 7/15/95)*

All but a few implementations of Pick currently have an item size restriction. This means (at the moment) that no single item may exceed 32K (about 32,000) bytes. For the most part, this is not a problem\_but it can be. Suppose, for example, that the structure of items in the order file were like the one just illustrated. This structure works fine for the majority of the items in the file, but what happens when you get an order that has 4000 or 5000 line items? Yes, this is exceptional, but that's the kind of problem you must anticipate. This structure has no provision for dealing with such a case. Eventually, the item gets so large that an "INSUFFICIENT WORKSPACE" message appears on the screen of the operator who is entering the order, and the program enters the PICK/BASIC debugger. The operator is not amused. At this point, there is no way to recover the item.

```
File name = ORDER-HEADER-FILE
Array name = ORDER.HEADER
ITEM Item-id = 4678
```
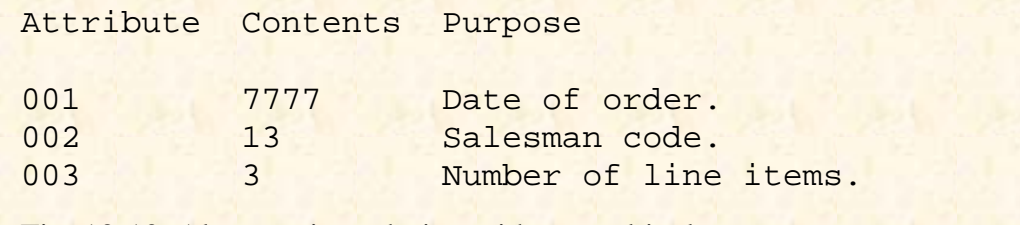

Fig. 13-10. Alternate item design without multivalues.

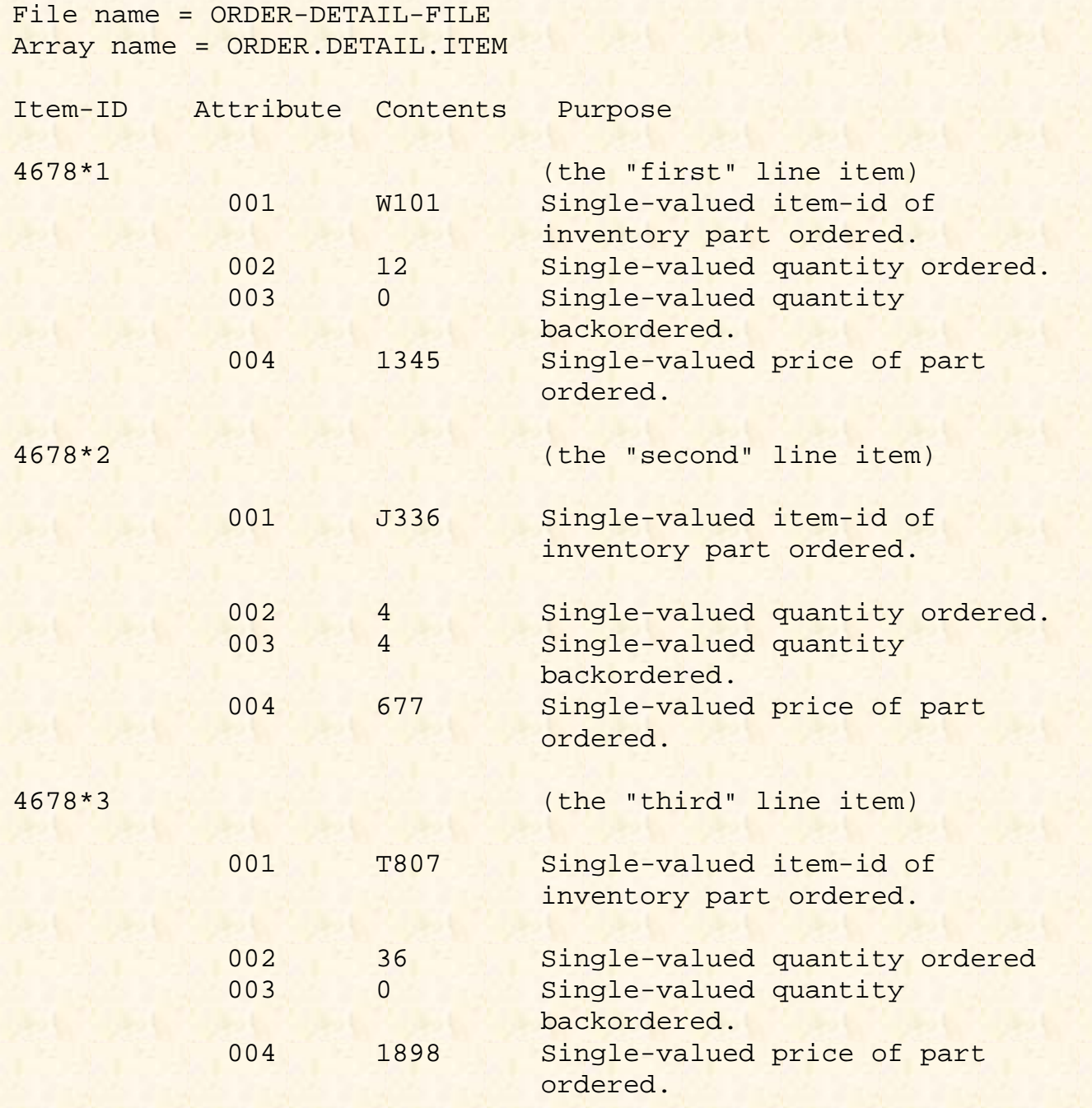

Fig. 13-11. Second half of an alternate item design without multivalues.

Another popular method of designing items is through the use of multiple items, rather than multiple values within an item. Instead of keeping all of the order information in one file, the information could be spread out into two files, such as a "order header" and "order detail" file. The "order header" file contains just the "static," single-valued

attributes. Using the former example, this appears as shown in Fig. 13-10.

The "order detail" file contains single-valued items that represent the line items of the order. Using the data from the previous example, there would be three separate items in this file, which would appear as shown in Fig. 13-11. Using this technique not only removes the potential item size problem, but it also makes it easier for ACCESS to deal with this file. Remember, ACCESS is only moderately friendly to multivalues, and hates subvalues.

#### [Previous chapter](#page-120-0) [Next chapter](#page-153-0) [Top](#page-3-0)

Copyright © 1985-2000 [Jonathan E. Sisk](mailto:jsisk@jes.com). It is against the law to reproduce or distribute this work in any manner or medium without written permission of the author, c/o [JES, Inc.](http://www.jes.com/), P.O. Box 19274, Irvine, CA 92623, phone (949) 553-8200, fax (949) 553-9779, email: [jsisk@jes.com.](mailto:jsisk@jes.com)

<span id="page-153-0"></span>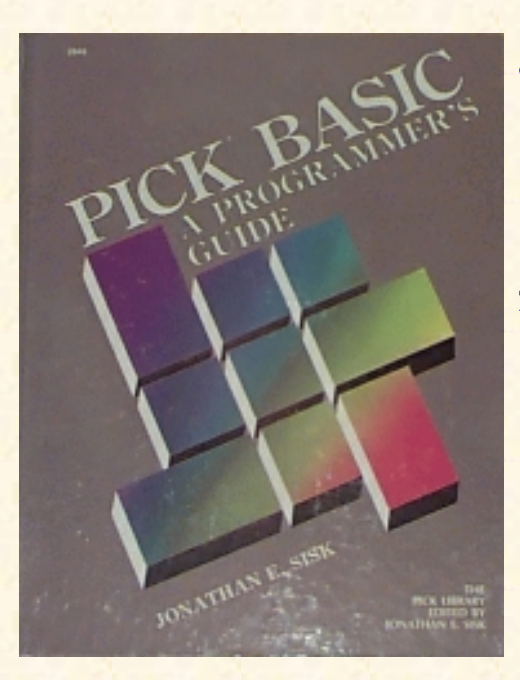

# **Jonathan E. Sisk's Pick/BASIC: A Programmer's Guide**

WWW Edition January, 2000

# Chapter 14 A Generalized Data Entry Program

Program example 12 employs nearly all the techniques discussed in the previous exercises. This is a full-blown data entry program which may be used to add data to the STAFF file, correct existing data, and remove unwanted data.

Note from the author (July 21, 1995): This credit for this program should have been attributed to the late Ken Simms long ago. It not only illustrates beautifully structured code, but is also an example of the kind of code generated by his Wizard 4GL, which is still commercially available today.

Enter the example program from the listing in Fig. 14-1. As you do, remember that the logic of the program is nearly as important as the program instructions used.

## **SETTING UP WORK ARRAYS: THE DIM STATEMENT**

In Example 11, the concept of dynamic arrays was discussed in depth. The other type of array that is available in PICK/BASIC is referred to as a dimensioned array. The work arrays used in our data entry program example are of this type:

```
007 * SETUP WORK ARRAYS
008 *
009 DIM SCREEN.LABELS (10)
010 DIM LABEL.COLUMN(10)
011 DIM LABEL.ROW(10)
012 DIM DATA.COLUMN(10)
013 DIM DATA.ROW(10)
014 DIM INPUT.CONVERSIONS(10)
015 DIM OUTPUT. CONVERSIONS (10)
016 DIM LENGTH(10)
017 DIM STAFF.ITEM(10)
```
Fig. 14-1. Program Example 12.

```
EX.012
001 * FILE.IO
002 * UPDATING FILES AND ITEMS
003 * mm/dd/yy: date last modified
004 * JES: author's initials
005 *
006 *
007 * SETUP WORK ARRAYS
008 *
009 DIM SCREEN.LABELS(10)
010 DIM LABEL.COLUMN(10)
011 DIM LABEL.ROW(10)
012 DIM DATA.COLUMN(10)
013 DIM DATA.ROW(10)
014 DIM INPUT.CONVERSIONS(10)
015 DIM OUTPUT.CONVERSIONS(10)
016 DIM LENGTH(10)
017 DIM STAFF.ITEM(10)
018 *
019 * DEFINE CONSTANTS
020 *021 PROMPT ""
022 EQUATE TRUE TO 1
023 EQUATE FALSE TO 0
024 LAST.FIELD = 7
025 *026 * DEFINE VARIABLES
027 *028 EXIT.FLAG = FALSE
029 ERROR.FLAG = FALSE
030 CURRENT. FIELD = 1
031 *
032 * OPEN FILES
033 *
034 OPEN "STAFF" TO STAFF.FILE ELSE
035 PRINT "STAFF IS NOT A FILE NAME"
036 INPUT ANYTHING
037 STOP
038 END
039 *
040 * DEFINE SCREEN. LABELS
041 *042 SCREEN.LABELS(1) = "1 NAME"
043 SCREEN.LABELS(2) = "2 ADDRESS"
044 SCREEN.LABELS(3) = "3 CITY"
045 SCREEN.LABELS(4) = "4 STATE"
```

```
046 SCREEN.LABELS(5) = "5 ZIP"
047 SCREEN.LABELS(6) = "6 PHONE"
048 SCREEN.LABELS(7) = "7 BIRTHDAY"
049 *050 * DEFINE LABEL.COLUMN
051 *052 LABEL.COLUMN(1) = 3053 LABEL.COLUMN(2) = 3
054 LABEL.COLUMN(3) = 3
055 LABEL.COLUMN(4) = 3056 LABEL.COLUMN(5) = 3
057 LABEL.COLUMN(6) = 3
058 LABEL.COLUMN(7) = 3
059 *
060 * DEFINE LABEL.ROW
061 *
062 LABEL.ROW (1) = 4063 LABEL.ROW(2) = 5064 LABEL.ROW(3) = 6
065 LABEL.ROW(4) = 7
066 LABEL.ROW(5) = 8
067 LABEL.ROW(6) = 9
068 LABEL.ROW(7) = 10
069 *
070 * DEFINE DATA.COLUMN
071 *072 DATA.COLUMN(1) = 20
073 DATA.COLUMN(2) = 20
074 DATA.COLUMN(3) = 20
075 DATA.COLUMN(4) = 20
076 DATA.COLUMN(5) = 20
077 DATA.COLUMN(6) = 20
078 DATA.COLUMN(7) = 20
079 *
080 * DEFINE DATA.ROW
081 *
082 DATA.ROW(1) = 4
083 DATA.ROW(2) = 5
084 DATA.ROW(3) = 6
085 DATA.ROW(4) = 7086 DATA.ROW(5) = 8087 DATA.ROW(6) = 9088 DATA.ROW(7) = 10
089 *
090 * DEFINE INPUT.CONVERSIONS
091 *
092 INPUT.CONVERSIONS(l) = ""
```

```
093 INPUT.CONVERSIONS(2) = ""
094 INPUT.CONVERSIONS(3) = ""
095 INPUT.CONVERSIONS(4) = "P(2A)"
096 INPUT.CONVERSIONS(5) = "P(5N)"
097 INPUT.CONVERSIONS(6) = ""
098 INPUT.CONVERSIONS(7) = "D"
099 *
100 * DEFINE OUTPUT.CONVERSIONS
101 *
102 OUTPUT.CONVERSIONS(1) = ""
103 OUTPUT.CONVERSIONS(2) = ""
104 OUTPUT.CONVERSIONS(3) = ""
105 OUTPUT.CONVERSIONS(4) = ""
106 OUTPUT.CONVERSIONS(5) = ""
107 OUTPUT.CONVERSIONS(6) = ""
108 OUTPUT.CONVERSIONS(7) = "D2/"
109 *110 * DEFINE LENGTH
111 *112 LENGTH(1) = 30
113 LENGTH(2) = 30
114 LENGTH(3) = 30
115 LENGTH(4) = 30
116 LENGTH(5) = 30
117 LENGTH(6) = 30
118 LENGTH(7) = 30
119 *
120 * MAIN POINT OF PROGRAM
121 *122 LOOP
123 GOSUB 1000 ; * ENTER ID AND READ ITEM
124 UNTIL EXIT.FLAG DO
125 GOSUB 2000 ; * EDIT ITEM
126 REPEAT
127 STOP ; * END OF PROGRAM
128 *129 1000 * ENTER ID AND READ ITEM
130 *131 PRINT @(-1) : ; * CLEAR SCREEN
132 LOOP
133 PRINT @(3,2) : "ENTER ITEM-ID OR 'QUIT' TO STOP" '
134 INPUT STAFF.ID
135 UNTIL STAFF.ID > '' DO REPEAT
136 IF STAFF. ID = "QUIT" THEN EXIT.FLAG = TRUE ELSE EXIT.FLAG = FALSE
137 *138 * READ ITEM
139 *
```

```
140 NEW.ITEM.FLAG = FALSE
141 MATREAD STAFF.ITEM FROM STAFF.FILE, STAFF. ID ELSE
142 MAT STAFF.ITEM = ' '
143 NEW.ITEM.FLAG = TRUE
144 END
145 RETURN ; * DONE WITH ENTER ID AND READ ITEM
146 *147 2000 * EDIT ITEM
148 *149 GOSUB 10000 ; * PRINT LABELS
150 GOSUB 20000 ; * PRINT DATA
151 IF NEW. ITEM.FLAG THEN
152 GOSUB 30000 ; * ENTER NEW ITEM
153 END
154 GOSUB 40000 ; * UPDATE OLD ITEM
155 RETURN
156 *
157 10000 * PRINT LABELS
158 *
159 FOR I = 1 TO LAST.FIELD
160 PRINT @(LABEL.COLUMN(I),LABEL.ROW(I)): SCREEN.LABELS(I):
161 NEXT I
162 RETURN
163 *164 20000 * PRINT DATA
165 *166 FOR I = 1 TO LAST.FIELD
167 GOSUB 25000; * PRINT ONE DATUM
168 NEXT I
169 RETURN
170 *171 25000 * PRINT ONE DATUM
172 *
173 IF OUTPUT.CONVERSIONS(I) # "" THEN
174 PRINT.VALUE = OCONV(STAFF.ITEM(I) ,OUTPUT.CONVERSIONS(I))
175 END ELSE
176 PRINT.VALUE = STAFF.ITEM(I)
177 END
178 PRINT @(DATA.COLUMN(I),DATA.ROW(I)):(PRINT.VALUE) ('L#' :LENGTH(I)
):
179 RETURN
180 *181 30000 * ENTER NEW ITEM
182 *183 CURRENT.FIELD = 1
184 LOOP
185 PRINT @(DATA.COLUMN(CURRENT.FIELD) ,DATA.ROW(CURRENT.FIELD) ) :
```

```
186 INPUT ANS, LENGTH (CURRENT.FIELD)
187 BEGIN CASE
188 CASE ANS = "QUIT"
189 EXIT.FLAG = TRUE
190 CASE ANS = ""
191 CURRENT.FIELD = CURRENT.FIELD + 1
192 CASE ANS = "^{\wedge}"193 I = CURRENT.FIELD; GOSUB 25000; * PRINT ONE DATUM
194 IF CURRENT.FIELD >= 2 THEN CURRENT.FIELD=CURRENT.FIELD-1
195 CASE 1
196 GOSUB 35000 ; * GET VALIDATED DATUM, STORE IN STAFF.ITEM
197 IF NOT(ERROR.FLAG) THEN CURRENT.FIELD = CURRENT.FIELD + 1
198 END CASE
199 UNTIL CURRENT.FIELD > LAST.FIELD OR EXIT.FLAG = TRUE DO REPEAT
200 RETURN
201 *202 35000 * GET VALIDATED DATUM, STORE IN STAFF.ITEM, REPRINT
203 * INFOUT = ANS > ". OUTPUT = ANS, ERROR.FLAG204 *205 IF ERROR.FLAG THEN PRINT @(3,21): @(-4):206 ERROR.FLAG = FALSE
207 IF INPUT.CONVERSIONS(CURRENT.FIELD) > "" THEN
208 TEMP = ICONV(ANS,INPUT.CONVERSIONS(CURRENT.FIELD))
209 IF TEMP = "" THEN ; * NOT GOOD
210 PRINT @(3,21): "UNEXPECTED FORMAT. PLEASE TRY AGAIN"
211 ERROR.FLAG = TRUE
212 END ELSE
213 ANS = TEMP
214 END
215 END
216 IF NOT(ERROR.FLAG) THEN STAFF.ITEM(CURRENT.FIELD) = ANS
217 I = CURRENT.FIELD; GOSUB 25000; * PRINT ONE DATUM
218 RETURN
219 *
220 40000 * UPDATE OLD ITEM
221 *222 LOOP
223 PRINT @(3,20):
224 PRINT "ENTER FIELD # TO CHANGE, E(X)IT, (D)ELETE, (F)ILE":
225 INPUT OPTION
226 BEGIN CASE
227 CASE NUM(OPTION)
228 IF OPTION >= 1 AND OPTION <= LAST.FIELD THEN
229 CURRENT.FIELD = OPTION
230 PRINT
@(DATA.COLUMN(CURRENT.FIELD),DATA.ROW(CURRENT.FIELD)):
231 INPUT ANS, LENGTH(CURRENT.FIELD)
```
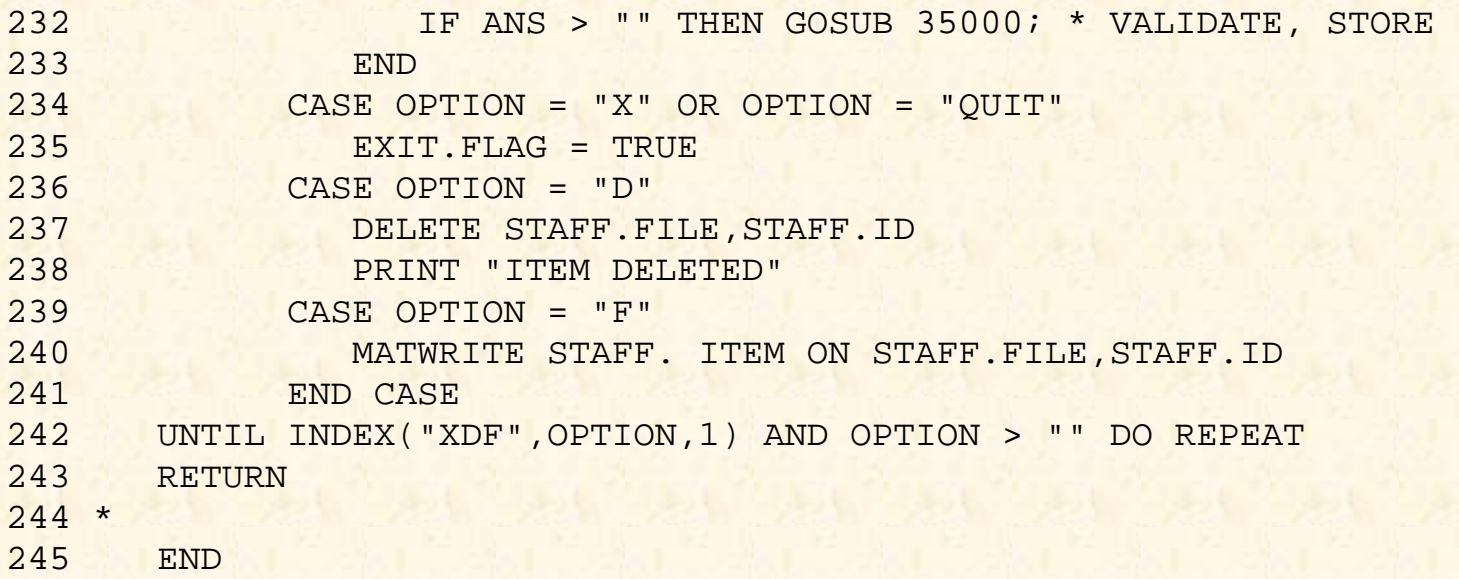

A dimensioned array is very different from a dynamic array. No DIM (dimension) statement is required for dynamic arrays. An item read in with the READ statement is treated as one long string of characters, each of which is delimited by the special reserved delimiters: attribute marks, value marks, and subvalue marks. When an element from a dynamic array is referenced, the computer starts at the beginning of the string and scans through the delimiters until the requested element is found.

For example, suppose there were a dynamic array called INVOICE.ITEM, and attribute 17 of this array contains the following string:

W227]W338]T456]X889

If you were to reference the third value from attribute 17 with either of the following statements:

PRINT EXTRACT (INVOICE.ITEM, 17, 3, 0)

or

PRINT INVOICE.ITEM<17,3>

Here's how the process would work.

The computer starts from the beginning of the array and searches for attribute marks. Once it counts 17 attribute marks, it determines that the 17th attribute has been located, and then starts to search for value marks, until the second one is located. This might not seem like such a bad way of handling arrays, but there's a catch. Suppose the next line of code requested the fourth value from the same attribute. Rather than remembering where it was, the computer starts all the way back at the beginning of the item and again searches through all of the delimiters. On small items this doesn't have a significant impact on throughput, but when it comes to dealing with large items--such as those with several or more dozen attributes, many of which contain many values and subvalues--the throughput time is a big factor.

Dynamic arrays certainly have their place in PICK/BASIC programs. They are relatively easy to manipulate using the dynamic array reference symbols; they don't eat much (processing time) when dealing with small items; they don't require any previous declaration; and they don't take up much room.

Dimensioned arrays, by contrast, are a little less flexible, but the tradeoff is that they are generally much more efficient. As an aside here, many Pick technical types have strong opinions about this issue of dynamic versus dimensioned arrays, much as they do with regards to modulo and separation. Be advised that it may be less potentially dangerous to discuss religion or politics if you are looking for light conversation at a user group meeting.

Recall from Chapter 7 that an array is simply a data structure which contains data elements, each of which may be referenced by a numeric subscript. A dimensioned array simply means that rather than allowing an item with a variable number of array elements, as was the case with dynamic arrays, the program is told to preassign space for a fixed number of attributes before the array (item) is read with the MATREAD statement. This preassignment occurs through the DIM statement, which has the general form:

DIM array.variable(number.of.subscripts)

For example:

DIM STAFF.ITEM(10)

This statement tells PICK/BASIC to set aside ten storage locations for this array. When the array is read with a subsequent MATREAD statement, each attribute is loaded into its corresponding array location. This makes it much faster to find attributes, as their locations are calculated, rather than scanned for, each time an attribute is requested.

### **Some Notes on Dimensioned Arrays**

Once defined as a dimensioned array, each reference to the array must be followed by a subscript indicator; otherwise an unpleasant--and fatal--error message is displayed. Two other problems occur from time to time in dealing with dimensioned arrays. The first, most common problem occurs when a reference is made to a dimensioned array subscript that is less than one, or greater than the "last" subscript location. Here's an example:

001 DIM STAFF.ITEM(10)

```
002 STAFF.ITEM(12) = DATE()
```
Upon execution of line 2, the program immediately breaks into the debugger and displays a message that an attempt has been made to reference an invalid subscript location. This normally occurs when the subscript specification is made using a variable that accidentally contains the wrong value. Note that the "problem" of accidentally using the wrong subscript is just as big a problem with dynamic arrays. With dimensioned arrays, however, the system is able to tell us we screwed up--a problem which may go undetected with dynamic arrays.

The second problem with dimensioned arrays occurs when the array is under-dimensioned. Suppose, for example, that the program contains the statement:

```
DIM STAFF.ITEM(10)
```
and later in the program the following statement is executed:

MATREAD STAFF.ITEM FROM STAFF.FILE, STAFF.ID ELSE

If the item just read with the MATREAD statement contains more than ten attributes, you have a problem. Each attribute from one through nine loads into the corresponding array location. Attributes ten through the "end" of the item are stored in the "last" array location of the dimensioned array, with each attribute being delimited by an attribute mark (just like in a dynamic array). The scheme behind this logic is that the item will at least survive the MATWRITE statement without truncating all the "extra" array elements. The real problem occurs when you try to reference attribute ten.

I suggest that you "over-dimension" your dimensioned arrays by about five elements. This has the added benefit of providing growth space. This means that you won't have to change all of your programs that refer to this array when you add a new attribute to the file.

## **Referencing Dimensioned Arrays**

In referring to any element within a dimensioned array, the left and right parenthesis symbols are reserved to specify array elements. They have the following general format:

array.variable(amc.expression)

The amc. expression is an expression which derives a number to be treated as an Attribute Mark Count (AMC).

For example, suppose there were a dimensioned array called STAFF.ITEM, and the following statement were issued:

PRINT STAFF.ITEM

The program would immediately crash and burn, leaving you the message

```
VARIABLE HAS BEEN DIMENSIONED AND USED WITHOUT
SUBSCRIPTS
```
If, however, the following statement were issued:

PRINT STAFF.ITEM(1)

The contents of the first array element would be printed. If it contains multiple values and/or subvalues, these too are printed, along with their corresponding delimiters, just as in dynamic arrays. That's the end of the similarities, however.

## **Two-Dimensional Arrays**

Dimensioned arrays additionally allow two-dimensional DIM statements. These are rarely necessary for business applications, but to be thorough, here is an example:

DIM TABLE(10,10)

This tells PICK/BASIC to set up space for a table consisting of 10 rows and 10 columns. And remember:

The first dimension has nothing to do with attributes.

The second dimension has nothing to do with multivalues.

Consequently, I don't recommend MATREAD with two-dimensional arrays, unless you are prepared for the pain and agony of trying to make them work with the Pick record structure.

You may be wondering: "If dimensioned arrays have no syntactical provision for dealing with the three-dimensional record structure, then how are we going to reference multivalues and subvalues within the dimensioned arrays?" Good question. This has bothered the best philosophical minds since the beginning of time (about 1974). The answer is (hold your breath):

#### *You combine both dynamic and dimensioned array reference symbols!*

OK, you're confused. Remember the standard syntactical form of dynamic arrays?

```
array.variable<amc.expression>
```
or

array.variable<amc.expression,vmc.expression>

or

array.variable<amc.expression,vmc.expression,svmc.expression>

Remember the standard syntactical form of dimensioned arrays?

array.variable(amc.expression)

To combine dynamic array references with dimensioned array references, you first indicate the amc.expression, then follow it with the dynamic array symbols. For example:

PRINT STAFF.ITEM(1)<1,2>

This tells PICK/BASIC to display the second value of the first attribute in the dimensioned array, STAFF.ITEM.

Now you may be wondering, "Why did we redundantly repeat the 1, which referred to the attribute number?" The answer is: Because we have to. Feel better?

We're told that we "have to" because of potential syntactical ambiguities. This is a fancy way of asking how the program would know the difference between what you just examined and this statement:

PRINT STAFF.ITEM(1)<2>

The 1 obviously means attribute one. Yet the 2 could mean either attribute two or value two, hence the requirement to repeat the amc.expression.

The bottom line is that when you are referring to multivalues or subvalues of a single attribute within a dimensioned array, the first dynamic array subscript must be the number 1 (one).

The following examples are similar to the exercises that were covered earlier in the explanation of dynamic arrays. If the following statement were executed:

PRINT STAFF.ITEM(1)<1,2>

The second value from the first attribute would be printed. And finally, if you were to issue the statement:

PRINT STAFF.  $ITEM(1) < 1, 2, 3>$ 

The third subvalue from the second value of the first attribute would be displayed.

## **DEFINING THE CONSTANTS AND VARIABLES**

Now that the arrays have been dimensioned, the next step that the program takes is to assign values to each of the constants that will be required throughout the program:

```
019 * DEFINE CONSTANTS 
020 *021 PROMPT ""
022 EQUATE TRUE TO 1
023 EQUATE FALSE TO 0
```
#### 024 LAST.FIELD = 7

Line 21 assigns a "null" as the prompt character, line 22 equates the value of 1 to the constant TRUE, and line 23 equates the value of 0 to the constant FALSE. Line 24 assigns the value of 7 to the constant LAST.FIELD, which is the number of fields in the data entry program, and is used later as the upper boundary of a FOR-NEXT statement.

The next step is to assign initial values to some critical variables that are used throughout the program:

```
026 * DEFINE VARIABLES 
027 *028 EXIT.FLAG = FALSE 
029 ERROR.FLAG = FALSE 
030 CURRENT.FIELD = 1
```
Line 28 assigns the value FALSE, which was equated to 0 (zero), to the variable EXIT.FLAG. This variable is used as a flag to determine when to terminate the program. Line 29 assigns the value FALSE to the variable, ERROR.FLAG. This variable is used to indicate whether a problem occurred in the format of data entry. Finally, line 30 assigns the value 1 (one), to the variable CURRENT. FIELD. This variable keeps track of the current field (or attribute) number being processed during program execution.

### **OPENING THE FILES**

Line 34 executes the statement to open the STAFF file for input and/or output:

```
032 * OPEN FILES 
033 *
034 OPEN "STAFF" TO STAFF.FILE ELSE
035 PRINT "STAFF IS NOT A FILE NAME" · 
036 INPUT ANYTHING
037 STOP
038 END
```
If the file is not found, the statements on lines 35 through 37 are executed, which advises the operator that the file was not found, awaits a response, and then stops the program. If the file is found, execution continues at line 39.

## **DEFINING PARAMETER SETS: THE DATA LABELS**

Our example program illustrates an important principle in program design. It is called parameterized code. This means that the program contains a series of "tables," in this case, dimensioned arrays. These tables contain data (parameters) pertinent to each of the fields that will be input during data entry:

```
039 *040 * DEFINE SCREEN.LABELS
041 *042 SCREEN.LABELS(1) = "1 NAME"
043 SCREEN.lABELS(2) = "2 ADDRESS"
044 SCREEN.LABELS(3) = "3 CITY"
045 SCREEN.LABELS(4) = "4 STATE"
046 SCREEN.LABELS(5) = "5 ZIP"
047 SCREEN.LABELS(6) = "6 PHONE"
048 SCREEN.LABELS(7) = "7 BIRTHDAY"
```
This first table being defined is called SCREEN.LABELS. These are the data labels that appear on the screen to let the operator know what is being requested. Rather than "hard coding" the data labels into a series of PRINT statements later in the program, they are gathered together in this one array. This technique tends to

make program maintenance much easier. The tables could even be kept in a file to make the code more parameterized. Lines 42 through 48 assign the data labels to the appropriate locations in the SCREEN.LABELS array.

### **Defining Data Label Column and Row Positions**

Lines 52 through 58 each assign the value 3 to the corresponding position in the LABEL.COLUMN array. This table is used later to determine the column coordinate at which to place the data labels on the screen:

```
050 * DEFINE LABEL.COLUMN 
051 *
052 LABEL .COLUMN (1) = 3053 LABEL.COLUMN(2) = 3 
054 LABEL.COLUMN(3) = 3055 LABEL.COLUMN(4) = 3056 LABEL.COLUMN(5) = 3
057 LABEL.COLUMN(6) = 3
058 LABEL.COLUMN(7) = 3
```
Lines 62 through 68 assign the row positions to the corresponding positions in the array LABEL.ROW. This table is used later to determine the row coordinate at which to place the data labels on the screen:

060 \* DEFINE LABEL.ROW  $061 *$  LABEL.ROW(1) = 4 LABEL.ROW $(2) = 5$  LABEL.ROW(3) = 6 LABEL.ROW $(4)$  = 7 LABEL.ROW(5) = 8 LABEL.ROW(6) = 9 LABEL. ROW(7) = 10

### **Defining Display Column and Row Positions**

Lines 72 through 78 assign the value 20 to the corresponding positions in the array DATA.COLUMN. This table is used later to determine the column coordinate at which to display (and enter) the actual data for each field on the screen:

```
070 * DEFINE DATA.COLUMN 
071 *072 DATA.COLUMN(1) = 20
073 DATA.COLUMN(2) = 20
074 DATA.COLUMN(3) = 20
075 DATA.COLUMN(4) = 20
076 DATA. COLUMN(5) = 20
077 DATA.COLUMN(6) = 20 
078 DATA.COLUMN (7) = 20
```
Lines 82 through 88 assign the row positions to the corresponding positions in the array DATA.ROW. This table is used later to determine the row coordinate at which to display (and enter) the actual data for each

```
field on the screen:
080 * DEFINE DATA.ROW 
081 *
082 DATA.ROW(1) = 4083 DATA.ROW(2) = 5084 DATA.ROW(3) = 6
085 DATA.ROW(4) = 7086 DATA.ROW(5) = 8
087 DATA.ROW(6) = 9
088 DATA.ROW(7) = 10
```
### **DEFINING THE INPUT AND OUTPUT CONVERSIONS**

Lines 92 through 98 assign various (ACCESS) input conversion codes to the corresponding positions of the variable INPUT.CONVERSIONS. These are used later in the program, after the data for the field is entered.

```
090 * DEFINE INPUT.CONVERSIONS
091 *
092 INPUT.CONVERSIONS(l) = ""
093 INPUT.CONVERSIONS(2) = ""
094 INPUT.CONVERSIONS(3) = ""
095 INPUT.CONVERSIONS(4) = "P(2A)" 
096 INPUT.CONVERSIONS(5) = "P(5N)" 
097 INPUT.CONVERSIONS(6) = ""
098 INPUT.CONVERSIONS(7) = "D"
```
The first three fields--NAME, ADDRESS, and CITY--require no special input conversions, so they are assigned a null. Field 4, which is the STATE field, is assigned the input conversion P(2A). This "pattern match" conversion allows only two alphabetic characters. Field 5, the ZIP field, is assigned the input conversion P(5N), which accepts only 5-digit numbers. Field 7, the BIRTHDAY, is assigned the D conversion, which does the external-to- internal date conversion discussed earlier.

All of these conversions are used later to ensure that the data received is in a valid format.

Lines 102 through 107 assign null output conversions to the corresponding positions in the ruble.

```
100 * DEFINE OUTPUT.CONVERSIONS 
101 *
102 OUTPUT.CONVERSIONS(l) = "" 
103 OUTPUT.CONVERSIONS(2) = "" 
104 OUTPUT.CONVERSIONS(3) = "" 
105 OUTPUT.CONVERSIONS(4) = "" 
106 OUTPUT.CONVERSIONS(5) = "" 
107 OUTPUT.CONVERSIONS(6) = "" 
108 OUTPUT.CONVERSIONS(7) = "D2/"
```
Field 7, the BIRTHDAY, is the only field which actually requires an output conversion. It is assigned the ACCESS conversion D2/, which outputs the birthday in the form MM/DD/YY--except in Europe, where it is DD/MM/YY.

### **DEFINING FIELD LENGTHS**

This is the last of our parameter table definitions. Lines 112 through 118 assign the value 30 to each of the fields in the array LENGTH. This is used later to prevent data from exceeding the suggested length:

110 \* DEFINE LENGTH  $111 *$ 112 LENGTH(1) = 30  $113$  LENGTH $(2) = 30$ 114 LENGTH(3) = 30 115 LENGTH(4) = 30 116 LENGTH(5) = 30 117 LENGTH(6) = 30 118 LENGTH(7) = 30

### **THE MAIN PROGRAM AND SUBROUTINES**

Incredibly, the six lines from 122 through 127 represent the basic logic of the program:

```
120 * MAIN POINT OF PROGRAM
121 *
122 LOOP
123 GOSUB 1000 ; * ENTER ID AND READ ITeM
124 UNTIL EXIT.FLAG DO
125 GOSUB 2000 ; * EDIT ITEM
126 REPEAT
127 STOP ; * END OF PROGRAM
```
Line 122 establishes the top of the loop. Line 123 executes local subroutine 1000, which is used to request the item-id or the word QUIT. Line 124 tests the condition of EXIT. FLAG to determine if it is 0 (zero) or 1 (one). If EXIT.FLAG evaluates to 1 ("true"), then execution falls out of the loop and executes the STOP statement on line 127. If EXIT.FLAG evaluates to 0 ("false"), then line 125 executes local subroutine 2000, which allows the item to be constructed or modified.

Pretty simple, isn't it? The good news is that this program is generalized and may easily be modified to fit your files. All you need to do is modify this program by filling in the tables at the top of the program.

### **Subroutine 1000: Enter Item-ID and Read Item from File**

The data entry process begins by requesting an item-id from the operator; once it is obtained, the appropriate file is opened for modification (Fig. 14- 2).

Line 131 clears the screen with the  $\omega$ (-1) function. Line 132 defines the top of the loop. The loop is used to request either an item-id or the word QUIT. The data is then stored in the variable, STAFF.ID.

Line 135 defines the conditional logic, which repeats the loop until the response received is greater than "null." Line 136 tests the response to determine if the operator entered the word QUIT. If QUIT was entered, then EXIT.FLAG is assigned the value TRUE (set to 1). If QUIT was not entered, then EXIT. FLAG is assigned the value FALSE (set to zero).

```
Jonathan E. Sisk's "Pick/BASIC: A Programmer's Guide": Chapter 14
```

```
129 1000 * ENTER ID AND READ ITEM
130 *131 PRINT @(-1) : ; * CLEAR SCREEN
132 LOOP
133 PRINT @(3,2) : "ENTER ITEM-ID OR 'QUIT' TO STOP" :
134 INPUT STAFF.ID
135 UNTIL STAFF.ID > " DO REPEAT
136 IF STAFF.ID = "QUIT" THEN EXIT.FLAG=TRUE ELSE EXIT.FLAG=FALSE
137 *138 * READ ITEM
139 *140 NEW. ITEM.FLAG = FALSE
141 MATREAD STAFF.ITEM FROM STAFF.FILE,STAFF.ID ELSE
142 MAT STAFF.ITEM = "
143 NEW.ITEM.FLAG = TRUE
144 END
145 RETURN ; * DONE WITH ENTER ID AND READ ITEM
```
Fig. 14-2. Subroutine to obtain a value for STAFF.ID and retrieve the item from a file.

Line 140 sets the value of the variable NEW.ITEM.FLAG to false (zero). This happens before the item is read, for two reasons: to ensure that the variable has been assigned a value before it is referred to later, and to reset it after it has been set to TRUE.

Line 141 reads in the item with the MATREAD statement, which has the following general form:

MATREAD array.variable FROM file.variable,id.expression... ... {THEN statement(s)} ELSE statement(s)

The MATREAD statement is used to retrieve an item into a dimensioned array. The THEN clause is optional, and when it is used, any statements following it are executed when the item being read is found. The ELSE clause is required; any statements following the ELSE clause are executed when the requested item-id is not found in the file. (If you had entered the item-id 1234567, which is not currently in the file, the statements on lines 142 and 143 would be executed.)

#### **Matrix Assignment with the MAT Statement**

It is generally a good practice to initialize a dimensioned array to ensure that there are no "leftovers" from a former use. This is accomplished with the MAT statement, which has the general form:

MAT array.variable = value

For example:

142 MAT STAFF.ITEM = ""

This statement assigns a null to each element of the dimensioned array, clearing each element of any former contents.

Incidentally, one array may be assigned to another, provided they are the same size. This operation has the general form:

MAT array.variable = MAT array.variable

If the two arrays are not the same size, however, one of two possible events is likely to happen. If the

destination array (the array on the left side of the assignment operator) is larger than the source array, then the assignment is successful; if the destination array is smaller than the source array, then the program crashes and burns.

In the program example, if the item isn't found, the STAFF.ITEM array is initialized on line 142. Then line 143 assigns the value TRUE (1), to the variable NEW.ITEM.FLAG, since the item was not found.

Whether the item was found or not, line 145 executes a RETURN statement, sending execution back to line 124, which checks the status of the EXIT.FLAG variable. If EXIT.FLAG is not TRUE, then line 125 is executed, which transfers execution to local subroutine 2000:

124 UNTIL EXIT.FLAG DO 125 GOSUB 2000 ; \* EDIT ITEM

### **Subroutine 2000: Edit Item**

Local subroutine 2000 (Fig. 14-3) is a "dispatch center" which manages the disposition of the entered item. On line 149, the First executable statement, a GOSUB 10000 statement executes local subroutine 10000, which appears in the lower portion of the figure.

```
147 2000 * EDIT ITEM
148 *
149 GOSUB 10000 ; * PRINT LABELS
150 GOSUB 20000 ; * PRINT DATA
151 IF NEW. ITEM.FLAG THEN
152 GOSUB 30000 ; * ENTER NEW ITEM
153 END
154 GOSUB 40000 ; * UPDATE OLD ITEM
155 RETURN
157 10000 * PRINT LABELS
158 *
159 FOR I = 1 TO LAST.FIELD
160 PRINT @(LABEL.COLUMN(I),LABEL.ROW(I)) :SCREEN.LABELS(I):
161 NEXT I
162 RETURN
```
Fig. 14-3. Subroutines to edit the item and print data labels.

This routine is used to print the data labels at the predefined cursor coordinates on the screen. Line 159 establishes the loop boundaries by setting the initial value of I to 1 (one) and the upper boundary to LAST.FIELD (which is currently 7).

Then line 160 positions the cursor to the coordinates derived from the arrays LABEL.COLUMN and LABEL.ROW. Since the current value of I is 1 (one), when this statement is executed the value of LABEL.COLUMN(l) is retrieved. This value is used as the column coordinate, or the number of character positions from the left-hand side of the screen. The value of LABEL.ROW(l) is used to determine the fowl or number of lines from the top of the screen. LABEL.COLUMN(l) was assigned the value 3, and LABEL.COLUMN(l) was assigned the value 4. Consequently, the cursor is placed at position 3 on line 4 of the screen.

Finally, the current contents of SCREEN.LABELS(I), which was assigned the value "1 NAME," is displayed

at the current cursor position.

Each time through the FOR-NEXT loop, I is incremented by 1 (one), until all seven of the data labels have been displayed at their appropriate screen positions. Upon completing the display of the data labels, the RETURN statement on line 162 is executed, transferring execution to line 150, where another GOSUB statement is executed. This time, local subroutine 20000 is executed, which is the routine to print the data elements.

### **Subroutine 20000: Print Data Elements**

Subroutine 20000 coordinates the printing of data elements. (Fig. 14-4). To print the data elements, another loop is established, just as before. Each time through this loop, however, execution is transferred to local subroutine 25000, which prints the data element corresponding to the value of I.

```
164 20000 * PRINT DATA
165 *
166 FOR I = 1 TO LAST. FIELD
167 GOSUB 25000; * PRINT ONE DATUM
168 NEXT I
169 RETURN
170 *171 25000 * PRINT ONE DATUM
172 *173 IF OUTPUT.CONVERSIONS(I) # "" THEN
174 PRINT.VALUE = OCONV(STAFF.ITEM(I) ,OUTPUT.CONVERSIONS(I) )
175 END ELSE
176 PRINT.VALUE = STAFF.ITEM(I)
177 END
178 PRINT @(DATA.COLUMN(I) ,DATA.ROW(I)): (PRINT.VALUE) ('L#' LENGTH(I)):
179 RETURN
```
Fig. 14-4. Subroutines to select and print data items.

### **Subroutine 25000: Print One Data Element**

Subroutine 25000 (Fig. 14-4, lower portion) actually does the printing. On line 173, the current value of I is used to test the contents of the array OUTPUT. CONVERSIONS, to determine if there is an output conversion to apply to the data element being printed. The logic of line 173 reads, "If there is a conversion code for this field, then execute the statement on line 174, which converts the value of the current field with the appropriate conversion and assigns the result to the variable PRINT.VALUE. If, on the other hand, there is no conversion code present for this field, then the statement on line 176 is executed, which assigns the value of the current field--unconverted--to PRINT.VALUE."

The first part of line 178 positions the cursor to the data location using the tables DATA.COLUMN and DATA.ROW. This is done exactly as it was done before for the placement of the data labels. The second part of line 178, which reads:

...: (PRINT.VALUE) ('L#':LENGTH(I)):

outputs the current value of PRINT.VALUE, using the mask expression derived from the LENGTH table for the current field.

In this example, all of the values of the array LENGTH were set to 30. Thus, this statement is the same as issuing the statement:

```
...: (PRINT.VALUE) ("L#30"):
```
which outputs the current value of PRINT. VALUE, left-justified in a field of 30 blanks.

### **Checking the NEW.ITEM.FLAG**

After local subroutine 20000 finishes executing, which printed the items on the screen, the RETURN statement is encountered. This returns execution to line 151, which checks the status of the variable NEW.ITEM.FLAG. This variable was set earlier during program execution at lines 140 (before the MATREAD), and optionally at line 143 (if the item was not on file):

```
151 IF NEW.ITEM.FLAG THEN
152 GOSUB 30000 ; * ENTER NEW ITEM 
153 END
```
#### **Subroutine 3000: Enter New Item**

Subroutine 30000 (Fig. 14-5) is where most of the editing logic takes place. At line 183, the variable CURRENT.FIELD is assigned the value 1 (one). This occurs if the item is "new." This routine, incidentally, is only executed if NEW.ITEM.FLAG evaluates to true.

At line 184, a loop is started. Line 185, which reads:

```
185 PRINT @(DATA.COLUMN](CURRENT.FIELD),DATA.ROW(CURRENT.FIELD)):
181 30000 * ENTER NEW ITEM
182 *183 CURRENT.FIELD = 1
184 LOOP
185 PRINT @(DATA.COLUMN(CURRENT.FIELD),DATA.ROW(CURRENT.FIELD) ): 
186 INPUT ANS,LENGTH(CURRENT.FIELD)
187 BEGIN CASE
188 CASE ANS = "QUIT"
189 EXIT.FLAG = TRUE
190 CASE ANS = ""
191 CURRENT.FIELD = CURRENT.FIELD + 1
192 CASE ANS = "^"
193 I = CURRENT.FIELD; GOSUB 25000; * PRINT ONE DATUM
194 IF CURRENT.FIELD >=2 THEN CURRENT.FIELD = CURRENT.FIELD-1 
195 CASE 1
196 GOSUB 35000; * GET VALIDATED DATUM,STORE IN STAFF.ITEM 
197 IF NOT(ERROR.FLAG) THEN CURRENT.FIELD = CURRENT.FIELD + 1 
198 END CASE
199 UNTIL CURRENT.FIELD > LAST.FIELD OR EXIT.FLAG = TRUE DO REPEAT 
200 RETURN
Fig. 14-5. New-item entry subroutine.
```
positions the cursor to the appropriate input field location, based upon the value of CURRENT.FIELD. Then

line 186 executes the INPUT statement to request the value for the array location indicated by CURRENT. FIELD. The length of the input is restricted to the corresponding value of the LENGTH array for the current field.

After receiving the input from the operator, line 187 starts a CASE construct with a BEGIN CASE statement to determine how to handle the operator's response. The CASE statement on line 188 checks for the presence of the response, QUIT. If this response is received, the EXIT.FLAG variable is assigned the value TRUE, and execution leaves the CASE construct, unconditionally executing the statement at line 199.

Line 199 defines the "until" portion of the loop. It appears as:

199 UNTIL CURRENT.FIELD > LAST.FIELD OR EXIT.FLAG = TRUE DO REPEAT

This specifies that either of two conditions which will terminate the loop may occur. The first condition is if the current value of CURRENT. FIELD is greater than LAST. FIELD. If this is true, then it means that all of the fields have been entered. The second condition is based upon the value of EXIT.FLAG. If EXIT.FLAG is 1 (true), then it means that the operator typed "QUIT." If either condition is true, the loop terminates.

The next CASE statement, at line 190, checks the response to determine if no response was provided (the operator entered a Return  $\langle$  cr  $\rangle$ . If this is the case, then the value of CURRENT. FIELD is incremented by 1 (one), and execution falls out of the CASE construct. None of the fields in this program are required to have input, other than the item-id.

Line 192 executes a CASE statement to determine if the response is an up-arrow or caret ("^' '). This is provided as a data entry convention to allow the operator to "back up" one field. Suppose, for example, that the NAME entry had been misspelled and that the program is now requesting the ADDRESS field. By entering a caret, the program repositions the cursor back to the (previous) field--in this case, the "NAME" field--and allows the operator to reenter the name.

If a caret is entered, the statement at line 193 is executed. This assigns the value of the current field to the variable 1 and then immediately executes subroutine 25000, which reprints the value of the current field. Upon returning from subroutine 25000, a test is performed to determine if the current value of CURRENT. FIELD is greater than or equal to 2. If it is, then the value of CURRENT. FIELD is decremented by 1. This means that the "^" character backs up a field at any field other than the first field.

Line 195 performs the "otherwise" case. This is executed upon receiving anything that was not already detected in any of the previous CASE statements, meaning, that it is not QUIT, null or "^". In other words, data was entered.

When line 196 is executed, subroutine 35000 is called, which validates the response. Upon returning from subroutine 35000, the value of ERROR. FLAG is checked. Line 197 appears as:

197 IF NOT(ERROR.FLAG) THEN CURRENT.FIELD = CURRENT.FIELD + 1

### **The NOT Function**

Conditional expressions normally evaluate to 1 (one), when they evaluate true and to 0 (zero) if false. The NOT function reverses the effect of the conditional expression embedded within its parentheses.

For example, consider the following source line:

IF NUM(RESPONSE) THEN PRINT "NUMERIC" ELSE PRINT "NON-NUMERIC" This means that if the value of RESPONSE is numeric, then the program executes the THEN clause;

otherwise, if RESPONSE is not numeric, the statement after the ELSE initiator is executed.

Now examine the exact same statement using the NOT function:

IF NOT(NUM(RESPONSE)) THEN PRINT "NOT-NUMERIC" ELSE PRINT "NUMERIC"

This line means that if the value of RESPONSE is not numeric, then the program executes the instruction after the THEN initiator; otherwise, if RESPONSE is numeric, the statement after the ELSE initiator is executed.

Consequently, line 197 of this program reads, "If ERROR.FLAG is not true (meaning that it must be 0), then increment the value of CURRENT.FIELD by 1 (one)." Whether ERROR.FLAG is true or not, the CASE construct is terminated at line 198, and the program unconditionally executes line 199. Again, this is the point at which the current value of CURRENT.FIELD is checked to determine if it is greater than LAST.FIELD, or to determine if EXIT. FLAG is true (1)--either of which means that it is time to leave the loop.

### **Subroutine 35000: Get Validated Datum**

In subroutine 35000 (Fig. 14-6), validation of the input field takes place. The first statement in the subroutine is line 205, which is:

205 IF ERROR.FLAG THEN PRINT  $@(3,21): @(-4):$ 

This line checks the status of ERROR.FLAG to determine if it is true (1). lf ERROR. FLAG is true, then the cursor is positioned to position 3 on line 21 and the  $\omega$ (-4) function is issued, which clears the display from the current cursor position to the end of the current line. Then line 206 "resets" the current value of ERROR.FLAG to false (0).

Line 207 tests for the presence of an input conversion for the current field. If there is an input conversion to be applied against the input, the statement on line 208 is executed; otherwise, execution falls through to line 216, which will be discussed shortly.

Assuming that there is an input conversion, line 208 is executed. This is:

```
208 TEMP = ICONV(ANS,INPUT.CONVERSIONS(CURRENT.FIELD))
```
The input conversion for the current field is applied to the value of ANS. The result of the conversion is then assigned to the temporary variable TEMP. The easiest way to determine if the input conversion worked properly is to check the value of TEMP after the conversion. Input conversions that validate data produce a null if they fail. For instance, if the attempted conversion was D (for "Date' ') and the response entered was "NEW YORK CITY," then the date conversion fails, storing a null in the TEMP variable.

Line 209 is where the test on TEMP takes place. It means: If TEMP is null, then the operator blew it, in which case the statements on lines 210 and 211 are executed. The statement on line 210 displays the message "UNEXPECTED FORMAT. PLEASE TRY AGAIN".

```
202 35000 * GET VALIDATED) DATUM, STORE IN STAFF.ITEM, REPRINT 
203 * INPUT = ANS > "" OUTPUT = ANS, ERROR.FLAG
204 *205 IF ERROR.FLAG THEN PRINT @(3,21): @(-4):
206 ERROR.FLAG = FALSE
207 IF INPUT.CONVERSIONS(CURRENT.FIELD) > "" THEN
208 TEMP = ICONV(ANS,INPUT.CONVERSIONS(CURRENT.FIELD))
```

```
209 IF TEMP = "" THEN ; * NOT GOOD
210 PRINT @(3,21) :"UNEXPECTED FORMAT. PLEASE TRY AGAIN" 
211 ERROR.FLAG = TRUE
212 END ELSE
213 ANS = TEMP
214 END
215 END
216 IF NOT(ERROR.FLAG) THEN STAFF.ITEM(CURRENT.FIELD) = ANS 
217 I = CURRENT.FIELD; GOSUB 25000; * PRINT ONE DATUM
218 RETURN
```
Fig. 14-6. Input validation subroutine.

AGAIN" at position 3 on line 21. Line 211 sets the value of ERROR.FLAG to true (1), and then falls out of the IF statement to execute line 216.

The second possibility after testing TEMP is that it is not null, meaning that the input conversion "worked." If this is the case, then the statement on line 213 is executed. Line 213 assigns the value of the variable TEMP to the variable ANS and then falls out of the IF statement.

Line 216 checks the status of ERROR. FLAG. If ERROR. FLAG i s not true (meaning that it is 0), the received input is valid and the current value of ANS is assigned to the appropriate location within the array variable STAFF.ARRAY. If ERROR.FLAG is true (1), no assignment takes place. (After all, you don't want to stuff garbage into the array.)

Line 217 assigns the value of CURRENT. FIELD to the variable I and then executes subroutine 25000, which displays the data for field "I."

This concludes subroutine 30000, which returns execution to line 154. (Don't panic; we're almost done.) Line 154 executes subroutine 40000, which allows any field in the item to be updated.

#### **Subroutine 40000: Update "Old" Item**

Whether the item is "new" or not, program execution always passes through subroutine 40000 (Fig. 14-7). This code block allows changing an individual field in the item, as

```
220 40000 * UPDATE OLD ITEM 
221 *222 LOOP
223 PRINT @(3,20) :
224 PRINT "ENTER FIELD # TO CHANGE, E(X) IT, (D) ELETE, (F) ILE":
225 INPUT OPTION
226 BEGIN CASE
227 CASE NUM(OPTION)
228 IF OPTION >= 1 AND OPTION <= LAST.FIELD THEN
229 CURRENT.FIELD = OPTION
230 PRINT @ (DATA.COLUMN(CURRENT.FIELD) ,DATA.ROW(CURRENT.FIELD) ):
231 INPUT ANS, LENGTH (CURRENT.FIELD)
232 IF ANS > "" THEN GOSUB 35000; * VALIDATE, STORE
233 END
234 CASE OPTION = "X" OR OPTION = "QUIT"
```

```
235 EXIT.FLAG = TRUE
236 CASE OPTION = "D"
237 DELETE STAFF.FILE,STAFF.ID
238 PRINT "ITEM DELETED"
239 CASE OPTION = "F"
240 MATWRITE STAFF.ITEM ON STAFF.FILE,STAFF.ID
241 END CASE
242 UNTIL INDEX("XDF",OPTION,1) AND OPTION > "" DO REPEAT
243 RETURN
```
Fig. 14-7. Update subroutine.

well as handling the logic for determining what to do with the item before returning to the top of the program to retrieve the next item.

Line 222 starts the loop, line 223 positions the cursor to position 3 on line 20, and line 224 displays the message;

ENTER FIELD # TO CHANGE,  $E(X)$ IT, (D) ELETE, (F) ILE

Line 225 executes the INPUT statement to request the variable OPTION.

Once the response has been provided to OPTION, a CASE construct is started on line 226. The first CASE statement checks the response to determine if it was a number. This indicates that the operator has chosen to change one of the fields. Line 228 checks the number to ensure that it is a valid field number, which means that it is greater than or equal to 1 (one) and less than the value of LAST.FIELD. If both of these conditions evaluate to true, then lines 229 through 232 are executed.

Line 229 assigns the (numeric) value of OPTION to the variable CURRENT. FIELD, line 230 positions the cursor at the appropriate position for the field being changed, and line 231 awaits the input, again restricting its length to the restriction specified for this field by the current value of the corresponding subscript in the LENGTH array.

After receiving the input, line 232 checks whether the response entered was null. If the response is not null (something was entered), then subroutine 35000 is executed, which validates and stores one datum. Next, execution falls out of the CASE construct and executes the "until" portion of the loop.

Line 234 executes the second CASE statement. This checks the response to determine if the operator entered "X" or "QUIT," meaning that the operator wanted to exit without updating the file. If this is the case, then line 235 assigns the value of true to the variable EXIT.FLAG.

Line 236 executes the next CASE statement, which checks the response to determine if it is the letter "D," meaning that the item is to be deleted.

### **THE DELETE STATEMENT**

The DELETE statement is aptly named. It is used to delete an item from a file and generally has the general form:

DELETE array.variable, item.id

If the operator did enter the letter "D, " then the DELETE statement on line 237 is executed. This deletes the current item from the file and then prints the message (on line 238) that the item has been deleted. After

completing this example, as an exercise you may want to add the logic to ask the operator if he or she is "sure" that they want to do this.

Note that with any of the file-access statements, the "default" file.variable option is always available, which means that the DELETE statement possibly could take the form:

DELETE item.id

## **THE MATWRITE STATEMENT**

Line 239 executes the final CASE statement, which checks the response for the letter "F," meaning that the operator chose to "File" the item.

The MATREAD statement was discussed earlier in this program, noting that the statement is always used with dimensioned arrays. Its counterpart for writing an item to a file is called MATWRITE, which has the general format:

MATWRITE array.variable ON file.variable,id.expression

Notice that no THEN or ELSE clauses are required. This is because "writes" in the Pick System are unconditional. As a note for those of you who came from a COBOL environment, there is no REWRITE statement in Pick. When Pick is instructed to "write" an array, it does. Pick doesn't particularly care whether or not the item is, or was, already in the file. It adds the item if it is new, or writes over the "old" item if it was already there. Finally, the "until" portion of the loop occurs on line 242, which is:

242 UNTIL INDEX("XDF",OPTION,1) AND OPTION > " DO REPEAT

This means to repeat the loop until the response received from the operator is either the letter "X," "D," or "F," and the response is not null. The only way out of the loop is one of the three letters just mentioned, or the word "QUIT."

There now, that wasn't too bad, was it? Since this is a generalized data entry program, customizing it for your own particular needs is simple. You copy the item and then change the "tables" at the beginning of the program. The main logic is generalized, and thus does not have to be changed.

One more note: Play with this program! Test all of its features. Don't forget to test things like the "back up one field" feature, by entering the "^" at any field. Also try to put invalid data in the fields that have input conversions. Have fun.

#### [Previous chapter](#page-134-0) [Next chapter](#page-176-0) [Top](#page-3-0)

Copyright © 1985-2000 [Jonathan E. Sisk](mailto:jsisk@jes.com). It is against the law to reproduce or distribute this work in any manner or medium without written permission of the author, c/o JES & Associates, Inc., P.O. Box 19274, Irvine, CA 92623, phone (949) 553-8200, fax (949) 553-9779, email: [jsisk@jes.com](mailto:jsisk@jes.com).

<span id="page-176-0"></span>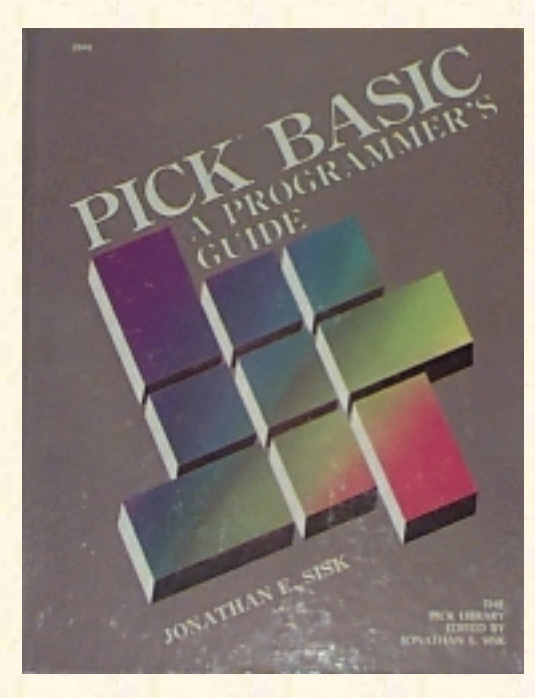

# **Jonathan E. Sisk's Pick/BASIC: A Programmer's Guide**

### **WWW Edition January, 2000**

# Chapter 15 Formatting Reports and Passing PROC Arguments

The most important principles of Pick/BASIC have been discussed in the previous examples; the remaining program examples illustrate extensions to previous concepts and introduce a few new topics that you may run across in your applications.

Program Example 13, for instance, covers the concept of the PROCREAD statement, which is used to pass information from the PROC input buffer into a PICK/BASIC program. Then Example 14 shows you why you don't want to do this.

Enter Program Example 13 from the listing in Fig. 15-1.

After entering, compiling, and cataloging EX.013, you must enter the following PROCs before the program may be tested. It also is important that you have entered the data into the STAFF file before attempting to test this program.

The first PROC is called a trigger PROC. It goes into the MD, as follows:

```
>ED MD PROCREAD.TEST<cr>
NEW ITEM
TOP
.I<cr>
001 PQ<cr>
002 (PROCS PROCREAD.TEST)<cr>
003<cr>
TOP
.FI<cr>
'PROCREAD.TEST' FILED.
Fig. 15-1. Program Example 13.
EX.013
001 * EX.013
```

```
002 * Using PROCREAD
003 * mm/dd/yy: date last modified
004 * JES: author's initials
005 *006 PROCREAD BUFFER ELSE
007 PRINT "THIS MUST BE RUN FROM THE PROC CALLED PROCREAD.TEST"
008 STOP
009 END
010 *011 BEGIN.DATE = FIELD(BUFFER," ",1)
012 END.DATE = FIELD(BUFFER," ",2)
013 PRINTER.FLAG = FIELD(BUFFER," ",3)
014 *015 IF PRINTER.FLAG = "" OR PRINTER.FLAG = "Y" THEN PRINTER ON
016 *017 HEADING "'LC'BIRTHDAYS FROM" : BEGIN.DATE:" TO ":END.DATE: "'L"'
018 *019 OPEN "STAFF" TO STAFF.FILE ELSE STOP 201,"STAFF"
020 DIM STAFF.ITEM(15)
021 *022 1 READNEXT ITEM. ID ELSE
023 PRINTER OFF
024 PRINT "REPORT COMPLETE."
025 STOP
026 END
027 *
028 MATREAD STAFF. ITEM FROM STAFF.FILE,ITEM. ID ELSE
029 CRT "ITEM" : ITEM . ID: "IS MISSING FROM THE STAFF FILE"
030 CRT "PRESS RETURN TO CONTINUE OR 'QUIT' TO STOP" :
031 INPUT RESPONSE
032 IF RESPONSE = "QUIT" THEN STOP
033 GOTO 1
034 END
035 *036 PRINT "STAFF ID : " : ITEM. ID
037 PRINT
038 PRINT "NAME" "L#20": STAFF.ITEM(l)
039 PRINT "ADDRESS" "L#20": STAFF.ITEM(2)
040 PRINT "CITY" "L#20": STAFF.ITEM(3)
041 PRINT "STATE" "L#20": STAFF.ITEM(4)
042 PRINT "ZIP" "L#20": STAFF.ITEM(5)
043 *044 PRINT "PRESS ANY KEY FOR NEXT ITeM OR <CTL> X TO QUIT" ·
045 PAGE
046 *047 GOTO 1
```

```
048 *
049 END
ED PROCS PROCREAD.TEST<cr>
NEW ITEM
TOP
.I<cr>
001 PQ
002 RI
003 10 OENTER BEGINNING DATE FOR SELECT +
004 S1
005 IP:
006 IF A1 = QUIT X
007 IF # A1 GO 10
008 20 OENTER ENDING DATE FOR SELECT +
009 S2
010 IP:
011 IF A2 = OUIT X
012 IF # A2 GO 20
013 30 ODO YOU WANT THE REPORT PRINTED ? (y/n=<CR>) +
014 S3
015 IHN
016 IP:
017 IF A3 = QUIT X
018 HSSELECT STAFF BY NAME WITH BIRTHDAY >=
019 A"1
020 H AND WITH BIRTHDAY <=
021 A"2
022 STON
023 HRUN BP EX.013
024 P
025 <cr>
.FI<cr>
'PROCREAD.TEST' FILED.
```
FIG 15-2 THE PROC CALLED PROCREAD.TEST (Install in PROCS file).

## **Testing program example 13**

This PROC, upon execution, transfers to the file called PROCS and executes a PROC called PROCREAD.TEST. Enter into the PROCS file the PROC shown in Fig. 15-2. Assuming all goes well, the program is entered and compiled, and both PROCS are present and working. Here's how you can test to see if it works.

At the TCL prompt, enter:

PROCREAD.TEST<cr>

The PROC then prompts you to enter the "beginning date," Enter:

 $1 - 1 - 51$ 

The next prompt is the "ending date." Use any date that you want.

Finally, you are prompted to answer whether you want the report pprinted. I suggest that you initially answer the question with "N" (as in "Nope"). This happens to be the default, anyway, in case you just hit the Return key.

After executing the SSELECT statement from the PROC, a group of one or more items may be selected. If you get the message, "NO ITEMS PRESENT," return to the first step.

## **THE PROCREAD STATEMENT**

Back in the old days, before the EXECUTE statement was introduced into the PICK/BASIC language, whenever a "select list" of items had to be passed into a program, it had to be done from PROC. PICK/BASIC has a statement called SELECT available, but the disadvantage of using it is that it selects the entire file, and no sorting or selection criteria may be applied.

The idea here is that a subset of a file needs to be gathered. In the PROC called PROCREAD.TEST, the operator is prompted to enter the beginning and ending dates. This is applied in an :"external" SELECT (in this case, SSELECT) statement, which :gathers: a list of item-ids in the requested sequence after using the selection criteria to determine which items are to be selected. Once the external select completes, the PICK/BASIC program is activated and the list is available for processing.

The PROCREAD statement is only required when one or more pieces of data have to be retrieved from the PROC Primary Input Buffer. It does two things: First it checks to make sure that the program was indeed activated from a PROC, and then it :reads: the contents of the Primary Input Buffer and assigns it to a variable.

The PROCREAD statement has the following general form:

PROCREAD variable [THEN statement(s)] ELSE statement(s)

When the PROCREAD statement is executed, the THEN clause is optional and the ELSE clause is required. The ELSE clause is executed if the program was not run from a PROC. by the way, the statement is not smart enough to know if it was the "right PROC; it just checks to see that it was run from a PROC.

In example 13, if the program was not executed from the PROC, the program displays an error message and then stops the program;

006 PROCREAD BUFFER ELSE 007 PRINT "THIS MUST BE RUN FROM THE PROC CALLED PROCREAD.TEST" 008 STOP 009 END

Assuming that the program was run from the right PROC, the next executable statement occurs on line
11.

## **PROCREADING THE PRIMARY INPUT BUFFER**

When the PROCREAD statement "worked," it grabbed the entire contents of the Primary Input Buffer and assigned it to the variable called BUFFER. Any variable name could have been used, but descriptive variables do make programs easier to read.

The way data is handled in the Primary Input Buffer varies among the several implementations of Pick. "Generic" Pick systems handle the Primary Input Buffer as one long string of characters, each of which is delimited by a space. Some systems handle the Primary Input Buffer as if it were a dynamic array.

The code in Example 13 illustrates the form that "generic" Pick systems require:

```
011 BEGIN.DATE = FIELD(BUFFER," ",1)
012 END.DATE = FIELD(BUFFER, " ", 2)
013 PRINTER.FLAG = FIELD(BUFFER," ",3)
```
Line 11 performs a FIELD function on the BUFFER variable, which extracts all the characters up to the first space and assigns this string to the variable BEGIN.DATE. This is the "beginning date" that you entered in the PROC.

Line 12 executes a FIELD statement, extracting all the characters between the first and second spaces in the BUFFER variable and assigning the resulting string to the variable END.DATE. Then line 13 executes one final FIELD statement to extract the "third" string from the BUFFER variable and assign it to the variable PRINTER.FLAG.

Shown below are the instructions that would be required on an Ultimate or McDonnell Douglas implementation accomplish the same end result.

011 BEGIN.DATE = BUFFER<l>  $012$  END.DATE = BUFFER<2> 013 PRINTER.FLAG = BUFFER<3>

The end result is the same: the variables BEGIN.DATE, END.DATE, and PRINTER.FLAG are extracted from the "dynamic" array BUFFER.

Line 15 checks PRINTER.FLAG to determine if it is null or the letter "Y." If either of these conditions apply, the PRINTER ON statement is executed. If not, execution falls through to line 17.

### **THE HEADING AND FOOTING STATEMENTS**

If you have ever used the HEADING or FOOTING statements in an ACCESS sentence, this statement will be familiar. The HEADING statement is used to define the text that appears at the top of each page of output. While you could write the code to handle page headings, footings, line counters, page counters, and related logic, it is much easier to use the HEADING statement.

The HEADING and FOOTING statements have the general form:

HEADING string.expression

or

HEADING "text 'options'"

Generally, the HEADING statement is followed by a string of characters enclosed in double quotes. Between these double quotes may be any text to appear at the top of each page, and any of the special "options" that are available. Figure 15-3 illustrates the "standard" available options. To distinguish "options" from "text" in the HEADING or FOOTING, the options are enclosed in single quotes. This is important to remember. Additionally, multiple options may be (and sometimes must be) enclosed in the same set of single quotes.

The statement in example 13 appears as:

017 HEADING "'LC'BIRTHDAYS FROM ":BEGIN.DATE:" TO ":END.DATE: "'L"'

This constructs the "heading" line as follows: First, the "L" option instructs the program to put a blank Line at the top of each screen. Next, the heading line is to be Centered, Note that the "C" option was included in the same set of single quotes as the "L" option.

Next in the heading line comes the text, "BIRTHDAYS FROM." To this heading is concatenated the current value of the variable BEGIN.DATE. This is then followed by more literal text, this time the string, "TO "(note the spaces before and after the word).

Next, the current value of the variable END.DATE is concatenated to the end of the heading. Finally, an "L" option is concatenated to the end of the heading line. As mentioned earlier in this program, this "forces" a line feed between the heading line and the first line of output on each screen or page.

Line 19 opens the STAFF file for input and/or output. If the STAFF file is not found, then the program stops and executes error message 201, passing to it the string "STAFF." (See the discussion of the STOP statement for more information on this feature.)

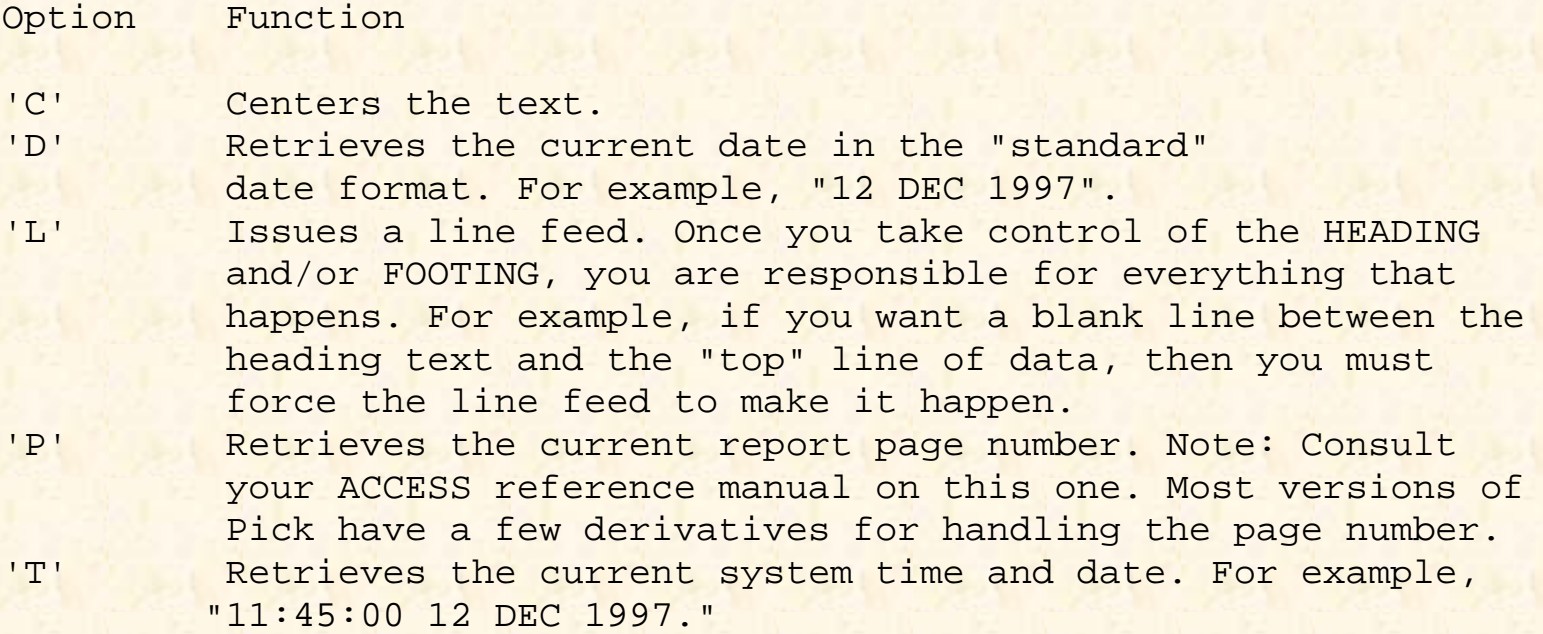

Fig. 15-3. The "standard" options for the HEADING and/or FOOTING statements.

Line 20 dimensions the array STAFF.ITEM in anticipation of a maximum of 15 subscripts,

## **THE READNEXT STATEMENT**

Before executing this program, the PROC called PROCREAD.TEST externally selected a group of items, which must be dealt with one at a time. This is where the READNEXT statement comes into play:

```
022 1 READNEXT ITEM.ID ELSE
023 PRINTER OFF
024 PRINT "REPORT COMPLETE."
025 STOP
026 END
```
The READNEXT statement has the general form:

```
READNEXT id.variable {THEN statement(s)} ELSE statement(s)
```
When the READNEXT statement is executed, the program extracts the top item-id off the "stack" of item-ids created by the (external) SELECT or SSELECT statement. When this occurs successfully, the stack of item-ids "moves up" by one--exactly like removing a plate from one of those dispensers found in cafeterias. The item-id just "read" from the stack is assigned to the specified variable. In this program, that variable is called, creatively enough, ITEM.ID.

The READNEXT statement executes its ELSE clause when it runs out of item-ids (no more plates). In this program, when the READNEXT statement discovers that there are no more item-ids to be dealt with, it takes the ELSE clause, which causes the statements from lines 23 through 25 to be executed. Line 23 thoughtfully remembers to tam off printer output with the PRINTER OFF statement, line 24 issues the "REPORT COMPLETE" message, and line 25 terminates the program with a STOP statement.

### **READING THE ITEM: THE MATREAD STATEMENT**

This routine attempts to retrieve the item corresponding to the current item-id via the MATREAD statement:

```
028 MATRFAD STAFF.ITEM FROM STAFF.FILE,ITEM. ID ELSE
029 CRT "ITEM" :ITEM.ID :" IS MISSING FROM THE STAFF FILE"
030 CRT "PRESS RETURN TO CONTINUE OR 'QUIT' TO STOP" :
031 INPUT RESPONSE
032 IF RESPONSE = "QUIT" THEN STOP
033 GOTO 1
033 END
```
If the MATREAD statement on line 28 fails to find the item-id in the STAFF file (which is unlikely in this case), the statements from lines 29 through 33 are executed.

Line 29 executes a CRT statement to route the output unconditionally to the screen. The message displays the fact that the item-id is missing from the file, and further advises the operator to press the Return key to continue or enter QUIT to stop. After requesting the response on line 31, line 32 checks to see if the operator entered QUIT. If he did, then the program stops. If he did not enter QUIT, then the program executes the GOTO statement on line 33, which transfers execution to statement label 1, which attempts to retrieve the next item-id from the list.

### **PRINTING THE ARRAY**

The following routine handles the print tasks:

```
036 PRINT "STAFF ID : " : ITEM. ID
037 PRINT
038 PRINT "NAME" "L#20": STAFF.ITEM(l)
039 PRINT "ADDRESS" "L#20" : STAFF.ITEM(2)
040 PRINT "CITY" "L#20": STAFF.ITEM(3)
041 PRINT "STATE" "L#20": STAFF.ITEM(4)
042 PRINT "ZIP" "L#20": STAFF.ITEM(5)
```
Line 36 prints the literal "STAFF ID: "and then displays the current item- id. Line 37 issues a blank line. Line 38 prints the literal "NAME," left- justified in a field of 20 blanks, immediately followed by the contents of array location one, STAFF.ITEM(I). This logic is the same for the next four fields.

## **THE PAGE STATEMENT**

The PAGE statement clears the screen, or issues a page eject on the printer, when a HEADING or FOOTING is in effect:

045 PAGE

When a HEADING or FOOTING is "active" in a report program, the PAGE statement is used to handle pagination control. This means several important things to you as the programmer. First, you do not have to issue CHAR(12) or "@(-1)" to clear the screen (or eject a page). Second, the standard end-of-page options are in effect; this means that pressing any key (not the Any key) advances to the next page. Third, at any end of page, the operator may issue a "Control-X," which immediately terminates the program. Fourth, and last, the program "figures out" the device width, based upon the current terminal or printer characteristics as defined by the TERM command. Note that the items 2 and 3 of these features are irrelevant when the report is being directed to the printer (spooler).

## **DOING IT ALL AGAIN**

Line 47 unconditionally transfers execution back to statement label 1 (one) to get the next item or wrap up the program.

# **REVIEW QUIZ 13**

This quiz is is more of an essay question than fill-in-the-blanks as before. Here is your assignment:

1 ) Add the logic to display the other four fields from each item in the STAFF file. These are: PHONE (attribute 6), RENEW.DATE (attribute 7), BIRTHDAY (attribute 8), and HOURLY.RATE (attribute 9). Note that each of these requires special handling to output.

2) Add an "item counter" to the program to display the number of the item being displayed (not the item-id).

3) Add the logic to accumulate the total hourly rates for all the staff items. At the end of the report, on a page all by themselves, print out the following:

a) The total of all hourly rates.

- b) The number of items that were processed.
- c) The average hourly rate.

4) Assume that everyone will retire at the age of 65. Display the current age of each person and determine the number of years they have until retirement.

**[Previous chapter](#page-153-0) [Next chapter](#page-185-0) [Top](#page-3-0)** 

Copyright © 1985-2000 [Jonathan E. Sisk.](mailto:jsisk@jes.com) It is against the law to reproduce or distribute this work in any manner or medium without written permission of the author, c/o [JES, Inc.,](http://www.jes.com/) P.O. Box 19274, Irvine, CA 92623, phone (949) 553-8200, fax (949) 553-9779, email: [jsisk@jes.com](mailto:jsisk@jes.com).

<span id="page-185-0"></span>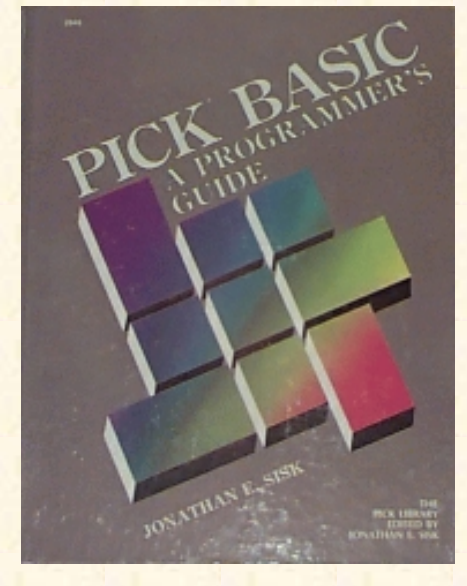

# **Jonathan E. Sisk's Pick/BASIC: A Programmer's Guide**

**WWW Edition January, 2000**

Chapter 16 Using the EXECUTE Statement

Program example 13 illustrated the "old" way of performing a SELECT or SSELECT. Almost all versions of Pick now support the **EXECUTE** statement.

Unfortunately, they do not all have the same syntax, although they are similar in theory.

The EXECUTE statement allows (virtually) any TCL command to be executed from a PICK/BASIC program. Upon completion of the TCL process, the PICK/BASIC program resumes where it left off. The results or output from the TCL process may be "passed" into the program for processing.

Program Example 14 illustrates the "uptown" method of doing the same thing that was done with Example 13.

Fig. 16-1. Program Example 14.

```
EX.014
001 * EX.014
002 * Using EXECUTE
003 * mm/dd/yy: date last modified
004 * JES: author's initials
005 *006 PROMPT ":"
007 *008 PRINT "ENTER BEGINNING DATE" ·
009 INPUT BEGIN.DATE
010 IF BEGIN.DATE = "QUIT" THEN STOP
011 *012 PRINT "ENTER ENDING DATE" :
013 INPUT END.DATE
014 IF END.DATE = "QUIT" THEN STOP
015 *016 PRINT "DO YOU WANT THE REPORT PRINTED ? (Y/N=<CR>) ":
017 INPUT PRINTER.FLAG
018 IF PRINTER.FLAG = "" OR PRINTER.FLAG = "Y" THEN PRINTER ON
019 *020 SENTENCE = SSELECT STAFF BY NAME WITH BIRTHDAY >= "\Upsilon021 SENTENCE = SENTENCE: BEGIN.DATE: \" AND WITH
022 SENTENCE = SENTENCE: \BIRTHDAY <= "\: END.DATE: \"\
023 *024 EXECUTE SENTENCE
```

```
025 *026 HEADING "'LC'BIRTHDAYS BETWEEN ":BEGIN.DATE:" AND ":END.DATE:"'L"
027 *028 OPEN "STAFF" TO STAFF.FILE ELSE STOP 201,"STAFF"
029 DIM STAFF.ITEM(15)
030 *031 1 READNEXT ITEM.ID ELSE
032 PRINTER OFF
033 PRINT "REPORT COMPLETE."
034 STOP
035
036 *
037 MATREAD STAFF.ITEM FROM STAFF.FILE, ITEM.ID ELSE
038 CRT "ITEM" : ITEM. ID : " IS MISSING FROM THE STAFF FILE"
039 CRT "PRESS RETURN TO CONTINUE OR 'QUIT' TO STOP" :
040 INPUT RESPONSE
041 IF RESPONSE = "QUIT" THEN STOP
042 GOTO 1
043 END
044 *045 PRINT "STAFF ID : " : ITE`.ID
046 PRINT
047 PRINT "NAME" "L#20": STAFF.ITEM(1)
048 PRINT "ADDRESS" "L#20" : STAFF.ITEM(2)
049 PRINT "CITY" "L#20" : STAFF.ITEM(3)
050 PRINT "STATE" "L#20" : STAFF.ITEM(4)
051 PRINT "ZIP" "L#20" : STAFF.ITEM(5)
052 *053 PRINT "PRESS ANY KEY FOR NEXT ITEM OR <CTL> X TO QUIT " :
054 PAGE
055 *056 GOTO 1
057 *
058 END
```
#### **THE EXECUTE STATEMENT**

The "generic" form of the Pick EXECUTE statement has the general format:

EXECUTE "TCL.expression" {RETURNING return.variable} {CAPTURING capture. variable}

Any TCL command may be issued. Upon completion of the TCL process, execution is returned to the program at the next statement after EXECUTE. There are two commands, however, that do not return control; one, of course, is OFF, and the other is LOGTO.

Effectively, Program Example 14, does exactly the same thing that Example 13 did: it generates a "select list" which is passed into the program. The means by which the command was constructed for the EXECUTE statement were as follows:

```
020 SENTENCE = \SSELECT STAFF BY NAME WITH BIRTHDAY >=
021 SENTENCE = SENTENCE: BEGIN.DATE: \" AND WITH \
022 SENTENCE = SENTENCE: \BIRTHDAY <= "\: END.DATE: \"\
```
The SELECT and SSELECT statements have a syntactical requirement that "value strings" used in the selection criteria must be enclosed in double quotes.

Suppose, for instance, that you wanted to issue the following sentence at the TCL prompt: SSELECT STAFF WITH BIRTHDAY>="5/1/51" AND WITH BIRTHDAY<="12/1/91/"

The value strings in this sentence are "5/1/51" and "12/1/91."

To enclose quotes within a literal string is sometimes a little tricky. For example, attempting to print the literal: JOE'S BAR & GRILL

by issuing the statement: PRINT 'JOE'S BAR & GRILL'

fails the compile phase and reports the message "UNEVEN NUMBER OF DELIMITERS." This happens because of the choice of quotes in the literal string. It may be correctly stated with the statement:

PRINT "JOE'S BAR & GRILL"

or, the statement:

```
PRINT \JOE'S BAR & GRILL\
```
The ""," (backslash) character is treated just like a single or double quote when used as a literal string delimiter. The reason the backslash character was chosen instead of single quotes is that sometimes the string needs to have both single and double quotes embedded. An example of this is when you want to issue an ACCESS sentence which contains a HEADING, such as:

>SORT STAFF BY NAME HEADING "'LC'STAFF REPORT PAGE 'PL'"

Note that the sentence contains both single and double quotes. To treat this as a literal string requires the backslash as the string delimiter. Shown below is the statement to EXECUTE this sentence:

EXECUTE \SORT STAFF BY NAME HEADING "'LC'STAFF REPORT PAGE 'PL"'\

#### **The CAPTURING Clause**

The CAPTURING clause in an EXECUTE statement is used to direct the output from the TCL process into a variable, For example:

EXECUTE "WHO" CAPTURING OUTPUT

Upon execution of this EXECUTE statement, the output from the WHO verb is placed into the variable, OUTPUT.

Normally, the WHO verb produces output similar to the following:

WHO 9 JES

The "9" indicates the port number, and "JES" indicates the current account name. Now that this output is assigned to the variable, OUTPUT, it may be manipulated or printed. For instance, if the statement:

PRINT OUTPUT

```
were issued, the following displays:
```
9 JES

This could also be manipulated with any of the functions discussed in the earlier chapters. For example, retrieving just the port number could be accomplished with the statement:

 $PORT = FIELD(OUTPUT, " " , 1)$ 

which retrieves all the characters up m the first space in the variable OUTPUT, and assigns it to the variable PORT.

Similarly, the account name could be extracted with the statement:

 $ACCOUNT = FILLD(OUTPUT, " " , 2)$ 

which retrieves the string of characters from the first through the second space in the variable OUTPUT, and assigns it to the variable ACCOUNT.

When the CAPTURING clause "captures" output that has more than one line, each line feed at the end of an output line is "converted" to an attribute mark. This effectively allows the output to be treated as a dynamic array. Here's an example:

EXECUTE "LISTU" CAPTURING OUTPUT

To print each line of the output separately requires treating OUTPUT as a dynamic array. Figure 16-2 illustrates this principle.

Line 1 equates the constant ATTRIBUTE. MARK to the decimal character 254. Line 2 performs the EXECUTE statement, routing the output to the variable OUTPUT. Line 3 is used to determine how many lines of output were generated by the EXECUTE. Line 4 establishes a FOR-NEXT construct to loop through all the lines of output. Line 5 takes the current value of 1 and extracts the corresponding "attribute" from the dynamic array OUTPUT, After looping through all the attributes, the program stops.

#### **The RETURNING Clause**

The optional RETURNING clause in the EXECUTE statement provides a means of dealing with error messages that are generated as a result of a TCL expression. When this clause is used, all error message item-ids (from the ERRMSG file) are returned to the specified variable. When more than one error message item-id is returned, each is separated from the others by a space (much like the Primary Input Buffer). For example:

```
EXECUTE "SSELECT STAFF BY NAME" RETURNING
ERROR.LIST
```
Once the statement has been issued, the program may then be instructed to examine the list of error message item-ids. Figure 16-3 illustrates one such technique for examining the error message item-id list.

```
001 EQUATE ATTRIBUTE.MARK TO CHAR(254)
002 EXECUTE "LISTU" CAPTURING OUTPUT
003 NUMBER.LINES = DCOUNT(OUTPUT,ATTRIBUTE.MARK)
004 FOR I = 1 TO NUMBER.LINES
005 PRINT OUTPUT<I>
006 NEXT I
```
Fig. 16-2. Printing the dynamic array created with the CAPTURING clause.

```
001 EXECUTE "SSELECT STAFF BY NAME" CAPTURING OUTPUT RETURNING ERROR.LIST
002 MAX = DCOUNT(ERROR.LIST," ")
003 FOR I = 1 TO MAX
004 ERROR.NUMBER = FIELD(ERROR.LIST," ",I)
005 BEGIN CASE
006 CASE ERROR.NUMBER = "210"
007 PRINT "FILE HAS ACCESS PROTECTION IMPLEMENTED"
008 CASE ERROR.NUMBER = "401"
009 PRINT "NO ITEMS WERE SELECTED"
010 CASE ERROR.NUMBER = "404"
011 NUMBER.ITEMS.SELECTED = FIELD(OUTPUT," ",1)
012 END CASE
013 NEXT I
```
Fig. 16-3. Examining the error message item-ids.

Line 1 executes the EXECUTE statement, using both the CAPTURING and RETURNING clauses. Line 2 determines the number of error message item-iris that were returned by the TCL command. Line 3 sets up a FOR- NEXT loop, using the variable MAX as the upper end of the loop.

Line 4 assigns the variable ERROR.NUMBER by issuing a FIELD function which extracts all the characters up to the position of the space indicated by the value of I. Then line 5 establishes a CASE construct, where each of the error message item-ids may be individually handled. (The three sample CASE statements just skim the tip of the iceberg in terms of error handling. Naturally, much more logic may be added for each possible error condition.)

### **SOME IMPORTANT NOTES ABOUT EXECUTE**

The EXECUTE statement builds a new "workspace" area for each "level" of EXECUTE. For example, the first time a program' executes an EXECUTE statement, a block of workspace is attached, using frames from the overflow table. If this first level of EXECUTE were to run a PICK/BASIC program that also contained an EXECUTE statement, this "second-level" EXECUTE would also attach another set of workspace frames. As a protective mechanism, most versions of Pick provide a limit to the number of levels of EXECUTE. The Pick AT implementation, for example, limits each process to five levels of EXECUTE. This preventive measure is important; without it, one process could quickly "eat up" the entire disk.

### **FEEDING THE EXECUTE STATEMENT**

All good things come with a price tag. In the case of the EXECUTE statement, this price tag is the DATA statement. Back in the old days, all SELECTs and SSELECTs were done from the PROC language. One obscure PROC instruction, called STON and pronounced "STack ON," was used to handle cases of issuing commands that required some further input. These days, when I teach people about the STON instruction, I relate it to "the mighty Carnac," the Johnny Carson character known for his telepathic abilities. His famous shtik is to hold an envelope up to his forehead and announce, "The answer is . . . "; then he opens the envelope to reveal the "question."

This is similar to the STON statement, which activates the Secondary Output Buffer in PROC (some people call this the S.O.B. for short). When a TCL process, such as a SELECT, is executed from the Primary Output Buffer, the command to deal with the result of the process (in this case, a select list) is placed in the Secondary Output Buffer. (This is like answering the question before it is asked.)

PICK/BASIC does not have a similar requirement. You don't have to worry about any of the nefarious input or output buffers. Rather, when a process like a SELECT is executed with an EXECUTE statement, the command to deal with the result of the process is "fed" from the DATA statement. Here are two lines of code that illustrate this principle:

001 DATA "SAVE-LIST STAFF.LIST" 002 EXECUTE "SSELECT STAFF BY NAME"

Note that the DATA statement containing the "answer" must occur in the program before the EXECUTE statement.

### **A CONTROVERSIAL STATEMENT ABOUT THE PROC LANGUAGE**

The EXECUTE statement is a much more elegant way of handling TCL processes than its predecessor, the PROC language. One controversial point needs to be mentioned: The EXECUTE statement could single-handedly do away with the need for the PROC language. Yes, I know, all of your reports and menus are written in PROC--but that doesn't mean that you can't start doing things in PICK/BASIC with the EXECUTE statement, rather than relying on PROC interaction. The PROC language provided a "bridge" be- tween PICK/BASIC and the ACCESS retrieval language. Now that PICK/BASIC can "talk" to ACCESS without getting confused, PROC is really no longer needed. The most important

aspect of eliminating PROCs is that everything can be done in one programming language.

### **REVIEW QUIZ 14**

- 1) What function does the EXECUTE statement perform?
- 2) What function does the CAPTURING clause perform in an EXECUTE statement?
- 3) What function does the HEADING statement perform?
- 4) What HEADING statement is required to print the following sample heading?

(top line blank)

Aged Trial Balance Report Page n

as of (dd mmm yyyy)

(blank line)

5) What function does the READNEXT function serve?

6) What function does the PAGE statement serve?

[Previous chapter](#page-176-0) [Next chapter](#page-191-0) [Top](#page-3-0)

Copyright © 1985-2000 [Jonathan E. Sisk.](mailto:jsisk@jes.com) It is against the law to reproduce or distribute this work in any manner or medium without written permission of the author, c/o [JES, Inc.,](http://www.jes.com/) P.O. Box 19274, Irvine, CA 92623, phone (949) 553-8200, fax (949) 553-9779, email: [jsisk@jes.com.](mailto:jsisk@jes.com)

<span id="page-191-0"></span>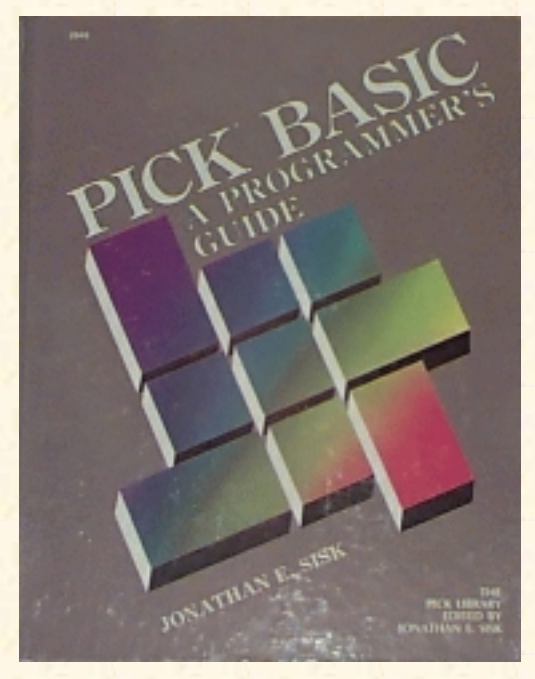

# **Jonathan E. Sisk's Pick/BASIC: A Programmer's Guide**

**WWW Edition January, 2000**

# Chapter 17 External Subroutines

Another type of subroutine is available in the Pick/BASIC language. This is called an external subroutine. A subroutine is a program that contains the statements to perform an operation. In Chapter 13, you examined local subroutines; a local subroutine is found in the same item as the program that uses it. An external subroutine, on the other hand is a separate item which contains program statements. Consequently, an external subroutine may be "shared" by multiple programs. This principle assists in making programs more modular.

Enter the programs in Fig. 17-1 and Fig. 17-2. Then compile and catalog them both.

#### ABOUT PROGRAM EXAMPLE 15

For Program Example 15, think of EX.015 as the master program. It "calls" the external subroutine STRIP.CONTROL. Examine the logic of EX.015, as illustrated in Fig. 17-1.

Line 6 starts a loop. On line 7, the screen is cleared and the cursor is positioned to column position 3 on row 3. The operator is prompted to enter a string that contains control characters. Note: When testing this program, be careful with the control characters you use; some of them do strange things to keyboards and terminals. A <Control-G> (the "bell' ') usually is a safe choice. Also, it is normal to not see a control character on the screen when it is entered. Enter several non-control characters along with the control characters, so that you will be better able to see the effect of the routine.

```
EX.015
001 * FX.015002 * External subroutines
003 * mm/dd/yy: date last modified
004 * JES: author's initials
005 *
006 LOOP
007 PRINT @(-1): @(3,3):008 PRINT "ENTER A STRING THAT CONTAINS CONTROL CHARACTERS"
009 INPUT STRING
```

```
010 UNTIL STRING = "" OR STRING = "QUIT" DO
011 CALL STRIP.CONTROL(STRING)
012 REPEAT
013 PRINT "EX.015 TERMINATED"
014 END
```
Fig. 17-1. Program Example 15.

```
STRIP.CONTROL
001 SUBROUTINE STRIP.CONTROL(STRING)
002 * STRIPS CONTROL CHARACTERS FROM STRING
003 * mm/dd/yy: date last modified
004 * JES: author's initials
005 *006 STRING = OCONV(STRING,"MCP")
007 PRINT "BEFORE STRIPPING, HERE'S HOW THE STRING LOOKS :"
008 PRINT STRING
009 PRINT
010 *011 10 * LOOP TO STRIP CHARACTERS OUT
012 *013 NUMBER.OF.DOTS = COUNT(STRING, " . " ) ; * HOW MANY ARE THERE?
014 *015 FOR I = 1 TO NUMBER.OF.DOTS
016 FOUND = INDEX (STRING, ".", I)
017 IF FOUND THEN
018 STRING = STRING[1,FOUND-1]: STRING[FOUND+l,33000]
019 PRINT STRING
020 END ELSE
021 PRINT "AFTER STRIPPING, HERE'S HOW IT LOOKS :"
022 PRINT STRING
023 END
024 NEXT I
025 RETURN
```
Fig. 17-2. The STRIP.CONTROL external subroutine.

The string containing the control characters is stored in the variable STRING on line 9. Line 10 checks to see if a null or the word "QUIT" was entered, in which case the program falls out of the loop, displays the message "EX .0 15 TERMINATED," and then stops.

If a non-null string is received, however, line 11 is executed. This "calls" the external subroutine: 011 CALL STRIP.CONTROL(STRING)

The CALL statement is used to locate and activate an external subroutine. It has the ability to "pass" arguments and/or expressions into the external subroutine, which may then act upon them, change them, and return them to the "master" program upon termination of the external subroutine.

The CALL statement has the general format:

CALL program.name

or

```
CALL program.name(argument{,argument...})
```
Any optional arguments passed from the master program must be captured by the external subroutine. The names of the variables do not necessarily have to be the same, but they must be passed in the same order that they are received. Any number of arguments may be passed, and each must be delimited by a comma. Note that the list of arguments must be enclosed in parentheses.

In EX.015, only one argument was passed into the STRIP.CONTROL external subroutine. This was the variable STRING, which is the string that contains the control characters.

### **CREATING AN EXTERNAL SUBROUTINE**

Every external subroutine must have the SUBROUTINE statement on the first line of the program. The SUBROUTINE statement has the general format:

SUBROUTINE {program.name}

or

```
SUBROUTINE {program.name} (argument{,argument...})
```
In line 1 of the subroutine, STRIP.CONTROL, the following statement appears:

001 SUBROUTINE STRIP.CONTROL(STRING)

This defines the program as an external subroutine and further indicates the argument to be received.

Line 6 performs an output conversion on the STRING variable, using the "MCP" conversion code: 006 STRING = OCONV(STRING,"MCP")

The "MCP" conversion cede "masks" all the control characters and turns them into periods. To a PICK/BASIC program, control characters are those characters in the ASCII ceding scheme which have a decimal value from 1 through 31, and all of the characters above decimal 127. Unfortunately, this happens to include the special reserved delimiters (attribute, value, and subvalue marks), so special attention must be paid when using this function.

Line 7 displays the message:

BEFORE STRIPPING, HERE'S HOW THE STRING LOOKS :

Line 8 outputs the contents of the STRING variable. All of the control characters will now appear as periods in the string of characters that you entered.

### **STRIPPING CONTROL CHARACTERS FROM A STRING**

The heart of subroutine STRIP.CONTROL is in lines 13-24:

```
013 NUMBER.OF.DOTS = COUNT(STRING,".") ;* HOW MANY ARE THERE?
014 *015 FOR I = 1 TO NUMBER.OF.DOTS
016 FOUND = INDEX (STRING, ".", I)
017 IF FOUND THEN
018 STRING = STRING[1,FOUND-1]: STRING[FOUND+l,33000]
019 PRINT STRING
020 END ELSE
021 PRINT "AFTER STRIPPING, HERE'S HOW IT LOOKS :"
022 PRINT STRING
023 END
024 NEXT I
025 RETURN
```
On line 13 of the subroutine, the COUNT function is used to determine the number of periods (control characters) present in the string. The numeric value that the COUNT function returns is stored in the variable NUMBER.OF.DOTS, which is used as the upper boundary of the FOR- NEXT statement on line 15.

On line 16, the INDEX function is called upon to search for and report the character position of the first period in the STRING variable. If the INDEX function detects a period, the corresponding character position at which it was found is stored in the variable FOUND.

Line 17 checks the FOUND variable to determine if it is true (non-zero and numeric), which indicates that a period was found. If FOUND evaluates True, then the statements on lines 18 and 19 are executed, to remove the period from the string. Line 18 is:

STRING = STRING[1,FOUND-1] :STRING[FOUND+l,33000]

The first portion of this line, which is:

STRING = STRING[1,FOUND-1]

tells the program to perform a "text extraction" (substring) function on the variable STRING, extracting all of the characters from the first character in the string to the position indicated by the value of the calculation "FOUND-1" (found minus one).

Suppose, for instance, that the string appeared as:

XXX...XXX

When the statement  $STRING = STRING[1, FOURD-1]$  is applied against this value, the number 4 is stored in the variable FOUND, since the first period appears in the fourth character position of the string. Consequently, in this example, the statement:

STRING = STRING[1,FOUND-1]

would be exactly the same as executing the statement:

 $STRING = STRING[I, 3]$ 

The result of this operation is temporarily held while the second half of the statement is executed. This second portion appears as:

STRING [FOUND+I,LEN(STRING)]

A calculated text extraction again is performed. This time, the beginning character position is calculated by taking the current value of FOUND and adding 1 to it. This means that you are starting the extraction one character past the control character (period). The number of characters to extract from this beginning point is specified by the number 33000 (since no string can be larger than 32K anyway, this assures that the entire string is affected). Using the same sample data as before:

XXX...XXX

The second portion would extract "..XXX" as the remaining characters in the string. Now the operation can be completed. Again, the statement appeared as:

STRING = STRING[1,FOUND-1]:STRING[FOUND+l,33000]

The ":" (concatenation) symbol appears between the two expressions. This takes the result from the first portion of the statement, concatenates the result of the second portion of the statement, and then stores the result back in the STRING variable. Line 19 displays the result of the operation. There will be one less period in the resulting string.

This loop is repeated until all of the control characters have been stripped from the string. Upon removing the last period, the resulting string is displayed and the external subroutine executes the RETURN statement on line 25. This returns execution to the next executable statement after the CALL statement in the master program. Just like internal subroutines, each external subroutine must contain at least one RETURN statement to return execution to the program that activated it.

Note that if the input string that was stripped of control characters had contained any "real" periods, they too would have been stripped. This could have been prevented by storing the "original" string in a variable and adding the following logic:

```
ORIGINAL = STRING
STRING = OCONV(STRING,"MCP")
*
*
IF FOUND AND ORIGINAL [ FOUND, 1 ] # "." THEN
```
### **SOME NOTES ABOUT MODULAR CODE AND SUBROUTINES**

Making programming more modular has some distinct advantages. The program and external subroutine in Example 15 illustrated a means of stripping control character input from the keyboard. This external

subroutine could be connected to every program that receives input to perform its single task. There are many other operations that are capable of being made modular, such as verifying a date to ensure that it is a valid format and within an acceptable range.

The single largest advantage to separating a self-standing operation as a module or external subroutine is that it only has to be coded once. This way, when you want to change the program or add a feature, it only has to be changed in one place. Another advantage occurs as a side effect of the first advantage. Programs start to become smaller as sections of redundant code are removed and replaced with calls to external subroutines.

Here's an example of a modular program:

PROGRAM: MAINLINE 001 CALL INITIALIZE 002 CALL GET.DATA 003 CALL POST 004 CALL WRAPUP

This is modular code to the extreme, although the special-purpose routines are not shared.

Some experts argue that "in-line" code runs faster than using external subroutines. This is true, but the tradeoffs are enormous. Using "in-line" code means that every time an operation is needed, the code for that operation is duplicated where it is needed. True "in-line" code avoids GOTO statements like the plague.

The basis of the defense of not using external subroutines is the overhead that is involved in fetching the executable object code from disk and loading it into main memory, where it may be used. It is no secret that the more trips that you have to make to the disk, the slower things go. In the old days, when RAM was expensive, this argument had some merit. These days, RAM is cheap, cheap, cheap! Many implementations of Pick allow multiple megabytes of RAM.

The nature of the Pick virtual memory manager is very friendly to external subroutines. Suppose a program called an external subroutine. If the executable object code for that particular subroutine is not found in main memory, then the code is located on disk and moved to an available buffer in real memory. This is known as paging or frame\_faulting. If another program requests the same object code, it is detected in main memory and made immediately available to the requesting program. This is known as program re-entrancy.

As long as the code is resident in main memory, it is there for anyone who wants to use it. This makes for a very strong argument in favor of using subroutines. Not only does breaking programs into subroutines make applications more maintainable, but with large-memory systems, it is likely that the most often used subroutines will stay in main memory, since multiple processes may be requesting them.

#### **[Previous chapter](#page-185-0) [Next chapter](#page-198-0) [Top](#page-3-0)**

Copyright © 1985-2000 [Jonathan E. Sisk.](mailto:jsisk@jes.com) It is against the law to reproduce or distribute this work in any manner or medium without written permission of the author, c/o [JES, Inc.,](http://www.jes.com/) P.O. Box 19274, Irvine, CA 92623, phone (949) 553-8200, fax (949) 553-9779, email: [jsisk@jes.com](mailto:jsisk@jes.com).

<span id="page-198-0"></span>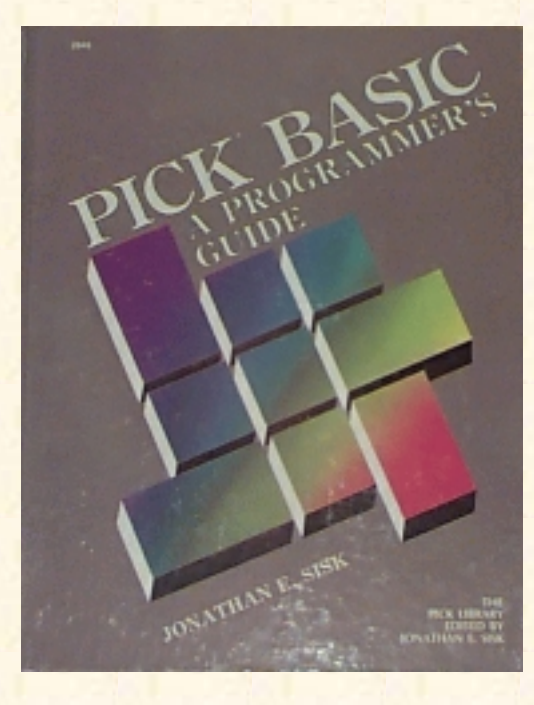

# **Jonathan E. Sisk's Pick/BASIC: A Programmer's Guide**

**WWW Edition January, 2000**

Chapter 18 Additional PICK/BASIC **Concepts** 

This chapter covers a variety of topics which were touched on lightly, or not at all, during the tutorial portion of the book. These include structured programming and programming standards, common PICK/BASIC instructions not used in the tutorial, and dealing with the Dictionary level of your BP (Basic Programs) file.

## **STRUCTURED PROGRAMMING**

The phrase structured programming has been used to mean a collection of programming techniques designed to make programs better. Programmers disagree on what constitutes "better." Does it mean faster? Easier to analyze? Or something else? Some programmers prefer the term "programming standards," which doesn't limit the concept to control structures. Some common programming standards include the following:

- 1. Restricting the size of program structures. The idea is that something that is smaller is easier to understand. For example:
	- 1. Limiting the size of separately compiled programs.
	- 2. Limiting the size of local subroutines, for instance to one printer page, so that an entire programming function may be viewed at once.
	- 3. Limiting the size of loops. One guideline limits loops to 20 lines, thus making it possible to easily see the scope of the loop.
- 2. Restricting the numbers and kinds of program structures. For example the LOOP construct allows many syntactical forms; limiting the choices to one (or two) forms keeps things consistent.
- 3. Avoiding the GOTO statement. Some experts believe that the real idea behind avoiding the GOTO statement is to do the following:
	- 1. Never branch into or out of an IF statement.
	- 2. Never branch into or out of a loop.

Whether or not you are a newcomer to programming, you would do well to adopt some programming standards when you write programs.

# **OTHER PICK/BASIC INSTRUCTIONS**

Some instructions were not discussed during the course of this book. Those instructions follow in this section, along with a short, summary explanation of how they are used. The syntax for these instructions, as well as all of those covered in the text is found in Appendix A.

#### **The CHAIN Statement**

The CHAIN statement is somewhat similar to the EXECUTE statement, in that it allows any TCL expression to be executed. The one major difference between CHAIN and EXECUTE is that the EXECUTE statement is capable of returning to the program that issued the statement, and retaining all of the program variables. The CHAIN statement does not return to the program that executes it.

#### **The COM or COMMON Statement**

The COM or COMMON statement is used to declare variables that are to be "shared" among external subroutines. This is the alternative to passing variables into an external subroutine as arguments (immediately following the program name on the line that executes the CALL statement).

The common opinion about COMMON is: Don't use it. Using it makes program maintenance much more tedious, because each time a new variable is added to one program, it must be added to all the other programs that also will use it.

#### **READU and MATREADU**

The concept of group locks was discussed earlier in the text. The statement for reading a dynamic array is, of course, the READ statement, and the dimensioned array equivalent is the MATREAD statement.

The READU and MATREADU forms of these statements cause the group in which the requested item is found to be "group locked." These group locks remain in effect until:

- 1. The item is written with the appropriate "write" statement. (WRITE or MATWRITE).
- 2. The program terminates.
- 3. A RELEASE statement is issued.

Note that many of the implementations are now supporting item locks instead of just group locks.

### **WRITEU and MATWRITEU**

The WRITEU and MATWRITEU statements differ from their "normal" counterparts in that they keep the group lock set even after the WRITE statement.

#### **The ON-GOTO Statement**

This statement is exactly like the ON-GOSUB statement discussed earlier, but with the difference that execution does not automatically return to the next line after completion.

#### **The PROCWRITE Statement**

The PROCWRITE statement provides PICK/BASIC the ability to "write" a string of characters, each of which is delimited by a space (except on Ultimate and McDonnell Douglas systems, where it is treated as a dynamic array), over the previous contents of the Primary Input Buffer.

#### **The READV, READVU, WRITEV, and WRITEVU Statements**

The READV statement is typically used by those who don't understand it. Rather than reading an entire item in one trip to disk, like the READ or MATREAD statement did, this reads items one attribute at a time. It has the general form:

```
READV variable.name FROM file.variable, id.expression, ...
 ... amc.expression {THEN statement(s)} ELSE statement(s)
```
Note the amc.expression following the id.expression. This tells the statement which attribute from the array to read and store in the specified variable. This tends to be extremely wasteful. The only time it is allowed is when you only need one attribute from an item.

#### **The RELEASE Statement**

The RELEASE statement is used to release one or more group locks set by the current process.

It has two general forms:

RELEASE

releases all group locks set by the current process.

RELEASE file.variable, id.expression

releases the group lock set on the group that the specified item resides in.

### **The SYSTEM Function**

This intrinsic function has quite a few powerful features that come in handy from time to time. Unfortunately, it is not consistent across all Pick systems, so consult your PICK/BASIC manual for more information.

To illustrate some of its features, as found in "generic" Pick, here are two of the functions of SYSTEM:

SYSTEM(2) Returns the current page width as defined by the TERM statement:

IF SYSTEM $(2) > 80$  THEN ...

SYSTEM(14) Returns the number of characters awaiting input in the input buffer.

IF SYSTEM(14) THEN ...

#### **The NULL Statement**

The NULL statement is used almost exclusively as a mate for the THEN clause in an IF-THEN-ELSE statement. The NULL statement does absolutely nothing (this is what technical types call a "no-op"). It can be used as follows:

IF conditional. expression THEN NULL ELSE statement

#### **Nested IF-THEN-ELSE Constructs**

There are cases where "nested" IF statements are needed (Fig. 18-1 ). Special caution must be applied in terminating all of the initiators. Inevitably, you will run into something that appears even worse than this example. This is why there is the CASE statement, which simplifies these situations.

This brings up an important point. With a syntactical structure that is so flexible, some problems may crop up elsewhere; these problems typically occur by having one too many, or one too few END statements. For example, consider this case:

```
IF conditional.expression THEN <cr> (starts level 1 )
   statement...
   IF conditional.expression THEN <cr> (starts level 2)
   statement...
    IF conditional.expression THEN <cr> (starts level 3)
      statement...
   END ELSE (ends level-3 THEN)
     statement... (level-3 ELSE)
    END
  statement(s) (more code may go here)
   END ELSE (ends level-2 THEN)
   statement... (level-2 ELSE)
statement(s) and in the statement of the statement of the state (more code may go here)
END ELSE (ends level-1 THEN)
statement (level-1 ELSE)
END (ends level-1 ELSE)
```
Fig. 18-1, Nesting IF-THEN-ELSE structures.

```
001 IF conditional.expression THEN statement
002 IF conditional.expression THEN statement
003 IF conditional.expression ELSE statement
004 statement
005 statement
006 END
007 END
008 more code
009 more code
010 END
```
The programmer may have forgotten one of the critical END statements in the nested IF-THEN. The effect is that the compiler erroneously thinks that the first END statement (at line 6) belongs to the third level, that the second END statement (at line 7) belongs to the second level, and that the third END statement (in this case, at line 10) belongs to the first level. This sneaks through the compiler without any problem, other than the effect of not working properly.

#### **The PRECISION Statement**

The PRECISION statement declares the number of positions to be carried in mathematical calculations. It needs to be declared only once. The normal default setting on most systems is 4 (four), if left undeclared. The maximum varies from system to system. Ultimate now allows a maximum of 9, McDonnell Douglas allows 6, and the rest of the generic machines (unless they have been changed) allow 4.

### **COMMENT SECTIONS REVISITED**

In Chapter 2, comment sections were introduced. Many other useful pieces of information could have been included in the comment section, but only the first four lines were used throughout the examples. Among the other kinds of information which could be included are:

- Any external subroutines called by the program
- A list of files affected by the program
- A list of input variables (variables passed to a local or external subroutine)
- A list of output variables (variables returned from a local or external subroutine)
- Any special processing considerations, such as the need for special forms, a tape, an external select, etc.
- Security restrictions: port number, account name, time, date, security clearance level, etc.
- Revision history. This is simply a list of the last batch of changes made to the program, along with the date and initials of the programmer who made the changes.

### **DICTIONARY ENTRIES FOR YOUR BP FILE**

Now that you have diligently followed the convention of filling out the comments section in each of your programs, they may be put to some practical use. This involves using the Editor to build attribute definition items in the DICT (dictionary) level of the BP file, as shown in Fig. 18-2.

Since these three attributes are the only ones that are of interest for the moment, these attribute definition items will suffice. Naturally, if you decide to use any of the other suggested items in your templates, attribute definition items should be placed in the dictionary to correspond with them.

Now build the "implicit" attribute defining items, which show themselves automatically.

>COPY DICT BP DESCRIPTION DATE AUTHOR<cr>

```
TO:1 2 3<cr>
```

```
Jonathan E. Sisk's "Pick/BASIC: A Programmer's Guide": Chapter 18
```

```
ACCESS sentences may now be used on the BP file. For example:
>SORT BP BY DATE DATE DESCRIPTION AUTHOR<CR>
or, for the report in order by program name:
>SORT BP<cr>
or, to direct the output to the printer, simply add a (P) option:
>SORT BP (P)<cr>
```

```
Item-id: DESCRIPTION
```

```
001 A
002 2
003 DESCRIPTION
004
005
006
007
008 T3,80
009 T
010 30
Item id: DATE
001 A
002 3
003 DATE
004
005
006
007 D2/
008 T3,8]DI (The "]" character is a value mark.
009 R
010 8
Item-id: AUTHOR
001 A
002 4
003 AUTHOR
004
005
006
007
```
http://www.jes.com/pb/pb\_wp18.html (6 of 7) [8/21/2000 10:50:20 PM]

008 T3,3

009 L 010 3

Fig. 18-2. Attribute definitions in the DICT portion of the BP file.

[Previous chapter](#page-191-0) [Next chapter](#page-205-0) [Top](#page-3-0)

Copyright © 1985-2000 [Jonathan E. Sisk.](mailto:jsisk@jes.com) It is against the law to reproduce or distribute this work in any manner or medium without written permission of the author, c/o [JES, Inc.,](http://www.jes.com/) P.O. Box 19274, Irvine, CA 92623, phone (949) 553-8200, fax (949) 553-9779, email: [jsisk@jes.com](mailto:jsisk@jes.com).

<span id="page-205-0"></span>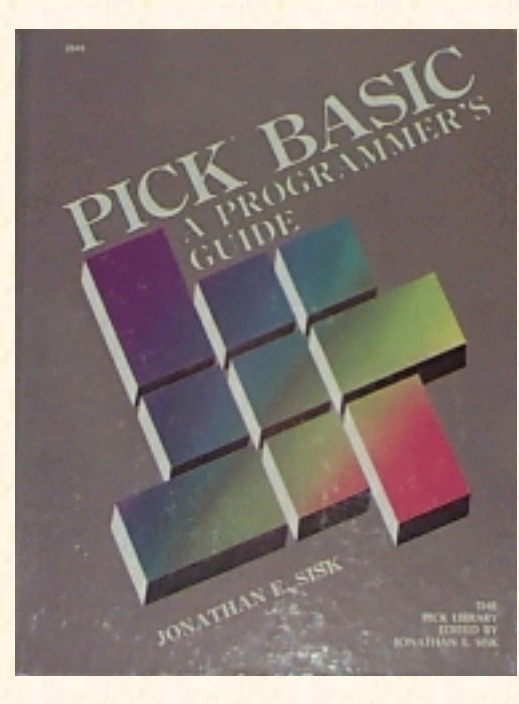

# **Jonathan E. Sisk's Pick/BASIC: A Programmer's Guide**

**WWW Edition January, 2000**

APPENDIX B

STAFF FILE SAMPLE DATA AND DICTIONARY

The following DATA items should be added to the STAFF file. This can be done using the editor, just like you did with the tutorial programs. Alternately, if you completed program Example 12, which deals with file input and output, then that program can be used to add these items to the STAFF file.

Item-Id 100

```
001 THOMPSON, HUNTER
002 C/O STARDUST HOTEL
003 LAS VEGAS
004 NV
005 77777
006 7026601000
007 8888
008 -6500
009 15000
Item-Id 101
001 HEMINGWAY, ERNIE
002 C/O HARRY'S BAR
003 KEY WEST
004 FL
005 19104
006 3056167890
```

```
007 7777
008 -10000
009 25000
```
Item-Id 102

001 STEINBECK, JOHN 002 C/O CANNERY ROW HOTEL 003 MONTEREY 004 CA 005 94500 006 4158858880 007 6666 008 -9000 009 12500 Item-ID 103 001 ALLEN, WOODY 002 300 CENTRAL PARK WEST 003 NEW YORK 004 NY 005 10019 006 2122252412 007 6789 008 -8000 009 200000 Item-Id 104 001 TRUDEAU, GARRY 002 C/O WALDEN POND 003 WALDEN 004 MA 005 08080 006 6175554444 007 7100 008 -5500 009 35000

#### Item-Id 106

001 KUBRICK, STANLEY 002 C/O STANLEY HOTEL 003 ESTES PARK 004 CO 005 80808 006 3035558888 007 7050 008 -8500 009 22500

#### Item-ID 107

001 HUSTON, JOHN 002 C/O RICKS AMERICAN BAR 003 CASABLANCA 004 CA 005 92303 006 9499987777 007 6800 008 -7700 00919500

[Previous chapter](#page-198-0) [Next chapter](#page-208-0) [Top](#page-3-0)

Copyright © 1985-2000 [Jonathan E. Sisk.](mailto:jsisk@jes.com) It is against the law to reproduce or distribute this work in any manner or medium without written permission of the author, c/o [JES, Inc.,](http://www.jes.com/) P.O. Box 19274, Irvine, CA 92623, phone (949) 553-8200, fax (949) 553-9779, email: [jsisk@jes.com](mailto:jsisk@jes.com).

<span id="page-208-0"></span>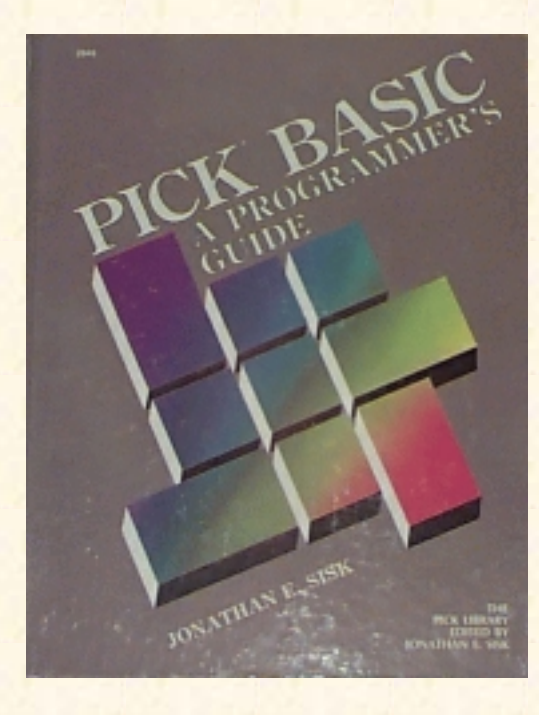

# **Jonathan E. Sisk's Pick/BASIC: A Programmer's Guide**

**WWW Edition January, 2000**

## APPENDIX D

# PICK/BASIC Error Messages

B0 programname cataloged

Displayed when cataloging a PICK/BASIC program.

```
B1 Run-time abort at line linenumber
B3 String length exceeds 32,266 characters
B10 Variable has not been assigned a value; zero used!
```
Displayed when executing a PICK/BASIC program that references a variable that has not previously been referenced. Also occurs when writing dimensioned arrays that have not been "set" to null with a MAT assignment.

Bll Tape record truncated to tape record length!

This occurs in programs that write tape records when a tape record exceeds the number of bytes at which the tape was attached.

B12 File has not been opened

Indicates that a read or write operation was attempted on a file that has not previously been opened with an OPEN statement.

B13 Null conversion code is illegal; no conversion done!

This means that the conversion code expression in an ICONV or OCONV statement evaluated to a "null" and that it did not do exactly what was expected.

B14 Bad stack descriptor

Indicates that the number of arguments passed with a CALL statement differ from the number of arguments in the SUBROUTINE statement in the external subroutine. Also occurs when a file variable is used as an operand.

B15 Illegal opcode: opcode

Try recompiling the program.

B16 Non-numeric data when numeric required; zero used!

Typically occurs when a mathematical function is attempted on a string variable.

B17 Array subscript out-of-range

This fatal error occurs when referencing a subscript less than zero or greater than the number of subscripts (attributes) declared in the DIM or DIMENSION statement that established storage space for the dimensioned array.

B18 Attribute number less than -1 is illegal

Occurs when the attribute expression of the READV or WRITEV statement evaluates to a negative number.

B19 Illegal pattern

Indicates a meaningless pattern in a MATCH or MATCHES statement.

```
B20 COL1 or COL2 used prior to executing a FIELD strut; zero
used!
```
This means that a reference was made to either the COL1 ( ) or COL2 ( ) functions prior to issuing a FIELD statement.

B22 Illegal value for STORAGE statement

Indicates that an argument of the STORAGE statement is less than 10, or not divisible by 10.

B23 Program programname must be recompiled

Means that the object code being executed is not compatible with the current release of the operating system.

B24 Divide by zero illegal; zero used!

This indicates that a number was attempted to be divided by zero. Check the divisor to make sure that it has been assigned a value.

B25 Program programname has not been cataloged

This message displays when a CALL statement is issued, referring to an external PICK/BASIC program subroutine which has not been cataloged.

B26 UNLOCK attempted before LOCK

This indicates that an attempt was made to UNLOCK one of the 48 system execution locks prior to its having been locked.

B27 RETURN executed with no GOSUB

This typically occurs when an internal subroutine is executed without having been transferred to with a GOSUB statement, causing the RETURN statement to force this error.

B28 Not enough work space

This typically occurs when running a large PICK/BASIC program that may be dealing with one or more

large data items. Program size is limited to 32,000 bytes. The solution is to break the program into smaller subroutines until this limitation is removed from the Pick System.

B30 Array size mismatch

This occurs when a mainline program and an external subroutine both refer to the same dimensioned array, but each declares a different number of attributes. Also occurs in a "MAT copy" (MAT A = MAT B) when the number of vectors are different.

B31 Stack overflow

This occurs when a program calls too many nested subroutines.

B32 Page heading exceeds maximum of 1400 characters

A HEADING statement in PICK/BASIC cannot exceed 1400 characters.

B33 Precision declared in subprogram programname is different from that declared in the mainline program

This indicates that there is a PRECISION statement in an external subroutine that specifies a different number of decimal places than that of the PRECISION statement in the mainline program.

B34 File variable used where string expression expected

This indicates that some reference was made to a variable that has been declared as a file variable in an OPEN statement.

B41 Lock number is greater than 47

This means that the expression evaluated in the LOCK statement contained a number greater than 47. PICK/BASIC divides the number by 48 and the remainder is used as the lock number.

B100 Compilation aborted; no object code produced

This is displayed when a compile fails for any reason. As a general nile of thumb, ignore all but the first message that displays when a compile fails. Find and fix the problem indicated with the first message and then recompile.

B101 Ambiguous ELSE clause

This indicates that a statement with an optional ELSE clause is used in a single-line IF statement.

B102 Bad statement

This compile-time error indicates that there is something syntactically wrong with the line displayed immediately above this message. Look for misspelled statements and/or unclosed quotes or parentheses.

B103 Label label is missing

Displayed when a GOTO statement refers to a statement label that cannot be located in the program. Make sure that the statement label is the first executable parameter on the line. If it follows an asterisk, for example, it will never be seen by the compiler. This also occurs when a reference to a dimensioned array is made without indicating a subscript (vector).

B104 Label label is doubly defined

Indicates that there are two occurrences of the same statement label.

B105 variable has not been dimensioned

This displays when a non-dimensioned variable is treated as a dimensioned variable.

B106 variable has been dimensioned and used without subscripts

This is displayed when a reference is made to a dimensioned array without being followed by a subscript (attribute) specification.

B107 LOOP statement nested too deep

Indicates that a LOOP statement is nested within too many outer LOOP statements.

B109 Variable missing in "NEXT" statement

This occurs when the NEXT statement is not followed by the variable declared in the FOR statement.

B110 END statement missing

This often occurs when the END statements do not "balance" in a program, meaning that there may be a missing END statement somewhere in a series of IF-THEN clauses.

B111 EXIT used outside of LOOP statement

Indicates that an EXIT statement occurred outside of a LOOP / REPEAT clause.

Bl12 REPEAT missing in LOOP statement

This means that the REPEAT statement cannot be located for the initiating LOOP statement.

Bl13 Terminator missing

This displays when a line containing quoted literals is missing one or more of the quote marks, or when "garbage" follows a legal statement.

Bl14 Maximum number of variables exceeded

PICK/BASIC allows for about 3200 variables in a program. This is normally enough for most people. If not, try moving some of the variables to an external subroutine.

B115 label label is used before the equate statement

This occurs when a reference is made to a constant prior to its being declared with the EQU or EQUATE statement.

Bl16 label label is used before the COMMON stmt

All variables must be declared in the COM or COMMON statement prior to being used in a program. This can be avoided, as can other problems, by not using the COMMON statement.

Bl17 label label is missing a subscript list

This displays when a reference is made to a dimensioned array variable without indicating a subscript (attribute) specification.

Bl18 label label is the object of an EQUATE statement and is missing

Indicates that the variable after the TO portion of an EQU statement has not been declared, or is used elsewhere in the program.

Bl19 Warning - precision value out of range - ignored

Indicates that a precision less than zero (0) or greater than nine (9) was attempted.

B120 Warning - multiple precision statements - ignored!

This non-fatal error message indicates that more than one PRECISION statement is specified in the program. All but the first are ignored.

B121 Label label is a constant and cannot be written into.

This occurs when an attempt is made to change the value of a constant declared in an EQU or EQUATE statement.

B122 Label label is improper type

Indicates an invalid expression follows the TO in an EQU or EQUATE statement.

B124 Label label has literal subscripts out of range

Indicates a reference to a subscript (attribute) greater than the number of subscripts declared for the array in the DIM or DIMENSION statement; alternately, may indicate a subscript of less

B125 No source statements found; no object code produced

Indicates a source item with no source lines.

B126 ELSE clause missing

Indicates that an ELSE clause is missing in a statement where it is required.

B127 NEXT missing

Indicates that the NEXT statement in a FOR-NEXT loop is missing.

B128 Item itemname not found

Indicates that the itemname specified in an \$INCLUDE or \$CHAIN directive has been omitted.

B129 Illegal: program name same as dictionary item name

There may not be a program in a file with the same name as the file.

B199 Source file must have separate DICT and DATA sections

Indicates that the PICK/BASIC source file has only a dictionary level. A data section must be created. B209 File is update protected

Indicates that an update (write operation) was attempted on an update- restricted file.

B210 File is access protected

Indicates that a read operation was attempted on a read-restricted file. B222 'CSYM' is not a file name or needs a data level This displays when the pointer to the CSYM file is missing or improperly defined in the MD

[Previous chapter](#page-205-0) [Next chapter](#page-214-0) [Top](#page-3-0)

Copyright © 1985-2000 [Jonathan E. Sisk.](mailto:jsisk@jes.com) It is against the law to reproduce or distribute this work in any manner or medium without written permission of the author, c/o JES & Associates, Inc., P.O. Box 19274, Irvine, CA 92623, phone (949) 553-8200, fax (949) 553-9779, email: [jsisk@jes.com.](mailto:jsisk@jes.com)

<span id="page-214-0"></span>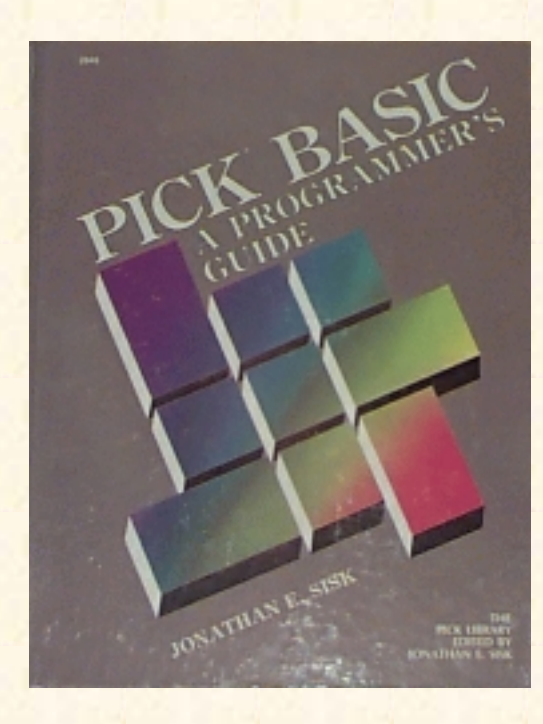

# **Jonathan E. Sisk's Pick/BASIC: A Programmer's Guide**

**WWW Edition January, 2000**

APPENDIX E

The Pick/BASIC Interactive Debugger

The Pick/BASIC Debugger is used for tracing execution and variables during the runtime of Pick/BASIC programs.

## **Symbol Definitions**

Each variable referred to in a program produces a symbol, which is used to refer to that particular variable throughout the rest of the program and through functions within the debugger. The symbol definitions are automatically defined during the compile process and are with the executable object code in the dictionary level of the program file.

## **Activating the Pick/BASIC Debugger**

The Pick/BASIC debugger is basically activated one of two ways, either voluntarily or involuntarily.

### **Voluntary Debugger Entry.**

In the voluntary form, the debugger is entered upon pressing the break key while running a Pick/BASIC program. It may also be entered prior to execution of a program with the "D" option:

>RUN BP HELLO (D)<cr> \*E1

If the program has been cataloged, then this form changes to:

```
>HELLO (D) <cr>
E<sub>1</sub>
*
```
If the program has been cataloged , then this changes to:

```
>HELLO (D)<cr>
*E1*
```
#### **Fatal Error Conditions.**

In the involuntary form, a Pick/BASIC program enters the debugger whenever a "fatal" error condition is encountered, like when an attempt is made to read from a file that has not previously been opened. When a fatal condition is encountered, the program "breaks" and displays something to this effect:

Innn

[Bnnn] text.of.fatal.error.message

\*

The "I" in Innn indicates that an "interrupt" has occurred in the program at line nnn, the corresponding source program line. The "Bnnn" is the BASIC error message item-id, as retrieved from the ERRMSG file. The text next to the message attempts to explain the reason why the program crashed and burned.

#### **Nonfatal Error Conditions.**

A "non-fatal" error condition is one in which a program error of some sort has been detected, but is not considered serious enough to warrant terminating the program. The classic case of such a condition is the infamous message:

[B\*\*\*] VARIABLE HAS NOT BEEN ASSIGNED A VALUE! ZERO USED.

Although the error does not stop the program, it still should be corrected. Sometimes it is difficult to "catch" the message being displayed, like when it flashes past just before a screen clearing operation.

Another option is provided to force all error conditions, whether normally considered fatal or not, to enter the debugger. This is the "E" option, and here is how it is used:

>RUN MY.PROGRAMS TEST.PROG (E)<cr>

(program starts running.... ) (Bang! It breaks!) [B\*\*\*] VARIABLE HAS NOT BEEN ASSIGNED A VALUE! ZERO USED. \*

### **USING THE DEBUG STATEMENT**

In the tedious debugging phase of writing programs, it might be necessary to insert one or more DEBUG statements within the program at potential trouble spots. When the DEBUG statement is executed, the program immediately enters the debugger, where variables may be interrogated and logic can be traced. Naturally, once the problems have been detected and corrected, then the DEBUG statements should be removed from the version that will go into production.
### **Prompt Character**

The prompt character, an asterisk (\*), appears in the leftmost column of the terminal display screen, indicating that the debugger is ready to accept any legal command.

## **Term Conventions**

The following two abbreviations are used in command templates for the Pick/BASIC debugger:

op Abbreviation for operator. Used in setting "breakpoints" with the "B" command. (See the following section on operators.)

var Abbreviation for variable name. The actual name of the variable, as defined in the program source code.

# **Operators**

The operators listed below perform logical comparison functions.

 $=$  Equal to > Greater than < Less than >= Greater than or equal to  $\leq$  Less than or equal to # Not equal to

# **Referencing, Displaying and Changing Variables**

While in the debugger, any individual variable may be displayed. For example, let's suppose that there was a variable called AMOUNT.DUE, and you wanted to display its current value. You would enter:

\*/AMOUNT.DUE<cr>

This would locate and display its current value, and allow you the option of changing it:

\*/AMOUNT.DUE 12500=\_

Note that when the cursor remains to the right of the ..... symbol, anything you enter will replace the current value of the variable. Issuing a carriage return while on the right side of the equal sign leaves the current value intact.

# **Referencing Dimensioned Arrays**

If a dimensioned array variable is requested without also providing a subscript, then all elements in the array are individually displayed and the current value of any element may be changed. Pressing Return will "step" down to the next element until the last element is reached or the break key is pressed. For

example, suppose there were a dimensioned array named CUSTOMER.ITEM:

```
*/CUSTOMER.ITEM<cr>
*CUSTOMER.ITEM(l) PROPELLER HEAD ENTERPRISES=<cr>
*CUSTOMER.ITEM(2) 1400 W. 147TH ST=<cr>
*CUSTOMER.ITEM(3) CHICAGO=<cr>
*CUSTOMER.ITEM(4) IL=<cr>
*CUSTOMER.ITEM(5) 60609=<break>
*
```
Individual subscripts in dimensioned arrays may also be examined and optionally changed. For example, the instruction:

```
*/CUSTOMER.ITEM(1)<cr>
```
might display:

\*/CUSTOMER.ITEM(I) PROPELLER HEAD ENTERPRISES=<cr>

Once again, the current value may be replaced.

In the rare event of needing to reference a two-dimensional array, the syntax calls for both coordinates, as in the following example:

\*/TAX.TABLE.ITEM(3,2)

### **Listing All Program Variables**

A complete list of every variable defined in the program can be obtained with the command:  $*/*<sub>cr</sub>$ 

Note, however, that when all variables are being displayed, you are not given the chance to change any of them. Again, they must be requested individually to be changed.

### **Zone Output Specification**

The following command sets left and right margins for output zone limits of debugger display:

\*[{leftmargin,rightmargin}}]

The  $\Gamma$  command followed immediately by a  $\langle$ or $\rangle$  removes zone limits.

# **Pick/BASIC Debugger Commands**

#### \*? \*\$

Displays current program name, execution line number, and object code verification status. \*Bvar operator variable

\*Bvar operator "literal"

The B command sets program breakpoints contingent either on a match between the contents of specified variables, or on a specified variable matching a literal. For example:

```
*BREPORT.DATE=TODAY
*BCHECK.AMOUNT>0
*BEMPLOYEE.DEPARTMENT="ACCOUNTING"
```
In the first example, the program breaks and enters the debugger when the current value of REPORT.DATE matches the current value of TODAY; in the second, the program breaks when the value of CHECK.AMOUNT becomes greater than 0; and in the third, the break occurs when EMPLOYEE.DEPARTMENT contains the string "ACCOUNTING". Note that strings containing alphabetic or punctuation characters must be enclosed in quotes, but numeric "constants" do not.

\*B\$operator linenumber

The "\$" symbol is a special means of referring to a source line number. This provides the ability to enter the debugger, for example, when a certain program line is executed. For example:  $B\bar{S} = 45$ 

This instructs the debugger to be entered before executing line 45 of the program.

 $B$3 > 40$ 

This causes the debugger to be activated before executing line 40 and then to reactivate itself before each subsequent program line is executed, until this breakpoint condition is removed.

As breakpoint conditions are entered into the breakpoint table, a plus  $(+)$  character is displayed for each breakpoint successfully entered, until the table is full. The maximum number of breakpoints is four.

Note that the spaces between the arguments in the above syntax illustrations are simply there for readability--they are not allowed when actually composing breakpoints, as shown in the following examples:

```
*B$=45 (OK)
*BCHECK.SUM # CRC.TOTAL (wrong)
*D
```
Displays the contents of the Break and Trace tables.

```
*DE
*DEBUG
```
Transfers control to the system debugger; see your system manuals for available commands.

```
*E{numberlines}
```
Specifies the number of instructions to execute prior to returning to debugger command level. Followed immediately by  $a \ll cr$ , The E command disables previous iteration counter setting.

\*END

Terminates program execution and returns control to TCL.

```
*G{linenumber}
```
"Go to" function. Transfers control to a specific program (source) line number. Followed immediately by a carriage return, the G command resumes program execution from the current program line number. Note that if the program was compiled without EOL (End-Of-Line) characters, then the only number allowable for the "Go to" is one (1).

```
* K {breakpoint-number}
```
Kills a breakpoint previously set with the B command, and removes the entry from the breakpoint table, Followed immediately by  $a < cr$ , the K command removes all breakpoint entries from the table.

```
*L {startingline-numberlines}
*L{numberlines}
*L{*}
```
\*L

Displays source cede program lines, beginning from specified starting line number, or from current position if no starting line number is specified. The L command followed by an asterisk displays the entire program. Followed immediately by  $a \langle cr \rangle$ , the L command displays the current program source cede line. (See also the Z command.)

\*LP

Toggles the line printer bit, either directing debugger output to the terminal screen or the spooler. \*N{numbertimes}

Instructs the debugger to ignore breakpoints for the next number of times they are encountered. The N command followed immediately by  $a < cr$  resets the bypass, and breakpoints are processed at each occurrence.

\*OFF

Terminates program execution, logs process off system, and returns control to the logon message. \*P

Toggles the LISTFLG function, either enabling or disabling output display.

\*PC

Closes the currently open spooler file entry, releasing control to spooler.

\*R

Removes the top return stack address of local subroutine from stack, causing the program to return from current subroutine as though a RETURN statement had been encountered.

\*S

Displays the contents of the subroutine stack.

\*T {var}

Sets a trace table entry, instructing the debugger to display the specified data element, along with the

contents of the break and trace tables, on each break. A plus (+) character is displayed for each trace table entry successfully entered into the table, up to a maximum of six entries. Entering the T command without parameters toggles the trace function on or off.

\*U {trace table entry}

Removes trace table entries previously specified with the T command. A minus (-) character is displayed for each trace table entry successfully removed from the table. Followed immediately by  $a \ll cr$ , the U command clears all trace table entries previously specified with the T command.

\*V

Verifies Pick/BASIC object cede. No longer serves any useful function.

```
*Z {DICT} filename itemname
  *Z<cr>
FILE/PROG
NAME?filename itemname
```
Specifies that the debugger should use the symbol table defined for the program referenced in itemname, in the specified filename. Only required when the source cede for the program is in a different file than the object cede. Entered without parameters, the Z command prompts for the filename and itemname.

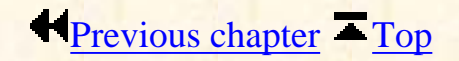

Copyright © 1985-2000 [Jonathan E. Sisk.](mailto:jsisk@jes.com) It is against the law to reproduce or distribute this work in any manner or medium without written permission of the author, c/o [JES, Inc.,](http://www.jes.com/) P.O. Box 19274, Irvine, CA 92623, phone (949) 553-8200, fax (949) 553-9779, email: [jsisk@jes.com](mailto:jsisk@jes.com).

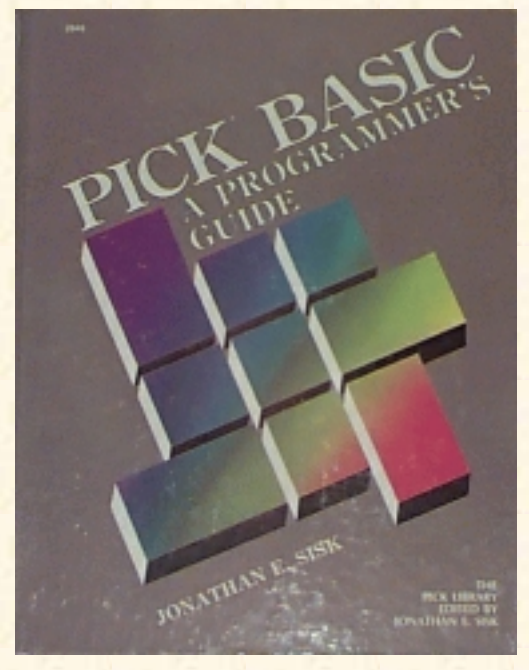

# **Jonathan E. Sisk's Pick/BASIC: A Programmer's Guide**

## **WWW Edition January, 2000**

**Glossary** 

**<cr>** -- The standard abbreviation for carriage return. On some keyboards, this key is called "Enter" or "Newline" or "Line Feed." This is the key that you typically press to let the system know that your command or input is to be considered finished, and is ready for processing.

**ABS frames** -- A frame which contains the executable object code of the Pick Operating System. The name is derived from ABSolute location, since everything within the frame is addressable by an absolute location, derived by taking the frame number (fid) and displacement (offset) into the frame.

**ACCESS** -- The data retrieval language used to produce reports with English-like sentences; also called RECALL, ENGLISH, INFO/ACCESS, etc. Not covered in this book.

**accounts** -- Accounts are collections of logically related files, much like departments within a company. Each department has its own set of file cabinets. The name of the account is also the logon, that is, it is entered at the "LOGON PLEASE" message to gain access to the system. In the account's MD also are verbs, miscellaneous connectives and modifiers, and PROCs.

**amc.expression** -- Abbreviation for *Attribute Mark Count* expression. An expression or constant that derives a number which indicates the position of an attribute within an item.

**array** -- An array is a fancy name for an item, as seen in PICK/BASIC. The Pick System allows its "three-dimensional" record structure: items are composed of attributes, which are in turn composed of values, and they in turn may be composed of subvalues. A *dynamic array*, accomplished in a program with a READ statement, is a means of dealing with an item that may have a variable number of array elements. A *dimensioned array* is characterized by having a predetermined number of elements, declared with the **DIM** statement.

**array.variable** -- A variable used to contain an item, whether a dynamic or dimensioned array. Loaded through a READ or MATREAD statement.

**attribute** -- An attribute is usually an object or a collection of logically related objects, like an address or list of addresses, within an item.

**attribute mark** -- The reserved character from the ASCII character set used to indicate the end of an attribute and the beginning of another. Normally, these characters are "transparent," meaning that, for the most part, you will never see them. If you went looking for them, however, here's what you would find: In its conventional display form, it looks like an "up- arrow"  $($   $\land$   $)$  in hexadecimal, its representation is FE, but it is output as 5E; and in decimal, its representation is 254.

To produce an attribute mark from the keyboard requires "control up-arrow," i.e., <control>^. Sometimes the up-arrow key is located as an uppercase character (usually when the  $\land$  symbol appears above the 6 key on the numeric keys above the alphabetic keys). In this case, it takes a "control-shift-^" to produce the attribute mark. Fortunately, you won't have to do this very often.

**attribute mark count** -- The relative number of an attribute within an item.

**base fid** -- This is the "first" frame of the block of contiguous frames set aside for a file.

**bit** -- Actually a contraction for *binary digit.* The logical representation of either a 1 or 0. When eight of these gang together, they are called a *byte.*

**byte** -- A collection of eight bits, which together represent one of the 256 possible characters in the ASCII character set.

**conversion** -- A code native to the ACCESS and PICK/BASIC languages which perform a "reversible mapping," according to the new definition of SMA. More practically, these are the special codes which alter or change the data from one format to another. For example, a money amount may be "externally converted" so that it displays the dollar sign, commas, and decimal point.

**conversion.expression** -- An expression which derives a valid conversion code. Used exclusively in the ICONV and OCONV intrinsic functions.

**correlative** -- According to SMA, not a reversible mapping. The basic difference between conversions and correlatives has classicly been where they were placed in attribute defining items. The general consensus is that if it has to be placed on line 7, then it is a conversion. If it only works on line 8, then it must be a correlative. Some of these codes work on *both* attributes. We are left to decide what to call these. "Convelatives," perhaps? The bottom line is that, currently, *all* of the codes, with the exception of the "A" (algebraic) and "F" (function) correlatives, may be used in the PICK/BASIC ICONV and OCONV functions, although most of them are not needed since there are specific instructions in PICK/BASIC to emulate their features.

**CRT** -- Abbreviation for *cathode ray tube.* Better known as a "tube."

**delimiter, reserved** -- This is the set of four special characters used to accomodate the variable-length record structure of the Pick System. They are: attribute mark  $(^{\wedge})$ , value mark  $($ ), subvalue mark  $($ ), and the segment mark (). Note that all four of these characters are control characters. Generally, when these characters need to be used in programs, they are obtained through the CHAR function, referring to each character by its decimal equivalent.

**delimiter, non-reserved** -- A delimiter is simply a predefined character used to separate other characters in a string. For example, each word in this sentence is "delimited" by a space. Any character may be treated as a delimiter.

**dictionary** -- The level of the file system used to contain the attribute defining items for use in ACCESS sentences, as well as to define the actual location of the data section for a file via its data definition item, commonly called its *D- pointer.* Dictionaries are hardly ever used by PICK/BASIC programs, although they are capable of being used through the EXECUTE statement.

**Editor** -- The process through which programs are entered into the computer. It allows items to be created, changed and deleted from any file.

**ERRMSG** -- This is the file which contains the text of the error messages of the operating system. The messages from this file may be used through the STOP and ABORT statements.

**fid** -- Contraction for *frame-id*, the logical address of a frame. The number of frames on a Pick computer is a function of how much disk is present. Each frame is given a unique number between 0 (zero) and *maxfid*, the "last" addressable frame.

**files** -- Files are collections of logically related items, much like a file cabinet contains file folders made up of similar types of information. For example, in one file cabinet you may find file folders containing information about your customers, while in another cabinet may be the folders for your suppliers. In the Pick System, the number of items that can be put into a file is limited by the capacity of the disk. We will put all of the PICK/BASIC programs, which are each considered "items," into a file called BP.

**file.variable** -- The name by which a file is referenced during the OPEN statement and subsequently through READ, MATREAD, READV, WRITE, MATWRITE, and WRITEV statements.

**frame** -- The basic division of the hard disk. The entire disk is divided into individual *pages* or *frames* of a predetermined length. In the classic Pick System, frames were 512 bytes, with the first 12 bytes of each frame being *reserved* for the "linkage" fields. Frame size now varies on Pick implementations.

**frame-id** -- See *fid*.

**functions** -- Instructions which invoke machine-level microprograms. They usually perform relatively complicated "functions,", like removing all extraneous blanks from a string or converting dates to alternate formats, serving part of a larger statement. See Chapter 1.

**GFE** -- Abbreviation for *Group Format Error*, the absolute nemesis of all Pick machines. The presence of one or more GFE's indicate that the data structure has become corrupted for one of about 20 different possible reasons and that data loss may be imminent. As any true-blue programmer will testify, GFE's are almost always caused by hardware and/or power problems. Generally, the appearance of GFE's indicates that it's time to head for your favorite bar while the local team of witch doctors exorcises your machine. Contrary to popular belief, however, you do not have to do a full restore when these appear. Most of them can be corrected by relatively painless surgical procedures.

**group** -- Typically, this is where GFE's hang out.

**hashing** -- The method by which items are placed into, and retrieved from, a file. Each item-id is put through a *hashing algorithm* that mathematically determines which group in the file to look for, or put, an item. An alternate to the industry-standard *ISAM* (Incredibly Slow Access Method).

**id.expression** -- An expression which represents an item-id, found in instructions which read, write, or delete items from files.

**item** -- A collection of logically related attributes.

**item-id** -- The unique item-identifier or "key" of an item in a file. See Chapter 1.

**megabyte** -- Contraction of "mega," meaning million, and "byte," from the Latin *bitus,* which means the feeling it places on your checkbook. Typically used by salespeople to indicate the amount of disk or main memory storage they intend to sell you.

**modulo** -- The number that indicates the number of groups in a file. Typically, talking about choosing modulo is a good way to start a heated argument in a room full of technical types.

**PIB** -- Abbreviation for *Primary Input Buffer*.

**PROC** -- The procedural language.

**Q-pointer** -- A "fake" file pointer placed into the Master Dictionary (MD), typically with the Editor. Q-pointers allow access to files that "physically" reside elsewhere, like in another account, but may also be used to refer to files within any account.

**segment mark** -- The reserved character from the ASCII character set used to indicate the end of an item or group. Normally, these characters are "transparent," meaning that for the most part you will never see them. If you went looking for them, however, here's what you would find: In its conventional display format, it looks like an underline (\_); in hexadecimal, its representation is FF; and in decimal, its representation is 255.

To produce a segment mark from the keyboard requires a "control underline", i.e., <control>\_. Sometimes the underline key is located as an uppercase character (like when the "\_" symbol appears above the "-" key on the numeric keys above the alphabetic keys). In this case, it takes a "control-shift-\_" to produce the segment mark.

**separation** -- The number, which goes hand-in-hand with modulo, to indicate the number of frames in each group. On all Pick systems, this defaults to one. Some schools of thought contend that it should be greater than one in some circumstances, but this again is like discussing religion or politics. Pick Systems (the company) has been trying to remove separation altogether for quite a while; on many implementations, if you change the separation to something other than one, with the intent of resizing the file, the system thinks that you were just kidding and changes it back to one for you.

**statements** -- A statement is a list of words which comprise the detailed instructions on which the computer makes its decisions and performs its duties. It will normally consist of constants, variables, expressions, and/or the special commands of the PICK/BASIC language. PICK/BASIC allows multiple statements to be put on one physical line (attribute) if each statement is separated by a semicolon (;). See Chapter 1.

**string.expression** -- An expression which derives a string of characters and/or numbers.

**subvalue** -- An individual element of a value. Most schools of thought prefer to pretend that these don't even exist, since that's how the ACCESS retrieval language reacts to them.

**subvalue mark** -- The reserved character from the ASCII character set used to indicate the end of one subvalue and the beginning of another. Normally, these characters are "transparent," meaning that for the

most part you will never see them. If, however, you went looking for them, here's what you would find: In its ASCII appearance, it looks like a backslash (\); in hexadecimal, its representation is FC; and in decimal, its representation is 252.

To produce a subvalue mark from the keyboard requires a "control backslash", i.e., <control>\. Sometimes the backslash key is located as an uppercase character. In this case, it takes a "control-shift-\" to produce the subvalue mark.

**SYSPROG** -- By far, the most powerful, and dangerous account on any Pick system. This is the account from which most maintenance takes place, like the creation and deletion of accounts, backups and occasionally restores, and dealing with the spooler. The SYSPROG account is the only account which contains the full complement of verbs; it thus should be restricted to use by only those with a full appreciation of the unlimited damage it can wreak upon the rest of the system.

**SYSTEM** -- The "top" level of the Pick file hierarchy. This file contains "pointers" to all accounts and system- level files.

**TCL** -- Abbreviation for Terminal Control Language, the point from which all operations begin. Indicated with the ">" prompt character.

**value** -- An individual element of an attribute. An attribute which contains more than one value is typically referred to as a "multivalued" attribute.

**value mark** -- The reserved character from the ASCII character set used to indicate the end of an attribute and the beginning of another. Normally, these characters are "transparent," meaning that for the most part you will never see them. If you went looking for them, however, here's what you would find: In its ASCII appearance, it looks like a right square bracket; in hexadecimal, its representation is FD; and in decimal, its representation is 253.

To produce a value mark from the keyboard requires a "control right bracket," i.e., "<control>]". Sometimes the right bracket key is located as an uppercase character. In this case, it takes a "control-shift-]" to produce the value mark.

**variable** -- A variable is a symbol into which data can be stored. As its name implies, the value, or contents, of a variable can change during program execution. In the earliest form of BASIC, variable names were typically single alphabetic characters for variables containing numbers and alphabetic characters preceded by a "\$" for "string" variables. A "string" variable is a variable containing alphabetic and/or punctuation characters. In PICK/BASIC, variable names may be of any length and therefore should be descriptively named. Variable names must begin with an alphabetic character and may include alphabetic characters, periods and dollar signs.

Copyright © 1985-1999 [Jonathan E. Sisk.](mailto:jsisk@jes.com) It is against the law to reproduce or distribute this work in any manner or medium without written permission of the author, c/o [JES, Inc.,](http://www.jes.com/) P.O. Box 19274, Irvine, CA 92623, phone (949) 553-8200, fax (949) 553-9779, email: [jsisk@jes.com](mailto:jsisk@jes.com).

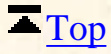

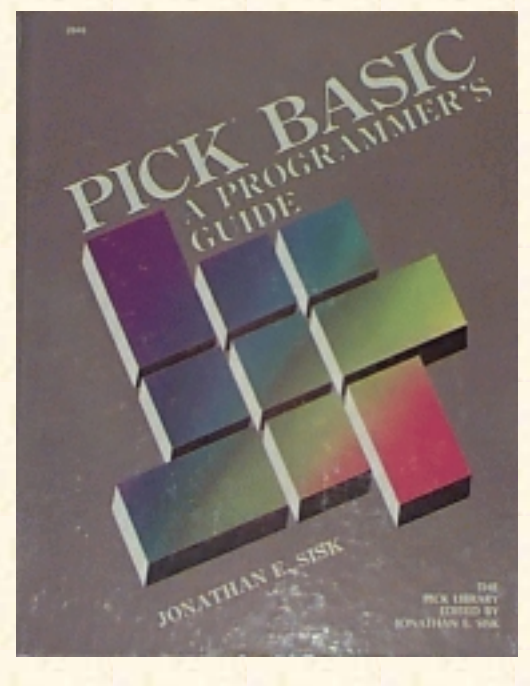

# **Jonathan E. Sisk's Pick/BASIC: A Programmer's Guide**

**WWW Edition January, 2000**

Answers to Review Quizzes

# **Review Quiz 1**

1) A symbol that contains data whose value may be changed.

2) ED filename item-id or EDIT filename item-id

3) BASIC filename item-id (to compile the program) RUN filename item-id or BASIC filename item-id CATALOG filename item-id item-id (at the TCL prompt)

4) Non-executable statements which allow text comments to be inserted into the source code. Why? to explain variable names and usage, tricky logic, etc.

5) "\$" or "."

6) STOP, if executed before physical end of program. END, if no more code.

7) An expression which derives a true or false. True is represented as numeric non-zero and false is zero or null.

8) None. It's a hardware problem.

#### **Review Quiz 2**

1) The PROMPT statement.

2) PROMPT ">"

3) An optional number at the beginning of a source line to which execution may be transferred with the GOTO or GOSUB statement.

4) GOTO statement.label (also GO TO statement.label) or GOSUB statement.label

5) MATCHES or MATCH

 $(6)$  (a) "2N'-'4N'-'2N" (b) "1A4N'/'3N" (c) 1A0A','1A0A" (d) "2N'/'1N'/'2N" or "1N0N'/'1N0N'/'2N0N" (e) "1N0N'.'2N"

7) As a terminator for a multiline THEN or ELSE clause, or to terminate program execution (when the END compiler directive appears as the last statement in a program).

8) When they occur between quotes, and between keywords and variables in a statement.

9) In remarks, to provide visual spacing for making the programs more readable.

10) NUMBER.OF.EYES = COUNT("MISSISSIPPI","I")

or

PRINT COUNT("MISSISSIPPI","I")

# **Review Quiz 3**

1) Precedence determines the answer in expressions which do not contain parentheses.

2) The REM statement is a remark, or comment. The REM function divides one number by a second number, and returns the remainder of the operation. The REM function is always followed by parentheses, like all other functions.

3) Generates a random number.

4) (a) The line should read:

IF ANSWER = "Y" THEN PRINT "YES" ELSE PRINT "NO"

The END statement is not allowed in this single-line IF statement.

(b) The fragment should read:

```
 IF ANSWER > 0 THEN
    PRINT "ANSWER > 0"
 END ELSE
    PRINT "ANSWER < 0"
FND
```
The END statement is required on any multiple-line IF statement.

(c) The code should read:

```
 IF ANSWER = "N" THEN
    PRINT "ENTER ALTERNATE VALUE " :
    INPUT ALTERNATE.VALUE
    IF ALTERNATE.VALUE = "" OR ALTERNATE.VALUE <= 0 THEN
       PRINT "MUST BE ANSWERED OR POSITIVE!"
    END
 END
```
The interior, or nested IF statement must be terminated with an END statement.

#### **Review Quiz 4**

1) The EQUATE evaluates at compile time and requires less overhead at run time. The assignment evaluates at run time and is less efficient.

2) Statement A

3) COUNT determines the number of occurrences of a string within another string. DCOUNT determines the number of data items delimited by a given string.

4) Puts a process to sleep for some period of time. Give yourself an extra point on this one.

5) SLEEP 600

6) SLEEP 17:30

7) Returns the DECIMAL value of any ASCII character.

8) Generates a string of characters.

9) PRINT STR("-",10) or PRINT STR(CHAR(45),10)

#### **Review Quiz 5**

1) Internal format is the way the computer views and stores data. External format is the human-readable form.

2) The ICONV function and the "D" conversion code.

3) To determine the day of the week:

 BILL.DATE=ICONV(BILL.DATE,"D") PRINT OCONV(BILL.DATE,"DWA")

or, if you really want some punishment:

PRINT OCONV(ICONV(BILL.DATE,"D"),"DWA")

To determine when the bill should be paid:

```
 BILL.DATE=ICONV(BILL.DATE,"D")
 DUE.DATE = BILL.DATE + 30
 PRINT OCONV(DUE.DATE,"D2/")
```
4) PRINT OCONV(TIME(),"MTHS") or PRINT OCONV(TIME(),"MTH")

5) Generates a string of spaces.

6) The process of formatting output through the mask expression which follows the expression that it is to affect.

7)

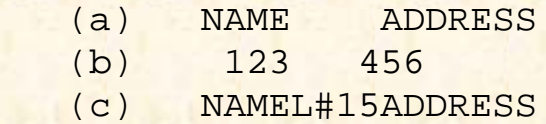

8) variable = TIMEDATE() or PRINT TIMEDATE()

9) When you go to a restaurant and your waiter says, If you need anything else, my name is Jim, and you wonder what his name is if you don't need anything else.

## **Review Quiz 6**

1) (a) PRINT CHAR(12): or PRINT @(-1): (b) PRINT @(3,15): "HELLO THERE":  $(c)$  PRINT  $@(-4)$ :

```
2) INPUT variable,6
```

```
3) variable =ICONV("123456.78","MR2")
```
4) PRINT OCONV(5667788,"MR2,\$")

5) The process of linking strings together, meaning that the strings are joined end to end to form a new string.

### **Review Quiz 7**

1) The "[" and "]" characters are used in the text extraction or substring function. For example:

IF RESPONSE $[1,1] = "Y"$  THEN PRINT "THANK YOU"

2) Initiates the CASE construct.

3)

```
 CASE conditional.expression
     statement(s)
```
4) BREAK OFF and BREAK ON disable and enable the break key, respectively.

5) Disables the output of PRINT statements to the printer. All subsequent PRINT statements direct output to the screen.

6) PRINTER ON causes all subsequent PRINT statements to be routed to the spooler, and possibly from there to the printer. There is no effect on CRT statements.

```
7) RUN filename program.name (P
or
```
cataloged.program.name (P

8) Completes the current spooler entry (print job), and releases it to the spooler.

9) ECHO OFF disables the terminal echo function. All characters from this point on are not displayed on the screen as they are entered. ECHO ON enables the echo function.

## **Review Quiz 8**

1) Searches through a string of characters delimited by a known delimiter, and returns a group (or field) of characters. Usually, the delimiter is not one of the reserved system delimiters.

2)

NUMBER.DESTINATIONS = DCOUNT(DESTINATIONS,",")

LAST.STOP = FIELD(DESTINATIONS,",",5)

3) Searches for a string of characters within another string of characters, and returns the starting character position of the string, if it is found.

4) PRINT INDEX(ALPHABET,"S",1)

#### **Review Quiz 9**

1) The STEP factor changes the normal value by which the variable in the NEXT variable statement is incremented. The incremental value is normally 1.

```
2)
  FOR I = 1 TO 100 STEP 2
 .
 .
  NEXT I
3)
   FOR I = 100 TO 1 STEP -3 .
 .
    NEXT I
```
#### **Review Quiz 10**

1) The OPEN statement locates and establishes a physical address to a file. It is used before referring to the file for input or output.

2) These are the special reserved delimiters used to separate attributes, values, and sub-values. They indicate the end of one location, and the beginning of another.

3)

```
 ARRAY="BARNEY RUBBLE"
 ARRAY<2,1>="PO BOX 77"
 ARRAY<2,2>="141 BEDROCK PLACE"
 ARRAY<3>="BEDROCK"
ARRAY < 4> = "CA"
```
ARRAY<5>="19104"

4)

```
 PRINT ARRAY<1>
 PRINT ARRAY<2,1>
 PRINT ARRAY<2,2>
 PRINT ARRAY<3> : ", " : ARRAY<4> : " " : ARRAY<5>
```
5) After the first ICONV statement (note that the value is preceded by five attribute marks):

 $\lambda\lambda\lambda\lambda\lambda$ 15767

The second ICONV statement produces:

^^]]10000^^^15767

6) READ, READU, MATREAD, MATREADU

7)

```
 OPEN "INVOICE-FILE" TO INVOICE.FILE ELSE
    PRINT "INVOICE-FILE IS NOT A FILE NAME"
    INPUT RESPONSE
   STOP
END
 READ INVOICE.ITEM FROM INVOICE.FILE,"S1000" ELSE
    PRINT "INVOICE S10000 IS NOT ON FILE"
    INPUT RESPONSE
    STOP
 END
```
8) The THEN clause may be followed by a statement, or statements, to execute when the item is found on file.

9) The ELSE clause may be followed by a statement, or statements, to execute when the item is not found on file.

### **Review Quiz 11**

#### **Review Quiz 12**

OK, so there were no quizzes for these two chapters.

# **Review Quiz 13**

If your program works, and does everything that was asked for, you passed the quiz.

# **Review Quiz 14**

1) The EXECUTE statement allows a PICK/BASIC program to issue any TCL command, and optionally return the results to the program.

2) The CAPTURING clause indicates where the output from the TCL process will be directed.

3) The HEADING defines the text to appear at the top of each page of output on an ACCESS or PICK/BASIC report.

4) HEADING "'LC'Aged Trial Balance Report Page 'PLC' as of 'DL'"

5) The READNEXT statement retrieves the next item-id from a selected list of item-ids.

6) The PAGE statement issues a form feed between pages of output on a PICK/BASIC report.

Copyright © 1985-2000 [Jonathan E. Sisk.](mailto:jsisk@jes.com) It is against the law to reproduce or distribute this work in any manner or medium without written permission of the author, c/o [JES, Inc.,](http://www.jes.com/) P.O. Box 19274, Irvine, CA 92623, phone (949) 553-8200, fax (949) 553-9779, email: [jsisk@jes.com](mailto:jsisk@jes.com).

<span id="page-234-0"></span>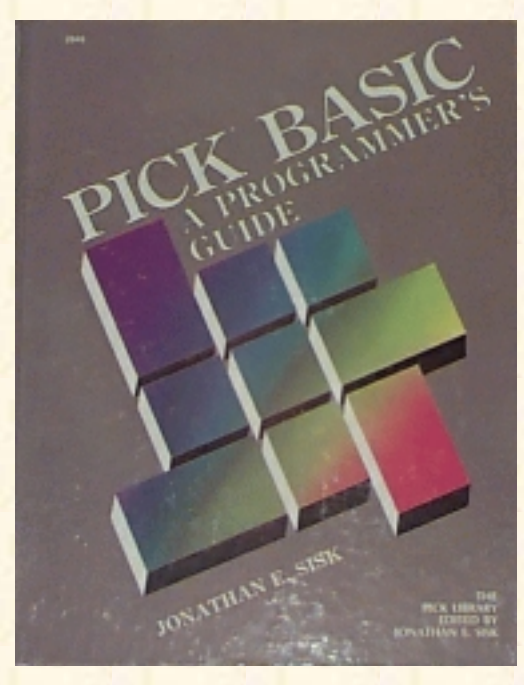

# **Jonathan E. Sisk's Pick/BASIC: A Programmer's Guide**

### **WWW Edition January, 2000**

FOREWORD by Ken Simms, The Author of the Pick/BASIC Language

The rumor that I wrote Pick/BASIC in order to be able to play **Star Trek** is not true. However, I did play a lot of STAR TREK while developing the language. I needed to test the product. Didn't I?

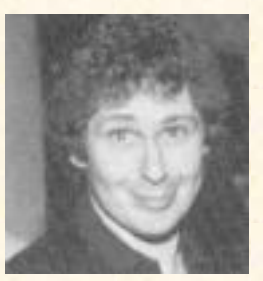

Since that time, I have seen a lot of PICK/BASIC programs. Nearly all of the programs did what they were supposed to do nearly all of the time. But some programs were not

very easy to understand. Some were so hard to understand that it was cheaper to throw them away and start over than to change them.

But in all this time (about 12 years) there have been no books about PICK/BASIC other than the system manuals. Jon Sisk's new book not only shows how to write PICK/BASIC programs, but it also shows how to write PICK/BASIC programs that are easy to understand. Jon's years of teaching PICK/BASIC help to make this book an excellent learning tool. I recommend it to anyone who would like to learn PICK/BASIC. I also recommend it to anyone who already knows PICK/BASIC and would like to see how good programming standards can be applied to the language.

#### KEN SIMMS

*(Original Foreword from First Edition, Circa 1985)*

*Ken Simms passed away in November, 1988.*

*We miss you, Ken.*

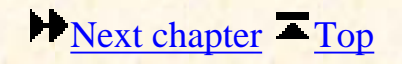

Copyright © 1985-2002 [Jonathan E. Sisk.](#page-461-0) It is against the law to reproduce or distribute this work in any manner or medium without written permission of the author, c/o [JES, Inc.,](http://www.jes.com/) P.O. Box 19274, Irvine, CA 92623.

<span id="page-235-0"></span>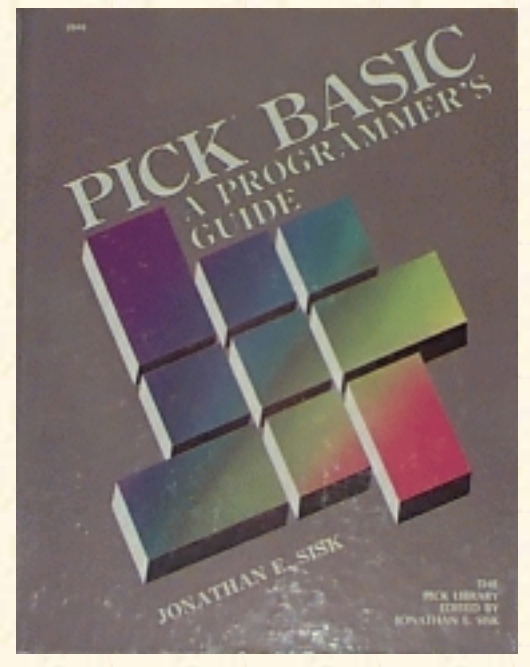

# Jonathan E. Sisk's Pick/BASIC: A Programmer's Guide

### WWW Edition January, 2000

Preface

The popularity of the Pick Operating System has continued to grow over the years. Recent estimates put the installed Pick base at roughly 70,000 systems, ranging in size from desktop systems, like the IBM XT and AT, all the way up to mainframe-class systems such as the IBM 4300 and 9370, with dozens of micro and super-micro systems in between.

For many years, most people who had machines that ran Pick didn't know that it was Pick they were using. Pick went under "brand" names, like Ultimate and REALITY. Today the system is no longer being sold in plain brown wrappers.

My experience has been that most of the Pick-based systems in use today are managed by people who do not have a lot of experience with other operating systems. In many ways this is an advantage the single largest one of which is that they do not have to be "retrained" into the Pick way of doing things.

Most companies do not have a "professional" in-house staff to do programming and analysis work, and thus have to do it themselves -- unless, of course, they rely on outside consultants or software vendors to perform technosurgery on their software. This book is for those of you who want to learn how to do it yourselves. It's also aimed at those who don't want to do it themselves, but want to be able to talk intelligently to those who do.

This book was developed from the course materials for my programming sessions in ["The Pick System](http://www.jes.com/training.html) [Educational Series."](http://www.jes.com/training.html) Naturally, every little nuance about PICK/BASIC can't be covered in one book, but this book is intended to provide a broad introductory overview about the powerful PICK/BASIC language.

The method by which this book attempts to explain PICK/BASIC is through step-by-step tutorials. In the first chapter, the basics of logging onto the system and creating your account are provided, along with a very cursory overview of the Pick Editor. From there, basic programming principles and terminology are discussed in Chapter 2. Chapter 3 takes the reader into the exciting world of programming in PICK/BASIC by providing a ready-made program which will be entered into the system, compiled, then run. A detailed explanation of each instruction and principle follows immediately after the source listing.

Jonathan E. Sisk's "Pick/BASIC: A Programmer's Guide": January, 2000 WWW Edition

The objective is to cover the instructions used most often in the language, in a practical, objective, and logical order. The rest of the book follows this tutorial format, with each program building upon principles introduced in preceding examples while introducing new topics along the way.

As the first tutorial on the PICK/BASIC language, this book may serve as the pioneer by which future similar attempts are measured. Pioneers, especially in the data processing community, are easily identified: *they are the ones with the arrows sticking out of their backs*. I hope this book will provide the reader with a broad enough introduction to be able to understand the principles and mechanics of the PICK/BASIC language. Maybe it will even provide the courage necessary to start writing code from scratch. But more important, it is intended to encourage its readers to get out there and discover, ponder, and even maintain the existing code on their machines.

I welcome all comments and suggestions.

Jonathan E. Sisk

**[Previous chapter](#page-234-0) [Next chapter](#page-237-0) [Top](#page-0-0)** 

Copyright © 1985-2000 [Jonathan E. Sisk.](mailto:jsisk@jes.com) It is against the law to reproduce or distribute this work in any manner or medium without written permission of the author, c/o [JES, Inc.,](http://www.jes.com/) P.O. Box 19274, Irvine, CA 92623.

<span id="page-237-0"></span>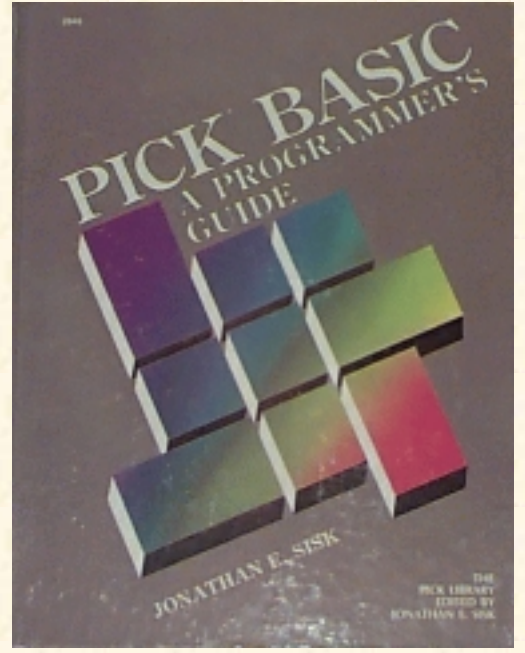

# **Jonathan E. Sisk's Pick/BASIC: A Programmer's Guide**

## **WWW Edition January, 2000**

# Introduction: The Ground Rules

In writing **Pick/BASIC: A Progammer's Guide**, certain ground rules had to be established. Without setting boundaries, the job would never have been completed and no one could have benefited from the information. The ground rules are listed here so you might understand the working concepts used to create this textbook.

- 1. This is not an encyclopedia or dictionary; it is intended to be a textbook. It will provide a general understanding of nearly every instruction in the language, and the principles behind putting them to use.
- 2. It is not as important to identify which version of PICK/BASIC does what. The intention is to thoroughly explain the standard instructions and features. Tying specific capabilities to specific manufacturers is therefore given low priority.
- This textbook does not replace your existing system documentation. There is still a need for 3. standard system reference manuals.
- 4. Manufacturers change their versions of PICK/BASIC, eliminating bugs and adding features, frequently without acknowledging the existence of any problems. For this reason, every known bug, change, improvement or modification is not documented.
- 5. To further expand on point 1, there are actually several very good reasons that not every instruction is covered. Some instructions, like "INPUT @" and "INPUTTRAP," don't work consistently. Other instructions, like "RETURN TO statement.label" make programs too hard to debug. Still others, like "SADD," are specific to one manufacturer, but are listed here for reference purposes.

# **About PICK/BASIC**

The Pick System comes equipped with a very powerful programming language: PICK/BASIC. It has some remote similarities to standard Dartmouth BASIC (Beginners All-purpose Symbolic Instruction Code), but far exceeds it in features and benefits.

The comparison of PICK/BASIC to the "standard" BASIC ends its similarities at the READ, WRITE,

and PRINT statements. Outside of a few intrinsic functions, PICK/BASIC is significantly enhanced and different in syntax. For example, statement labels in PICK/BASIC are optional. When they are used, most versions of Pick still require numeric statement labels, while some now allow alphanumeric statement labels.

The language is very well suited to dealing with strings of characters. This is particularly convenient in a system where everything is stored as a string. A special set of intrinsic functions, like INSERT, REPLACE, and DELETE, are provided to deal with the Pick "three-dimensional" data (item) structure. This means that items (records) are composed of attributes (fields), which in turn are optionally composed of "multi-values" (sub-fields), and finally, "sub-values" (sub-sub-fields?). Through PICK/BASIC, you tell the computer what you want to do to an item, not how to do it. This is why it is beneficial to have a general understanding about the Pick file and item structure before jumping into updating files.

PICK/BASIC programs are primarily used to capture and validate data before storing it on disk. They also can be used to format reports and menus, but generally these functions are done in ACCESS and PROC, respectively.

The many other features of this unique language are covered throughout this text. The bottom line is, if you have used "standard" BASIC, you will find PICK/BASIC to be a much more elegant alternative. If you have not used standard BASIC, congratulations; here's your chance to be exposed to a sophisticated, flexible, and easy-to-learn programming language.

This book deals with "generic" PICK/BASIC code; that is, the programs in the tutorials are designed to be used on any implementation of the Pick System, unless otherwise mentioned in the text.

# **About the Intended Reader**

This book assumes that you already are familiar with the Pick Editor (EDIT) and the Pick file structure. Some of the Editor commands are provided in the tutorials, but there are many features of the Editor which are not discussed.

A background in programming in any language would be helpful, but it's not absolutely vital in order to comprehend and make use of this book. For newcomers to programming, it is important to read the section called "If You Are New To Programming." Even if you have programmed before, this section is suggested reading.

## **What to Expect**

Using a "cookbook" approach, this book takes you through practical working examples of nearly every command in the PICK/BASIC language. Some instructions, like the trigonometric functions, are not called upon very frequently where the majority of Pick systems are actually used, such as in accounting departments. Thus, these and other esoteric instructions are omitted.

After going through all of the program examples and quizzes, you will have the tools necessary to write straightforward, maintainable programs. More importantly, you will be able to read the programs that you already have. By read, I mean that you will be able to figure out the syntax of nearly every

instruction in any PICK/BASIC program. Figuring out the logic is another matter altogether. Every programmer has their own style of writing code. Coupling this with the fact that the Pick System is technically very forgiving to even the sloppiest "spaghetti code," produces lots of different approaches to problem solving.

As you explore existing application programs, you will probably find many cases where improvements may be made from techniques obtained in this book. Don't hesitate put them in! Often a single change won't provide an obvious increase in the performance of your computer; cumulatively, however, each little piece adds up to a big improvement, like the old adage that "the whole is greater than the sum of its parts." For this reason, attention is paid to programming standards and conventions, in addition to technical aspects. Current hardware is so fast that even inefficient programs run at blazing speed. This compensates for bad code, but nothing compensates for code that can't be supported.

# **Representation Conventions**

Certain typographic conventions are used throughout this book and have the same meaning each time they are encountered.

Any text in all uppercase characters indicates the text is shown exactly as it is displayed by the computer or exactly as you must enter it. Most implementations of the Pick System are generally sensitive to the case of commands, instructions, statements, etc. If they are not entered in the right case, they won't work.

The <cr> symbol is used to represent a carriage return. This is sometimes referred to as the "Enter," "Newline," or "Line Feed" key. They all mean the same thing: press the Return key.

# **If You Are New to Programming**

If you have never touched a computer before and expect to learn how to program from scratch using this book, your task may be more than a little difficult. This book is an introductory approach to the PICK/BASIC language. Many principles of programming are covered in the course of the text, but to keep this book from running about 1500 pages, some topics had to be skipped. For this reason, you may want to explore your local library or bookstore for books that explain the general concepts of programming. Another excellent source for this information is your local community college or university. Don't expect to find university courses on Pick just yet, but we're working on getting it in there.

If you have a reasonable "digital aptitude," however, this book may provide everything you need to understand programming in PICK/BASIC.

Chapter 1 explains some terms that you will need to understand throughout this book. Study them carefully. The glossary contains a much more complete list of Pick terminology.

#### **[Previous chapter](#page-235-0) [Next chapter](#page-241-0) [Top](#page-0-0)**

Copyright © 1985-2002 [Jonathan E. Sisk.](#page-461-0) It is against the law to reproduce or distribute this work in any manner or medium without written permission of the author, c/o [JES, Inc.,](http://www.jes.com/) P.O. Box 19274, Irvine, CA

92623.

<span id="page-241-0"></span>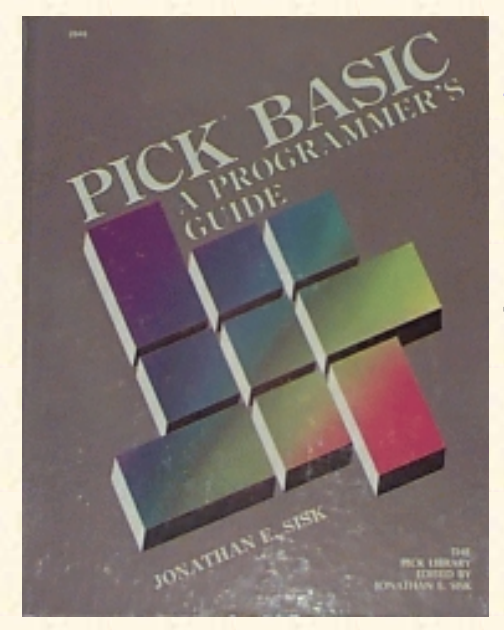

# **Jonathan E. Sisk's Pick/BASIC: A Programmer's Guide**

#### **WWW Edition January, 2000**

# Chapter 1 Pick Terminology and Concepts

The Pick System uses terms to define itself that are unique in the data processing world. Most of these terms are defined the first time they are mentioned, and a glossary of these and other Pick terms is found among the appendices.

# **ACCOUNTS AND FILES**

Accounts are collections of logically related files, much like departments within a company. Each department has its own set of file cabinets. The name of the account is entered at the "LOGON PLEASE:" message to gain access to the system.

Files are collections of logically related items, much as a file cabinet contains file folders made up of similar types of information. For example, one file cabinet may hold file folders which contain information about your customers, while another cabinet may hold the folders for your suppliers. In the Pick System, the number of items that may be put into a file is only limited by the capacity of the disk.

PICK/BASIC programs, each of which is considered an item, are stored in a file commonly called BP. Note that BP (short for "Basic Programs") is used as a convention only; as with all files, the filename is free-form.

The Pick System gains much of its elegance from the fact that it has only one file structure available. It is known as a random access file structure because records physically reside in the file in random order. The Pick System is excellent for developing on-line, interactive application systems, since accessing data from files is very fast and independent of the size of the file.

An item is a collection of logically related attributes or fields. (Other computer systems typically call this a "record. ") For example, an item in the CUSTOMER-FILE might contain the name and address for a customer. All the items in the same file are typically formatted in a similar manner. For example, the first attribute in each item might be the customer's name, the second attribute might be the address, and so on.

The method by which Pick manages items is unique. Quite simply, any item in the Pick System is a collection, or string, of characters. Pick uses the ASCII1 coding scheme for representing characters. This character set represents 256 unique characters. Since the upper- and lowercase alphabet, numbers, punctuation, and control characters barely use up the first 128 characters, there are plenty of unused characters available for other purposes. Recognizing this fact, the Pick System uses the last four positions in the ASCII coding scheme, numbered 252 through 255, as special characters to be used by the file system. (Computers generally begin

counting at zero, which explains why the last four characters are 252 through 255, rather than 253 through 256.)

Since the Pick System treats each item as a string of characters, there is no concept of "type" of fields. Other systems store data differently depending on the type of the data. The primary "types" of data on other systems are numeric (binary, floating-point decimal, Comp-l, Comp-3, packed decimal, etc.) and character fields, used for storing names and other string-type data.

#### **Item-IDs**

Each item must have its own unique identifier. This is called its id, (pronounced "eye-dee" in most of the world, and "ahh-deee" in Texas) or item-M. This is often referred to by some as the "key," and by others as the "primary key." The item-id may be virtually any combination of alphabetic, numeric and (most) punctuation characters. Those characters that may not be used are: space ( ) .... ", and any control character. Choosing the item-id for items is not a trivial process. How the item-id is structured has a significant effect on how the item-id "hashes" to a file. A discussion of this selection process is presented in Chapter 13.

#### **The Relationship of Files and Items**

It might be helpful to consider the method by which Pick has implemented its file structures, and to see how items fit into this scheme. Each item ('record') that is placed into a file must also have a unique item-id, or key. This item-id is then hashed, or internally massaged to calculate the storage location where the item is to be placed. To retrieve an item, the unique item-id must be provided to the process, which then hashes it once again to the same location. This requires that the item-id be logical or easily known, because if you don't know the item-id, you can't get to an individual item. There are facilities provided to access the entire file, or even a "selected" subset, if the item-id is not known.

It is important to emphasize that since there is only one file structure in the Pick System, it is used not only by programmers, developers, and users, but by the operating system itself. This is both very powerful and vastly different from other operating system environments that provide their users/programmers with multiple file structures for the use of data and a different set of hidden file structures for use by the operating system or its various utilities.

In the Pick System, all files and items are accessible. From the data files up to the system files, everything is available to the user/programmer, who can greatly enhance the functionality of the system.

## **ATTRIBUTES, VALUES, AND SUB-VALUES**

An attribute (which some people call a "field' ') is an object or a collection of logically related objects, like an address or list of addresses, within an item. In the Pick System, these objects are typically referred to as values.

For example, if there were an item called "100" in a file called CUSTOMER-FILE, and you were to display it by copying it to the terminal, it would appear as shown in Fig. 1-1. From visual inspection, it is apparent that the item has five attributes. All of the attributes have only one value, with the exception of second, which has two values, both of which are separated by a special "reserved" character called a value mark. It is displayed as a right-hand square bracket. Note that each value is similar in nature. That is, they are both addresses, but there must be a way to separate them. That's where multi-values come into use. There may be as many separate values as needed in an attribute, provided that each is separated by a value mark. This allows treatment of each value as one entity.

Values may, in turn, be broken up into multiple sub-values. The special reserved character to separate sub-values is called, creatively enough, a sub-value mark. It is displayed as a backslash  $(\ )$ . There will be more about values and sub-values in Chapter 13, which discusses array management.

Each line number (along the left side of the screen) corresponds to an attribute. When writing programs in PICK/BASIC, each attribute must contain a legal statement or expression (i.e., no blank lines).

```
>COPY CUSTOMER-FILE 100 (T) <cr>
```

```
100 Item id
001 HAPPY CAMPERS MOTOR LODGE THE Attribute 1
002 2600 MOOSE STREET]P.O. BOX 1777 Attribute 2
003 EAST OVERSHOE Attribute 3
004 MN Attribute 4
005 80808 Attribute 5
```
Fig. 1-1. Sample display of an item.

### **WHY A VARIABLE-LENGTH ITEM STRUCTURE?**

An attribute, or field, in a Pick item is merely a string of characters within an item that also is a string of characters. Pick distinguishes one attribute from another by attaching one of the special reserved characters previously mentioned to the end of the attribute. This is the character numbered 254 from the ASCII coding scheme. Not surprisingly, this is called an attribute mark.

This means that when the Pick System accesses an attribute, it merely "scans" the item one character at a time until it reaches an attribute mark. It doesn't matter how many characters occur between attribute marks, other than the fact that most Pick systems impose a maximum size limitation of 32K (about 32,267) characters on any single item. Consequently, items, attributes, values, and sub-values may be of variable length, which allows items to expand and contract as changes are made.

Most other computer operating systems utilize a fixed-length field concept which requires that each field within a record have indicated a specific length, along with a beginning and ending character position, to specify where the field is found or stored in the record. The total of all of these fixed-length fields indicates the record size.

The classic problem with this scheme is the five-digit ZIP code. When the record was originally laid out, five positions were provided to allow for the storage of a ZIP code. When the ZIP code expanded to nine characters, all the fixed-length-field victims had a real problem. They had to resize their record structures, rewrite their programs, and tell their bosses to wait.

This problem doesn't occur in the Pick System. With Pick, you simply change the programs to accept and display nine positions, change the dictionary items used by ACCESS for reporting, and life goes on.

The concept of using delimiters to separate attributes (fields), values, and sub- values significantly simplifies the problem of data management. All you tell the Pick System is what you want, not how to do it. It then scans through the item, counting the delimiters along the way, until the requested location is found. Simple.

This scheme leads to a phenomenon commonly referred to as the three-dimensional item structure. Attributes may contain multiple values, each of which is separated by a value mark. Values, in turn, may contain multiple sub-values, each of which is separated by a sub-value mark. Figure 1-2 illustrates the logical structure of the Pick System.

```
Systems are made up of accounts.
  Accounts are made up of files.
     Files are made up of Items.
       Items are made up of attributes.
         Attributes are made up of values.
           Values are made up of sub-values.
```
Fig. 1-2, Summary of the Pick data structure.

# **IF YOU HAVE WORKED ON OTHER SYSTEMS**

Most systems which impose the fixed-length field and record structure require individual programs to be stored in separate source code files, with each 80-character record representing a single line or statement of source code.

Since Pick does not impose this fixed-length mentality, source programs in the Pick System are stored differently. Typically, a single file is created to contain multiple programs of a certain application such as "AR.BP," to contain "Accounts Receivable" programs. Each item in the file is a program. Each attribute (or field) in the (program) item is a single PICK/BASIC line of source code. Remember that Pick has only one file structure, which accommodates variable-length items, attributes, values, and sub-values. The only constraint is that the total length of the program cannot exceed 32,257 characters, which is too much to place in one program anyway.

Since each attribute (field) is of variable length, there is no concept of a continuation character used by other systems when a given line of source code exceeds the space allocated within the 80-character constraint. Also, there is no concept in the writing of PICK/BASIC source programs (unlike FORTRAN, for example) that the statements must start in the 7th or 8th column position of the line and end in the 72nd or 73rd column. PICK/BASIC source statements may begin in any column position.

The concept that multiple source programs (items) are stored in the same source code file affects how you indicate to the various utilities the program that you want to edit, compile, and run. This is covered in Chapter 2, but basically you have to tell the various utilities that the program is in a certain file and has a certain name (item id). This is no different than the way Pick manipulates items in other files: there is only one file structure.

Experienced programmers, just beginning to understand and appreciate the Pick file and item structure, soon realize that this environment easily provides the ability to write PICK/BASIC programs which can write other PICK/BASIC programs. There are several excellent "code generators" commercially available to the Pick System.

By now you are realizing that the Pick operating system provides many powerful features that address many problems plaguing other computer environments with the fixed- length record structures. The Pick System provides a very powerful language called PICK/BASIC. It is almost unfortunate that it is called "BASIC," because of the association with earlier and simpler BASIC languages. Pick has more high-level loop control constructs available than the ever-present COBOL language, plus an exceptional environment for tracing and analyzing program "bugs."

Since Pick provides this unique file structure with variable-length items, many additional functions also are provided to manipulate these structures of character strings. The concept that Pick retrieves a field without knowing what the data represents (no data typing) means that the Pick system provides an ideal environment for creating parameter- driven application systems. This provides the ability to write programs that read data files which contain the parameters and instructions which instruct the programs how to function. Parameter-driven

systems avoid the necessity to "hard code" the functions of a program into its source code, which then requires recompilation if changes are needed. Such systems are typically more flexible and generic in application. This is a great aid for software developers.

Another distinction of the Pick System is the way it stores time and date values. In the instances where a date needs to be stored, it may be stored as a string, such as 07/04/1997, or you may utilize a function which converts the date to an integer representing the number of days that have elapsed since the reference date of 12/31/1967. This process is known as internal conversion. Dates before 12/31/1967 have a minus sign preceding the integer number of days. For example, if you were to take the date,  $12/31/1967$ , and convert it with the date conversion function, the function yields the result 0 (zero). The string 1/3/1968, converted with the same function, yields the result 3, and 12/29/1967 yields -2.

The advantages of this internal conversion process are many. First, it makes it extremely easy to perform calculations on dates, since they are stored internally as integer numbers. Second, it optimizes disk storage, given that dates in "internal format" require less room than their "external-format" equivalents. Third and finally, it assists in "sorting" dates, since it is easy to compare two integer numbers to determine which is greater. Extensive functionality exists in Pick to utilize this format and to present dates in many different external formats. These are discussed at length in Chapter 7.

The storage of time has a similar internal conversion scheme. Hours and minutes are internally converted to an integer number that represents the number of seconds that have elapsed since midnight.

This unusual world of Pick, where items (records) automatically expand and contract and no attempt is made to "type" the data stored in fields means that an attribute in an item, which previously had been used to contain customer address information, may be changed quite easily --and without breaking any rules -- to accommodate a numeric value, such as the person's age.

### **TERMINOLOGY OF THE PICK/BASIC LANGUAGE**

Now let's examine some standard programming concepts as they are implemented in Pick.

#### **Statements**

A statement is a list of words which comprise the detailed instructions from which the computer makes its decisions and performs its duties. It normally consists of constants, variables, expressions, and/or the special commands of the PICK/BASIC language. The PICK/BASIC language allows multiple statements to be put on one physical line (attribute) provided that each statement is separated by a semicolon (;). The first line of code in Fig. 1-3 illustrates what happens when this feature is abused.

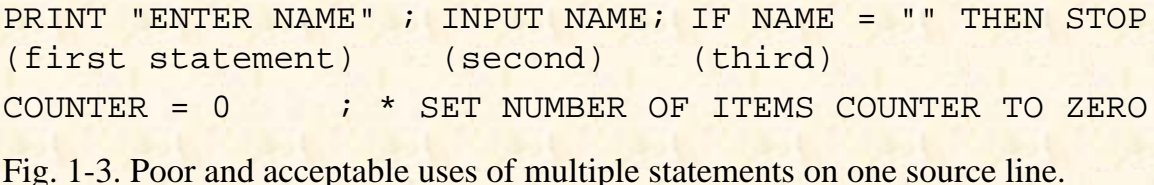

As a rule of thumb, however, it is recommended to put only one statement per line. This makes programs more visually appealing and, consequently, easier to maintain. The one exception to this rule is when a comment, or remark, is included on a source line, as illustrated by the second line.

#### **Constants and Literals**

A constant is a value which remains unchanged. Numeric constants do not have to be enclosed in quotes. For example:

SECONDS.PER.HOUR = 3600

This replaces the current value of the variable SECONDS. PER.HOUR with the value 3600. "3600" is the constant.

Literal constants are any strings enclosed in single or double quotes, or between backslashes (). Any number of characters, up to the maximum item size of 32K, may occur between the quotes or backslashes. For example:

REPORT.TITLE = "PHYSICAL INVENTORY REPORT"

where "PHYSICAL INVENTORY REPORT" is the literal constant.

PRINT.LINE = 'NAME' : ' ' ' ' ' ' ' PAY RATE'

where 'NAME ', ' ', and 'PAY RATE' are the literal constants.

Other acceptable literal constants include:

PROMPT ""

where the two double quotes represent the "null" string, meaning no value.

 $AGE = "0"$ 

where "0" is the literal constant. Purely numeric values do not have to be enclosed in quotes. The equivalent statement is:

 $AGE = 0$ 

Since no data typing occurs in Pick, these two statements produce the same effect.

#### **Variables**

A variable is a symbol that represents and contains a data value. As its name implies, the value, or contents, of a variable may change during program execution. Some other systems call these "data names."

In many versions of BASIC, as well as in languages such as Pascal, Ada, and PL/I, the "type" of a variable must be declared prior to storing data in it. This means that the computer is told what type of data to expect in a particular variable whether it will be a number or a combination of both letters and numbers. In other versions of BASIC, variable names are typically single alphabetic characters for numeric variables, which are used in arithmetic operations. "String" variable names are usually single alphabetic characters followed by a "\$", character. "String" variables contain alphabetic and/or punctuation characters and, on occasion, numbers.

```
Self explanatory form: The "Guess What" form:
AGING. TOTAL = 0 AT = 0IF EXIT.FLAG THEN STOP lF X THEN STOP
MATREAD CUSTOMER.ARRAY... MATREAD CA...
```
Fig. 1-4. Sample variable names.

In PICK/BASIC, no concept of data type exists. Variable names may be any length and therefore may be descriptively named. Variable names may include alphabetic characters, periods and dollar signs, but must begin with an alphabetic character. Figure 1-4 illustrates samples of variable names that are all valid in PICK/BASIC.

#### **Assignment**

Variables may be assigned an initial value in a program. For example:

ITEM.COUNTER = 0

This assigns the value of 0 (zero) to the variable named ITEM.COUNTER. This is also known as the process of replacement. When a variable name appears on the left side of an equals sign, then the result of whatever appears on the right side of the equals sign will be placed there. Typically, what appears on the right side is a function which produces some result, or a literal string enclosed in quotes, or even a number, as in the example.

This phenomenon is extremely important. There are many instances of using assignment throughout a program. These are examined throughout the tutorials.

When the program assigns the value of 0 (zero) to the variable ITEM .COUNTER, the variable is initialized. Initializing means that the program is making the first reference to a variable. The result of not initializing a variable before it is referenced results in an error message:

[B10] VARIABLE HAS NOT BEEN ASSIGNED A VALUE; ZERO USED!

It's a good idea to systematically assign initial values to variables.

The most important aspect of variables with regard to initializing is that they must be declared on the left side of an equals sign before referring to them on the right side of an equals sign. Part A of Fig. 1-5 illustrates the correct approach to initializing variables, while part B illustrates what happens when a variable is not initialized. TOTAL.AMOUNT appears at line 14 for the first time in this program, and will generate the runtime error message cited above.

```
003 TOTAL.AMOUNT = 0
*
*
007 PRINT "ENTER DOLLAR AMOUNT OF CHECK" '
008 INPUT CHECK.AMOUNT
014 TOTAL.AMOUNT = TOTAL.AMOUNT + CHECK.AMOUNT
*
*
014 TOTAL.AMOUNT = TOTAL.AMOUNT + CHECK.AMOUNT
Fig. 1-5. Example of A) properly initializing a variable, and B) failing to initialize.
```
#### **Functions**

Functions are operations on one or more variables, constants, or expressions (see nuclear tokens), which generate a single value. They are one of the kinds of elements that may be used in a PICK/BASIC expression. (The other two are variables and constants). Functions perform relatively complicated operations, like removing all

extraneous blanks from a string or converting dates to alternate formats. Functions ordinarily do not stand alone in a statement. They are typically assigned to a variable or output with a PRINT statement. Here are a few of the various functions available in PICK/BASIC:

```
PRINT STR("!",25)
CUSTOMER <b>IFEM(1)</b> = TRIM(RESPONSE)CURRENT.TIME = TIME()
```
There are some rare occasions, however, where functions may effectively "stand alone." One such case is when a function is passed to an external subroutine. Essentially, the rule is that functions may be used anywhere an expression may be used.

Functions which are native to a language are called intrinsic functions. The intrinsic functions within PICK/BASIC have one syntactical common denominator. They are always immediately followed by a set of parentheses. Sometimes, depending on the type of function, there are one or more arguments or expressions within these parentheses. In a few exceptional cases, there are no expressions within the parentheses. Table 1-1 is a partial listing of PICK/BASIC intrinsic functions, showing required number of expressions within the parentheses.

#### **Table 1-1. Partial Listing of Functions Showing Arguments Required.**

Functions which require no expressions:

(Note: According to one leading Pick expert, the TIME(), DATE(), and TIMEDATE( ) functions would be more accurately called "global system variables." They just happen to have a syntax that makes them appear confusingly similar to functions. )

COL1(), COL2(), TIME(), DATE(), TIMEDATE()

Functions which require one expression:

RND, INT, NUM, ASCII

Functions which require two expressions:

COUNT, STR, ICONV, OCONV

Functions which require three expressions:

FIELD, INDEX,

Functions which require four expressions:

EXTRACT, DELETE

Functions which require five expressions:

INSERT, REPLACE

#### **Operators**

Operators are characters, and sometimes words, which perform logical, arithmetic, relational, or string-modifying operations. Operators include:  $+ -$  /  $* <$   $> < = > = #$ : and a few others. Figure 1-6 illustrates some of the operators available in PICK/BASIC.

Operators are classified into three categories:

Arithmetic operators:

- $\bullet$  + (addition)
- (subtraction)
- / (division)
- \* (multiplication)
- A (exponentiation)

```
Logical operators:
```
- $\bullet$  = (equal to)
- $\bullet$  > (greater than)
- $\bullet$  < (less than)
- $\bullet \geq (greater than or equal to)$
- $\bullet \leq$  (less than or equal to)
- $\bullet$  # (not equal to) which may also be represented by ( $\lt$  or  $\lt$ )

String operators:

- : (concatenation, or "linking" strings together)
- the MATCHES relational operator, which detects "patterns" of characters.

In the first line of Fig. 1-6, ">" is a logical operator which means "greater than," and "+" is an arithmetic operator for addition. In the second line, "MATCHES" is a relational operator which checks patterns of characters, and ":" is a string-modifying operator which means concatenate. Concatenate is another way of saying "link together."

### **Expressions and Arguments**

An expression is a valid series of constants, variables, and functions, connected by operators. These are also frequently referred to as arguments. The simplest expression is a single constant, variable or intrinsic function. For example:

TOTAL = TOTAL + NEXT.AMOUNT

This is an arithmetic expression, one which adds the two (presumably assigned) variables together and stores the result in a variable called TOTAL.

Expressions produce a result, like a string of characters or a number. The result they produce determines the type of expression. It is important to distinguish types of expressions in attempting to explain the capabilities of PICK/BASIC.

Some functions, for example, test for a "true" or "false" condition, which could be classified in this case as a conditional expression. As you proceed through the tutorials, you will see a variety of expressions, such as

"string" expressions and "numeric" expressions. Each new type of expression is explained as it is encountered. For example:

ELIGIBLE.FOR.RETIREMENT =  $(AGE >= 65)$ 

This is a known as a relational, logical or Boolean expression. Boolean expressions use the operators >, <, >=,  $\leq$ ,  $\leq$ ,  $\geq$ , and #. Any such expression evaluates to a numeric nonzero value (normally 1) if true, and a 0 (zero or null) if false. This statement assigns the value 1 (one) to the variable ELIGIBLE.FOR.RETIREMENT if the variable AGE is greater than or equal to 65; otherwise, it is assigned a 0 (zero) if not true.

```
IF CHECK.AMOUNT > 0 THEN CHECK.TOTAL = CHECK.TOTAL + CHECK.AMOUNT
IF PART.NUMBER MATCHES "1A4N" THEN TITLE = TITLE : " " : RESPONSE
```
Fig. 1-6. Examples of using operators.

The parentheses not only clarify, but also determine the meaning of the statement. By the way, if you don't put the parentheses around the expression, then it will not work on some versions of Pick.

Logical or Boolean expressions are used within conditional expressions like the IF- THEN and LOOP-UNTIL constructs. They also have the property of being able to stand alone in an assignment statement.

This process of combining expressions continues in an ever-expanding combination of syntactical permutations when parentheses and the logical operators OR and AND are included. Figure 1-7 illustrates the use of parentheses and logical operators.

#### **Functions and Nuclear Tokens**

In the initial definition of functions it was mentioned that functions always are followed immediately by a set of parentheses, often containing one or more expressions. This is where the concept of "nuclear" or "atomic" tokens needs to be discussed. Effectively, a nuclear token is the smallest part of an expression. Functions may also contain other expressions, which in turn may contain other functions. This is known as an infix notional language. An example of this is the statement:

PRINT ABS(INT(X \* Y))

In evaluating expressions, the computer starts from the innermost set of parentheses and works outward. This example has " $X^*Y$ " at its core. " $X$ " and " $Y$ " themselves are nuclear tokens, because they are variables which already contain a result by an assignment or a calculation. When X is multiplied by Y, the result itself becomes the nuclear token for the INT function. The INT function retrieves the integer portion (the numbers to the left of the decimal point) of the number, which becomes the nuclear token for the ABS function, which retrieves the absolute value of a numeric expression. The absolute value is always the positive value of a numeric variable; hence, the ABS function strips off the leading minus sign if the result is a negative number.

```
ELIGIBLE.FOR.RETIREMENT = (AGE >= 65)IF ELIGIBLE.FOR.RETIREMENT AND (YEARS.WORKED > 1 AND YEARS.WORKED <= 10 THEN
  RETIREMENT.GIFT = "TIMEX WATCH"
END
IF ELIGIBLE.FOR.RETIREMENT AND (YEARS.WORKED > 10) THEN
   RETIREMENT.GIFT = "ROLEX WATCH"
END
```
Fig. 1-7. Using parentheses and logical operators.

### **MAINTAINING STANDARDS AND CONVENTIONS**

Once you know how to program in one language, you discover that most of the same principles apply in almost all languages: programs are used to capture, manipulate, store and retrieve data on the computer. In current technology, data is stored on "hard" or "fixed" disks. In a few years, hard disks may be obsolete, but the principles of dealing with new media will remain the same. There will still be a need to have programs to organize and administer data management.

In any programming language as flexible as PICK/BASIC, it is important to consider adopting "standards." These are "standard" methods of doing things. In programming textbooks and training classes, discussion of "standards" often is left until the end, after habits are already started. Introducing some of the concepts early on allows you to take advantage of them from the start.

Many programming shops have lists of "programming standards." These are the guidelines which programmers follow in order to produce programs that everyone can understand and maintain. This text suggests many standards, such as the variable naming conventions about to be discussed. You may choose to implement some and/or use some of your own.

Most versions of Pick are implemented using the ASCII coding scheme? Any variable may contain a number or a character string. Since there are no "typed" variables in the Pick System, it is suggested that you use some variable naming conventions. For example, all variables that act as accumulators could have. TOTAL for the suffix. The next few sections illustrate some of the conventions that are used throughout this text.

File Variables. A file variable is used to refer to a DATA or DICT file and is always declared in an OPEN statement. The suggested convention is that the variable name of the file is always followed by the suffix ".FILE":

filename.FILE

For example: OPEN "CUSTOMER-FILE" TO CUSTOMER.FILE...

Item-ID Variables. An item-id variable is a variable used to contain an item-id (what many people call a "key' '). It's a good idea to always follow the name of the variable with the literal, ".ID":

variable.ID

For example:

INPUT CUSTOMER.ID

Array Variables. An array variable is the resting place for an item read in through a READ or MATREAD statement. The suggested convention is that the name of the array is always followed by the suffix, ".ITEM":

arrayname.ITEM or arrayname.ARRAY

For example:

```
MATREAD CUSTOMER.ITEM FROM CUSTOMER.FILE,CUSTOMER.ID...
```
Flag Variables. A flag variable typically contains one of two possible conditions: 0 (zero) or (numeric) non-zero (normally 1). These end with the suffix, ".FLG": variable.FLG
Note that you may use any conventions that you like to name your variables. It is recommended that you do use some naming conventions, however, because many programmers have found that naming conventions make programs less difficult to create and/or modify.

#### **SUMMARY**

You have just completed the "crash course" on programming concepts. In it, you learned important principles and terms like variables, expressions, and operators. These principles, with few exceptions, are generalized and apply to virtually every programming language. From now on, the topics become much more specialized.

#### [Previous chapter](#page-237-0) [Next chapter](#page-253-0) [Top](#page-0-0)

Copyright © 1985-2002 [Jonathan E. Sisk](#page-461-0). It is against the law to reproduce or distribute this work in any manner or medium without written permission of the author, c/o [JES, Inc.,](http://www.jes.com/) P.O. Box 19274, Irvine, CA 92623.

<span id="page-253-0"></span>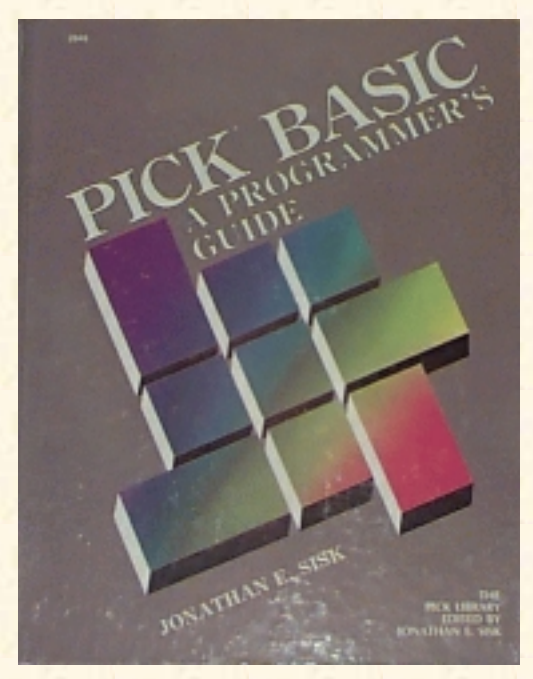

# **Jonathan E. Sisk's Pick/BASIC: A Programmer's Guide**

**WWW Edition January, 2000**

# Chapter 2 The Related TCL Processes

This chapter will explain the most important TCL (Terminal Control Language), system-level procedures you will have to deal with in order to begin programming in PICK/BASIC. These include using the Editor, creating and maintaining files, and compiling and running your programs.

## **The PICK Editor**

The Editor is the process through which programs are entered into the computer. It allows the creation, update, and deletion of items in a file. A brief tutorial on the most essential Editor commands is provided in this chapter.

In general, editors fall into two categories. There are line editors, like the one about to be discussed, and there are full-screen editors. A line editor is much more primitive in design. In line editors, you must position the "line pointer" to the line (attribute) that you want to affect using a positioning command such as "G" (goto line), "U" (move up), and "N" (move down). With a full-screen editor, you use the numeric keypad or the arrow keys to position to the line that you want to alter.

If your system has JET, or one of its derivatives such as ULTIWORD or WORDMATE, then you actually have a full-screen editor available. Invoking the JET editor is accomplished by using the command "JET-EDIT" in place of the "ED" command. JET has its own set of commands, many of which are similar to the commands in the Pick line editor. If you decide to try the JET editor, press the "?" key once it is activated to obtain a list of all of the available JET commands.

# **Activating The Editor**

The following commands are essential for the use of the Editor throughout the course of this book: ED or EDIT

Either of these verbs may be used at the TCL prompt character  $(>)$  to activate the Editor. It always has the general form:

```
>ED filename item-id <cr>
to edit an individual item in a file, or
>ED filename item-id item-id item-id. <cr>
to edit multiple items in a file, or
>ED filename * <cr>
to edit all the items in a file, or
>SELECT filename {with selection criteria... } < cr >
n ITEMS SELECTED.
>ED filename <cr>
 Jonathan E. Sisk's "Pick/BASIC: A Programmer's Guide": Chapter 2
```
The ED command does not require the itemlist specification when following a SELECT or SSELECT command.

Before entering the Editor, the requested filename is searched for the specified item-id. If the item-id is found, the line pointer is left at the "top" of the item. If it is not found, then a "NEW ITEM" message appears and the line pointer is positioned to the top of an otherwise empty item. Once the Editor has been invoked, there are a number of commands available; the next several sections describe those that are used the most often.

#### **Inserting New Lines**

The Insert Editor command inserts one or more lines:

I

For an example, examine the terminal dialogue in Fig. 2-1. Note that while you are in "insert mode," each new line (attribute) is given a line number. To get out of insert mode, press the carriage return key while the cursor is positioned immediately to the right of a "plus" (+) sign. This returns control to the Editor command mode.

```
>ED filename item-id
NEW ITEM
TOP
· I<cr>
001+* this is line 1 <cr>
002+* this is line 2 <cr>
003+<sub>cr</sub>
```
Fig. 2-1. Using the Insert command.

#### **Replacing Existing Lines**

To replace a portion or all of an attribute, or a range of attributes, use the Replace command: R

For example:

.R/PRINT/CRT

replaces, on the current line, the first occurrence of the word "PRINT" with "CRT." The command .RU999/PRINT/CRT

replaces, in the next 999 lines, all occurrences of "PRINT" with "CRT."

#### **Listing Items to the Screen**

To list a specified number of lines on the screen, use the List command:

L

See Fig. 2-2 for an example of using the List command. The "EOI 011" message means that the "End Of Item" has occurred at line 11. There are no more attributes or lines after this message.

The Shortcut Way to List Items. Most versions of Pick allow "prestored" commands in the Editor:

P

Normally, the only one that is defined automatically is P0 (zero), and it issues an "L22" command. To test this, enter the P command at the Editor command prompt (Fig. 2-3).

```
>ED filename item-id <cr>
TOP
.L22 < cr001 * this is line 1
002 * this is line 2
003 * and so on...
*
*
011 * this is the last line...
EOI 011
```
Fig. 2-2. Using the List command.

```
>ED filename item-id <cr>
TOP
.P<cr>
001 * this is line 1
002 * this is line 2
```

```
003 * and so on...
*
*
011 * this is the last line...
EOI 011
```
Fig. 2-3. Using the Editor's prestored commands.

#### **Deleting Lines**

To delete one or more lines, use the Delete command:

DE or DE*n*

For example:

```
014 * this line needs to go away...
.DE<cr>
```
This does away with the current line, which in this case is line 14. Or, you can use the DE command on multiple lines:

014 \* this line is going away...  $.$  $DE3 < cr$ 

This deletes line 14 and the next two lines, for a total of three lines.

#### **Moving the Line Pointer**

To move the pointer to a particular line n, use the Goto command:

```
Gn
or
n
For example:
014 * this is line 14
.G7 < cr007 * this is line 7
```
The "G" is optional. You may also simply enter the line number:

```
014 * this is line 14
.7 < cr>
```
007 \* this is line 7

#### **Reviewing Changes: The F Command**

To review changes in an item, use the Flip command:

F

.

This command "flips" Editor buffers. Get used to this. You must use this command before you may review any changes that have been made to an item:

```
014 * this is line 14
.F < c rTOP
```
#### **Saving and Exiting**

The File command is used to save (or resave) the item being entered or modified. Entering FI

files the item, saving all changes made. For example:

```
014 * this is line 14
.FI<cr>
'item-id' filed.
```
#### **Exiting without Saving Changes**

To abort the edit of an item, use the Exit command. Entering **EX** 

exits the item without saving any changes. For example:

```
014 * this is line 14
.EX<cr>
'item-id' exited.
```
Note: Unlike other systems, the Editor doesn't have the logic (in most versions of Pick) to warn you to save the item before exiting, if any changes have been made. Be careful! Some implementations now ask "ARE YOU SURE? (Y/N)" when using the EX (and FD) commands.

#### **Deleting an Item**

This command deletes the current item from the file:

FD

Some versions of the Editor ask if you are "sure" you want to do this; most other versions don't. Caveat emptier. A TCL command called "RECOVER-FD" typically is available to recover a deleted item, but there's a catch. The only time it works is if you use it to try to recover the last item that was edited and deleted.

## **GETTING INTO THE SYSTEM**

Now we will walk through the process of getting into the system, creating your account and files, and entering your programs.

#### **Logging On**

To begin a session, the first thing to do is "log on" to the system. Every Pick system has an account called "SYSPROG." This very powerful account contains the commands used to do most of the system administration functions, such as backups, restores, and maintenance.

Find a terminal, turn it on, and enter "SYSPROG" at the "Logon Please" message.

LOGON PLEASE:SYSPROG<cr>

If the next prompt is "PASSWORD?", then you must find out what the password is and enter it before you may continue.

After a brief introductory message, which typically welcomes you to the system and tells you the current system time and date, the computer displays the TCL (Terminal Control Language) prompt. On all systems other than the Microdata (McDonnell Douglas) version of Pick, TCL is indicated by the ">" prompt character. Microdata uses the ":" symbol as its prompt character.

The activity generated by entering a command at the TCL prompt is referred to as a process. While the Pick system is capable of handling multiple processes within an account, for safety's sake you are encouraged to create your own account. This will protect you from the other users of your system, and vice versa.

#### **Creating Your Own Account**

Enter the following command at the TCL prompt character:

```
 >CREATE-ACCOUNT<cr>
```
Before we continue, an explanatory disclaimer is required. The "CREATE-ACCOUNT" procedure varies operationally among different implementations of Pick. This means that the questions asked of you by the CREATE-ACCOUNT process may be in a different order or format, but essentially the same information is needed by all the different versions.

ACCOUNT NAME?your.account.name<cr>

The name of your account is up to you. There are certain characters to avoid in your account name (or 'any item-id, for that matter). These characters include: spaces, arrow keys, single or double quotes, slashes or backslashes, and never any control characters. Enter your account name and press Return. If

you can't think of one, use "CLASS" as your account name.

L/RET CODES?<cr>

This cryptic prompt is for the security (retrieval) codes for this account. Retrieval codes are better left alone. Press Return.

L/UPD CODES?<cr>

This is for the entry of the update codes. Ignore this for now. Maybe forever. Press Return.

MOD, SEP?29,1<cr>

This prompt allows you to specify the size (modulo) of the MD (Master Dictionary) file in the account you are about to create. Normally, there is a default value here of "29,1." If not, enter 29,1 and press Return. This means that 29 contiguous frames will be set aside for the new MD. This will most likely be adequate for the next decade or two, or until you add lots of items to the MD, in which case you might consider increasing the modulo. Choosing modulo is not trivial. Fortunately, that's why there is normally a default provided here.

#### PASSWORD?<cr>

An account password is up to you. If you use it, you will be asked for it each time you log on to your account.

PRIVILEGES?SYS2<cr>

The privilege level is important. Privilege level two (SYS2) allows access to anything that is in or available to the account. That's what you want. A detailed explanation of privilege levels is found in Exploring the Pick Operating System or the standard Pick System reference manuals.

This is normally all the information that you need to enter. One or two more questions may be asked of you. Do the best you can. It's not likely that you'll hurt anything. If the process completes normally, control returns to TCL. If not, consult your system manuals for troubleshooting.

Now it's time to try your new account. Enter this:

>LOGTO your-new-account

The LOGTO command allows you to leave the current account to access another. Control normally returns to TCL on the new account.

## **Creating Your Work Files**

Before getting into the PICK/BASIC tutorial, some work files must be created. These will hold the data, programs, and PRO Cs created during the tutorials. These files are established with the CREATE-FILE command (see Fig. 24).

The CREATE-FILE command places a new file in the current account. The numbers following the filename indicate the starting disk address, modulo, and separation for the dictionary and DATA levels of the file, respectively. For the sake of brevity, the messages output from the following CREATE-FILE commands have been left out.

```
>CREATE-FILE BP 11,1 29,1 <cr>
[417] FILE 'BP' CREATED. BASE = fid. MOD = 11. SEPAR = 1
[417] FILE 'BP' CREATED. BASE = fid. M0D = 29. SEPAR = 1
```
Fig. 2-4. An example of the CREATE-FILE command.

>CREATE-FILE STAFF 7,1 11,1 <cr> >CREATE-FILE PROCS 1,1 11,1 <cr> >CREATE-FILE STATES 1,1 11,1 <cr>

The numbers following the filename specify the size of the file. These are called the modulo and separation, and a detailed explanation of these is found in Exploring the Pick Operating System.

#### **Preparing the Source File**

The file in which PICK/BASIC programs reside needs to have a minor operation performed prior to being able to compile programs. This is accomplished by using the Editor to change the "D-pointer" (the file definition item) in the MD. Note: readers with Ultimate or McDonnell Douglas computer systems do not need to do this!

Here are the steps involved in preparing the BP file pointer:

```
>ED MD BP<cr>
TOP
.l < c r001 D
.R/D/DC<cr>
001 DC
.FI
'BP' FILED.
```
The reason that this has to be done is that PICK/BASIC object code has to be handled differently than "normal" data items. Source code refers to the human-readable list of instructions to perform as a program. In the Pick System, source code resides in the DATA section of files. Object code is produced by compiling source code into executable, machine-readable code. When a program is compiled, a "pointer" item is placed in the dictionary of the source file1· This pointer item tells the system where the object code will be found for execution. The name of the pointer item is the same as the source program item. Incidentally, this is exactly the same way that "lists" are handled with the SAVE-LIST command.

Note for Ultimate Users: Ultimate Corporation added a verb called UPDATE-FILE in release 122, when "security" was implemented. This was ostensibly to prevent users from damaging file definition items (D-pointers). This change does not have to be done to source files on Ultimate systems, because any file may contain source and/or object code. However, if you do feel like doing this to a file, you must use the UPDATE-FILE verb; otherwise, you may damage or even destroy the file!

```
>ED BP HELLO<cr>
NEW ITEM
TOP
. I<cr>
001+IF TIME() < 43200 THEN PRINT "GOOD MORNING"<cr>
002+IF TIME() >= 43200 THEN PRINT "GOOD AFTERNOON"<cr>
003+END<cr>
004+<sub>cr</sub>TOP
.FI<cr>
'HELLO' FILED.
```
Fig. 2-5. Entering the HELLO program example.

#### **The ED Command and HELLO Program**

PICK/BASIC programs are typically entered through the standard Pick Editor, although any editor will do. The Pick Editor is activated with the ED or EDIT command, Follow the instructions in Fig. 2-5, and enter the program shown. This program is now ready to be compiled, which must be done before it may be run.

Note: The instructions in this program test the current system "time." In Chapter 1, the internal representation of time was discussed. The important point to remember is that time is stored internally as the integer number of seconds past midnight: "43200" is 12:00 (noon), which is 12 (hours) multiplied by 3600 (seconds per hour).

The command line "ED BP HELLO" entered at the TCL command prompt (>) instructs the Pick System to activate the Editor. The program goes into the file called "BP," and its item-id is (or will be) "HELLO."

### **PICK/BASIC Program Names (item-IDs)**

Since Pick stores individual programs as items (records) in a single program file and Pick does not limit the length of the item-id2 (program name), you may use descriptive item-ids. One warning, however: Never use a program name that has the same name as the source file in which it will reside! These are some invalid program names:

>ED BP BP or >ED AR.BP AR.BP

Actually, the Pick system will let you get away with this--for the moment. It catches up with you later when it destroys your file. The next section discusses the BASIC command, which is used to compile source code into (executable) object code. Normally, when a compile takes place, a pointer to the object code of the program is placed in the dictionary level of the source file, using the same item-id as the

source item. If there is a program with the same name as the file, there is a potential danger of the object pointer writing over the file pointer (the pointer to the DATA section of the file). If this happens, all your program source items will be lost! Some versions of Pick have built-in protective mechanisms to prevent this problem.

## **COMPILING PROGRAMS: THE BASIC COMMAND**

The BASIC command activates the PICK/BASIC compiler to translate the source code into object code. The following examples illustrate the BASIC command and some of its available options.

```
>BASIC BP HELLO<cr>
***
'HELLO' COMPILED. 1 FRAMES USED.
```
Each \* represents one source line successfully compiled into executable object code. A listing of the program may be produced with the L option:

>BASIC BP HELLO (L)<cr> 001 IF TIME() < 43200 THEN PRINT "GOOD MORNING" 002 IF TIME() > 43200 THEN PRINT "GOOD AFTERNOON" 003 END 'HELLO' COMPILED. 1 FRAMES USED.

The listing may be routed to a printer by including the P option:

>BASIC BP HELLO (LP)<cr>

Other options are available. These options are discussed in Appendix B.

#### **ACTIVATING PROGRAMS: THE RUN AND CATALOG COMMANDS**

There are two ways to load and execute a compiled program. The first is the use of the RUN verb: >RUN BP HELLO<cr> GOOD MORNING

(Unless it's after 12:00 P.M., of course, in which case the program displays "GOOD AFTERNOON" ).

The second way is to CATALOG the program. This effectively makes a verb out of the program:

>CATALOG BP HELLO<cr> 'HELLO' CATALOGED. >HELLO<cr>

GOOD MORNING

The rule with regard to cataloging programs is [hat the only programs which must be cataloged are those which are considered "external" subroutines. While all of your programs do not have to be cataloged, it's still a good idea. Note that external subroutines do not have to be cataloged on Ultimate systems, unless

the subroutine resides in a different file from the program that calls it.

From now on in the tutorials, compile all of your programs with the BASIC command, and then CATALOG each program.

## **IF IT DIDN'T WORK**

If you had any problem with the example called "HELLO," check the code using the Editor. It must be entered exactly as it appears in the text.

There are many possible reasons why programs don't compile. Here is a partial list of the most common compile failures:

1) Functions or instructions are misspelled. For example: PRONT "HELLO THERE"

2) Quotation marks, used in printing or assigning "Literals" are "unbalanced," meaning, an odd number exists. For example:

PRINT "HELLO THERE

3) A GOTO or GOSUB statement which instructs the program to transfer control to a nonexistent statement label. For example:

001 10 PRINT "HELLO" 002 GOTO 99 003 END

4) An IF-THEN or IF-THEN-ELSE statement isn't properly terminated with an END directive. Or, worse, is terminated with too many END directives. For example:

IF QTY.ON.HAND < REORDER.POINT THEN PRINT "PRODUCT NEEDS TO BE REORDERED!" (HERE IS WHERE THE "END" STATEMENT SHOULD HAVE BEEN)

and the code goes on...

This has the unpleasant side effect of using the next END directive that the compiler encounters as the terminator for the THEN initiator. Don't worry about this for now. The proper way to prevent this problem is explained in Chapter 4, at the end of the narrative on Example 2.

Again, the programs in this book were tested and they worked on our test machines. The most important thing to do is to compare your program listing line-by-line with the program listings from the book. You may find that you left out a character or two here and there. Don't feel bad if your programs don't always compile the first time; it happens to everybody.

**[Previous chapter](#page-241-0) [Next chapter](#page-265-0) [Top](#page-0-0)** 

Copyright © 1985-2002 [Jonathan E. Sisk.](#page-461-0) It is against the law to reproduce or distribute this work in any manner or medium without written permission of the author, c/o [JES, Inc.,](http://www.jes.com/) P.O. Box 19274, Irvine, CA

#### 92623.

<span id="page-265-0"></span>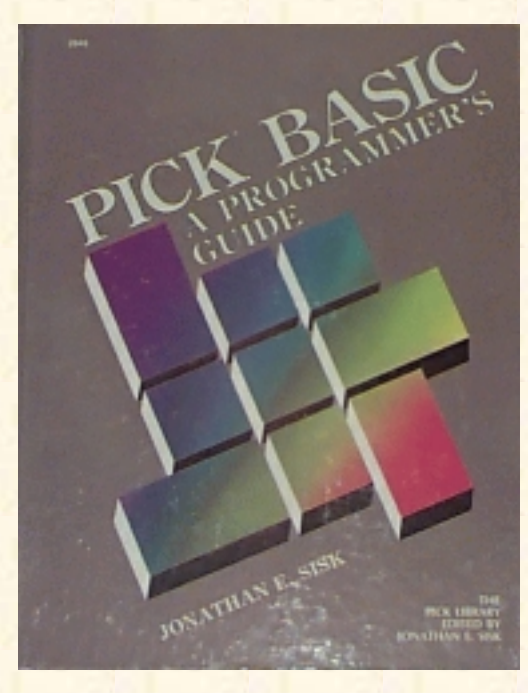

# **Jonathan E. Sisk's Pick/BASIC: A Programmer's Guide**

#### **WWW Edition January, 2000**

Chapter 3 Fundamental PICK/BASIC Statements and Instructions

In the first program, many of the most fundamental principles of programming in PICK/BASIC are discussed. Topics, statements, and functions covered include comments (remarks), PROMPT, PRINT, INPUT, ABS, SQRT, ALPHA, NUM, END, IF-THEN, STOP, the null string, and LEN.

Enter the program in Fig. 3-1. An explanation of each instruction and technique follows. Note that most of the spaces in the tutorial programs are put there for visual esthetics. The easier a program is to read, the easier it is to maintain. Generally, spaces are optional, but there are some cases where they are not. To be safe, enter the programs exactly as shown in the examples.

```
Fig. 3-1. Program Example 1.
```

```
>ED BP EX.001
TOP
I < c<sub>r</sub>001 * EX.001
002 * BASIC TERMINAL I/O AND CONDITIONAL EXPRESSIONS
003 * mm/dd/yy: date last modified
004 * JES: author's initials
005 *006 PROMPT ":"
007 PRINT
008 *
009 * GET NAME
010 *011 PRINT "PLEASE ENTER YOUR NAME
012 INPUT NAME
013 PRINT
014 *
```

```
Jonathan E. Sisk's "Pick/BASIC: A Programmer's Guide": Chapter 3
```

```
015 * CHECK TO SEE IF THEY WANT TO STOP
016 *017 IF NAME = "" OR NAME = "QUIT" THEN STOP
018 PRINT "HELLO THERE " : NAME
019 PRINT
020 *021 * NOW GET STRING OR NUMBER
022 *023 PRINT "PLEASE ENTER A NUMBER OR A STRING OF LETTERS " :
024 INPUT RESPONSE
025 IF RESPONSE = "" OR RESPONSE = "QUIT" THEN STOP
026 PRINT
027 *028 * CHECK TO SEE IF STRING IS NUMERIC
029 *030 IF NUM(RESPONSE) THEN
031 PRINT "ABS VALUE OF " : RESPONSE : " IS " : ABS(RESPONSE)
032 PRINT "THE SOUARE IS " : RESPONSE * RESPONSE
033 PRINT "THE SQUARE ROOT IS " : SQRT(RESPONSE)
034 STOP
035 END
036 *037 * CHECK TO SEE IF STRING IS LETTERS ONLY
038 *
039 IF ALPHA(RESPONSE) THEN
040 PRINT "THE LENGTH OF " : RESPONSE : " IS " : LEN(RESPONSE)
041 STOP
042 END
043 *044 * STRING MUST CONTAIN NON-ALPHA AND NON-NUMERIC CHARACTERS
045 *046 PRINT "YOUR RESPONSE WAS NOT CONSIDERED NUMERIC OR ALPHABETIC"
047 END
048 <cr>
.FI
```
Having entered the program, you are now ready to compile and run it. From now on, after entering each program example, compile it with the BASIC verb, catalog it with the CATALOG verb, then type the program name at the TCL prompt. Once again, here's an example:

```
>BASIC BP EX.001<cr>
***********************************************
SUCCESSFUL COMPILE! 1 FRAMES USED.
```

```
>CATALOG BP EX.001<cr>
'EX.001' CATALOGED.
```

```
>EX.001<cr>
```
Once the program loads and begins execution the following prompt appears on the screen:

#### PLEASE ENTER YOUR NAME:

A feature of this book is the detailed explanation of each new topic, or derivatives of earlier topics, following the tutorial programs. The instruction, or group of statements and instructions, are repeated where the narrative explains them. This technique minimizes the amount of backtracking that you will have to do in order to examine the actual source instructions.

**A note for FORTRAN and COBOL programmers learning Pick**. After a quick visual scan of the program EX.001, or any other PICK/BASIC program, you will notice the total absence of data typing via implicit assumptions by virtue of the first character in the data/field names (i.e., variables beginning with I through N do not imply integer data). Nor do you find the ever-present "DATA DIVISION" that all COBOL programs must contain. Remember that no data typing exists in the Pick System. A field is a field is a field.

### **PROGRAM NAMES AND COMMENT SECTIONS**

The first five lines of Programming Example 1 consist of comments:

```
001 * EX.001
002 * BASIC TERMINAL I/O AND CONDITIONAL EXPRESSIONS
003 * mm/dd/yy: date last modified
004 * JES: author's initials
005 *
```
The Pick System is very flexible regarding the manner in which files and items are named. This usually results in some rather diverse item-ids, particularly when naming programs. (A program is stored as an item in the Pick System, so a program name is an item-id). For instance, a programmer may decide to call a program "AP101," which may mean to him that this is the program to enter and update the accounts payable vendor file. Others go to the extreme of identifying the nature of the program in its item-id. For instance, another programmer may call this same program "ENTER.ACCOUNTS.PAYABLE.VENDOR."

Rather than trying to explain the entire program in the program name, it may be more useful to decide on a simple item-id and explain the purpose of the program through remarks in the program. A comment section is simply a standard set of remark statements that appears at the beginning of each program. Remark statements have little effect on the execution of the program. This technique makes it easier to work with program files.

#### **The Program Name**

It's usually a good idea to use line 1 of each program to repeat the program name:

001 \* EX.001

The reason for this is that programs which are considered external subroutines require a SUBROUTINE statement on this line, so you can't always count on this line being available. Note: Instead of placing a remark on line one, it is permissible to put the word "PROGRAM," followed by the program name. This little-known feature has been present for years in the Pick System.

#### **The Program Description**

Line two contains a single-line description of the program:

002 \* BASIC TERMINAL I/0 AND CONDITIONAL EXPRESSIONS

Other examples could be "UPDATE THE ACCOUNTS PAYABLE VENDOR MASTER FILE," or "EXTRACT CUSTOMER LISTS FROM DATABASE,"

#### **Date Last Modified and Author's Initials**

The "date last modified" is the last date the program was changed:

003 \* mm/dd/yy: date last modified

Follow a consistent date format, like mm-dd-yy, for example:

003 \* 12/15/97: date last modified

The comment on line 4 gives the initials of the last person who changed the program, which is useful for finding and persecuting the guilty party.

004 \* JES: author's initials

#### **"Spacer" Remark Lines**

Line 5 is a "spacer remark line," which provides a visual separation of the comment section from the actual executable code of the program:

 $005 *$ 

This treatment is for visual aesthetics only and has no impact on the actual execution of the program; it just makes the program look more organized for the benefit of the programmer. Once again, the easier code is to read, the easier it is to maintain.

### **THE PROMPT STATEMENT**

The PROMPT statement defines the character to display on the screen when an INPUT statement is executed:

006 PROMPT ":"

Any expression which produces a single character may be used as the argument. When this statement is left out of the program, the default prompt character is a question mark.

## **THE PRINT STATEMENT AND BLANK LINES**

The PRINT statement is used to print data on the screen or printer. All by itself on a line, it simply skips a line on the output device:

007 PRINT

When followed by an expression, the current value of the expression is displayed or printed. Chapter 15, Example 13, discusses routing output to the system printer with the PRINTER ON statement.

### **ANNOTATING THE PROGRAM**

Comments, also culled remarks, have been discussed at several points already throughout this book. The block of comments in lines 8-10 serves two purposes:

008 \* 009 \* GET NAME  $010 *$ 

First, it provides the visual spacing to make the source code more readable to those who must maintain it and, second, the comment on line 9 reminds the programmer about the task at hand.

### **THE PRINCIPLE OF PSEUDOCODE**

One important principle of program design is "pseudocode." "Pseudocode" is the process of describing program logic in plain English. Since a program is simply a set of instructions to perform a task, it is often necessary to plan out the logic of the problem before starting to write the code that will accomplish it. This may be done by organizing the logic in plain English statements, in the form of remarks. This way, the logic may be debugged before even one line of executable source code is ever written.

For example, if you wanted to teach a robot how to "make toast," you have to tell it the steps to perform. For instance, the robot would have to go to the kitchen, find the bread, remove a slice, find the toaster, put the bread in the toaster, push the button, wait for it to cook, remove the bread, and then find a plate to place it on. Once this sequence of events has been "programmed," all you need to tell the robot the next time you want mast is simply "make toast." The same principle applies to telling the robot how to make coffee, eggs, juice, etc. After the robot has been taught all of the individual routines, you may then put

them all together by telling the robot to "make breakfast." To the robot, this means make toast, make coffee, make eggs, etc. Although this may seem like an elementary example, it introduces the principle of modularity. Programs typically are comprised of a series of individual, self-standing modules, each of which performs a specific task.

As this relates to the subject at hand, the entire logic of any program problem may be written first in comments, as in this example. Once the logic is in place, the source instructions of the appropriate language may be inserted after the comments, hence the principle of pseudocode.

## **MORE ON THE PRINT STATEMENT**

The PRINT statement in line 11 displays "PLEASE ENTER YOUR NAME" on the screen and positions the cursor two spaces to the right of the word NAME. Note that the space between the word NAME and the "character is to force the space between the literal and the cursor.

011 PRINT "PLEASE ENTER YOUR NAME "

Throughout this book, many other forms of the PRINT statement are explained, including its ability to print at specific coordinates on the screen or to do special functions like erase the screen. The PRINTER ON and PRINTER OFF statements also affect the output of PRINT statements.

## **THE INPUT STATEMENT**

The INPUT statement causes the program to wait for the user to enter something on the keyboard:

012 INPUT NAME

When input is received, it is placed into the variable following the INPUT statement, which in this case is the variable NAME. Generally, what the user enters on the keyboard must be followed by a press of the Return key, although Pick provides the ability to automatically issue the Return when a certain number of characters have been received.

### **THE IF STATEMENT AND NULL STRINGS**

The IF statement is used to determine whether or not a certain condition applies before continuing execution. IF statements are always followed by conditional expressions, which are expressions which derive either a "true" or "false" value. In the Pick System, "true" is represented by a numeric nonzero (normally 1), and "false" is represented by 0 (zero) or null.

017 IF NAME = "" OR NAME = "QUIT" THEN STOP

This IF statement checks to see if the variable NAME contains any data. The portion of the statement  $NAME = "" reads like this: If the NAME is null, which means that you simply pressed the Return key,$ then the conditional expression is true; if you entered  $a < cr$ , then the variable NAME will be cleared (set to null). In PICK/BASIC, the null string is represented as '' (two single quotes) or "" (two double quotes) or even "\\" on some platforms. . The ":" prompt character previously defined in the PROMPT statement appears to the immediate left of the cursor.

```
IF ANSWER = "Y" THEN \ldotsIF AMOUNT > 0 THEN ...
IF OLD.AMOUNT # NEW.AMOUNT THEN ...
```
Note: The situations where the equivalence to 0 (zero) of a null value, which is typically represented by two quotation marks with nothing between them, occurs in other places in the Pick System. For example, if you attempt to add up fields which normally contain numeric data, such as money amounts, and one or more fields contain null (or any other non-numeric data), then these fields are treated as though they contained the value 0 (zero).

A good way to check how your system handles nulls is to try the following statements in a test program:

```
001 A = ""002 B = 0003 IF A = B THEN PRINT "YES" ELSE PRINT "NO"
```
On most versions of Pick, this will print "NO"

#### **BOOLEAN OPERATORS**

Two or more conditional expressions may be connected by a Boolean operator, which is one of the words AND or OR. Normally, when only one conditional expression follows an IF instruction, then the statement (or statements) following the THEN is (are) executed if the expression evaluates true. Otherwise, unless an ELSE is present, control "falls through" to the next physical line of the program. The ELSE initiator is optional in the IF construct, and is explained at the end of Example 2 in Chapter 4.

When two conditional expressions are connected with an OR, then either of them evaluating true causes the statement(s) following the THEN initiator to be executed. Having an AND connect the conditional expressions means that both expressions must evaluate true in order for the statement(s) following the THEN initiator to be executed.

This line has two possible choices for executing the STOP statement which follows the THEN initiator. Either a null (carriage return or line feed) or the word QUIT would have caused the STOP statement to be executed.

Here are sample conditional expressions using Boolean operators:

IF ANSWER = "Y" OR ANSWER = "" THEN  $\ldots$ 

This statement indicates that if either of the conditional expressions evaluate to true, then the statement (or statements) after the THEN initiator will be executed.

IF BALANCE.DUE > 0 AND INTEREST.FLAG = "Y" THEN ...

This second statement indicates that both of the conditional expressions must evaluate true in order to execute the statement (or statements) following the THEN initiator.

### **BAIL-OUT MECHANISMS: THE CONCEPT OF "ESCAPE PODS"**

Eventually (if it hasn't happened to you already) you will run a program that prompts you to enter something and you will not know exactly what it wants. Maybe it needs something in a particular format, like a date or money amount, but you have no way of knowing. So you try pressing Return and it displays something like "INPUT REQUIRED!" and prompts you again. You try "END" or "QUIT" or "?" or "HELP." Then you try your favorite obscenity, again to no avail. In frustration, you try the data entry operator's last resort--the BREAK key--and find that it has been disabled. At times like this you reconsider your future in data processing and consider a less frustrating career, like religious cult management or being an air traffic controller.

To make a long story short, it is a very thoughtful touch to allow operators an escape or "bail-out" mechanism. This means that any time in your programs that an operator is prompted to input data, one consistent response is always available. This word (or character) is their panic button. In all of the tutorial examples, QUIT is used as the magic word. You may choose anything you want, but whatever you choose should be the first thing you teach your data entry operators. Tell them that when they enter this word, it means "Get me out of here!"

Implementing the escape pod principle has some remarkable side effects. First, it greatly reduces the fears of your users, assuring them that they may always escape in an orderly fashion from any program without hurting anything. Second, it allows you, the programmer, the benefit of cleaning up any unfinished program business before returning the user to the process or menu that sent them there.

The most important aspect of implementing your escape pod scheme is that you remain consistent in what you check or test for to allow them to bail out. Don't make it "X" in one place, "QUIT" in another, and "END" in yet another.

Line 17 is waiting for either a null or "QUIT" to allow the operator to get out. If that's what the operator inputs, then the program stops.

### **THE STOP STATEMENT**

The STOP statement immediately terminates the execution of a program:

017 IF NAME = "" OR NAME = "QUIT" THEN STOP

If the program was activated from TCL, by entering >RUN BP EX.001, or >EX.001, then control returns to the TCL prompt character. If, however, the program had been executed from a menu, perhaps written in the PROC (procedure) language, then control automatically returns to the menu. The ABORT statement is the first cousin to the STOP statement. The difference is that when the ABORT is executed, control returns unconditionally to TCL, regardless of how the program was activated.

## **PRINTING EXPRESSIONS WITH PRINT**

This statement prints the literal "HELLO THERE "on the screen and prints the current value of NAME, meaning, whatever you entered previously at the prompt to enter your name. Note that there is a space after the word "THERE" to force a space between the word "THERE" and your name.

018 PRINT "HELLO THERE " : NAME

This print expression was composed by a concatenation operation. First the literal "HELLO THERE "was concatenated (or linked) to the current value of the NAME variable. Once the concatenation was complete, the entire expression was printed.

Avoiding Redundancy and Repetition. Many of the instructions that have been covered up until now, such as PRINT, INPUT, IF-THEN, PROMPT, and comments, are used extensively throughout the rest of the tutorials. Rather than explaining the same things over and over, they will not be documented hereafter unless some new twist or nuance is being introduced.

### **THE NUM FUNCTION**

The NUM function is one of several Pick intrinsic functions considered to be a "self-standing" conditional expression, i.e., one which evaluates to either a zero or null for "false," or a numeric nonzero value (normally 1) for "true."

```
030 IF NUM(RESPONSE) THEN
031 PRINT "ABS VALUE OF " : RESPONSE : " IS " : ABS(RESPONSE)
032 PRINT "THE SQUARE IS " : RESPONSE * RESPONSE
033 PRINT "THE SQUARE ROOT IS ": SQRT(RESPONSE)
034 STOP
035 END
```
This statement tests the string received in RESPONSE to determine whether or not it is a number. In the Pick System, a number is a string of digits with an optional period or decimal point. If it is determined to be a number, then all of the statements, up to and including line 34, are executed. If the response is not a number, then execution continues after the next END statement (which occurs on line 35).

An important note: Some, but not all, versions of the Pick System consider "null" to be numeric. This adds a level of complexity to your IF statements when they determine whether something is numeric; it must additionally be checked to see if it is null or not null, as the case may be.

If you did enter a number, then the statements on lines 31-35 are executed.

## **THE ABS FUNCTION**

The ABS function produces the absolute (positive) value of a numeric string: 031 PRINT "ABS VALUE OF " : RESPONSE : " IS " : ABS(RESPONSE)

Suppose that you had entered -123.45 as your response; Line 31 would display:

ABS VALUE OF -123.45 IS 123

The ABS function comes in handy when printing the bottom-line totals of profit and loss reports for unstable companies.

Note that no range checking took place on the numbers you entered. This program may produce unusual results if the number is too large.

### **FINDING SQUARES AND SQUARE ROOTS**

The next two lines utilize the PRINT statement and the SQRT function to determine squares and square roots.

032 PRINT "THE SQUARE IS " : RESPONSE \* RESPONSE 033 PRINT "THE SQUARE ROOT IS " : SQRT(RESPONSE)

The statement in line 32 prints the message "THE SQUARE IS ", followed by an expression which takes the value of RESPONSE and multiplies it by itself. This is here simply to demonstrate the fact that formulas may be 1) performed in the same line as a PRINT statement, or 2) may be "assigned" to a variable on a separate source line and have the value displayed here. Both ways am discussed throughout this book.

There is also the intrinsic function EXP, which may be used to raise a number to other exponential values, as well as the  $\land$  operator that also indicates exponentiation. See Appendix B for the syntax.

The SQRT function produces the square root of a numeric expression. This displays the message shown, followed by the square root of RESPONSE.

## **THE END STATEMENT**

When an IF-THEN statement or IF-THEN-ELSE statement spans more than one physical line of a program, it must be terminated with an END statement:

035 END

This principle is referred to as the initiator/terminator relationship, and is discussed immediately following this example. This particular END statement terminated the THEN initiator which started at line 30.

## **THE ALPHA FUNCTION**

The ALPHA function, like the NUM function discussed earlier, is also considered a conditional expression, one which evaluates to a true (numeric nonzero) or false (zero or null) condition. They are most often used in IF- THEN, IF-THEN-ELSE, and in CASE constructs:

```
039 IF ALPHA(RESPONSE) THEN
040 PRINT "THE LENGTH OF " : RESPONSE : " IS " : LEN(RESPONSE)
041 STOP
042 END
```
This statement tests the variable RESPONSE to determine if it contains only alphabetic characters. This means no characters other than the letters A through Z (upper- or lowercase). If this evaluates true, then the statements up to the next END statement are executed. Otherwise, execution of the program continues after the next END statement, which happens to occur on line 42.

If this message appears, then it means that the response that you provided to the variable RESPONSE was not considered either entirely numeric or alphabetic:

046 PRINT "YOUR RESPONSE WAS NOT CONSIDERED NUMERIC OR ALPHABETIC"

Consequently, this line displays the message shown and program execution stops at the next line.

### **THE LEN FUNCTION**

If you enter a string of characters that is considered to be composed entirely of alphabetic characters at the INPUT statement on line 24, then the LEN statement on line 40 will be executed:

040 PRINT "THE LENGTH OF " : RESPONSE : " IS " : LEN(RESPONSE)

The LEN function determines and reports the number of characters in a string or string expression. Suppose you enter "ARISTOTLE" into the variable RESPONSE. Line 40 then displays

THE LENGTH OF ARISTOTLE IS 9

## **THE FINAL END STATEMENT**

The END statement (more accurately called a compiler directive) occurs in two places in PICK/BASIC. The first occurrence is when it is used as a terminator for a multiline IF-THEN or IF-THEN-ELSE statement. The second and final form is as a program terminator, meaning that this is the logical end of the program. On most Pick systems, if the final END statement is left out, one is automatically assumed at the end of an item (remember, even programs are considered "items"). You should include the final END statement just for consistency. This END statement on line 47 terminates the program.

This finishes the first example. Before moving on to Example 2, take a closer look at the IF statement.

## **THE IF-THEN STATEMENT**

The IF statement has perhaps the greatest variety of possible syntactical forms of any instruction in the language. Since it is one of the most frequently used statements, it is important to understand the mechanics of how and when they are used. The examples and discussions will first focus on the "simplest" forms. As you progress through the examples, more sophisticated cases and uses are uncovered. Example 1 illustrates the forms.

#### **The Single-Line Form**

The "single-line" form means that the entire logic test, and the instructions which are to be executed when it evaluates true, are contained in one physical source line. The first general form has a syntactical form which appears as:

IF conditional.expression THEN statement

If the conditional expression evaluates true (numeric nonzero), then the single statement after the THEN initiator is executed and program execution continues on the next line of the program. If it evaluates false (zero or null), program execution continues from the next line.

Since statements may be delimited by a semicolon, the next form of this occurs as:

IF conditional.expression THEN statement; statement; statement...

When this conditional expression evaluates true, all of the statements following the THEN initiator are executed. There is no logical limit to the number of statements that may be put here but, as a rule of thumb, use the multiline form of the IF statement when more than a few statements are to be executed.

The single-line form is useful when there is only one statement to execute upon evaluation. There are, however, many cases in programs where many statements need to be performed on a true condition. Rather than trying to place these all on one physical line with semicolons between the statements, there is the next logical extension to the IF-THEN construct.

#### **The Multi-line IF-THEN Construct**

The multiline IF-THEN construct has the general form:

```
IF conditional.expression THEN
   statement
   statement
END
IF conditional. expression THEN
  statement(s) . . .
   IF conditional.expression THEN
    statement(s)...
     IF conditional. expression THEN
      statement(s) . . .
     END
    statement(s) . . .
   END
  statement(s) . . .
END
```
Fig. 3-2. Nesting conditional statements.

The multiline form introduces the concept of the initiator/terminator relationship. When the THEN instruction appears as the last word in an IF- THEN statement, it is considered an initiator, meaning that it must be terminated later with an END statement. When the conditional expression evaluates false, program execution continues with the first executable statement after the END statement.

There are cases where "nested" IF statements are needed (Fig. 3-2). When they are the last word on a source line, remember to terminate every THEN or ELSE with an END.

Avoid having too many levels of nested IF statements. It makes programs more difficult to figure out and increases the probability of logic and syntax errors (see the use of the CASE construct in Chapter 9). Also, to assist in making the program more readable, try to align the END statement underneath the IF statement that initiated it.

Note that many instructions in the PICK/BASIC language allow (or require) the THEN and/or ELSE construct. Anywhere they are allowed/required, the single- or multiple-line forms may be used.

Note also the fact that on all versions of Pick the first END compiler directive encountered which is not part of a THEN/ELSE construct above, causes the program to stop compiling.

This concludes Example 1. Now it's time to take a review quiz on the principles discussed. (The answers are found in the appendix.)

# **REVIEW QUIZ 1**

- 1) What is a variable?
- 2) How are PICK/BASIC programs entered into the computer?
- 3) After a program is entered, what two things must be done to activate it?
- 4) What are remark statements, and why are they used?
- 5) What characters may safely be used to separate multicharacter variable names?
- 6) What statement terminates the execution of a program?
- 7) What is a conditional expression?
- 8) How many programmers does it take to change a light bulb?

[Previous chapter](#page-253-0) [Next chapter](#page-278-0)  $\blacksquare$  [Top](#page-0-0)

Copyright © 1985-2002 [Jonathan E. Sisk.](#page-461-0) It is against the law to reproduce or distribute this work in any manner or medium without written permission of the author, c/o [JES, Inc.,](http://www.jes.com/) P.O. Box 19274, Irvine, CA 92623.

<span id="page-278-0"></span>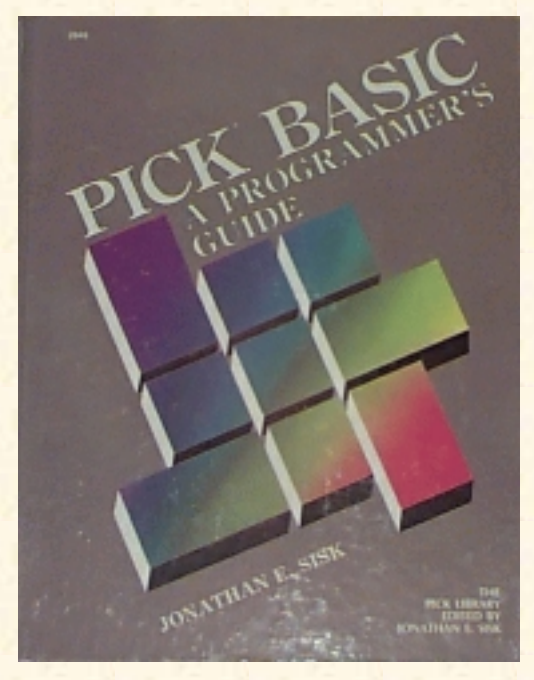

# **Jonathan E. Sisk's Pick/BASIC: A Programmer's Guide**

**WWW Edition January, 2000**

# Chapter 4 The Concept of Loops

In the first programming example, an important aspect of Pick/BASIC was covered: **data has to be checked to be sure that it adheres to some some format or condition.** This is called data validation. Even though the Pick System has no concept of data types, as programmers and users we must ensure that data entered via the terminal is checked. We cannot effectively use a system if the contents of its items are not reliable.

Program Example 2 continues in this exploration of editing techniques and introduces the principles of reiteration ("looping"), string manipulation, and some expansions on the IF-THEN construct. Statements and functions covered include: MATCHES, GOTO, COUNT, TRIM, IF-THEN-ELSE, LOOP-UNTIL-REPEAT.

The first seven lines of the example reiterate principles, concepts, and instructions covered in Example 1. From this point on in the book, only new topics and new ideas on previous topics are examined.

*Enter Example 2, shown in Fig. 4-1.*

```
Fig. 4-1. Program Example 2.
TOP
.I
001 * EX.002
002 * DATA VALIDATION, BRANCHING AND LOOP STRUCTURES
003 * mm/dd/yy: date last modified
004 * JES: author's initials
005 *006 PROMPT ":"
007 *008 10 * GET VALID SOCIAL SECURITY NUMBER
009 *
010 PRINT
011 PRINT "ENTER SOCIAL SECURITY NUMBER (nnn-nn-nnnn) ":
```

```
Jonathan E. Sisk's "Pick/BASIC: A Programmer's Guide": Chapter 4
```

```
012 INPUT SOCIAL.SECURITY.NUMBER
013 IF SOCIAL.SECURITY.NUMBER = "QUIT" THEN STOP
014 *015 * CHECK RESPONSE FOR ACCEPTABLE PATTERN
016 *017 IF SOCIAL.SECURITY.NUMBER MATCHES "3N'-'2N'-'4N" THEN
018 PRINT "THAT'S A GOOD NUMBER" ; * MUST BE GOOD.
019 END ELSE
020 PRINT "SORRY, NOT A GOOD NUMBER. TRY AGAIN"
021 GOTO 10 ; * MUST NOT BE GOOD.
022 END
023 *024 20 * GET VALID DATE
025 *026 PRINT
027 PRINT "ENTER A DATE (mm-dd-yy) " :
028 INPUT TEST.DATE
029 IF TEST.DATE = "QUIT" THEN STOP
030 *031 * CHECK "FIXED" PATTERN MATCH FIRST
032 *033 IF TEST.DATE MATCHES "2N'-'2N'-'2N" THEN
034 PRINT
035 PRINT "DATE PASSED FIXED PATTERN MATCH" ; * YUP. IT PASSED.
036 END ELSE
037 PRINT
038 PRINT "DATE FAILED FIXED PATTERN MATCH" ; * NOPE. NO GOOD.
039 END
040 *041 * NOW, CHECK VARIABLE PATTERN MATCH
042 *043 IF TEST.DATE MATCHES "1N0N1X1N0N1X2N0N" THEN
044 PRINT
045 PRINT "DATE PASSED VARIABLE PATTERN MATCH"
046 END ELSE
047 PRINT
048 PRINT "DATE FAILED VARIABLE PATTERN MATCH"
049 END
050 *051 * GET STRING FOR ALPHA AND MATCHES TEST
052 *053 LOOP
054 PRINT
055 PRINT "ENTER A WORD FOR THE ALPHABETIC TEST" ·
056 INPUT ALPHA.STRING
057 UNTIL ALPHA(ALPHA.STRING) DO
```

```
Jonathan E. Sisk's "Pick/BASIC: A Programmer's Guide": Chapter 4
```

```
058 PRINT
059 PRINT "SORRY, THAT FAILED THE ALPHA TEST. TRY AGAIN"
060 REPEAT
061 IF ALPHA.STRING = "QUIT" THEN STOP
062 *063 * PASSED ALPHA, NOW TRY IT WITH "MATCHES"
064 *065 IF ALPHA.STRING MATCHES "0A" THEN :* THAT'S A ZERO!
066 PRINT
067 PRINT "THAT ALSO PASSED THE MATCHES TEST"
068 END
069 *070 * GET SENTENCE FOR "COUNT" TEST
071 *072 PRINT
073 PRINT "ENTER SEVERAL WORDS EACH SEPARATED BY A BUNCH OF SPACES"
074 INPUT WORD.STRING
075 IF WORD.STRING = "QUIT" THEN STOP
076 *077 * DETERMINE THE NUMBER OF SPACES
078 *
079 NUMBER.OF.SPACES = COUNT(WORD.STRING," ")
080 *
081 * TELL OBSERVER HOW MANY SPACES THERE ARE
082 *
083 PRINT
084 PRINT "YOUR RESPONSE CONTAINED" : NUMBER.OF.SPACES : "SPACES"
085 *
086 * STRIP EXTRA SPACES
087 *
088 WORD.STRING = TRIM(WORD.STRING)
089 *
090 * DETERMINE NUMBER OF SPACES AFTER STRIPPING WITH TRIM
091 *
092 NUMBER.OF.SPACES = COUNT(WORD.STRING," ")
093 *
094 * TELL OBSERVER THE NEW NUMBER
095 *096 PRINT
097 PRINT "AFTER TRIMMING, THERE ARE" : NUMBER.OF.SPACES : "SPACES"
098 *
099 * SHOW OBSERVER THE STRING AFTER THE TRIM
100 *101 PRINT
102 PRINT "HERE'S WHAT THE STRING LOOKS LIKE AFTER THE TRIM: "
103 PRINT
```
104 PRINT WORD.STRING 105 END

A Note about Program Execution. A PICK/BASIC program begins executing at the first executable (non-remark) statement in the program and then "walks down" through the program, one statement at a time, until it runs out of statements and the program stops. Various statements are used to overcome this default sequence of events. The IF statements are used to control which statements are executed, depending on the outcome of tests conducted in their conditional logic. The GOTO statement makes the program resume execution at a location other than the next physical source line, by transferring program execution to a statement label. Various other statements provided in PICK/BASIC allow the program to overcome the default sequential execution of a program.

## **USING STATEMENT LABELS**

There are occasions in a program where execution may have to transfer to a point other than the next immediate line. Most often this is because a section of code must be repeated, or to bypass certain instructions. This phenomenon is known as looping and involves the use of statement labels. (Note that there are other, even better methods available to perform loops.)

On most Pick systems, a statement label is a number at the beginning of a source line. In our example: 008 10 \* GET VALID SOCIAL SECURITY NUMBER

Note that the attribute (or line) numbers ("008" in this example) have nothing to do with statement labels ("010" in this example). Line numbers are placed on the left side of the screen by the Editor.

Statement labels are optional in PICK/BASIC. They are only used to indicate the destination of a GOTO or GOSUB statement elsewhere in the program. It is a good idea, however, to insert them only when they have a purpose. Unnecessary statement labels might be misleading during debugging and maintenance.

Spaces are generally not important to the syntax of a program. Some compilers are sensitive to the placement of spaces between variables and keywords (PICK/BASIC instructions), so it is advisable to put spaces between each keyword/variable in a statement. When a statement label is placed on a source line in a program, it must be the first non-blank character on the line and must be followed by a valid PICK/BASIC statement. One popular convention is to have only remark statements on source lines that contain statement labels, as in the previous example.

Some implementations of Pick allow statement labels to contain or consist of alphabetic characters. For example, on systems which support alphabetic labels, as illustrated in Fig. 4-2.

```
033 GOSUB PRINT.DETAIL.LINE
*
*
127 PRINT.DETAIL.LINE: ;* ROUTINE TO PRINT DETAIL LINE ON CHECK
```
Fig. 4-2. Using alphabetic statement labels.

### **THE MATCHES RELATIONAL OPERATOR**

On line 17, a test is made to determine whether the input matches a predetermined pattern, using the MATCHES relational operator:

#### 017 IF SOCIAL.SECURITY.NUMBER MATCHES "3N'-'2N'-'4N" THEN

If it *does* match, then the message "THAT'S A GOOD NUMBER" appears on the screen, and program execution continues after the END statement on line 22. If it *does not* match the pattern, then the message "SORRY, NOT A GOOD NUMBER. TRY AGAIN" appears on the screen and program execution transfers, via the GOTO statement, back to line 7, where the statement label "10" appears. Using the GOTO statement in this form illustrates one means of setting up a repetitive loop function.

The MATCHES (or MATCH) relational operator checks data against a pattern. Three pattern-match operators are available: "N" for numeric, "A" for alphabetic and "X" for wildcards (any character). These pattern-match operators must be preceded by an integer number (or zero), which indicates the exact length of the number of characters that will be accepted. In addition to the three pattern-match operators, Literals may be specified by enclosing literal strings in quotes. Parts A through D of Fig. 4-3 illustrate various pattern matches.

The pattern-match string in line 17 of the program indicates that the only string that will be accepted is one in which the first three characters are numbers, followed by a hyphen (-), followed by two numbers, another hyphen, and four more numbers. (When a pattern match operator is preceded by a zero, any number of the character type are accepted.)

Part A of Fig. 4-3 shows a form similar to line 17, here applied to dates. This form is technically correct but is not very flexible; it forces the operator to precede the one-character months (like May) and days of the month (like the fifth) with a 0 (zero) during entry. Further, it only allows the "-" as a delimiter.

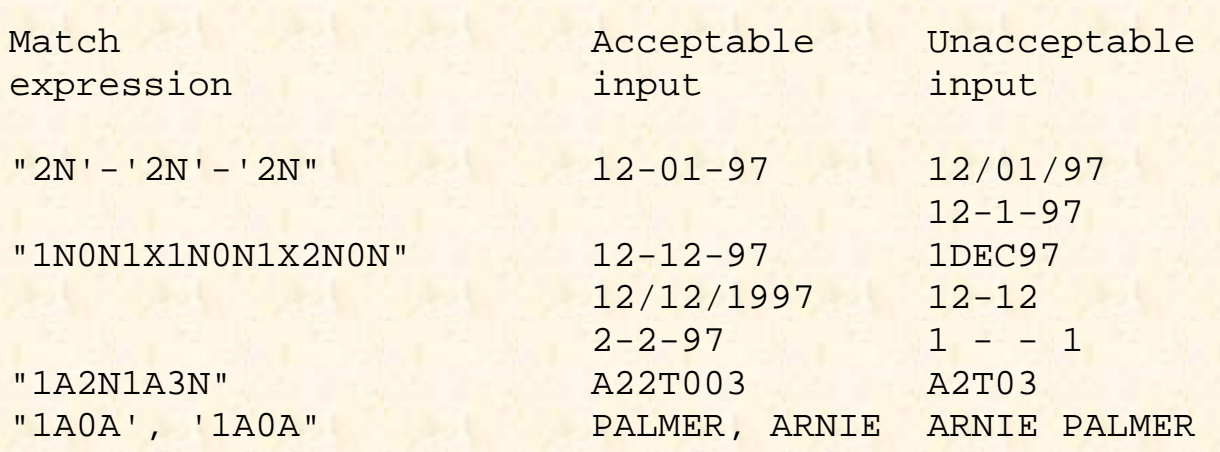

Fig. 4-3. Examples Of pattern matching expressions for A) date input, B) generalized date input, C) combined alphabetic and numeric entries, and D) common data entry conventions.

The Pick System does not require leading zeros or any specific delimiter between months, days, and the year. The only rule is that the delimiter must be non-numeric, and consistent. The next pattern match accepts virtually any valid "external" date format.

This expression literally reads, "Look for one number (1N) followed by any length of numerals (0N), which also includes zero numerals, followed by any character (1X) as a delimiter, and so on. This very "generalized" date pattern match handles just about any valid date. Using this technique prevents you from having to code individually all the possible pattern matches in a complex IF-THEN statement using multiple OR clauses.

The third example of Fig. 4-3 illustrates a pattern composed of letters and numbers. It specifically requires one alphabetic character, followed by two numbers, followed by another single alphabetic character, followed by three numbers. Part D illustrates a pattern of alphabetic characters, separated by the comma. This shows how the MATCHES operator may be used to enforce data entry conventions, which assist in standardizing the methods by which data is entered.

### **THE IF-THEN-ELSE CONSTRUCT**

At the end of Example 1 there was an explanation of the single-line IF- THEN and the multiline IF-THEN constructs. The other extension to the IF statement is the ELSE construct, which in this example appears in lines 17- 22:

```
017 IF SOCIAL.SECURITY.NUMBER MATCHES "3N'-'2N'-'4N" THEN
018 PRINT "THAT'S A GOOD NUMBER" ; * MUST BE GOOD. LET'S CONTINUE
019 END ELSE
020 PRINT "SORRY, NOT A GOOD NUMBER. TRY AGAIN"
021 GOTO 10; * MUST NOT BE GOOD.
022 END
```
The THEN initiator precedes the statement, or statements, and executes when the conditional expression evaluates true (numeric nonzero). The ELSE construct precedes the statements and executes on a false condition (i.e., zero or null).

#### **The Single-Line Form**

The first, and simplest, general form of the single-line IF-THEN-ELSE construct is:

IF *conditional.expression* THEN *statement* ELSE *statement*

This reads, "If the conditional expression evaluates true, then the single statement after the THEN initiator is executed and program execution continues on the next line of the program; if the conditional expression evaluates false, then the single statement after the ELSE initiator is executed and program execution continues on the next line of the program."

Since statements may be delimited by semicolons the next form of this construct occurs as:

IF *conditional.expression* THEN *statement*; *statement* ELSE *statement; statement*...

(Note that this is still the single-line form!) If the conditional expression evaluates true, then the statements after the THEN initiator are executed in turn. If it evaluates false, then all of the statements after the ELSE initiator are executed. Once again, there is no limit to the number of statements that may follow the THEN or ELSE clause, but when there's more than one, it makes the program much more maintainable to have each statement on a separate line.

#### **The Multiline Form**

As discussed earlier in the explanation of the single-line form, it is generally accepted that when there is more than one statement to perform after the THEN or ELSE initiator, then the multiline form is used. This version has the general form:

```
IF conditional.expression THEN
   statement
   statement
   statement
END ELSE
   statement
   statement
   statement
END
```
This form also relies upon the initiator/terminator relationship introduced earlier. When the THEN appears as the last word on a line, it is considered an initiator, which means that it must be terminated on a subsequent source line with an END statement.

The same situation holds true with the ELSE clause. When the ELSE appears as the last word on a line, it too must be terminated later with an END statement.

When the conditional expression evaluates true, all of the statements up to the next END ELSE statement are executed. Because of the ELSE clause, after these statements execute, execution transfers to the first executable statement after the next END statement. When the conditional expression evaluates false, execution transfers to the statements following the END ELSE statement, and after execution, program execution continues with the next executable statement after the END statement.

# **THE GOTO STATEMENT**

The GOTO statement makes the program resume execution at the first statement following the label number that follows the GOTO statement. (Remember that the source line numbers along the left side of the screen are placed there by the Editor, and have nothing to do with statement labels.) If this line is executed, program execution transfers to statement label "10," which happens to occur on source line 8.

021 GOTO 10; \* MUST NOT BE GOOD. MAKE THEM TRY AGAIN.

Here is another example of the GOTO statement:

```
001 COUNTER = 0
002 10 COUNTER = COUNTER + 1
003 PRINT COUNTER
004 IF COUNTER = 5 THEN STOP
005 GOTO 10
```
This illustrates the logic behind using the GOTO statement to perform loops. In this case, the variable COUNTER is assigned an initial value of zero on line 1. On line 2, COUNTER is incremented by taking its current value and adding 1 (one) to it. The result of the calculation is assigned to the variable COUNTER so that its value is now 1 (one). Line 3 prints the current value of COUNTER, which outputs a 1 (one) on the next line on the screen. Line 4 is where the test takes place. The logic of line 4 indicates that if the current value of COUNTER is 5, then the program stops. Since there is no ELSE clause in the IF-THEN statement, the logic "falls through" to the next line (5) each time through the loop until the value in COUNTER reaches 5. The GOTO statement on line 5 unconditionally transfers program execution to line 2, where it finds the statement label "10."

While some programmers use GOTO statements as a standard practice, many programmers never use them. The reason that GOTOs are forbidden in some programming shops is that when they are overused and/or used incorrectly, they make program logic much harder to analyze--leading to what is often called "spaghetti code."

Forbidding GOTO statements is a technique that is frequently associated with the concept of structured programming, which is discussed in Chapter 13, following the discussion of subroutines and loops.

## **FIXED AND VARIABLE PATTERN MATCHES**

This block of code illustrates the principles mentioned earlier in the explanation of pattern matches:

```
033 IF TEST.DATE MATCHES "2N'-'2N'-'2N" THEN
034 PRINT
035 PRINT "DATE PASSED FIXED PATTERN MATCH" ; * YUP, IT PASSED.
036 END ELSE
037 PRINT
038 PRINT "DATE FAILED FIXED PATTERN MATCH"; * NOPE, NO GOOD.
039 END
```
Specifically, the program is waiting for the input of a date. After receiving the input, on line 33 it is tested for a "fixed" pattern of 2 numbers followed by a "-" delimiter, two more numbers, another dash, and two more numbers. If the input adheres to this format, the message from line 35 displays; otherwise the message from line 38 displays.

The pattern match on line 43 is much more flexible about accepting input. Although it looks much more complicated, the benefit achieved in using it outweighs the complexity of coding it.

043 IF TEST.DATE MATCHES "1NON1X1NON1X2NON" THEN 044 PRINT

```
045 PRINT "DATE PASSED VARIABLE PATTERN MATCH"
046 END ELSE
047 PRINT
048 PRINT "DATE FAILED VARIABLE PATTERN MATCH"
049 END
```
Specifically, this pattern match looks for at least one number, followed by any character, at least one number, another character, and then at least two numbers.

#### **THE LOOP CONSTRUCT**

The concept of loops was introduced earlier in this example. There are actually several methods available to perform loops. Coincidentally, this one is called "LOOP":

```
053 LOOP
054 PRINT
055 PRINT "ENTER A WORD FOR THE ALPHABETIC TEST" :
056 INPUT ALPHA.STRING
057 UNTIL ALPHA(ALPHA.STRING) DO
058 PRINT
059 PRINT "SORRY, THAT FAILED THE ALPHA TEST. TRY AGAIN"
060 REPEAT
```
The LOOP construct has nearly as many possible forms as the IF- THEN statement; for the most part, however, there are several relatively "standard" methods of use. One such form is illustrated in Fig. 4-4.

```
001 COUNTER = 0 ;* Assign initial value
002 LOOP :* Start/Return point
003 COUNTER = COUNTER + 1 i* Increment Counter
004 PRINT COUNTER :* Display Counter
005 UNTIL COUNTER = 5 DO i* Check to see if done
006 REPEAT :* Not done, return to LOOP
007 STOP :* We're outta here...
```
Fig. 4-4. Standard form of the LOOP construct.

This standard form effectively does the same thing as the loop described earlier, which used the GOTO statement. Note that the LOOP form does not require statement labels or GOTO statements.

On line 1 of Fig. 4-3, the variable COUNTER is initialized to zero. On line 2 the LOOP statement appears, which indicates the beginning of a LOOP process. This is the point at which program execution returns when the next REPEAT statement is executed. The statements on lines 2 and 3 execute unconditionally, incrementing the value of COUNTER by 1 (one) and printing its value.

At line 5, the conditional expression test takes place to determine when to exit the loop. Line 5 reads, "If

the current value of COUNTER is NOT 5, then REPEAT the process." Otherwise, when COUNTER does reach 5, execution transfers to the next statement after the REPEAT statement. In this case, that's line 7.

#### **THE UNTIL CLAUSE AND DO INITIATOR**

Each time the LOOP statement is initiated, there must be an UNTIL (or WHILE) clause:

057 UNTIL ALPHA(ALPHA.STRING) DO

The UNTIL/WHILE is always followed by a conditional expression and the initiator, DO, in the form:

UNTIL *conditional.expression* DO

or

WHILE *conditional.expression* DO

On line 57, the conditional expression tests the contents of the variable ALPHA.STRING to determine if it is entirely composed of alphabetic characters. The logic of this line reads, "If ALPHA. STRING contains only alphabetic characters, meaning that the ALPHA function evaluates true, then exit the loop." This means that program execution continues at line 61. Otherwise, the message "SORRY, THAT FAILED THE ALPHA TEST. TRY AGAIN" prints, and the REPEAT statement forces the loop to start over from line 53, where the LOOP statement occurs.

The basic difference between the UNTIL and the WHILE clause is in its logic. The UNTIL form works until a true (or positive) result occurs as a result of its conditional expression. The inverse of this is the WHILE form, which works while its conditional expression evaluates as true (numeric non-zero), or until it evaluates as false (zero or null). Fortunately, since they are so close in meaning, you may use one form for nearly every loop.

Note: On many systems, the UNTIL and WHILE clauses are optional in the LOOP construct. The EXIT statement may be used to terminate the loop.

## **A COMPARISON OF MATCHES AND ALPHA**

Line 65 of the example, using the MATCHES relational operator, checks the input to determine if it is composed entirely of alphabetic characters, just like the ALPHA function did earlier:

```
065 IF ALPHA.STRING MATCHES "0A" THEN
066 PRINT
067 PRINT "THAT ALSO PASSED THE MATCHES TEST"
068 END
```
This illustrates an important principle in the Pick System. There is virtually always more than one way to do something1. These two separate functions only appear to be identical. The ALPHA function is, in fact, more efficient in terms of the amount of CPU "horsepower" required to perform the function, This
happens to hold true when the NUM function is compared with the MATCHES "ON" as well, but the NUM function is more efficient than its "MATCHES" counterpart. This means that:

ALPHA(string) is better than MATCHES "0A"

and that

NUM(numeric.expression) is better than MATCHES "0N"

The moral of this story is: Use the MATCHES statement only for "composite" or complex pattern matches, like dates or general ledger account numbers. Use the intrinsic functions, NUM and ALPHA, on purely numeric or alphabetic data, respectively.

Note that some characters, notably the hyphen and period will "pass" as acceptable numeric characters in the NUM function but are not accepted with the MATCHES "ON" statement.

## **THE COUNT FUNCTION**

The COUNT function is used to determine the number of occurrences of a character, or a string of characters, within another string of characters. This example simply determines the number of spaces in the string of characters that you entered, and reports it on line 84:

079 NUMBER.OF.SPACES = COUNT(WORD.STRING," ")

For another example of the COUNT function, consider this example:

```
STRING = "ABC*DEF*GHI*JKL"SEARCH.STRING = "*"
NUMBER.OF.STARS = COUNT(STRING,SEARCH.STRING)
```
Upon execution, the variable NUMBER.OF.STARS contains the number 3, since there are three occurrences of the "\*" (asterisk) in the variable STRING. This statement and its counterpart, the DCOUNT statement, are particularly useful in PICK/BASIC, especially in situations when you need to determine how many values appear in an attribute. The DCOUNT function is covered in Example 4.

Note that there is a potential problem when using COUNT or DCOUNT with overlapping strings. For example:

COUNT("XXXXXXXXXX","XXX")

produces "8" as the result, while

DCOUNT ("XXXXXXXXXXX","XXX")

produces "9" as the result. This means that you must carefully make sure that you use DCOUNT only with a single character as the delimiter, or make sure that the delimiter is not repeated if null fields are possible within the string being counted.

## **THE TRIM FUNCTION**

The TRIM function statement is very useful for removing extraneous blanks from a string of characters. When a string is "trimmed," all leading and trailing blanks are removed, and any occurrences of two or more spaces within the string are replaced by a single blank. On line 88, the string that you entered is trimmed, and the result is placed back into the same variable:

088 WORD.STRING = TRIM(WORD.STRING)

Consequently, on line 92, where the number of spaces within the string is counted, the number is dramatically reduced. Line 97 reports the number of spaces now present in the line, and line 102 displays the result of the TRIM function.

# **REVIEW QUIZ 2**

1 ) The INPUT statement prints a character before waiting for input. How is this character assigned?

2) How could you make the ">" (right angle bracket) the prompt character?

3) What is a statement label?

4) What are two of the six methods to transfer program execution to another location in a program? (Use the techniques discussed in this chapter)

5) What relational operator checks input to make sure that it adheres to a particular format?

6) What pattern matches are required to validate the following formats?

 A) 02-4000-01 B) A1000/101 C) CLAUS, SANTA D) 12/1/89 E) 1000.15

7) What two purposes does the END statement serve?

- 8) Where are spaces significant in a source program?
- 9) Where else are spaces used, and when?

10) What statement is required to print the number of occurrences of the letter "i" in "Mississippi?"

**[Previous chapter](#page-265-0) [Next chapter](#page-291-0) [Top](#page-0-0)** 

Copyright © 1985-2002 [Jonathan E. Sisk.](#page-461-0) It is against the law to reproduce or distribute this work in any manner or medium without written permission of the author, c/o [JES, Inc.,](http://www.jes.com/) P.O. Box 19274, Irvine, CA

#### 92623.

<span id="page-291-0"></span>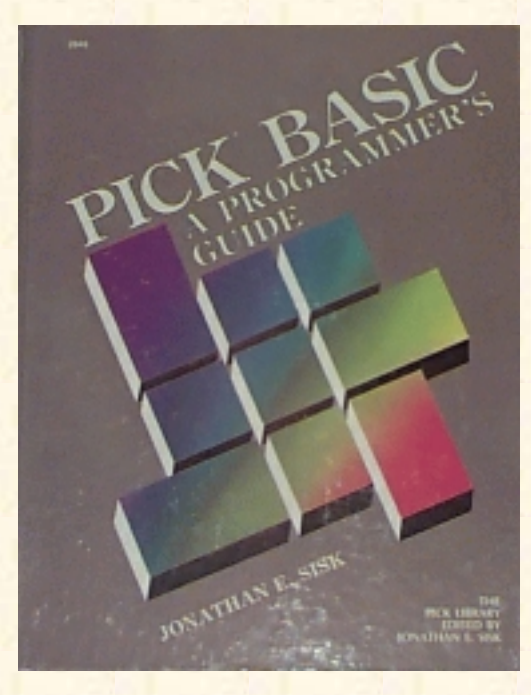

# **Jonathan E. Sisk's Pick/BASIC: A Programmer's Guide**

#### **WWW Edition January, 2000**

Chapter 5 Calculations and the Principle of Precedence

In program example 3 the principle of precedence is discussed and several of the intrinsic functions related to numbers are covered. This program also includes a simple guessing game, which further illustrates the principle of decision points and branching within a program. Topics, statements, and functions covered include precedence, RND and REM.

*Enter Program Example 3 (Fig. 5-1).*

#### Fig, 5-1. Program Example 3.

```
001 * EX.003
002 * PRECEDENCE OF MATH OPERATIONS AND A FEW MATH FUNCTIONS
003 * mm/dd/yy: date last modified
004 * JES: author's initials
005 *006 PROMPT ":"
007 *008 * SHOW THE EXPRESSION WITHOUT PARENTHESES
009 *
010 PRINT
011 PRINT "HERE IS WHAT HAPPENS WHEN WE RELY ON PRECEDENCE "
012 PRINT
013 PRINT "10 + 20 * 5 - 12 / 3 =" : 10 + 20 * 5 - 12 / 3
014 *015 * NOW SHOW IT WITH PARENTHESES
016 *017 PRINT
018 PRINT "HERE IS WHAT HAPPENS WHEN WE PARENTHESIZE EXPRESSIONS : "
019 PRINT
020 PRINT "((((10 + 20) * 5) - 12) / 3) =": ((((10+20) * 5) - 12)/3)
```

```
Jonathan E. Sisk's "Pick/BASIC: A Programmer's Guide": Chapter 5
```

```
021 *
022 * GET NUMBERS FOR DIVISION TEST
023 *024 PRINT
025 PRINT "ENTER A NUMBER TO DIVIDE"
026 INPUT NUMERATOR
027 IF NUMERATOR = "QUIT" THEN STOP
0.28 *029 PRINT "ENTER NUMBER TO DIVIDE BY" :
030 INPUT DENOMINATOR
031 IF DENOMINATOR = "QUIT" THEN STOP
032 *033 PRINT
034 PRINT NUMERATOR: "DIVIDED BY" : DENOMINATOR:
035 PRINT "LEAVES A REMAINDER OF" : REM(NUMERATOR,DENOMINATOR)
036 *037 * NOW, LET'S PLAY GUESSING GAME...
038 *
039 MY.NUMBER = RND(10) + 1 ; * GENERATE THE RANDOM NUMBER
040 PRINT
041 PRINT "I HAVE A NUMBER BETWEEN ONE AND 10"
042 PRINT "TRY TO GUESS WHAT IT IS"
043 *044 * MAKE USER GUESS NUMBER
045 *046 LOOP
047 PRINT "ENTER YOUR GUESS" :
048 INPUT GUESS
049 IF GUESS = "QUIT" THEN STOP ;* MUST HAVE GIVEN UP
050 UNTIL GUESS = MY.NUMBER DO
051 PRINT "SORRY. THAT'S NOT IT. TRY AGAIN"
052 REPEAT
053 *054 *
055 PRINT
056 PRINT "CONGRATULATIONS. YOU GOT IT"
057 END
```
#### **ARITHMETIC OPERATIONS AND PRECEDENCE**

Expressions are evaluated in a program in accordance with the rules of precedence. The highest precedence is parentheses. When parentheses are present in an expression, operations within the innermost set of parentheses have the highest precedence. The second highest priority is exponentiation. Multiplication and division both comprise the third level.

When two functions of the same level of precedence occur in an expression, they are evaluated from left to right. The fourth level is addition and subtraction (with the same left-to-right evaluation scheme). Level five in the Pick System, is "print masking," followed on level six by concatenation. Level seven is for relational operators (such as ">" for "greater than' '), and finally, on level eight, are the logical operators AND and OR.

Two operators may not be used in succession unless they are separated by parentheses. For example, the expression:

 $X^{\lambda}-Y$ 

will not even compile, much less work. It must be written as:

 $x^{\prime}$   $(-Y)$ 

Use the higher precedence of parentheses to overcome situations where two operations of the same level, such as multiplication and division, occur in an expression. Table 5-1 summarizes the precedence of operations in Pick.

On line 13 of the example, the result of the calculation is printed. This results in the answer "106." Line 20 provides the result "46" because precedence has been altered through the use of parentheses.

013 PRINT "10 + 20 \* 5 - 12 / 3 =": 10 + 20\*5 - 12/3

As a matter of style, and to ensure accuracy in mathematical expression, use parentheses when more than one arithmetic operator appears in an expression.

Table 5-1, Precedence of Mathematical Expressions

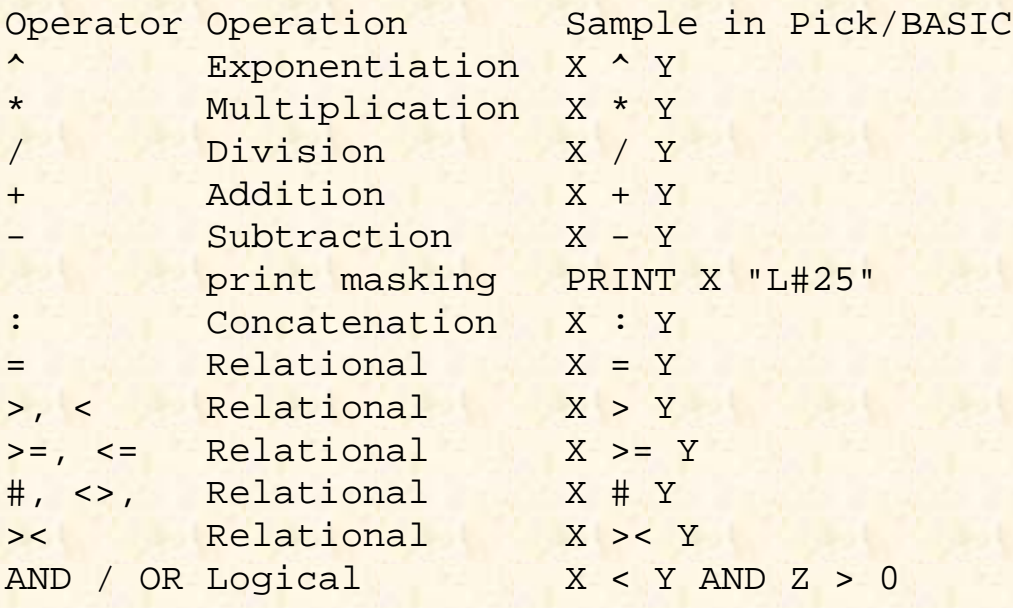

## **THE REM FUNCTION**

The REM function returns the remainder of a numeric expression divided by a second numeric expression:

035 PRINT "LEAVES A REMAINDER OF " : REM(NUMERATOR,DENOMINATOR)

REM also happens to be one of the few functions in PICK/BASIC where there is potential ambiguity. This is due to the fact that there is also a REM statement, which is an alternate means of declaring a REMark statement.

When the REM appears as the beginning of a statement, the compiler interprets it as a remark statement, the same as the \* and ! characters. For example:

REM Get user response and determine if valid

Otherwise, it is interpreted as a remainder function. For example:

PRINT REM(TOTAL.AMOUNT,2)

or

ANSWER = REM(SUB.TOTAL,BALANCE)

### **THE RND FUNCTION**

The RND function generates a random integer number whose value is between zero and the numeric expression in the parentheses, minus 1.

039 MY.NUMBER =  $RND(10) + 1; * GENERATE THE RANDOM NUMBER$ 

In line 39, the RND function would first generate a random number between 0 and 9 (which is 10 minus 1); then 1 is added to the random number, and the result is then stored in the variable MY.NUMBER. This means that MY.NUMBER is now a number between 1 and 10, inclusively.

*The RND function is particularly useful for determining amounts of salary increases.*

Note that the guessing game program in the example is extremely forgiving. It keeps prompting until you provide either the correct answer or QUIT.

## **REVIEW QUIZ 3**

1) Why is precedence important?

- 2) What is the difference between the REM statement and the REM function?
- 3) What does the RND function do?
- 4) What is wrong with the following program samples and how may they be corrected?

```
 a) IF ANS = "Y" THEN PRINT "YES" END ELSE PRINT "NO"
 b) IF ANSWER > 0 THEN
       PRINT "ANSWER IS > 0"
    ELSE
       PRINT "ANSWER IS < 0"
   END
c) IF ANSWER = "N" THEN
      PRINT "ENTER ALTERNATE VALUE" :
      INPUT ALTERNATE.VALUE
      IF ALTERNATE.VALUE = "" OR ALTERNATE.VALUE <= 0 THEN
         PRINT "MUST BE A NUMBER OR POSITIVE !"
     END
```
#### [Previous chapter](#page-278-0) [Next chapter](#page-296-0)  $\blacksquare$  [Top](#page-0-0)

Copyright © 1985-2002 [Jonathan E. Sisk.](#page-461-0) It is against the law to reproduce or distribute this work in any manner or medium without written permission of the author, c/o [JES, Inc.,](http://www.jes.com/) P.O. Box 19274, Irvine, CA 92623.

<span id="page-296-0"></span>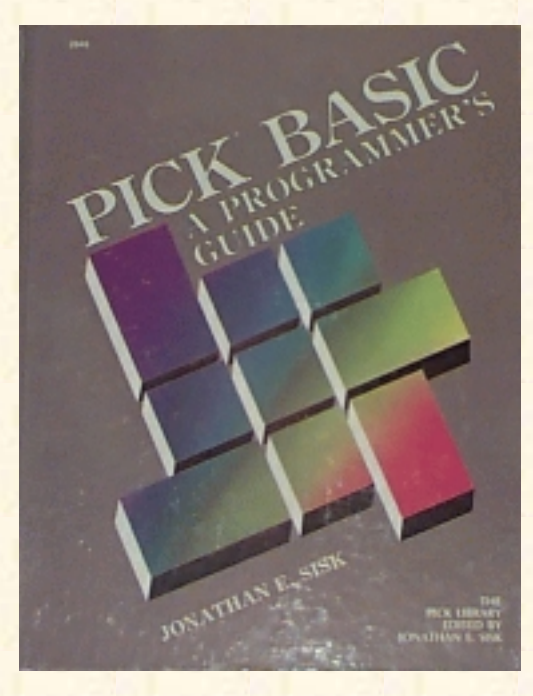

# **Jonathan E. Sisk's Pick/BASIC: A Programmer's Guide**

**WWW Edition January, 2000**

Chapter 6 String-Handling Intrinsic **Functions** 

In program example 4, more of the intrinsic functions are discussed, along with some programming techniques for optimizing program code. Topics, statements and functions covered include EQU, EQUATE, CHAR, COUNT, DCOUNT, SLEEP, SEQ, and STR.

Enter Programming Example 4, shown in Fig. 6-1.

## **THE EQUATE (EQU) STATEMENT**

It is normal to place assignment statements at the beginning of the program. The EQUATE statement is also used to assign constants:

```
009 EQUATE ATTRIBUTE.MARK TO CHAR(254)
010 EQUATE VALUE.MARK TO (CHAR(253))
011 EQUATE SUB.VALUE.MARK TO CHAR(252)
012 EQUATE CLEAR.SCREEN TO CHAR(12)
013 EQUATE BELL TO CHAR(7)
014 EQUATE TRUE TO 1
015 EQUATE FALSE TO 0
```
Naturally, there are some technical differences between assignment and the EQUATE statement. For example, the statement

EQUATE BELL TO CHAR(7)

Does apparently the same thing as:

 $BELL = CHAR(7)$ 

The net effect is the same; that is, the constant BELL is assigned the value of the decimal character 7. It may be used to generate an audible "beep" by using the statement:

PRINT BELL

```
Fig. 6-1. Program Example 4.
>ED BP EX.004
TOP
\cdot I
001 * EX.004
002 * DEALING WITH DELIMITERS AND OTHER STRING FUNCTIONS
003 * mm/dd/yy: date last modified
004 * JES: author's initials
005 *006 * DEFINE STANDARD CONSTANTS
007 *008 PROMPT ":"
009 EQUATE ATTRIBUTE.MARK TO CHAR(254)
010 EQUATE VALUE.MARK TO CHAR(253)
011 EQUATE SUB.VALUE.MARK TO CHAR(252)
012 EQUATE CLEAR.SCREEN TO CHAR(12)
013 EQUATE BELL TO CHAR(7)
014 EQUATE TRUE TO 1
015 EQUATE FALSE TO 0
016 *
017 * GET SENTENCE FOR COUNT AND DCOUNT TEST
018 *019 PRINT
020 PRINT "ENTER A SENTENCE OF ABOUT 10 TO 15 WORDS"
021 INPUT SENTENCE
022 IF SENTENCE = "QUIT" THEN STOP
023 *024 * TRIM EXTRA SPACES FIRST
025 *
026 SENTENCE = TRIM(SENTENCE)
027 *028* DETERMINE THE NUMBER OF SPACES
029 *030 PRINT
031 PRINT "IN THE SENTENCE, "
032 PRINT SENTENCE
033 PRINT
034 PRINT " THERE ARE " : COUNT(SENTENCE," ") : " SPACES"
0.35 *036 * DETERMINE THE NUMBER OF WORDS
037 *
038 PRINT
```

```
Jonathan E. Sisk's "Pick/BASIC: A Programmer's Guide": Chapter 6
```

```
039 PRINT "AND, THERE ARE " : DCOUNT(SENTENCE," ") : " WORDS"
040 *041 * PICK A NUMBER OF SECONDS TO SLEEP FOR...
042 PRINT "ENTER NUMBER OF SECONDS TO SLEEP" : ; INPUT NAPTIME
043 PRINT
044 PRINT "I'M NOW SLEEPING FOR " : NAPTIME : " SECONDS"
046 SLEEP NAPTIME ; * ZZZZZZZZZZZZ
047 *048 * GET A CHARACTER FOR SEQ TEST
049 *050 PRINT
051 PRINT "LET'S TEST THE SEQ FUNCTION. PRESS ANY KEY " :
052 INPUT KEY,1
053 PRINT "THE SEQ OF ": KEY: " IS ": SEQ(KEY)
054 PRINT
055 *056 * GET A CHARACTER FOR THE STR TEST
057 *058 PRINT
059 PRINT "ENTER CHARACTER TO PRINT IN STR FUNCTION" '
060 INPUT CHARACTER
061 IF CHARACTER = "QUIT" THEN STOP
062 *063 * GET NUMBER OF TIMES TO PRINT
064 *065 PRINT "ENTER NUMBER OF TIMES TO PRINT "
066 INPUT NUMBER.OF.TIMES
067 IF NUMBER.OF.TIMES = "QUIT" THEN STOP
068 *069 * NOW SHOW THE FUNCTION
070 *071 PRINT "HERE GOES..."
072 PRINT STR(CHARACTER, NUMBER.OF.TIMES)
073 END
```
The EQUATE and assignment statements are treated differently, however. The EQUATE form is more efficient than the assignment statement using the "=" (equals) sign. This is due to the fact that the EQU or EQUATE statement is interpreted during the compilation phase, where the CHAR(7) is evaluated and object (i.e., executable) code is generated for this constant. This also saves the overhead of maintaining a variable during runtime, since there is no run-time storage allocation for this constant. (This is also the way quoted constant text strings are handled.)

With the assignment form BELL=CHAR(7), evaluation occurs at runtime, and a small amount of overhead is required during the initialization phase of the program. Admittedly this overhead is hardly

noticeable, but any time that there are opportunities to optimize programs, you should jump at the chance.

Using EQU or EQUATE also has what could be considered a down side. Once the constant has been assigned, it may not be changed later in the program. For example, if this instruction appeared near the top of the program:

EQU VALUE.MARK TO CHAR(253)

and later in the program, this instruction appeared:

```
VALUE. MARK = CHAR(252)
```
An error message will appear:

[B121] LABEL 'VALUE.MARK' IS A CONSTANT AND MAY NOT BE WRITTIEN INTO

The program stops, leaving you in the PICK/BASIC debugger.

Realistically speaking, you would never want to change the reference to VALUE.MARK anyway. That's why it's called a constant. After all, value marks are always value marks.

## **THE CHAR FUNCTION**

The CHAR function converts a decimal integer into its ASCII equivalent. The ASCII character set is simply a standardized means of referring to the numeric, alphabetic, punctuation, and control characters. The same set of program lines that demonstrated the EQUATE statement in the preceding section also show the use of CHAR( ):

```
009 EQUATE ATTRIBUTE.MARK TO CHAR(254)
010 EQUATE VALUE.MARK TO CHAR(253)
011 EQUATE SUB.VALUE.MARK TO CHAR(252)
012 EQUATE CLEAR.SCREEN TO CHAR(12)
013 EQUATE BELL TO CHAR(7)
```
For example, the standard character to sound the "bell" in your terminal (and some printers) is Control-G. It would require entering a Control-G into a program to use it in program. Entering control characters directly into programs should always be avoided! The CHAR function takes care of this potential problem for you.

It is normal to see a series of assignment statements at the top of a program to define regularly used variables or constants. For instance:

```
BELL = CHAR(7)or
EQUATE BELL TO CHAR(7)
```
When this is interpreted by the compiler, it figures out what the ASCII character equivalent of a decimal 7 is, and assigns it to the variable called BELL. Throughout the rest of the program, whenever a "beep" is needed, it may be performed with the following statement:

PRINT BELL

A bell also may be generated simply by issuing this statement:

PRINT CHAR(7)

However, it is generally considered more efficient to assign the constant BELL at the beginning of the program rather than referring to CHAR(7) every time it is required. This also tends to make the program more readable.

Example 4 illustrates the most commonly used constants in PICK/BASIC, listed in Fig. 6-2.

## **THE COUNT AND DCOUNT FUNCTIONS**

The COUNT function was discussed in Example 2. It is used to determine and report the number of occurrences of a character (or character string) within another string.

This example asks you to enter a sentence of about 10 to 15 words. The COUNT function on line 34 displays the number of spaces in the sentence.

034 PRINT " THERE ARE " :COUNT(SENTENCE," ") :" SPACES"

Consider this, however: Since the space character is being used as a delimiter to separate words, is the number of spaces displayed an accurate count of the number of words in the sentence?

Probably not. The number of spaces is one less than the number of words in the sentence. This is an extremely important principle. When you are trying to determine the number of objects by counting the delimiters that normally separate these objects, an allowance has to be made for correcting the oversight. In other words, 1 (one) must be added to the final result, but only when the string being counted is not null. That brings us to the DCOUNT function:

```
039 PRINT "AND, THERE ARE " :DCOUNT(SENTENCE," ") :" WORDS "
```
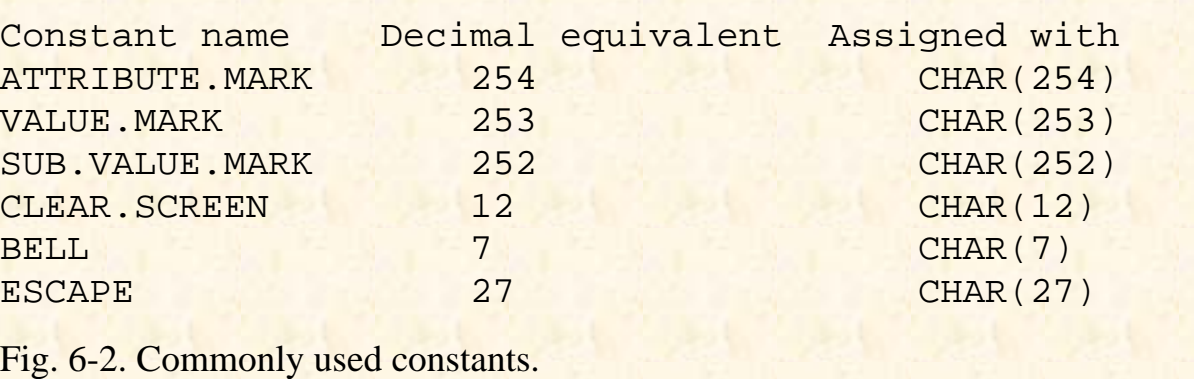

The DCOUNT function behaves exactly like the COUNT function, but with one minor difference: it corrects for the fact that the character being counted is being treated as a delimiter and adds 1 to the result. In other words, the DCOUNT function determines the number of data items delimited by the given string, where COUNT determines the number of occurrences of the given string.

This normally happens when counting the number of attributes in an item, or the number of values within an attribute, or the number of subvalues within a value. It returns a zero only when counting a null string. Figure 6-3 illustrates the various effects of the COUNT and DCOUNT functions. (Note that the "]"

character represents a value mark.) Note also that this DCOUNT statement works correctly only because we trimmed the string (using TRIM) before performing the DCOUNT.

## **THE SLEEP STATEMENT**

The SLEEP (or alternately RQM) statement is used to put a process "to sleep" for a certain period of time:

046 SLEEP NAPTIME : \* ZZZZZZZZZZZZZ

This is useful for process control, like running a FILE-SAVE at a certain time, or when you feel like annoying your data entry operators. Note: Some implementations of Pick automatically disable the break key when the SLEEP statement is executed.

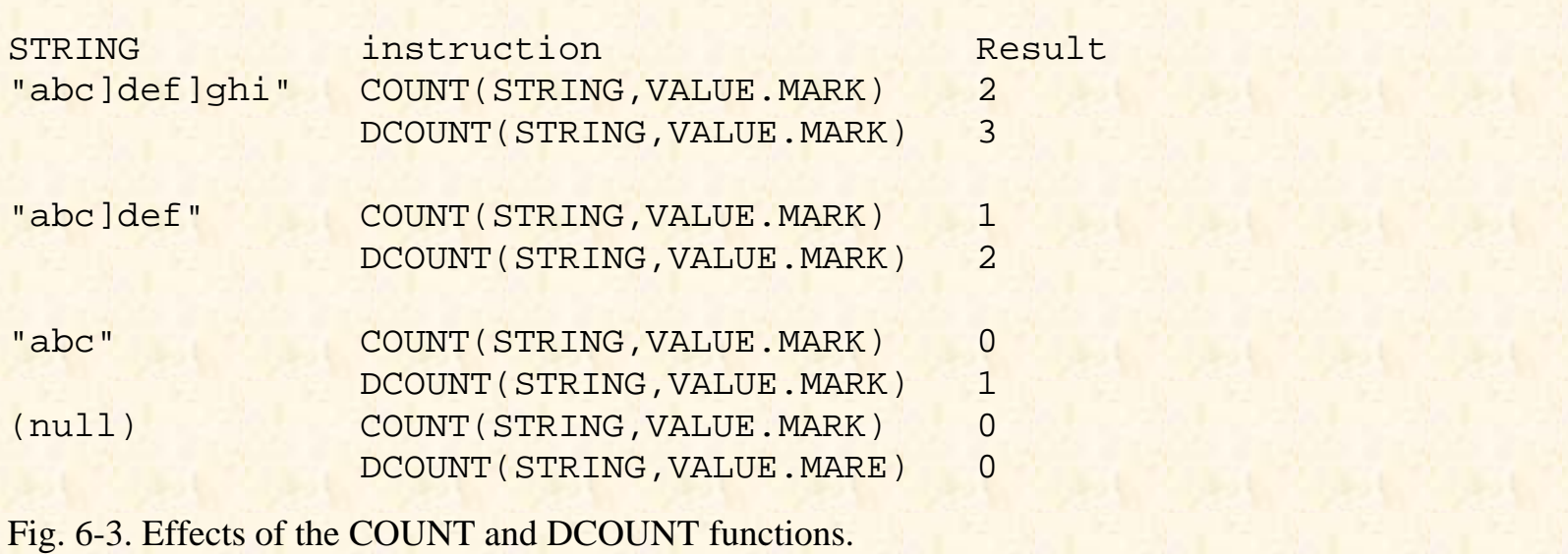

There are two ways to put a process to sleep. The first is when the numeric expression following the SLEEP statement contains a number. For instance:

SLEEP 300

The number defines, in seconds, the length of program inactivity. This statement tells the PICK/BASIC program to sleep for 5 minutes. The second form consists of making the expression following the SLEEP statement contain a time in "military" (24-hour) format. For example:

SLEEP 23:59

This leaves a wake-up call for 11:59 P.M.

 $NAPTIME=RND(10)+3$ 

The RND (random) function is used in this example to generate a random number between 0 and 9, and then to add 3 to the result. This will set up in a naptime of 3 to 12 seconds. Don't worry about being quiet around a sleeping terminal. (It sometimes takes a system crash to wake them up.)

## **RESTRICTIONS ON THE INPUT STATEMENT**

Normally when an INPUT statement is executed, up to 140 characters may be entered before pressing the Return key. The reason that 140 characters are allowed is because that happens to be the length of the Primary Input Buffer on most Pick systems. The INPUT statement also allows the name of the variable that receives input to be followed by an expression which evaluates to a number:

052 INPUT KEY,1

This indicates the maximum number of characters that will be accepted by the INPUT statement. What's more, when the designated number of characters is received, the program automatically issues a carriage return, whether or not the operator is ready.

In this example, the INPUT statement waited for one character to be entered prior to continuing execution. Any key which produces output is adequate. Some keys on the keyboard, like the Shift and Control keys, don't actually generate "output," so the INPUT statement is unable to detect that input has been provided. By the way, if you're looking for the "any" key, you won't find it. Simply press the space bar.

As a suggestion, don't use the length parameter because of the inconsistencies that it imposes on the operator. (Sometimes it does carriage returns for you, and sometimes it doesn't.)

## **THE SEQ FUNCTION**

The SEQ function is exactly the opposite of the CHAR function covered earlier in this example. It produces the decimal equivalent of any ASCII character:

053 PRINT "THE SEQ OF " : KEY: " IS " : SEQ(KEY)

For example, if you were to press the "A" key on your keyboard at the "... PRESS ANY KEY "prompt, it prints the message that the sequence of "A" is 65. This function is useful for situations like determining if a control character has been entered. Control characters have decimal values in the range 1 to 31, and all characters above 127 are Pick control characters.

## **THE STR FUNCTION**

The STR function is used to generate or print a string of characters of a predetermined length. In Program Example 4, line 72, it displays such a string based on operator input:

072 PRINT STR(CHARACTER,NUMBER.OF.TIMES)

If an asterisk and the number 20 had been entered at the appropriate prompts, line 72 would be equivalent to:

PRINT STR("\*" ,20)

and a row of 20 asterisks would be sent to the screen or printer. This technique is much more efficient than printing the row of asterisks as a literal:

PRINT "\*\*\*\*\*\*\*\*\*\*\*\*\*\*\*\*\*\*\*\*"

If there's no other reason, at least you won't have to find a pencil and count the characters on your screen or program listing. It also saves object code space.

Admittedly, this is more a programmer efficiency technique than a program efficiency consideration. (Sometimes the issue of program maintenance efficiency overrides the run-time efficiency considerations.)

By the way, the STR function may be used to generate a string of spaces, just like the SPACE function. For example:

PRINT STR(" ",25)

is the same as saying:

PRINT SPACE(25)

Using the STR function, however, is less efficient than the SPACE function when generating strings of spaces.

# **REVIEW QUIZ 4**

- 1. What advantage does the EQUATE statement have over an assignment statement using the "=" sign?
- 2. Which of the following statements is more efficient?

 EQU CLEAR.SCREEN TO CHAR(12)  $CLEAR. SCREEN = CHAR(12)$ 

- 3. What is the difference between the COUNT and DCOUNT statements?
- 4. What does the SLEEP statement do?
- 5. What statement puts a process to sleep for 10 minutes?
- 6. What statement puts a process to sleep until 5:30 P.M.?
- 7. What does the SEQ function do?
- 8. What does the STR function do?
- 9. What instruction prints a row of 10 "-" (hyphen) characters?

**[Previous chapter](#page-291-0) [Next chapter](#page-304-0) [Top](#page-0-0)** 

Copyright © 1985-2002 [Jonathan E. Sisk.](#page-461-0) It is against the law to reproduce or distribute this work in any manner or medium without written permission of the author, c/o [JES, Inc.,](http://www.jes.com/) P.O. Box 19274, Irvine, CA 92623.

<span id="page-304-0"></span>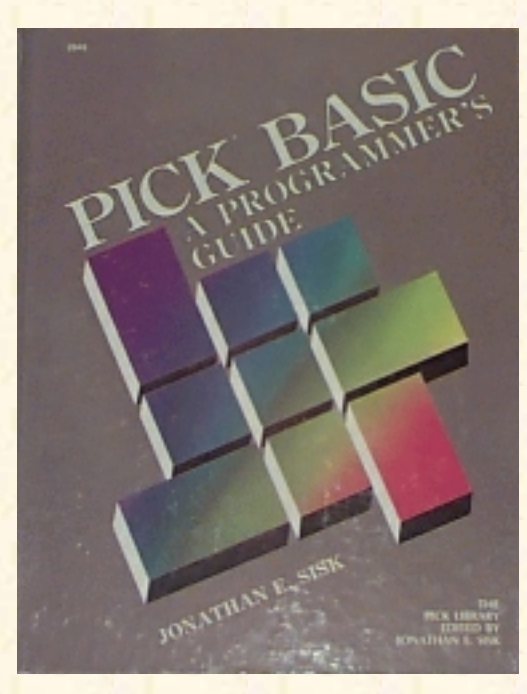

# **Jonathan E. Sisk's Pick/BASIC: A Programmer's Guide**

#### **WWW Edition January, 2000**

Chapter 7 Data Conversion and Print Masking

In this example. the principles of converting and formatting are covered. Topics, statements, and functions covered include print (format) masking, GOTO, ICONV, OCONV(D,MT), SPACE, DATE(), TIME(), and TIMEDATE().

Enter Program Example 5, shown in Fig. 7-1.

## **THE ICONV FUNCTION**

The ICONV function is used to convert data from its external format to its internal format. To explain external versus internal is relatively easy; external format is the form in which a piece of data is readable to humans; internal format, as briefly introduced in Chapter 1 , most often makes sense only to the computer.

Notice that the ICONV function has two arguments. The first argument is the string of numbers or characters that are to be converted. The second argument is the conversion code. One example of a conversion code is the date, or "D" conversion:

```
027 INTERNAL.BIRTHDAY = ICONV(BIRTHDAY,"D")
```
The Pick System stores dates in an internal format which is a number representing the number of days that have elapsed since December 31, 1967. (Day zero on the Pick Calendar). Every night at midnight, a counter is incremented by 1. Consequently, if you were to find an item in a file which had the number 7777 stored in an attribute, it could be a date in internal format, or an amount of money, or a street address. The only person who knows for sure is the programmer who put it there.

Fig. 7-1. Program Example 5.

```
001 * EX.005
002 * PRINT MASKING, INTERNAL AND EXTERNAL CONVERSIONS
003 * mm/dd/yy: date last modified
```

```
Jonathan E. Sisk's "Pick/BASIC: A Programmer's Guide": Chapter 7
```

```
004 * JES: author's initials
005 *006 PROMPT ":"
007 *008 * GET FIRST AND LAST NAME
009 *
010 PRINT
011 PRINT "ENTER YOUR FIRST NAME :
012 INPUT FIRST.NAME
013 IF FIRST.NAME = "QUIT" THEN STOP
014 *015 PRINT
016 PRINT "ENTER YOUR LAST NAME " :
017 INPUT LAST.NAME
018 IF LAST.NAME = "QUIT" THEN STOP
019 *020 * GET BIRTHDAY
021 *022 LOOP
023 PRINT
024 PRINT "ENTER YOUR BIRTHDAY (MM-DD-YY) " :
025 INPUT BIRTHDAY
026 IF BIRTHDAY = "QUIT" THEN STOP
027 INTERNAL.BIRTHDAY = ICONV(BIRTHDAY,"D")
028 UNTIL INTERNAL.BIRTHDAY # "" DO
029 PRINT "SEPARATE MONTH DAY AND YEAR WITH DASHES!"
030 REPEAT
031 *032 * NOW LET'S SHOW OFF
033 *
034 PRINT
035 PRINT "HELLO THERE " : FIRST.NAME
036 PRINT
037 PRINT "THE CURRENT DATE IS ": OCONV(DATE(),"D2/")
038 PRINT "THE CURRENT TIME IS ": OCONV(TIME(),"MTH")
039 PRINT
040 PRINT "IF YOU WERE BORN ON " : BIRTHDAY :
041 PRINT ", THEN THE DAY OF THE WEEK WAS " :
042 PRINT OCONV(INTERNAL.BIRTHDAY,"DWA")
043 PRINT "THIS WAS DAY " : OCONV(INTERNAL.BIRTHDAY,"DJ") :
044 PRINT " OF THE YEAR "
045 PRINT
046 PRINT "THAT MAKES YOU " : DATE() - INTERNAL.BIRTHDAY : " DAYS OLD"
047 *048 * GET NUMBER FOR SPACE TEST
049 *
```

```
050 PRINT
051 PRINT "LET'S TEST THE SPACE FUNCTION."
052 LOOP
053 PRINT "ENTER A NUMBER BETWEEN 5 AND 20 " :
054 INPUT YOUR.NUMBER
055 UNTIL NUM(YOUR.NUMBER) OR YOUR.NUMBER = "QUIT" DO REPEAT
056 IF YOUR.NUMBER = "QUIT" THEN STOP
057 *058 * SHOW FIRST AND LAST NAME WITH SPACES BETWEEN
059 *060 PRINT
061 PRINT "HERE'S YOUR NAME WITH " : YOUR.NUMBER: " EMBEDDED SPACES"
062 PRINT FIRST.NAME: SPACE(YOUR.NUMBER) : LAST.NAME
063 *064 * SHOW TIMEDATE() AND MASKING
065 *066 PRINT
067 PRINT "HERE' S TIME AND DATE LEFT JUSTIFIED IN 40 SPACES"
068 PRINT "*" : TIMEDATE() "L#40" : "*"
069 PRINT
070 PRINT "HERE'S TIME AND DATE RIGHT JUSTIFIED IN 40 SPACES"
071 PRINT "*": TIMEDATE() "R#40": "*"
072 END
```
Users see only the output of all the work performed by the computer. Now that you are the programmer, you need to know what type of data will be received in a program, because you have to make sure that the data is converted to its proper internal format. Otherwise, many strange things may occur.

With this first example, the ICONV statement is used to take the BIRTHDAY variable and converts it with the D (for "Date") conversion. This takes care of the "internal number of days" calculation, so it produces one of two results: Either the number of days since 12/31/67 if the date is "valid," or a null if it is determined to be "invalid." In the Pick System, a date is considered valid if it is received with consistent delimiters between the month, day and year. A date is invalid if the conversion fails.

Here are some valid dates for the date conversion function:

 $1 - 1 - 97$ 1.1.97 01/01/1997 01 JAN 97 1JAN1997

(Note that leading zeros are optional.)

Now here are two invalid dates for the date conversion function:

```
1197
010197
```
The reason they are considered invalid is that they already appear to be in internal format.

The same set of conversion codes that are available to ACCESS are also available to PICK/BASIC. The conversions used most often are covered in this book.

Here's what happens when a date is convened from its external format to its internal format:

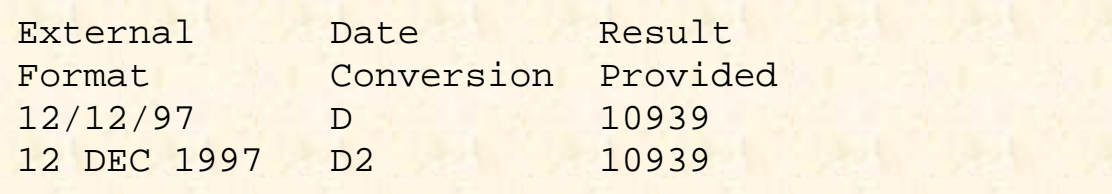

Figure 7-2 illustrates the various date conversions that may be applied to internal dates.

There are many benefits in storing dates this way. First, it makes sorting easier because it's easy to compare two numbers to see which is greater. Second, it makes performing calculations on dates much easier. This might not seem significant until you have to figure out your own algorithm for calculating what 90 days is from any particular date. Finally, it is more efficient, in terms of storage, than its external counterpart.

On line 28, the contents of the variable, INTERNAL.BIRTHDAY, is examined to determine if it is null, which indicates that the internal conversion process failed. A valid external format is one in which the month, day, and year are each separated by any consistent non-numeric character. If the variable is determined to be null, then the response entered is definitely not a date, so a message is displayed and the birthday is again requested.

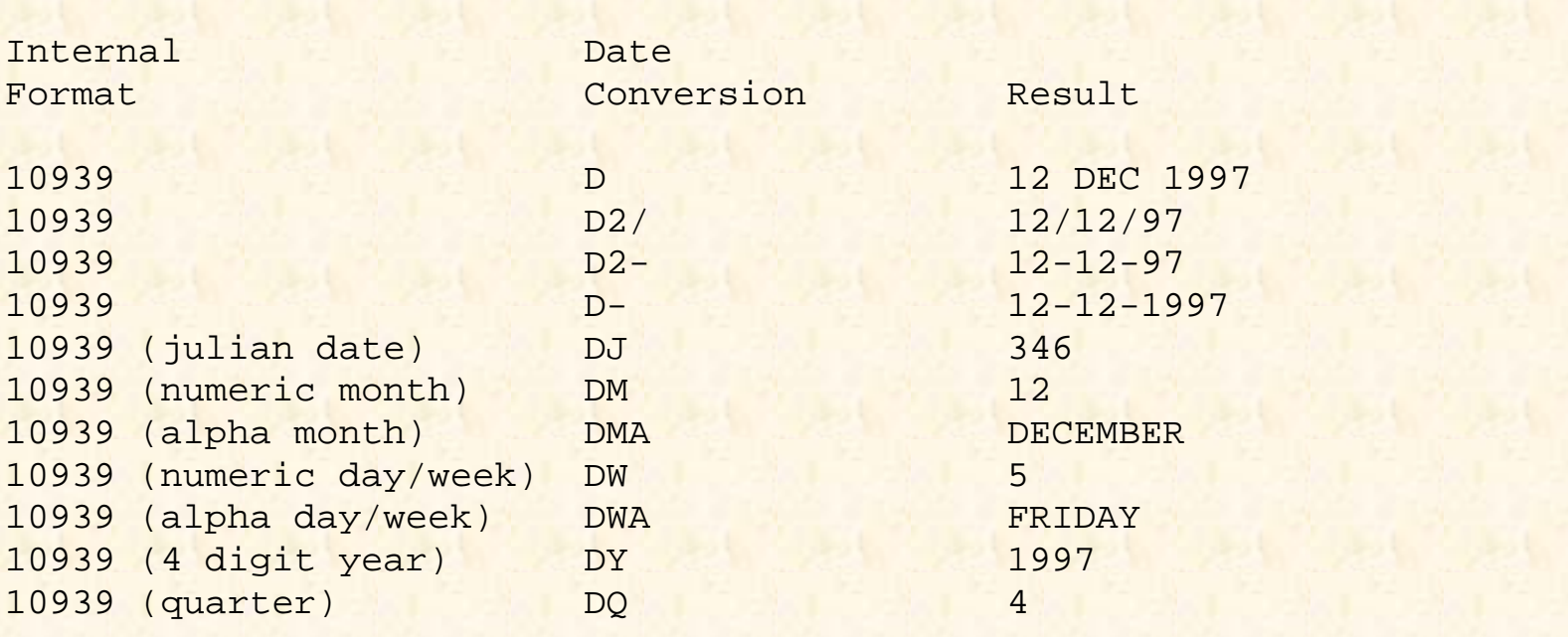

Fig. 7-2. Sample external date conversions.

On the other hand, if there is a value in INTERNAL.BIRTHDAY, then program execution continues from line 31.

## **THE OCONV, DATE, AND TIME FUNCTIONS**

The OCONV statement is exactly the opposite of the ICONV statement. It takes data in its internal format and converts it to external format, using the same set of conversion codes available to the ICONV function and the ACCESS retrieval language:

037 PRINT "THE CURRENT DATE IS ": OCONV(DATE(),"D2/")

A reserved system function, called DATE(), retrieves the current system date in its internal format. On line 37, the system date is retrieved and output converted using the "D2/" conversion. This takes the date and formats it in the form mm/dd/yy. Note for European readers: Many versions of Pick allow the date format to be "toggled" to European format, which this conversion formats as dd/mm/yy.

Time, like dates, is also stored in an internal format representing the number of seconds that have elapsed since midnight. This provides many of the same benefits as the date conversion, particularly with doing calculations:

038 PRINT "THE CURRENT TIME IS ": OCONV(TIME(),"MTH")

Figure 7-3 illustrates what happens when a time is converted from its external format to its internal format, as well as the various time conversions that may be applied to internal times.

On Line 38 of the example, the message, "THE CURRENT TIME IS ", displays, followed by the current time in the format hh:mmAM or hh:mmPM, depending on whether or not you are doing this before or after lunch.

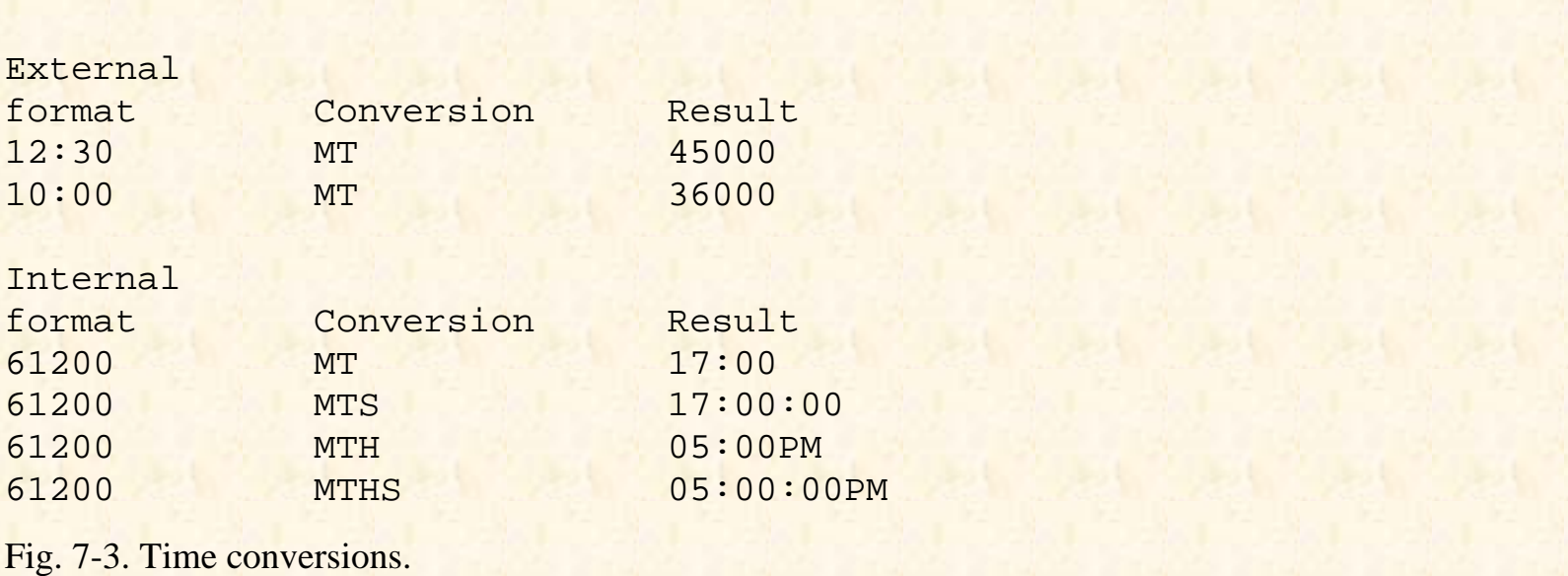

### **Using OCONV with Dates**

Once a date is converted to its internal equivalent, it may be output formatted with any of the many types of date conversions. This statement takes the INTERNAL.BIRTHDAY variable and converts it to the external format using the DWA conversion, which spells out the day of the week:

042 PRINT OCONV(INTERNAL.BIRTHDAY,"DWA")

Line 43 does the same with the DJ conversion, which returns the date in its Julian date format. The Julian date is the sequential number of the day within the year. For example, January 15 is the 15th day of the year and February 15 is the 46th day. This is how you may calculate the number of shopping days left until Christmas. Just for fun, the program to do just that is provided in Appendix C. It's called EX.005A.

### **Performing Calculations with DATE**

On line 46, your age in days is calculated and displayed. This is done by taking the internal system date, DATE(), and subtracting your birthday, which is stored in INTERNAL. BIRTHDAY. Incidentally, days before December 31, 1967 (day zero on the Pick calendar) are stored internally as negative numbers.

## **THE SPACE FUNCTION**

The SPACE function is used to produce or display a string of spaces. The number of spaces is determined by the result of the numeric expression, in this case, the number you entered into YOUR.NUMBER:

062 PRINT FIRST.NAME: SPACE(YOUR.NUMBER) : LAST.NAME

If the value of YOUR. NUMBER were 15, for example, the statement would be equivalent to: PRINT SPACE(15)

This prints 15 spaces at the current cursor or printer position.

The SPACE function comes in handy when formatting output on reports and screens. (Another way of doing output formatting is through the use of print masks, to be discussed shortly.)

## **THE TIMEDATE FUNCTION**

When the TIME() and DATE() functions were discussed earlier, it was noted that both of these functions retrieve their respective current values in internal format. The TIMEDATE( ) function retrieves the current system time and date in its external format.

For example, the instruction:

PRINT TIMEDATE()

produces output in the form:

10:17:36 12 DEC 1997

Line 68 of Program Example 5 uses it in this form: 068 PRINT "\*" : TIMEDATE() "L#40" : "\*"

## **PRINT (FORMAT) MASKING**

Print masking is the process of taking an expression and presenting it in a particular output format, typically either left- or right-justified. Print masks are composed of several elements: the justification indicator, a "fill" or "pad" character, and a number to indicate the length of the output.

068 PRINT "\*" : TIMEDATE() "L#40" : "\*"

Together, these three elements comprise a print mask. The print mask immediately follows the output-producing expression that it is to format.

The justification is usually either an L for left-justified or R for right- justified. Some systems additionally support extra justification codes, such as D for date justification, which effectively produces the same result as an OCONV function; only the L and R are covered here.

The second of the three elements is the single character to "pad" the output. There are three "standard" characters available:

\* Fills output with asterisks. # Fills output with blanks. % Fills output with zeros.

The third and final element of the print mask expression is an integer number which indicates the maximum length of the output.

On line 68, an asterisk (\*) is displayed. This is to indicate the beginning position of the output. It is immediately followed by the current system time and date, produced with the TIMEDATE( ) function. Notice that the output is displayed left-justified in a field of 40 blanks and followed immediately by another asterisk to indicate the "end" of the output.

This appears as:

\*08:15:34 12 DEC 1997 \*

On line 71, an asterisk is displayed, followed by the current system time and date, right-justified in a field of 40 blanks, followed by another asterisk. This appears as:

\* 08:15:34 12 DEC 1997\*

Here's a very important note about print masking: Did you notice that there is no character, other than an optional space, between the expression being printed and the mask expression? This is extremely important, because it directs the program to treat the "first" expression as an object of the "second" expression, which is considered a "masking" expression. Shown below are correct and incorrect use of print masking:

PRINT "\*" : "HI THERE " "L#15" : "\*"

outputs

\*HI THERE

whereas, the statement:

PRINT "\*" : "HI THERE" : "L#15" : "\*"

```
outputs
```
\*HI THEREL#15\*

Not exactly what you wanted ....

The moral of this story is that you may use print masking anytime you need it, but remember to separate the expression being printed from its mask expression with only a space, or, of course, the ever-popular null.

## **REVIEW QUIZ 5**

1) What does internal format mean? What does external format mean?

2) What instruction and conversion code is required to convert a date from its external format to its internal format?

3) Suppose you have a variable called BILL.DATE. In this variable is the value "12-12-1999." How could you find out what day of the week it was? If this bill were due in 30 days, how could you determine when it should be paid?

4) What instruction and conversion prints the system time in its external format?

- 5) What does the SPACE function DO?
- 6) What is print masking?

7) What output do the following examples produce?

 PRINT "NAME" "L#15" : "ADDRESS" PRINT "123" "R#8": "456" "R#8" PRINT "NAME" : "L#15" : "ADDRESS"

8) What function retrieves the current system time and date?

9) How do you really know when you are a programmer?

**[Previous chapter](#page-296-0) [Next chapter](#page-312-0) [Top](#page-0-0)** 

Copyright © 1985-2002 [Jonathan E. Sisk.](#page-461-0) It is against the law to reproduce or distribute this work in any manner or medium without written permission of the author, c/o [JES, Inc.,](http://www.jes.com/) P.O. Box 19274, Irvine, CA 92623.

<span id="page-312-0"></span>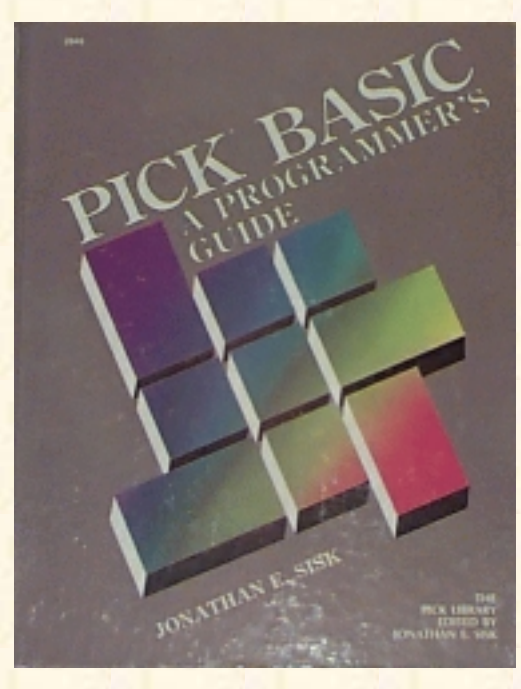

# **Jonathan E. Sisk's Pick/BASIC: A Programmer's Guide**

#### **WWW Edition January, 2000**

# Chapter 8 Numeric Data Conversion and Output Routing

In program example 5, two of the types of information were discussed that must be converted internally before they are stored. The third, and perhaps most common, type of data that requires internal conversion is money.

There's an important rule for you to commit to memory here:

#### **Money is always stored internally as the number of pennies!**

That's because the Pick report writer, ACCESS, needs it this way. So, in Example 6, the conversion process for handling dollar amounts is covered.

In all of the preceding examples, each PRINT statement that was used to output a literal, variable, or expression to the screen simply printed at the next available screen line. In other words, no special screen formatting took place. Example 6 illustrates formatting screens using a set of PICK/BASIC intrinsic functions. Additionally, the MC and MR conversion cedes are introduced. Topics, statements, and functions covered include the "@" function, ICONV, and OCONV (MR/MC).

Using the listing in Fig. 8-1, enter Program Example 6.

Fig. 8-1. Program Example 6.

```
001 * EX.006
002 * TERMINAL OUTPUT FORMATTING, MONEY CONVERSIONS
003 * mm/dd/yy: date last modified
004 * JES: author's initials
005 *006 PROMPT "·"
007 *008 PRINT @(-1): @(15,0): "EXAMPLE 6": @(58,0): TIMEDATE()
009 *
```
http://www.jes.com/pb/pb\_wp8.html (1 of 9) [12/18/2001 11:15:00 AM]

```
010 * GET FIRST NAME
011 *012 LOOP
013 PRINT @(5,3): "FIRST NAME": @(35,3): STR("_",25): @(35,3):
014 INPUT FIRST.NAME,25
015 UNTIL FIRST.NAME # "" DO REPEAT
016 IF FIRST.NAME = "QUIT" THEN STOP
017 *018 * GET LAST NAME
019 *020 LOOP
021 PRINT @(5,5): "LAST NAME": @(35,5): STR(" ",25): @(35,5):
022 INPUT LAST.NAME,25
023 UNTIL LAST.NAME # "" DO REPEAT
024 IF LAST.NAME = "QUIT" THEN STOP
025 *026 * PUT NAMES TOGETHER AND CONVERT TO UPPER AND LOWER CASE
027 *028 WHOLE.NAME = FIRST.NAME : " " : LAST.NAME
029 WHOLE.NAME = OCONV(WHOLE.NAME,"MCT")
030 *031 * GET ANNUAL SALARY
032 *033 LOOP
034 PRINT @(5,7): "ANNUAL SALARY": @(35,7): STR("_",9): @(35,7):
035 INPUT SALARY,9
036 UNTIL SALARY = "QUIT" OR NUM(SALARY) DO REPEAT
037 IF SALARY = "QUIT" THEN STOP
0.38 *039 * GET NUMBER OF PAYCHECKS
040 *041 LOOP
042 PRINT @(5,9) : "HOW MANY PAYCHECKS DO YOU GET EACH YEAR?"
043 PRINT @(5,10): "ENTER A NUMBER BETWEEN 1 & 52": @(-4):044 INPUT CHECKS
045 UNTIL (CHECKS >= 1 AND CHECKS <= 52) DO REPEAT
046 IF CHECKS = "QUIT" THEN STOP
047 *048 PRINT @(5,11): "THANKS. NO MORE OUESTIONS"
049 *050 * START CALCULATIONS
051 *052 INTERNAL.SALARY = ICONV(SALARY,"MR2") ; * CONVERT
053 PAYCHECK.AMOUNT = INTERNAL.SALARY / CHECKS; * CALC. AMT
054 *055 * PRINT PSEUDO- CHECK
```
 $056 *$ 057 PRINT @(5,15): STR("\*",50) ; \* PRINT STARS 058 PRINT @(10,16): "CHECK 123" "L#20": ; \* PRINT CHECK # 059 PRINT "DATE" : OCONV(DATE() ,"D") ; \* TODAY'S DATE 060 PRINT @(10,17) : "PAY TO THE ORDER OF": 061 PRINT WHOLE.NAME ; \* PRINT NAME 062 PRINT @(10,18) : "THE AMOUNT OF" : 063 PRINT OCONV(PAYCHECK.AMOUNT,"MR2,\$\*15") ; \* EXTERNAL AMT 064 PRINT @(5,19): STR("\*",50)  $065 *$ 066 \* DONE.  $067 *$ 068 PRINT 069 END

#### **THE @ FUNCTION**

There are a number of special cursor control functions in PICK/BASIC. These include a function that positions the cursor to a specific coordinate on the screen and a function that clears the screen. Each of these functions is enclosed in a set of parentheses and is preceded immediately by the @ ("at") character.

008 PRINT  $@(-1) :@(15,0) :"EXAMPLE 6" :@(58,0) : TIMEDATE()$ 

The @ functions produce a string of characters. This string is most often printed immediately, but it may also be stored in a variable. Multiple @ functions may be concatenated, just like any other string. Figure 8-2 lists the most common functions used in conjunction with the PRINT statement. A more complete listing appears in Appendix B. Line 8 of the example does the following: First, it clears the screen, using  $@(-1)$ .

It then moves the cursor to column position 15 on screen line (row) 0, the top of the screen.

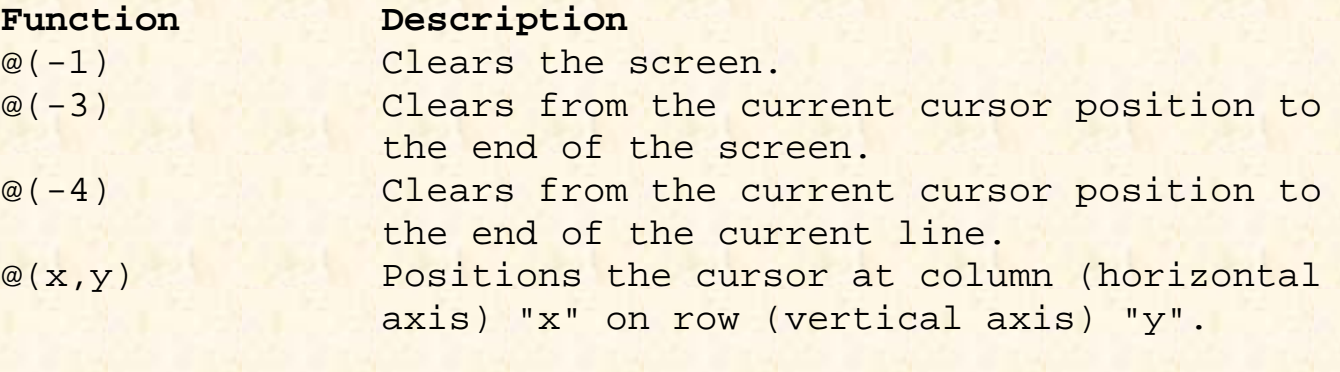

Fig. 8-2. Commonly used "@" functions.

Next, it outputs "EXAMPLE 6" at the current cursor position, then moves the cursor to position 58 on screen line 0, where it next outputs the current system time and date.

Line 13 moves the cursor to position 5 on screen line 3, displays the prompt "FIRST NAME," then moves the cursor to position 35 on screen line 3, where it outputs a string of 25 "\_" (underscore) characters. It then moves the cursor back to position 35 on screen line 3.

#### **CONCATENATION**

On Line 28, the two variables you had entered earlier, FIRST.NAME and LAST. NAME, are joined together (concatenated), separated by a space. The joined string is then stored in the variable WHOLE.NAME: 028 WHOLE.NAME = FIRST.NAME : " " : LAST.NAME

This is done because, on the next line of code, a conversion on the entire string is performed.

Figure 8-3 shows two examples of concatenation. Effectively, these two examples produce the same output. In Case 1, the variables are output in five separate PRINT statements. In Case 2, the variables are concatenated together and then output in one PRINT statement. There are several different schools of thought as to which of these is more efficient; I suggest that you use the one with which you feel more comfortable.

#### **CHARACTER MASKING WITH THE OCONV FUNCTION**

So far, you have seen the conversions for dates and times. A unique conversion, called the "MC" (for "Mask Character"), allows various conversions on alphabetic and/or numeric strings. For example, the "MCT" conversion converts the first alphabetic character in each word of a string to its uppercase form:

029 WHOLE.NAME = OCONV(WHOLE.NAME,"MCT")

```
Case 1:
```
001 PRINT NAME "L#20": 002 PRINT ADDRESS "L#25" : 003 PRINT CITY "L#20" : 004 PRINT STATE "L#10" :

```
005 PRINT ZIP "L#11"
Case 2:
001 PRINT.LINE = NAME "L#20"
002 PRINT.LINE = PRINT.LINE : ADDRESS "L#25"
003 PRINT.LINE = PRINT.LINE : CITY "L#20"
004 PRINT.LINE = PRINT.LINE : STATE "L#10"
005 PRINT.LINE = PRINT.LINE : ZIP "L#11"
006 PRINT PRINT.LINE
Fig. 8-3. Examples of concatenation.
```
Figure 8-4 illustrates some of the MC conversions and their effects on data. The MCU code converts all of the alphabetic characters to uppercase. The MCL code converts all of the alphabetic characters to lowercase. The MCN code retrieves all the numeric characters from the string, while the MC/N code retrieves all the nonnumeric characters. Similarly, the MCA code retrieves all the alphabetic characters (upper- or lowercase) from the string, and the MC/A code retrieves all the non-alphabetic characters. Finally, the MCT conversion capitalizes the first character of each word. Note that this conversion works fine for O'Brien, but not for McDonald.

#### **MORE ON THE @ FUNCTION**

Another twist on the @ function is shown in line 43: 043 PRINT  $@(5,10)$  : "ENTER A NUMBER BETWEEN 1 & 52" : $@(-4)$ :

Note that the last function directed to the screen before pausing to wait for user input is the intrinsic function, "@(-4)". Its purpose is to clear from the current cursor position (in this case, from two spaces to the right of the number "52") to the end of the line. This cleans up any "leftover" input when and if it is necessary to prompt the operator for this information again.

#### **MONEY CONVERSIONS WITH ICONV**

In Example 5 you examined the effect of date and time conversions. Here, the money conversion is introduced. The MR conversion is used to convert numeric amounts to their internal equivalents (remember that on dollar amounts the internal format represents the number of pennies):

052 INTERNAL.SALARY = ICONV(SALARY,"MR2") ; \* CONVERT

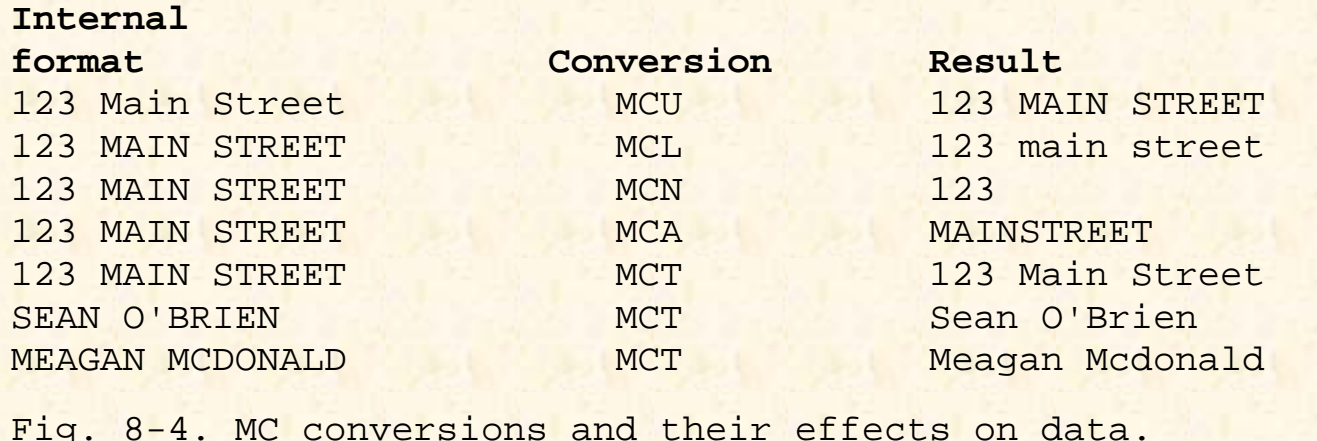

Money amounts are converted to internal format for several reasons. First, and probably the most important, is the fact that storing this way can save hundreds of hours in programming time, since it allows most output reports to be produced with the ACCESS language. (ACCESS does not work well when the data is not stored in internal format). Second, many powerful output conversion codes may be used when writing PICK/BASIC and/or ACCESS reports.

The MR conversion has quite a few forms. It is almost always followed by a number, which indicates the number of decimal positions expected. This number is normally "2" for dollar amounts. Another way of thinking about this number is that it represents the number of positions that the decimal point has to move to the right to convert this number to its internal equivalent. Figure 8-5 illustrates what happens when numbers are converted from external to internal format.

Figure 8-6 illustrates some of the numeric conversions that may be applied to internal numbers. The MR2 conversion places the decimal point two positions from the right end of the numeric string; when "MR2" is followed by a comma, the conversion places the decimal point two positions from the right end of the numeric string and puts commas in every third position to the left of the decimal point. Following "MR2," with a dollar sign (\$) places the decimal point two positions from the right end of the numeric string and puts commas in every third position to the left of the decimal point and precedes the string with a dollar sign.

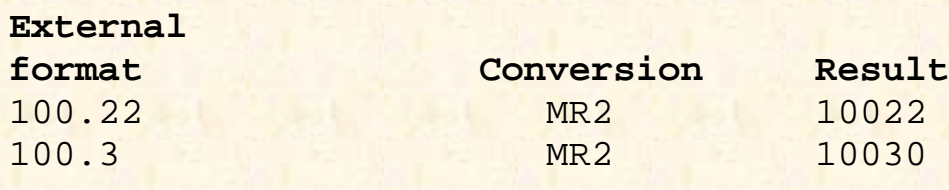

http://www.jes.com/pb/pb\_wp8.html (6 of 9) [12/18/2001 11:15:00 AM]

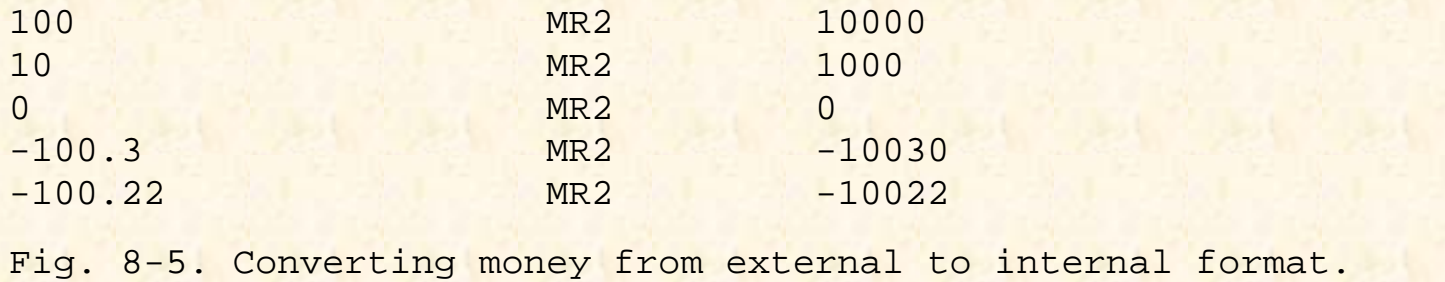

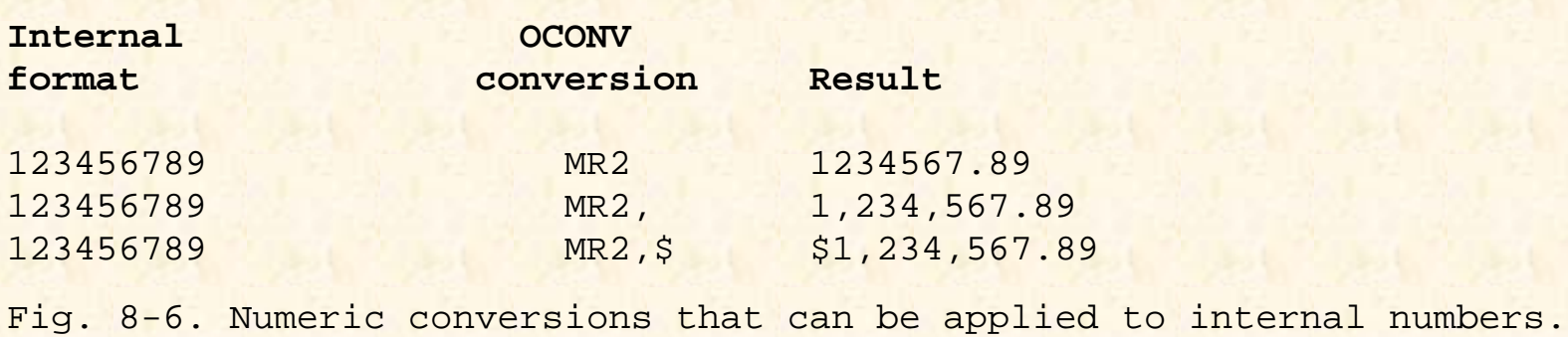

#### **Using Signcodes in MR Conversions**

There are five special codes to activate special features on numeric amounts, four of which are for handling negative numbers. These special signcodes always appear in the same parametric position illustrated in Fig. 8- 7.

The D signcode instructs the conversion processor to output the literal "DB," for debit, after positive numbers; the other codes modify negative numbers. Conversion B in Fig. 8-7 shows the effect of not using a signcode on negative numbers. The C signcode outputs the literal "CR," for credit, after negative numbers, and the E signcode "encloses" negative amounts in the "< >" angular brackets. The M signcode "moves" the negative sign, which normally precedes negative numbers, to the right end of the number. Finally, the N signcode suppresses the leading minus sign on negative numbers. Yes, this does make negative numbers look like positive numbers. (There are applications for this, other than printing totals on profit and loss reports for failing companies.)

#### **Fill Characters (Format Masking) in MR Conversions**

The MR conversion provides a feature which fills the print field with either blanks, zeros, or asterisks; this is essentially the same as print (format) masking. The three fill operators are:

% For filling with zeros

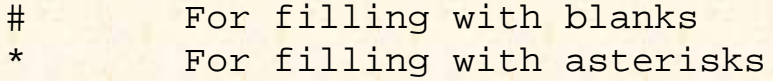

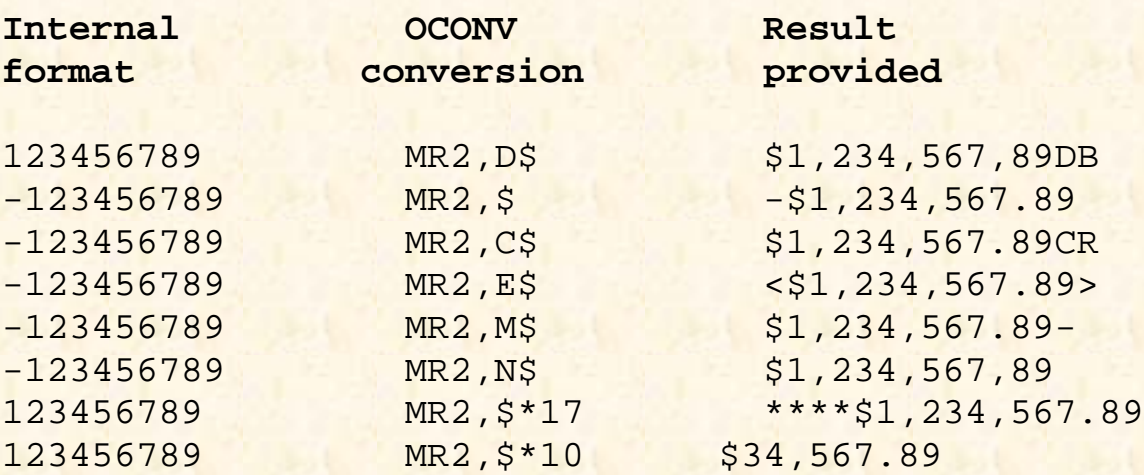

Fig. 8-7. Effects on data of signcodes and format masks used with the MR conversion.

The mask operator must be preceded by an integer number which tells it the number of characters to pad the field with. For example, the next-to-last line of Fig. 8-7 shows the use of format masks with the money conversion. The only "new" feature added here is the format mask itself (\*17), which prints the number left-padded with \* characters, so that the field is exactly 17 character positions wide.

Just for fun, watch what happens when the format mask is not wide enough to handle the number being printed, as in the last line of Fig. 8-7. In this example, the first two numbers are truncated because the number being printed is much larger than the mask allows for.

On line 52 of Example 6, the amount entered into the variable SALARY is converted to its internal equivalent. Once a number is in internal format, calculations may be performed or any of the output conversions just illustrated may be applied.

Line 53 calculates the amount of each paycheck by first taking the INTERNAL.SALARY variable and dividing it by the NUMBER.OF.PAYCHECKS variable. This result is then stored, still in internal format, in the variable PAYCHECK.AMOUNT.

The code on lines 57 through 64 prints a simulated paycheck on the screen, using functions and features previously covered. One added nuance is the treatment of the output on lines 60 and 61. Line 60 outputs the literal "PAY TO THE ORDER OF "and leaves the cursor positioned at the end of this message on the screen. It is important to remember that the colon at the end of the line means to suppress

the carriage return normally printed at the end of a PRINT statement

Line 61 externally converts the variable, PAYCHECK.AMOUNT, with the "MR2, \* 15" conversion. It then prints the external amount at the current cursor position.

Line 36 displays a string of 50 asterisks at position 5 on line 15.

## **REVIEW QUIZ 6**

1) What instructions are required to:

A) Clear the terminal screen (two ways):

B) Print "HELLO THERE" on the 15th line at the 3rd position:

C) Clear from the cursor position to the end of the line?

2) What instruction is used to input a variable, and to limit the input to six characters?

3) What instruction is used to convert "123456.78" to its internal format?

4) What statement is used to print the external form of the number "5667788" so that it displays in the format \$56,677.88?

5) What is concatenation?

6) As an exercise, modify EX.001 to validate more closely the numbers entered by the operator. Note that this program allows the operator to enter negative numbers. Prevent this from happening.

[Previous chapter](#page-304-0) [Next chapter](#page-321-0) [Top](#page-0-0)

Copyright © 1985-2002 [Jonathan E. Sisk](#page-461-0). It is against the law to reproduce or distribute this work in any manner or medium without written permission of the author, c/o [JES, Inc.,](http://www.jes.com/) P.O. Box 19274, Irvine, CA 92623.

<span id="page-321-0"></span>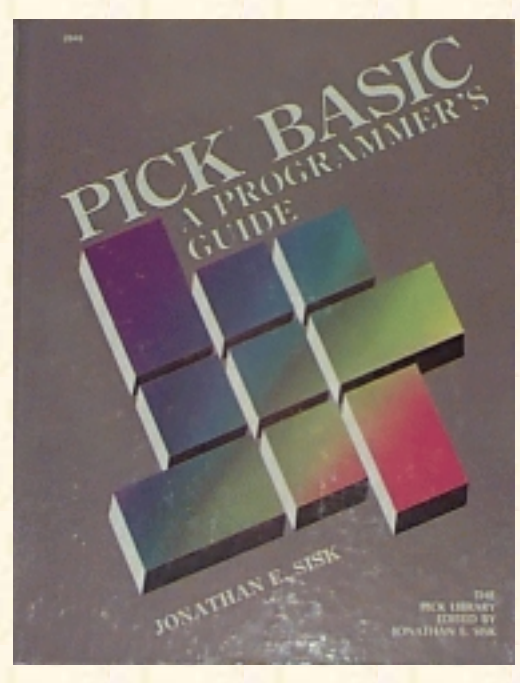

# **Jonathan E. Sisk's Pick/BASIC: A Programmer's Guide**

#### **WWW Edition January, 2000**

Chapter 9 The CASE Statement and Controlling Switches

In program example 7, a very practical alternative to the IF-THEN statement is introduced: the CASE statement. Additionally, you will examine the effect of some of the "switches" available. These include the BREAK key, the ECHO flag, and the PRINTER output flag.

From Fig. 9-1, enter Program Example 7.

# **THE SUBSTRING (TEXT EXTRACTION) FUNCTION**

The square brackets are used to extract a fixed number of characters from a string. This fixed number of characters is typically referred to as a substring:

017 IF OPTION $[1,1] = "Q"$  THEN STOP ; \* SHORTCUT BAILOUT

If the variable called NAME contained the string "WASHINGTON," for example, executing the instruction:

PRINT NAME[1,7]

would produce "WASHING". The first numeric argument within the square brackets indicates the starting position within the string and the second numeric argument refers to the number of characters to be retrieved or extracted.

Fig. 9-1. Program Example 7.

```
EX.007
001 * EX.007
002 * CASE, BREAK KEY ON/OFF, PRINTER ON/OFF, ECHO ON/OFF
003 * mm/dd/yy: date last modified
004 * JES: author's initials
005 *
```
http://www.jes.com/pb/pb\_wp9.html (1 of 10) [12/18/2001 11:15:02 AM]

```
006 PROMPT ":"
007 *008 10 * MAIN STARTING POINT AND RETURN POINT
009 *010 PRINT @(-1) : @(20,0) : "EXAMPLE 7": ; * CLEAR SCREEN
011 PRINT @(58,0) : TIMEDATE() : \cdot \cdot PRINT TIME AND DATE
012 PRINT @(3,3) : "A. BREAK KEY TEST": ; * DISPLAY MENU
013 PRINT @(3,5): "B. PRINTER TEST":
014 PRINT @(3,7): "C. ECHO TEST":
015 PRINT @(3,10) : "ENTER OPTION LETTER OR 'QUIT' TO STOP" :
016 INPUT OPTION ; * GET RESPONSE
017 IF OPTION[1,1] = "Q" THEN STOP ; * SHORTCUT BAILOUT
018 *
019 * MAKE DECISION BASED ON WHAT WAS ENTERED
020 *021 BEGIN CASE
022 CASE OPTION = "A" ; * TEST BREAK ON AND OFF
023 BREAK OFF ; * DISABLE BREAK KEY
024 PRINT @(-1): @(10,10): ; * POSITION FOR MESSAGE
025 PRINT "YOUR BREAK KEY IS DISABLED..." ; * TAUNT OPERATOR
026 PRINT @(10,12) : "PRESS <CR> WHEN READY ":
027 INPUT ANYTHING ; * AWAIT RESPONSE
028 BREAK ON ; * ENABLE BREAK KEY
029 PRINT @(-1) : @(10,10) : "BREAK KEY IS WORKING AGAIN":
030 PRINT @(10,12) "PRESS <CR> WHEN READY " ·
031 INPUT ANYTHING
032 CASE OPTION = "B" ; * TEST PRINTER ON, CLOSE, OFF
033 PRINTER ON ; * ENABLE PRINTER OUTPUT
034 CRT @(-1) : @(10,10) : "THE PRINTER FLAG IS NOW ON." :
035 PRINT CHAR(12) ; PRINT; PRINT; * SHOULD GO TO SPOOLER
036 PRINT "PRINTER TEST IN PROGRESS" ; * DITTO
037 PRINTER CLOSE ; * CLOSE SPOOLER ENTRY
038 PRINTER OFF ; * DISABLE PRINTER OUTPUT
039 PRINT @(10,18): "THE PRINTER FLAG IS NOW OFF" ·
040 PRINT 8(10,20) : "PRESS <CR> WHEN READY" :
041 INPUT ANYTHING
042 CASE OPTION = "C" ; * TEST ECHO ON AND OFF
043 ECHO OFF ; * DISABLE CHARACTER ECHO
044 PRINT @(-1) : @(10,10) : "ECHO IS OFF. ENTER YOUR NAME":
045 INPUT YOUR.NAME ; * SHOULD NOT APPEAR ON SCREEN
046 ECHO ON ; * ENABLE CHARACTER ECHO
047 PRINT @(10,12) : "ECHO IS ON AGAIN. " :
048 PRINT "HI THERE, " : YOUR.NAME : * PROVE IT'S BACK ON
049 PRINT @(10,14): "ENTER ANYTHING" :
050 INPUT ANYTHING
051 CASE 1; * MUST NOT BE A VALID ANSWER ANNOY OPERATOR NOW.
```

```
052 PRINT @(-1) : @(10,10) : "SORRY. NOT WHAT I WANTED" :
053 PRINT @(10,12) : "PRESS <CR> TO TRY AGAIN " :
054 INPUT ANYTHING
055 END CASE
056 GOTO 10 \qquad ; * START WHOLE THING OVER
057 END
```
On line 17 of the example appeared the statement: IF OPTION $[1,1] = "Q"$  THEN STOP

This tells the program to extract only the first character of the variable called OPTION. If it is the letter "Q," then the program stops. Otherwise, the program continues at the next line.

This approach simplifies the number of possible responses that you may need to test for when asking questions of operators. For example, if the program contained these statements:

```
PRINT "DO YOU WANT THIS REPORT PRINTED ? (Y/N) " :
INPUT ANSWER
IF ANSWER[1,1] = "Y" THEN PRINTER ON
```
It would prevent having to check for all the possible derivatives of the response, "YES." For example:

IF ANSWER = "Y" OR ANSWER = "YES" OR ANSWER = "YUP" THEN PRINTER ON

Note that on Ultimate systems, the second argument in the substring function defaults to one if omitted. For instance:

ANSWER[1,1]

produces the same result as

ANSWER[1]

#### **THE CASE CONSTRUCT**

You have seen the IF-THEN and IF-THEN-ELSE construct in most of the previous examples. The CASE construct in the example program (Fig. 9- 2) is similar to a series of IF statements.

```
021 BEGIN CASE
022 CASE OPTION = "A" ; * TEST BREAK ON AND OFF
023 BREAK OFF ; * DISABLE BREAK KEY
024 PRINT @(-1): @(10,10): ; * POSITION FOR MESSAGE
025 PRINT "YOUR BREAK KEY IS DISABLED..." ; * TAUNT OPERATOR
026 PRINT @(10,12) : "PRESS <CR> WHEN READY ":
027 INPUT ANYTHING ; * AWAIT RESPONSE
028 BREAK ON ; * ENABLE BREAK KEY
```
```
029 PRINT @(-1) : @(10,10) : "BREAK KEY IS WORKING AGAIN":
030 PRINT @(10,12) "PRESS <CR> WHEN READY " ·
031 INPUT ANYTHING
```
Fig. 9-2. The first CASE condition in Program Example 7.

The CASE construct always begins with the statement BEGIN CASE. This statement generally appears on a line all by itself. It indicates to the system that a series of CASE statements will follow. The END CASE statement terminates the CASE construct.

The next executable statement after BEGIN CASE must be a CASE statement. The CASE statement has a structure somewhat similar to the IF statement, in that it is always followed by a conditional expression. When the conditional expression following a CASE statement evaluates true, all statements up to the next CASE or END CASE statement are executed.

In line 22 of this example, if the operator enters the letter "A," then all of the statements up to and including line 31 are executed. Execution then resumes at line 56, which is the first executable statement following the END CASE statement.

## **THE BREAK ON AND BREAK OFF STATEMENTS**

The terminal break key may be enabled or disabled under program control:

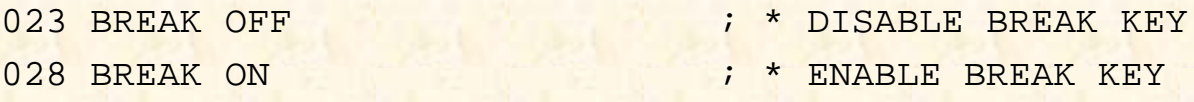

This is sometimes very important. There are many occasions when programs update multiple files. Disabling the break key prevents the operator from interrupting the program before all of the files have been updated, which would leave some of them updated and others not updated.

To prevent the operator from interrupting program execution by using the break key, use the statement: BREAK OFF

This turns off the break key, rendering it useless until it is reenabled with the statement: BREAK ON

At line 23, the break key is disabled, and the operator is then encouraged to go ahead and "give it a try." The operator may hammer the break key as long (or as hard) as he or she wants to, but it won't work. Even the "last resort" of turning the terminal off and then on again proves useless on most versions of Pick. After they have exhausted their patience and hit a carriage return to satisfy the INPUT statement on line 27, the break key is enabled again on line 28 and once again the program suggests trying it.

This time it works. The side effect of "breaking" a program is that you are left in the PICK/BASIC debugger, at the "\*" prompt character. (On some implementations of Pick, the program "breaks" into the debugger when the break key is enabled.) For example, when the break key is pressed, this program displays:

**(break)**

\*I28 \*

At the \* prompt character, enter the letter "G" and press Return. This instructs the program to "Go ahead" and resume execution exactly where it left off.

An important note about the debugger: There are two ways to get into it. One is voluntarily, as you just discovered. Under this circumstance, it is OK for you to enter a "G" and have the program continue from where it left off. The other case of entering the debugger is, of course, involuntarily. This occurs when you are running programs that encounter a "fatal" error condition, like trying to write to a diskette that is still in its jacket. A whole section is devoted to using the debugger in Appendix D. For now, you are left with your own intuitive skills for dealing with "fatal" program errors. Two other responses at the debugger prompt are END (to return control to TCL), and OFF.

## **GROUP LOCKS AND THE "DEADLY EMBRACE"**

**Note from the Author, July 5th, 1995:** *As I converted the original version of this chapter to its' Web version, I realized that this section is seriously out of date, and will I pick it up on the rewrite pass. The important thing to remember from what you read here is that all known current versions of Pick now support item locking, rather than the group-locking scheme you are about to hear. This makes your life much better.*

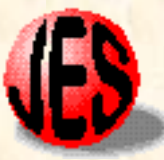

Everything that has a potential benefit seems to come with some strings attached. This is true when dealing with the break key. The obvious benefit achieved by disabling the break key is in the protection that it offers to interrupting multiple file updates. The disadvantage occurs in the potential phenomenon known as "deadly embrace". This situation occurs, albeit rarely, when two processes contend for information from the same group in a file.

The Pick System scatters data items "across" the file storage area in a method referred to as hashing. Each file is created from a contiguous block of frames. The number of contiguous frames is a function of the modulo that was chosen for the file by the person who created it. The modulo thus specifies the number of groups that are available to the file. As extra storage space is required for a group, frames are automatically linked to the end of each group. This technique provides for automatic file expansion, which is completely transparent to the user. Unfortunately, it has some potentially serious side effects.

The problem stems from the theory of how items are updated in a file. When a new item is placed into a file, it is always placed at the "end" of the group. When an item is updated in a group, the item is physically "pulled out" of its old location. All the remaining items in the group "shift left" to fill in the gap created by the departure of the updated item. (It's like stepping out of a line for a movie: your space is immediately filled.) The updated item then is put at the end of the group.

While the group is "in motion," that is, "shifting left," there is a danger of another process attempting to update the group. If a second process does attempt to update the group, it may result in what commonly has been called a soft Group Format Error. This "transient" GFE is usually self-correcting. It often displays the terror-inducing message GROUP FORMAT ERROR! and then goes away. What happened is that once the update by the first process completed, the group returns to a stable condition, where the second process can now update the group. Realizing this, the second process effectively says "Just

kidding!" and then completes the update. In theory, no data is lost.

To prevent this potential problem, PICK/BASIC has a provision for avoiding "contention." It is called group locks. Group locks are set with any derivative of a READ statement. These are the instructions that activate group locks:

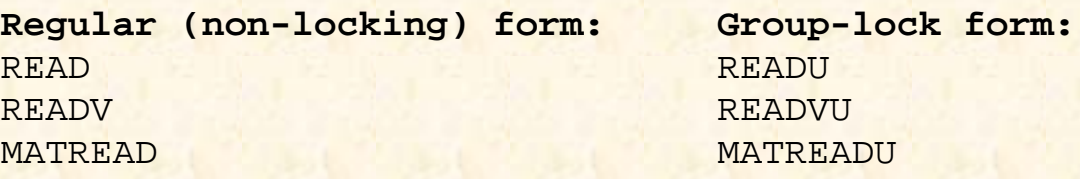

Once a group lock has been "set" on a group, no other process may access that group until the lock is "released.", (access, in this definition, means that no other process may retrieve any item from the group through PICK/BASIC. Non-PICK/BASIC tasks, such as the SAVE process and the ACCESS retrieval language, are granted access to the data without even noticing the group locks.) Group locks are released when the item is written with the "normal" form of the appropriate WRITE statement, or when the RELEASE statement is executed. Here are more statements which affect the locks:

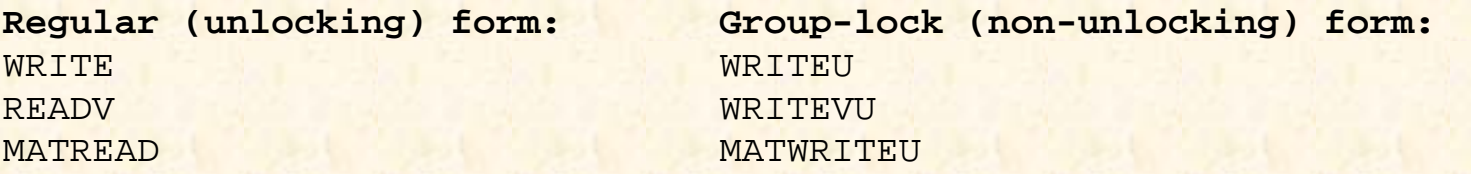

The potential scenario for disaster goes like this: Suppose there are two terminals running programs which update the same file. The first process reads an item from Group A and sets a group lock. Next, the second process reads an item from Group B, also setting a group lock. Now, without unlocking the group lock on Group A, the first process attempts to read an item from Group B, and runs into the group lock. The terminal running the first process "locks up" and starts beeping. Meanwhile, the second process- not even aware that the first process is "locked out"--attempts to read an item from Group A.

The second process terminal also locks up and starts beeping. Neither process may continue until the other has released the group locks, but they have locked each other out--hence the term "deadly embrace."

If the break key happens to be disabled at this point, both processes are in deep trouble, since they cannot be interrupted and "ended" through the PICK/BASIC debugger. Some implementations of Pick provide a TCL verb called CLEAR-GROUP-LOCKS, which unconditionally resets all of the group locks. Without having this verb, there are still a few other resorts, one of which is trying to log the locked terminals off from a third terminal using the LOGOFF verb. This doesn't always work, especially when the terminals' break keys are disabled. The last resort is a cold start; before doing so, make sure that all the other users have completed what they are doing and have logged off. This helps to ensure that all the write-required frames in real memory have had a chance to be written to disk, thus helping to avoid the possibility of a hard GFE.

## **OPTIONS FOR OUTPUT CONTROL**

Pick/BASIC offers a number of statements that allow you to specify, under program control, the destination of program output.

### **The PRINTER ON Statement**

In the second CASE statement, the program checks to see if the letter "B" is requested as the option. If so, then program execution transfers to line 33, where the PRINTER ON statement is executed:

033 PRINTER ON ; \* ENABLE PRINTER OUTPUT

The PRINTER ON statement directs all output from subsequent PRINT statements to the printer. Actually, the output first goes to a part of the operating system called the Spooler. Perhaps you've had some prior experience with the Pick Spooler. If not, issue the command SP-ASSIGN at TCL before running this example. That sets your output assignment status to "normal." As long as you have a printer and it's ready, this works. "Ready" means that it is plugged in, turned on, and the "on-line" light is lit.

Incidentally, there is another way of directing output to the PRINTER. In Chapter 2 there was a brief discussion about the options that are available with the TCL commands used to compile and execute programs. The RUN command allows a (P) option. This has the same effect as issuing a PRINTER ON statement at the start of the program. From then on, all of the output from PRINT statements is directed to the Spooler. For example:

>RUN BP EXAMPLE (P)<cr>

Or, if the program is cataloged, simply enter >EXAMPLE (P) <cr>

### **The CRT Statement**

The CRT statement functions exactly like the PRINT statement but it always directs its output to the screen, regardless of the PRINTER ON/OFF status. Line 34 clears the screen, then positions the cursor to position 10 on line 10 and outputs the message "THE PRINTER FLAG IS NOW ON."

034 CRT @(-1): @(10,10): "THE PRINTER FLAG IS NOW ON.":

Line 35 issues a CHAR(12). On most printers, this causes a form feed. The first statement in a program that directs output to the printer also displays a message on the screen indicating the Spooler entry (job) number. This number is assigned automatically by the Spooler. In the example, after sending out the form feed, three rapid-fire PRINT statements are executed, which output several blank lines at the top of the report. These are followed by the message "PRINTER TEST IN PROGRESS," and that completes the print job.

Note for Ultimate users: The CRT statement may not compile in your program. If not, change the CRT statement(s) to DISPLAY, which may work.

### **The PRINTER CLOSE Statement**

Once a program starts directing output to the Spooler, the report doesn't actually start printing until the print job is "closed":

037 PRINTER CLOSE **120 CLOSE SPOOLER ENTRY** 

Although the program has printed everything that it was told to, and even though a PRINTER OFF statement is about to be issued, the printer is not considered closed. It "closes" when one of two things happens: either a PRINTER CLOSE statement is executed, or the program stops.

### **The PRINTER OFF Statement**

The PRINTER OFF statement resets the status of printer output. This means that the output from subsequent PRINT statements in the program are directed to the screen, rather than to the Spooler:

038 PRINTER OFF ; \* DISABLE PRINTER OUTPUT

The message "THE PRINTER FLAG IS NOW OFF," is displayed and the program pauses to await input. Upon receipt of input, program execution transfers to line 56, the first executable statement after the END CASE statement.

### **The ECHO ON and ECHO OFF Statements**

Normally, every character that is typed on the keyboard is first sent to the computer to be recognized, and then is "echoed" back to the screen. The ECHO OFF statement turns off the echo function. Although the program accepts all the characters that are entered, they are not displayed on the screen.

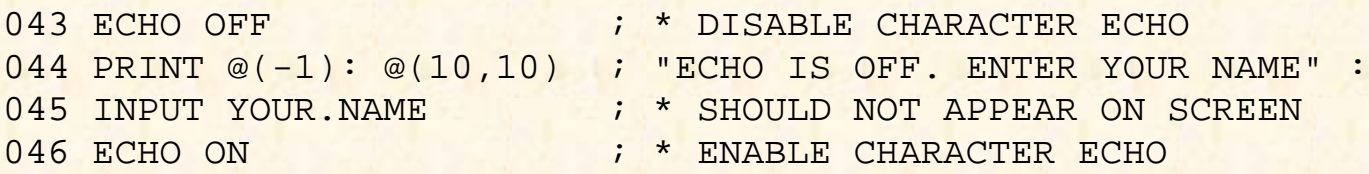

Typically this feature is used when requesting passwords.

At line 44, terminal echo is disabled with the ECHO OFF statement, and you are then asked to enter your name. You will not be able to see the characters that you type as they are entered. On line 47, the terminal echo is reenabled with the ECHO ON statement and you are asked to enter something else. The characters that you type will appear as they are entered.

### **THE CASE 1 STATEMENT**

At this point in the logic of the program, it has been determined that the response received is not the letter "A," nor "B," nor "C." If it had been one of these letters, then the series of statements following the appropriate CASE statement would have been executed and program execution would have then resumed at the first executable statement after the END CASE statement. Since the first executable statement after the END CASE is the statement GOTO 10, it causes program execution to go back to the top of the program, where the menu is displayed.

The CASE 1 statement is the catch-all case. It is generally used as the last CASE statement in a BEGIN CASE statement. This statement is executed if none of the other conditional expressions in the other CASE statements evaluate to true. If this statement is executed, a message is displayed indicating that there is a faulty operator at the keyboard, who should please try again.

### **THE CASE CONSTRUCT VS. IF-THEN**

You may be wondering when to use a series of CASE statements rather than a series of IF-THEN statements. Good question. Some people feel that the CASE construct is more visually appealing than the IF-THEN construct-- but then, some people like Hawaiian music in elevators and some don't. Generally, CASE statements are used for "n-way" branches. There is at least one provable efficiency in the CASE statement over the IF-THEN statement.

Consider the examples shown in Fig. 9-3. The first example (A) illustrates "fall-through" IF-THEN logic, while the second shows the CASE construct.

These two examples effectively do the same thing. They assign the variable NAME based on the single letter entered into INITIAL. This kind of logic appears frequently in programs. The CASE form is much more efficient than the IF-THEN example, because once any of the conditional expressions evaluate true, then program execution transfers immediately to the next executable statement after the END CASE statement. In the first example, even after any one of the conditional expressions evaluates true, all of the other IF statements are still evaluated, even though they cannot possibly be true.

```
PRINT "ENTER CHARACTER'S INITIAL" : INPUT INITIAL
IF INITIAL = "F" THEN NAME = "FRED FLINTSTONE"
IF INITIAL = "W" THEN NAME = "WILMA FLINTSTONE"
IF INITIAL = "P" THEN NAME = "PEBBLES FLINTSTONE"
IF INITIAL = "D" THEN NAME = "DINO FLINTSTONE"
IF INITIAL # "F" AND INITIAL # "W" AND INITIAL # "P" AND INITIAL # "D"
THEN NAME = "UNKNOWN"
PRINT NAME
PRINT "ENTER CHARACTER'S INITIAL"
INPUT INITIAL
BEGIN CASE
CASE INITIAL = "F"
NAME = "FRED FLINTSTONE"
CASE INITIAL = "W"
NAME = "WILMA FLINTSTONE"
CASE INITIAL = "P"
NAME = "PEBBLES FLINTSTONE"
CASE INITIAL = "D"
NAME = "DINO FLINTSTONE"
CASE 1
NAME = "UNKNOWN"
END CASE
```
PRINT NAME

Fig. 9-3. "Fall-through" IF-THEN logic vs. the CASE statement.

Additionally, the catch-all logic on line 7 of the first example is clumsy, where the CASE 1 portion of the second example is a much more elegant way of handling the "otherwise" situation.

# **REVIEW QUIZ 7**

- 1) What is the significance of the "[" and "]" characters? Give an example of how they are used:
- 2) What does the BEGIN CASE statement do?
- 3) What is the general form of the CASE statement?
- 4) What do BREAK OFF and BREAK ON do?
- 5) What does PRINTER OFF do?
- 6) What impact does the PRINTER ON statement have on PRINT statements? On CRT statements?
- 7) What other method, besides PRINTER ON, is available for activating printer output?
- 8) What does PRINTER CLOSE do? When is it used?
- 9) What do ECHO OFF and ECHO ON do?

**[Previous chapter](#page-312-0) [Next chapter](#page-331-0) [Top](#page-0-0)** 

Copyright © 1985-2002 [Jonathan E. Sisk.](#page-461-0) It is against the law to reproduce or distribute this work in any manner or medium without written permission of the author, c/o [JES, Inc.,](http://www.jes.com/) P.O. Box 19274, Irvine, CA 92623.

<span id="page-331-0"></span>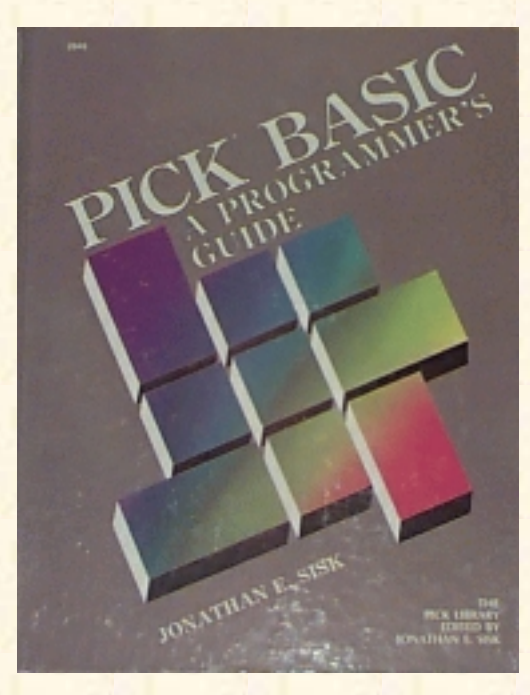

# **Jonathan E. Sisk's Pick/BASIC: A Programmer's Guide**

### **WWW Edition January, 2000**

# Chapter 10 Looping with the FOR-NEXT Statement

In example 8, iterative loop functions are covered, specifically, the FOR NEXT. Additionally, the FIELD, INDEX, COL1(), AND COL2() functions are discussed.

Enter Program Example 8, shown in Fig. 10-1.

# **ABOUT THE FOR-NEXT CONSTRUCT**

In previous examples, several forms of "looping" constructs have been examined. To reiterate, a loop is a construct in which a series of instructions are repeated a certain number of times. In this example, the FOR-NEXT statement is introduced. This particular structure comes straight from standard Dartmouth BASIC, but a few twists have been added.

The basic premise of a FOR-NEXT construct is that the number of iterations to perform is defined in the FOR declaration statement, which has the general form:

FOR counter.variable = starting.expression TO ending.expression

The counter.variable is simply a variable which contains a numeric value. The first time that the FOR statement is evaluated and executed, the result of the *starting.expression* is assigned to the *counter.variable*. All of the statements up to the NEXT *counter.variable* statement are repeated until the value of the *counter.variable* is greater than or equal to the value of the *ending.expression*. The *ending.expression* also contains a numeric value which indicates the maximum number of times that the loop is performed.

A (possibly apocryphal) historical note: Virtually everyone uses the variable name I as the counter.variable. This is deeply rooted in history and comes to us from the old FORTRAN1 programming days. In FORTRAN, I was the first of the predeclared integer variable types. Old habits die hard. There is no rule that you must use "I" as your counter variable. Rather, I suggest you try to use descriptive variable names instead.

Fig. 10-4. Program Example 8

```
001 * EX.008
002 * LOOPING WITH FOR/NEXT, THE FIELD AND INDEX FUNCTIONS
003 * mm/dd/yy: date last modified
004 * JES: author's initials
005 *006 PROMPT ":"
007 STRING = "" ; * SET WORK STRING TO NULL
D008 *
009 * FORMAT SCREEN
010 *
011 PRINT @(-1): @(20,0): "EXAMPLE 8": @(58,0): TIMEDATE()
012 *013 * GET NUMBER OF NAMES FOR UPPER END OF FOR ... NEXT
014 *015 LOOP
016 PRINT @(3,3): "ENTER A NUMBER BETWEEN 5 AND 9": @(-4):
017 INPUT NUMBER
018 UNTIL (NUMBER >= 5 AND NUMBER <= 9) AND NUMBER # "QUIT" DO REPEAT
019 IF NUMBER = "QUIT" THEN STOP
020 *021 FOR I = 1 TO NUMBER
022 LOOP
023 PRINT @(3,3+I) : "ENTER NAME NUMBER": I "L#5":
024 INPUT NAME
025 UNTIL NAME # "" DO REPEAT
026 IF NAME = "QUIT" THEN STOP
027 *028 IF I # NUMBER THEN ; * IF NOT LAST TIME THEN APPEND "*"
029 STRING = STRING : NAME : "*"
030 END ELSE ; * IF LAST TIME JUST APPEND NAME
031 STRING = STRING: NAME
032 END
033 NEXT I
034 *
035 * DISPLAY THE STRING
036 *037 PRINT @(3,13) : "HERE'S WHAT THE NAME STRING LOOKS LIKE : "
038 PRINT @(3,14): STRING
039 *
040 * GET THE NUMBER OF THE NAME TO RETRIEVE
041 *042 LOOP
043 PRINT @(3,16) : "ENTER THE NUMBER OF THE NAME TO RETRIEVE" '
```

```
044 INPUT NUMBER
045 UNTIL (NUMBER >= 1 AND NUMBER <= 9) AND NUMBER # "QUIT" DO REPEAT
046 IF NUMBER = "QUIT" THEN STOP
047 *048 * GET NAME FROM STRING AND SHOW BEGINNING AND ENDING COLUMNS
049 *050 PRINT @(3,17) :"NAME": NUMBER: "IS" :FIELD(STRING,"*",NUMBER)
051 PRINT @(3,18) : "IT BEGINS IN POSITION": COL1() + 1
052 PRINT 8(3,19): "AND ENDS IN POSITION": COL2() - 1
053 PRINT @(3,21) : "PRESS <cr> WHEN READY TO TEST INDEX FUNCTION"
054 INPUT PAUSE
055 *
056 * NOW LET'S CLEAR SCREEN FOR SECOND HALF OF PROGRAM
057 *058 PRINT @(-1):
059 PRINT @(3,2) : "AGAIN, HERE IS WHAT THE NAME STRING LOOKS LIKE:"
060 PRINT @(3,3): STRING
061 *062 * GET VOWEL
063 *064 LOOP
065 PRINT @(3,5): "I'LL NEED A VOWEL (A, E, I, 0, OR U) ": @(-4):
066 INPUT LETTER
067 UNTIL INDEX ("AEIOU",LETTER,1) OR LETTER = "QUIT" DO
068 PRINT @(3,6) : "SORRY.": LETTER: "IS NOT A VOWEL"
069 REPEAT
070 IF LETTER = "QUIT" THEN STOP
071 *072 * COUNT THAT VOWEL AND SHOW HOW MANY WERE FOUND
073 *074 NUMBER.VOWELS = COUNT(STRING,LETTER)
075 PRINT @(3,6) : "THERE ARE" : NUMBER.VOWELS : "OCURRENCES OF" :
076 PRINT LETTER
077 *078 * NOW, SHOW EXACTLY WHERE THEY WERE FOUND
079 *
080 PRINT @(3,7) : "HERE ARE THE POSITIONS WHERE THEY WERE FOUND" ·
081 FOR I = 1 TO NUMBER. VOWELS
082 POSITION = INDEX(STRING,LETTER,I) ; * FIND NEXT OCCURRENCE
083 PRINT @(2+POSITION,4) : "^" ;* PUT 'ARROWS' UNDERNEATH
084 PRINT @(3,8+I): "LETTER #": I: "'IS IN POSITION" :POSITION
085 NEXT I
086 *
087 * ALL DONE
088 *
089 PRINT
```
090 END

Statements between the FOR and the NEXT *counter.variable* statement are executed, and when program execution reaches the NEXT counter. variable, the *counter.variable* is automatically incremented by 1 (one). Program execution then transfers back to the start of the loop, where the FOR statement is found.

After going back to the start of the loop and incrementing the *ending.expression*, the current value of *counter.variable* is checked to see if it is greater than or equal to the value of *ending.expression*. If *counter.variable* is greater than or equal to the *ending.expression*, then the loop is considered done, and program execution transfers to the first executable statement after the NEXT *counter.variable* statement. Otherwise (if they are not equal) the loop executes again and the pattern continues.

The following example illustrates how the computer could be instructed to count from 1 to 10 and print the numbers along the way:

FOR  $I = 1$  TO  $10$  PRINT I NEXT I

### **LOOPS WITHIN LOOPS**

Before continuing with the explanation about the FOR-NEXT in Example 7, an important side trip needs to be taken to introduce the concept of loops within loops. Invariably, you will discover these in your programs and you will eventually find a need to include them yourself.

When a FOR-NEXT construct occurs within another FOR-NEXT construct, the "interior" loop acts almost like a single statement or function, meaning, that it will perform its designated number of iterations in each iteration of the exterior loop. For example, the following "nested" loop executes 100 times:

```
FOR I = 1 TO 10FOR J = 1 TO 10 PRINT "I =" : I : "" : "J =" : J
   NEXT J
NEXT I
```
Notice that the interior loop, which is referred to as the "J-loop" in this explanation, is entirely contained within the "I-loop." When this code executes, the variable 1, initially is set to 1. Then the "J-loop" begins, and J is set to 1. The next line of code prints the current value of I and J, and then J is incremented automatically by 1. Again, the current values of I (which has not changed), and J (which is now 2) are printed. The J-loop continues until J reaches 10. Just as soon as J-loop terminates, the I-loop increments I by 1, then checks to determine if I is 10. If I is 10 then both loops are done and the program continues at the next executable statement. Otherwise, ' 'J-loop' ' happens again. And again. And again.

I suggest that you indent source programs to assist in visually identifying "levels" of logic. The FOR-NEXT constructs are excellent examples of why this is so important. Without indenting the "levels" of logic, it becomes increasingly trickier to maintain programs.

## **FOR-NEXT IN CONTEXT**

On line 21 of our example program (see Fig. 10-2), I is assigned the value of 1. Program execution then picks up on line 22, where a LOOP statement is started. Line 23 positions the cursor at position 3 on line 4 (which was calculated by adding the current value of I, which is still 1, to 3). The prompt "ENTER NAME NUMBER" is then followed by the current value of I (still the number 1), which is "masked" left-justified in a field of five blanks. The cursor is then held next to this prompt and the program awaits input on line 24. You have two choices, as usual. You may either enter a name for testing the example (use the seven dwarves' names if you can't think of any) or you may enter "QUIT," which means that you are ready to bail out.

The purpose of the exterior loop is to build a string of names, each of which is delimited by an asterisk. For example:

SLEEPY\*DOPEY\*GRUMPY\*HAPPY\*DOC\*SNEEZY\*BASHFUL

The number of names you are asked for depends upon the number you entered on line 16, when you were asked to enter a number between 5 and 9.

Consequently, on line 28 the program compares the current value of I to NUMBER (your number), to determine if this is the last time through the loop. If it is not the last time through, then, on line 29, the name you entered is concatenated to the end of STRING, followed by an asterisk. Otherwise, if it is the last time through, then on line 31 the last name you entered is concatenated to the end of STRING, without being followed by an asterisk.

On line 33, I is incremented by 1, and the program checks to see if I is equal to NUMBER. If they are equal, then the program "falls out" of the loop and continues execution on line 37 (the next executable statement). If they are not equal, then program execution transfers back to the top of the loop, in this case, back to line 21, where the process repeats.

```
021 FOR I = 1 TO NUMBER
022 LOOP
023 PRINT @(3,3+I) : "ENTER NAME NUMBER": I "L#5":
024 INPUT NAME
025 UNTIL NAME # "" DO REPEAT
026 IF NAME = "QUIT" THEN STOP
027 *028 IF I # NUMBER THEN ; * IF NOT LAST TIME THEN APPEND "*"
029 STRING = STRING: NAME: "*"
030 END ELSE : * IF LAST TIME JUST Applied NAME
031 STRING = STRING: NAME
032 END
033 NEXT I
```
Fig. 10-2. Main input loop of Program Example 8.

## **THE FIELD FUNCTION**

There are many occasions (in programs) where you need to manipulate strings of characters that are delimited by known, yet unreserved (the reserved delimiters could actually be used in this function, but this rarely occurs. A special set of intrinsic functions are provided for dealing with the reserved delimiters, These are: INSERT, REPLACE, DELETE, EXTRACT, LOCATE, and the special "dynamic array" functions which use the  $\langle$  and  $\rangle$  characters delimiters). Our example program demonstrates one such occasion:

050 PRINT @(3,17) :"NAME" :NUMBER :" IS " :FIELD(STRING,"\*", NUMBER)

The reserved delimiters are the *attribute mark*, *value mark*, and *subvalue mark* . They are the special characters used to accommodate the Pick item structure. There are a handful of intrinsic functions used exclusively for dealing with attributes, values, and subvalues, which are discussed in Example 11.

The first portion of this program constructs a string of names, each of which is separated from the others by an asterisk. This string is stored in the variable STRING. The example provided was:

SLEEPY\*DOPEY\*GRUMPY\*HAPPY\*DOC\*SNEEZY\*BASHFUL

The string may now be manipulated with a special intrinsic function called FIELD. The FIELD function is used to locate and extract a string of characters from within another string of characters. Before the string may be extracted, however, two things must be known: the character that is being used as the "field" (or group) delimiter, and the relative number of the field to retrieve. The term "group" is used as a reference to the individual strings of characters, which happen to be names in this example. Note that the group, or field, delimiter may not be one of the reserved delimiters (attribute, value, or subvalue mark).

This example has seven groups, or "fields," each of which is separated from the others by an asterisk:

 STRING = SLEEPY\*DOPEY\*GRUMPY\*HAPPY\*DOC\*SNEEZY\*BASHFUL Group number =  $1$   $2$   $3$   $4$   $5$   $6$   $7$ 

Given that these two pieces of information are known, any individual group may now be retrieved with the FIELD function which has the general form:

FIELD(string.variable,group.delimiter,occurrence)

The *string.variable* is the variable which contains the groups, or fields, of strings to search through. The *group.delimiter* is the character (sometimes characters) that constitutes a group delimiter. The occurrence is a variable which evaluates to a number to indicate the number of the group to retrieve. As with most intrinsic functions, the FIELD statement, always appears in either an assignment statement (on the right side of an equals sign), or may be immediately printed or displayed with a PRINT or CRT statement.

Line 50 positions the cursor to position 3 on line 17, where it then displays the word NAME, followed by a space, followed by the number that you entered into the variable NUMBER on line 44. After another space, the word "IS" is displayed, followed by yet another forced space. Finally, the last thing done on line 50 is the FIELD function, which takes your number and searches through STRING until it finds that particular group. The name that corresponds with the group number you requested then displays on the screen.

```
Jonathan E. Sisk's "Pick/BASIC: A Programmer's Guide": Chapter 10
```
This program required you to enter five to nine groups, and then required you to pick a number between 5 and 9 to extract that particular group. Things are not always this cut and dried. To further expand on this, suppose there were a variable called NAME that contained the value:

NAME = "LINCOLN, ABRAHAM"

To extract the last name seems pretty elementary. This could be done with the statement:

```
LAST.NAME = FIELD(NAME, ", ", 1)
```
Executing this statement results in the string LINCOLN being assigned to the variable LAST.NAME. This statement literally reads: Search through the variable called NAME until you find the first delimiter (a comma) and extract all the characters up to that point in the string, not including the delimiter itself. The FIELD function never retrieves the group delimiter.

Getting the first name out of the string is a little trickier. Certainly, it requires using the FIELD function, but there will still be a "problem" remaining, i.e., how to get rid of the space before the first name. Consider the following statement:

```
FIRST.NAME = FILLD(NAME, "72)
```
This statement literally reads: Search through the variable called NAME until you find the second comma delimiter, and extract all the characters from the first comma to the second. Executing this statement results in the string" ABRAHAM" (note the space) being assigned to the variable called FIRST.NAME. Since there is no second delimiter in the string, the FIELD function extracted all the remaining characters after the first comma, and placed the extracted string into FIRST.NAME.

Now, how might the extra space be removed? The answer is: Lots of ways. Remember the TRIM function? It is used to "trim" off extra leading and/or trailing spaces (as well as two or more embedded spaces). It could easily be used here, as in the following example:

```
FIRST.NAME = FIELD(NAME, "7", 2)FIRST.NAME = TRIM(FIRST.NAME)
```
That's one way. These two functions actually could have been combined into one more powerful, if a little more obscure, statement:

```
FIRST.NAME = TRIM(FILELD(NAME, ", ", 2))
```
As we learned earlier, when introducing the concept of functions and expressions, functions may be nested within other functions. When this combination format is used, the program works outward from the innermost set of parentheses. As each successive function completes, the results that it produces is passed along to the next successive function.

Another method for extracting the first name requires the use of multiple FIELD functions, as in the following examples:

```
\overline{FIRST.NAME} = FIELD(NAME, ", ", 2)FIRST.NAME = FIELD(FIRST.NAME, " ", 2)
```
Again, these two functions could be combined into one statement:

 $FIRST.NAME = FIELD( FIELD(NAME, ", ", 2), " " , 2)$ 

Fortunately, good sense steps in every once in a while and shouts in your ear, "Hey! Do you really want to have to support this later? So what if you trim 3 milliseconds off the processing time if it takes you 15 minutes to figure it out next year when you wander back through this code?"

There are at least two additional ways that the first name could have been extracted, but these previous methods are probably the most effective and efficient. One of the two additional ways available is to not store the space, which removes the extra processing time to remove it. Finally, the ACCESS "MCA" conversion could have been used in the form:

```
FIRST.NAME = FIELD(NAME, ", ", 2)FIRST.NAME = OCONV(FIRST.NAME,"MCA")
```
Or they could have been combined into one statement:

 $FIRST.NAME = OCONV (FIELD (NAME, "," 2), "MCA")$ 

The MCA conversion code retrieves all of the alphabetic characters from a string. This means just the letters A-Z, in either the upper or lower cases.

### **THE COL1 AND COL2 FUNCTIONS**

Each time a FIELD statement is executed, two special system functions, called COLl ( ) and COL2(), are updated. These functions retrieve the current values of special system variables.

051 PRINT @(3,18) :"IT BEGINS IN POSITION " :COL1()+1

COL1( ) contains the character position at which the beginning group delimiter was found in the last FIELD statement; COL2() contains the ending position where the group delimiter was found.

Observe the example string again, along with the columnar display of the character positions:

Character 1 2 3 4 Position 12345678901234567890123456789012345678901234 STRING SLEEPY\*DOPEY\*GRUMPY\*HAPPY\*DOC\*SNEEZY\*BASHFUL

Suppose that you had requested the third group from this string in the FIELD function. Afterward, COL1( ) contains 13, because the asterisk that precedes the "third" group was found in the 13th character position of the string. COL2( ) contains 20, since that is the position in which the terminating group delimiter was found.

Both the COL1() and COL2() may be used in calculations or may be assigned to another variable. An important note: Each time the FIELD function is executed, the values in COL1( ) and COL2( ) change.

For instance if you wanted to remove the third group, and its delimiter, the following statement could be used:

STRING = STRING[1,COL1()]: STRING[COL2()+I,LEN(STRING)]

This reads: Extract from the first position of the string all of the characters up to the current value of

COL1(), which is 13 in the example. Consequently, this takes the string "SLEEPY\*DOPEY\*" and holds it in a temporary work area. The second portion of the statement tells the program to extract all of the characters after COL2(), using the LEN function, which determines how many characters there are in a string. This effectively extracts the string:

HAPPY\*DOC\*SNEEZY\*BASHFUL

and joins it to the end of the former string in the temporary work area so that the string ends up as: SLEEPY\*DOPEY\*GRUMPY\*HAPPY\*DOC\*SNEEZY\*BASHFUL

It might seem like a lot of work, but this is the way to manipulate strings of characters that are delimited by non-reserved delimiters. (Note that in most implementations of Pick, the "[" and "]" text extraction characters must be on the right side of an - symbol or in a PRINT statement.)

On line 51 of Example 8, the program moves the cursor to position 3 on line 18 of the screen and outputs the message, "IT BEGINS IN POSITION". The program then calculates the actual starting columnar position at which the string was found by taking the current value of COL1( ) and adding 1 to it. Remember that the COL1( ) function returns the position where the delimiter was found, not the position where the string began. Similarly, On line 52 the ending position of the string is calculated by taking the current value of COL2( ) and subtracting 1 from it.

## **ABOUT THE INDEX FUNCTION**

The INDEX function is closely related to the FIELD function. It, too, is used to locate a string of characters within another string of characters, when the string being searched through is not delimited by reserved system delimiters.3 The main difference between the FIELD and the INDEX function, however, is that the FIELD function relies upon knowing the character that is being used as the delimiter and the "group" number to retrieve. Conversely, the INDEX function does not need to know which character is being used as the string delimiter. That's because the INDEX function is used to find a string of characters within another string of characters and to report the actual starting position of the desired string.

The INDEX function has the following general form:

INDEX(string.variable,search.string,occurrence)

The string.variable is the variable which contains a string of characters to search through. The search. string is the character (or characters) to be located within the string. variable. The occurrence is a variable that evaluates to a number to indicate which occurrence of the *search.string* of the group to retrieve. As with most intrinsic functions, the INDEX statement always appears in either an assignment statement (on the right side of an equals sign), or may be immediately printed or displayed with a PRINT or CRT statement. The INDEX function may also appear in a conditional expression (IF, CASE, LOOP). It is also capable of being used in calculated GOTO and GOSUB statements, referred to as ON-GOTO and ON-GOSUB.

Before explaining the mechanics of the INDEX functions provided in Example 8, study the following example which illustrates the general use of the function by finding DOPEY in the Seven Dwarves string:

```
001 STRING = "SLEEPY*DOPEY*GRUMPY*HAPPY*DOC*SNEEZY*BASHFUL"
002 SEARCH.STRING = "DOPEY"
003 POSITION.FOUND = INDEX(STRING, SEARCH.STRING, 1)
```
In line 1 of this example, a string of characters is assigned to the variable, *STRING*. Line 2 assigns a variable called *SEARCH.STRING*, which is the string of characters to find within *STRING*. Line 3 is where the variable, *POSITION.FOUND* is assigned by using the INDEX function to find the first occurrence of DOPEY in the variable, *STRING*.

The effect of line 3 is that the value 8 is stored in the variable *POSITION.FOUND*, since the string DOPEY is found beginning in the eighth character position of the string.

### **INDEX in Program Example 8**

Remember that conditional expressions return a value that represents either a true or false answer. "False" is always 0 (zero) or null. "True," however, may be any numeric non-zero. This example demonstrates the use of the INDEX function as a conditional expression in line 67:

067 UNTIL INDEX("AEIOU",LETTER,1) OR LETTER = "QUIT" DO

To illustrate this principle as a self-standing example, observe the following:

```
001 ALPHABET.STRING = "ABCDEFGHIJKLMNOPQRSTUVWXYZ"
002 CHARACTER = "M"
003 POSITION.FOUND = INDEX(ALPHABET.STRING,CHARACTER,1)
```
In this example, after execution of line 3, the variable called *POSITION*. *FOUND* contains the value 13, since the letter M is found in the 13th character position of *ALPHABET.STRING*.

Suppose, however, that the object of the search is not located within the string, as in the following example where the INDEX function fails:

001 ALPHABET.STRING = "ABCDEFGHIJKLMNOPQRSTJVWXYZ" 002 CHARACTER = "@" 003 POSITION.FOUND = INDEX(ALPHABET.STRING,CHARACTER,1)

In this example, after execution of line 3, the variable called *POSITION.FOUND* contains the value 0 (zero), since the @ character is not found in any position of *ALPHABET.STRING*.

On line 66 of Example 8, you are asked to enter a vowel. The character (or characters) that you enter is stored in the variable called *LETTER*. Line 67 lists two conditional expressions, connected with an OR, which means either conditional expression may evaluate true to satisfy the UNTIL portion of the loop. There are, however, six possible responses that qualify as "true." As always, the "QUIT" bail-out mechanism is provided. The other five possible true responses are determined by the following INDEX function:

INDEX ("AEIOU" ,LETTER,1)

3. Again, the reserved system delimiters could be used in the INDEX function, but additional intrinsic functions have been added specifically to deal with the system delimiters.

This reads: If the variable called *LETTER* contains a letter that is found in the string "AEIOU," then the program returns the position number at which it is found. The resulting value is a numeric non-zero, or "true." If the letter is not found, the program returns a 0 (zero), or false, value. Regardless of the outcome, the result is returned to the UNTIL clause as the result of a conditional expression.

Note that the null string is always considered present in a string. This is illustrated in the following statements:

INDEX ("AEIOU", "" ,1)

This function retrieves the value 1, since the null is "found" at the beginning of the string.

### **Using Multiple INDEX Functions**

The loop of statements between lines 64 and 69 effectively forced you to enter a vowel or to bail out. Line 74 takes the vowel you just entered into *LETTER* and counts the number of occurrences of that particular vowel within the string of names that you entered earlier into *STRING*.

Suppose, for example, that STRING contained the names:

STRING = "SLEEPY\*DOPEY\*GRUMPY\*HAPPY\*DOC\*SNEEZY\*BASHFUL"

Suppose further that you wanted to know how many occurrences of the letter E there were. This could be done with the statement:

NUMBER.VOWELS = COUNT (STRING, "E" )

After execution, *NUMBERVOWELS* contains the value 5, since there are five occurrences of the letter E in the string. Line 75 reports the number of occurrences of the specified vowel in your string.

On line 81, a FOR-NEXT construct is initiated, and the NUMBER.VOWELS variable is "set" as the upper boundary of the loop with the number calculated on line 74. This determines how many times the FOR- NEXT construct is to be executed. The loop counter variable, I, is assigned the initial value of 1.

On line 82, the INDEX function is called upon to determine the character position of the vowel, based upon the occurrence number determined by the current value of I. The first time through the loop, I is 1. The second time through, I is 2, and so on. If the vowel is found, then its corresponding character position is assigned to the variable called *POSITION*.

Line 83 calculates where the cursor is to be placed on the screen by adding the value of *POSITION* to the constant 2 (remember that the string display began in position 3), and then adding the value of **POSITION.** When the cursor position is calculated, an up-arrow  $(^\wedge)$  is placed at that spot on the screen.

Line 84 does more or less the same thing, but calculates the screen line number rather than the position number. Additionally, it prints the number of each occurrence of the vowel, along with the corresponding character positions.

Line 85 causes I to be incremented by 1 and then checks to see if I has become greater than or equal to *NUMBER.VOWELS*. If they are equal, then execution continues on line 89, where a PRINT statement issues a blank line on the screen and the program stops. If they are not equal, then program execution transfers back to the top of the loop, on line 81.

# **REVIEW QUIZ**

1) What does the FIELD function do?

2) Study the following assignment statement:

DESTINATIONS = "NEW YORK,ZURICH,PARIS,SINGAPORE,SYDNEY"

What statement determines how many destinations there are, and assigns the result to a variable called NUMBERDESTINATIONS? What statement, or statements, would extract the fifth destination and assign it to a variable called LAST.STOP?

3) What is the INDEX function used for?

4) Study the following statement:

ALPHABET = "ABCDEFGHIJKLMNOPQRSTUVWXYZ"

What statement determines the character position of the letter S in the variable called ALPHABET?

**[Previous chapter](#page-321-0) [Next chapter](#page-343-0) [Top](#page-0-0)** 

Copyright © 1985-2002 [Jonathan E. Sisk.](#page-461-0) It is against the law to reproduce or distribute this work in any manner or medium without written permission of the author, c/o [JES, Inc.,](http://www.jes.com/) P.O. Box 19274, Irvine, CA 92623.

<span id="page-343-0"></span>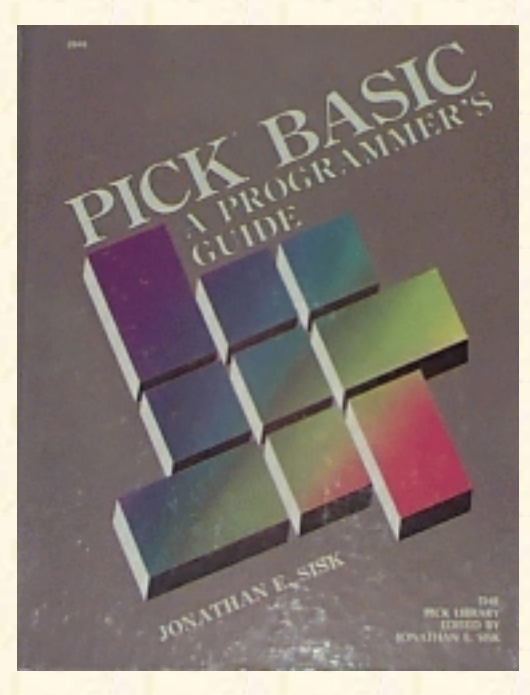

# **Jonathan E. Sisk's Pick/BASIC: A Programmer's Guide**

**WWW Edition January, 2000**

Chapter 11 Extending the FOR-NEXT **Construct** 

Program example 8 in the last chapter introduced the FOR-NEXT construct. This chapter's example illustrates the various extentions that are available to this loop construct. The principal statement covered is FOR- NEXT-STEP

Enter Program Example 9, shown in Fig. 11-1.

## **THE STEP FUNCTION IN FOR-NEXT**

The FOR-NEXT construct, in its simplest form, has the general format:

FOR counter.variable = starting.expression TO ending.expression

For example:

FOR  $I = 1$  TO  $10$ 

Several additional features may be included in the FOR-NEXT construct. These features are the STEP function, and WHILE or UNTIL conditional expressions.

Fig. 11-1. Program Example 9.

```
001 * EX.009
002 * USING "STEP" IN THE FOR ... NEXT FUNCTION
003 * mm/dd/yy: date last modified
004 * JES: author's initials
005 *
006 PROMPT "-"
007 *008 * GET BEGINNING RANGE NUMBER
009 *
```
http://www.jes.com/pb/pb\_wp11.html (1 of 4) [12/18/2001 11:15:07 AM]

```
010 LOOP
011 PRINT "ENTER A NUMBER BETWEEN 1 AND 10" :
012 INPUT START
013 UNTIL (START > 0 AND START < 11) AND START # "QUIT" DO REPEAT
014 IF START = "QUIT" THEN STOP
015 *016 * GET ENDING RANGE NUMBER
017 *018 LOOP
019 PRINT "ENTER A NUMBER BETWEEN 100 AND 200" :
020 INPUT FINISH
021 UNTIL (FINISH > 99 AND FINISH < 201) DO REPEAT
022 IF FINISH = "QUIT" THEN STOP
023 *024 * GET STEP FACTOR
025 *026 LOOP
027 PRINT "ENTER A NUMBER BETWEEN 1 AND 5" :
028 INPUT FACTOR
029 UNTIL (FACTOR > 0 AND FACTOR < 6) DO REPEAT
030 *031 * HAVE ALL DATA. SHOW INSTRUCTION TO BE EXECUTED.
032 *033 PRINT
034 PRINT "HERE'S WHAT HAPPENS WHEN WE ISSUE THE INSTRUCTION : "
035 PRINT "FOR I =" : START: "TO" : FINISH : "STEP" : FACTOR
036 *037 * NOW DO IT
0.38 *039 FOR I = START TO FINISH STEP FACTOR
040 PRINT I "L#4" :
041 NEXT I
042 PRINT
043 PRINT
044 *045 * NOW, DO IT BACKWARDS.
046 *047 PRINT
048 PRINT "HERE'S WHAT HAPPENS WHEN WE ISSUE THE INSTRUCTION"
049 PRINT "FOR I =" : FINISH : "TO" : START :
050 PRINT "STEP": (FACTOR * (-1)) ; * NEGATE FACTOR
051 *052 * READY. GO.
053 *054 FOR I = FINISH TO START STEP -FACTOR
055 PRINT I "L#4" :
```

```
056 NEXT I
057 *058 * ALL DONE
059 *060 PRINT
061 PRINT
062 END
```
Normally, when the FOR-NEXT construct reaches the bottom of the loop, where the NEXT counter.variable statement is encountered, the *counter.variable* is incremented by 1 (one).

The STEP feature is used to change the value by which the counter variable is incremented. For instance, if the following loop were executed:

FOR  $I = 1$  TO 10 STEP 2 NEXT I

The loop would iterate five times. The first time through the loop, I is 1. When the NEXT I instruction is executed, I is incremented by 2, so its value becomes 3. The next time, I is 5, then 7, then 9, then 11, where the loop is terminated.

The first portion of this chapter's example program simply captures the value for three variables, START is the variable which serves as the *starting.expression*, a number between I and 9. The variable FINISH functions as the *ending.expression*, which in this case is a number between 100 and 200. The *FACTOR* variable is then captured, which is a number between 1 and 5.

035 PRINT "FOR I =" :START :" TO" :FINISH :" STEP" :FACTOR

Line 35 displays the instruction to be executed on line 39. Suppose you entered 1 into START, 150 into FINISH, and 5 into FACTOR. Line 35 then displays:

FOR I = 1 TO 150 STEP 5

Line 40 simply displays the current value of I, left-justified in a field of four blanks. Using the previous variables and values, the following output appears:

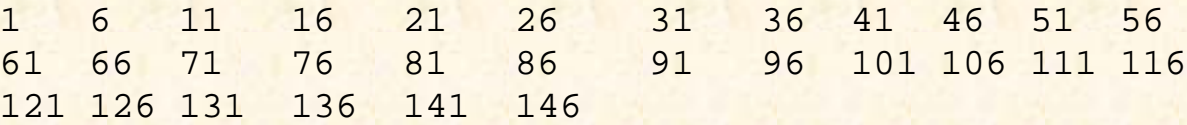

### **DOING BACKWARD LOOPS**

There are occasions where the loop may need to be decremented. This is accomplished when the STEP factor appears as a negative number. Line 50 displays the effect of having taken the previous STEP factor and multiplying it by -1, which effectively negates the previous contents of FACTOR:

050 PRINT" STEP": (FACTOR \* (-1)) ; \* NEGATE FACTOR

Lines 54 through 56 are where the decrementing loop is performed. Again using the previous variables,

the following values display:

#### 150 145 140 135 130... down to 5

A note on FOR-NEXT efficiency. Each argument in this example was entered from the keyboard, so the character is stored in its ASCII value. Under this circumstance, or when the arguments originate from a file, a binary conversion takes place with each reference to any of the arguments. This slows down program execution. It is actually more efficient to add zero (0) to the original ASCII value of each argument and store it. This forces the conversion to numeric values prior to using the arguments in the FOR-NEXT construct.

# **REVIEW QUIZ 9**

1) What function does the STEP factor serve in the FOR-NEXT statement?

2) Write a FOR-NEXT loop that counts from I TO 100, in increments of 2:

3) Write a FOR-NEXT loop that counts backwards from 100 to 1, in increments of 3:

#### **[Previous chapter](#page-331-0) [Next chapter](#page-347-0) [Top](#page-0-0)**

Copyright © 1985-2002 [Jonathan E. Sisk.](#page-461-0) It is against the law to reproduce or distribute this work in any manner or medium without written permission of the author, c/o [JES, Inc.,](http://www.jes.com/) P.O. Box 19274, Irvine, CA 92623.

<span id="page-347-0"></span>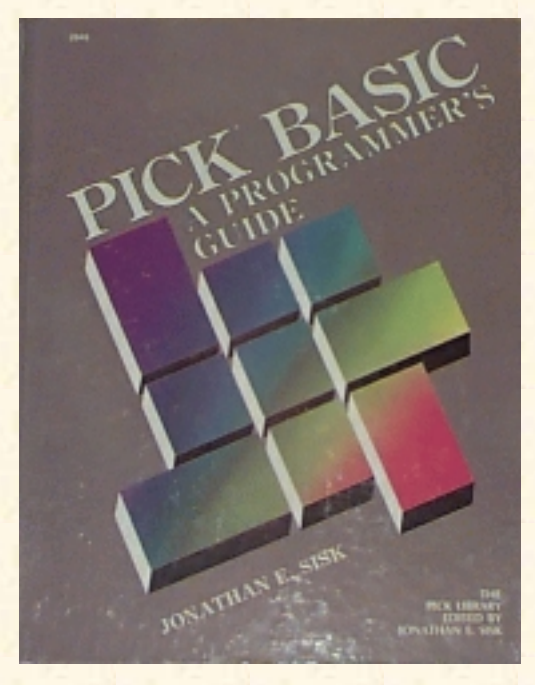

# **Jonathan E. Sisk's Pick/BASIC: A Programmer's Guide**

### **WWW Edition January, 2000**

# Chapter 12 An Introduction to File I/O

There are three main operations that programs perform: input, process, and output. Up to this point, the examples have demonstrated various techniques for processing data and directing the output to the screen or printer. Data may also be output to a file, or input from a file. This is commonly called file input and file output--or more simply, "file I/O". Data items from a file are input to a program, processed (modified), and output to a file.

The Pick System offers several methods of processing data items within programs. Dynamic arrays are perhaps the easiest and most straightforward approach to manipulating and storing items in a file.

In order to get the full benefit of this discussion, enter the example program in Fig. 12-1 before proceeding to the explanations of the new topics covered. Before executing the program, create the STAFF file. The data items from Appendix B must be present in the file.

Fig. 12-1. Program Example 10.

```
001 * EX.010
002 * File Input and Dynamic Arrays
003 * mm/dd/yy: date last modified
004 * JES: author's initials
005 *006 PROMPT ":"
007 *008 STAFF.ITEM = "" ; * INITIALIZE STAFF ARRAY
009 *
010 OPEN "STAFF" TO STAFF.FILE ELSE STOP 201,"STAFF"
011 *012 LOOP
013 PRINT "ENTER STAFF NUMBER TO DISPLAY OR 'QUIT' TO STOP" :
014 INPUT STAFF.ID
```
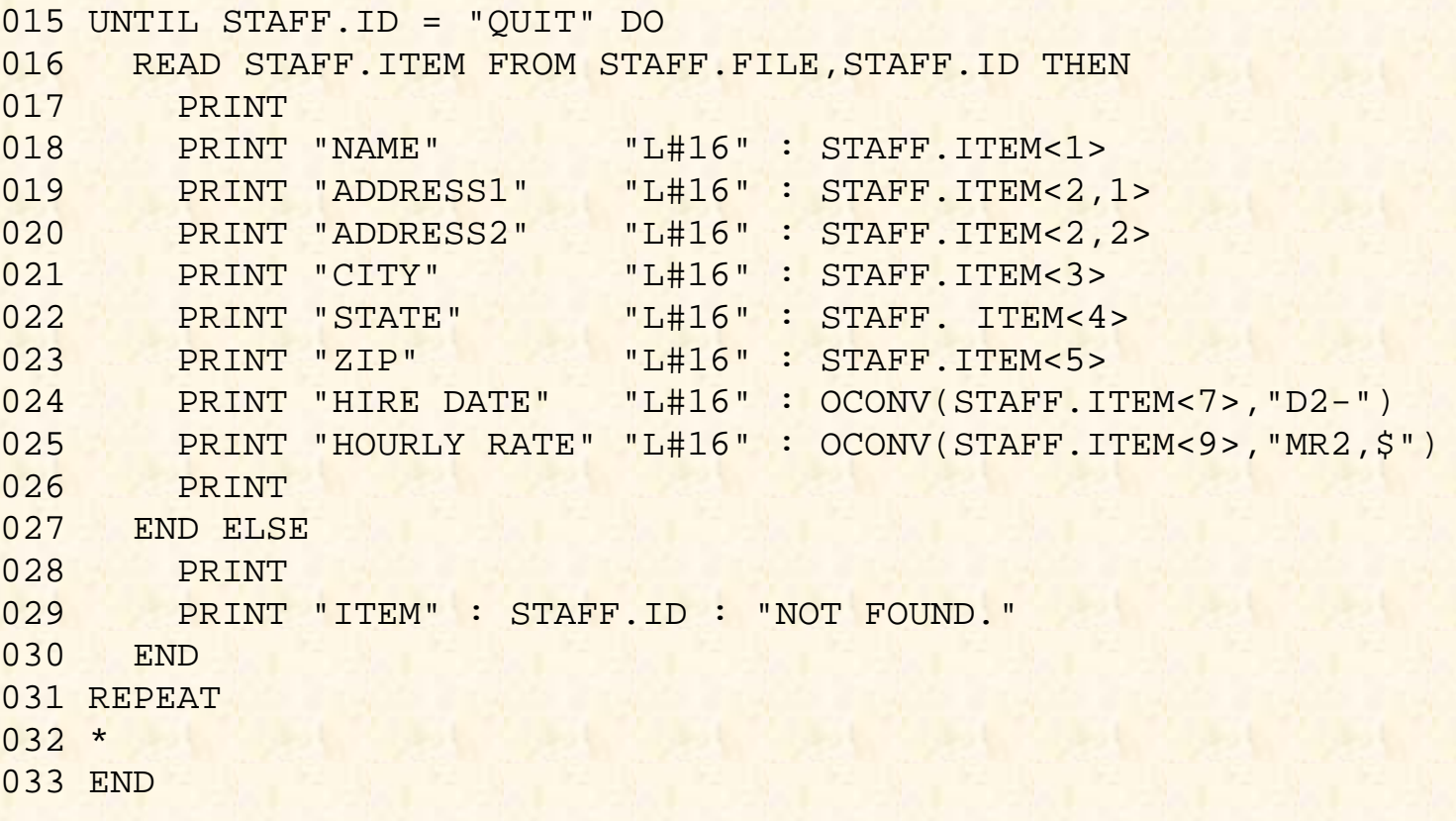

### **HANDLING FILES: THE OPEN STATEMENT**

Before items may be read from or written to a file, the file must be opened:

010 OPEN "STAFF" TO STAFF.FILE ELSE STOP 201,"STAFF"

Opening the file simply means that the operating system must establish a connection to the physical location of the file on the disk. The OPEN statement directs the system to establish this connection automatically. Line 10 opens the file.

The general form of the OPEN statement is:

OPEN "filename" TO filevariable {THEN...} ELSE.

The filename argument typically is enclosed in quotes, in which case the filename must be spelled exactly as it is found in the MD of the current account. The filename also may be contained in a variable, with the same exact spelling restrictions. The TO filevariable specification is optional, but recommended. The file variable is the name by which the file will be referred to throughout the rest of the program for all subsequent READ and WRITE statements.

Not assigning the opened file to a file variable is called "opening the file as the default file variable." Using the default file variable form is a shortcut that affects subsequent READ and WRITE operations. Normally, each READ and WRITE statement includes the file variable from which the item is to be mad or to which the item is to be written. In the default file variable form, the file variable does not have to be specified. This technique is acceptable when only one file is being used.

The THEN initiator is allowed, but not required. Any statement, or statements, following the THEN

initiator are executed when filename is found in the MD of the current account. The ELSE clause is required. Any statements following the ELSE clause are executed when the filename is not found in the current MD. Usually, the code after ELSE advises the user that filename was not found and terminates the program.

### **Error Message Numbers with the STOP Statement**

In earlier examples of the STOP statement, it most often was used in an IF-THEN or an IF-THEN-ELSE construct. None of these examples particularly required any subsequent explanation of the reason why the program was stopped, since it was most likely terminated voluntarily.

In this example, however, the STOP statement is followed by the item-id "201."

010 OPEN "STAFF" TO STAFF.FILE ELSE STOP 201,"STAFF"

This extension to the STOP statement allows any error message from the ERRMSG file to be displayed upon execution of the STOP statement. This message happened to be error message 201, which, if examined, appears as follows:

```
Filename: ERRMSG
Item-id : 201
      001 '
      002 A
      003 H' IS NOT A FILE NAME
```
Upon activation of this error message, the literal "STAFF" is inserted ("passed' ') into the text of the message where the letter A appears. This means that if this executes, it displays:

'STAFF' IS NOT A FILE NAME

# **STOP vs. ABORT**

The error message extension also applies to the ABORT statement. The difference between the STOP and ABORT statements is that the STOP statement terminates a program, but if the program had been activated from a PROC, the PROC will not be terminated.

The ABORT statement terminates the program and any PROC from which it may have been activated.

For instance, suppose this program had been activated from a PROC menu--a very common situation. Normally the PROC menu clears the screen and offers a number of different menu options. If this program executed the STOP statement and displayed the error message about the file not being found, and then control returned to the menu, the message would display so quickly on the screen that it could be noticed only by graduates of speed- reading classes.

On the other hand, if the STOP statement had been replaced with the ABORT statement, the message would display on the screen and the program and menu would be terminated. The disadvantage of the ABORT statement is that the bewildered operator is left at the TCL prompt. That's when the programmer gets the phone call announcing that something is wrong with the program. One frequent cause of this

problem is that the program is being run from the wrong account.

One popular method of tackling this problem is by adding a few lines of code to the ELSE clause that issues the STOP statement. For example:

```
OPEN "STAFF" TO STAFF.FILE ELSE
   PRINT "STAFF IS NOT A FILENAME!" :
   INPUT RESPONSE
   STOP
END
```
This technique is not quite as slick as using the error message extension illustrated in Example 10, but it has the added advantage of pausing the program long enough to advise the operator about the error condition and awaiting their response.

Some programmers prefer to keep the operators on their toes by putting the message up on the screen for a certain amount of time. This involves the use of the SLEEP statement, as illustrated in the following example:

```
OPEN "STAFF" TO STAFF.FILE ELSE
   PRINT "STAFF IS NOT A FILENAME!" :
  SLEEP 5
   STOP
END
```
When this code is executed, and the ELSE clause is executed, the message appears on the screen for 5 seconds before resuming the menu. For added fun, the number of seconds may be randomized, so that the program's naptime varies each time it is executed. (Operators tend to not find this technique amusing.)

### **OBTAINING THE ITEM-ID**

Before reading an item from a file, the item-id must be obtained. There are a number of methods of obtaining the item-id. This particular method prompts the operator to enter it:

```
013 PRINT "ENTER STAFF NUMBER TO DISPLAY OR 'QUIT' TO STOP" :
014 INPUT STAFF.ID
```
Use one of the data items from the STAFF file for this example. This program stores the item-id in the variable STAFF.ID.

### **READING DYNAMIC ARRAYS FROM FILES**

An array is a data structure which contains multiple data elements. Each element may be referenced by a numeric subscript, which indicates its position in the array. A dynamic array is generally used to hold an item (record) while it is being processed in a PICK/BASIC program.

Once the item-id is entered, and after checking the response to see if the operator wants to quit, the item may be read from the file and placed into the dynamic array.

The READ statement is used to retrieve an item from a file. It has the following general format:

READ array.variable FROM file.variable, id.expression .  $\left[ \cdot \right]$  {THEN statement(s)} ELSE statement(s)

Like the OPEN statement, the THEN clause is optional in a READ statement, and the ELSE clause is required. The statement, or statements, following the ELSE clause instruct the program how to behave if the requested item-id is not found.

In Example 10, both the THEN and the ELSE initiators were used (Fig. 12-2). Line 16 performs the READ statement. If the item-id is found, the statements from lines 17 through 26 are executed. These statements display some of the attributes from the item. After line 26 is executed, control returns to the top of the loop, where the operator is again prompted to enter an item-id.

```
016 READ STAFF.ITEM FROM STAFF.FILE,STAFF.ID THEN
017 PRINT
018 PRINT "NAME" "L#16" : STAFF.ITEM<1>
019 PRINT "ADDRESS1" "L#16": STAFF.ITEM<2,1>
020 PRINT "ADDRESS2" "L#16" : STAFF.ITEM<2,2>
021 PRINT "CITY" "L#16": STAFF.ITEM<3>
022 PRINT "STATE" "L#16" : STAFF.ITEM<4>
023 PRINT "ZIP" "L#16" : STAFF.ITEM<5>
024 PRINT "HIRE DATE" "L#16" : OCONV(STAFF.ITEM<7>,"D2-")
025 PRINT "HOURLY RATE" "L#16" : OCONV(STAFF.ITEM<9>,"MR2,$")
026 PRINT
027 END ELSE
028 PRINT
029 PRINT "ITEM" : STAFF.ID : "NOT FOUND."
030 END
```
Fig. 12-2. The THEN and ELSE clauses in the READ statement.

ENTER STAFF NUMBER TO DISPLAY OR 'QUIT' TO STOP :100<cr> NAME THOMPSON, HUNTER ADDRESS1 C/O STARDUST HOTEL ADDRESS2 CITY LAS VEGAS STATE NV ZIP 77777 HIRE DATE 05-01-92 HOURLY RATE \$150.00

Fig. 12-3. Sample output from Program Example 10.

If the item-id is not found, then the statements after the ELSE clause on line 27 are executed. Line 28 issues a blank line on the screen, and line 29 advises the operator that the just-entered item-id was not found. Execution then passes back to the top of the loop. Suppose you entered the item-id 100, and you had entered the data from the sample data in Appendix B. The information shown in Fig. 12-3 then displays on the screen:

### **REFERENCING DYNAMIC ARRAYS**

In referring to any element within a dynamic array, such as STAFF.ITEM in our example (Fig. 12-4), the angle brackets  $\langle$  and  $\rangle$  are used to specify subscript locations. A subscript is simply a number that corresponds to an attribute, value, or subvalue location within an array. Dynamic arrays may be referenced in several different ways.

### **Referencing Attributes with Array Reference Symbols**

The general syntax for referencing attributes with array reference symbols is:  $array. variable < amc. expression >$ 

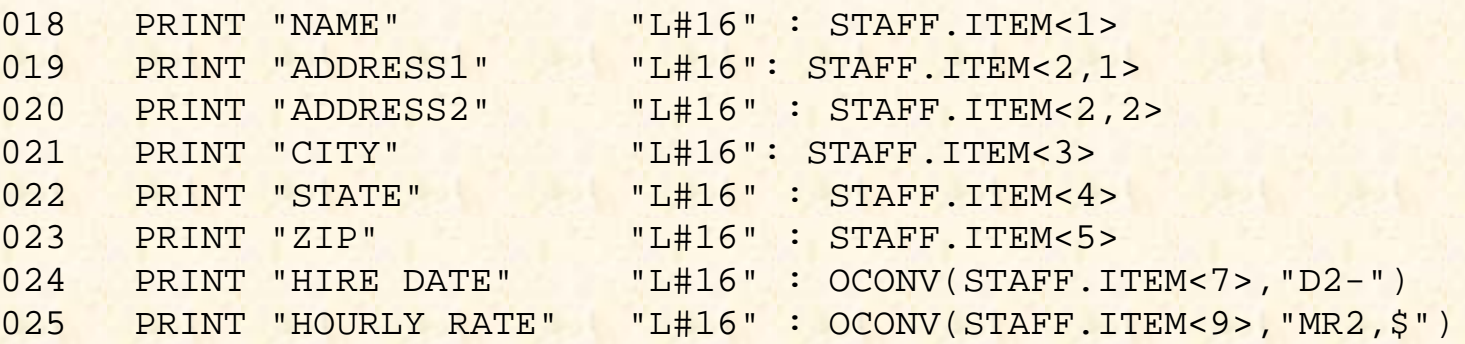

Fig. 12-4. Referencing the fields of the STAFF.ITEM dynamic array.

```
The amc.expression is a number which refers to the Attribute Mark Count (AMC). For example:
018 PRINT "NAME" "L#16" : STAFF.ITEM<1>
```
This displays the literal "NAME," left-justified in a field of 16 spaces, and then outputs the entire contents of attribute 1.

### **Referencing with the EXTRACT Function**

Before the dynamic array reference symbols were added to the Pick/BASIC language, locations from within a dynamic array were extracted using the intrinsic function EXTRACT. This function has the

general format:

EXTRACT(array.variable,amc.expression,vmc.expression,svmc.expression)

Line 18 could have been replaced with the statement:

018 PRINT "NAME" "L#16": EXTRACT(STAFF.ITEM,1,0,0)

This produces the same result as using the dynamic array reference symbols. The manner you choose to retrieve locations from dynamic arrays is up to you. There is not a great deal of difference in execution efficiency between the two methods. Additionally, both methods are fully implemented across all implementations of Pick, so compatibility is not an issue.

One consideration of the dynamic array reference symbols versus the EXTRACT function is that the EXTRACT function needs a little more code, due to syntax requirements. The general format of the EXTRACT function requires all four of the arguments within the parentheses. This is how the function was originally designed to be used. As you recall, in the previous illustration the code read:

EXTRACT (STAFF.ITEM, 1, 0, 0)

Zero (0) was substituted for the vmc.expression and svmc.expression, since they are required by the syntax of the EXTRACT function.

### **Referencing Values**

The general syntax for referencing values is: *array.variable < amc.expression, vmc.expression >*

The vmc. expression derives a number which refers to the Value Mark Count (VMC) within an attribute. For example:

019 PRINT "ADDRESS1" "L#16" : STAFF.ITEM<2,1>

This displays the literal "ADDRESS1," left-justified in a field of 16 spaces, and then outputs the contents of the first value in the second attribute.

The dynamic array reference symbol form of this instruction has an alternative in the EXTRACT function. Line 19 also could have been replaced with the statement:

019 PRINT "ADDRESS1" "L#16": EXTRACT(STAFF.ITEM,2,1,0)

### **Referencing Subvalues**

Expressions referencing subvalues have the following general form:

array.variable<amc.expression,vmc.expression,svmc.expression>

The svmc.expression derives a number which refers to the Subvalue Mark Count (SVMC) within a value.

A subvalue also may be retrieved with the EXTRACT function using the same general format as

illustrated before:

EXTRACT(array.variable,amc.expression,vmc.expression,svmc.expression)

## **THE "LOGICAL" AND "PHYSICAL" VIEWS OF DATA**

The way you see data within a process such as the Editor is not at all the way the operating system sees it. For the most part, this is not particularly important and will remain transparent to the majority of the people who actually use the system. For you, as the programmer, it is important to know how the system deals with data.

For example, take an array called CUSTOMER.ITEM, which, in its "logical" view, looks like this:

**ITEM-ID: 100 Attribute Content** 001 YUPPIE HAVEN RESORT 002 PO BOX 7]ROUTE 17 003 BEDFORD 004 VA 005 24505

This is its "logical" form, because this is how it is typically displayed by the Editor, with the line numbers on the left corresponding to attribute mark numbers.

The "physical" form, on the other hand is the way the item is actually handled and stored by the operating system:

100^YUPPIE HAVEN RESORT^RD BOX 7]ROUTE 17^BEDFORD^VA^24505^

To the program, a dynamic array simply appears as one long string of characters, delimited by attribute marks  $(^{\wedge})$ , value marks (1), and occasionally, subvalue marks ( $\wedge$ ), which are not shown in this example.

Since the system treats dynamic arrays as string variables, if the statement:

PRINT CUSTOMER.ITEM

were issued, the entire item displays, along with all of its embedded delimiters-the attribute, value, and subvalue marks.

Important note: Any time that any of the reserved delimiters are displayed by a PICK/BASIC program, a metamorphosis occurs. This is due to the fact the PICK/BASIC strips the high-order bit on characters above decimal 128. The program thus subtracts 128 from the actual decimal value of the delimiter and prints the corresponding character. This means that the attribute mark, which normally displays as a caret( $\lambda$ ), appears when printed by a PICK/basic program as a "tilde" ( $\sim$ ). Value marks, which normally appear as a bracket (]) appear as a brace ( } ). And finally, subvalue marks which normally appear as a  $\langle \rangle$ , appear as a vertical bar  $(\cdot)$ .

Normally, the entire item is not printed in one PRINT statement, since the display of the extra characters

which serve as delimiters might be confusing. Rather, specific locations, such as an attribute or value locations, are requested, as in either of the following statements:

PRINT CUSTOMER.ITEM<1>

```
or
```

```
PRINT EXTRACT (CUSTOMER.ITEM,1,0,0)
```
This prints the contents of the first attribute. Using the physical view of our item, the following displays on the screen:

YUPPIE HAVEN RESORT

If an attribute or value contains multiple values or subvales, then additional specifications are added to the syntax, as in the follwing examples:

PRINT CUSTOMER.ITEM<2,1>

or

PRINT EXTRACT (CUSTOMER.ITEM,2,1,0)

Again, using the same item, this displays

P.O. BOX 7

These statements both instructed the program to print the first value from attribute two.

To retrieve the second attribute, either of the following two statements may be issued:

PRINT CUSTOMER. ITEM, <2, 2.>

or

PRINT EXTRACT(CUSTOMER.ITEM,2,2,0)

Finally, a specification to reference subvaluews may be added. Using the sample data and instruction shown in FIG. 12-5, we can print the third subvalue from the second value of the first attribute. From this example, the display is "789."

The alternate instruction that could have been used in Fig. 12-5 is: PRINT EXTRACT (INVOICE.ITEM, 1, 2, 3)

### **WHY DYNAMIC ARRAYS NEED TO BE REFERENCED**

Now that you have seen how to reference a location, you now need to know why you want to. Dynamic array references are used in two ways. First, as in Example 10,

**Array name : INVOICE.ITEM Item-id : S1000** 001 X456]123\456\789

#### **Physical view:**

S1000^X456]123\456\789^\_

#### **instruction:**

PRINT INVOICE.ITEM<1,2,3>

FIG 12-5. A LOGICAL DATA VIEW WITH VALUES AND SUBVALUES

they were used to output values to the screen or printer. Second, in some cases they may be used in an assignment statement. This means that they appear on the left side of a "=" symbol, like in the following example:

001 PRINT "ENTER NAME" : 002 INPUT NAME 003 IF NAME = "QUIT" THEN STOP 004 CUSTOMER.ITEM<l> = NAME

Line 1 prompts the operator to enter a name, which is assigned to the variable NAME on line 2. Line 3 checks to see if the operator wanted to quit, in which case the STOP statement is issued. If not quitting is chosen, then line 4 assigns the response to attribute "one" of the array CUSTOMER.ITEM.

While this appears to be a rather simple means of dealing with a dynamic array, there are some sneaky side effects and further implications to be discussed.

## **SNEAKY SIDE EFFECTS OF DYNAMIC ARRAYS**

In the next example, four special intrinsic functions are discussed. These are INSERT, REPLACE, DELETE, and LOCATE. They are used to manipulate dynamic arrays and were the first methods available for this purpose. The alternate array reference symbols < and > came later to the language.

The INSERT statement is used to add a new value at a specified subscript location in an array. It does exactly what it is told to do. This means that if you INSERT a string into attribute one, then it "pushes" down any existing attributes by one attribute.

The REPLACE statement, on the other hand, replaces the contents of any subscript location. If there is no value in the specified subscript location, the REPLACE statement adds all of the necessary delimiters to accommodate the request; in this case, it acts like the INSERT function.

The dynamic array references in an assignment statement are nearly as ambiguous. Confused? Relax. So was I at first. If you follow some simple guidelines, this gets to be quite easy.

When a dynamic array reference appears on the left side of an equal symbol, it may be interpreted as either an INSERT or a REPLACE function, depending on the existing contents of the array. For instance, suppose an array variable called VENDOR.ITEM, is currently empty, as in this example:

001 VENDOR.ITEM = ""

```
002 PRINT "ENTER VENDOR CITY" :
003 INPUT CITY
004 IF CITY = "QUIT" THEN STOP
005 VENDOR.ITEM<3> = CITY
```
Further suppose that you enter "BATON ROUGE" as the response and the array is displayed with the statement:

006 PRINT VENDOR.ITEM

The following appears on the screen:

```
~~BATON ROUGE
```
(Remember the "metamorphosis" note pertaining to the conversion of the delimiters when printed by a program.)

In this case, the dynamic array reference on line 5 is treated as an INSERT function. Since none of the attribute marks are already in place, the program inserted two attribute marks before the string "BATON ROUGE" to accommodate your request.

On the other hand, assume that an array had already been constructed, and appeared as follows (in its logical view):

**Array Name : VENDOR.ITEM Item-id : 1000** 001 U.S. COPYRIGHT OFFICE 002 LIBRARY OF CONGRESS 003 WASHINGTON 004 DC 005 20001

Suppose the following code were executed:

```
001 PRINT "ENTER VENDOR CITY" :
002 INPUT CITY
003 IF CITY = "QUIT" THEN STOP
004 VENDOR.ITEM<3> = CITY
```
and the response entered was "NEW YORK." Here's how the array appears after the execution of line 4:

```
001 U.S. COPYRIGHT OFFICE
002 LIBRARY OF CONGRESS
003 NEW YORK
004 DC
005 20001
```
In this case, the dynamic array reference on line 4 is treated as a REPLACE function. Since all of the attribute marks are already in place, the program did not have to insert any attribute marks before the

string, "NEW YORK," to accommodate the request.

The implication of what you have just seen is that you basically need to know, with reasonable accuracy, just what you want to do to an array, based on whether the structure is already in place. If the array is not already in place, then the INSERT or REPLACE functions may be used to put strings into specific locations. If the array is in place, then the REPLACE function may be used to exchange the contents of any subscript location.

### **SPECIAL ARGUMENTS IN DYNAMIC ARRAY REFERENCES**

In the previous illustrations of referring to subscripts within a dynamic array, each numeric expression within the array reference symbols  $\langle$  and  $\rangle$  evaluate to positive numbers which corresponded to attribute, value, and subvalue locations.

A "-1" argument may be used in place of any of the numeric expressions within the dynamic array reference symbols to force the position index to the end of the appropriate array location. For instance, suppose the following statements were executed:

 $001$  WORK.ITEM = "" 002 WORK.ITEM<-1> = "ATTRIBUTE ONE" 003 WORK.ITEM<-1> = "ATTRIBUTE TWO" 004 WORK.ITEM<-1> = "ATTRIBUTE THREE" 005 PRINT WORK.ITEM

Line 1 initializes the dynamic array WORK.ITEM. Line 2 inserts a new attribute at the end of the otherwise "null" array. This effectively creates attribute one. Similarly, line 3 also adds a new attribute to the end of the array, which results in the literal "ATTRIBUTE TWO" being placed into attribute two. Line 4 does the same thing yet again, putting the string "ATTRIBUTE THREE" into attribute three.

When line 5 is executed, the following appears:

ATTRIBUTE ONE~ATTRIBUTE TWO~ATTRIBUTE THREE

This approach to dealing with arrays is, at best, highly unconventional. More realistically, the "- 1" argument is used to add a new value at the end of a multivalued attribute, or to add a new subvalue to the end of a value which may need to contain subvalues. The example in Fig. 12-6 illustrates this principle.

Line 1 initializes the array CUSTOMER.ITEM. On line 2, the operator is prompted to enter the first line of the address, which is stored in the variable RESPONSE on line 3. Line 4 checks to see if he or she wants to quit. Line 5 adds the response to the end of attribute two. As a result, the array now has two attributes, the second of which has one value.

This logic is repeated in lines 6 through 8 and on line 9, the second line of the address is added to the end of attribute two. After execution of line 9, the array has two attributes, the second of which contains two values. These two values are displayed on lines 10 and 11.

### **CHOOSING THE ITEM-ID**

Each item-id in the Pick System is hashed to determine the group in which it will reside. The process of hashing effectively takes each character in the item-id and converts it to its decimal equivalent. The result of each of these decimal conversions are added together to form the hash total. This hash total is then divided by the modulo of the file, which is the number that indicates the number of groups in a file. The remainder of this division is then added to the base fid of the file, and that effectively becomes the group to which the item hashes.

```
001 CUSTOMER.ITEM = ""
002 PRINT "ENTER ADDRESS LINE 1"
003 INPUT RESPONSE
004 IF RESPONSE = "QUIT" THEN STOP
005 CUSTOMER.ITEM<2,-1> = RESPONSE
006 PRINT "ENTER ADDRESS LINE 2" :
007 INPUT RESPONSE
008 IF RESPONSE = "QUIT" THEN STOP
009 CUSTOMER.ITEM<2,-1> = RESPONSE
010 PRINT "ADDRESS 1 : " : CUSTOMER.ITEM<2,1>
011 PRINT "ADDRESS 2 : " : CUSTOMER.ITEM<2,2>
```
Fig. 12-6. An example of using -1 in dynamic array references.

Don't worry too much about understanding the mechanics of this process. Just remember this one simple fact about item-ids: When item-ids are sequentially assigned numbers, all of which are the same length, you get a nearly perfect "distribution" of items in a file. Item-ids that are random length, or composed of random characters, tend to distribute unevenly in a file. This means that some groups may contain items, while other groups remain empty. In this case, the file will never be able to be sized properly.

Discussing file sizing with a Pick technician is not unlike discussing religion with a television evangelist. They tend to have very strong opinions about their respective beliefs.

Several verbs allow you to analyze the distribution of items in a file. They are ISTAT, which shows the current distribution statistics, and HASH-TEST, which allows a hypothetical modulo to be tested to see how the distribution of items in the file would be if the modulo were to change. But rather than devote the next 100 pages of this book to the topic, just remember the suggestion: When you have a choice of item-ids for a file, use sequential numbers that are all the same length. Note also that the modulo for a file should always be a prime number (one that is divisible only by itself and one).
# **REVIEW QUIZ 10**

1) What purpose does the OPEN statement serve? When is it used?

2) What purpose do attribute marks, value marks, and subvalue marks serve?

3) Using the dynamic array reference symbols, fill in the program instructions which are needed to construct an item which appears as follows:

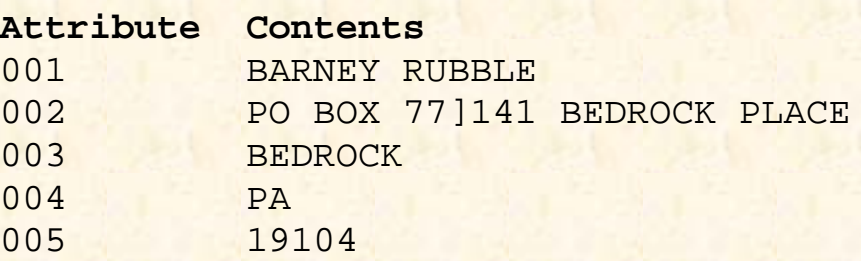

4) Write a routine to print the above array out in this form:

BARNEY RUBBLE PO BOX 77 141 BEDROCK PLACE BEDROCK, PA 19104

5) Suppose you have an array called INVOICE.ITEM that was currently "null." How does the array appear in its physical form after executing the following instructions?

 $INVOICE.IFEM < 6, -1 > = ICONV('03-04-93", "D")$ INVOICE. ITEM<2,3> = ICONV ( "100", "MR2" )

6) What statement is used to retrieve an item from a file?

7) What statement, or statements, are needed to retrieve an item called S1000 from a file called INVOICE-FILE?

8) What purpose does the THEN clause serve in a READ statement?

9) What purpose does the ELSE clause serve in a READ statement?

**[Previous chapter](#page-343-0) [Next chapter](#page-361-0) [Top](#page-0-0)** 

Copyright © 1985-2002 [Jonathan E. Sisk.](#page-461-0) It is against the law to reproduce or distribute this work in any manner or medium without written permission of the author, c/o [JES, Inc.,](http://www.jes.com/) P.O. Box 19274, Irvine, CA 92623.

<span id="page-361-0"></span>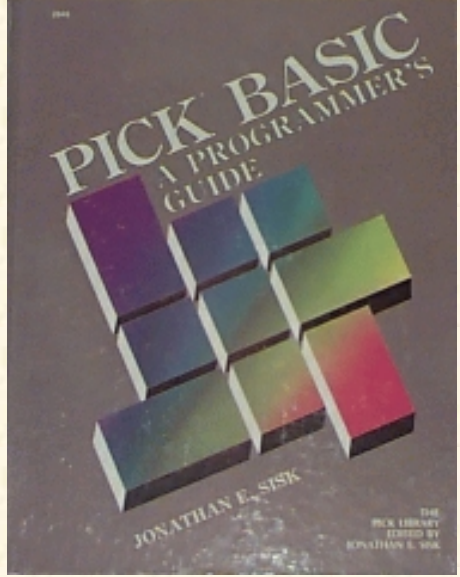

# **Jonathan E. Sisk's Pick/BASIC: A Programmer's Guide**

## **WWW Edition January, 2000**

# Chapter 13 Manipulating Dynamic Arrays

Program example 11 illustrates more variations on handling dynamic arrays. The functions introduced in this example include the ON-GOSUB statement the INSERT function, the REPLACE function, the DELETE function, and the powerful LOCATE statement.

The basic premise of Example 11 is that it permits the user to build and display a dynamic array. This is an example of processing an item before writing it to a file. The main difference between this and a practical example is that, in this example, the positions in which you place data are generalized. In a real-world program, each position is predetermined.

Enter Program 11 from the example shown in Fig. 13-1.

```
Fig, 13-1. Program Example 11.
EX.011
001 * EX.011
002 * HANDLING ARRAYS AND LOCAL SUBROUTINES
003 * mm/dd/yy: date last modified
004 * JES: author's initials
005 *006 PROMPT ":"
007 *
008 EQU TRUE TO 1
009 EQU FALSE TO 0
010 WORK.ARRAY = "" ; * INITIALIZE 'DYNAMIC' ARRAY
011 *012 10 * FORMAT SCREEN
013 *014 LOOP
015 PRINT @(-1): @(20,0): "HANDLING ARRAYS":
016 PRINT @(3,2) : "WORK ARRAY:": WORK.ARRAY:
017 PRINT @(3,5) : "HERE ARE THE AVAILABLE MENU OPTIONS :"
018 PRINT @(3,7) : "I --> INSERT STRING INTO ARRAY"
019 PRINT @(3,8) : "R --> REPLACE STRING IN ARRAY":
020 PRINT @(3,9) : "D --> DELETE STRING FROM ARRAY" :
021 PRINT @(3,10): "L --> LOCATE (ATTRIBUTE) STRING IN ARRAY":
022 PRINT @(3,11) : "C --> CLEAR ARRAY AND START OVER" :
```

```
023 PRINT @(3,13) : "ENTER OPTION OR 'QUIT' ":
024 INPUT OPTION
025 UNTIL OPTION # "" DO REPEAT
026 *027 * EVALUATE RESPONSE TO OPTION REQUEST
028 *029 IF OPTION = "QUIT" THEN STOP
030 ON INDEX("IRDLC",OPTION,1) GOSUB 100,200,300,400,500
031 *032 * RETURN TO TOP OF PROGRAM
033 *034 GOTO 10
035 *
036 100 * INSERT STRING
037 *
038 PRINT @(3,16): "ENTER STRING TO INSERT" :
039 INPUT STRING
040 IF STRING = "QUIT" THEN STOP
041 GOSUB 700; * GET AMC NUMBER
042 GOSUB 800; * GET VMC NUMBER
043 GOSUB 900; * GET SVMC NUMBER
044 WORK.ARRAY = INSERT(WORK.ARRAY,AMC, VMC, SVMC, STRING)
045 RETURN
046 *
047 200 * REPLACE STRING
048 *049 PRINT @(3,16): "ENTER STRING TO USE IN REPLACE" :
050 INPUT STRING
051 IF STRING = "QUIT" THEN STOP
052 GOSUB 700; * GET AMC NUMBER
053 GOSUB 800; * GET VMC NUMBER
054 GOSUB 900; * GET SVMC NUMBER
055 WORK.ARRAY = REPLACE(WORK.ARRAY,AMC,VMC,SVMC,STRING)
056 RETURN
057 *058 300 * DELETE STRING
059 *060 PRINT @(3,16) : "DELETE ELEMENT FROM ARRAY..."
061 GOSUB 700; * GET AMC NUMBER
062 GOSUB 800; * GET VMC NUMBER
063 GOSUB 900; * GET SVMC NUMBER
064 WORK.ARRAY = DELETE(WORK.ARRAY,AMC,VMC,SVMC)
065 RETURN
066 *
067 400 * LOCATE STRING
068 *
069 LOOP
070 PRINT @(3,15) : "ENTER STRING TO LOCATE" :
071 INPUT STRING
072 UNTIL STRING # "" DO REPEAT
073 IF STRING = "QUIT" THEN STOP
```

```
Jonathan E. Sisk's "Pick/BASIC: A Programmer's Guide": Chapter 13
```

```
074 *
075 LOOP
076 PRINT @(3,16): "(A)TTRIBUTE, (V)ALUE OR (S) UB-VALUE ?":
077 INPUT TYPE
078 UNTIL TYPE # "" DO REPEAT
079 IF TYPE = "QUIT" THEN STOP
080 *
081 * NOW USE APPROPRIATE LOCATE STATEMENT
082 *
083 BEGIN CASE
084 CASE TYPE = "A"
085 LOCATE(STRING,WORK.ARRAY;AMC.POSITION) THEN
086 FOUND = TRUE
087 END ELSE
088 FOUND = FALSE
089 END
090 VMC.POSITION = 0
091 SVMC.POSITION = 0
092 CASE TYPE = "V"
093 GOSUB 700 ; * GET AMC TO SEARCH FOR VALUE
094 LOCATE(STRING,WORK.ARRAY,AMC;VMC.POSITION) THEN
095 FOUND = TRUE
096 END ELSE
097 FOUND = FALSE
098 END
099 SVMC.POSITION = 0
100 CASE TYPE = "S"
101 GOSUB 700 ; * GET AMC TO SEARCH FOR VALUE
102 GOSUB 800 ; * GET VMC TO SEARCH FOR SUB- VALUE
103 LOCATE(STRING,WORK.ARRAY,AMC,VMC;SVMC.POSITION) THEN
104 FOUND = TRUE
105 END ELSE
106 FOUND = FALSE
107 END
108 CASE 1
109 PRINT @(3,18) : "THAT WASN'T A VALID OPTION"
110 GOSUB 1000 ; * WAIT FOR RESPONSE
111 END CASE
112 *
113 IF FOUND THEN
114 PRINT @(3,18) : @(-3) ; * CLEAR TO END OF SCREEN
115 PRINT @(3,18) : STRING : "WAS FOUND. "
116 PRINT @(3,19) : "ATTRIBUTE": @(15,19) : AMC.POSITION
117 PRINT @(3,20): "VALUE": @(15,20): VMC.POSITION
118 PRINT @(3,21): "SUB-VALUE": @(15,21): SVMC.POSITION
119 END ELSE
120 PRINT @(3,18) : @(-3) : STRING: "NOT FOUND"
121 END
122 *123 GOSUB 1000 ; * "PAUSE..."
124 RETURN
```

```
Jonathan E. Sisk's "Pick/BASIC: A Programmer's Guide": Chapter 13
```

```
125 *
126 500 * CLEAR ARRAY
127 *128 PRINT @(3,16): "ARRAY CLEARED"
129 WORK.ARRAY = ""
130 GOSUB 1000 ; * "PAUSE..."
131 RETURN
132 *133 700 * GET AMC NUMBER
134 *135 LOOP
136 PRINT @(3,18) : "ENTER ATTRIBUTE NUMBER":
137 INPUT AMC
138 UNTIL NUM(AMC) OR AMC = "QUIT" DO REPEAT
139 IF AMC = "QUIT" THEN STOP
140 IF AMC = "" THEN AMC = 0 ; * FORCE NULL TO ZERO
141 RETURN
142 *143 800 * GET VMC NUMBER
144 *145 LOOP
146 PRINT @(3,19) : "ENTER VALUE NUMBER" :
147 INPUT VMC
148 UNTIL NUM(VMC) OR VMC = "QUIT" DO REPEAT
149 IF VMC = "QUIT" THEN STOP
150 IF VMC = "" THEN VMC = 0 ; * FORCE NULL TO ZERO
151 RETURN
152 *153 900 * GET SVMC NUMBER
154 *
155 LOOP
156 PRINT @(3,20): "ENTER SUB-VALUE NUMBER" :
157 INPUT SVMC
158 UNTIL NUM(SVMC) OR SVMC = "QUIT" DO REPEAT
159 IF SVMC = "QUIT" THEN STOP
160 IF SVMC = "" THEN SVMC = 0 ; * FORCE NULL TO ZERO
161 RETURN
162 *163 1000 * PAUSE AND AWAIT RESPONSE
164 *165 PRINT @(3,22) : "PRESS <CR> TO CONTINUE" :
166 INPUT RESPONSE
167 IF RESPONSE = "QUIT" THEN STOP
168 RETURN
169 *170 * ALL DONE
171 *
172 END
```
# **THE GOSUB STATEMENT AND LOCAL SUBROUTINES**

The GOSUB statement is used in PICK/BASIC programs to transfer execution to a section of code called a local subroutine. Often this section of code performs a series of instructions that need to be repeated many times. This is more efficient, obviously, than coding the same series of instructions over and over in a program.

030 ON INDEX("IRDLC",OPTION,1) GOSUB 100,200,300,400,500

The reason that it is called a local subroutine is that the program instructions that comprise the subroutine are physically contained in the same program, and consequently, any program variables may be shared. Subroutines normally are gathered together near the physical end of the program. Local subroutines are the opposite of external subroutines, in which the program instructions are physically located in a separate program (item), with its own unique program name (item-id). In external subroutines, shared variables are specifically "passed into" the subroutine when it is activated.

The GOSUB has the same general format as the GOTO statement discussed in Example 2. This general format is: GOSUB statement.label

The local subroutines are often gathered together near the bottom of a program. In most versions of the Pick System, the *statement.label* must be a number; some versions now also allow alphanumeric statement labels.

When the GOSUB statement is executed, execution immediately transfers to the line number that begins with the statement label. Any number of statements may be executed in the subroutine. The subroutine must have a RETURN statement as the last executable statement in the routine. When the RETURN statement is executed, execution returns to the next line after the line on which the GOSUB statement was found.

Study the general example of using the GOSUB statement shown in Fig. 13-2. On line one, the program immediately transfers execution to local subroutine 1000, which is found on line 5 of the program. On line 7, the current system time is displayed in external format. Upon executing line 8, execution returns to line 2, the first line after the GOSUB 1000 statement.

On line 2, execution passes immediately to local subroutine 2000, which occurs on line 10 of the program. At line 12, the current system date is displayed in external format. Line 13 returns execution back to line 3, where the program immediately stops.

```
001 GOSUB 1000; * transfer control to subroutine 1000
002 GOSUB 2000; * transfer control to subroutine 2000
003 STOP ; * terminate program execution
004 *
005 1000 * DISPLAY THE CURRENT TIME
006 *007 PRINT "THE CURRENT TIME IS": OCONV(TIME(),"MTHS")
008 RETURN ; * all done. return to next statement
009 *
010 2000 * DISPLAY THE CURRENT DATE
011 *012 PRINT "THE CURRENT DATE IS": OCONV(DATE() ,"D2-")
013 RETURN
014 *Fig. 13-2. An example of the GOSUB statement.
```
## **THE ON-GOSUB STATEMENT**

Line 30 introduces the ON-GOSUB statement, which is a computed GOSUB statement. This means that the actual GOSUB is selected based on the value of the INDEX expression:

030 ON INDEX("IRDLC",OPTION,1) GOSUB 100,200,300,400,500

Suppose there were five menu choices in a program, each of which performs a separate local routine within a program. This may be coded as shown in Fig. 13-3. In lines 3 through 7, each possible response to the question is individually tested to determine which subroutine will be activated. This is exactly what Program Example 11 did. There are five possible responses to the question.

The ON-GOSUB statement has the general format:

```
ON numeric.expression GOSUB statement.label,statement.label ...
```
The value of numeric. expression determines which *statement.label* program execution is transferred to upon evaluation.

For example, examine the use of a calculated GOSUB statement in Fig. 13-4. If you enter the number "3," the statement at line 8 is executed. The message "SUBROUTINE THREE" is displayed. Program execution then immediately returns to line 4, where the program stops.

The nature of the problem here is how to turn the alphabetic menu choices into numbers. Enter the INDEX function, stage left. The INDEX function, as discussed earlier in Example 8, is used to return the numeric position of a string within another string. Observe line 30 one more time:

030 ON INDEX("IRDLC",OPTION,1) GOSUB 100,200,300,400,500

```
001 PRINT "ENTER OPTION (A,B,C,D OR E) " :
002 INPUT OPTION
003 IF OPTION = "A" THEN GOSUB 100
004 IF OPTION = "B" THEN GOSUB 200
005 IF OPTION = "C" THEN GOSUB 300
006 IF OPTION = "D" THEN GOSUB 400
007 IF OPTION = "E" THEN GOSUB 500
008 STOP
009 *
010 100 * "A" ROUTINE
011 *013 RETURN
014 *015 200 * "B" ROUTINE
016 *017 RETURN
018 *
019 300 * "C" ROUTINE
020 *021 RETURN
022 *023 400 * "D" ROUTINE
024 *025 RETURN
```

```
026 *
027 500 * "E" ROUTINE
028 *029 RETURN
```
Fig. 13-3. "Fall-through" logic using GOSUB statements.

The embedded INDEX function searches for the first occurrence of the response you entered into OPTION within the string of characters, "IRDLC." If you entered the letter "R, " for example, the INDEX function returns the number 2 to the ON-GOSUB statement, which then transfers execution to local subroutine 200, the second statement label in the list of labels.

```
001 PRINT "ENTER A NUMBER BETWEEN 1 AND 5"'
002 INPUT RESPONSE
003 ON RESPONSE GOSUB 1000,2000,3000,4000,5000
004 STOP
005 *006 1000 PRINT "SUBROUTINE ONE" ; RETURN
007 2000 PRINT "SUBROUTINE TWO" ; RETURN
008 3000 PRINT "SUBROUTINE THREE" ; RETURN
009 4000 PRINT "SUBROUTINE FOUR" ; RETURN
010 5000 PRINT "SUBROUTINE FIVE" ; RETURN
```
Fig. 13-4. Calculated GOSUB statements.

## **ABOUT THE INSERT FUNCTION**

The INSERT function, briefly introduced in Example 10, is used to place a string at a specific location in a dynamic array. If the necessary delimiters are not in place to accommodate your request, then the INSERT function automatically puts them in to ensure that the string ends up in the position you requested.

The general form of the INSERT function is:

```
array.variable = INSERT(array.variable, amc.expression,...
... vmc.expression, svmc.expression, string.expression)
```
Note that the "..." ellipsis in the above general format--*and throughout this text*--means that the statement has been broken up into multiple lines for explanation purposes only. The ellipsis is not part of the syntax.

This function requires all five of the arguments within the parentheses and always appears on the right side of an equals operator, meaning that it is always the source of an assignment.

The *array.variable* on the left side of the "=" assignment operator is the same as the *array.variable* on the right side of the operator. The *amc.expression* is an expression which contains a number indicating the attribute position where the string is to be placed. The *vmc.expression* is an expression which contains a number indicating the value position within the specified attribute. The *symc.expression* is an expression which contains a number indicating the subvalue position within a specified value.

The *string.expression* is the expression which contains the string of characters to be inserted at some specific location within the dynamic array. Any statement or function which produces output may be used here. Note that the special argument "-1" may be used interchangeably with any of the numeric expressions within the list of arguments to append the string to the end of the item, the end of an attribute, or to the end of a value, as illustrated in Example 10.

### **The "Shortcut" Method of INSERTing**

Some implementations of Pick allow a shortcut method, which effectively allows certain unnecessary arguments to be omitted. The syntax changes a bit, to the general forms listed in the next two sections.

#### **Omitting the VMC and SVMC Expressions.**

```
This form may be used when you simply want to insert a new attribute at some location within a dynamic array:
array.variable = INSERT(array.variable, amc.expression; string.expression)
```
Note the first appearance of a semicolon (;) between the *amc.expression* and the *string.expression* being inserted. On machines that allow the shortcut method, this means that the expression following the semicolon is the actual string to be inserted into the attribute specified by the *amc.expression*.

#### **Omitting the SVMC Expression.**

This form may be used to insert a new value within a particular attribute:

```
array.variable = INSERT(array.variable, amc.expression ...
... vmc.expression; string.expression)
```
Once again the semicolon appears in the syntax, indicating that the argument following is the string expression which is to be inserted into the array at the specified attribute and value locations.

## **The INSERT Function in Context**

On lines 38 and 39 of the example program (Fig. 13-5) you are prompted to enter the string of characters you want to insert. The response you provide is stored in the variable STRING. After checking to see if you entered "QUIT," the program transfers execution to local subroutine 700 (Fig. 13-6), which is used to input a number--which is, in turn, used as the attribute position.

At line 138 the loop begins. On lines 139 and 140 you are requested to enter the attribute number, which is subsequently stored in the variable, AMC. Line 141 checks to make sure that the response you entered was either a numeric value or the word "QUIT." Line 142 deals with your response to quit, or falls through if you choose not to quit.

Line 143 exists as a protective mechanism. Some implementations of Pick treat the null string as though it were numeric, meaning that it passes through the NUM function as true. Unfortunately, the INSERT function is not quite as sympathetic with null strings. If the INSERT function tries to insert a string into a location indicated by a null string, it often will report the message, "NON-NUMERIC DATA WHERE NUMERIC DATA REQUIRED!"

Line 143 checks the contents of AMC to determine if it is null. If it is null, then AMC is assigned the value 0 (zero). On line 144 the RETURN statement is issued. This causes program execution to return to line 42, where the statement GOSUB 800 is issued. This again sends execution off to another local subroutine (Fig. 13-7).

The logic is identical to that of local subroutine 700, which requested the AMC numeric value. Coincidentally, this is also the same logic for local subroutine 900, which requests the subvalue mark count, SVMC.

```
036 100 * INSERT STRING
037 *038 PRINT @(3,16) : "ENTER STRING TO INSERT" :
039 INPUT STRING
040 IF STRING = "QUIT" THEN STOP
041 GOSUB 700 ; * GET AMC NUMBER
```

```
042 GOSUB 800 ; * GET VMC NUMBER
043 GOSUB 900 ; * GET SVMC NUMBER
044 WORK.ARRAY = INSERT(WORK.ARRAY,AMC,VMC,SVMC,STRING)
```
Fig 13-5 Use of the INSERT function in Program Example 11.

```
133 700 * GET AMC NUMBER 134 *
135 LOOP
136 PRINT @(3,18) : "ENTER ATTRIBUTE NUMBER" :
137 INPUT AMC
138 UNTIL NUM(AMC) OR AMC = "QUIT" DO REPEAT
139 IF AMC = "QUIT" THEN STOP
140 IF AMC = "" THEN AMC = 0 ; * FORCE NULL TO ZERO
141 RETURN
```
Fig. 13-6. The logic behind local subroutine 700.

Once subroutines 700, 800, and 900 have completed their tasks, execution returns to line 44, where the following INSERT function is performed on WORK.ARRAY:

044 WORK.ARRAY = INSERT(WORK.ARRAY,AMC,VMC,SVMC,STRING)

After execution of line 44, the RETURN statement transfers execution back to line 31, the first line after the GOSUB statement that initially transferred execution to subroutine 100. Since there is no executable code on line 31, the next line which causes the program to do anything is line 34, which executes the statement "GOTO 10." This unconditionally transfers execution back to the starting point of the program, where the menu of choices is displayed and WORK.ARRAY is displayed.

## **ABOUT THE REPLACE FUNCTION**

The REPLACE function was also briefly introduced in Example 10. It is typically used to exchange the contents of a specific location within a dynamic array. Like the INSERT function, it too may add the appropriate delimiters to accommodate your request.

This is the general form of the REPLACE function:

```
array.value = REPLACE(array.value, amc.expression, ...... vmc.expression, svmc.expression, string.expression)
```

```
143 800 * GET VMC NUMBER
144 *
145 LOOP
146 PRINT @(3,19) : "ENTER VALUE NUMBER" '
147 INPUT
148 UNTIL NUM(VMC) OR VMC = "QUIT" DO REPEAT
149 IF VMC = "QUIT" THEN STOP
150 IF VMC = "" THEN VMC = 0 ; * FORCE NULL TO ZERO
151 RETURN
```
Fig. 13-7. The logic behind local subroutine 800.

The REPLACE function, like the INSERT function, requires all five of the arguments within the parentheses; some

versions of Pick do allow the "shortcut" method discussed earlier in this chapter.

The *array.variable* on the left side of the "=" assignment operator is the same as the *array.variable* on the right side of the sign. The *amc.expression* is an expression which derives a number indicating the attribute position where the string is to be placed. The *vmc.expression* is an expression which derives a number indicating the value position within the specified attribute. The *symc.expression* is an expression which contains a number indicating the subvalue position within a specified value.

The *string.expression* is the expression which contains the string of characters to be replaced at some specific location within the dynamic array. Any statement or function which produces output may be used here. Note that the special argument, "-1", may be used interchangeably with any of the numeric expressions within the list of arguments to append the string to the end of the item, the end of an attribute, or to the end of a value, as illustrated in Example 10.

#### **The "Shortcut" Method of Replacement**

Some implementations of Pick allow a "shortcut" method, which effectively allows certain unnecessary arguments to be omitted. The syntax changes a bit, to the following general forms.

#### **Omitting the VMC and SVMC Expressions.**

This form may be used when you simply need to replace the contents of an entire attribute at some location within a dynamic array:

array.variable = REPLACE(array.variable, amc.expression; string.expression)

Note the appearance of a semicolon between the *amc.expression* and the *string.expression* being replaced. On machines that allow the shortcut method, this means that the expression following the semicolon is the actual string to be replaced in the attribute specified by the *amc.expression*.

#### **Omitting the SVMC Expression.**

This form may be used to replace a value within a particular attribute:

```
array.variable = REPLACE(array.variable, amc.expression, ...
... vmc.expression; string.expression)
```
Once again the semicolon appears in the syntax, indicating that the following argument is the string expression which is to be replaced in the array at the specified attribute and value locations.

### **The REPLACE Function in Context**

On lines 49 and 50 of Example 11 (Fig. 13-8), you are asked to enter the string of characters you want to use to replace an existing string. The response that you provide is stored in the variable STRING. After checking to see if you entered "QUIT," the program transfers execution to local subroutines 700, 800, and 900 to request AMC, VMC, and SVMC, respectively.

```
047 200 * REPLACE STRING
048 *049 PRINT @(3,16) : "ENTER STRING TO USE IN REPLACE" :
050 INPUT STRING
051 IF STRING = "QUIT" THEN STOP
052 GOSUB 700 ; * GET AMC NUMBER
053 GOSUB 800 ; * GET VMC NUMBER
054 GOSUB 900 ; * GET SVMC NUMBER
```
055 WORK.ARRAY = REPLACE(WORK.ARRAY,AMC,VMC,SVMC,STRING)

Fig. 13-8. Use of the REPLACE function in Program Example 11.

Line 55 performs the REPLACE function. After replacing the new string into the array, execution is then returned to line 34, where the GOTO 10 statement is executed, causing execution to transfer to the top of the program.

## **THE DELETE FUNCTION**

The DELETE function is used to remove an attribute, value, or subvalue from a dynamic array. In deleting a location, the corresponding delimiters that accompanied the contents of the location are also deleted. This means, for example, that if you delete attribute two from an array, all of the following attributes effectively move "up" by one position. If you simply want to "null out" a location in an array, this may be done with the REPLACE function, which does not remove the delimiters.

Here is the general form of the DELETE function:

```
array.variable = DELETE(array.variable, amc.expression ...
... vmc.expression, svmc.expression)
```
Unlike the INSERT and REPLACE functions mentioned earlier, this function requires only four arguments. The contents of the string being deleted do not have to be known, meaning that you may delete a string from within the array simply by indicating the element location you wish deleted.

The DELETE function produces a string. It is loaded, or stored, in the variable on the left side of the assignment operator. Therefore, the *array.variable* on the left side of the "=" generally (but not always) is the same as the *array.variable* on the right side. The *amc.expression* is an expression which contains a number indicating the attribute position to be deleted. The *vmc.expression* is an expression which contains a number indicating the value position within the specified attribute. The *symc.expression* is an expression which contains a number indicating the subvalue position within a specified value.

Note that the special argument "-1" may not be used in this function. Also, the shortcut method is not available. This means that each argument must be provided in the expression.

Now let's look at the DELETE function as it is used in Example 11:

```
058 300 * DELETE STRING
059 *060 PRINT @(3,16) : "DELETE ELEMENT FROM ARRAY..."
061 GOSUB 700 ; * GET AMC NUMBER
062 GOSUB 800 ; * GET VMC NUMBER
063 GOSUB 900 ; * GET SVMC NUMBER
064 WORK.ARRAY = DELETE(WORK.ARRAY,AMC,VMC,SVMC)
```
In subroutine 300, execution is sent to local subroutines 700, 800, and 900 to request the AMC, VMC, and SVMC. These three variables are then used in the DELETE function on line 64. After renaming execution to the top of the program, the array reflects the change made by the DELETE function.

## **HOW TO TEST THE PROGRAM**

By this point, you have probably experimented with Example 11. Before covering the LOCATE statement, take a moment to perform the following steps, which will make it easier to explain and understand this function.

1) Clear the Work Array. An option is provided on the menu to clear, or initialize, the variable WORK.ARRAY. This is accomplished by choosing the letter C from the menu. Choosing this option causes execution to be transferred to local subroutine 500:

```
126 500 * CLEAR ARRAY
127 *128 PRINT @(3,16) : "ARRAY CLEARED"
129 WORK.ARRAY = ""
130 GOSUB 1000 ; * "PAUSE..."
131 RETURN
```
Line 128 simply announces the fact that the array has been cleared. Line 129 assigns a null to the variable WORK.ARRAY, instantly replacing its former contents. Line 130 sends execution to local subroutine 1000, which simply pauses the program and awaits a response. After the response is received, execution returns to the top of the program.

2) Choose the I Option. This is how you elect to INSERT a string into the dynamic array.

3) Enter FRED at the prompt for you to enter the string.

4) Enter the attribute, value, and subvalue. At the appropriate prompt, enter these numbers, which are 1, 1, and 0, respectively. Upon displaying the work array again, the string FRED appears. This is the first value of the first attribute.

5) Choose the I Option. This begins the process of inserting a second string. 6) Enter BARNEY at the prompt for you to enter the string.

6) Enter the attribute, value, and subvalue. At the appropriate prompt, enter 1, 2, and 0, respectively. Upon displaying the work array again, the string BARNEY appears in the second value of the first attribute.

7) Enter the Remaining Data. Following the same steps as above, enter:

```
WILMA
Attribute: 1
Value: 2
Subvalue: 0
BETTY
Attribute: l
Value: -1
Subvalue: 0
DINO
Attribute: 2
Value: 0
Subvalue: 0
```
Note that when you displayed the work array after WILMA was inserted into the second value of the first attribute, BARNEY was "pushed down" into the third value and the work array appeared as: FRED]WILMA]BARNEY

Then the string BETTY appeared as the fourth, or last, value in attribute one. Finally the string DINO appeared as the first (and only) value in attribute two.

The work array now appears as: FRED]WILMA]BARNEY]BETTY^DINO

and you are now ready to meet the LOCATE statement. Fasten your seat belts. This may be a rough ride.

## **THE LOCATE STATEMENT**

The LOCATE statement searches for strings within a dynamic array. The string it searches for may represent an entire attribute, value, or subvalue, and the statement indicates if the string was located. The LOCATE statement has several general forms, depending on where and how it is being applied.

For example, to retrieve an attribute requires the following general form:

```
LOCATE(string.expression,array.variable;setting. variable)...
   \{ THEN statement(s) ELSE statement(s)
```
This form is illustrated in Example 11 in the following section of code:

 $084$  CASE TYPE = "A" 085 LOCATE(STRING,WORK.ARRAY;AMC.POSITION) THEN 086 FOUND = TRUE 087 END ELSE 088 FOUND = FALSE 089 END

In the CASE construct, responding with the letter A indicates that you are attempting to locate an attribute; this CASE statement evaluates true and the LOCATE statement on line 85 is executed.

Using the test array you just constructed with the names that were provided, the work array appears as:

FRED]WILMA]BARNEY]BETTY^DINO

Consequently, it has only two attributes.

To test this function, choose the L option to locate a string. At the prompt to ENTER A STRING, enter "DINO" and press Return. The next prompt is:

IS IT AN (A)TTRIBUTE, (V)ALUE OR (S)UB-VALUE?

Enter an "A" and press Return.

The program now performs the LOCATE statement listed on line 85. At the time of execution, the variable STRING contains DINO. The variable WORK.ARRAY contains

FRED]WILMA]BARNEY]BETTY^DINO

The variable POSITION is determined by the LOCATE statement. Since the string DINO matches exactly the contents of attribute two of the array, the LOCATE statement stores the number 2 in the variable POSITION. Had the string not been found, POSITION would have remained unchanged.

Notice that the LOCATE statement must have the ELSE condition. This means that it also allows the THEN clause. The statements following the ELSE initiator are executed when the string being located is not found. The statements following the THEN clause are executed when the string being located is found.

Since the string you requested was found, and the attribute position at which it was found was stored in the variable POSITION, then the THEN clause on line 86 is executed. This assigns the value TRUE to the variable FOUND.

After execution falls out of the CASE construct, the next block of code displays the string and locations:

```
113 IF FOUND THEN
114 PRINT @(3,18) : @(-3) ; * CLEAR TO END OF SCREEN
```
http://www.jes.com/pb/pb\_wp13.html (13 of 19) [12/18/2001 11:15:15 AM]

```
115 PRINT @(3,18) : STRING: "WAS FOUND."
116 PRINT @(3,19): "ATTRIBUTE": @(15,19): AMC.POSITION
117 PRINT @(3,20): "VALUE": @(15,20): VMC.POSITION
118 PRINT @(3,21): "SUB-VALUE": @(15,21): SVMC.POSITION
119 END ELSE
120 PRINT @(3,18) : @(-3) : STRING: "NOT FOUND"
121 END
```
This section does one of two things: If the string was found, then it is displayed by the statement on line 115. The attribute, value, and subvalue positions at which it was found are displayed by lines 116, 117, and 118. If it was not found, then line 120 displays the string along with the message that it was not found.

#### **Locating Values within Attributes**

To retrieve a value from within an attribute requires the following general form of the LOCATE statement:

```
LOCATE(string.expression ,array.variable,amc.expression;...
... setting.variable) {THEN statement(s)} ELSE statement(s)
```
This form is illustrated in Example 11 in the following section of code:

```
092 CASE TYPE = "V"
093 GOSUB 700 ; * GET AMC TO SEARCH FOR VALUE
094 LOCATE(STRING,WORK.ARRAY,AMC;VMC.POSITION) THEN
095 FOUND = TRUE
096 END ELSE
097 FOUND = FALSE
098 END
099 SVMC.POSITION = 0
```
If you respond with the letter V, which indicates that you are attempting to locate a value, then this CASE statement evaluates true and the LOCATE statement on line 94 is executed.

Using the test array you just constructed, you can see that attribute one has four values: FRED]WILMA]BARNEY]BETTY

To test this function, choose the L option to locate a string. At the prompt to enter a string, enter "BARNEY" and press Return. The next prompt is:

IS IT AN (A)TTRIBUTE, (V)ALUE OR (S)UB-VALUE?

Enter "V" and press Return.

The program now performs the LOCATE statement listed on line 94. At the time of execution, the variable STRING contains BARNEY. The variable WORK.ARRAY contains:

FRED]WILMA]BARNEY]BETTY^DINO

The variable POSITION is determined by the LOCATE statement. Since the string BARNEY matches exactly the contents of value three of attribute one in the array, the LOCATE statement stores the number 3 in the variable POSITION. Had the string not been found, POSITION would have remained unchanged.

Since the string you requested was found, and the value position at which it was found was stored in the variable POSITION, then the THEN clause on line 95 is executed. This assigns the value TRUE to the variable FOUND.

After execution falls out of the CASE construct, the next block of code spans lines 113-121 and is the routine to

display the string and its location in the work array:

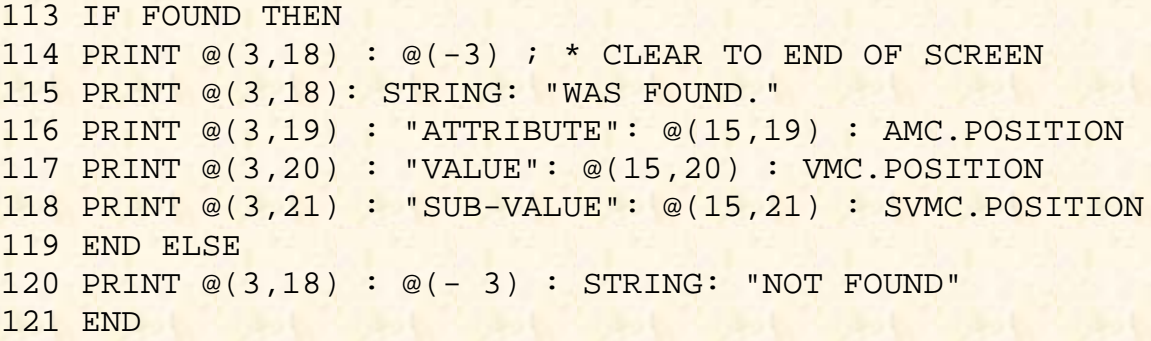

Since the string was found, it is displayed by the statement on line 115. The attribute, value, and subvalue positions at which it was found are displayed by lines 116, 117, and 118.

#### **Locating Subvalues within Values**

To retrieve a subvalue from within a value requires the following general form of the LOCATE statement:

```
LOCATE(string.expression,array.variable,amc.expression,...
   vmc.expression;setting.variable) {THEN statement(s)} ELSE statement(s)
```
This form is illustrated in Example 11 in the following section of code:

```
100 CASE TYPE = "S"
101 GOSUB 700 ; * GET AMC TO SEARCH FOR VALUE
102 GOSUB 800 ; * GET VMC TO SEARCH FOR SUB-VALUE
103 LOCATE(STRING,WORK.ARRAY,AMC,VMC;SVMC.POSITION) THEN
104 FOUND = TRUE
105 END ELSE
106 FOUND = FALSE
107 END
```
There were no subvalues in the array that you constructed. If you feel adventurous, reconstruct the array with one or more subvalues and test this function.

As an aside here, I would like to interject a controversial point: *Avoid using subvalues.* Now it's out in the open. The PICK/BASIC language is well suited to manipulating the three-dimensional item (record) structure of attributes, values, and subvalues. If you plan to write report programs in PICK/BASIC, then using subvalues is acceptable. The ACCESS retrieval language does not deal well with subvalues, however--and that's putting it politely. Subvalues may seem like a convenient method of structuring data items, but if you plan to use ACCESS to produce reports on subvalued data, be prepared for some very strange output.

#### **USING LOCATE TO SORT STRINGS**

The LOCATE statement, as introduced in this example, is typically used to search for a string within an item, and to report the position at which it was found. The ELSE clause is executed when the string being searched for is not found.

The LOCATE statement has the added ability to determine the position at which a string would belong within an attribute or value. This involves the use of sequencing parameters:

Code Meaning

```
'AL' Ascending, left-justified.
'DL' Descending, left-justified.
'AR' Ascending, right-justified.
'DR' Descending, right-justified.
```
These sequencing parameters appear in the LOCATE statement immediately after the *setting.variable*.

The sequencing parameter you choose is a function of two things: whether the data is to be in ascending (lowest to highest) or descending (highest to lowest) order, and whether the data contains any alphabetic characters. Left justification must be used on data that contains alphabetic characters, while right justification is used exclusively on purely numeric data. This is extremely important, because it has drastic effects on the sorting of data.

The various forms of the LOCATE statement, using the sequencing parameters, are illustrated in the following general formats.

### **Sorting Attributes within Items**

This is the general form of sequencing parameters in the LOCATE statement for sorting attributes within items:

```
LOCATE(string.expression,array.variable;setting.variable;...
...'sequence.parameter') {THEN statement(s)} ELSE statement(s)
```
For example, suppose the array looked like this:

ARRAY = BARNEY^FRED^WILMA

This indicates that there are three attributes, currently in alphabetical order. Consider the following statement:

LOCATE("BETTY",ARRAY;POSITION;'AL') ELSE FOUND = FALSE

When this statement is executed, the string "BETTY" is not found. Since the sequence parameter "AL" is in effect, POSITION is assigned the value 2, since that is the position at which the string belongs, (BETTY is "higher" than BARNEY, and "less than" FRED.) As a side effect, the ELSE clause is also executed, since BETTY was "not" found.

### **Sorting Values within Attributes**

This is the general form of sequencing parameters in the LOCATE statement for sorting values within attributes:

```
LOCATE(string.expression,array.variable,amc.expression;...
... setting.variable; 'sequence.parameter') THEN statement(s) ELSE statement(s)
```
For example, suppose the array looked like this:

ARRAY = 6666]7777]8888

This indicates that in attribute 13 of the array there are three values, which currently are in ascending numeric order. If the following statement were executed:

LOCATE("8010",ARRAY,13;POSITION; 'AR') ELSE FOUND = FALSE

The string 8010 would not be found. Since the sequence parameter 'AR' is in effect, POSITION is assigned the value 3, since that is the position at which the string belongs. (8010 is "greater than" 7777, and "less than" 8888.) As a side effect, the ELSE clause is also executed, since 8010 was "not" found.

Sorting values within attributes is much more common than the former example of sorting attributes within items. This is useful, for example, when a list of dates or money amounts is to be stored in ascending or descending order.

### **WHY YOU DON'T WANT TO SORT STRINGS WITH LOCATE**

Although the power of the LOCATE statement to sort strings is tempting, it is used very infrequently because attributes which contain multivalues often have a relationship with other multivalued attributes in the same item. This is very common in applications.

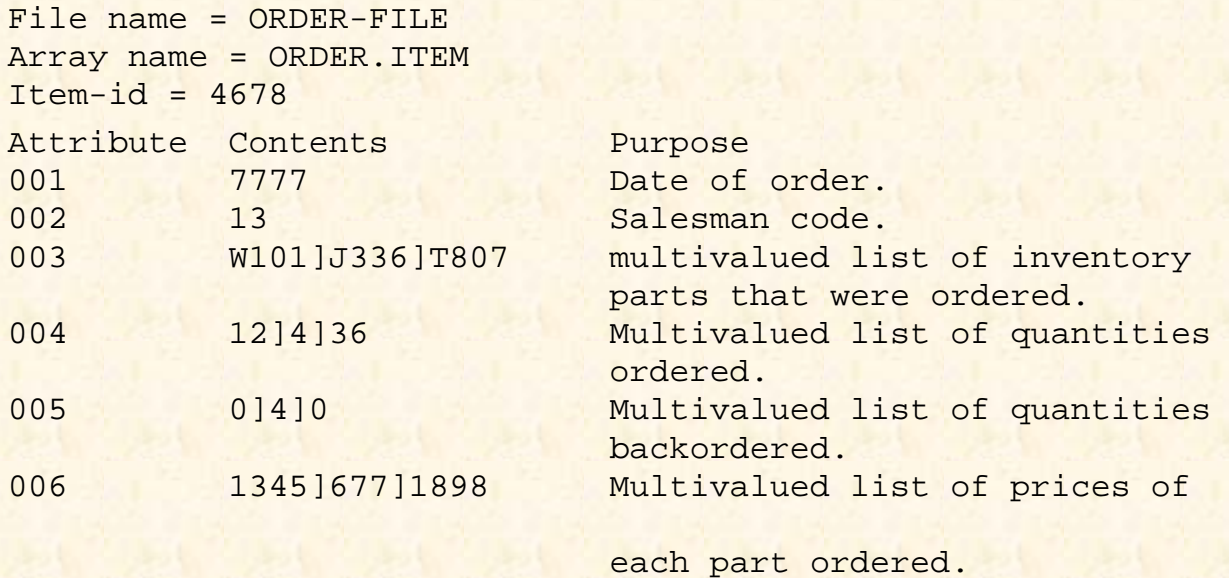

Fig. 13-9. Sample use of multivalues in items.

For instance, consider the proverbial "order" item shown in Fig. 13-9. This type of design is very common in Pick applications. The phenomenon illustrated by attributes three through six goes by several names. Some people call these parallel multivalues; others call them correlated sets. Some people call them bad design.

The point is this: The values in each attribute have a positional correspondence with the values in the other attributes. For instance, this hypothetical order item indicates that the customer ordered a product whose inventory part number is W101 (the first value of attribute three). It further appears that they ordered 12 of these products (the first value of attribute four) and that 0 (zero) were backordered (the first value of attribute five) and finally, the cost per unit is \$13.45 (the first value of attribute six, which is stored in its internal format). Although this type of item structure is popular among programmers and analysts, it has some serious potential side effects.

### **POTENTIAL SIDE EFFECTS OF PARALLEL MULTIVALUES**

*Note: Remember that this was written a long time ago. The following section is way out of date, in that only a few remaining versions of Pick have item length restrictions. Most now allow unlimited item sizes. (jes 7/15/95)*

All but a few implementations of Pick currently have an item size restriction. This means (at the moment) that no single item may exceed 32K (about 32,000) bytes. For the most part, this is not a problem\_but it can be. Suppose, for example, that the structure of items in the order file were like the one just illustrated. This structure works fine for the majority of the items in the file, but what happens when you get an order that has 4000 or 5000 line items? Yes, this is exceptional, but that's the kind of problem you must anticipate. This structure has no provision for dealing with such a case. Eventually, the item gets so large that an "INSUFFICIENT WORKSPACE" message appears on the screen of the operator who is entering the order, and the program enters the PICK/BASIC debugger. The operator is not amused. At this point, there is no way to recover the item.

```
File name = ORDER-HEADER-FILE
Array name = ORDER.HEADER
ITEM Item-id = 4678
```
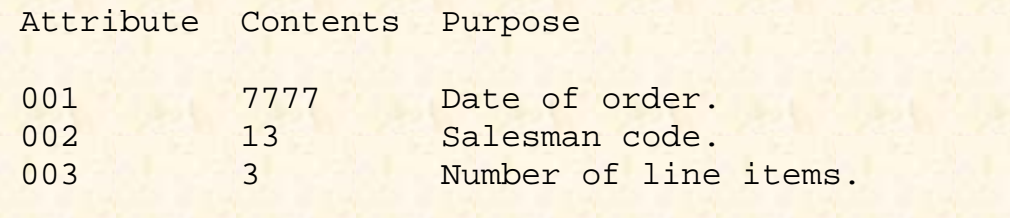

Fig. 13-10. Alternate item design without multivalues.

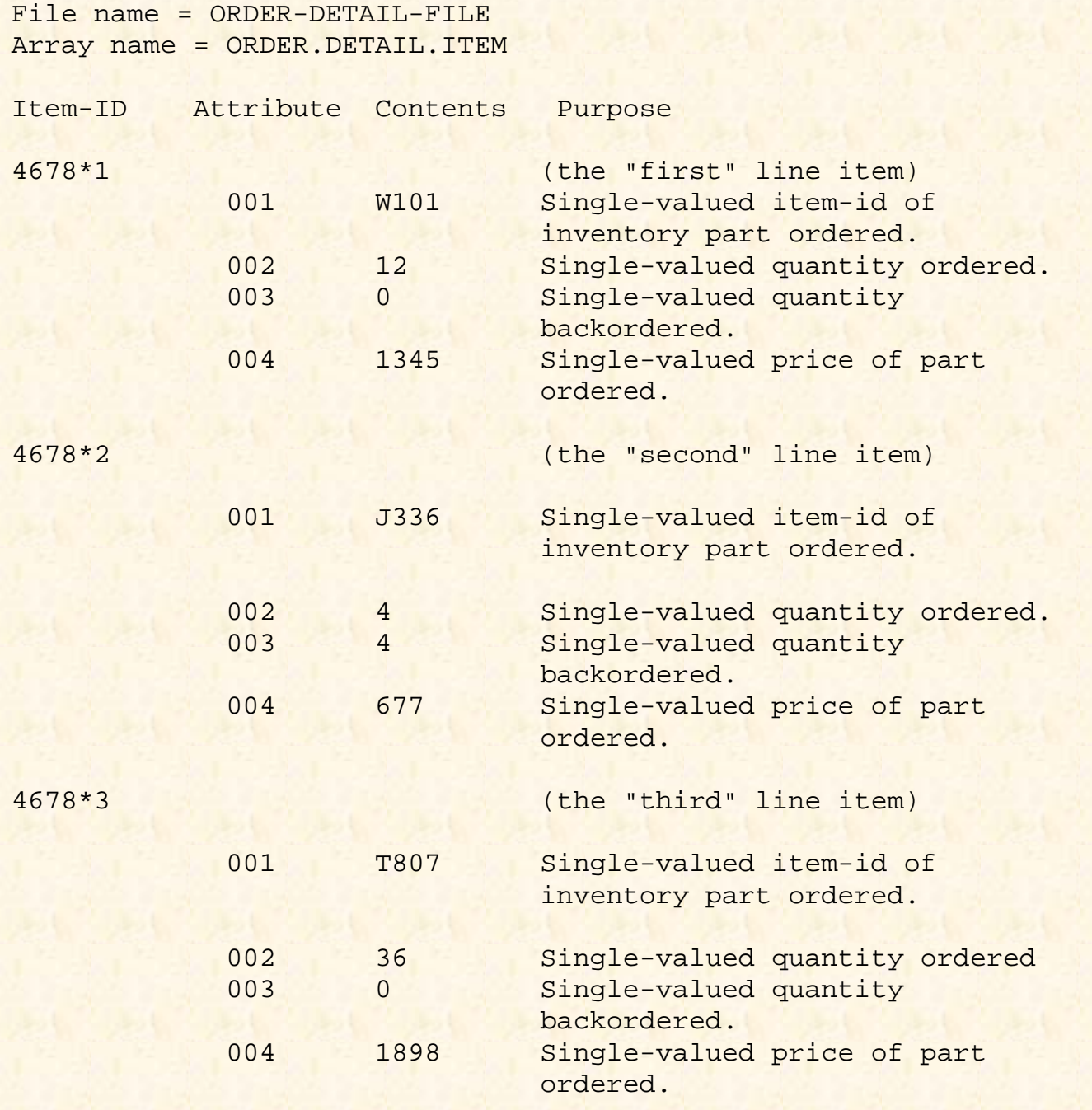

Fig. 13-11. Second half of an alternate item design without multivalues.

Another popular method of designing items is through the use of multiple items, rather than multiple values within an item. Instead of keeping all of the order information in one file, the information could be spread out into two files, such as a "order header" and "order detail" file. The "order header" file contains just the "static," single-valued

attributes. Using the former example, this appears as shown in Fig. 13-10.

The "order detail" file contains single-valued items that represent the line items of the order. Using the data from the previous example, there would be three separate items in this file, which would appear as shown in Fig. 13-11. Using this technique not only removes the potential item size problem, but it also makes it easier for ACCESS to deal with this file. Remember, ACCESS is only moderately friendly to multivalues, and hates subvalues.

#### [Previous chapter](#page-347-0) [Next chapter](#page-380-0) [Top](#page-0-0)

Copyright © 1985-2002 [Jonathan E. Sisk](#page-461-0). It is against the law to reproduce or distribute this work in any manner or medium without written permission of the author, c/o [JES, Inc.](http://www.jes.com/), P.O. Box 19274, Irvine, CA 92623.

<span id="page-380-0"></span>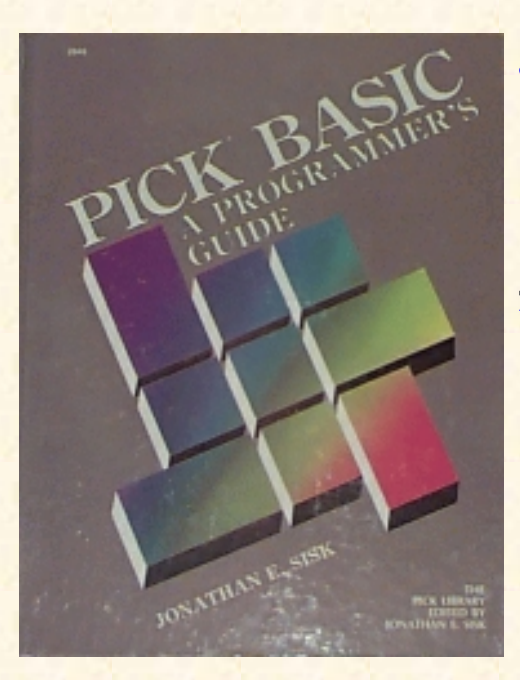

# **Jonathan E. Sisk's Pick/BASIC: A Programmer's Guide**

WWW Edition January, 2000

# Chapter 14 A Generalized Data Entry Program

Program example 12 employs nearly all the techniques discussed in the previous exercises. This is a full-blown data entry program which may be used to add data to the STAFF file, correct existing data, and remove unwanted data.

Note from the author (July 21, 1995): This credit for this program should have been attributed to the late Ken Simms long ago. It not only illustrates beautifully structured code, but is also an example of the kind of code generated by his Wizard 4GL, which is still commercially available today.

Enter the example program from the listing in Fig. 14-1. As you do, remember that the logic of the program is nearly as important as the program instructions used.

# **SETTING UP WORK ARRAYS: THE DIM STATEMENT**

In Example 11, the concept of dynamic arrays was discussed in depth. The other type of array that is available in PICK/BASIC is referred to as a dimensioned array. The work arrays used in our data entry program example are of this type:

```
007 * SETUP WORK ARRAYS
008 *
009 DIM SCREEN.LABELS (10)
010 DIM LABEL.COLUMN(10)
011 DIM LABEL.ROW(10)
012 DIM DATA.COLUMN(10)
013 DIM DATA.ROW(10)
014 DIM INPUT.CONVERSIONS(10)
015 DIM OUTPUT. CONVERSIONS (10)
016 DIM LENGTH(10)
017 DIM STAFF.ITEM(10)
```
Fig. 14-1. Program Example 12.

```
EX.012
001 * FILE.IO
002 * UPDATING FILES AND ITEMS
003 * mm/dd/yy: date last modified
004 * JES: author's initials
005 *
006 *
007 * SETUP WORK ARRAYS
008 *
009 DIM SCREEN.LABELS(10)
010 DIM LABEL.COLUMN(10)
011 DIM LABEL.ROW(10)
012 DIM DATA.COLUMN(10)
013 DIM DATA.ROW(10)
014 DIM INPUT.CONVERSIONS(10)
015 DIM OUTPUT.CONVERSIONS(10)
016 DIM LENGTH(10)
017 DIM STAFF.ITEM(10)
018 *
019 * DEFINE CONSTANTS
020 *021 PROMPT ""
022 EQUATE TRUE TO 1
023 EQUATE FALSE TO 0
024 LAST.FIELD = 7
025 *026 * DEFINE VARIABLES
027 *028 EXIT.FLAG = FALSE
029 ERROR.FLAG = FALSE
030 CURRENT.FIELD = 1
031 *
032 * OPEN FILES
033 *
034 OPEN "STAFF" TO STAFF.FILE ELSE
035 PRINT "STAFF IS NOT A FILE NAME"
036 INPUT ANYTHING
037 STOP
038 END
039 *
040 * DEFINE SCREEN. LABELS
041 *042 SCREEN.LABELS(1) = "1 NAME"
043 SCREEN.LABELS(2) = "2 ADDRESS"
044 SCREEN.LABELS(3) = "3 CITY"
045 SCREEN.LABELS(4) = "4 STATE"
```

```
046 SCREEN.LABELS(5) = "5 ZIP"
047 SCREEN.LABELS(6) = "6 PHONE"
048 SCREEN.LABELS(7) = "7 BIRTHDAY"
049 *050 * DEFINE LABEL.COLUMN
051 *052 LABEL.COLUMN(1) = 3053 LABEL.COLUMN(2) = 3
054 LABEL.COLUMN(3) = 3
055 LABEL.COLUMN(4) = 3
056 LABEL.COLUMN(5) = 3
057 LABEL.COLUMN(6) = 3
058 LABEL.COLUMN(7) = 3
059 *
060 * DEFINE LABEL.ROW
061 *
062 LABEL.ROW (1) = 4063 LABEL.ROW(2) = 5064 LABEL.ROW(3) = 6
065 LABEL.ROW(4) = 7
066 LABEL.ROW(5) = 8
067 LABEL.ROW(6) = 9
068 LABEL.ROW(7) = 10
069 *
070 * DEFINE DATA.COLUMN
071 *072 DATA.COLUMN(1) = 20
073 DATA.COLUMN(2) = 20
074 DATA.COLUMN(3) = 20
075 DATA.COLUMN(4) = 20
076 DATA.COLUMN(5) = 20
077 DATA.COLUMN(6) = 20
078 DATA.COLUMN(7) = 20
079 *
080 * DEFINE DATA.ROW
081 *
082 DATA.ROW(1) = 4
083 DATA.ROW(2) = 5
084 DATA.ROW(3) = 6
085 DATA.ROW(4) = 7086 DATA.ROW(5) = 8087 DATA.ROW(6) = 9
088 DATA.ROW(7) = 10
089 *
090 * DEFINE INPUT.CONVERSIONS
091 *
092 INPUT.CONVERSIONS(l) = ""
```

```
093 INPUT.CONVERSIONS(2) = ""
094 INPUT.CONVERSIONS(3) = ""
095 INPUT.CONVERSIONS(4) = "P(2A)"
096 INPUT.CONVERSIONS(5) = "P(5N)"
097 INPUT.CONVERSIONS(6) = ""
098 INPUT.CONVERSIONS(7) = "D"
099 *
100 * DEFINE OUTPUT.CONVERSIONS
101 *
102 OUTPUT.CONVERSIONS(1) = ""
103 OUTPUT.CONVERSIONS(2) = ""
104 OUTPUT.CONVERSIONS(3) = ""
105 OUTPUT.CONVERSIONS(4) = ""
106 OUTPUT.CONVERSIONS(5) = ""
107 OUTPUT.CONVERSIONS(6) = ""
108 OUTPUT.CONVERSIONS(7) = "D2/"
109 *110 * DEFINE LENGTH
111 *112 LENGTH(1) = 30
113 LENGTH(2) = 30
114 LENGTH(3) = 30
115 LENGTH(4) = 30
116 LENGTH(5) = 30
117 LENGTH(6) = 30
118 LENGTH(7) = 30
119 *
120 * MAIN POINT OF PROGRAM
121 *122 LOOP
123 GOSUB 1000 ; * ENTER ID AND READ ITEM
124 UNTIL EXIT.FLAG DO
125 GOSUB 2000 ; * EDIT ITEM
126 REPEAT
127 STOP ; * END OF PROGRAM
128 *129 1000 * ENTER ID AND READ ITEM
130 *131 PRINT @(-1) : ; * CLEAR SCREEN
132 LOOP
133 PRINT @(3,2) : "ENTER ITEM-ID OR 'QUIT' TO STOP" '
134 INPUT STAFF.ID
135 UNTIL STAFF.ID > '' DO REPEAT
136 IF STAFF. ID = "QUIT" THEN EXIT.FLAG = TRUE ELSE EXIT.FLAG = FALSE
137 *138 * READ ITEM
139 *
```

```
140 NEW.ITEM.FLAG = FALSE
141 MATREAD STAFF.ITEM FROM STAFF.FILE, STAFF. ID ELSE
142 MAT STAFF.ITEM = ' '
143 NEW.ITEM.FLAG = TRUE
144 END
145 RETURN ; * DONE WITH ENTER ID AND READ ITEM
146 *147 2000 * EDIT ITEM
148 *149 GOSUB 10000 ; * PRINT LABELS
150 GOSUB 20000 ; * PRINT DATA
151 IF NEW. ITEM.FLAG THEN
152 GOSUB 30000 ; * ENTER NEW ITEM
153 END
154 GOSUB 40000 ; * UPDATE OLD ITEM
155 RETURN
156 *
157 10000 * PRINT LABELS
158 *
159 FOR I = 1 TO LAST.FIELD
160 PRINT @(LABEL.COLUMN(I),LABEL.ROW(I)): SCREEN.LABELS(I):
161 NEXT I
162 RETURN
163 *164 20000 * PRINT DATA
165 *166 FOR I = 1 TO LAST.FIELD
167 GOSUB 25000; * PRINT ONE DATUM
168 NEXT I
169 RETURN
170 *171 25000 * PRINT ONE DATUM
172 *
173 IF OUTPUT.CONVERSIONS(I) # "" THEN
174 PRINT.VALUE = OCONV(STAFF.ITEM(I) ,OUTPUT.CONVERSIONS(I))
175 END ELSE
176 PRINT.VALUE = STAFF.ITEM(I)
177 END
178 PRINT @(DATA.COLUMN(I),DATA.ROW(I)):(PRINT.VALUE) ('L#' :LENGTH(I)
):
179 RETURN
180 *
181 30000 * ENTER NEW ITEM
182 *183 CURRENT.FIELD = 1
184 LOOP
185 PRINT @(DATA.COLUMN(CURRENT.FIELD) ,DATA.ROW(CURRENT.FIELD) ) :
```

```
186 INPUT ANS, LENGTH (CURRENT.FIELD)
187 BEGIN CASE
188 CASE ANS = "QUIT"
189 EXIT.FLAG = TRUE
190 CASE ANS = ""
191 CURRENT.FIELD = CURRENT.FIELD + 1
192 CASE ANS = "^{\wedge}"193 I = CURRENT.FIELD; GOSUB 25000; * PRINT ONE DATUM
194 IF CURRENT.FIELD >= 2 THEN CURRENT.FIELD=CURRENT.FIELD-1
195 CASE 1
196 GOSUB 35000 ; * GET VALIDATED DATUM, STORE IN STAFF.ITEM
197 IF NOT(ERROR.FLAG) THEN CURRENT.FIELD = CURRENT.FIELD + 1
198 END CASE
199 UNTIL CURRENT.FIELD > LAST.FIELD OR EXIT.FLAG = TRUE DO REPEAT
200 RETURN
201 *202 35000 * GET VALIDATED DATUM, STORE IN STAFF.ITEM, REPRINT
203 * INFOUT = ANS > ". OUTPUT = ANS, ERROR.FLAG204 *205 IF ERROR.FLAG THEN PRINT @(3,21): @(-4):206 ERROR.FLAG = FALSE
207 IF INPUT.CONVERSIONS(CURRENT.FIELD) > "" THEN
208 TEMP = ICONV(ANS,INPUT.CONVERSIONS(CURRENT.FIELD))
209 IF TEMP = "" THEN ; * NOT GOOD
210 PRINT @(3,21): "UNEXPECTED FORMAT. PLEASE TRY AGAIN"
211 ERROR.FLAG = TRUE
212 END ELSE
213 ANS = TEMP214 END
215 END
216 IF NOT(ERROR.FLAG) THEN STAFF.ITEM(CURRENT.FIELD) = ANS
217 I = CURRENT.FIELD; GOSUB 25000; * PRINT ONE DATUM
218 RETURN
219 *
220 40000 * UPDATE OLD ITEM
221 *222 LOOP
223 PRINT @(3,20):
224 PRINT "ENTER FIELD # TO CHANGE, E(X)IT, (D)ELETE, (F)ILE":
225 INPUT OPTION
226 BEGIN CASE
227 CASE NUM(OPTION)
228 IF OPTION >= 1 AND OPTION <= LAST.FIELD THEN
229 CURRENT.FIELD = OPTION
230 PRINT
@(DATA.COLUMN(CURRENT.FIELD),DATA.ROW(CURRENT.FIELD)):
231 INPUT ANS, LENGTH(CURRENT.FIELD)
```
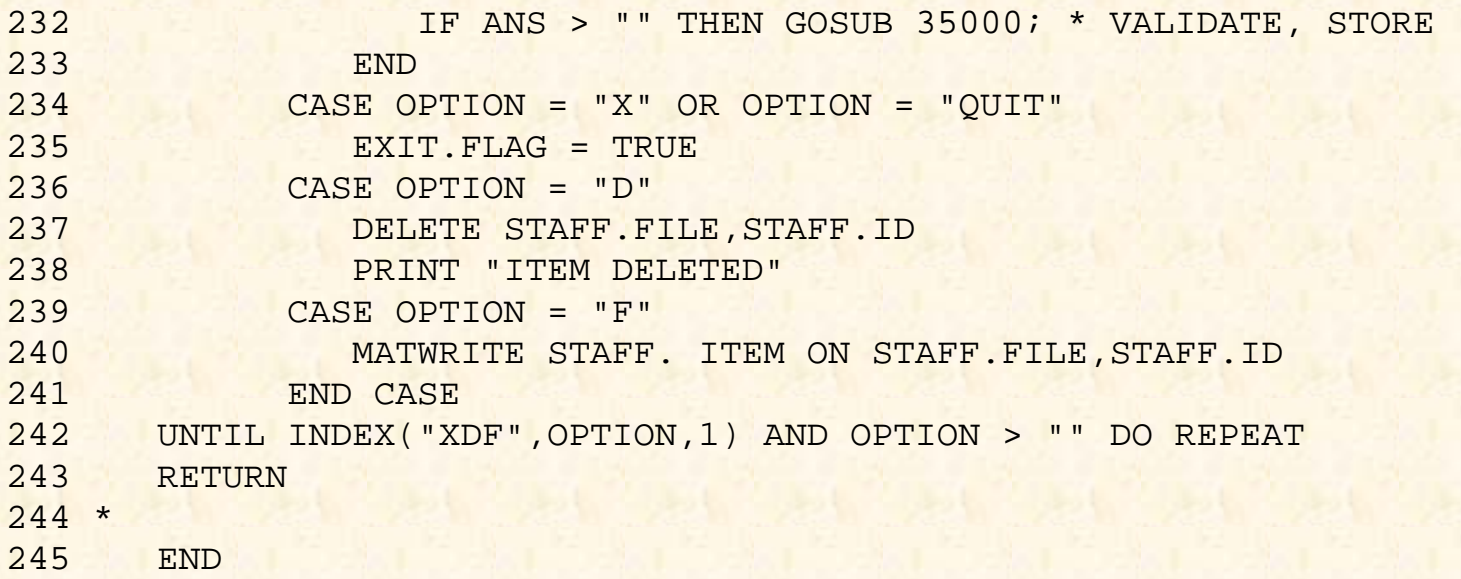

A dimensioned array is very different from a dynamic array. No DIM (dimension) statement is required for dynamic arrays. An item read in with the READ statement is treated as one long string of characters, each of which is delimited by the special reserved delimiters: attribute marks, value marks, and subvalue marks. When an element from a dynamic array is referenced, the computer starts at the beginning of the string and scans through the delimiters until the requested element is found.

For example, suppose there were a dynamic array called INVOICE.ITEM, and attribute 17 of this array contains the following string:

W227]W338]T456]X889

If you were to reference the third value from attribute 17 with either of the following statements:

PRINT EXTRACT (INVOICE.ITEM, 17, 3, 0)

or

PRINT INVOICE.ITEM<17,3>

Here's how the process would work.

The computer starts from the beginning of the array and searches for attribute marks. Once it counts 17 attribute marks, it determines that the 17th attribute has been located, and then starts to search for value marks, until the second one is located. This might not seem like such a bad way of handling arrays, but there's a catch. Suppose the next line of code requested the fourth value from the same attribute. Rather than remembering where it was, the computer starts all the way back at the beginning of the item and again searches through all of the delimiters. On small items this doesn't have a significant impact on throughput, but when it comes to dealing with large items--such as those with several or more dozen attributes, many of which contain many values and subvalues--the throughput time is a big factor.

Dynamic arrays certainly have their place in PICK/BASIC programs. They are relatively easy to manipulate using the dynamic array reference symbols; they don't eat much (processing time) when dealing with small items; they don't require any previous declaration; and they don't take up much room.

Dimensioned arrays, by contrast, are a little less flexible, but the tradeoff is that they are generally much more efficient. As an aside here, many Pick technical types have strong opinions about this issue of dynamic versus dimensioned arrays, much as they do with regards to modulo and separation. Be advised that it may be less potentially dangerous to discuss religion or politics if you are looking for light conversation at a user group meeting.

Recall from Chapter 7 that an array is simply a data structure which contains data elements, each of which may be referenced by a numeric subscript. A dimensioned array simply means that rather than allowing an item with a variable number of array elements, as was the case with dynamic arrays, the program is told to preassign space for a fixed number of attributes before the array (item) is read with the MATREAD statement. This preassignment occurs through the DIM statement, which has the general form:

DIM array.variable(number.of.subscripts)

For example:

DIM STAFF.ITEM(10)

This statement tells PICK/BASIC to set aside ten storage locations for this array. When the array is read with a subsequent MATREAD statement, each attribute is loaded into its corresponding array location. This makes it much faster to find attributes, as their locations are calculated, rather than scanned for, each time an attribute is requested.

## **Some Notes on Dimensioned Arrays**

Once defined as a dimensioned array, each reference to the array must be followed by a subscript indicator; otherwise an unpleasant--and fatal--error message is displayed. Two other problems occur from time to time in dealing with dimensioned arrays. The first, most common problem occurs when a reference is made to a dimensioned array subscript that is less than one, or greater than the "last" subscript location. Here's an example:

001 DIM STAFF.ITEM(10)

```
002 STAFF.ITEM(12) = DATE()
```
Upon execution of line 2, the program immediately breaks into the debugger and displays a message that an attempt has been made to reference an invalid subscript location. This normally occurs when the subscript specification is made using a variable that accidentally contains the wrong value. Note that the "problem" of accidentally using the wrong subscript is just as big a problem with dynamic arrays. With dimensioned arrays, however, the system is able to tell us we screwed up--a problem which may go undetected with dynamic arrays.

The second problem with dimensioned arrays occurs when the array is under-dimensioned. Suppose, for example, that the program contains the statement:

DIM STAFF.ITEM(10)

and later in the program the following statement is executed:

MATREAD STAFF.ITEM FROM STAFF.FILE, STAFF.ID ELSE

If the item just read with the MATREAD statement contains more than ten attributes, you have a problem. Each attribute from one through nine loads into the corresponding array location. Attributes ten through the "end" of the item are stored in the "last" array location of the dimensioned array, with each attribute being delimited by an attribute mark (just like in a dynamic array). The scheme behind this logic is that the item will at least survive the MATWRITE statement without truncating all the "extra" array elements. The real problem occurs when you try to reference attribute ten.

I suggest that you "over-dimension" your dimensioned arrays by about five elements. This has the added benefit of providing growth space. This means that you won't have to change all of your programs that refer to this array when you add a new attribute to the file.

# **Referencing Dimensioned Arrays**

In referring to any element within a dimensioned array, the left and right parenthesis symbols are reserved to specify array elements. They have the following general format:

array.variable(amc.expression)

The amc. expression is an expression which derives a number to be treated as an Attribute Mark Count (AMC).

For example, suppose there were a dimensioned array called STAFF.ITEM, and the following statement were issued:

PRINT STAFF.ITEM

The program would immediately crash and burn, leaving you the message

```
VARIABLE HAS BEEN DIMENSIONED AND USED WITHOUT
SUBSCRIPTS
```
If, however, the following statement were issued:

PRINT STAFF.ITEM(1)

The contents of the first array element would be printed. If it contains multiple values and/or subvalues, these too are printed, along with their corresponding delimiters, just as in dynamic arrays. That's the end of the similarities, however.

# **Two-Dimensional Arrays**

Dimensioned arrays additionally allow two-dimensional DIM statements. These are rarely necessary for business applications, but to be thorough, here is an example:

DIM TABLE(10,10)

This tells PICK/BASIC to set up space for a table consisting of 10 rows and 10 columns. And remember:

The first dimension has nothing to do with attributes.

The second dimension has nothing to do with multivalues.

Consequently, I don't recommend MATREAD with two-dimensional arrays, unless you are prepared for the pain and agony of trying to make them work with the Pick record structure.

You may be wondering: "If dimensioned arrays have no syntactical provision for dealing with the three-dimensional record structure, then how are we going to reference multivalues and subvalues within the dimensioned arrays?" Good question. This has bothered the best philosophical minds since the beginning of time (about 1974). The answer is (hold your breath):

#### *You combine both dynamic and dimensioned array reference symbols!*

OK, you're confused. Remember the standard syntactical form of dynamic arrays?

```
array.variable<amc.expression>
```
or

array.variable<amc.expression,vmc.expression>

or

array.variable<amc.expression,vmc.expression,svmc.expression>

Remember the standard syntactical form of dimensioned arrays?

array.variable(amc.expression)

To combine dynamic array references with dimensioned array references, you first indicate the amc.expression, then follow it with the dynamic array symbols. For example:

PRINT STAFF.ITEM(1)<1,2>

This tells PICK/BASIC to display the second value of the first attribute in the dimensioned array, STAFF.ITEM.

Now you may be wondering, "Why did we redundantly repeat the 1, which referred to the attribute number?" The answer is: Because we have to. Feel better?

We're told that we "have to" because of potential syntactical ambiguities. This is a fancy way of asking how the program would know the difference between what you just examined and this statement:

PRINT STAFF.ITEM(1)<2>

The 1 obviously means attribute one. Yet the 2 could mean either attribute two or value two, hence the requirement to repeat the amc.expression.

The bottom line is that when you are referring to multivalues or subvalues of a single attribute within a dimensioned array, the first dynamic array subscript must be the number 1 (one).

The following examples are similar to the exercises that were covered earlier in the explanation of dynamic arrays. If the following statement were executed:

PRINT STAFF.ITEM(1)<1,2>

The second value from the first attribute would be printed. And finally, if you were to issue the statement:

PRINT STAFF.  $ITEM(1) < 1, 2, 3>$ 

The third subvalue from the second value of the first attribute would be displayed.

# **DEFINING THE CONSTANTS AND VARIABLES**

Now that the arrays have been dimensioned, the next step that the program takes is to assign values to each of the constants that will be required throughout the program:

```
019 * DEFINE CONSTANTS 
020 *021 PROMPT ""
022 EQUATE TRUE TO 1
023 EQUATE FALSE TO 0
```
#### 024 LAST.FIELD = 7

Line 21 assigns a "null" as the prompt character, line 22 equates the value of 1 to the constant TRUE, and line 23 equates the value of 0 to the constant FALSE. Line 24 assigns the value of 7 to the constant LAST.FIELD, which is the number of fields in the data entry program, and is used later as the upper boundary of a FOR-NEXT statement.

The next step is to assign initial values to some critical variables that are used throughout the program:

```
026 * DEFINE VARIABLES 
027 *028 EXIT.FLAG = FALSE 
029 ERROR.FLAG = FALSE 
030 CURRENT.FIELD = 1
```
Line 28 assigns the value FALSE, which was equated to 0 (zero), to the variable EXIT.FLAG. This variable is used as a flag to determine when to terminate the program. Line 29 assigns the value FALSE to the variable, ERROR.FLAG. This variable is used to indicate whether a problem occurred in the format of data entry. Finally, line 30 assigns the value 1 (one), to the variable CURRENT. FIELD. This variable keeps track of the current field (or attribute) number being processed during program execution.

# **OPENING THE FILES**

Line 34 executes the statement to open the STAFF file for input and/or output:

```
032 * OPEN FILES 
033 *
034 OPEN "STAFF" TO STAFF.FILE ELSE
035 PRINT "STAFF IS NOT A FILE NAME" · 
036 INPUT ANYTHING
037 STOP
038 END
```
If the file is not found, the statements on lines 35 through 37 are executed, which advises the operator that the file was not found, awaits a response, and then stops the program. If the file is found, execution continues at line 39.

# **DEFINING PARAMETER SETS: THE DATA LABELS**

Our example program illustrates an important principle in program design. It is called parameterized code. This means that the program contains a series of "tables," in this case, dimensioned arrays. These tables contain data (parameters) pertinent to each of the fields that will be input during data entry:

```
039 *040 * DEFINE SCREEN.LABELS
041 *042 SCREEN.LABELS(1) = "1 NAME"
043 SCREEN.lABELS(2) = "2 ADDRESS"
044 SCREEN.LABELS(3) = "3 CITY"
045 SCREEN.LABELS(4) = "4 STATE"
046 SCREEN.LABELS(5) = "5 ZIP"
047 SCREEN.LABELS(6) = "6 PHONE"
048 SCREEN.LABELS(7) = "7 BIRTHDAY"
```
This first table being defined is called SCREEN.LABELS. These are the data labels that appear on the screen to let the operator know what is being requested. Rather than "hard coding" the data labels into a series of PRINT statements later in the program, they are gathered together in this one array. This technique tends to

make program maintenance much easier. The tables could even be kept in a file to make the code more parameterized. Lines 42 through 48 assign the data labels to the appropriate locations in the SCREEN.LABELS array.

## **Defining Data Label Column and Row Positions**

Lines 52 through 58 each assign the value 3 to the corresponding position in the LABEL.COLUMN array. This table is used later to determine the column coordinate at which to place the data labels on the screen:

```
050 * DEFINE LABEL.COLUMN 
051 *
052 LABEL .COLUMN (1) = 3053 LABEL.COLUMN(2) = 3 
054 LABEL.COLUMN(3) = 3055 LABEL.COLUMN(4) = 3
056 LABEL.COLUMN(5) = 3
057 LABEL.COLUMN(6) = 3
058 LABEL.COLUMN(7) = 3
```
Lines 62 through 68 assign the row positions to the corresponding positions in the array LABEL.ROW. This table is used later to determine the row coordinate at which to place the data labels on the screen:

060 \* DEFINE LABEL.ROW  $061 *$  LABEL.ROW(1) = 4 LABEL.ROW $(2) = 5$  LABEL.ROW(3) = 6 LABEL.ROW $(4)$  = 7 LABEL.ROW(5) = 8 LABEL.ROW(6) = 9 LABEL. ROW(7) = 10

# **Defining Display Column and Row Positions**

Lines 72 through 78 assign the value 20 to the corresponding positions in the array DATA.COLUMN. This table is used later to determine the column coordinate at which to display (and enter) the actual data for each field on the screen:

```
070 * DEFINE DATA.COLUMN 
071 *072 DATA.COLUMN(1) = 20
073 DATA.COLUMN(2) = 20
074 DATA.COLUMN(3) = 20
075 DATA.COLUMN(4) = 20
076 DATA. COLUMN(5) = 20
077 DATA.COLUMN(6) = 20 
078 DATA.COLUMN (7) = 20
```
Lines 82 through 88 assign the row positions to the corresponding positions in the array DATA.ROW. This table is used later to determine the row coordinate at which to display (and enter) the actual data for each

```
field on the screen:
080 * DEFINE DATA.ROW 
081 *
082 DATA.ROW(1) = 4083 DATA.ROW(2) = 5084 DATA.ROW(3) = 6
085 DATA.ROW(4) = 7086 DATA.ROW(5) = 8
087 DATA.ROW(6) = 9
088 DATA.ROW(7) = 10
```
# **DEFINING THE INPUT AND OUTPUT CONVERSIONS**

Lines 92 through 98 assign various (ACCESS) input conversion codes to the corresponding positions of the variable INPUT.CONVERSIONS. These are used later in the program, after the data for the field is entered.

```
090 * DEFINE INPUT.CONVERSIONS
091 *
092 INPUT.CONVERSIONS(l) = ""
093 INPUT.CONVERSIONS(2) = ""
094 INPUT.CONVERSIONS(3) = ""
095 INPUT.CONVERSIONS(4) = "P(2A)" 
096 INPUT.CONVERSIONS(5) = "P(5N)" 
097 INPUT.CONVERSIONS(6) = ""
098 INPUT.CONVERSIONS(7) = "D"
```
The first three fields--NAME, ADDRESS, and CITY--require no special input conversions, so they are assigned a null. Field 4, which is the STATE field, is assigned the input conversion P(2A). This "pattern match" conversion allows only two alphabetic characters. Field 5, the ZIP field, is assigned the input conversion P(5N), which accepts only 5-digit numbers. Field 7, the BIRTHDAY, is assigned the D conversion, which does the external-to- internal date conversion discussed earlier.

All of these conversions are used later to ensure that the data received is in a valid format.

Lines 102 through 107 assign null output conversions to the corresponding positions in the ruble.

```
100 * DEFINE OUTPUT.CONVERSIONS 
101 *
102 OUTPUT.CONVERSIONS(l) = "" 
103 OUTPUT.CONVERSIONS(2) = "" 
104 OUTPUT.CONVERSIONS(3) = "" 
105 OUTPUT.CONVERSIONS(4) = "" 
106 OUTPUT.CONVERSIONS(5) = "" 
107 OUTPUT.CONVERSIONS(6) = "" 
108 OUTPUT.CONVERSIONS(7) = "D2/"
```
Field 7, the BIRTHDAY, is the only field which actually requires an output conversion. It is assigned the ACCESS conversion D2/, which outputs the birthday in the form MM/DD/YY--except in Europe, where it is DD/MM/YY.

# **DEFINING FIELD LENGTHS**

This is the last of our parameter table definitions. Lines 112 through 118 assign the value 30 to each of the fields in the array LENGTH. This is used later to prevent data from exceeding the suggested length:

110 \* DEFINE LENGTH  $111 *$ 112 LENGTH(1) = 30  $113$  LENGTH $(2) = 30$ 114 LENGTH(3) = 30 115 LENGTH(4) = 30 116 LENGTH(5) = 30 117 LENGTH(6) = 30 118 LENGTH(7) = 30

# **THE MAIN PROGRAM AND SUBROUTINES**

Incredibly, the six lines from 122 through 127 represent the basic logic of the program:

```
120 * MAIN POINT OF PROGRAM
121 *
122 LOOP
123 GOSUB 1000 ; * ENTER ID AND READ ITeM
124 UNTIL EXIT.FLAG DO
125 GOSUB 2000 ; * EDIT ITEM
126 REPEAT
127 STOP ; * END OF PROGRAM
```
Line 122 establishes the top of the loop. Line 123 executes local subroutine 1000, which is used to request the item-id or the word QUIT. Line 124 tests the condition of EXIT. FLAG to determine if it is 0 (zero) or 1 (one). If EXIT.FLAG evaluates to 1 ("true"), then execution falls out of the loop and executes the STOP statement on line 127. If EXIT.FLAG evaluates to 0 ("false"), then line 125 executes local subroutine 2000, which allows the item to be constructed or modified.

Pretty simple, isn't it? The good news is that this program is generalized and may easily be modified to fit your files. All you need to do is modify this program by filling in the tables at the top of the program.

## **Subroutine 1000: Enter Item-ID and Read Item from File**

The data entry process begins by requesting an item-id from the operator; once it is obtained, the appropriate file is opened for modification (Fig. 14- 2).

Line 131 clears the screen with the  $\omega$ (-1) function. Line 132 defines the top of the loop. The loop is used to request either an item-id or the word QUIT. The data is then stored in the variable, STAFF.ID.

Line 135 defines the conditional logic, which repeats the loop until the response received is greater than "null." Line 136 tests the response to determine if the operator entered the word QUIT. If QUIT was entered, then EXIT.FLAG is assigned the value TRUE (set to 1). If QUIT was not entered, then EXIT. FLAG is assigned the value FALSE (set to zero).

```
Jonathan E. Sisk's "Pick/BASIC: A Programmer's Guide": Chapter 14
```

```
129 1000 * ENTER ID AND READ ITEM
130 *131 PRINT @(-1) : ; * CLEAR SCREEN
132 LOOP
133 PRINT @(3,2) : "ENTER ITEM-ID OR 'QUIT' TO STOP" :
134 INPUT STAFF.ID
135 UNTIL STAFF.ID > " DO REPEAT
136 IF STAFF.ID = "QUIT" THEN EXIT.FLAG=TRUE ELSE EXIT.FLAG=FALSE
137 *138 * READ ITEM
139 *140 NEW. ITEM.FLAG = FALSE
141 MATREAD STAFF.ITEM FROM STAFF.FILE,STAFF.ID ELSE
142 MAT STAFF.ITEM = "
143 NEW.ITEM.FLAG = TRUE
144 END
145 RETURN ; * DONE WITH ENTER ID AND READ ITEM
```
Fig. 14-2. Subroutine to obtain a value for STAFF.ID and retrieve the item from a file.

Line 140 sets the value of the variable NEW.ITEM.FLAG to false (zero). This happens before the item is read, for two reasons: to ensure that the variable has been assigned a value before it is referred to later, and to reset it after it has been set to TRUE.

Line 141 reads in the item with the MATREAD statement, which has the following general form:

MATREAD array.variable FROM file.variable,id.expression... ... {THEN statement(s)} ELSE statement(s)

The MATREAD statement is used to retrieve an item into a dimensioned array. The THEN clause is optional, and when it is used, any statements following it are executed when the item being read is found. The ELSE clause is required; any statements following the ELSE clause are executed when the requested item-id is not found in the file. (If you had entered the item-id 1234567, which is not currently in the file, the statements on lines 142 and 143 would be executed.)

### **Matrix Assignment with the MAT Statement**

It is generally a good practice to initialize a dimensioned array to ensure that there are no "leftovers" from a former use. This is accomplished with the MAT statement, which has the general form:

MAT array.variable = value

For example:

142 MAT STAFF.ITEM = ""

This statement assigns a null to each element of the dimensioned array, clearing each element of any former contents.

Incidentally, one array may be assigned to another, provided they are the same size. This operation has the general form:

MAT array.variable = MAT array.variable

If the two arrays are not the same size, however, one of two possible events is likely to happen. If the

destination array (the array on the left side of the assignment operator) is larger than the source array, then the assignment is successful; if the destination array is smaller than the source array, then the program crashes and burns.

In the program example, if the item isn't found, the STAFF.ITEM array is initialized on line 142. Then line 143 assigns the value TRUE (1), to the variable NEW.ITEM.FLAG, since the item was not found.

Whether the item was found or not, line 145 executes a RETURN statement, sending execution back to line 124, which checks the status of the EXIT.FLAG variable. If EXIT.FLAG is not TRUE, then line 125 is executed, which transfers execution to local subroutine 2000:

124 UNTIL EXIT.FLAG DO 125 GOSUB 2000 ; \* EDIT ITEM

### **Subroutine 2000: Edit Item**

Local subroutine 2000 (Fig. 14-3) is a "dispatch center" which manages the disposition of the entered item. On line 149, the First executable statement, a GOSUB 10000 statement executes local subroutine 10000, which appears in the lower portion of the figure.

```
147 2000 * EDIT ITEM
148 *
149 GOSUB 10000 ; * PRINT LABELS
150 GOSUB 20000 ; * PRINT DATA
151 IF NEW. ITEM.FLAG THEN
152 GOSUB 30000 ; * ENTER NEW ITEM
153 END
154 GOSUB 40000 ; * UPDATE OLD ITEM
155 RETURN
157 10000 * PRINT LABELS
158 *
159 FOR I = 1 TO LAST.FIELD
160 PRINT @(LABEL.COLUMN(I),LABEL.ROW(I)) :SCREEN.LABELS(I):
161 NEXT I
162 RETURN
```
Fig. 14-3. Subroutines to edit the item and print data labels.

This routine is used to print the data labels at the predefined cursor coordinates on the screen. Line 159 establishes the loop boundaries by setting the initial value of I to 1 (one) and the upper boundary to LAST.FIELD (which is currently 7).

Then line 160 positions the cursor to the coordinates derived from the arrays LABEL.COLUMN and LABEL.ROW. Since the current value of I is 1 (one), when this statement is executed the value of LABEL.COLUMN(l) is retrieved. This value is used as the column coordinate, or the number of character positions from the left-hand side of the screen. The value of LABEL.ROW(l) is used to determine the fowl or number of lines from the top of the screen. LABEL.COLUMN(l) was assigned the value 3, and LABEL.ROW(l) was assigned the value 4. Consequently, the cursor is placed at position 3 on line 4 of the screen.

Finally, the current contents of SCREEN.LABELS(I), which was assigned the value "1 NAME," is displayed
at the current cursor position.

Each time through the FOR-NEXT loop, I is incremented by 1 (one), until all seven of the data labels have been displayed at their appropriate screen positions. Upon completing the display of the data labels, the RETURN statement on line 162 is executed, transferring execution to line 150, where another GOSUB statement is executed. This time, local subroutine 20000 is executed, which is the routine to print the data elements.

#### **Subroutine 20000: Print Data Elements**

Subroutine 20000 coordinates the printing of data elements. (Fig. 14-4). To print the data elements, another loop is established, just as before. Each time through this loop, however, execution is transferred to local subroutine 25000, which prints the data element corresponding to the value of I.

```
164 20000 * PRINT DATA
165 *
166 FOR I = 1 TO LAST. FIELD
167 GOSUB 25000; * PRINT ONE DATUM
168 NEXT I
169 RETURN
170 *171 25000 * PRINT ONE DATUM
172 *173 IF OUTPUT.CONVERSIONS(I) # "" THEN
174 PRINT.VALUE = OCONV(STAFF.ITEM(I) ,OUTPUT.CONVERSIONS(I) )
175 END ELSE
176 PRINT.VALUE = STAFF.ITEM(I)
177 END
178 PRINT @(DATA.COLUMN(I) ,DATA.ROW(I)): (PRINT.VALUE) ('L#' LENGTH(I)):
179 RETURN
```
Fig. 14-4. Subroutines to select and print data items.

#### **Subroutine 25000: Print One Data Element**

Subroutine 25000 (Fig. 14-4, lower portion) actually does the printing. On line 173, the current value of I is used to test the contents of the array OUTPUT. CONVERSIONS, to determine if there is an output conversion to apply to the data element being printed. The logic of line 173 reads, "If there is a conversion code for this field, then execute the statement on line 174, which converts the value of the current field with the appropriate conversion and assigns the result to the variable PRINT.VALUE. If, on the other hand, there is no conversion code present for this field, then the statement on line 176 is executed, which assigns the value of the current field--unconverted--to PRINT.VALUE."

The first part of line 178 positions the cursor to the data location using the tables DATA.COLUMN and DATA.ROW. This is done exactly as it was done before for the placement of the data labels. The second part of line 178, which reads:

...: (PRINT.VALUE) ('L#':LENGTH(I)):

outputs the current value of PRINT.VALUE, using the mask expression derived from the LENGTH table for the current field.

In this example, all of the values of the array LENGTH were set to 30. Thus, this statement is the same as issuing the statement:

```
...: (PRINT.VALUE) ("L#30"):
```
which outputs the current value of PRINT. VALUE, left-justified in a field of 30 blanks.

#### **Checking the NEW.ITEM.FLAG**

After local subroutine 20000 finishes executing, which printed the items on the screen, the RETURN statement is encountered. This returns execution to line 151, which checks the status of the variable NEW.ITEM.FLAG. This variable was set earlier during program execution at lines 140 (before the MATREAD), and optionally at line 143 (if the item was not on file):

```
151 IF NEW.ITEM.FLAG THEN
152 GOSUB 30000 ; * ENTER NEW ITEM 
153 END
```
#### **Subroutine 3000: Enter New Item**

Subroutine 30000 (Fig. 14-5) is where most of the editing logic takes place. At line 183, the variable CURRENT.FIELD is assigned the value 1 (one). This occurs if the item is "new." This routine, incidentally, is only executed if NEW.ITEM.FLAG evaluates to true.

At line 184, a loop is started. Line 185, which reads:

```
185 PRINT @(DATA.COLUMN](CURRENT.FIELD),DATA.ROW(CURRENT.FIELD)):
181 30000 * ENTER NEW ITEM
182 *183 CURRENT.FIELD = 1
184 LOOP
185 PRINT @(DATA.COLUMN(CURRENT.FIELD),DATA.ROW(CURRENT.FIELD) ): 
186 INPUT ANS,LENGTH(CURRENT.FIELD)
187 BEGIN CASE
188 CASE ANS = "QUIT"
189 EXIT.FLAG = TRUE
190 CASE ANS = ""
191 CURRENT.FIELD = CURRENT.FIELD + 1
192 CASE ANS = "^"
193 I = CURRENT.FIELD; GOSUB 25000; * PRINT ONE DATUM
194 IF CURRENT.FIELD >=2 THEN CURRENT.FIELD = CURRENT.FIELD-1 
195 CASE 1
196 GOSUB 35000; * GET VALIDATED DATUM,STORE IN STAFF.ITEM 
197 IF NOT(ERROR.FLAG) THEN CURRENT.FIELD = CURRENT.FIELD + 1 
198 END CASE
199 UNTIL CURRENT.FIELD > LAST.FIELD OR EXIT.FLAG = TRUE DO REPEAT 
200 RETURN
Fig. 14-5. New-item entry subroutine.
```
positions the cursor to the appropriate input field location, based upon the value of CURRENT.FIELD. Then

line 186 executes the INPUT statement to request the value for the array location indicated by CURRENT. FIELD. The length of the input is restricted to the corresponding value of the LENGTH array for the current field.

After receiving the input from the operator, line 187 starts a CASE construct with a BEGIN CASE statement to determine how to handle the operator's response. The CASE statement on line 188 checks for the presence of the response, QUIT. If this response is received, the EXIT.FLAG variable is assigned the value TRUE, and execution leaves the CASE construct, unconditionally executing the statement at line 199.

Line 199 defines the "until" portion of the loop. It appears as:

199 UNTIL CURRENT.FIELD > LAST.FIELD OR EXIT.FLAG = TRUE DO REPEAT

This specifies that either of two conditions which will terminate the loop may occur. The first condition is if the current value of CURRENT. FIELD is greater than LAST. FIELD. If this is true, then it means that all of the fields have been entered. The second condition is based upon the value of EXIT.FLAG. If EXIT.FLAG is 1 (true), then it means that the operator typed "QUIT." If either condition is true, the loop terminates.

The next CASE statement, at line 190, checks the response to determine if no response was provided (the operator entered a Return  $\langle$  cr  $\rangle$ . If this is the case, then the value of CURRENT. FIELD is incremented by 1 (one), and execution falls out of the CASE construct. None of the fields in this program are required to have input, other than the item-id.

Line 192 executes a CASE statement to determine if the response is an up-arrow or caret ("^' '). This is provided as a data entry convention to allow the operator to "back up" one field. Suppose, for example, that the NAME entry had been misspelled and that the program is now requesting the ADDRESS field. By entering a caret, the program repositions the cursor back to the (previous) field--in this case, the "NAME" field--and allows the operator to reenter the name.

If a caret is entered, the statement at line 193 is executed. This assigns the value of the current field to the variable 1 and then immediately executes subroutine 25000, which reprints the value of the current field. Upon returning from subroutine 25000, a test is performed to determine if the current value of CURRENT. FIELD is greater than or equal to 2. If it is, then the value of CURRENT. FIELD is decremented by 1. This means that the "^" character backs up a field at any field other than the first field.

Line 195 performs the "otherwise" case. This is executed upon receiving anything that was not already detected in any of the previous CASE statements, meaning, that it is not QUIT, null or "^". In other words, data was entered.

When line 196 is executed, subroutine 35000 is called, which validates the response. Upon returning from subroutine 35000, the value of ERROR. FLAG is checked. Line 197 appears as:

197 IF NOT(ERROR.FLAG) THEN CURRENT.FIELD = CURRENT.FIELD + 1

#### **The NOT Function**

Conditional expressions normally evaluate to 1 (one), when they evaluate true and to 0 (zero) if false. The NOT function reverses the effect of the conditional expression embedded within its parentheses.

For example, consider the following source line:

IF NUM(RESPONSE) THEN PRINT "NUMERIC" ELSE PRINT "NON-NUMERIC" This means that if the value of RESPONSE is numeric, then the program executes the THEN clause;

otherwise, if RESPONSE is not numeric, the statement after the ELSE initiator is executed.

Now examine the exact same statement using the NOT function:

IF NOT(NUM(RESPONSE)) THEN PRINT "NOT-NUMERIC" ELSE PRINT "NUMERIC"

This line means that if the value of RESPONSE is not numeric, then the program executes the instruction after the THEN initiator; otherwise, if RESPONSE is numeric, the statement after the ELSE initiator is executed.

Consequently, line 197 of this program reads, "If ERROR.FLAG is not true (meaning that it must be 0), then increment the value of CURRENT.FIELD by 1 (one)." Whether ERROR.FLAG is true or not, the CASE construct is terminated at line 198, and the program unconditionally executes line 199. Again, this is the point at which the current value of CURRENT.FIELD is checked to determine if it is greater than LAST.FIELD, or to determine if EXIT. FLAG is true (1)--either of which means that it is time to leave the loop.

#### **Subroutine 35000: Get Validated Datum**

In subroutine 35000 (Fig. 14-6), validation of the input field takes place. The first statement in the subroutine is line 205, which is:

205 IF ERROR.FLAG THEN PRINT  $@(3,21): @(-4):$ 

This line checks the status of ERROR.FLAG to determine if it is true (1). lf ERROR. FLAG is true, then the cursor is positioned to position 3 on line 21 and the  $\omega$ (-4) function is issued, which clears the display from the current cursor position to the end of the current line. Then line 206 "resets" the current value of ERROR.FLAG to false (0).

Line 207 tests for the presence of an input conversion for the current field. If there is an input conversion to be applied against the input, the statement on line 208 is executed; otherwise, execution falls through to line 216, which will be discussed shortly.

Assuming that there is an input conversion, line 208 is executed. This is:

```
208 TEMP = ICONV(ANS,INPUT.CONVERSIONS(CURRENT.FIELD))
```
The input conversion for the current field is applied to the value of ANS. The result of the conversion is then assigned to the temporary variable TEMP. The easiest way to determine if the input conversion worked properly is to check the value of TEMP after the conversion. Input conversions that validate data produce a null if they fail. For instance, if the attempted conversion was D (for "Date' ') and the response entered was "NEW YORK CITY," then the date conversion fails, storing a null in the TEMP variable.

Line 209 is where the test on TEMP takes place. It means: If TEMP is null, then the operator blew it, in which case the statements on lines 210 and 211 are executed. The statement on line 210 displays the message "UNEXPECTED FORMAT. PLEASE TRY AGAIN".

```
202 35000 * GET VALIDATED) DATUM, STORE IN STAFF.ITEM, REPRINT 
203 * INPUT = ANS > "" OUTPUT = ANS, ERROR.FLAG
204 *205 IF ERROR.FLAG THEN PRINT @(3,21): @(-4):
206 ERROR.FLAG = FALSE
207 IF INPUT.CONVERSIONS(CURRENT.FIELD) > "" THEN
208 TEMP = ICONV(ANS,INPUT.CONVERSIONS(CURRENT.FIELD))
```

```
209 IF TEMP = "" THEN ; * NOT GOOD
210 PRINT @(3,21) :"UNEXPECTED FORMAT. PLEASE TRY AGAIN" 
211 ERROR.FLAG = TRUE
212 END ELSE
213 ANS = TEMP
214 END
215 END
216 IF NOT(ERROR.FLAG) THEN STAFF.ITEM(CURRENT.FIELD) = ANS 
217 I = CURRENT.FIELD; GOSUB 25000; * PRINT ONE DATUM
218 RETURN
```
Fig. 14-6. Input validation subroutine.

AGAIN" at position 3 on line 21. Line 211 sets the value of ERROR.FLAG to true (1), and then falls out of the IF statement to execute line 216.

The second possibility after testing TEMP is that it is not null, meaning that the input conversion "worked." If this is the case, then the statement on line 213 is executed. Line 213 assigns the value of the variable TEMP to the variable ANS and then falls out of the IF statement.

Line 216 checks the status of ERROR. FLAG. If ERROR. FLAG i s not true (meaning that it is 0), the received input is valid and the current value of ANS is assigned to the appropriate location within the array variable STAFF.ARRAY. If ERROR.FLAG is true (1), no assignment takes place. (After all, you don't want to stuff garbage into the array.)

Line 217 assigns the value of CURRENT. FIELD to the variable I and then executes subroutine 25000, which displays the data for field "I."

This concludes subroutine 30000, which returns execution to line 154. (Don't panic; we're almost done.) Line 154 executes subroutine 40000, which allows any field in the item to be updated.

#### **Subroutine 40000: Update "Old" Item**

Whether the item is "new" or not, program execution always passes through subroutine 40000 (Fig. 14-7). This code block allows changing an individual field in the item, as

```
220 40000 * UPDATE OLD ITEM 
221 *222 LOOP
223 PRINT @(3,20) :
224 PRINT "ENTER FIELD # TO CHANGE, E(X) IT, (D) ELETE, (F) ILE":
225 INPUT OPTION
226 BEGIN CASE
227 CASE NUM(OPTION)
228 IF OPTION >= 1 AND OPTION <= LAST.FIELD THEN
229 CURRENT.FIELD = OPTION
230 PRINT @ (DATA.COLUMN(CURRENT.FIELD) ,DATA.ROW(CURRENT.FIELD) ):
231 INPUT ANS, LENGTH (CURRENT.FIELD)
232 IF ANS > "" THEN GOSUB 35000; * VALIDATE, STORE
233 END
234 CASE OPTION = "X" OR OPTION = "QUIT"
```

```
235 EXIT.FLAG = TRUE
236 CASE OPTION = "D"
237 DELETE STAFF.FILE,STAFF.ID
238 PRINT "ITEM DELETED"
239 CASE OPTION = "F"
240 MATWRITE STAFF.ITEM ON STAFF.FILE,STAFF.ID
241 END CASE
242 UNTIL INDEX("XDF",OPTION,1) AND OPTION > "" DO REPEAT
243 RETURN
```
Fig. 14-7. Update subroutine.

well as handling the logic for determining what to do with the item before returning to the top of the program to retrieve the next item.

Line 222 starts the loop, line 223 positions the cursor to position 3 on line 20, and line 224 displays the message;

ENTER FIELD # TO CHANGE,  $E(X)$ IT, (D) ELETE, (F) ILE

Line 225 executes the INPUT statement to request the variable OPTION.

Once the response has been provided to OPTION, a CASE construct is started on line 226. The first CASE statement checks the response to determine if it was a number. This indicates that the operator has chosen to change one of the fields. Line 228 checks the number to ensure that it is a valid field number, which means that it is greater than or equal to 1 (one) and less than the value of LAST.FIELD. If both of these conditions evaluate to true, then lines 229 through 232 are executed.

Line 229 assigns the (numeric) value of OPTION to the variable CURRENT. FIELD, line 230 positions the cursor at the appropriate position for the field being changed, and line 231 awaits the input, again restricting its length to the restriction specified for this field by the current value of the corresponding subscript in the LENGTH array.

After receiving the input, line 232 checks whether the response entered was null. If the response is not null (something was entered), then subroutine 35000 is executed, which validates and stores one datum. Next, execution falls out of the CASE construct and executes the "until" portion of the loop.

Line 234 executes the second CASE statement. This checks the response to determine if the operator entered "X" or "QUIT," meaning that the operator wanted to exit without updating the file. If this is the case, then line 235 assigns the value of true to the variable EXIT.FLAG.

Line 236 executes the next CASE statement, which checks the response to determine if it is the letter "D," meaning that the item is to be deleted.

### **THE DELETE STATEMENT**

The DELETE statement is aptly named. It is used to delete an item from a file and generally has the general form:

DELETE array.variable, item.id

If the operator did enter the letter "D, " then the DELETE statement on line 237 is executed. This deletes the current item from the file and then prints the message (on line 238) that the item has been deleted. After

completing this example, as an exercise you may want to add the logic to ask the operator if he or she is "sure" that they want to do this.

Note that with any of the file-access statements, the "default" file.variable option is always available, which means that the DELETE statement possibly could take the form:

DELETE item.id

### **THE MATWRITE STATEMENT**

Line 239 executes the final CASE statement, which checks the response for the letter "F," meaning that the operator chose to "File" the item.

The MATREAD statement was discussed earlier in this program, noting that the statement is always used with dimensioned arrays. Its counterpart for writing an item to a file is called MATWRITE, which has the general format:

MATWRITE array.variable ON file.variable,id.expression

Notice that no THEN or ELSE clauses are required. This is because "writes" in the Pick System are unconditional. As a note for those of you who came from a COBOL environment, there is no REWRITE statement in Pick. When Pick is instructed to "write" an array, it does. Pick doesn't particularly care whether or not the item is, or was, already in the file. It adds the item if it is new, or writes over the "old" item if it was already there. Finally, the "until" portion of the loop occurs on line 242, which is:

242 UNTIL INDEX("XDF",OPTION,1) AND OPTION > " DO REPEAT

This means to repeat the loop until the response received from the operator is either the letter "X," "D," or "F," and the response is not null. The only way out of the loop is one of the three letters just mentioned, or the word "QUIT."

There now, that wasn't too bad, was it? Since this is a generalized data entry program, customizing it for your own particular needs is simple. You copy the item and then change the "tables" at the beginning of the program. The main logic is generalized, and thus does not have to be changed.

One more note: Play with this program! Test all of its features. Don't forget to test things like the "back up one field" feature, by entering the "^" at any field. Also try to put invalid data in the fields that have input conversions. Have fun.

[Previous chapter](#page-361-0) [Next chapter](#page-403-0) [Top](#page-0-0)

Copyright © 1985-2002 [Jonathan E. Sisk](#page-461-0). It is against the law to reproduce or distribute this work in any manner or medium without written permission of the author, c/o JES & Associates, Inc., P.O. Box 19274, Irvine, CA 92623.

<span id="page-403-0"></span>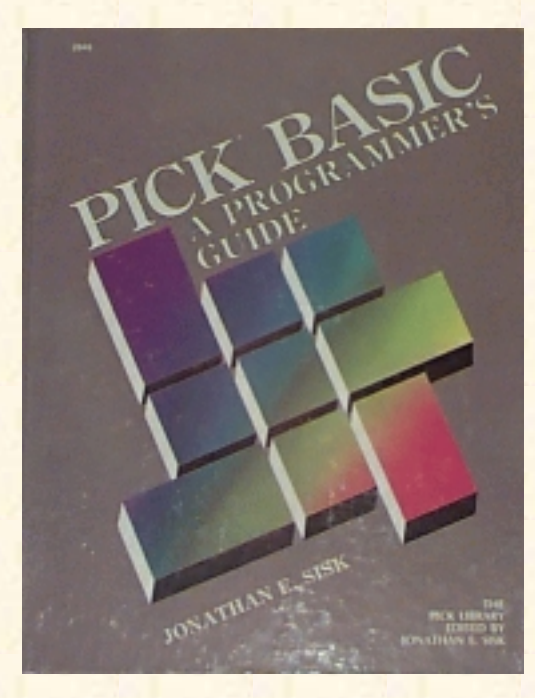

# **Jonathan E. Sisk's Pick/BASIC: A Programmer's Guide**

### **WWW Edition January, 2000**

# Chapter 15 Formatting Reports and Passing PROC Arguments

The most important principles of Pick/BASIC have been discussed in the previous examples; the remaining program examples illustrate extensions to previous concepts and introduce a few new topics that you may run across in your applications.

Program Example 13, for instance, covers the concept of the PROCREAD statement, which is used to pass information from the PROC input buffer into a PICK/BASIC program. Then Example 14 shows you why you don't want to do this.

Enter Program Example 13 from the listing in Fig. 15-1.

After entering, compiling, and cataloging EX.013, you must enter the following PROCs before the program may be tested. It also is important that you have entered the data into the STAFF file before attempting to test this program.

The first PROC is called a trigger PROC. It goes into the MD, as follows:

```
>ED MD PROCREAD.TEST<cr>
NEW ITEM
TOP
.I<cr>
001 PQ<cr>
002 (PROCS PROCREAD.TEST)<cr>
003<cr>
TOP
.FI<cr>
'PROCREAD.TEST' FILED.
Fig. 15-1. Program Example 13.
EX.013
001 * EX.013
```

```
002 * Using PROCREAD
003 * mm/dd/yy: date last modified
004 * JES: author's initials
005 *006 PROCREAD BUFFER ELSE
007 PRINT "THIS MUST BE RUN FROM THE PROC CALLED PROCREAD.TEST"
008 STOP
009 END
010 *011 BEGIN.DATE = FIELD(BUFFER," ",1)
012 END.DATE = FIELD(BUFFER," ",2)
013 PRINTER.FLAG = FIELD(BUFFER," ",3)
014 *015 IF PRINTER.FLAG = "" OR PRINTER.FLAG = "Y" THEN PRINTER ON
016 *017 HEADING "'LC'BIRTHDAYS FROM" : BEGIN.DATE:" TO ":END.DATE: "'L"'
018 *019 OPEN "STAFF" TO STAFF.FILE ELSE STOP 201,"STAFF"
020 DIM STAFF.ITEM(15)
021 *022 1 READNEXT ITEM. ID ELSE
023 PRINTER OFF
024 PRINT "REPORT COMPLETE."
025 STOP
026 END
027 *
028 MATREAD STAFF. ITEM FROM STAFF.FILE,ITEM. ID ELSE
029 CRT "ITEM" : ITEM . ID: "IS MISSING FROM THE STAFF FILE"
030 CRT "PRESS RETURN TO CONTINUE OR 'QUIT' TO STOP" :
031 INPUT RESPONSE
032 IF RESPONSE = "QUIT" THEN STOP
033 GOTO 1
034 END
035 *036 PRINT "STAFF ID : " : ITEM. ID
037 PRINT
038 PRINT "NAME" "L#20": STAFF.ITEM(l)
039 PRINT "ADDRESS" "L#20": STAFF.ITEM(2)
040 PRINT "CITY" "L#20": STAFF.ITEM(3)
041 PRINT "STATE" "L#20": STAFF.ITEM(4)
042 PRINT "ZIP" "L#20": STAFF.ITEM(5)
043 *044 PRINT "PRESS ANY KEY FOR NEXT ITeM OR <CTL> X TO QUIT" ·
045 PAGE
046 *047 GOTO 1
```

```
048 *
049 END
ED PROCS PROCREAD.TEST<cr>
NEW ITEM
TOP
.I<cr>
001 PQ
002 RI
003 10 OENTER BEGINNING DATE FOR SELECT +
004 S1
005 IP:
006 IF A1 = QUIT X
007 IF # A1 GO 10
008 20 OENTER ENDING DATE FOR SELECT +
009 S2
010 IP:
011 IF A2 = OUIT X
012 IF # A2 GO 20
013 30 ODO YOU WANT THE REPORT PRINTED ? (y/n=<CR>) +
014 S3
015 IHN
016 IP:
017 IF A3 = QUIT X
018 HSSELECT STAFF BY NAME WITH BIRTHDAY >=
019 A"1
020 H AND WITH BIRTHDAY <=
021 A"2
022 STON
023 HRUN BP EX.013
024 P
025 <cr>
.FI<cr>
'PROCREAD.TEST' FILED.
```
FIG 15-2 THE PROC CALLED PROCREAD.TEST (Install in PROCS file).

## **Testing program example 13**

This PROC, upon execution, transfers to the file called PROCS and executes a PROC called PROCREAD.TEST. Enter into the PROCS file the PROC shown in Fig. 15-2. Assuming all goes well, the program is entered and compiled, and both PROCS are present and working. Here's how you can test to see if it works.

At the TCL prompt, enter:

PROCREAD.TEST<cr>

The PROC then prompts you to enter the "beginning date," Enter:

 $1 - 1 - 51$ 

The next prompt is the "ending date." Use any date that you want.

Finally, you are prompted to answer whether you want the report pprinted. I suggest that you initially answer the question with "N" (as in "Nope"). This happens to be the default, anyway, in case you just hit the Return key.

After executing the SSELECT statement from the PROC, a group of one or more items may be selected. If you get the message, "NO ITEMS PRESENT," return to the first step.

## **THE PROCREAD STATEMENT**

Back in the old days, before the EXECUTE statement was introduced into the PICK/BASIC language, whenever a "select list" of items had to be passed into a program, it had to be done from PROC. PICK/BASIC has a statement called SELECT available, but the disadvantage of using it is that it selects the entire file, and no sorting or selection criteria may be applied.

The idea here is that a subset of a file needs to be gathered. In the PROC called PROCREAD.TEST, the operator is prompted to enter the beginning and ending dates. This is applied in an :"external" SELECT (in this case, SSELECT) statement, which :gathers: a list of item-ids in the requested sequence after using the selection criteria to determine which items are to be selected. Once the external select completes, the PICK/BASIC program is activated and the list is available for processing.

The PROCREAD statement is only required when one or more pieces of data have to be retrieved from the PROC Primary Input Buffer. It does two things: First it checks to make sure that the program was indeed activated from a PROC, and then it :reads: the contents of the Primary Input Buffer and assigns it to a variable.

The PROCREAD statement has the following general form:

PROCREAD variable [THEN statement(s)] ELSE statement(s)

When the PROCREAD statement is executed, the THEN clause is optional and the ELSE clause is required. The ELSE clause is executed if the program was not run from a PROC. by the way, the statement is not smart enough to know if it was the "right PROC; it just checks to see that it was run from a PROC.

In example 13, if the program was not executed from the PROC, the program displays an error message and then stops the program;

006 PROCREAD BUFFER ELSE 007 PRINT "THIS MUST BE RUN FROM THE PROC CALLED PROCREAD.TEST" 008 STOP 009 END

Assuming that the program was run from the right PROC, the next executable statement occurs on line

11.

## **PROCREADING THE PRIMARY INPUT BUFFER**

When the PROCREAD statement "worked," it grabbed the entire contents of the Primary Input Buffer and assigned it to the variable called BUFFER. Any variable name could have been used, but descriptive variables do make programs easier to read.

The way data is handled in the Primary Input Buffer varies among the several implementations of Pick. "Generic" Pick systems handle the Primary Input Buffer as one long string of characters, each of which is delimited by a space. Some systems handle the Primary Input Buffer as if it were a dynamic array.

The code in Example 13 illustrates the form that "generic" Pick systems require:

```
011 BEGIN.DATE = FIELD(BUFFER," ",1)
012 END.DATE = FIELD(BUFFER, " ", 2)
013 PRINTER.FLAG = FIELD(BUFFER," ",3)
```
Line 11 performs a FIELD function on the BUFFER variable, which extracts all the characters up to the first space and assigns this string to the variable BEGIN.DATE. This is the "beginning date" that you entered in the PROC.

Line 12 executes a FIELD statement, extracting all the characters between the first and second spaces in the BUFFER variable and assigning the resulting string to the variable END.DATE. Then line 13 executes one final FIELD statement to extract the "third" string from the BUFFER variable and assign it to the variable PRINTER.FLAG.

Shown below are the instructions that would be required on an Ultimate or McDonnell Douglas implementation accomplish the same end result.

011 BEGIN.DATE = BUFFER<l>  $012$  END.DATE = BUFFER<2> 013 PRINTER.FLAG = BUFFER<3>

The end result is the same: the variables BEGIN.DATE, END.DATE, and PRINTER.FLAG are extracted from the "dynamic" array BUFFER.

Line 15 checks PRINTER.FLAG to determine if it is null or the letter "Y." If either of these conditions apply, the PRINTER ON statement is executed. If not, execution falls through to line 17.

## **THE HEADING AND FOOTING STATEMENTS**

If you have ever used the HEADING or FOOTING statements in an ACCESS sentence, this statement will be familiar. The HEADING statement is used to define the text that appears at the top of each page of output. While you could write the code to handle page headings, footings, line counters, page counters, and related logic, it is much easier to use the HEADING statement.

The HEADING and FOOTING statements have the general form:

HEADING string.expression

or

HEADING "text 'options'"

Generally, the HEADING statement is followed by a string of characters enclosed in double quotes. Between these double quotes may be any text to appear at the top of each page, and any of the special "options" that are available. Figure 15-3 illustrates the "standard" available options. To distinguish "options" from "text" in the HEADING or FOOTING, the options are enclosed in single quotes. This is important to remember. Additionally, multiple options may be (and sometimes must be) enclosed in the same set of single quotes.

The statement in example 13 appears as:

017 HEADING "'LC'BIRTHDAYS FROM ":BEGIN.DATE:" TO ":END.DATE: "'L"'

This constructs the "heading" line as follows: First, the "L" option instructs the program to put a blank Line at the top of each screen. Next, the heading line is to be Centered, Note that the "C" option was included in the same set of single quotes as the "L" option.

Next in the heading line comes the text, "BIRTHDAYS FROM." To this heading is concatenated the current value of the variable BEGIN.DATE. This is then followed by more literal text, this time the string, "TO "(note the spaces before and after the word).

Next, the current value of the variable END.DATE is concatenated to the end of the heading. Finally, an "L" option is concatenated to the end of the heading line. As mentioned earlier in this program, this "forces" a line feed between the heading line and the first line of output on each screen or page.

Line 19 opens the STAFF file for input and/or output. If the STAFF file is not found, then the program stops and executes error message 201, passing to it the string "STAFF." (See the discussion of the STOP statement for more information on this feature.)

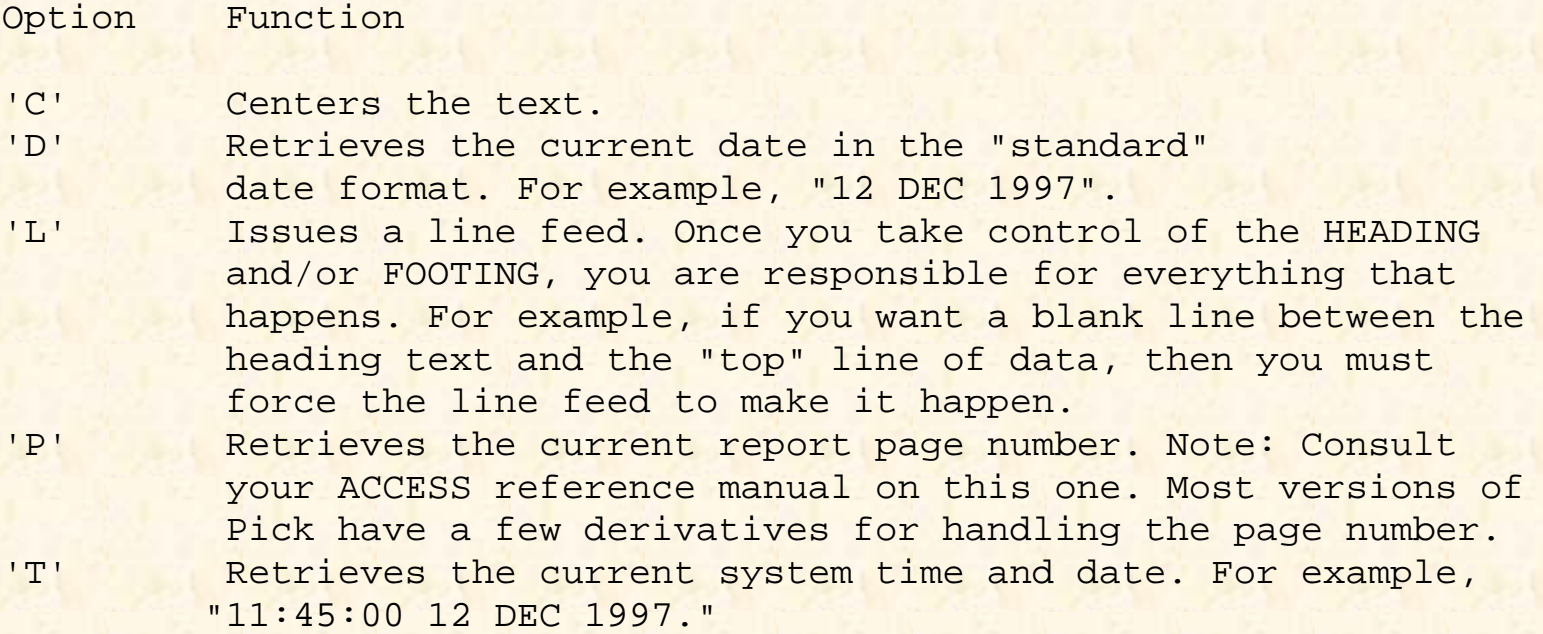

Fig. 15-3. The "standard" options for the HEADING and/or FOOTING statements.

Line 20 dimensions the array STAFF.ITEM in anticipation of a maximum of 15 subscripts,

# **THE READNEXT STATEMENT**

Before executing this program, the PROC called PROCREAD.TEST externally selected a group of items, which must be dealt with one at a time. This is where the READNEXT statement comes into play:

```
022 1 READNEXT ITEM.ID ELSE
023 PRINTER OFF
024 PRINT "REPORT COMPLETE."
025 STOP
026 END
```
The READNEXT statement has the general form:

```
READNEXT id.variable {THEN statement(s)} ELSE statement(s)
```
When the READNEXT statement is executed, the program extracts the top item-id off the "stack" of item-ids created by the (external) SELECT or SSELECT statement. When this occurs successfully, the stack of item-ids "moves up" by one--exactly like removing a plate from one of those dispensers found in cafeterias. The item-id just "read" from the stack is assigned to the specified variable. In this program, that variable is called, creatively enough, ITEM.ID.

The READNEXT statement executes its ELSE clause when it runs out of item-ids (no more plates). In this program, when the READNEXT statement discovers that there are no more item-ids to be dealt with, it takes the ELSE clause, which causes the statements from lines 23 through 25 to be executed. Line 23 thoughtfully remembers to tam off printer output with the PRINTER OFF statement, line 24 issues the "REPORT COMPLETE" message, and line 25 terminates the program with a STOP statement.

### **READING THE ITEM: THE MATREAD STATEMENT**

This routine attempts to retrieve the item corresponding to the current item-id via the MATREAD statement:

```
028 MATRFAD STAFF.ITEM FROM STAFF.FILE,ITEM. ID ELSE
029 CRT "ITEM" :ITEM.ID :" IS MISSING FROM THE STAFF FILE"
030 CRT "PRESS RETURN TO CONTINUE OR 'QUIT' TO STOP" :
031 INPUT RESPONSE
032 IF RESPONSE = "QUIT" THEN STOP
033 GOTO 1
033 END
```
If the MATREAD statement on line 28 fails to find the item-id in the STAFF file (which is unlikely in this case), the statements from lines 29 through 33 are executed.

Line 29 executes a CRT statement to route the output unconditionally to the screen. The message displays the fact that the item-id is missing from the file, and further advises the operator to press the Return key to continue or enter QUIT to stop. After requesting the response on line 31, line 32 checks to see if the operator entered QUIT. If he did, then the program stops. If he did not enter QUIT, then the program executes the GOTO statement on line 33, which transfers execution to statement label 1, which attempts to retrieve the next item-id from the list.

### **PRINTING THE ARRAY**

The following routine handles the print tasks:

```
036 PRINT "STAFF ID : " : ITEM. ID
037 PRINT
038 PRINT "NAME" "L#20": STAFF.ITEM(l)
039 PRINT "ADDRESS" "L#20" : STAFF.ITEM(2)
040 PRINT "CITY" "L#20": STAFF.ITEM(3)
041 PRINT "STATE" "L#20": STAFF.ITEM(4)
042 PRINT "ZIP" "L#20": STAFF.ITEM(5)
```
Line 36 prints the literal "STAFF ID: "and then displays the current item- id. Line 37 issues a blank line. Line 38 prints the literal "NAME," left- justified in a field of 20 blanks, immediately followed by the contents of array location one, STAFF.ITEM(I). This logic is the same for the next four fields.

## **THE PAGE STATEMENT**

The PAGE statement clears the screen, or issues a page eject on the printer, when a HEADING or FOOTING is in effect:

045 PAGE

When a HEADING or FOOTING is "active" in a report program, the PAGE statement is used to handle pagination control. This means several important things to you as the programmer. First, you do not have to issue CHAR(12) or "@(-1)" to clear the screen (or eject a page). Second, the standard end-of-page options are in effect; this means that pressing any key (not the Any key) advances to the next page. Third, at any end of page, the operator may issue a "Control-X," which immediately terminates the program. Fourth, and last, the program "figures out" the device width, based upon the current terminal or printer characteristics as defined by the TERM command. Note that the items 2 and 3 of these features are irrelevant when the report is being directed to the printer (spooler).

# **DOING IT ALL AGAIN**

Line 47 unconditionally transfers execution back to statement label 1 (one) to get the next item or wrap up the program.

# **REVIEW QUIZ 13**

This quiz is is more of an essay question than fill-in-the-blanks as before. Here is your assignment:

1 ) Add the logic to display the other four fields from each item in the STAFF file. These are: PHONE (attribute 6), RENEW.DATE (attribute 7), BIRTHDAY (attribute 8), and HOURLY.RATE (attribute 9). Note that each of these requires special handling to output.

2) Add an "item counter" to the program to display the number of the item being displayed (not the item-id).

3) Add the logic to accumulate the total hourly rates for all the staff items. At the end of the report, on a page all by themselves, print out the following:

a) The total of all hourly rates.

- b) The number of items that were processed.
- c) The average hourly rate.

4) Assume that everyone will retire at the age of 65. Display the current age of each person and determine the number of years they have until retirement.

**[Previous chapter](#page-380-0) [Next chapter](#page-412-0) [Top](#page-0-0)** 

Copyright © 1985-2002 [Jonathan E. Sisk.](#page-461-0) It is against the law to reproduce or distribute this work in any manner or medium without written permission of the author, c/o [JES, Inc.,](http://www.jes.com/) P.O. Box 19274, Irvine, CA 92623.

<span id="page-412-0"></span>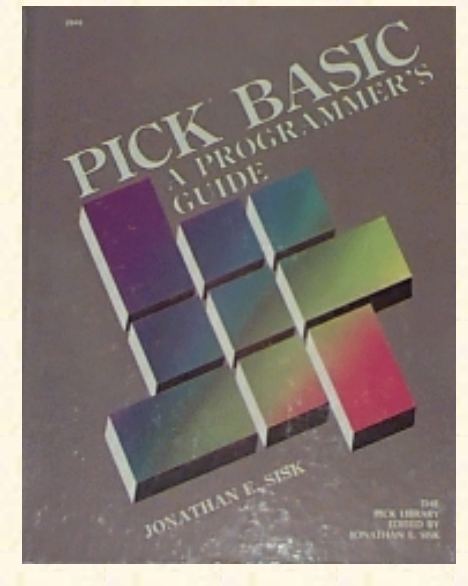

# **Jonathan E. Sisk's Pick/BASIC: A Programmer's Guide**

**WWW Edition January, 2000**

Chapter 16 Using the EXECUTE Statement

Program example 13 illustrated the "old" way of performing a SELECT or SSELECT. Almost all versions of Pick now support the **EXECUTE** statement.

Unfortunately, they do not all have the same syntax, although they are similar in theory.

The EXECUTE statement allows (virtually) any TCL command to be executed from a PICK/BASIC program. Upon completion of the TCL process, the PICK/BASIC program resumes where it left off. The results or output from the TCL process may be "passed" into the program for processing.

Program Example 14 illustrates the "uptown" method of doing the same thing that was done with Example 13.

Fig. 16-1. Program Example 14.

```
EX.014
001 * EX.014
002 * Using EXECUTE
003 * mm/dd/yy: date last modified
004 * JES: author's initials
005 *006 PROMPT ":"
007 *008 PRINT "ENTER BEGINNING DATE" ·
009 INPUT BEGIN.DATE
010 IF BEGIN.DATE = "QUIT" THEN STOP
011 *012 PRINT "ENTER ENDING DATE" :
013 INPUT END.DATE
014 IF END.DATE = "QUIT" THEN STOP
015 *016 PRINT "DO YOU WANT THE REPORT PRINTED ? (Y/N=<CR>) ":
017 INPUT PRINTER.FLAG
018 IF PRINTER.FLAG = "" OR PRINTER.FLAG = "Y" THEN PRINTER ON
019 *020 SENTENCE = SSELECT STAFF BY NAME WITH BIRTHDAY >= "\Upsilon021 SENTENCE = SENTENCE: BEGIN.DATE: \" AND WITH
022 SENTENCE = SENTENCE: \BIRTHDAY <= "\: END.DATE: \"\
023 *024 EXECUTE SENTENCE
```

```
025 *026 HEADING "'LC'BIRTHDAYS BETWEEN ":BEGIN.DATE:" AND ":END.DATE:"'L"
027 *028 OPEN "STAFF" TO STAFF.FILE ELSE STOP 201,"STAFF"
029 DIM STAFF.ITEM(15)
030 *031 1 READNEXT ITEM.ID ELSE
032 PRINTER OFF
033 PRINT "REPORT COMPLETE."
034 STOP
035
036 *
037 MATREAD STAFF.ITEM FROM STAFF.FILE, ITEM.ID ELSE
038 CRT "ITEM" : ITEM. ID : " IS MISSING FROM THE STAFF FILE"
039 CRT "PRESS RETURN TO CONTINUE OR 'QUIT' TO STOP" :
040 INPUT RESPONSE
041 IF RESPONSE = "QUIT" THEN STOP
042 GOTO 1
043 END
044 *045 PRINT "STAFF ID : " : ITE`.ID
046 PRINT
047 PRINT "NAME" "L#20": STAFF.ITEM(1)
048 PRINT "ADDRESS" "L#20" : STAFF.ITEM(2)
049 PRINT "CITY" "L#20" : STAFF.ITEM(3)
050 PRINT "STATE" "L#20" : STAFF.ITEM(4)
051 PRINT "ZIP" "L#20" : STAFF.ITEM(5)
052 *053 PRINT "PRESS ANY KEY FOR NEXT ITEM OR <CTL> X TO QUIT " :
054 PAGE
055 *056 GOTO 1
057 *
058 END
```
#### **THE EXECUTE STATEMENT**

The "generic" form of the Pick EXECUTE statement has the general format:

EXECUTE "TCL.expression" {RETURNING return.variable} {CAPTURING capture. variable}

Any TCL command may be issued. Upon completion of the TCL process, execution is returned to the program at the next statement after EXECUTE. There are two commands, however, that do not return control; one, of course, is OFF, and the other is LOGTO.

Effectively, Program Example 14, does exactly the same thing that Example 13 did: it generates a "select list" which is passed into the program. The means by which the command was constructed for the EXECUTE statement were as follows:

```
020 SENTENCE = \SSELECT STAFF BY NAME WITH BIRTHDAY >=
021 SENTENCE = SENTENCE: BEGIN.DATE: \" AND WITH \
022 SENTENCE = SENTENCE: \BIRTHDAY <= "\: END.DATE: \"\
```
The SELECT and SSELECT statements have a syntactical requirement that "value strings" used in the selection criteria must be enclosed in double quotes.

Suppose, for instance, that you wanted to issue the following sentence at the TCL prompt: SSELECT STAFF WITH BIRTHDAY>="5/1/51" AND WITH BIRTHDAY<="12/1/91/"

The value strings in this sentence are "5/1/51" and "12/1/91."

To enclose quotes within a literal string is sometimes a little tricky. For example, attempting to print the literal: JOE'S BAR & GRILL

by issuing the statement: PRINT 'JOE'S BAR & GRILL'

fails the compile phase and reports the message "UNEVEN NUMBER OF DELIMITERS." This happens because of the choice of quotes in the literal string. It may be correctly stated with the statement:

PRINT "JOE'S BAR & GRILL"

or, the statement:

```
PRINT \JOE'S BAR & GRILL\
```
The ""," (backslash) character is treated just like a single or double quote when used as a literal string delimiter. The reason the backslash character was chosen instead of single quotes is that sometimes the string needs to have both single and double quotes embedded. An example of this is when you want to issue an ACCESS sentence which contains a HEADING, such as:

>SORT STAFF BY NAME HEADING "'LC'STAFF REPORT PAGE 'PL'"

Note that the sentence contains both single and double quotes. To treat this as a literal string requires the backslash as the string delimiter. Shown below is the statement to EXECUTE this sentence:

EXECUTE \SORT STAFF BY NAME HEADING "'LC'STAFF REPORT PAGE 'PL"'\

### **The CAPTURING Clause**

The CAPTURING clause in an EXECUTE statement is used to direct the output from the TCL process into a variable, For example:

EXECUTE "WHO" CAPTURING OUTPUT

Upon execution of this EXECUTE statement, the output from the WHO verb is placed into the variable, OUTPUT.

Normally, the WHO verb produces output similar to the following:

WHO 9 JES

The "9" indicates the port number, and "JES" indicates the current account name. Now that this output is assigned to the variable, OUTPUT, it may be manipulated or printed. For instance, if the statement:

PRINT OUTPUT

```
were issued, the following displays:
```
9 JES

This could also be manipulated with any of the functions discussed in the earlier chapters. For example, retrieving just the port number could be accomplished with the statement:

 $PORT = FIELD(OUTPUT, " " , 1)$ 

which retrieves all the characters up m the first space in the variable OUTPUT, and assigns it to the variable PORT.

Similarly, the account name could be extracted with the statement:

 $ACCOUNT = FILLD(OUTPUT, " " , 2)$ 

which retrieves the string of characters from the first through the second space in the variable OUTPUT, and assigns it to the variable ACCOUNT.

When the CAPTURING clause "captures" output that has more than one line, each line feed at the end of an output line is "converted" to an attribute mark. This effectively allows the output to be treated as a dynamic array. Here's an example:

EXECUTE "LISTU" CAPTURING OUTPUT

To print each line of the output separately requires treating OUTPUT as a dynamic array. Figure 16-2 illustrates this principle.

Line 1 equates the constant ATTRIBUTE. MARK to the decimal character 254. Line 2 performs the EXECUTE statement, routing the output to the variable OUTPUT. Line 3 is used to determine how many lines of output were generated by the EXECUTE. Line 4 establishes a FOR-NEXT construct to loop through all the lines of output. Line 5 takes the current value of 1 and extracts the corresponding "attribute" from the dynamic array OUTPUT, After looping through all the attributes, the program stops.

### **The RETURNING Clause**

The optional RETURNING clause in the EXECUTE statement provides a means of dealing with error messages that are generated as a result of a TCL expression. When this clause is used, all error message item-ids (from the ERRMSG file) are returned to the specified variable. When more than one error message item-id is returned, each is separated from the others by a space (much like the Primary Input Buffer). For example:

```
EXECUTE "SSELECT STAFF BY NAME" RETURNING
ERROR.LIST
```
Once the statement has been issued, the program may then be instructed to examine the list of error message item-ids. Figure 16-3 illustrates one such technique for examining the error message item-id list.

```
001 EQUATE ATTRIBUTE.MARK TO CHAR(254)
002 EXECUTE "LISTU" CAPTURING OUTPUT
003 NUMBER.LINES = DCOUNT(OUTPUT,ATTRIBUTE.MARK)
004 FOR I = 1 TO NUMBER.LINES
005 PRINT OUTPUT<I>
006 NEXT I
```
Fig. 16-2. Printing the dynamic array created with the CAPTURING clause.

```
001 EXECUTE "SSELECT STAFF BY NAME" CAPTURING OUTPUT RETURNING ERROR.LIST
002 MAX = DCOUNT(ERROR.LIST," ")
003 FOR I = 1 TO MAX
004 ERROR.NUMBER = FIELD(ERROR.LIST," ",I)
005 BEGIN CASE
006 CASE ERROR.NUMBER = "210"
007 PRINT "FILE HAS ACCESS PROTECTION IMPLEMENTED"
008 CASE ERROR.NUMBER = "401"
009 PRINT "NO ITEMS WERE SELECTED"
010 CASE ERROR.NUMBER = "404"
011 NUMBER.ITEMS.SELECTED = FIELD(OUTPUT," ",1)
012 END CASE
013 NEXT I
```
Fig. 16-3. Examining the error message item-ids.

Line 1 executes the EXECUTE statement, using both the CAPTURING and RETURNING clauses. Line 2 determines the number of error message item-iris that were returned by the TCL command. Line 3 sets up a FOR- NEXT loop, using the variable MAX as the upper end of the loop.

Line 4 assigns the variable ERROR.NUMBER by issuing a FIELD function which extracts all the characters up to the position of the space indicated by the value of I. Then line 5 establishes a CASE construct, where each of the error message item-ids may be individually handled. (The three sample CASE statements just skim the tip of the iceberg in terms of error handling. Naturally, much more logic may be added for each possible error condition.)

### **SOME IMPORTANT NOTES ABOUT EXECUTE**

The EXECUTE statement builds a new "workspace" area for each "level" of EXECUTE. For example, the first time a program' executes an EXECUTE statement, a block of workspace is attached, using frames from the overflow table. If this first level of EXECUTE were to run a PICK/BASIC program that also contained an EXECUTE statement, this "second-level" EXECUTE would also attach another set of workspace frames. As a protective mechanism, most versions of Pick provide a limit to the number of levels of EXECUTE. The Pick AT implementation, for example, limits each process to five levels of EXECUTE. This preventive measure is important; without it, one process could quickly "eat up" the entire disk.

### **FEEDING THE EXECUTE STATEMENT**

All good things come with a price tag. In the case of the EXECUTE statement, this price tag is the DATA statement. Back in the old days, all SELECTs and SSELECTs were done from the PROC language. One obscure PROC instruction, called STON and pronounced "STack ON," was used to handle cases of issuing commands that required some further input. These days, when I teach people about the STON instruction, I relate it to "the mighty Carnac," the Johnny Carson character known for his telepathic abilities. His famous shtik is to hold an envelope up to his forehead and announce, "The answer is . . . "; then he opens the envelope to reveal the "question."

This is similar to the STON statement, which activates the Secondary Output Buffer in PROC (some people call this the S.O.B. for short). When a TCL process, such as a SELECT, is executed from the Primary Output Buffer, the command to deal with the result of the process (in this case, a select list) is placed in the Secondary Output Buffer. (This is like answering the question before it is asked.)

PICK/BASIC does not have a similar requirement. You don't have to worry about any of the nefarious input or output buffers. Rather, when a process like a SELECT is executed with an EXECUTE statement, the command to deal with the result of the process is "fed" from the DATA statement. Here are two lines of code that illustrate this principle:

001 DATA "SAVE-LIST STAFF.LIST" 002 EXECUTE "SSELECT STAFF BY NAME"

Note that the DATA statement containing the "answer" must occur in the program before the EXECUTE statement.

### **A CONTROVERSIAL STATEMENT ABOUT THE PROC LANGUAGE**

The EXECUTE statement is a much more elegant way of handling TCL processes than its predecessor, the PROC language. One controversial point needs to be mentioned: The EXECUTE statement could single-handedly do away with the need for the PROC language. Yes, I know, all of your reports and menus are written in PROC--but that doesn't mean that you can't start doing things in PICK/BASIC with the EXECUTE statement, rather than relying on PROC interaction. The PROC language provided a "bridge" be- tween PICK/BASIC and the ACCESS retrieval language. Now that PICK/BASIC can "talk" to ACCESS without getting confused, PROC is really no longer needed. The most important

aspect of eliminating PROCs is that everything can be done in one programming language.

### **REVIEW QUIZ 14**

- 1) What function does the EXECUTE statement perform?
- 2) What function does the CAPTURING clause perform in an EXECUTE statement?
- 3) What function does the HEADING statement perform?
- 4) What HEADING statement is required to print the following sample heading?

(top line blank)

Aged Trial Balance Report Page n

as of (dd mmm yyyy)

(blank line)

5) What function does the READNEXT function serve?

6) What function does the PAGE statement serve?

[Previous chapter](#page-403-0) [Next chapter](#page-418-0) [Top](#page-0-0)

Copyright © 1985-2002 [Jonathan E. Sisk.](#page-461-0) It is against the law to reproduce or distribute this work in any manner or medium without written permission of the author, c/o [JES, Inc.,](http://www.jes.com/) P.O. Box 19274, Irvine, CA 92623.

<span id="page-418-0"></span>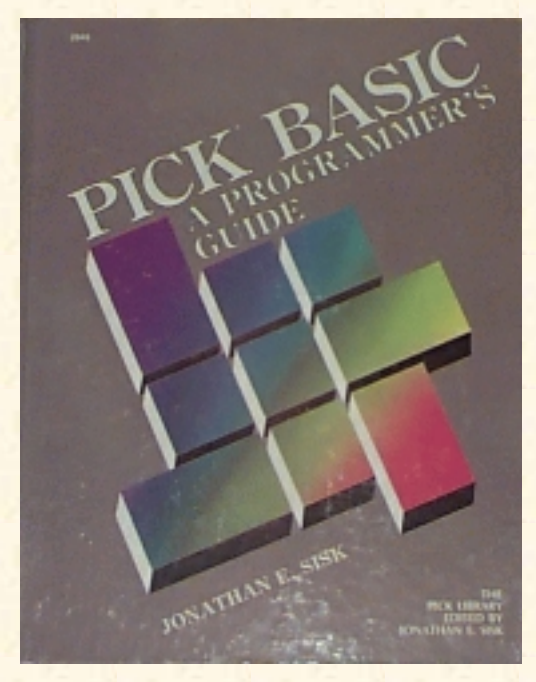

# **Jonathan E. Sisk's Pick/BASIC: A Programmer's Guide**

**WWW Edition January, 2000**

# Chapter 17 External Subroutines

Another type of subroutine is available in the Pick/BASIC language. This is called an external subroutine. A subroutine is a program that contains the statements to perform an operation. In Chapter 13, you examined local subroutines; a local subroutine is found in the same item as the program that uses it. An external subroutine, on the other hand is a separate item which contains program statements. Consequently, an external subroutine may be "shared" by multiple programs. This principle assists in making programs more modular.

Enter the programs in Fig. 17-1 and Fig. 17-2. Then compile and catalog them both.

#### ABOUT PROGRAM EXAMPLE 15

For Program Example 15, think of EX.015 as the master program. It "calls" the external subroutine STRIP.CONTROL. Examine the logic of EX.015, as illustrated in Fig. 17-1.

Line 6 starts a loop. On line 7, the screen is cleared and the cursor is positioned to column position 3 on row 3. The operator is prompted to enter a string that contains control characters. Note: When testing this program, be careful with the control characters you use; some of them do strange things to keyboards and terminals. A <Control-G> (the "bell' ') usually is a safe choice. Also, it is normal to not see a control character on the screen when it is entered. Enter several non-control characters along with the control characters, so that you will be better able to see the effect of the routine.

```
EX.015
001 * FX.015002 * External subroutines
003 * mm/dd/yy: date last modified
004 * JES: author's initials
005 *
006 LOOP
007 PRINT @(-1): @(3,3):008 PRINT "ENTER A STRING THAT CONTAINS CONTROL CHARACTERS"
009 INPUT STRING
```

```
010 UNTIL STRING = "" OR STRING = "QUIT" DO
011 CALL STRIP.CONTROL(STRING)
012 REPEAT
013 PRINT "EX.015 TERMINATED"
014 END
```
Fig. 17-1. Program Example 15.

```
STRIP.CONTROL
001 SUBROUTINE STRIP.CONTROL(STRING)
002 * STRIPS CONTROL CHARACTERS FROM STRING
003 * mm/dd/yy: date last modified
004 * JES: author's initials
005 *006 STRING = OCONV(STRING,"MCP")
007 PRINT "BEFORE STRIPPING, HERE'S HOW THE STRING LOOKS :"
008 PRINT STRING
009 PRINT
010 *011 10 * LOOP TO STRIP CHARACTERS OUT
012 *013 NUMBER.OF.DOTS = COUNT(STRING, " . " ) ; * HOW MANY ARE THERE?
014 *015 FOR I = 1 TO NUMBER.OF.DOTS
016 FOUND = INDEX (STRING, ".", I)
017 IF FOUND THEN
018 STRING = STRING[1,FOUND-1]: STRING[FOUND+l,33000]
019 PRINT STRING
020 END ELSE
021 PRINT "AFTER STRIPPING, HERE'S HOW IT LOOKS :"
022 PRINT STRING
023 END
024 NEXT I
025 RETURN
```
Fig. 17-2. The STRIP.CONTROL external subroutine.

The string containing the control characters is stored in the variable STRING on line 9. Line 10 checks to see if a null or the word "QUIT" was entered, in which case the program falls out of the loop, displays the message "EX .0 15 TERMINATED," and then stops.

If a non-null string is received, however, line 11 is executed. This "calls" the external subroutine: 011 CALL STRIP.CONTROL(STRING)

The CALL statement is used to locate and activate an external subroutine. It has the ability to "pass" arguments and/or expressions into the external subroutine, which may then act upon them, change them, and return them to the "master" program upon termination of the external subroutine.

The CALL statement has the general format:

CALL program.name

or

```
CALL program.name(argument{,argument...})
```
Any optional arguments passed from the master program must be captured by the external subroutine. The names of the variables do not necessarily have to be the same, but they must be passed in the same order that they are received. Any number of arguments may be passed, and each must be delimited by a comma. Note that the list of arguments must be enclosed in parentheses.

In EX.015, only one argument was passed into the STRIP.CONTROL external subroutine. This was the variable STRING, which is the string that contains the control characters.

## **CREATING AN EXTERNAL SUBROUTINE**

Every external subroutine must have the SUBROUTINE statement on the first line of the program. The SUBROUTINE statement has the general format:

SUBROUTINE {program.name}

or

```
SUBROUTINE {program.name} (argument{,argument...})
```
In line 1 of the subroutine, STRIP.CONTROL, the following statement appears:

001 SUBROUTINE STRIP.CONTROL(STRING)

This defines the program as an external subroutine and further indicates the argument to be received.

Line 6 performs an output conversion on the STRING variable, using the "MCP" conversion code: 006 STRING = OCONV(STRING,"MCP")

The "MCP" conversion cede "masks" all the control characters and turns them into periods. To a PICK/BASIC program, control characters are those characters in the ASCII ceding scheme which have a decimal value from 1 through 31, and all of the characters above decimal 127. Unfortunately, this happens to include the special reserved delimiters (attribute, value, and subvalue marks), so special attention must be paid when using this function.

Line 7 displays the message:

BEFORE STRIPPING, HERE'S HOW THE STRING LOOKS :

Line 8 outputs the contents of the STRING variable. All of the control characters will now appear as periods in the string of characters that you entered.

### **STRIPPING CONTROL CHARACTERS FROM A STRING**

The heart of subroutine STRIP.CONTROL is in lines 13-24:

```
013 NUMBER.OF.DOTS = COUNT(STRING,".") ;* HOW MANY ARE THERE?
014 *015 FOR I = 1 TO NUMBER.OF.DOTS
016 FOUND = INDEX (STRING, ".", I)
017 IF FOUND THEN
018 STRING = STRING[1,FOUND-1]: STRING[FOUND+l,33000]
019 PRINT STRING
020 END ELSE
021 PRINT "AFTER STRIPPING, HERE'S HOW IT LOOKS :"
022 PRINT STRING
023 END
024 NEXT I
025 RETURN
```
On line 13 of the subroutine, the COUNT function is used to determine the number of periods (control characters) present in the string. The numeric value that the COUNT function returns is stored in the variable NUMBER.OF.DOTS, which is used as the upper boundary of the FOR- NEXT statement on line 15.

On line 16, the INDEX function is called upon to search for and report the character position of the first period in the STRING variable. If the INDEX function detects a period, the corresponding character position at which it was found is stored in the variable FOUND.

Line 17 checks the FOUND variable to determine if it is true (non-zero and numeric), which indicates that a period was found. If FOUND evaluates True, then the statements on lines 18 and 19 are executed, to remove the period from the string. Line 18 is:

STRING = STRING[1,FOUND-1] :STRING[FOUND+l,33000]

The first portion of this line, which is:

STRING = STRING[1,FOUND-1]

tells the program to perform a "text extraction" (substring) function on the variable STRING, extracting all of the characters from the first character in the string to the position indicated by the value of the calculation "FOUND-1" (found minus one).

Suppose, for instance, that the string appeared as:

XXX...XXX

When the statement  $STRING = STRING[1, FOURD-1]$  is applied against this value, the number 4 is stored in the variable FOUND, since the first period appears in the fourth character position of the string. Consequently, in this example, the statement:

STRING = STRING[1,FOUND-1]

would be exactly the same as executing the statement:

 $STRING = STRING[I, 3]$ 

The result of this operation is temporarily held while the second half of the statement is executed. This second portion appears as:

STRING [FOUND+I,LEN(STRING)]

A calculated text extraction again is performed. This time, the beginning character position is calculated by taking the current value of FOUND and adding 1 to it. This means that you are starting the extraction one character past the control character (period). The number of characters to extract from this beginning point is specified by the number 33000 (since no string can be larger than 32K anyway, this assures that the entire string is affected). Using the same sample data as before:

XXX...XXX

The second portion would extract "..XXX" as the remaining characters in the string. Now the operation can be completed. Again, the statement appeared as:

STRING = STRING[1,FOUND-1]:STRING[FOUND+l,33000]

The ":" (concatenation) symbol appears between the two expressions. This takes the result from the first portion of the statement, concatenates the result of the second portion of the statement, and then stores the result back in the STRING variable. Line 19 displays the result of the operation. There will be one less period in the resulting string.

This loop is repeated until all of the control characters have been stripped from the string. Upon removing the last period, the resulting string is displayed and the external subroutine executes the RETURN statement on line 25. This returns execution to the next executable statement after the CALL statement in the master program. Just like internal subroutines, each external subroutine must contain at least one RETURN statement to return execution to the program that activated it.

Note that if the input string that was stripped of control characters had contained any "real" periods, they too would have been stripped. This could have been prevented by storing the "original" string in a variable and adding the following logic:

```
ORIGINAL = STRING
STRING = OCONV(STRING,"MCP")
*
*
IF FOUND AND ORIGINAL [ FOUND, 1 ] # "." THEN
```
### **SOME NOTES ABOUT MODULAR CODE AND SUBROUTINES**

Making programming more modular has some distinct advantages. The program and external subroutine in Example 15 illustrated a means of stripping control character input from the keyboard. This external

subroutine could be connected to every program that receives input to perform its single task. There are many other operations that are capable of being made modular, such as verifying a date to ensure that it is a valid format and within an acceptable range.

The single largest advantage to separating a self-standing operation as a module or external subroutine is that it only has to be coded once. This way, when you want to change the program or add a feature, it only has to be changed in one place. Another advantage occurs as a side effect of the first advantage. Programs start to become smaller as sections of redundant code are removed and replaced with calls to external subroutines.

Here's an example of a modular program:

PROGRAM: MAINLINE 001 CALL INITIALIZE 002 CALL GET.DATA 003 CALL POST 004 CALL WRAPUP

This is modular code to the extreme, although the special-purpose routines are not shared.

Some experts argue that "in-line" code runs faster than using external subroutines. This is true, but the tradeoffs are enormous. Using "in-line" code means that every time an operation is needed, the code for that operation is duplicated where it is needed. True "in-line" code avoids GOTO statements like the plague.

The basis of the defense of not using external subroutines is the overhead that is involved in fetching the executable object code from disk and loading it into main memory, where it may be used. It is no secret that the more trips that you have to make to the disk, the slower things go. In the old days, when RAM was expensive, this argument had some merit. These days, RAM is cheap, cheap, cheap! Many implementations of Pick allow multiple megabytes of RAM.

The nature of the Pick virtual memory manager is very friendly to external subroutines. Suppose a program called an external subroutine. If the executable object code for that particular subroutine is not found in main memory, then the code is located on disk and moved to an available buffer in real memory. This is known as paging or frame\_faulting. If another program requests the same object code, it is detected in main memory and made immediately available to the requesting program. This is known as program re-entrancy.

As long as the code is resident in main memory, it is there for anyone who wants to use it. This makes for a very strong argument in favor of using subroutines. Not only does breaking programs into subroutines make applications more maintainable, but with large-memory systems, it is likely that the most often used subroutines will stay in main memory, since multiple processes may be requesting them.

#### **[Previous chapter](#page-412-0) [Next chapter](#page-425-0) [Top](#page-0-0)**

Copyright © 1985-2002 [Jonathan E. Sisk.](#page-461-0) It is against the law to reproduce or distribute this work in any manner or medium without written permission of the author, c/o [JES, Inc.,](http://www.jes.com/) P.O. Box 19274, Irvine, CA 92623.

<span id="page-425-0"></span>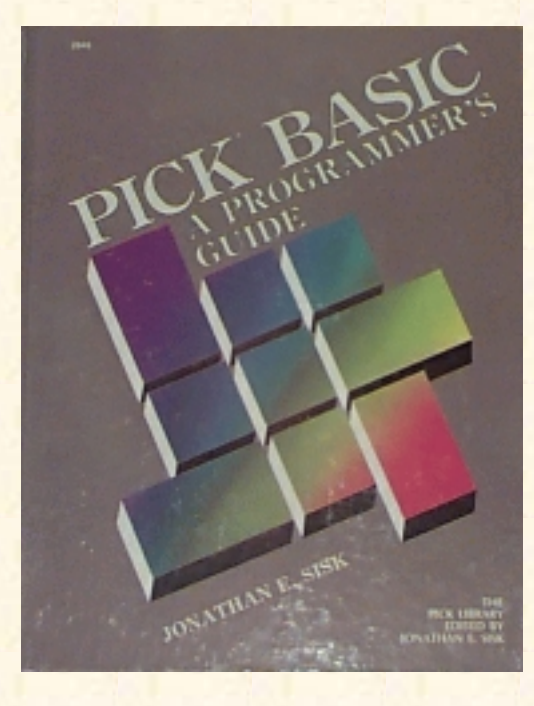

# **Jonathan E. Sisk's Pick/BASIC: A Programmer's Guide**

**WWW Edition January, 2000**

Chapter 18 Additional PICK/BASIC **Concepts** 

This chapter covers a variety of topics which were touched on lightly, or not at all, during the tutorial portion of the book. These include structured programming and programming standards, common PICK/BASIC instructions not used in the tutorial, and dealing with the Dictionary level of your BP (Basic Programs) file.

# **STRUCTURED PROGRAMMING**

The phrase structured programming has been used to mean a collection of programming techniques designed to make programs better. Programmers disagree on what constitutes "better." Does it mean faster? Easier to analyze? Or something else? Some programmers prefer the term "programming standards," which doesn't limit the concept to control structures. Some common programming standards include the following:

- 1. Restricting the size of program structures. The idea is that something that is smaller is easier to understand. For example:
	- 1. Limiting the size of separately compiled programs.
	- 2. Limiting the size of local subroutines, for instance to one printer page, so that an entire programming function may be viewed at once.
	- 3. Limiting the size of loops. One guideline limits loops to 20 lines, thus making it possible to easily see the scope of the loop.
- 2. Restricting the numbers and kinds of program structures. For example the LOOP construct allows many syntactical forms; limiting the choices to one (or two) forms keeps things consistent.
- 3. Avoiding the GOTO statement. Some experts believe that the real idea behind avoiding the GOTO statement is to do the following:
	- 1. Never branch into or out of an IF statement.
	- 2. Never branch into or out of a loop.

Whether or not you are a newcomer to programming, you would do well to adopt some programming standards when you write programs.

# **OTHER PICK/BASIC INSTRUCTIONS**

Some instructions were not discussed during the course of this book. Those instructions follow in this section, along with a short, summary explanation of how they are used. The syntax for these instructions, as well as all of those covered in the text is found in Appendix A.

#### **The CHAIN Statement**

The CHAIN statement is somewhat similar to the EXECUTE statement, in that it allows any TCL expression to be executed. The one major difference between CHAIN and EXECUTE is that the EXECUTE statement is capable of returning to the program that issued the statement, and retaining all of the program variables. The CHAIN statement does not return to the program that executes it.

#### **The COM or COMMON Statement**

The COM or COMMON statement is used to declare variables that are to be "shared" among external subroutines. This is the alternative to passing variables into an external subroutine as arguments (immediately following the program name on the line that executes the CALL statement).

The common opinion about COMMON is: Don't use it. Using it makes program maintenance much more tedious, because each time a new variable is added to one program, it must be added to all the other programs that also will use it.

### **READU and MATREADU**

The concept of group locks was discussed earlier in the text. The statement for reading a dynamic array is, of course, the READ statement, and the dimensioned array equivalent is the MATREAD statement.

The READU and MATREADU forms of these statements cause the group in which the requested item is found to be "group locked." These group locks remain in effect until:

- 1. The item is written with the appropriate "write" statement. (WRITE or MATWRITE).
- 2. The program terminates.
- 3. A RELEASE statement is issued.

Note that many of the implementations are now supporting item locks instead of just group locks.

### **WRITEU and MATWRITEU**

The WRITEU and MATWRITEU statements differ from their "normal" counterparts in that they keep the group lock set even after the WRITE statement.

#### **The ON-GOTO Statement**

This statement is exactly like the ON-GOSUB statement discussed earlier, but with the difference that execution does not automatically return to the next line after completion.

#### **The PROCWRITE Statement**

The PROCWRITE statement provides PICK/BASIC the ability to "write" a string of characters, each of which is delimited by a space (except on Ultimate and McDonnell Douglas systems, where it is treated as a dynamic array), over the previous contents of the Primary Input Buffer.

#### **The READV, READVU, WRITEV, and WRITEVU Statements**

The READV statement is typically used by those who don't understand it. Rather than reading an entire item in one trip to disk, like the READ or MATREAD statement did, this reads items one attribute at a time. It has the general form:

```
READV variable.name FROM file.variable, id.expression, ...
 ... amc.expression {THEN statement(s)} ELSE statement(s)
```
Note the amc.expression following the id.expression. This tells the statement which attribute from the array to read and store in the specified variable. This tends to be extremely wasteful. The only time it is allowed is when you only need one attribute from an item.

### **The RELEASE Statement**

The RELEASE statement is used to release one or more group locks set by the current process.

It has two general forms:

RELEASE

releases all group locks set by the current process.

RELEASE file.variable, id.expression

releases the group lock set on the group that the specified item resides in.

### **The SYSTEM Function**

This intrinsic function has quite a few powerful features that come in handy from time to time. Unfortunately, it is not consistent across all Pick systems, so consult your PICK/BASIC manual for more information.

To illustrate some of its features, as found in "generic" Pick, here are two of the functions of SYSTEM:

SYSTEM(2) Returns the current page width as defined by the TERM statement:

IF SYSTEM $(2) > 80$  THEN ...

SYSTEM(14) Returns the number of characters awaiting input in the input buffer.

IF SYSTEM(14) THEN ...

#### **The NULL Statement**

The NULL statement is used almost exclusively as a mate for the THEN clause in an IF-THEN-ELSE statement. The NULL statement does absolutely nothing (this is what technical types call a "no-op"). It can be used as follows:

IF conditional. expression THEN NULL ELSE statement

#### **Nested IF-THEN-ELSE Constructs**

There are cases where "nested" IF statements are needed (Fig. 18-1 ). Special caution must be applied in terminating all of the initiators. Inevitably, you will run into something that appears even worse than this example. This is why there is the CASE statement, which simplifies these situations.

This brings up an important point. With a syntactical structure that is so flexible, some problems may crop up elsewhere; these problems typically occur by having one too many, or one too few END statements. For example, consider this case:

```
IF conditional.expression THEN <cr> (starts level 1 )
   statement...
   IF conditional.expression THEN <cr> (starts level 2)
   statement...
    IF conditional.expression THEN <cr> (starts level 3)
      statement...
   END ELSE (ends level-3 THEN)
     statement... (level-3 ELSE)
    END
  statement(s) (more code may go here)
   END ELSE (ends level-2 THEN)
   statement... (level-2 ELSE)
statement(s) and in the statement of the statement of the state (more code may go here)
END ELSE (ends level-1 THEN)
statement (level-1 ELSE)
END (ends level-1 ELSE)
```
Fig. 18-1, Nesting IF-THEN-ELSE structures.

```
001 IF conditional.expression THEN statement
002 IF conditional.expression THEN statement
003 IF conditional.expression ELSE statement
004 statement
005 statement
006 END
007 END
008 more code
009 more code
010 END
```
The programmer may have forgotten one of the critical END statements in the nested IF-THEN. The effect is that the compiler erroneously thinks that the first END statement (at line 6) belongs to the third level, that the second END statement (at line 7) belongs to the second level, and that the third END statement (in this case, at line 10) belongs to the first level. This sneaks through the compiler without any problem, other than the effect of not working properly.

#### **The PRECISION Statement**

The PRECISION statement declares the number of positions to be carried in mathematical calculations. It needs to be declared only once. The normal default setting on most systems is 4 (four), if left undeclared. The maximum varies from system to system. Ultimate now allows a maximum of 9, McDonnell Douglas allows 6, and the rest of the generic machines (unless they have been changed) allow 4.

### **COMMENT SECTIONS REVISITED**

In Chapter 2, comment sections were introduced. Many other useful pieces of information could have been included in the comment section, but only the first four lines were used throughout the examples. Among the other kinds of information which could be included are:

- Any external subroutines called by the program
- A list of files affected by the program
- A list of input variables (variables passed to a local or external subroutine)
- A list of output variables (variables returned from a local or external subroutine)
- Any special processing considerations, such as the need for special forms, a tape, an external select, etc.
- Security restrictions: port number, account name, time, date, security clearance level, etc.
- Revision history. This is simply a list of the last batch of changes made to the program, along with the date and initials of the programmer who made the changes.

### **DICTIONARY ENTRIES FOR YOUR BP FILE**

Now that you have diligently followed the convention of filling out the comments section in each of your programs, they may be put to some practical use. This involves using the Editor to build attribute definition items in the DICT (dictionary) level of the BP file, as shown in Fig. 18-2.

Since these three attributes are the only ones that are of interest for the moment, these attribute definition items will suffice. Naturally, if you decide to use any of the other suggested items in your templates, attribute definition items should be placed in the dictionary to correspond with them.

Now build the "implicit" attribute defining items, which show themselves automatically.

>COPY DICT BP DESCRIPTION DATE AUTHOR<cr>

```
TO:1 2 3<cr>
```

```
Jonathan E. Sisk's "Pick/BASIC: A Programmer's Guide": Chapter 18
```

```
ACCESS sentences may now be used on the BP file. For example:
>SORT BP BY DATE DATE DESCRIPTION AUTHOR<CR>
or, for the report in order by program name:
>SORT BP<cr>
or, to direct the output to the printer, simply add a (P) option:
>SORT BP (P)<cr>
```

```
Item-id: DESCRIPTION
```

```
001 A
002 2
003 DESCRIPTION
004
005
006
007
008 T3,80
009 T
010 30
Item id: DATE
001 A
002 3
003 DATE
004
005
006
007 D2/
008 T3,8]DI (The "]" character is a value mark.
009 R
010 8
Item-id: AUTHOR
001 A
002 4
003 AUTHOR
004
005
006
007
```
http://www.jes.com/pb/pb\_wp18.html (6 of 7) [12/18/2001 11:15:29 AM]

008 T3,3

009 L 010 3

Fig. 18-2. Attribute definitions in the DICT portion of the BP file.

[Previous chapter](#page-418-0) [Next chapter](#page-432-0) [Top](#page-0-0)

Copyright © 1985-2002 [Jonathan E. Sisk.](#page-461-0) It is against the law to reproduce or distribute this work in any manner or medium without written permission of the author, c/o [JES, Inc.,](http://www.jes.com/) P.O. Box 19274, Irvine, CA 92623.
<span id="page-432-0"></span>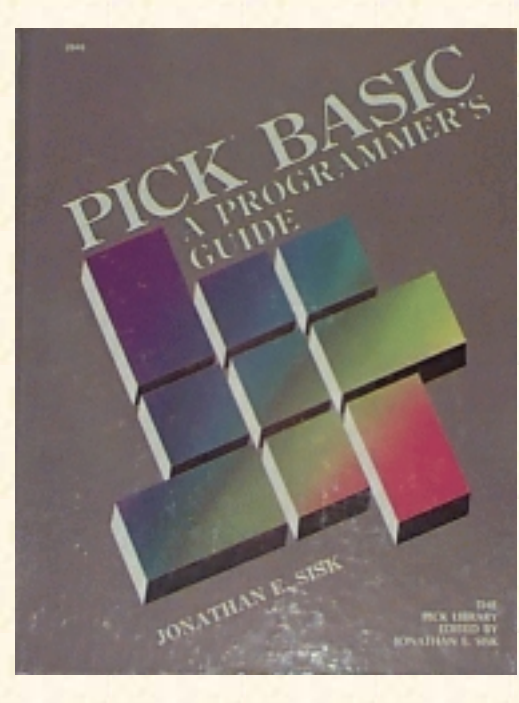

# **Jonathan E. Sisk's Pick/BASIC: A Programmer's Guide**

**WWW Edition January, 2000**

APPENDIX B

STAFF FILE SAMPLE DATA AND DICTIONARY

The following DATA items should be added to the STAFF file. This can be done using the editor, just like you did with the tutorial programs. Alternately, if you completed program Example 12, which deals with file input and output, then that program can be used to add these items to the STAFF file.

Item-Id 100

```
001 THOMPSON, HUNTER
002 C/O STARDUST HOTEL
003 LAS VEGAS
004 NV
005 77777
006 7026601000
007 8888
008 -6500
009 15000
Item-Id 101
001 HEMINGWAY, ERNIE
002 C/O HARRY'S BAR
003 KEY WEST
004 FL
005 19104
006 3056167890
```
007 7777

008 -10000

009 25000

Item-Id 102

001 STEINBECK, JOHN 002 C/O CANNERY ROW HOTEL 003 MONTEREY 004 CA 005 94500 006 4158858880 007 6666 008 -9000 009 12500 Item-ID 103 001 ALLEN, WOODY 002 300 CENTRAL PARK WEST 003 NEW YORK 004 NY 005 10019 006 2122252412 007 6789 008 -8000 009 200000 Item-Id 104 001 TRUDEAU, GARRY 002 C/O WALDEN POND 003 WALDEN 004 MA 005 08080 006 6175554444 007 7100 008 -5500 009 35000

#### Item-Id 106

001 KUBRICK, STANLEY 002 C/O STANLEY HOTEL 003 ESTES PARK 004 CO 005 80808 006 3035558888 007 7050 008 -8500 009 22500

#### Item-ID 107

001 HUSTON, JOHN 002 C/O RICKS AMERICAN BAR 003 CASABLANCA 004 CA 005 92303 006 9499987777 007 6800 008 -7700 00919500

[Previous chapter](#page-425-0) [Next chapter](#page-435-0) [Top](#page-0-0)

Copyright © 1985-2002 [Jonathan E. Sisk.](#page-461-0) It is against the law to reproduce or distribute this work in any manner or medium without written permission of the author, c/o [JES, Inc.,](http://www.jes.com/) P.O. Box 19274, Irvine, CA 92623.

<span id="page-435-0"></span>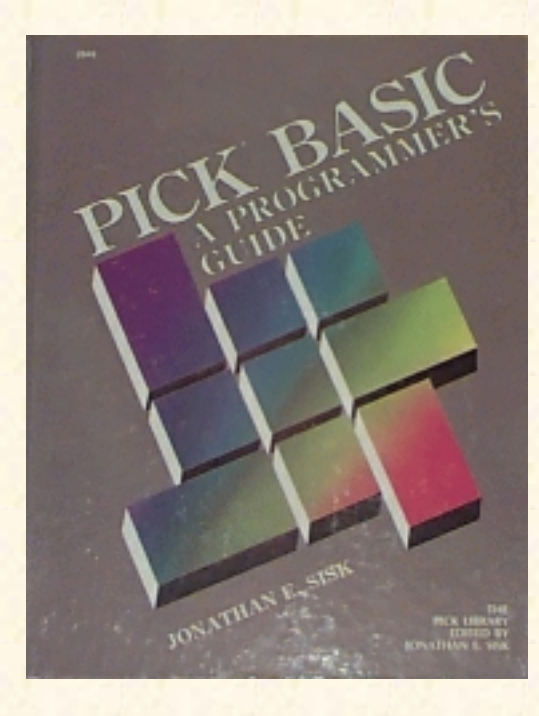

# **Jonathan E. Sisk's Pick/BASIC: A Programmer's Guide**

**WWW Edition January, 2000**

# APPENDIX D

# PICK/BASIC Error Messages

B0 programname cataloged

Displayed when cataloging a PICK/BASIC program.

```
B1 Run-time abort at line linenumber
B3 String length exceeds 32,266 characters
B10 Variable has not been assigned a value; zero used!
```
Displayed when executing a PICK/BASIC program that references a variable that has not previously been referenced. Also occurs when writing dimensioned arrays that have not been "set" to null with a MAT assignment.

Bll Tape record truncated to tape record length!

This occurs in programs that write tape records when a tape record exceeds the number of bytes at which the tape was attached.

B12 File has not been opened

Indicates that a read or write operation was attempted on a file that has not previously been opened with an OPEN statement.

B13 Null conversion code is illegal; no conversion done!

This means that the conversion code expression in an ICONV or OCONV statement evaluated to a "null" and that it did not do exactly what was expected.

B14 Bad stack descriptor

Indicates that the number of arguments passed with a CALL statement differ from the number of arguments in the SUBROUTINE statement in the external subroutine. Also occurs when a file variable is used as an operand.

B15 Illegal opcode: opcode

Try recompiling the program.

B16 Non-numeric data when numeric required; zero used!

Typically occurs when a mathematical function is attempted on a string variable.

B17 Array subscript out-of-range

This fatal error occurs when referencing a subscript less than zero or greater than the number of subscripts (attributes) declared in the DIM or DIMENSION statement that established storage space for the dimensioned array.

B18 Attribute number less than -1 is illegal

Occurs when the attribute expression of the READV or WRITEV statement evaluates to a negative number.

B19 Illegal pattern

Indicates a meaningless pattern in a MATCH or MATCHES statement.

```
B20 COL1 or COL2 used prior to executing a FIELD strut; zero
used!
```
This means that a reference was made to either the COL1 ( ) or COL2 ( ) functions prior to issuing a FIELD statement.

B22 Illegal value for STORAGE statement

Indicates that an argument of the STORAGE statement is less than 10, or not divisible by 10.

B23 Program programname must be recompiled

Means that the object code being executed is not compatible with the current release of the operating system.

B24 Divide by zero illegal; zero used!

This indicates that a number was attempted to be divided by zero. Check the divisor to make sure that it has been assigned a value.

B25 Program programname has not been cataloged

This message displays when a CALL statement is issued, referring to an external PICK/BASIC program subroutine which has not been cataloged.

B26 UNLOCK attempted before LOCK

This indicates that an attempt was made to UNLOCK one of the 48 system execution locks prior to its having been locked.

B27 RETURN executed with no GOSUB

This typically occurs when an internal subroutine is executed without having been transferred to with a GOSUB statement, causing the RETURN statement to force this error.

B28 Not enough work space

This typically occurs when running a large PICK/BASIC program that may be dealing with one or more

large data items. Program size is limited to 32,000 bytes. The solution is to break the program into smaller subroutines until this limitation is removed from the Pick System.

B30 Array size mismatch

This occurs when a mainline program and an external subroutine both refer to the same dimensioned array, but each declares a different number of attributes. Also occurs in a "MAT copy" (MAT A = MAT B) when the number of vectors are different.

B31 Stack overflow

This occurs when a program calls too many nested subroutines.

B32 Page heading exceeds maximum of 1400 characters

A HEADING statement in PICK/BASIC cannot exceed 1400 characters.

B33 Precision declared in subprogram programname is different from that declared in the mainline program

This indicates that there is a PRECISION statement in an external subroutine that specifies a different number of decimal places than that of the PRECISION statement in the mainline program.

B34 File variable used where string expression expected

This indicates that some reference was made to a variable that has been declared as a file variable in an OPEN statement.

B41 Lock number is greater than 47

This means that the expression evaluated in the LOCK statement contained a number greater than 47. PICK/BASIC divides the number by 48 and the remainder is used as the lock number.

B100 Compilation aborted; no object code produced

This is displayed when a compile fails for any reason. As a general nile of thumb, ignore all but the first message that displays when a compile fails. Find and fix the problem indicated with the first message and then recompile.

B101 Ambiguous ELSE clause

This indicates that a statement with an optional ELSE clause is used in a single-line IF statement.

B102 Bad statement

This compile-time error indicates that there is something syntactically wrong with the line displayed immediately above this message. Look for misspelled statements and/or unclosed quotes or parentheses.

B103 Label label is missing

Displayed when a GOTO statement refers to a statement label that cannot be located in the program. Make sure that the statement label is the first executable parameter on the line. If it follows an asterisk, for example, it will never be seen by the compiler. This also occurs when a reference to a dimensioned array is made without indicating a subscript (vector).

B104 Label label is doubly defined

Indicates that there are two occurrences of the same statement label.

B105 variable has not been dimensioned

This displays when a non-dimensioned variable is treated as a dimensioned variable.

B106 variable has been dimensioned and used without subscripts

This is displayed when a reference is made to a dimensioned array without being followed by a subscript (attribute) specification.

B107 LOOP statement nested too deep

Indicates that a LOOP statement is nested within too many outer LOOP statements.

B109 Variable missing in "NEXT" statement

This occurs when the NEXT statement is not followed by the variable declared in the FOR statement.

B110 END statement missing

This often occurs when the END statements do not "balance" in a program, meaning that there may be a missing END statement somewhere in a series of IF-THEN clauses.

B111 EXIT used outside of LOOP statement

Indicates that an EXIT statement occurred outside of a LOOP / REPEAT clause.

Bl12 REPEAT missing in LOOP statement

This means that the REPEAT statement cannot be located for the initiating LOOP statement.

Bl13 Terminator missing

This displays when a line containing quoted literals is missing one or more of the quote marks, or when "garbage" follows a legal statement.

Bl14 Maximum number of variables exceeded

PICK/BASIC allows for about 3200 variables in a program. This is normally enough for most people. If not, try moving some of the variables to an external subroutine.

B115 label label is used before the equate statement

This occurs when a reference is made to a constant prior to its being declared with the EQU or EQUATE statement.

Bl16 label label is used before the COMMON stmt

All variables must be declared in the COM or COMMON statement prior to being used in a program. This can be avoided, as can other problems, by not using the COMMON statement.

Bl17 label label is missing a subscript list

This displays when a reference is made to a dimensioned array variable without indicating a subscript (attribute) specification.

Bl18 label label is the object of an EQUATE statement and is missing

Indicates that the variable after the TO portion of an EQU statement has not been declared, or is used elsewhere in the program.

Bl19 Warning - precision value out of range - ignored

Indicates that a precision less than zero (0) or greater than nine (9) was attempted.

B120 Warning - multiple precision statements - ignored!

This non-fatal error message indicates that more than one PRECISION statement is specified in the program. All but the first are ignored.

B121 Label label is a constant and cannot be written into.

This occurs when an attempt is made to change the value of a constant declared in an EQU or EQUATE statement.

B122 Label label is improper type

Indicates an invalid expression follows the TO in an EQU or EQUATE statement.

B124 Label label has literal subscripts out of range

Indicates a reference to a subscript (attribute) greater than the number of subscripts declared for the array in the DIM or DIMENSION statement; alternately, may indicate a subscript of less

B125 No source statements found; no object code produced

Indicates a source item with no source lines.

B126 ELSE clause missing

Indicates that an ELSE clause is missing in a statement where it is required.

B127 NEXT missing

Indicates that the NEXT statement in a FOR-NEXT loop is missing.

B128 Item itemname not found

Indicates that the itemname specified in an \$INCLUDE or \$CHAIN directive has been omitted.

B129 Illegal: program name same as dictionary item name

There may not be a program in a file with the same name as the file.

B199 Source file must have separate DICT and DATA sections

Indicates that the PICK/BASIC source file has only a dictionary level. A data section must be created. B209 File is update protected

Indicates that an update (write operation) was attempted on an update- restricted file.

B210 File is access protected

Indicates that a read operation was attempted on a read-restricted file. B222 'CSYM' is not a file name or needs a data level This displays when the pointer to the CSYM file is missing or improperly defined in the MD

[Previous chapter](#page-432-0) [Next chapter](#page-441-0) [Top](#page-0-0)

Copyright © 1985-2002 [Jonathan E. Sisk.](#page-461-0) It is against the law to reproduce or distribute this work in any manner or medium without written permission of the author, c/o JES & Associates, Inc., P.O. Box 19274, Irvine, CA 92623.

<span id="page-441-0"></span>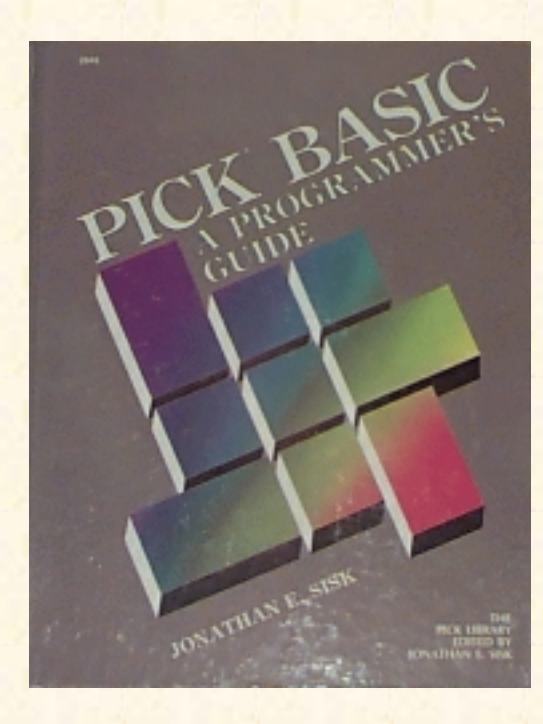

# **Jonathan E. Sisk's Pick/BASIC: A Programmer's Guide**

**WWW Edition January, 2000**

APPENDIX E

The Pick/BASIC Interactive Debugger

The Pick/BASIC Debugger is used for tracing execution and variables during the runtime of Pick/BASIC programs.

# **Symbol Definitions**

Each variable referred to in a program produces a symbol, which is used to refer to that particular variable throughout the rest of the program and through functions within the debugger. The symbol definitions are automatically defined during the compile process and are with the executable object code in the dictionary level of the program file.

## **Activating the Pick/BASIC Debugger**

The Pick/BASIC debugger is basically activated one of two ways, either voluntarily or involuntarily.

#### **Voluntary Debugger Entry.**

In the voluntary form, the debugger is entered upon pressing the break key while running a Pick/BASIC program. It may also be entered prior to execution of a program with the "D" option:

>RUN BP HELLO (D)<cr> \*E1

If the program has been cataloged, then this form changes to:

```
>HELLO (D) <cr>
E<sub>1</sub>
*
```
If the program has been cataloged , then this changes to:

```
>HELLO (D)<cr>
*E1*
```
#### **Fatal Error Conditions.**

In the involuntary form, a Pick/BASIC program enters the debugger whenever a "fatal" error condition is encountered, like when an attempt is made to read from a file that has not previously been opened. When a fatal condition is encountered, the program "breaks" and displays something to this effect:

Innn

[Bnnn] text.of.fatal.error.message

\*

The "I" in Innn indicates that an "interrupt" has occurred in the program at line nnn, the corresponding source program line. The "Bnnn" is the BASIC error message item-id, as retrieved from the ERRMSG file. The text next to the message attempts to explain the reason why the program crashed and burned.

#### **Nonfatal Error Conditions.**

A "non-fatal" error condition is one in which a program error of some sort has been detected, but is not considered serious enough to warrant terminating the program. The classic case of such a condition is the infamous message:

[B\*\*\*] VARIABLE HAS NOT BEEN ASSIGNED A VALUE! ZERO USED.

Although the error does not stop the program, it still should be corrected. Sometimes it is difficult to "catch" the message being displayed, like when it flashes past just before a screen clearing operation.

Another option is provided to force all error conditions, whether normally considered fatal or not, to enter the debugger. This is the "E" option, and here is how it is used:

>RUN MY.PROGRAMS TEST.PROG (E)<cr>

(program starts running.... ) (Bang! It breaks!) [B\*\*\*] VARIABLE HAS NOT BEEN ASSIGNED A VALUE! ZERO USED. \*

### **USING THE DEBUG STATEMENT**

In the tedious debugging phase of writing programs, it might be necessary to insert one or more DEBUG statements within the program at potential trouble spots. When the DEBUG statement is executed, the program immediately enters the debugger, where variables may be interrogated and logic can be traced. Naturally, once the problems have been detected and corrected, then the DEBUG statements should be removed from the version that will go into production.

#### **Prompt Character**

The prompt character, an asterisk (\*), appears in the leftmost column of the terminal display screen, indicating that the debugger is ready to accept any legal command.

## **Term Conventions**

The following two abbreviations are used in command templates for the Pick/BASIC debugger:

op Abbreviation for operator. Used in setting "breakpoints" with the "B" command. (See the following section on operators.)

var Abbreviation for variable name. The actual name of the variable, as defined in the program source code.

# **Operators**

The operators listed below perform logical comparison functions.

 $=$  Equal to > Greater than < Less than >= Greater than or equal to  $\leq$  Less than or equal to # Not equal to

# **Referencing, Displaying and Changing Variables**

While in the debugger, any individual variable may be displayed. For example, let's suppose that there was a variable called AMOUNT.DUE, and you wanted to display its current value. You would enter:

\*/AMOUNT.DUE<cr>

This would locate and display its current value, and allow you the option of changing it:

\*/AMOUNT.DUE 12500=\_

Note that when the cursor remains to the right of the ..... symbol, anything you enter will replace the current value of the variable. Issuing a carriage return while on the right side of the equal sign leaves the current value intact.

## **Referencing Dimensioned Arrays**

If a dimensioned array variable is requested without also providing a subscript, then all elements in the array are individually displayed and the current value of any element may be changed. Pressing Return will "step" down to the next element until the last element is reached or the break key is pressed. For

example, suppose there were a dimensioned array named CUSTOMER.ITEM:

```
*/CUSTOMER.ITEM<cr>
*CUSTOMER.ITEM(l) PROPELLER HEAD ENTERPRISES=<cr>
*CUSTOMER.ITEM(2) 1400 W. 147TH ST=<cr>
*CUSTOMER.ITEM(3) CHICAGO=<cr>
*CUSTOMER.ITEM(4) IL=<cr>
*CUSTOMER.ITEM(5) 60609=<break>
*
```
Individual subscripts in dimensioned arrays may also be examined and optionally changed. For example, the instruction:

```
*/CUSTOMER.ITEM(1)<cr>
```
might display:

\*/CUSTOMER.ITEM(I) PROPELLER HEAD ENTERPRISES=<cr>

Once again, the current value may be replaced.

In the rare event of needing to reference a two-dimensional array, the syntax calls for both coordinates, as in the following example:

\*/TAX.TABLE.ITEM(3,2)

#### **Listing All Program Variables**

A complete list of every variable defined in the program can be obtained with the command:  $*/*<sub>cr</sub>$ 

Note, however, that when all variables are being displayed, you are not given the chance to change any of them. Again, they must be requested individually to be changed.

#### **Zone Output Specification**

The following command sets left and right margins for output zone limits of debugger display:

\*[{leftmargin,rightmargin}}]

The  $\lceil$  command followed immediately by a  $\langle$  or  $\rangle$  removes zone limits.

## **Pick/BASIC Debugger Commands**

#### \*? \*\$

Displays current program name, execution line number, and object code verification status. \*Bvar operator variable

\*Bvar operator "literal"

The B command sets program breakpoints contingent either on a match between the contents of specified variables, or on a specified variable matching a literal. For example:

```
*BREPORT.DATE=TODAY
*BCHECK.AMOUNT>0
*BEMPLOYEE.DEPARTMENT="ACCOUNTING"
```
In the first example, the program breaks and enters the debugger when the current value of REPORT.DATE matches the current value of TODAY; in the second, the program breaks when the value of CHECK.AMOUNT becomes greater than 0; and in the third, the break occurs when EMPLOYEE.DEPARTMENT contains the string "ACCOUNTING". Note that strings containing alphabetic or punctuation characters must be enclosed in quotes, but numeric "constants" do not.

\*B\$operator linenumber

The "\$" symbol is a special means of referring to a source line number. This provides the ability to enter the debugger, for example, when a certain program line is executed. For example:  $B\bar{S} = 45$ 

This instructs the debugger to be entered before executing line 45 of the program.

 $B$3 > 40$ 

This causes the debugger to be activated before executing line 40 and then to reactivate itself before each subsequent program line is executed, until this breakpoint condition is removed.

As breakpoint conditions are entered into the breakpoint table, a plus  $(+)$  character is displayed for each breakpoint successfully entered, until the table is full. The maximum number of breakpoints is four.

Note that the spaces between the arguments in the above syntax illustrations are simply there for readability--they are not allowed when actually composing breakpoints, as shown in the following examples:

```
*B$=45 (OK)
*BCHECK.SUM # CRC.TOTAL (wrong)
*D
```
Displays the contents of the Break and Trace tables.

```
*DE
*DEBUG
```
Transfers control to the system debugger; see your system manuals for available commands.

```
*E{numberlines}
```
Specifies the number of instructions to execute prior to returning to debugger command level. Followed immediately by  $a \ll cr$ , The E command disables previous iteration counter setting.

\*END

Terminates program execution and returns control to TCL.

```
*G{linenumber}
```
"Go to" function. Transfers control to a specific program (source) line number. Followed immediately by a carriage return, the G command resumes program execution from the current program line number. Note that if the program was compiled without EOL (End-Of-Line) characters, then the only number allowable for the "Go to" is one (1).

```
* K {breakpoint-number}
```
Kills a breakpoint previously set with the B command, and removes the entry from the breakpoint table, Followed immediately by  $a < cr$ , the K command removes all breakpoint entries from the table.

```
*L {startingline-numberlines}
*L{numberlines}
*L{*}
```
\*L

Displays source cede program lines, beginning from specified starting line number, or from current position if no starting line number is specified. The L command followed by an asterisk displays the entire program. Followed immediately by  $a \langle cr \rangle$ , the L command displays the current program source cede line. (See also the Z command.)

\*LP

Toggles the line printer bit, either directing debugger output to the terminal screen or the spooler. \*N{numbertimes}

Instructs the debugger to ignore breakpoints for the next number of times they are encountered. The N command followed immediately by  $a < cr$  resets the bypass, and breakpoints are processed at each occurrence.

\*OFF

Terminates program execution, logs process off system, and returns control to the logon message. \*P

Toggles the LISTFLG function, either enabling or disabling output display.

\*PC

Closes the currently open spooler file entry, releasing control to spooler.

\*R

Removes the top return stack address of local subroutine from stack, causing the program to return from current subroutine as though a RETURN statement had been encountered.

\*S

Displays the contents of the subroutine stack.

\*T {var}

Sets a trace table entry, instructing the debugger to display the specified data element, along with the

contents of the break and trace tables, on each break. A plus (+) character is displayed for each trace table entry successfully entered into the table, up to a maximum of six entries. Entering the T command without parameters toggles the trace function on or off.

\*U {trace table entry}

Removes trace table entries previously specified with the T command. A minus (-) character is displayed for each trace table entry successfully removed from the table. Followed immediately by a  $\langle cr \rangle$ , the U command clears all trace table entries previously specified with the T command.

\*V

Verifies Pick/BASIC object cede. No longer serves any useful function.

```
*Z {DICT} filename itemname
  *Z<cr>
FILE/PROG
NAME?filename itemname
```
Specifies that the debugger should use the symbol table defined for the program referenced in itemname, in the specified filename. Only required when the source cede for the program is in a different file than the object cede. Entered without parameters, the Z command prompts for the filename and itemname.

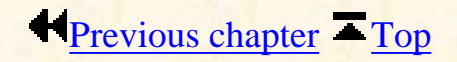

Copyright © 1985-2002 [Jonathan E. Sisk.](#page-461-0) It is against the law to reproduce or distribute this work in any manner or medium without written permission of the author, c/o [JES, Inc.,](http://www.jes.com/) P.O. Box 19274, Irvine, CA 92623.

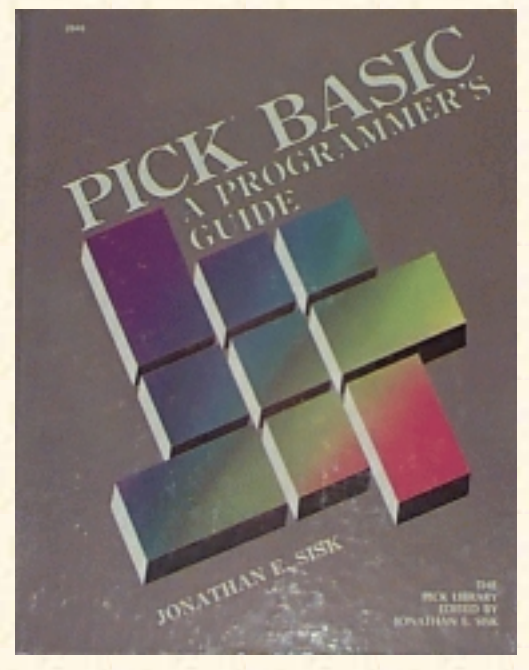

# **Jonathan E. Sisk's Pick/BASIC: A Programmer's Guide**

### **WWW Edition January, 2000**

**Glossary** 

**<cr>** -- The standard abbreviation for carriage return. On some keyboards, this key is called "Enter" or "Newline" or "Line Feed." This is the key that you typically press to let the system know that your command or input is to be considered finished, and is ready for processing.

**ABS frames** -- A frame which contains the executable object code of the Pick Operating System. The name is derived from ABSolute location, since everything within the frame is addressable by an absolute location, derived by taking the frame number (fid) and displacement (offset) into the frame.

**ACCESS** -- The data retrieval language used to produce reports with English-like sentences; also called RECALL, ENGLISH, INFO/ACCESS, etc. Not covered in this book.

**accounts** -- Accounts are collections of logically related files, much like departments within a company. Each department has its own set of file cabinets. The name of the account is also the logon, that is, it is entered at the "LOGON PLEASE" message to gain access to the system. In the account's MD also are verbs, miscellaneous connectives and modifiers, and PROCs.

**amc.expression** -- Abbreviation for *Attribute Mark Count* expression. An expression or constant that derives a number which indicates the position of an attribute within an item.

**array** -- An array is a fancy name for an item, as seen in PICK/BASIC. The Pick System allows its "three-dimensional" record structure: items are composed of attributes, which are in turn composed of values, and they in turn may be composed of subvalues. A *dynamic array*, accomplished in a program with a READ statement, is a means of dealing with an item that may have a variable number of array elements. A *dimensioned array* is characterized by having a predetermined number of elements, declared with the **DIM** statement.

**array.variable** -- A variable used to contain an item, whether a dynamic or dimensioned array. Loaded through a READ or MATREAD statement.

**attribute** -- An attribute is usually an object or a collection of logically related objects, like an address or list of addresses, within an item.

Jonathan E. Sisk's "Pick/BASIC: A Programmer's Guide": Glossary

**attribute mark** -- The reserved character from the ASCII character set used to indicate the end of an attribute and the beginning of another. Normally, these characters are "transparent," meaning that, for the most part, you will never see them. If you went looking for them, however, here's what you would find: In its conventional display form, it looks like an "up- arrow"  $($   $\land$   $)$  in hexadecimal, its representation is FE, but it is output as 5E; and in decimal, its representation is 254.

To produce an attribute mark from the keyboard requires "control up-arrow," i.e., <control>^. Sometimes the up-arrow key is located as an uppercase character (usually when the  $\land$  symbol appears above the 6 key on the numeric keys above the alphabetic keys). In this case, it takes a "control-shift-^" to produce the attribute mark. Fortunately, you won't have to do this very often.

**attribute mark count** -- The relative number of an attribute within an item.

**base fid** -- This is the "first" frame of the block of contiguous frames set aside for a file.

**bit** -- Actually a contraction for *binary digit.* The logical representation of either a 1 or 0. When eight of these gang together, they are called a *byte.*

**byte** -- A collection of eight bits, which together represent one of the 256 possible characters in the ASCII character set.

**conversion** -- A code native to the ACCESS and PICK/BASIC languages which perform a "reversible mapping," according to the new definition of SMA. More practically, these are the special codes which alter or change the data from one format to another. For example, a money amount may be "externally converted" so that it displays the dollar sign, commas, and decimal point.

**conversion.expression** -- An expression which derives a valid conversion code. Used exclusively in the ICONV and OCONV intrinsic functions.

**correlative** -- According to SMA, not a reversible mapping. The basic difference between conversions and correlatives has classicly been where they were placed in attribute defining items. The general consensus is that if it has to be placed on line 7, then it is a conversion. If it only works on line 8, then it must be a correlative. Some of these codes work on *both* attributes. We are left to decide what to call these. "Convelatives," perhaps? The bottom line is that, currently, *all* of the codes, with the exception of the "A" (algebraic) and "F" (function) correlatives, may be used in the PICK/BASIC ICONV and OCONV functions, although most of them are not needed since there are specific instructions in PICK/BASIC to emulate their features.

**CRT** -- Abbreviation for *cathode ray tube.* Better known as a "tube."

**delimiter, reserved** -- This is the set of four special characters used to accomodate the variable-length record structure of the Pick System. They are: attribute mark  $(^{\wedge})$ , value mark  $($ ), subvalue mark  $($ ), and the segment mark (). Note that all four of these characters are control characters. Generally, when these characters need to be used in programs, they are obtained through the CHAR function, referring to each character by its decimal equivalent.

**delimiter, non-reserved** -- A delimiter is simply a predefined character used to separate other characters in a string. For example, each word in this sentence is "delimited" by a space. Any character may be treated as a delimiter.

**dictionary** -- The level of the file system used to contain the attribute defining items for use in ACCESS sentences, as well as to define the actual location of the data section for a file via its data definition item, commonly called its *D- pointer.* Dictionaries are hardly ever used by PICK/BASIC programs, although they are capable of being used through the EXECUTE statement.

**Editor** -- The process through which programs are entered into the computer. It allows items to be created, changed and deleted from any file.

**ERRMSG** -- This is the file which contains the text of the error messages of the operating system. The messages from this file may be used through the STOP and ABORT statements.

**fid** -- Contraction for *frame-id*, the logical address of a frame. The number of frames on a Pick computer is a function of how much disk is present. Each frame is given a unique number between 0 (zero) and *maxfid*, the "last" addressable frame.

**files** -- Files are collections of logically related items, much like a file cabinet contains file folders made up of similar types of information. For example, in one file cabinet you may find file folders containing information about your customers, while in another cabinet may be the folders for your suppliers. In the Pick System, the number of items that can be put into a file is limited by the capacity of the disk. We will put all of the PICK/BASIC programs, which are each considered "items," into a file called BP.

**file.variable** -- The name by which a file is referenced during the OPEN statement and subsequently through READ, MATREAD, READV, WRITE, MATWRITE, and WRITEV statements.

**frame** -- The basic division of the hard disk. The entire disk is divided into individual *pages* or *frames* of a predetermined length. In the classic Pick System, frames were 512 bytes, with the first 12 bytes of each frame being *reserved* for the "linkage" fields. Frame size now varies on Pick implementations.

**frame-id** -- See *fid*.

**functions** -- Instructions which invoke machine-level microprograms. They usually perform relatively complicated "functions,", like removing all extraneous blanks from a string or converting dates to alternate formats, serving part of a larger statement. See Chapter 1.

**GFE** -- Abbreviation for *Group Format Error*, the absolute nemesis of all Pick machines. The presence of one or more GFE's indicate that the data structure has become corrupted for one of about 20 different possible reasons and that data loss may be imminent. As any true-blue programmer will testify, GFE's are almost always caused by hardware and/or power problems. Generally, the appearance of GFE's indicates that it's time to head for your favorite bar while the local team of witch doctors exorcises your machine. Contrary to popular belief, however, you do not have to do a full restore when these appear. Most of them can be corrected by relatively painless surgical procedures.

**group** -- Typically, this is where GFE's hang out.

**hashing** -- The method by which items are placed into, and retrieved from, a file. Each item-id is put through a *hashing algorithm* that mathematically determines which group in the file to look for, or put, an item. An alternate to the industry-standard *ISAM* (Incredibly Slow Access Method).

**id.expression** -- An expression which represents an item-id, found in instructions which read, write, or delete items from files.

**item** -- A collection of logically related attributes.

**item-id** -- The unique item-identifier or "key" of an item in a file. See Chapter 1.

**megabyte** -- Contraction of "mega," meaning million, and "byte," from the Latin *bitus,* which means the feeling it places on your checkbook. Typically used by salespeople to indicate the amount of disk or main memory storage they intend to sell you.

**modulo** -- The number that indicates the number of groups in a file. Typically, talking about choosing modulo is a good way to start a heated argument in a room full of technical types.

**PIB** -- Abbreviation for *Primary Input Buffer*.

**PROC** -- The procedural language.

**Q-pointer** -- A "fake" file pointer placed into the Master Dictionary (MD), typically with the Editor. Q-pointers allow access to files that "physically" reside elsewhere, like in another account, but may also be used to refer to files within any account.

**segment mark** -- The reserved character from the ASCII character set used to indicate the end of an item or group. Normally, these characters are "transparent," meaning that for the most part you will never see them. If you went looking for them, however, here's what you would find: In its conventional display format, it looks like an underline (\_); in hexadecimal, its representation is FF; and in decimal, its representation is 255.

To produce a segment mark from the keyboard requires a "control underline", i.e., <control>\_. Sometimes the underline key is located as an uppercase character (like when the "\_" symbol appears above the "-" key on the numeric keys above the alphabetic keys). In this case, it takes a "control-shift-" to produce the segment mark.

**separation** -- The number, which goes hand-in-hand with modulo, to indicate the number of frames in each group. On all Pick systems, this defaults to one. Some schools of thought contend that it should be greater than one in some circumstances, but this again is like discussing religion or politics. Pick Systems (the company) has been trying to remove separation altogether for quite a while; on many implementations, if you change the separation to something other than one, with the intent of resizing the file, the system thinks that you were just kidding and changes it back to one for you.

**statements** -- A statement is a list of words which comprise the detailed instructions on which the computer makes its decisions and performs its duties. It will normally consist of constants, variables, expressions, and/or the special commands of the PICK/BASIC language. PICK/BASIC allows multiple statements to be put on one physical line (attribute) if each statement is separated by a semicolon (;). See Chapter 1.

**string.expression** -- An expression which derives a string of characters and/or numbers.

**subvalue** -- An individual element of a value. Most schools of thought prefer to pretend that these don't even exist, since that's how the ACCESS retrieval language reacts to them.

**subvalue mark** -- The reserved character from the ASCII character set used to indicate the end of one subvalue and the beginning of another. Normally, these characters are "transparent," meaning that for the Jonathan E. Sisk's "Pick/BASIC: A Programmer's Guide": Glossary

most part you will never see them. If, however, you went looking for them, here's what you would find: In its ASCII appearance, it looks like a backslash (\); in hexadecimal, its representation is FC; and in decimal, its representation is 252.

To produce a subvalue mark from the keyboard requires a "control backslash", i.e., <control>\. Sometimes the backslash key is located as an uppercase character. In this case, it takes a "control-shift-\" to produce the subvalue mark.

**SYSPROG** -- By far, the most powerful, and dangerous account on any Pick system. This is the account from which most maintenance takes place, like the creation and deletion of accounts, backups and occasionally restores, and dealing with the spooler. The SYSPROG account is the only account which contains the full complement of verbs; it thus should be restricted to use by only those with a full appreciation of the unlimited damage it can wreak upon the rest of the system.

**SYSTEM** -- The "top" level of the Pick file hierarchy. This file contains "pointers" to all accounts and system- level files.

**TCL** -- Abbreviation for Terminal Control Language, the point from which all operations begin. Indicated with the ">" prompt character.

**value** -- An individual element of an attribute. An attribute which contains more than one value is typically referred to as a "multivalued" attribute.

**value mark** -- The reserved character from the ASCII character set used to indicate the end of an attribute and the beginning of another. Normally, these characters are "transparent," meaning that for the most part you will never see them. If you went looking for them, however, here's what you would find: In its ASCII appearance, it looks like a right square bracket; in hexadecimal, its representation is FD; and in decimal, its representation is 253.

To produce a value mark from the keyboard requires a "control right bracket," i.e., "<control>]". Sometimes the right bracket key is located as an uppercase character. In this case, it takes a "control-shift-]" to produce the value mark.

**variable** -- A variable is a symbol into which data can be stored. As its name implies, the value, or contents, of a variable can change during program execution. In the earliest form of BASIC, variable names were typically single alphabetic characters for variables containing numbers and alphabetic characters preceded by a "\$" for "string" variables. A "string" variable is a variable containing alphabetic and/or punctuation characters. In PICK/BASIC, variable names may be of any length and therefore should be descriptively named. Variable names must begin with an alphabetic character and may include alphabetic characters, periods and dollar signs.

Copyright © 1985-2002 [Jonathan E. Sisk.](#page-461-0) It is against the law to reproduce or distribute this work in any manner or medium without written permission of the author, c/o [JES, Inc.,](http://www.jes.com/) P.O. Box 19274, Irvine, CA 92623.

 $T_{\text{OP}}$ 

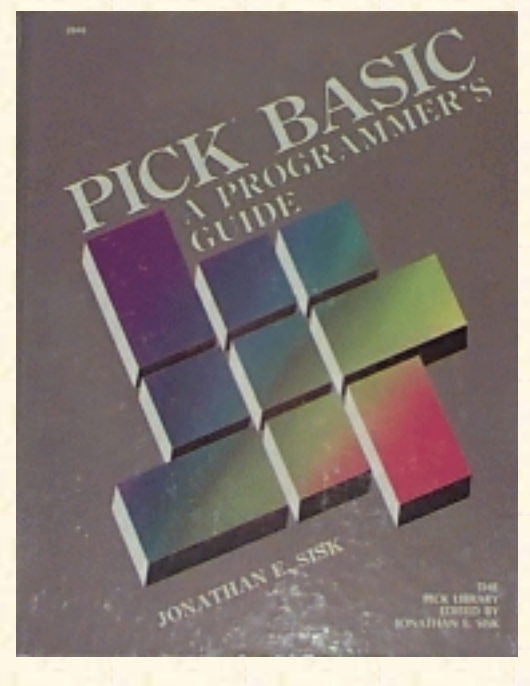

# **Jonathan E. Sisk's Pick/BASIC: A Programmer's Guide**

**WWW Edition January, 2000**

Answers to Review Quizzes

## **Review Quiz 1**

1) A symbol that contains data whose value may be changed.

2) ED filename item-id or EDIT filename item-id

3) BASIC filename item-id (to compile the program) RUN filename item-id or BASIC filename item-id CATALOG filename item-id item-id (at the TCL prompt)

4) Non-executable statements which allow text comments to be inserted into the source code. Why? to explain variable names and usage, tricky logic, etc.

5) "\$" or "."

6) STOP, if executed before physical end of program. END, if no more code.

7) An expression which derives a true or false. True is represented as numeric non-zero and false is zero or null.

8) None. It's a hardware problem.

#### **Review Quiz 2**

1) The PROMPT statement.

2) PROMPT ">"

3) An optional number at the beginning of a source line to which execution may be transferred with the GOTO or GOSUB statement.

4) GOTO statement.label (also GO TO statement.label) or GOSUB statement.label

5) MATCHES or MATCH

 $(6)$  (a) "2N'-'4N'-'2N" (b) "1A4N'/'3N" (c) 1A0A','1A0A" (d) "2N'/'1N'/'2N" or "1N0N'/'1N0N'/'2N0N" (e) "1N0N'.'2N"

7) As a terminator for a multiline THEN or ELSE clause, or to terminate program execution (when the END compiler directive appears as the last statement in a program).

8) When they occur between quotes, and between keywords and variables in a statement.

9) In remarks, to provide visual spacing for making the programs more readable.

10) NUMBER.OF.EYES = COUNT("MISSISSIPPI","I")

or

PRINT COUNT("MISSISSIPPI","I")

## **Review Quiz 3**

1) Precedence determines the answer in expressions which do not contain parentheses.

2) The REM statement is a remark, or comment. The REM function divides one number by a second number, and returns the remainder of the operation. The REM function is always followed by parentheses, like all other functions.

3) Generates a random number.

4) (a) The line should read:

IF ANSWER = "Y" THEN PRINT "YES" ELSE PRINT "NO"

The END statement is not allowed in this single-line IF statement.

(b) The fragment should read:

```
 IF ANSWER > 0 THEN
    PRINT "ANSWER > 0"
 END ELSE
    PRINT "ANSWER < 0"
FND
```
The END statement is required on any multiple-line IF statement.

(c) The code should read:

```
 IF ANSWER = "N" THEN
    PRINT "ENTER ALTERNATE VALUE " :
    INPUT ALTERNATE.VALUE
    IF ALTERNATE.VALUE = "" OR ALTERNATE.VALUE <= 0 THEN
       PRINT "MUST BE ANSWERED OR POSITIVE!"
    END
 END
```
The interior, or nested IF statement must be terminated with an END statement.

#### **Review Quiz 4**

1) The EQUATE evaluates at compile time and requires less overhead at run time. The assignment evaluates at run time and is less efficient.

2) Statement A

3) COUNT determines the number of occurrences of a string within another string. DCOUNT determines the number of data items delimited by a given string.

4) Puts a process to sleep for some period of time. Give yourself an extra point on this one.

5) SLEEP 600

6) SLEEP 17:30

7) Returns the DECIMAL value of any ASCII character.

8) Generates a string of characters.

9) PRINT STR("-",10) or PRINT STR(CHAR(45),10)

#### **Review Quiz 5**

1) Internal format is the way the computer views and stores data. External format is the human-readable form.

2) The ICONV function and the "D" conversion code.

3) To determine the day of the week:

 BILL.DATE=ICONV(BILL.DATE,"D") PRINT OCONV(BILL.DATE,"DWA")

or, if you really want some punishment:

PRINT OCONV(ICONV(BILL.DATE,"D"),"DWA")

To determine when the bill should be paid:

```
 BILL.DATE=ICONV(BILL.DATE,"D")
 DUE.DATE = BILL.DATE + 30
 PRINT OCONV(DUE.DATE,"D2/")
```
4) PRINT OCONV(TIME(),"MTHS") or PRINT OCONV(TIME(),"MTH")

5) Generates a string of spaces.

6) The process of formatting output through the mask expression which follows the expression that it is to affect.

7)

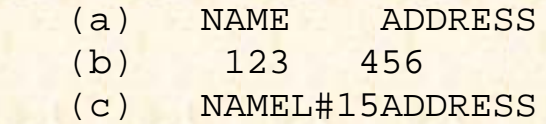

8) variable = TIMEDATE() or PRINT TIMEDATE()

9) When you go to a restaurant and your waiter says, If you need anything else, my name is Jim, and you wonder what his name is if you don't need anything else.

## **Review Quiz 6**

1) (a) PRINT CHAR(12): or PRINT @(-1): (b) PRINT @(3,15): "HELLO THERE":  $(c)$  PRINT  $@(-4)$ :

```
2) INPUT variable,6
```

```
3) variable =ICONV("123456.78","MR2")
```
4) PRINT OCONV(5667788,"MR2,\$")

5) The process of linking strings together, meaning that the strings are joined end to end to form a new string.

#### **Review Quiz 7**

1) The "[" and "]" characters are used in the text extraction or substring function. For example:

IF RESPONSE $[1,1] = "Y"$  THEN PRINT "THANK YOU"

2) Initiates the CASE construct.

3)

```
 CASE conditional.expression
     statement(s)
```
4) BREAK OFF and BREAK ON disable and enable the break key, respectively.

5) Disables the output of PRINT statements to the printer. All subsequent PRINT statements direct output to the screen.

6) PRINTER ON causes all subsequent PRINT statements to be routed to the spooler, and possibly from there to the printer. There is no effect on CRT statements.

```
7) RUN filename program.name (P
or
```
cataloged.program.name (P

8) Completes the current spooler entry (print job), and releases it to the spooler.

9) ECHO OFF disables the terminal echo function. All characters from this point on are not displayed on the screen as they are entered. ECHO ON enables the echo function.

### **Review Quiz 8**

1) Searches through a string of characters delimited by a known delimiter, and returns a group (or field) of characters. Usually, the delimiter is not one of the reserved system delimiters.

2)

NUMBER.DESTINATIONS = DCOUNT(DESTINATIONS,",")

LAST.STOP = FIELD(DESTINATIONS,",",5)

3) Searches for a string of characters within another string of characters, and returns the starting character position of the string, if it is found.

4) PRINT INDEX(ALPHABET,"S",1)

#### **Review Quiz 9**

1) The STEP factor changes the normal value by which the variable in the NEXT variable statement is incremented. The incremental value is normally 1.

```
2)
  FOR I = 1 TO 100 STEP 2
 .
 .
  NEXT I
3)
   FOR I = 100 TO 1 STEP -3 .
 .
    NEXT I
```
#### **Review Quiz 10**

1) The OPEN statement locates and establishes a physical address to a file. It is used before referring to the file for input or output.

2) These are the special reserved delimiters used to separate attributes, values, and sub-values. They indicate the end of one location, and the beginning of another.

3)

```
 ARRAY="BARNEY RUBBLE"
 ARRAY<2,1>="PO BOX 77"
 ARRAY<2,2>="141 BEDROCK PLACE"
 ARRAY<3>="BEDROCK"
ARRAY < 4> = "CA"
```
ARRAY<5>="19104"

4)

```
 PRINT ARRAY<1>
 PRINT ARRAY<2,1>
 PRINT ARRAY<2,2>
 PRINT ARRAY<3> : ", " : ARRAY<4> : " " : ARRAY<5>
```
5) After the first ICONV statement (note that the value is preceded by five attribute marks):

 $\lambda\lambda\lambda\lambda\lambda$ 15767

The second ICONV statement produces:

^^]]10000^^^15767

6) READ, READU, MATREAD, MATREADU

7)

```
 OPEN "INVOICE-FILE" TO INVOICE.FILE ELSE
    PRINT "INVOICE-FILE IS NOT A FILE NAME"
    INPUT RESPONSE
   STOP
END
 READ INVOICE.ITEM FROM INVOICE.FILE,"S1000" ELSE
    PRINT "INVOICE S10000 IS NOT ON FILE"
    INPUT RESPONSE
    STOP
 END
```
8) The THEN clause may be followed by a statement, or statements, to execute when the item is found on file.

9) The ELSE clause may be followed by a statement, or statements, to execute when the item is not found on file.

#### **Review Quiz 11**

#### **Review Quiz 12**

OK, so there were no quizzes for these two chapters.

# **Review Quiz 13**

If your program works, and does everything that was asked for, you passed the quiz.

## **Review Quiz 14**

1) The EXECUTE statement allows a PICK/BASIC program to issue any TCL command, and optionally return the results to the program.

2) The CAPTURING clause indicates where the output from the TCL process will be directed.

3) The HEADING defines the text to appear at the top of each page of output on an ACCESS or PICK/BASIC report.

4) HEADING "'LC'Aged Trial Balance Report Page 'PLC' as of 'DL'"

5) The READNEXT statement retrieves the next item-id from a selected list of item-ids.

6) The PAGE statement issues a form feed between pages of output on a PICK/BASIC report.

Copyright © 1985-2002 [Jonathan E. Sisk.](#page-461-0) It is against the law to reproduce or distribute this work in any manner or medium without written permission of the author, c/o [JES, Inc.,](http://www.jes.com/) P.O. Box 19274, Irvine, CA 92623.

JES : Contact Us

<span id="page-461-0"></span>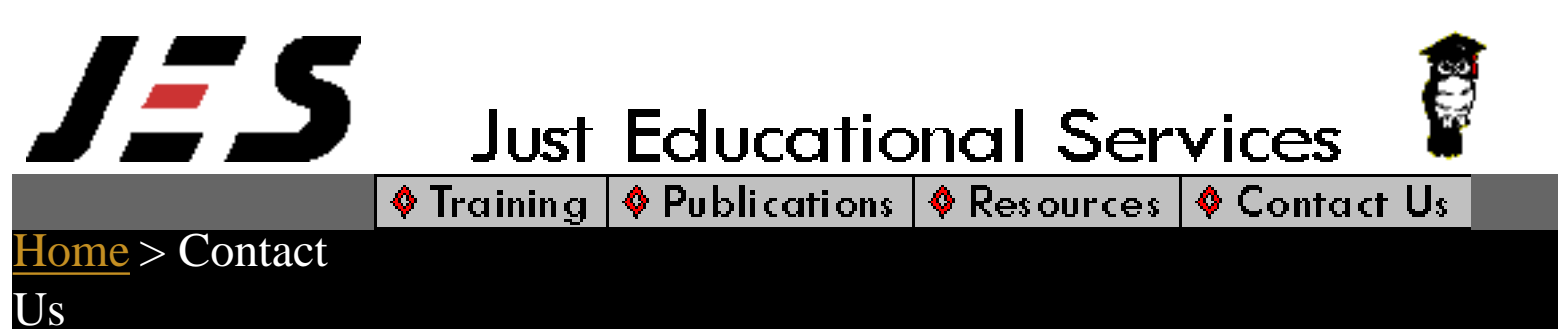

# **Contact Us**

#### JES, Inc. P.O. Box 19274 Irvine, CA 92623

#### **Please read the following before contacting us:**

If you are looking for programmers, you need technical support, you want your homework done, then please visit the **comp.databases.pick** newsgroup. If you don't have newsgroup access, you can reach it free [here](http://groups.google.com/groups?q=comp.databases.pick).

If you need to hire Jon Sisk for an assignment, want to say hello, or have something pertinent, please contact:

[jes@jes.com](mailto:jes@jes.com)